*AudioCodes Gateway & Session Border Controller Series*

# **Command-Line Interface (CLI)**

Version 7.2

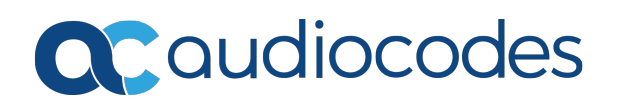

## **Notice**

Information contained in this document is believed to be accurate and reliable at the time of printing. However, due to ongoing product improvements and revisions, AudioCodes cannot guarantee accuracy of printed material after the Date Published nor can it accept responsibility for errors or omissions. Updates to this document can be downloaded from <https://www.audiocodes.com/library/technical-documents>.

This document is subject to change without notice.

Date Published: January-23-2024

## **WEEE EU Directive**

Pursuant to the WEEE EU Directive, electronic and electrical waste must not be disposed of with unsorted waste. Please contact your local recycling authority for disposal of this product.

## **Customer Support**

Customer technical support and services are provided by AudioCodes or by an authorized AudioCodes Service Partner. For more information on how to buy technical support for AudioCodes products and for contact information, please visit our website at [https://www.audiocodes.com/services-support/maintenance-and-support.](https://www.audiocodes.com/services-support/maintenance-and-support)

## **Documentation Feedback**

AudioCodes continually strives to produce high quality documentation. If you have any comments (suggestions or errors) regarding this document, please fill out the Documentation Feedback form on our website at <https://online.audiocodes.com/documentation-feedback>.

## **Stay in the Loop with AudioCodes**

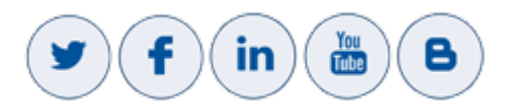

## **Related Documentation**

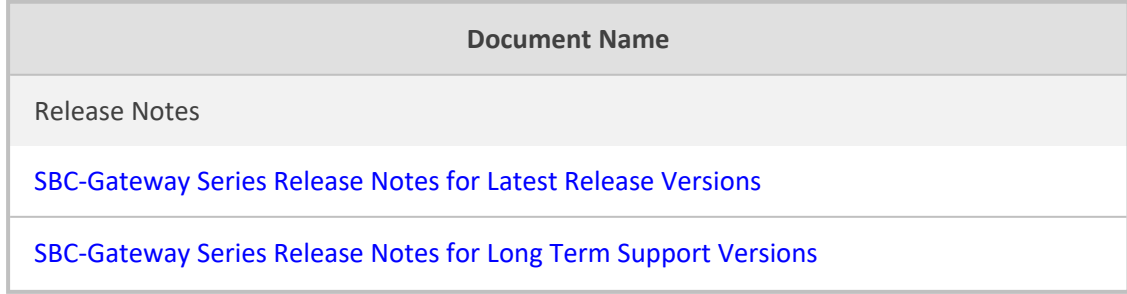

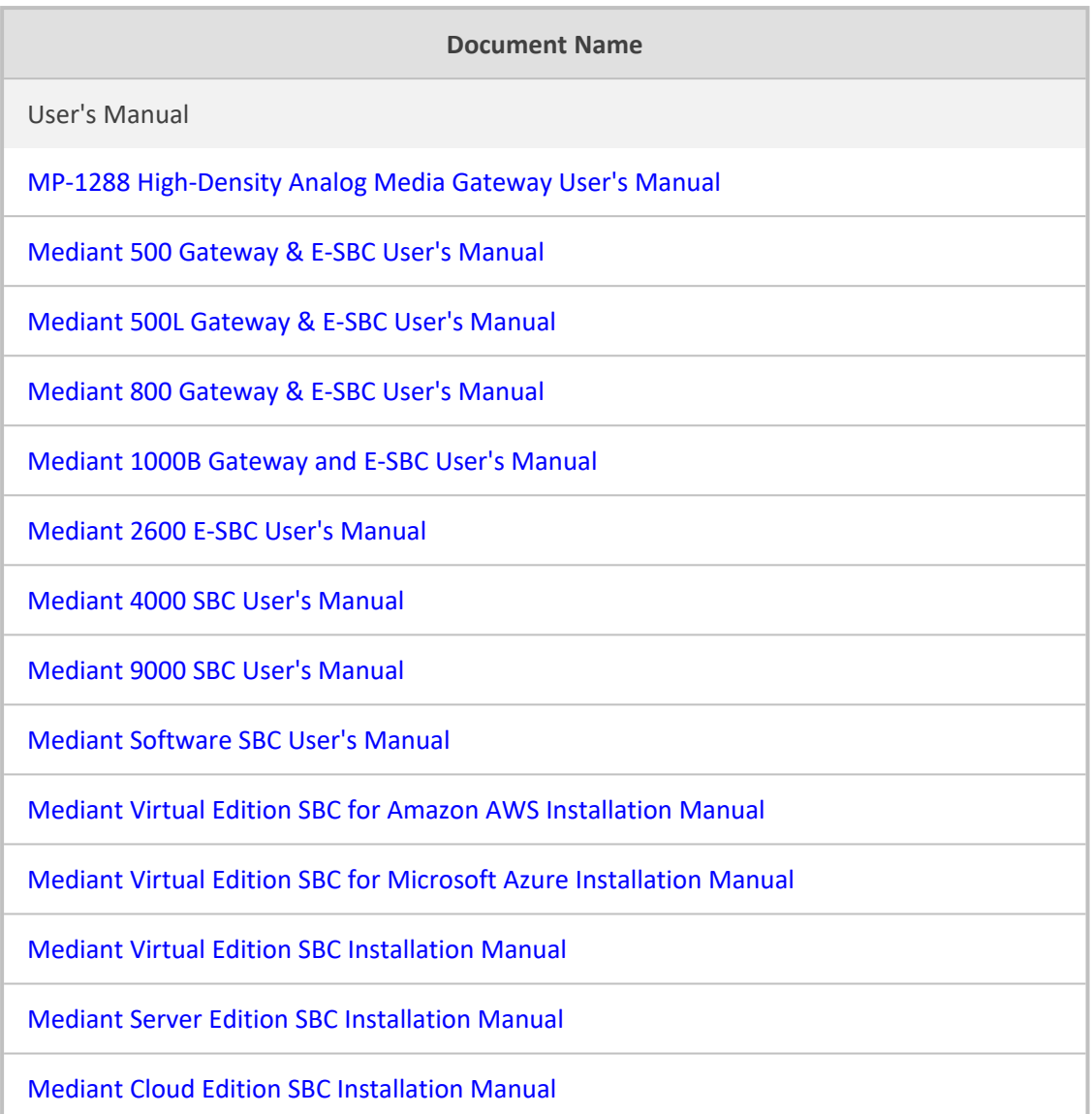

## **Document Revision Record**

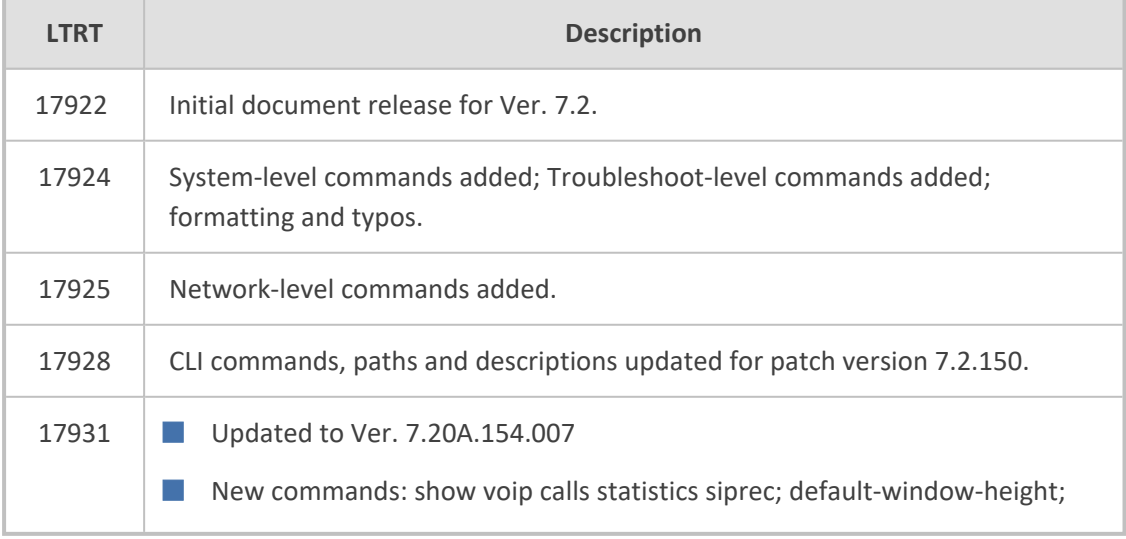

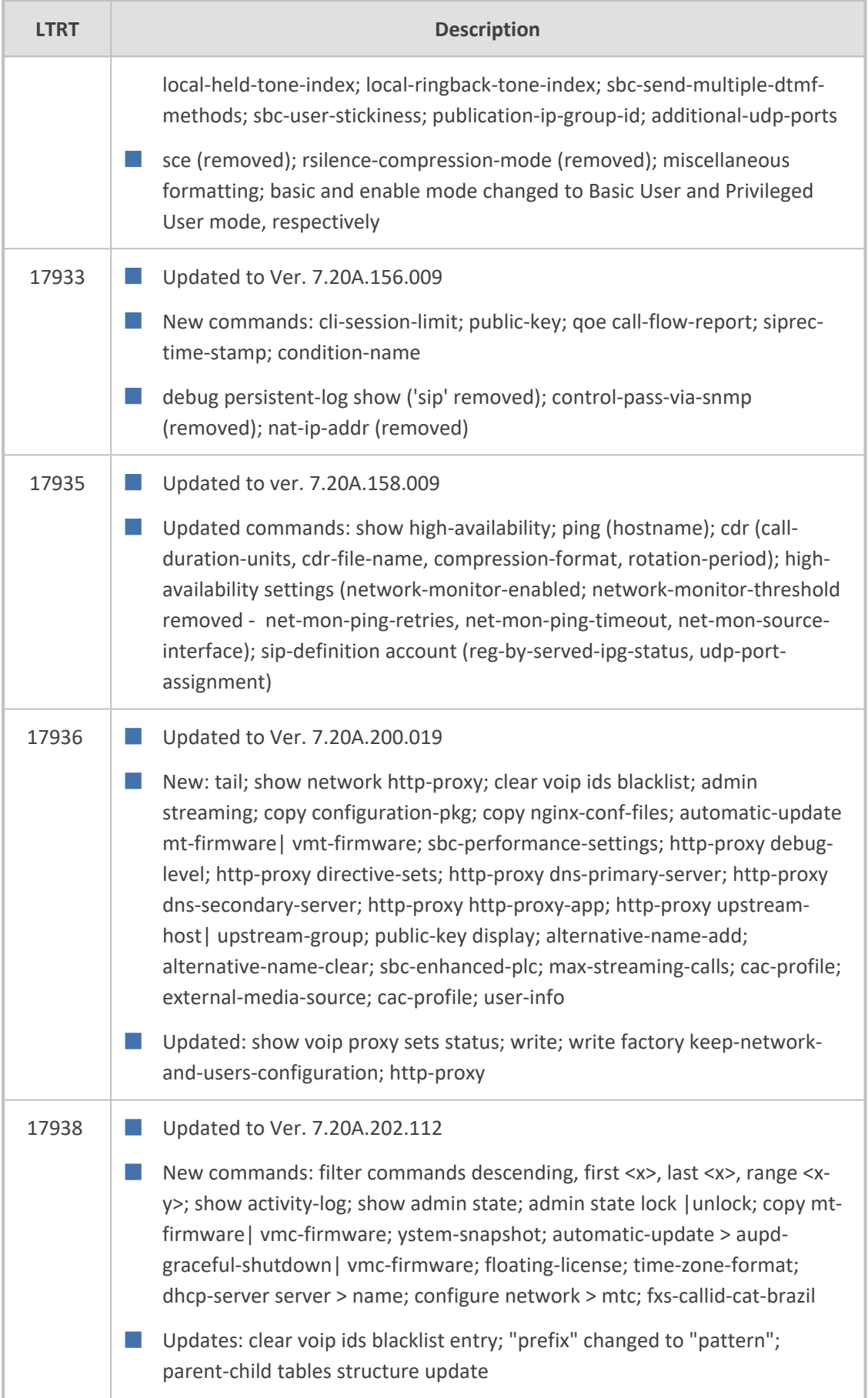

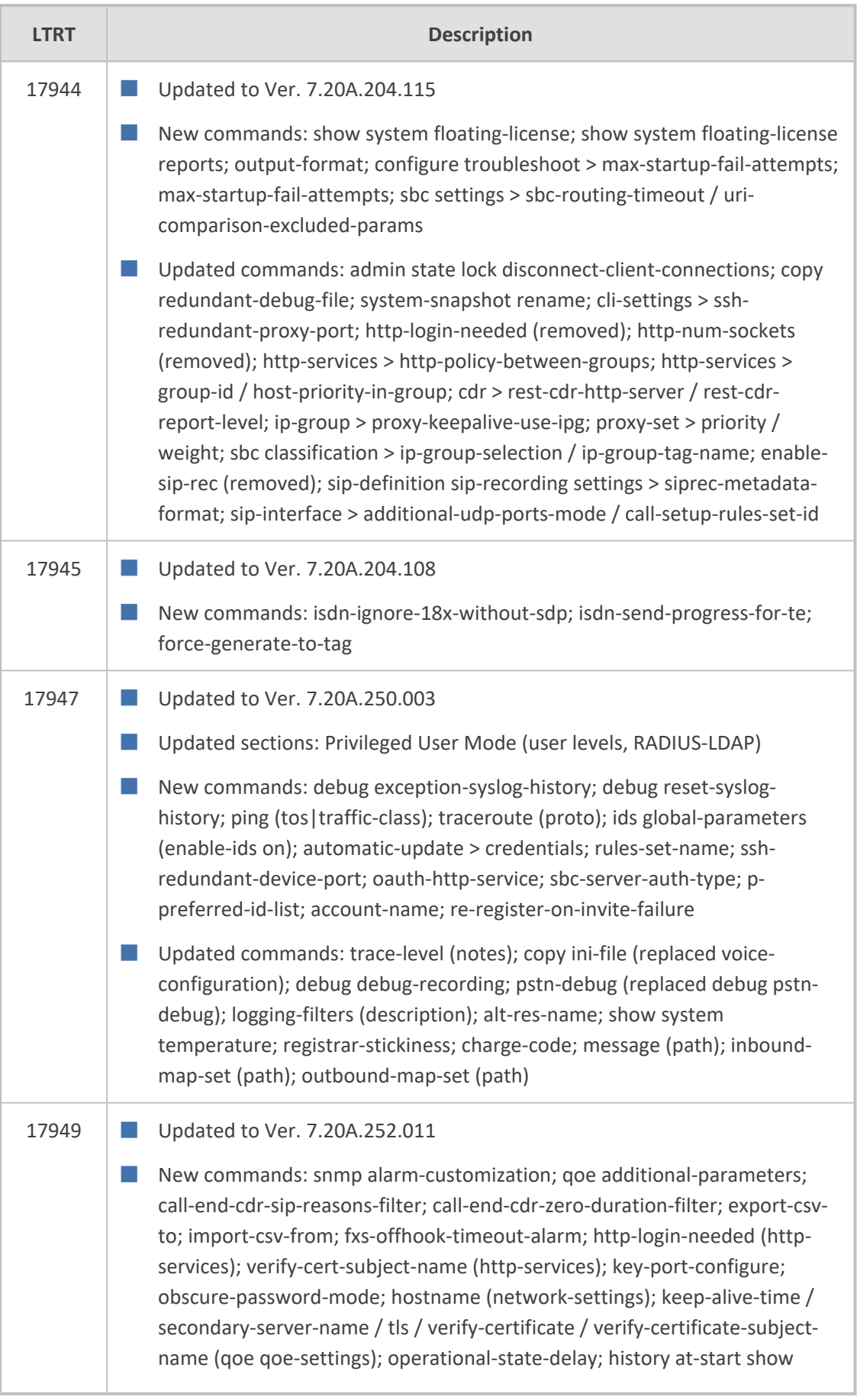

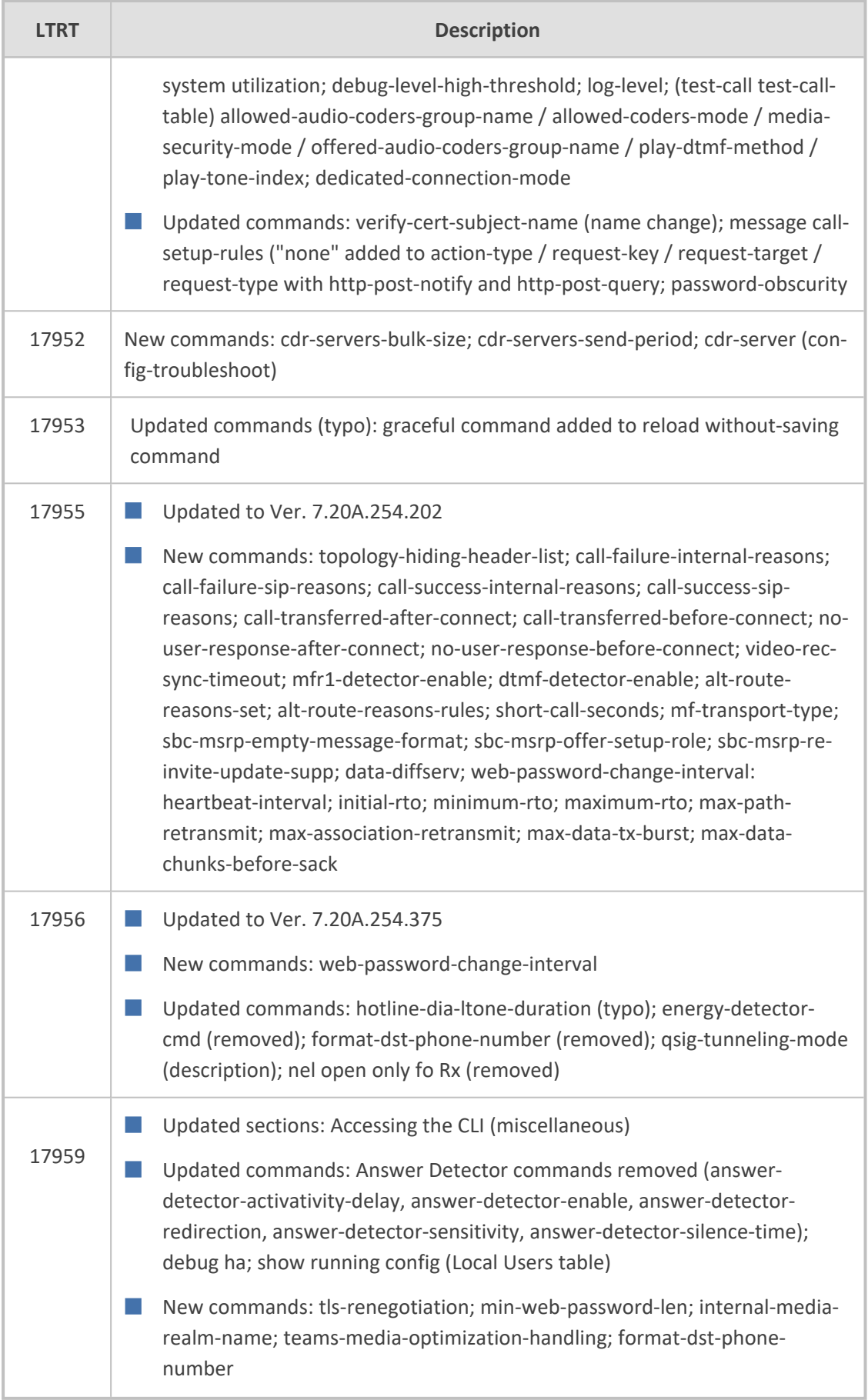

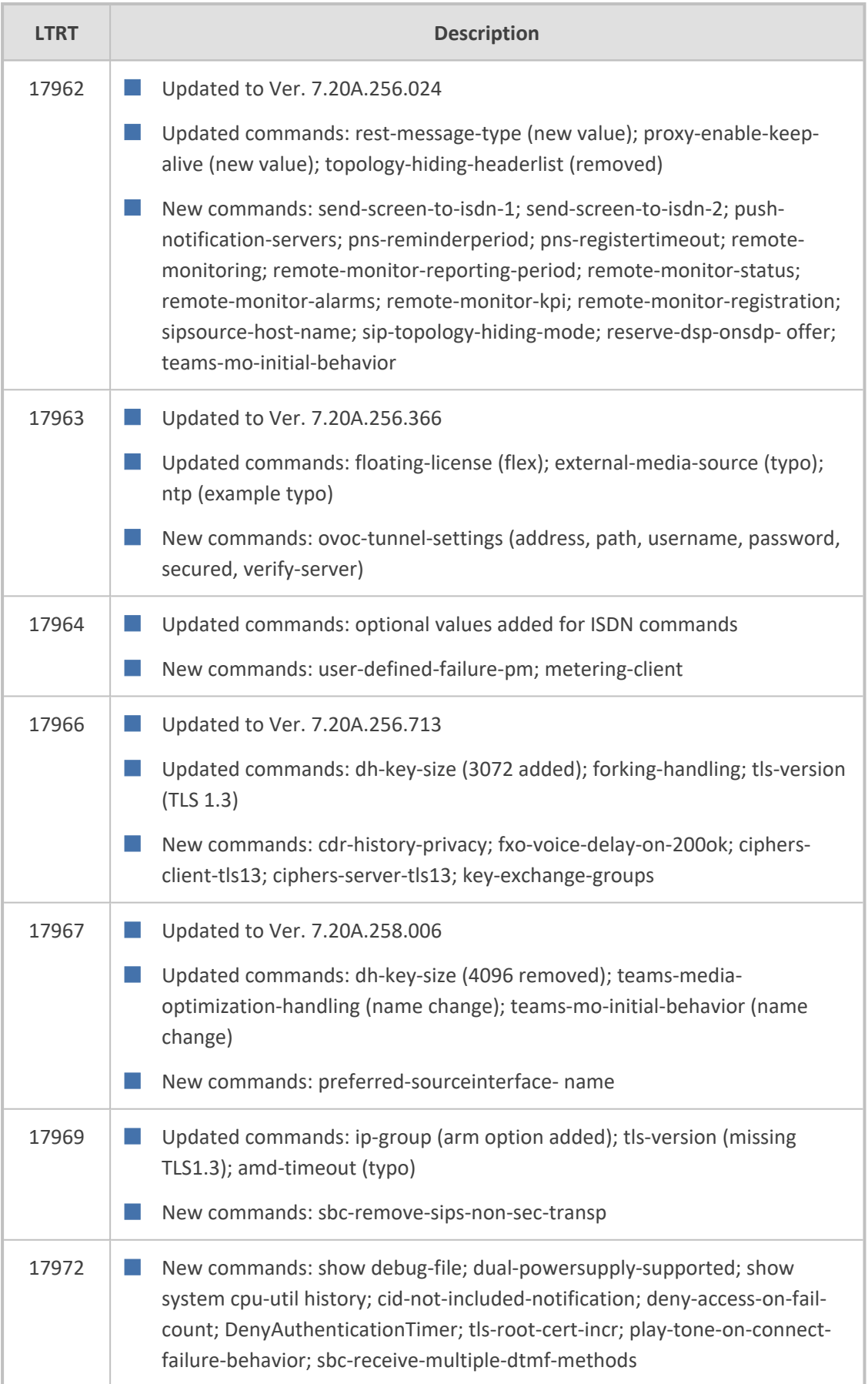

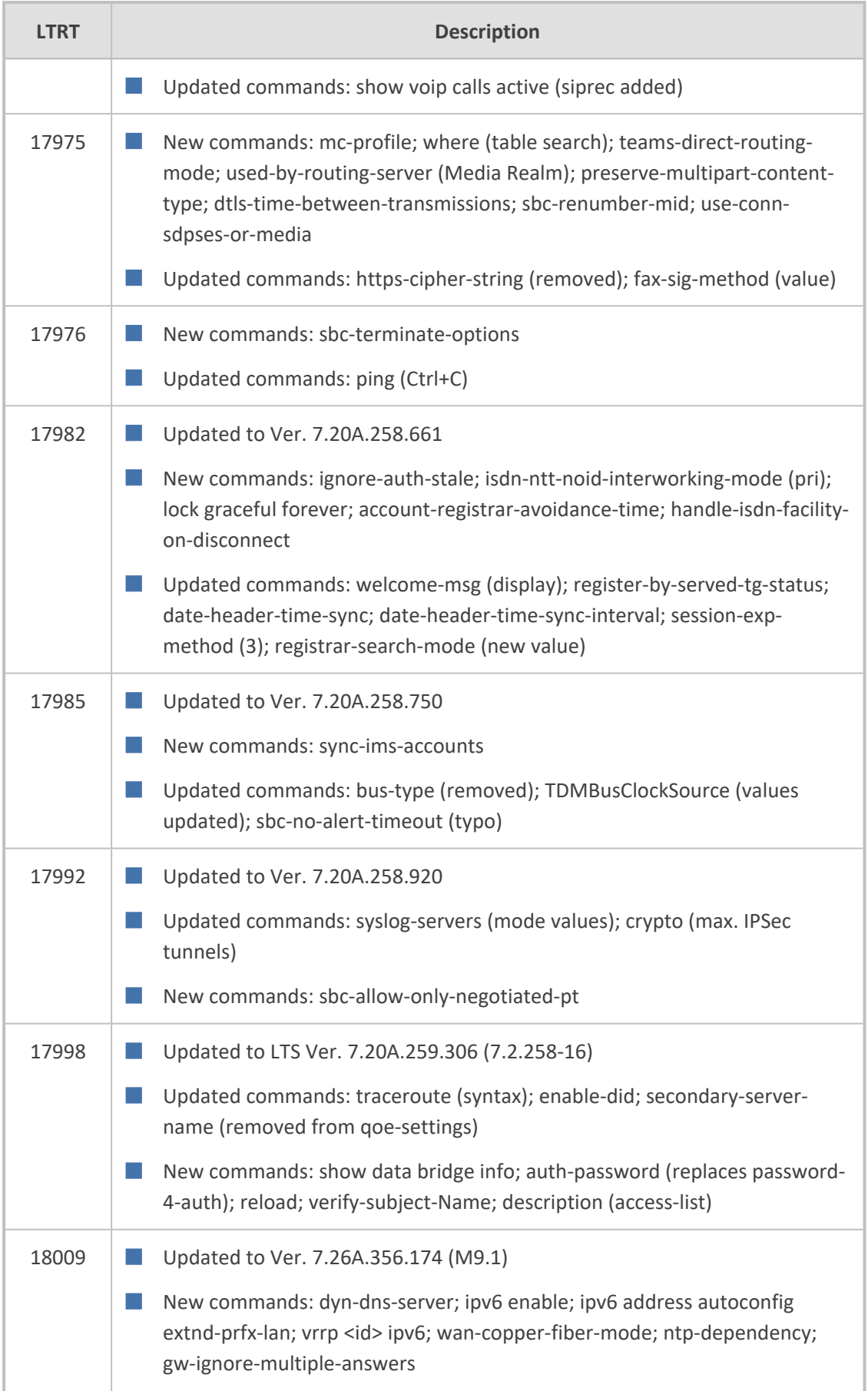

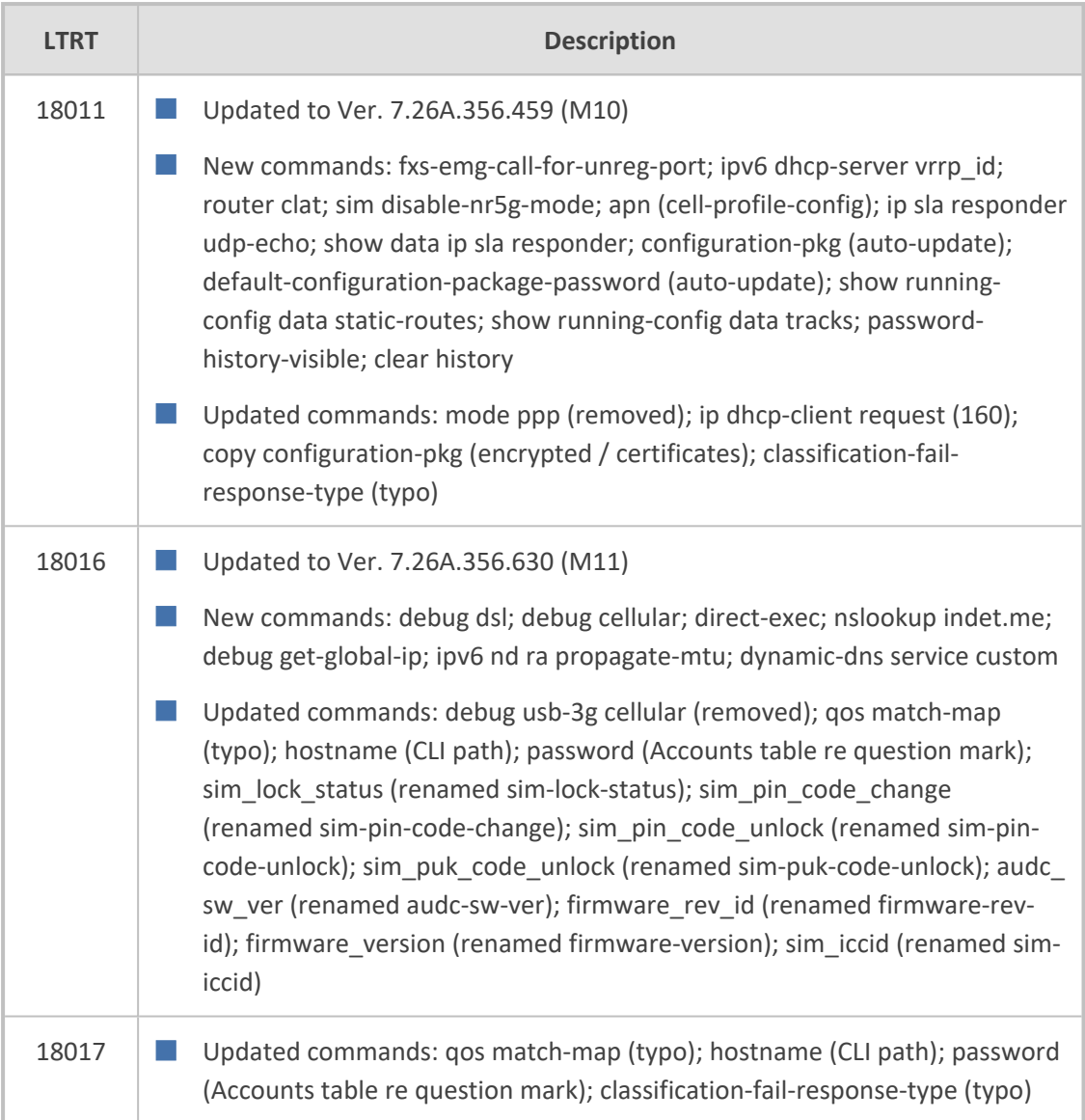

## **Table of Contents**

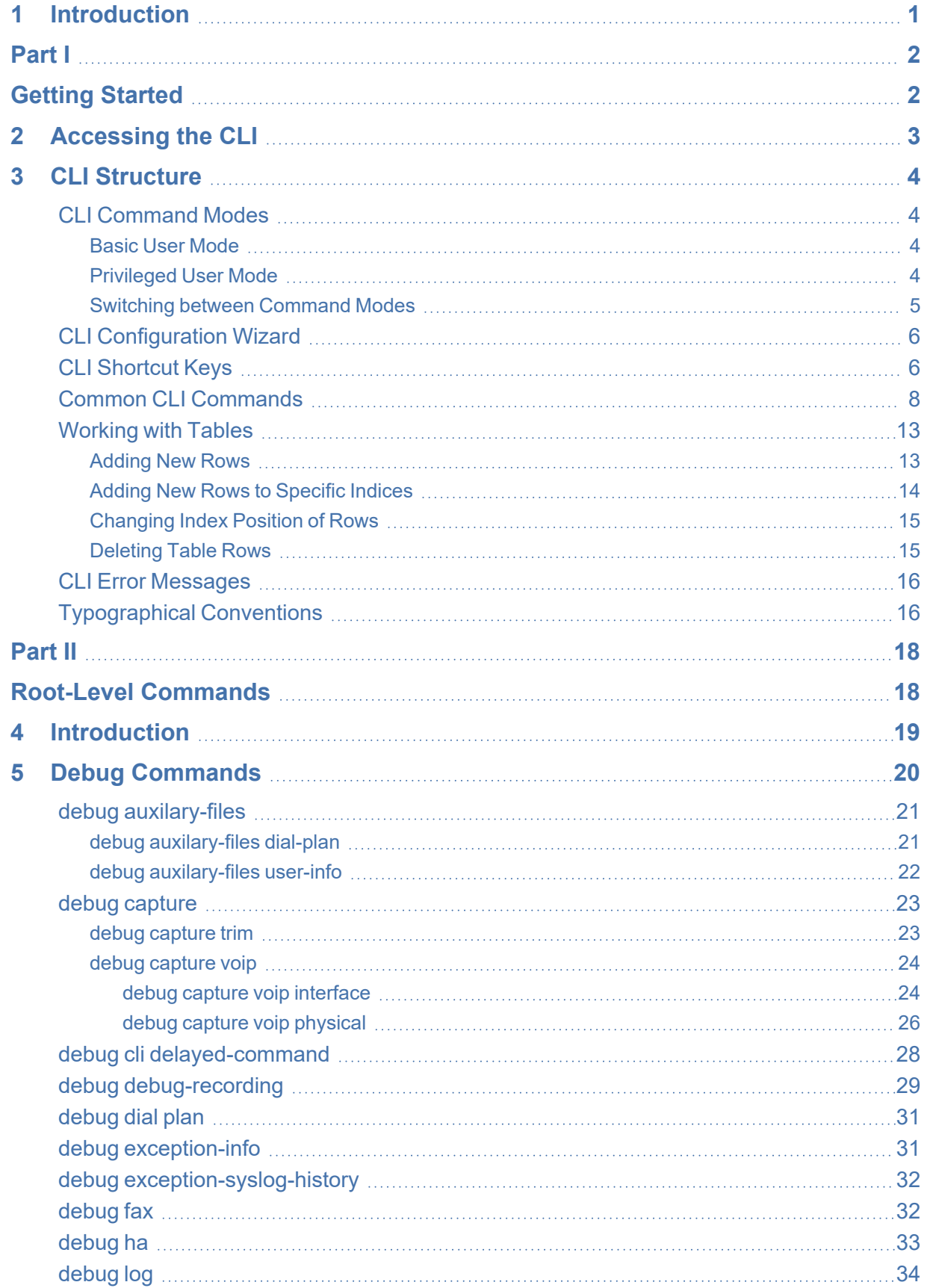

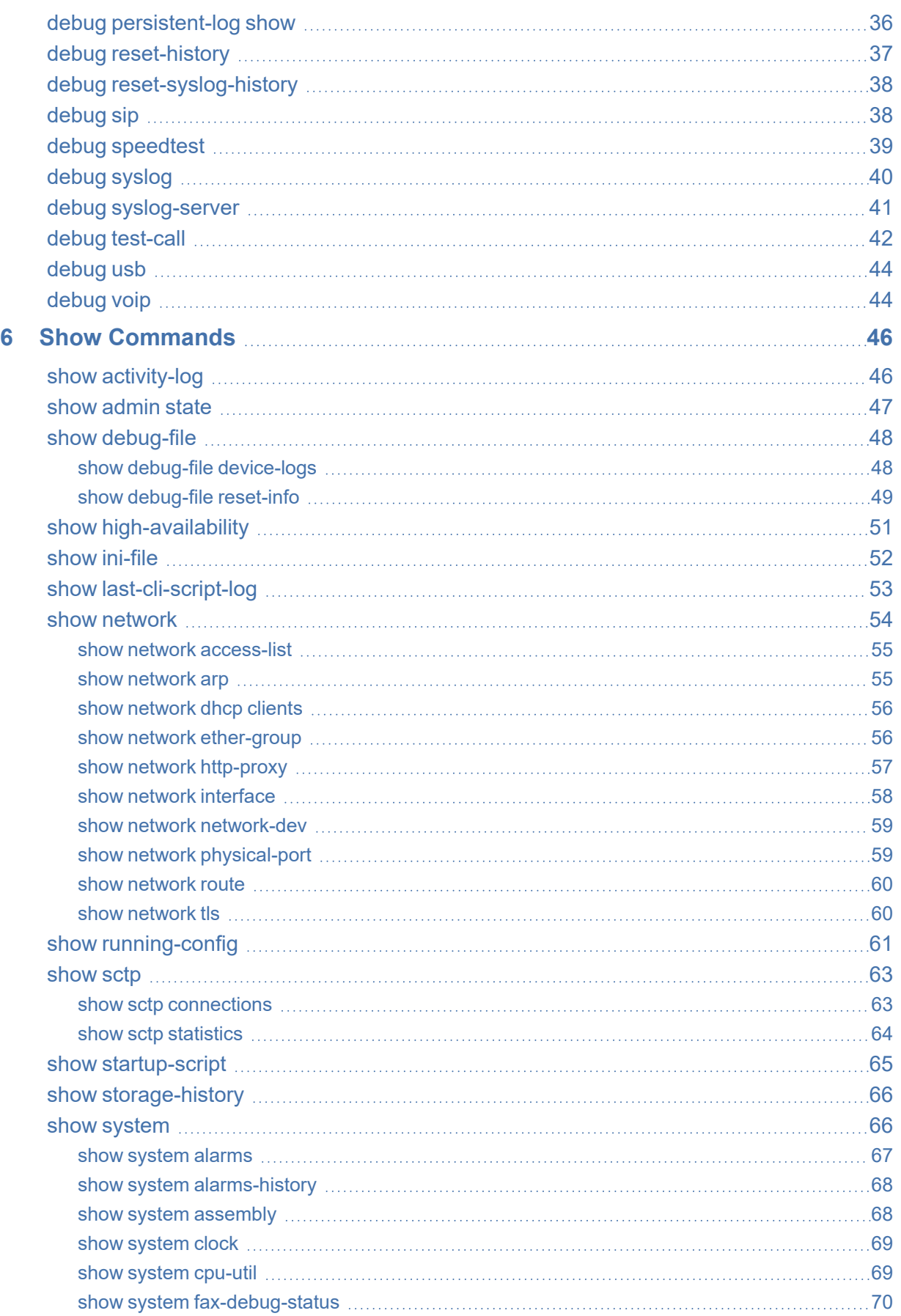

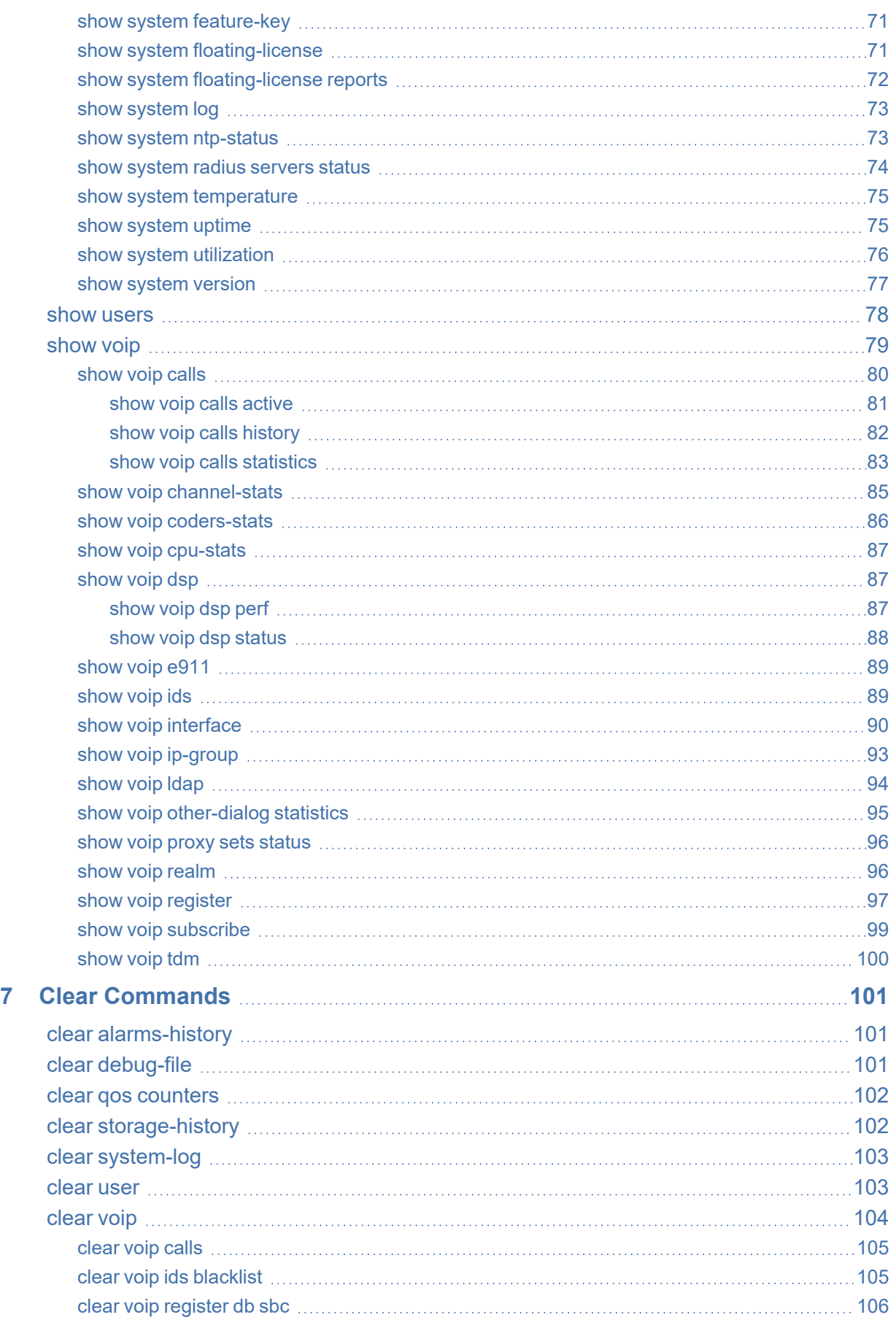

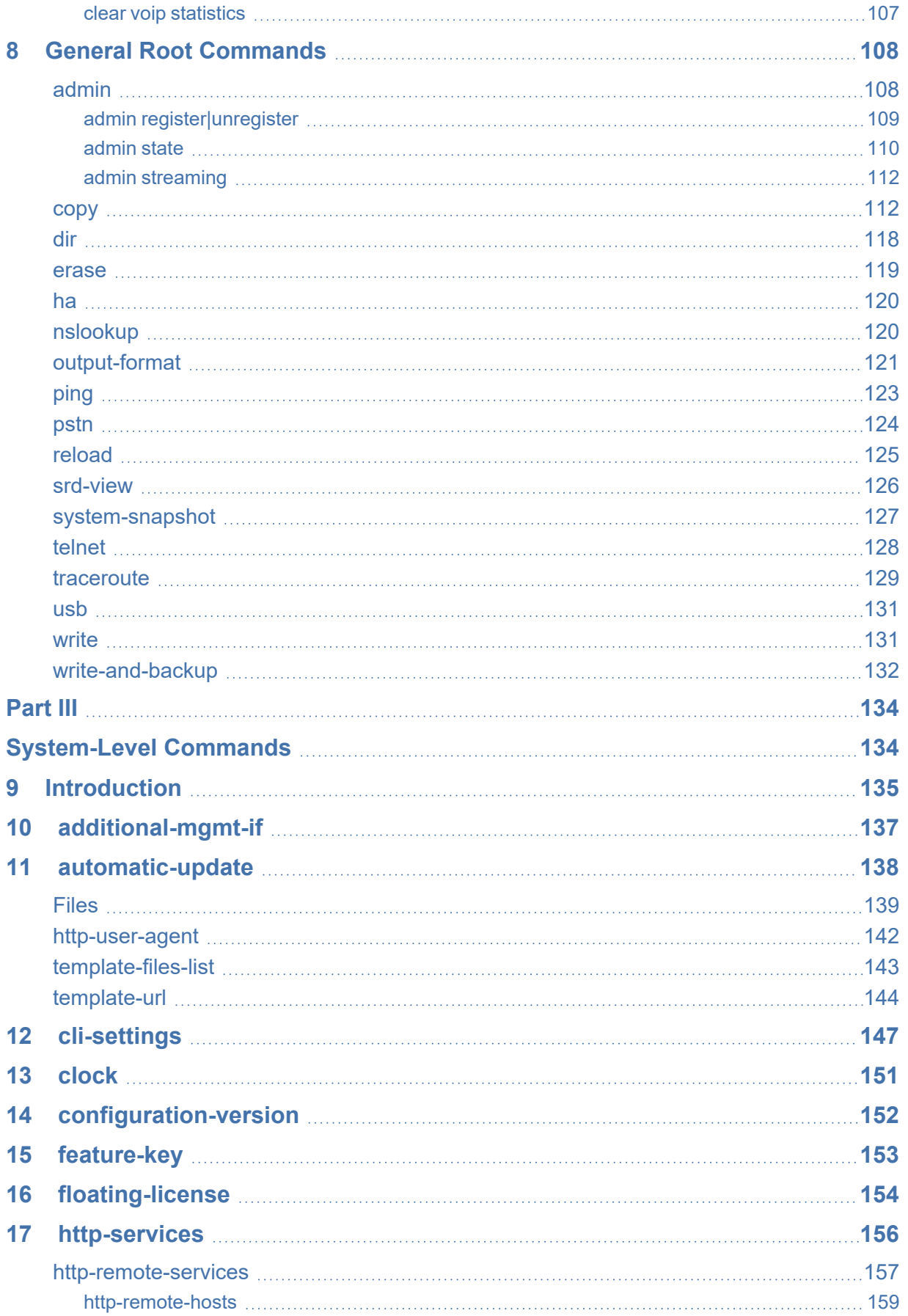

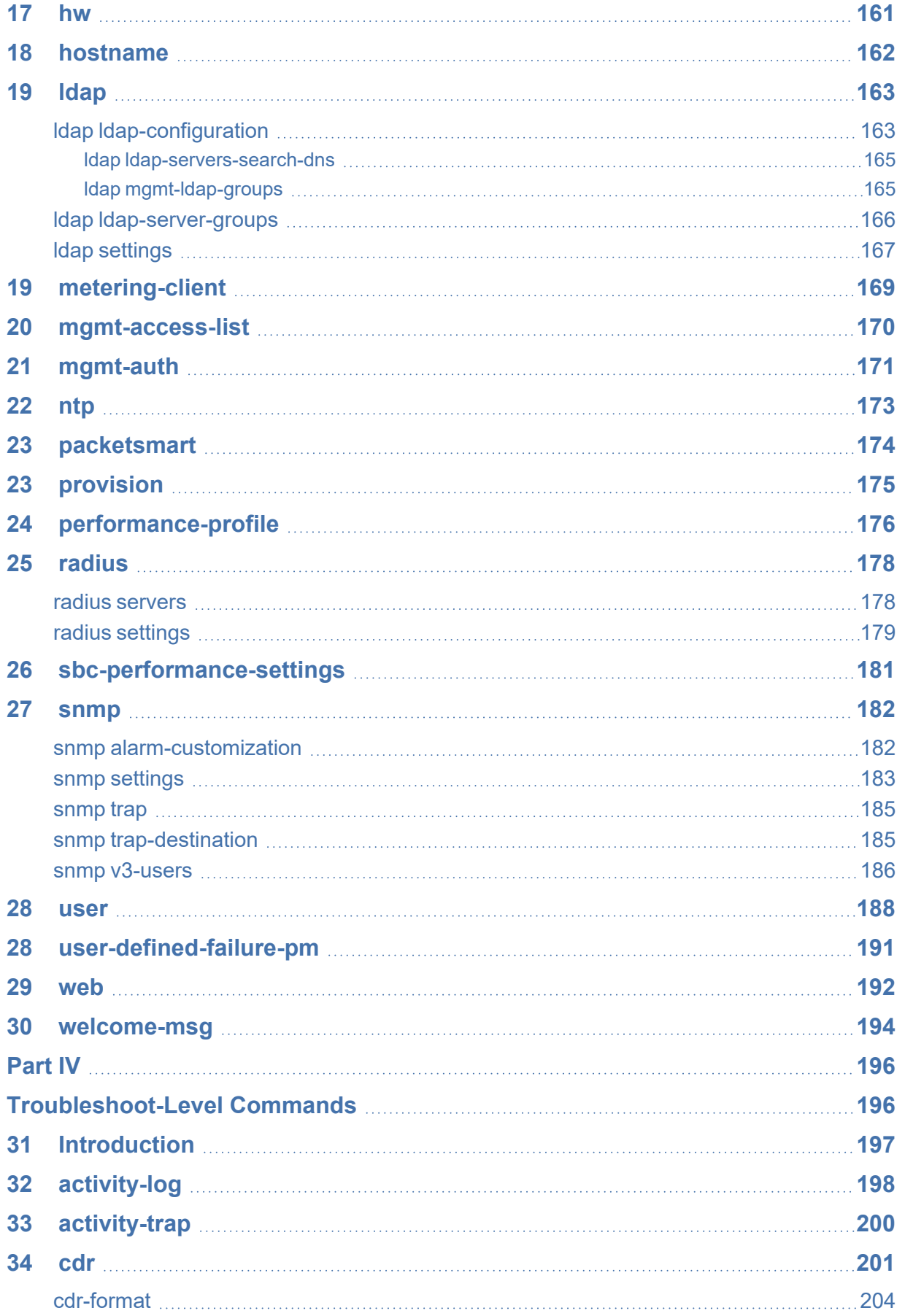

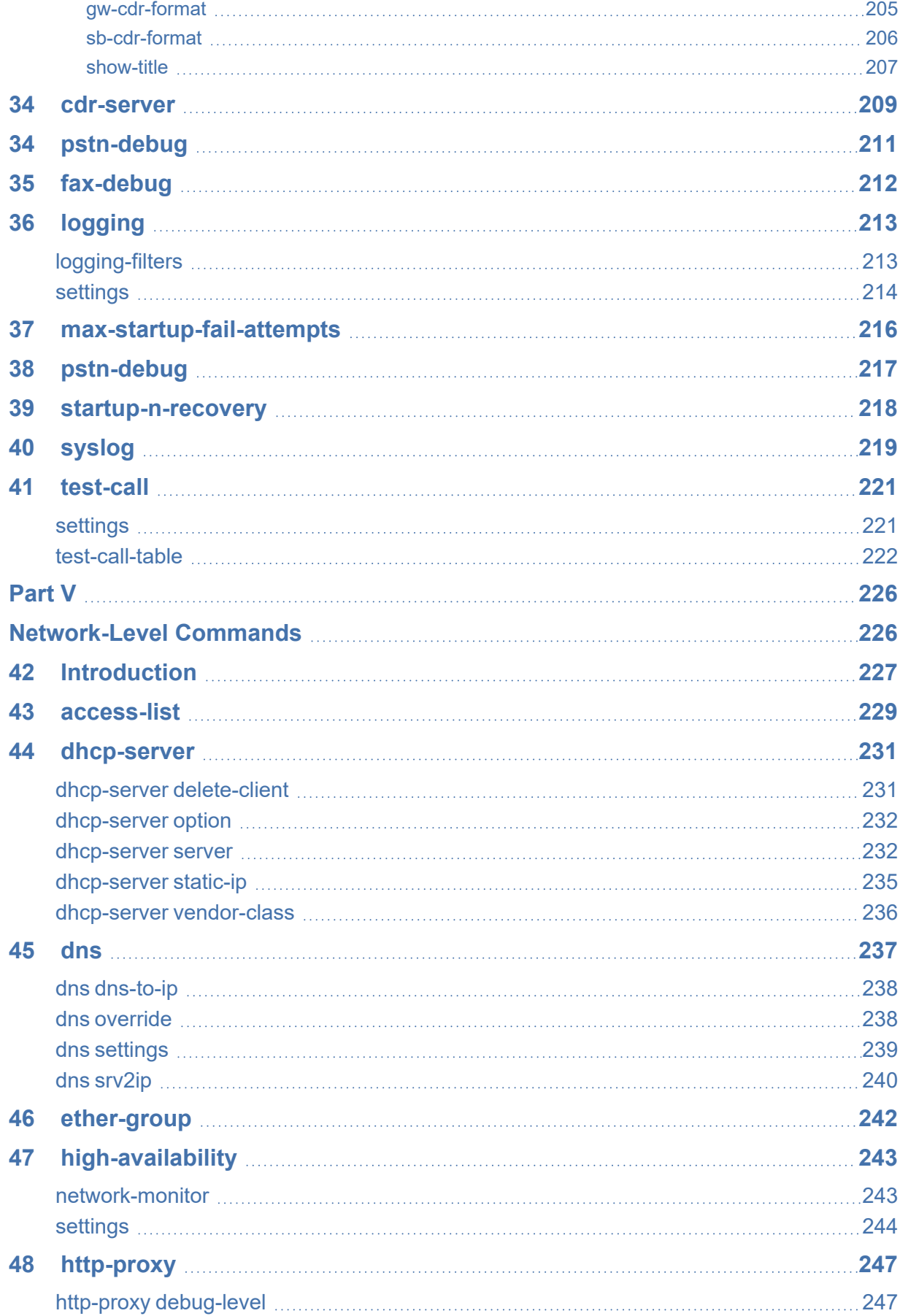

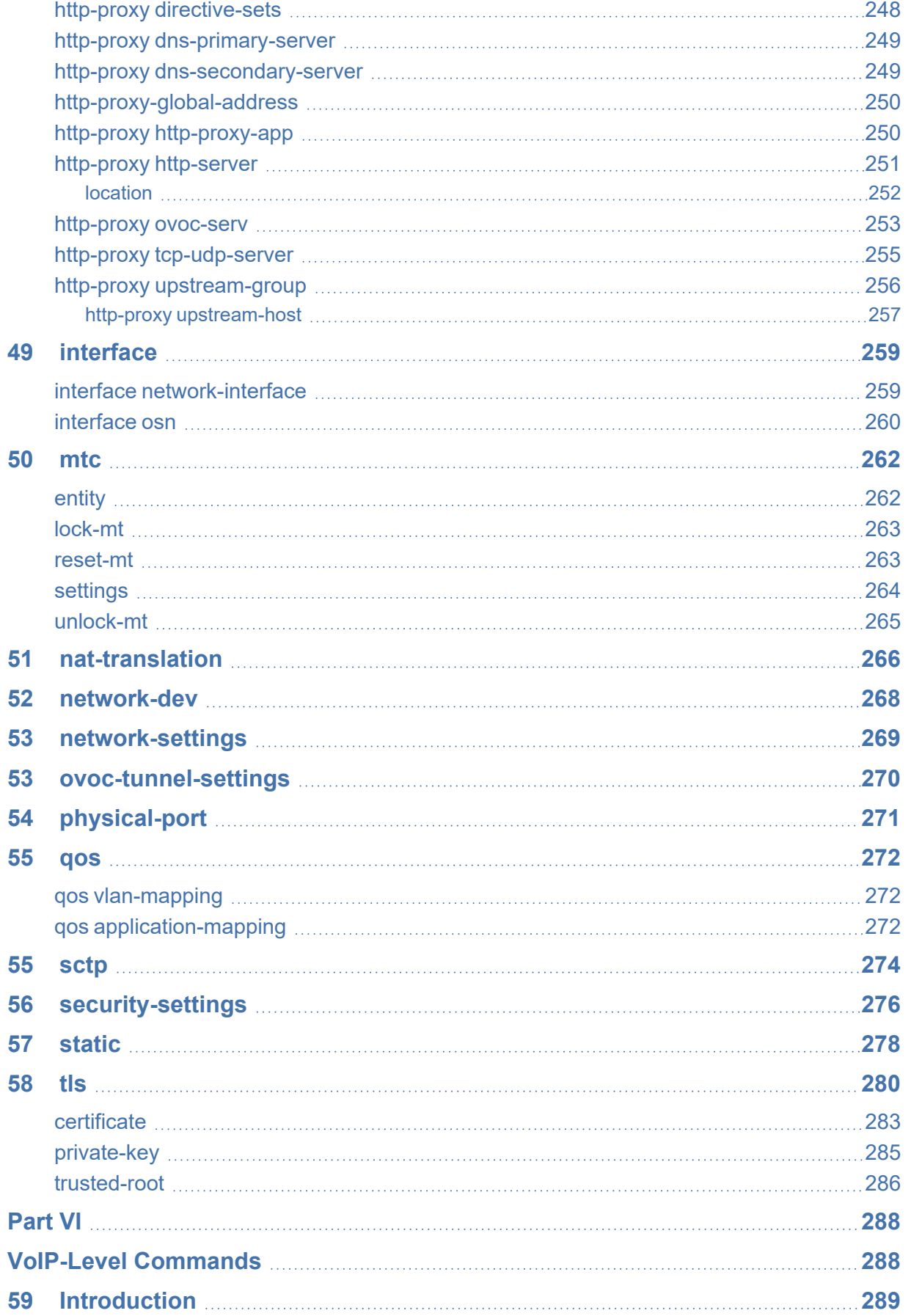

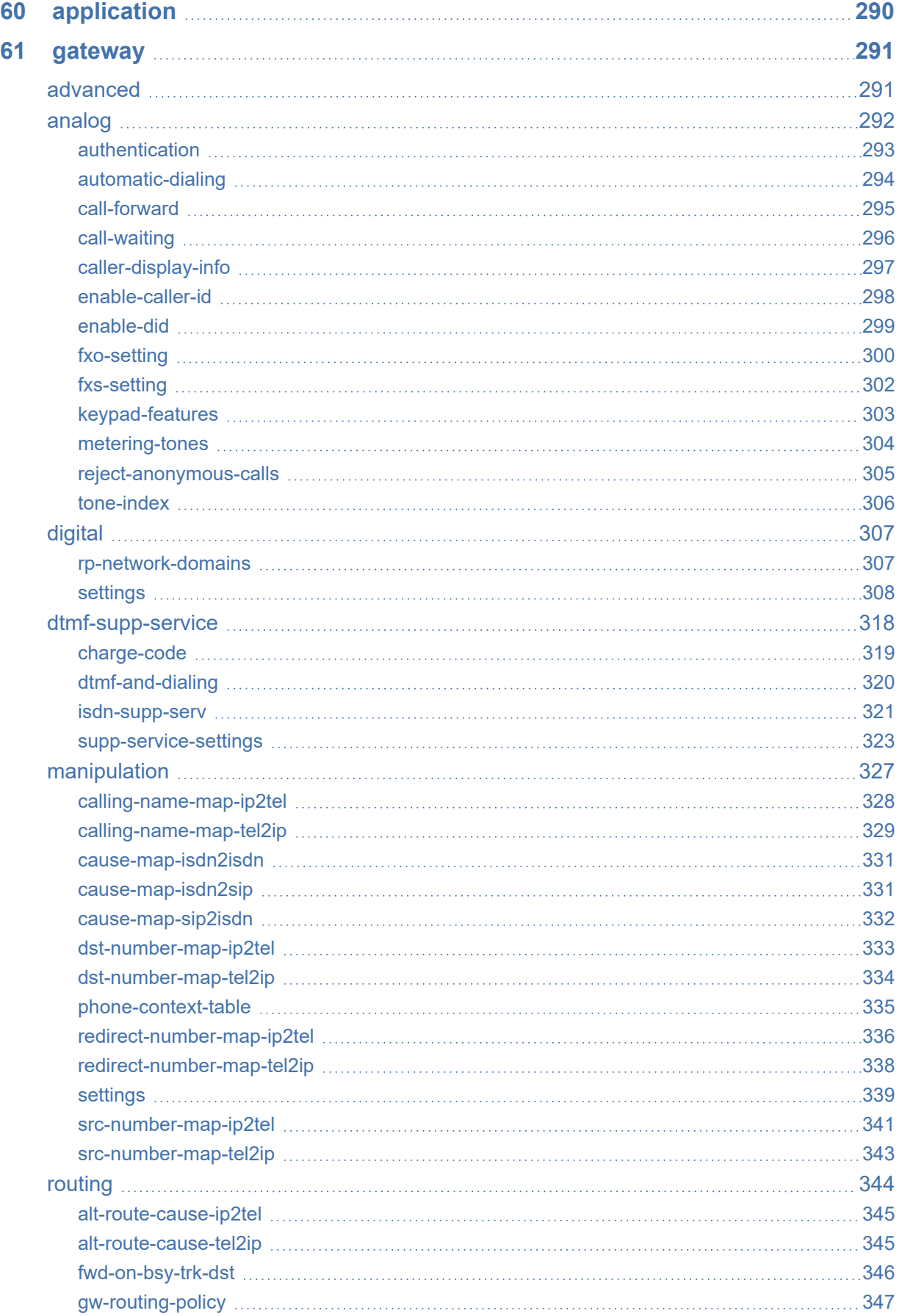

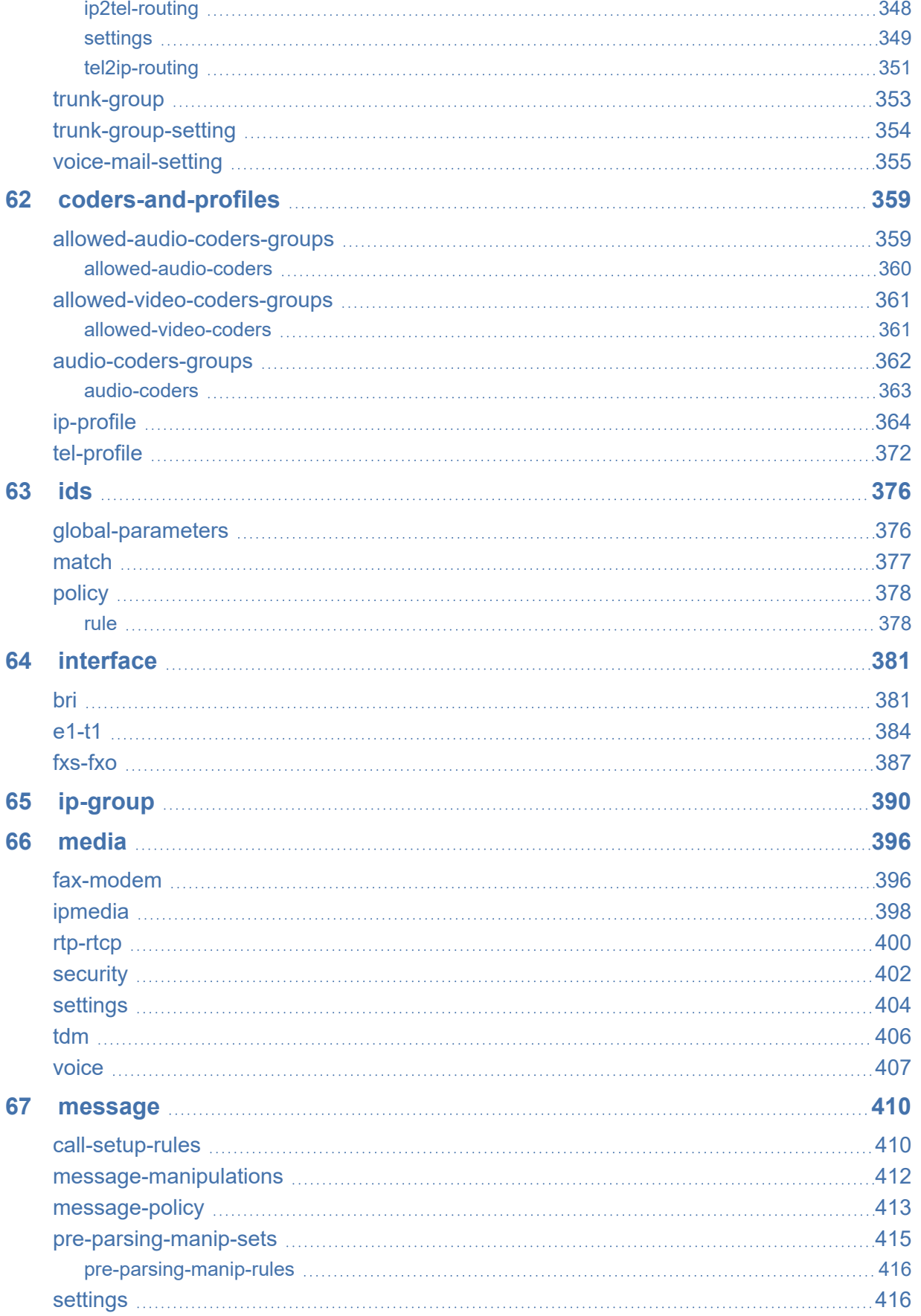

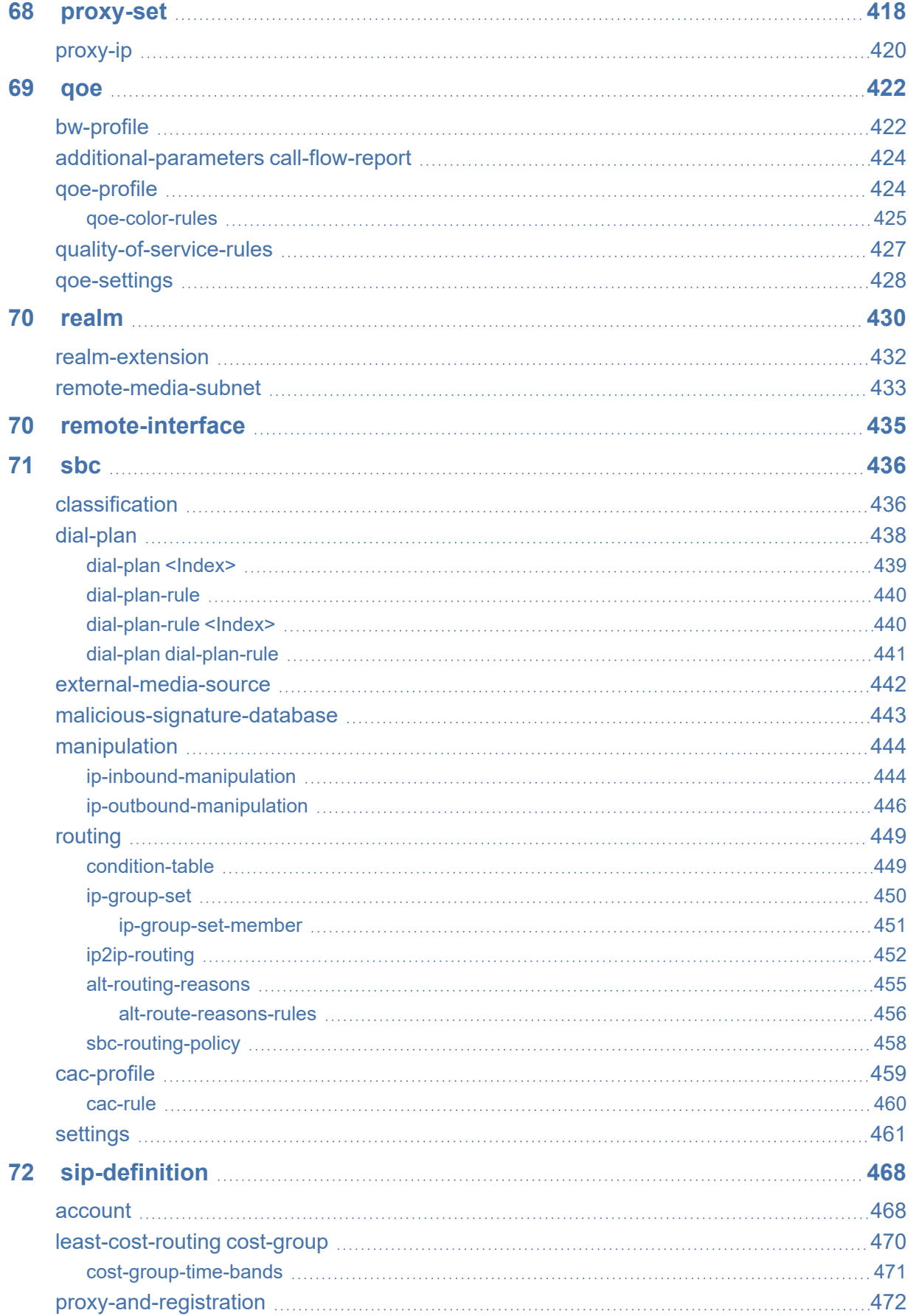

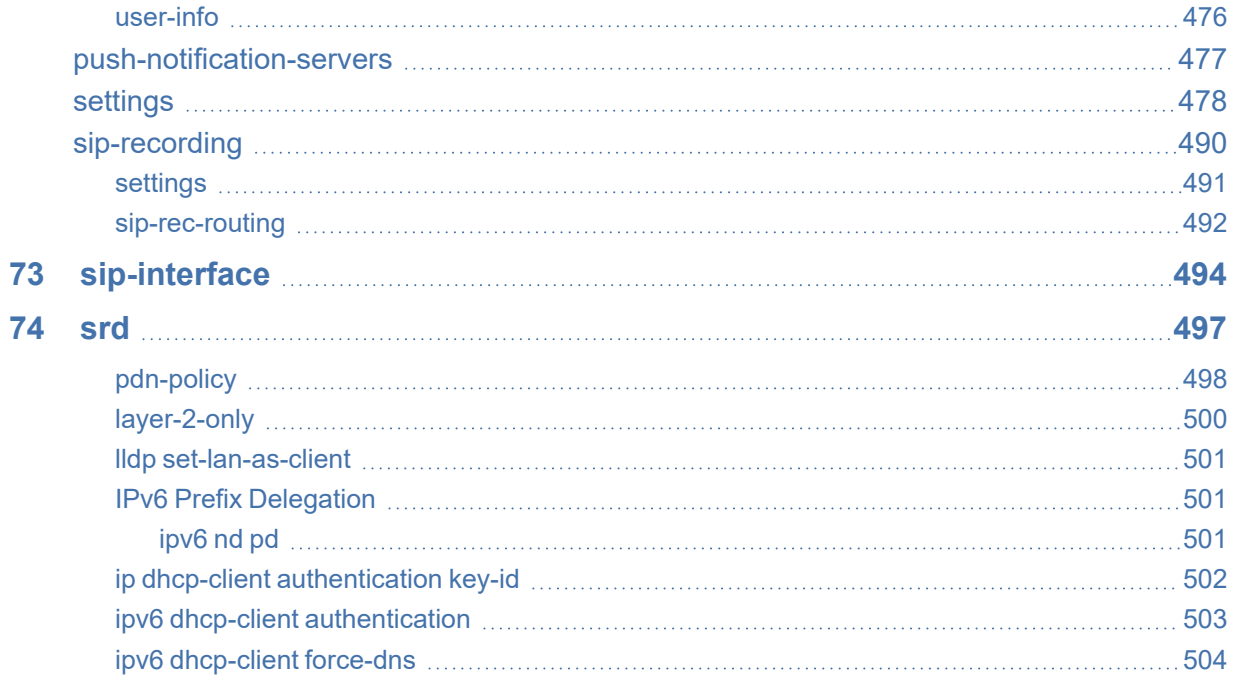

## <span id="page-20-0"></span>**1 Introduction**

This document describes the Command- Line Interface (CLI) commands for configuring, monitoring and diagnosing AudioCodes Media Gateways and Session Border Controllers (SBC).

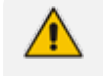

**●** For a detailed description of each command concerned with configuration, refer to the device's *User's Manual*.

**•** Some AudioCodes products referred to in this document may not have been released in Version 7.2. Therefore, ignore commands that are applicable only to these specific products. For a list of the products released in Version 7.2, refer to the *Release Notes* of the SBC and Media Gateway series, which can be downloaded from AudioCodes [website.](https://www.audiocodes.com/library/technical-documents?productFamilyGroup=1637&docTypeGroup=Release+Notes)

## **Part I**

## <span id="page-21-1"></span><span id="page-21-0"></span>**Getting Started**

## <span id="page-22-0"></span>**2 Accessing the CLI**

You can access the device's CLI through the following:

- **RS-232:** Device's that are appliances (hardware) can be accessed through RS-232 by connecting a VT100 terminal to the device's console (serial) port or using a terminal emulation program (e.g., HyperTerminal®) with a PC. Once you have connected via a VT100 terminal and started the emulation program, set the program settings as follows:
	- **●** 115200 baud rate
	- **●** 8 data bits
	- **●** No parity
	- **●** 1 stop bit
	- **●** No flow control

For cabling your device's RS-232 interface (console port), refer to the device's *User's Manual* or *Hardware Installation Manual*.

■ **SSH:** For remote access, the device can be accessed through the SSH protocol using thirdparty SSH client software. A popular freeware SSH client software is [PuTTY.](http://www.chiark.greenend.org.uk/~sgtatham/putty/download.html) By default, SSH access is disabled. To enable SSH, enter the following command set:

# configure system (config-system)# cli-settings (cli-settings)# ssh on

■ **Telnet:** For remote access, the device can be accessed through the Telnet protocol using third-party Telnet client software (e.g., PuTTY). Most Windows® computers come with a program called Telnet, which can be activated via the Windows command line:

> telnet <Device's OAMP IP Address> Welcome to ... Username: <Username> Password: <Password>

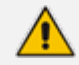

- When accessing the device's CLI, you are prompted to enter your management username and password. The credentials are common to all the device's management interfaces (e.g., Web).
- **●** The default username and password of the Administrator user level is **Admin** and **Admin**, respectively.
- **●** The default username and password of the Monitor user level is **User** and **User**, respectively.

## <span id="page-23-0"></span>**3 CLI Structure**

<span id="page-23-1"></span>This section describes the CLI structure.

### **CLI Command Modes**

Before you begin your CLI session, it is recommended that you familiarize yourself with the CLI command modes. Each mode provides different levels of access to commands, as described below.

#### <span id="page-23-2"></span>**Basic User Mode**

The Basic User command mode is accessed upon a successful CLI login authentication. Any user level can access the mode. The commands available under this mode are limited and only allow you to view information (using the show commands) and activate various debugging capabilities.

Welcome to ... Username: Admin Password: <Password> >

<span id="page-23-3"></span>The Basic User mode prompt is ">".

#### **Privileged User Mode**

The Privileged User command mode is the high-level tier in the command hierarchy, one step up from the Basic User mode. A password is required to access the mode **after** you have accessed the Basic User mode. The mode allows you to configure all the device's settings. Once you have logged in to the device, the Privileged User mode is accessed by entering the following commands:

**> enable**

```
Password: < Privileged User mode password>
#
```
The Privileged User mode prompt is "**#"**.

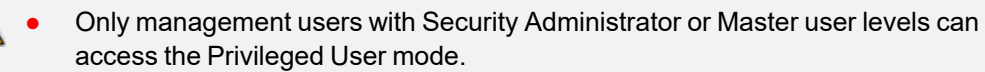

- The default password for accessing the Privileged User mode is "Admin" (casesensitive). To change this password, use the privilege-password command.
- **●** If you enable RADIUS- or LDAP-based user login authentication, when users with Security Administrator privilege level log in to the device's CLI, they are automatically given access to the Privileged User mode.

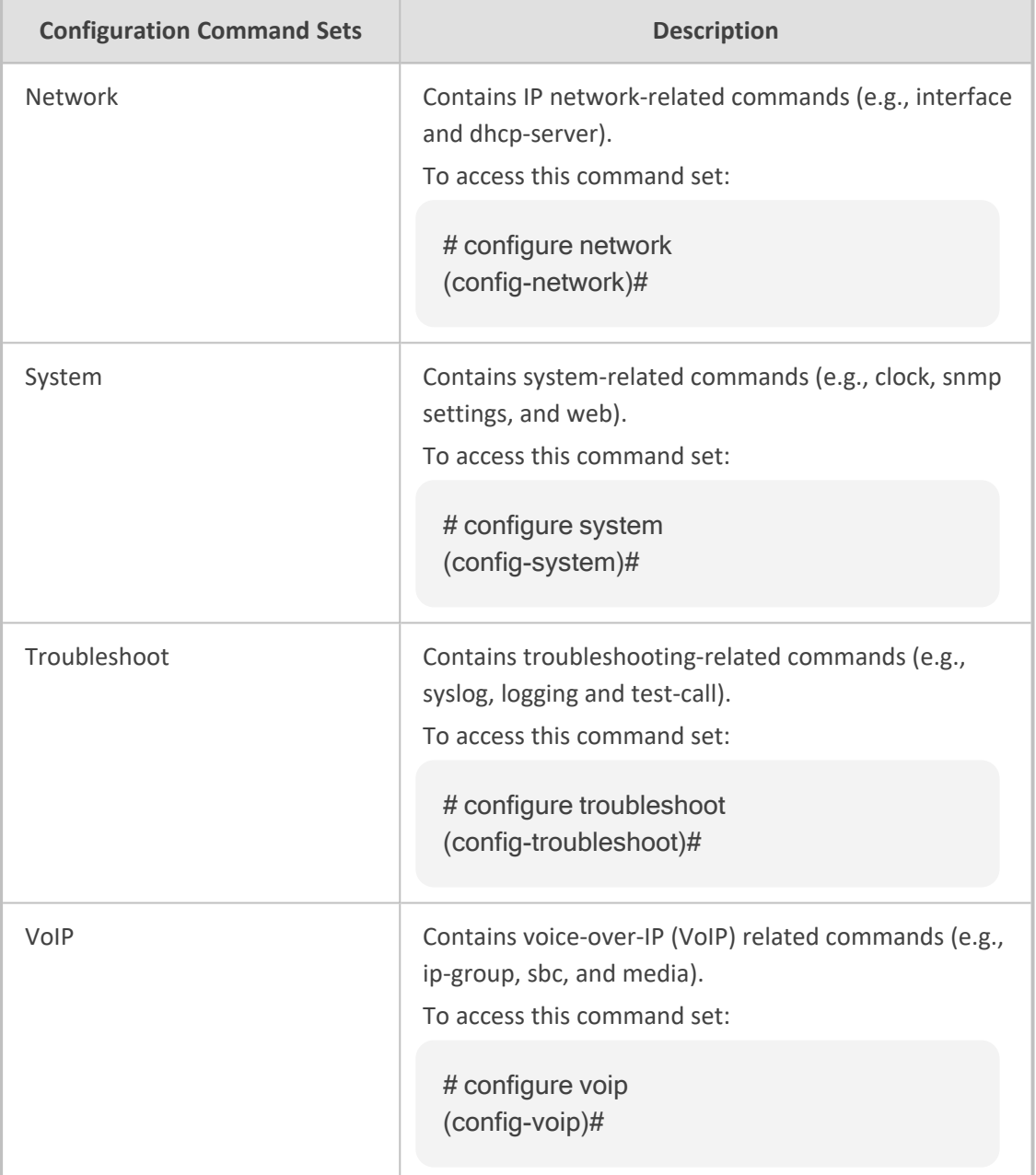

The Privileged User mode groups the configuration commands under the following configuration command sets:

#### <span id="page-24-0"></span>**Switching between Command Modes**

To switch between command modes, use the following commands on the root-level prompt:

■ Switching from Basic User to Privileged User mode:

> enable Password: <Password> #

■ Switching from Privileged User to Basic User mode:

# disable >

## <span id="page-25-0"></span>**CLI Configuration Wizard**

AudioCodes CLI Wizard provides a quick-and-easy tool for configuring your device with basic, initial management settings:

- Login passwords of the Security Administrator ("Admin") and User Monitor user accounts for accessing the device's embedded Web and CLI servers.
- IP network of the operations, administration, maintenance, and provisioning (OAMP) interface
- SNMP community strings (read-only and read-write)

The utility is typically used for first-time configuration of the device and is performed through a direct RS-232 serial cable connection with a computer. Configuration is done using the device's CLI. Once configured through the utility, you can access the device's management interface through the IP network.

To access the CLI Wizard, enter the following command at the root-prompt level:

# configure-wizard

<span id="page-25-1"></span>For more information on how to use this utility, refer to the CLI Wizard User's Guide.

### **CLI Shortcut Keys**

The device's CLI supports the following shortcut keys to facilitate configuration.

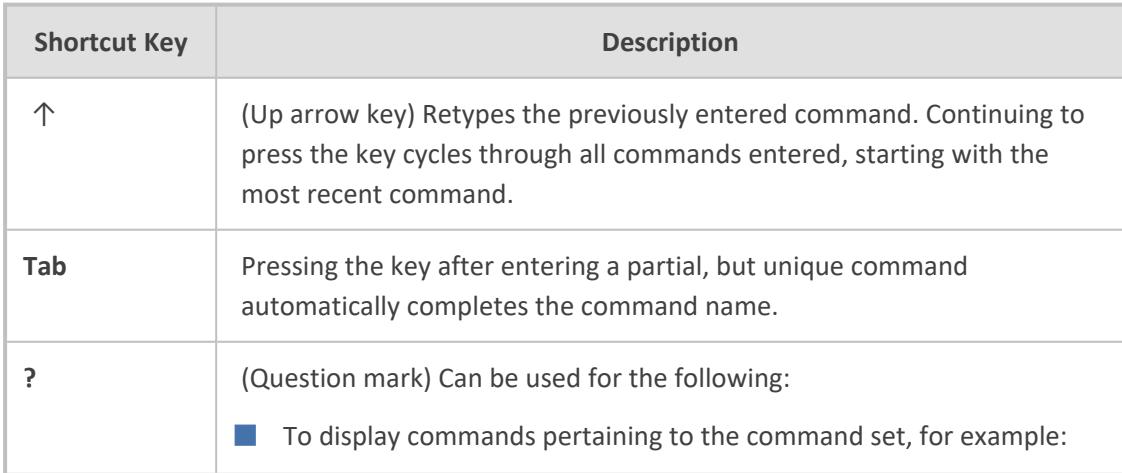

**Table 3-1: CLI Shortcut Keys**

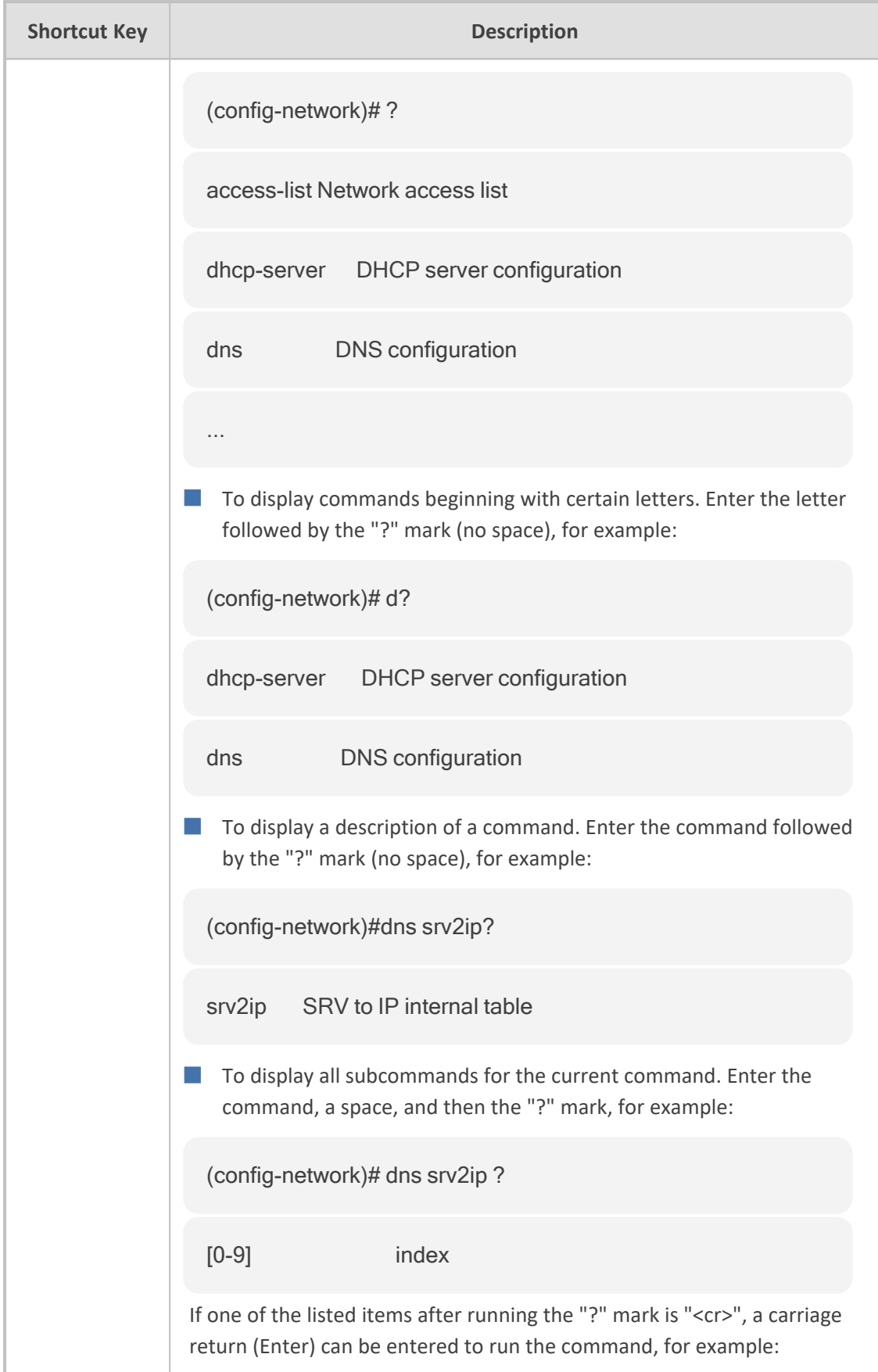

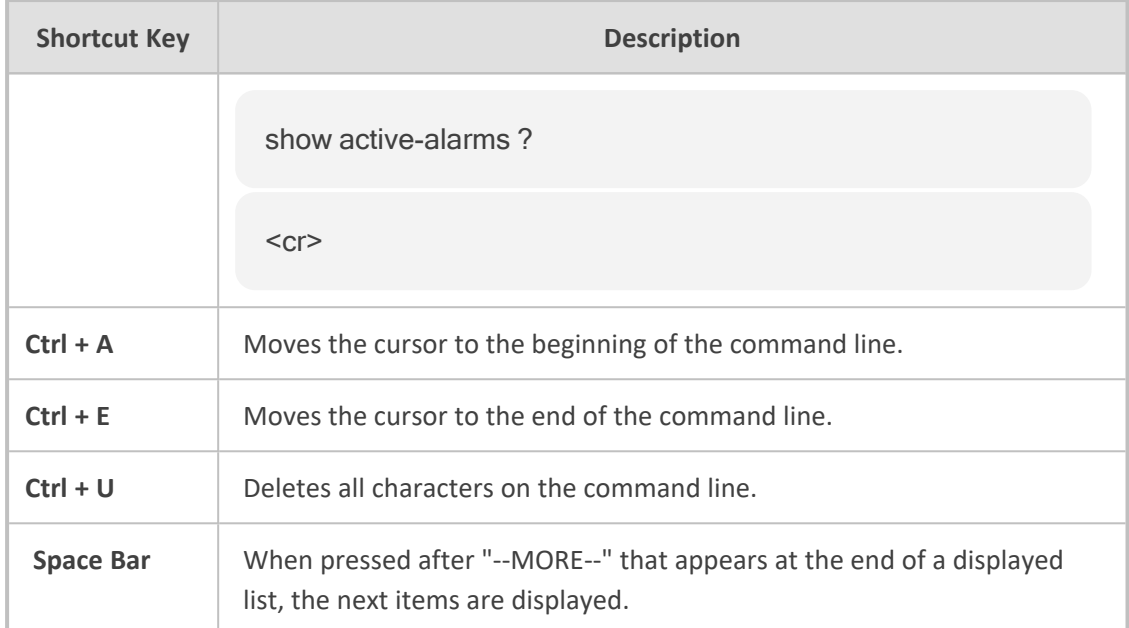

## <span id="page-27-0"></span>**Common CLI Commands**

The table below describes common CLI commands.

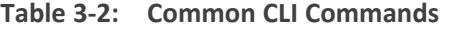

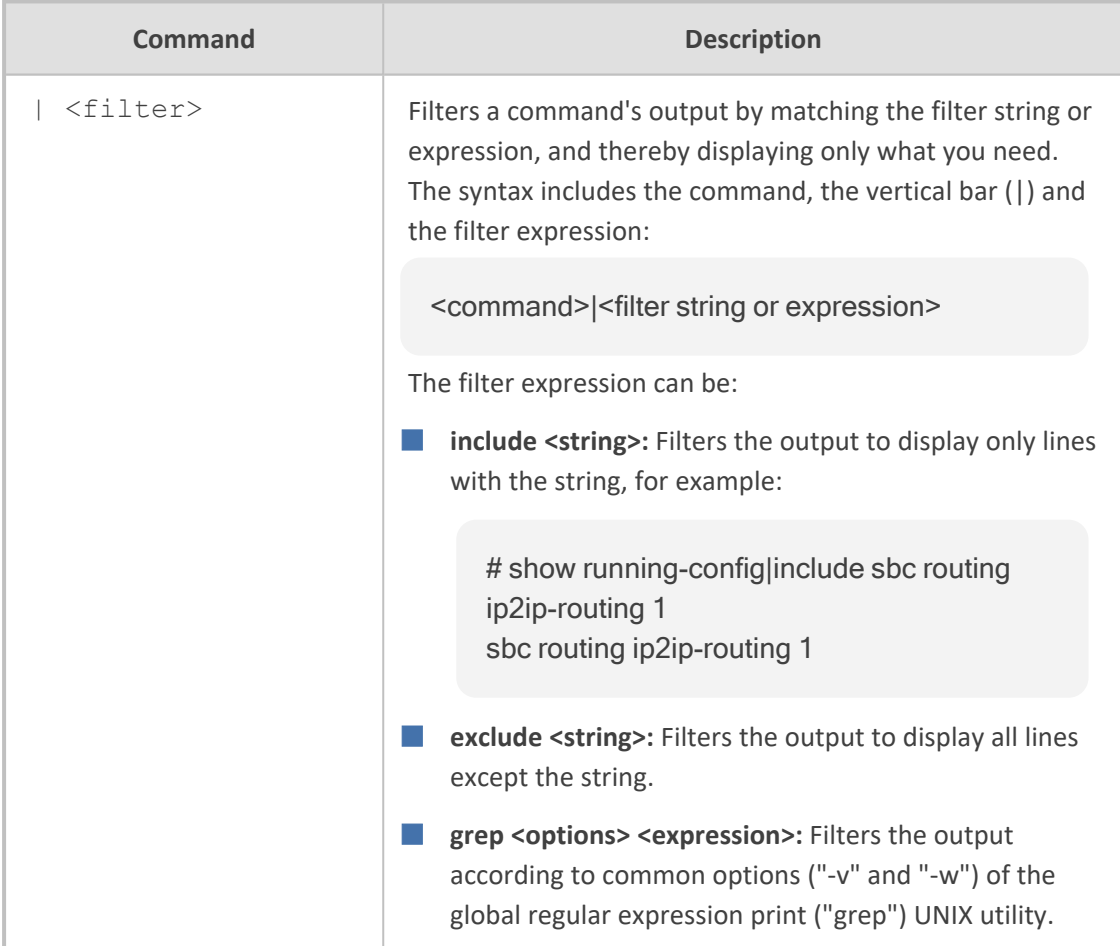

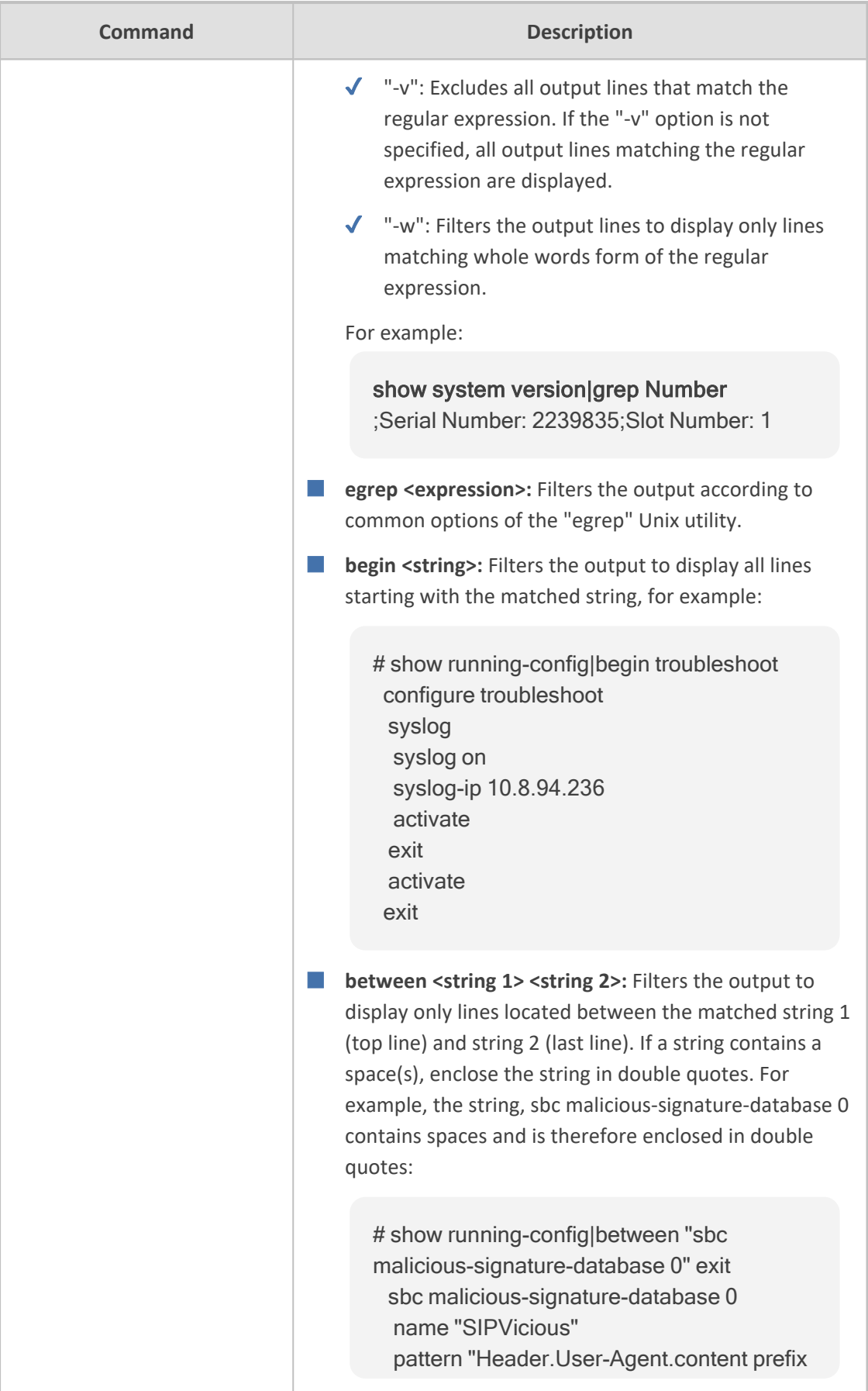

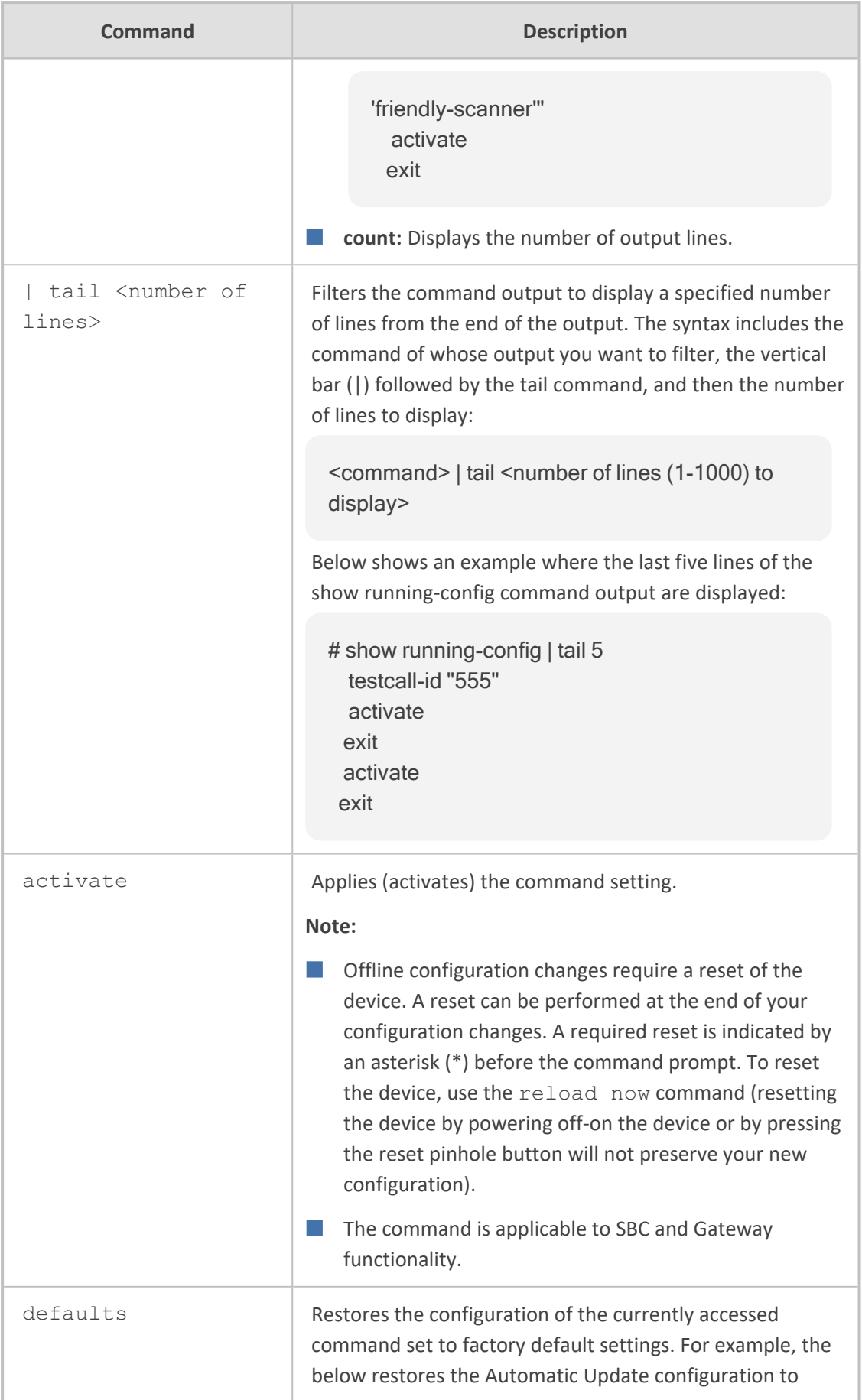

J.

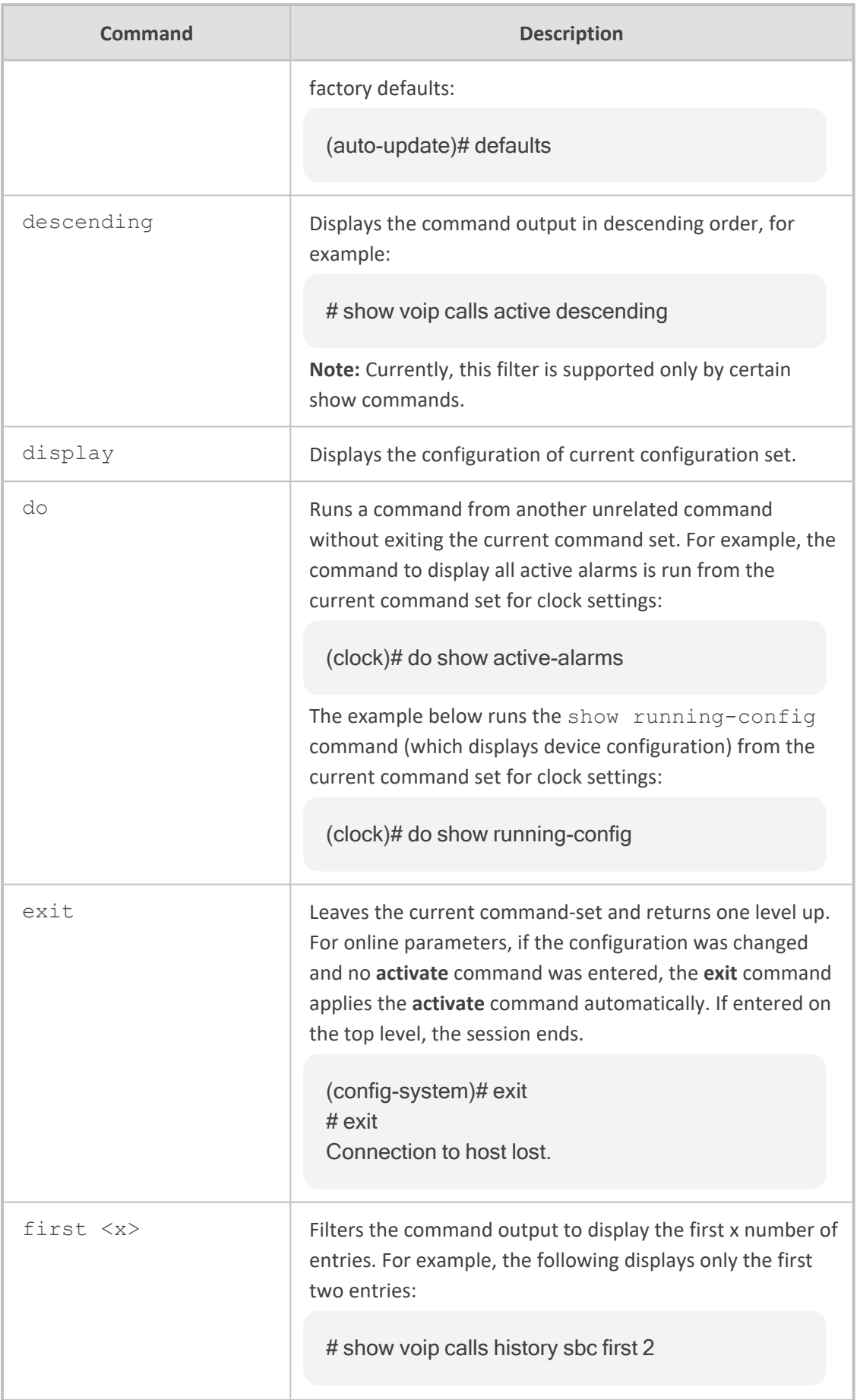

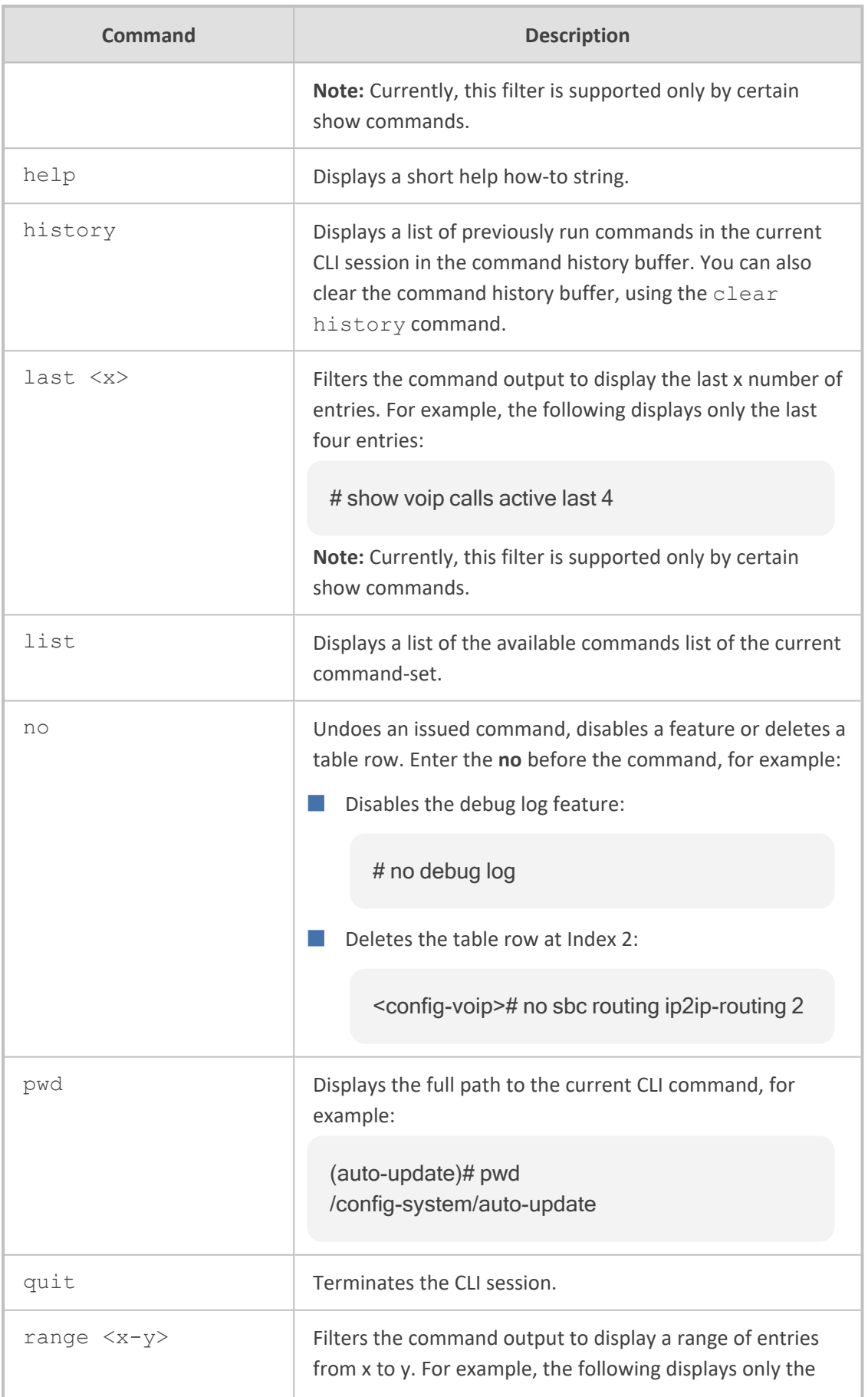

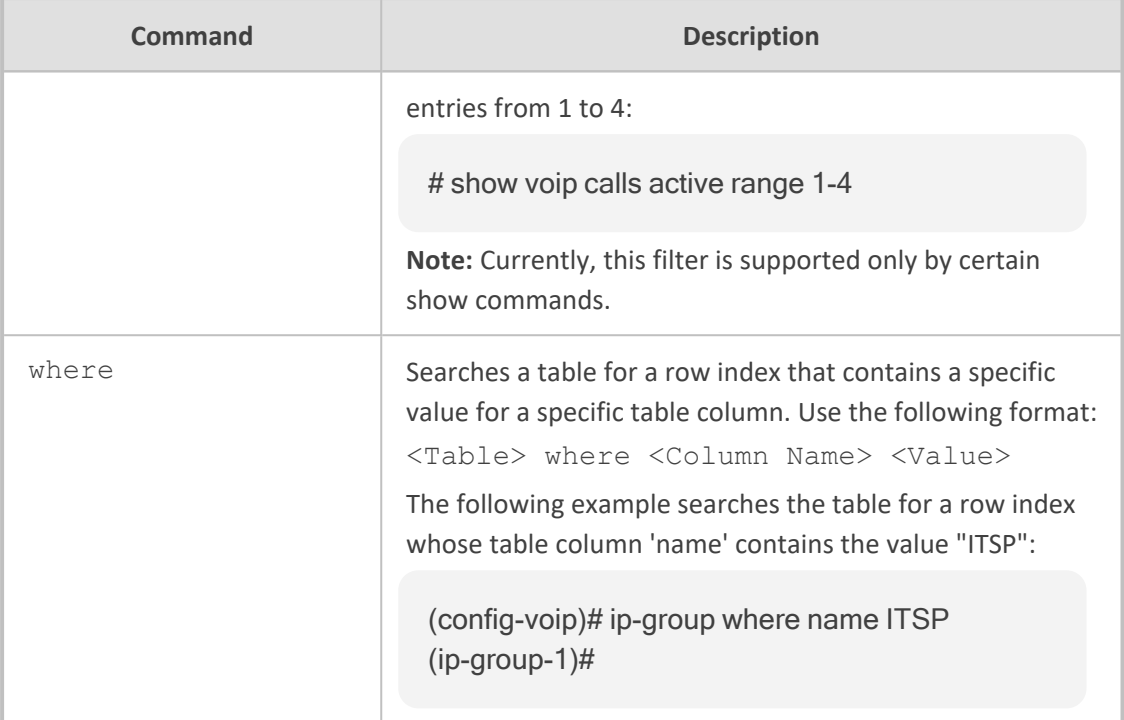

## <span id="page-32-0"></span>**Working with Tables**

<span id="page-32-1"></span>This section describes general commands for configuring tables in the CLI.

#### **Adding New Rows**

When you add a new row to a table, it is automatically assigned to the next consecutive, available index.

#### **Syntax**

# <table name> new

#### **Command Mode**

Privileged User

#### **Example**

If the Accounts table is configured with three existing rows (account-0, account-1, and account-2) and a new row is added, account-3 is automatically created and its configuration mode is accessed:

(config-voip)# sip-definition account new (account-3)#

#### <span id="page-33-0"></span>**Adding New Rows to Specific Indices**

You can add a new row to any specific index number in the table, even if a row has already been configured for that index. The row that was assigned that index is incremented to the next consecutive index number, as well as all the index rows listed below it in the table.

#### **Syntax**

# <table name> <row index> insert

#### **Note**

The command is applicable only to the following tables:

- SBC:
	- **●** IP-to-IP Routing
	- **●** Classification
	- **●** Message Condition
	- **IP-to-IP Inbound Manipulation**
	- **●** IP-to-IP Outbound Manipulation
- SBC and Gateway:
	- **●** Message Manipulations
- Gateway:
	- **●** Destination Phone Number Manipulation Tables for IP-to-Tel / Tel-to-IP Calls
	- **●** Calling Name Manipulation Tables for IP-to-Tel / Tel-to-IP Calls
	- **●** Source Phone Number Manipulation Tables IP-to-Tel / Tel-to-IP Calls
	- **●** Redirect Number Tel-to-IP

#### **Command Mode**

Privileged User

#### **Example**

If the IP-to-IP Routing table is configured with three existing rows (ip2ip-routing-0, ip2iprouting-1, and ip2ip-routing-2) and a new row is added at Index 1, the previous ip2ip-routing-1 becomes ip2ip-routing-2, the previous ip2ip-routing-2 becomes ip2ip-routing-3, and so on:

(config-voip)# sbc routing ip2ip routing 1 insert (ip2ip-routing-1)#

#### <span id="page-34-0"></span>**Changing Index Position of Rows**

You can change the position (index) of a table row, by moving it one row up or one row down in the table.

#### **Syntax**

# <table name> <row index> move-up|move-down

#### **Note**

The command is applicable only to certain tables.

#### **Command Mode**

Privileged User

#### **Example**

Moving row at Index 1 down to Index 2 in the IP-to-IP Routing table:

<span id="page-34-1"></span><config-voip># sbc routing ip2ip-routing 1 move-down

#### **Deleting Table Rows**

You can delete a specific table row, by using the no command.

#### **Syntax**

# no <table name> <row index to delete>

#### **Command Mode**

Privileged User

#### **Example**

This example deletes a table row at Index 2 in the IP-to-IP Routing table:

<span id="page-35-0"></span><config-voip># no sbc routing ip2ip-routing 2

## **CLI Error Messages**

The table below lists common error messages displayed in the CLI.

**Table 3-3: CLI Error Messages**

| <b>Message</b>       | <b>Description</b>                                                                                                    |
|----------------------|----------------------------------------------------------------------------------------------------|
| "Invalid command"    | The command may be invalid in the current command mode<br>or you may not have entered sufficient characters for the<br>command to be recognized.                                                                                                    |
| "Incomplete command" | You may not have entered all of the pertinent information<br>required to make the command valid. To view available<br>Command associated with the command, enter a question<br>mark (?) on the command line.                                                                                                    |
| "Invalid argument"   | You have entered an invalid value (argument) for the<br>command.<br>For CLI commands whose value can be any integer within a<br>specific range of numbers, if you enter a number that is<br>outside of the range, the error message also displays the valid<br>range, as shown in the following example:<br>(cli-settings)# window-height 70000<br>Invalid argument "70000". Value must be in<br>range [0-65535] |

## <span id="page-35-1"></span>**Typographical Conventions**

This document uses the following typographical conventions:

**Table 3-4: Typographical Conventions**

| <b>Convention</b>       | <b>Description</b>                                                                                                    |
|-------------------------|----------------------------------------------------------------------------------------------------|
| bold font               | Bold text indicates commands and keywords, for example:                                                                        |
|                         | ping 10.4.0.1 timeout 10                                                                                                    |
| $\langle \dots \rangle$ | Text enclosed by angled brackets indicates Command for which you<br>need to enter a value (digits or characters), for example: |
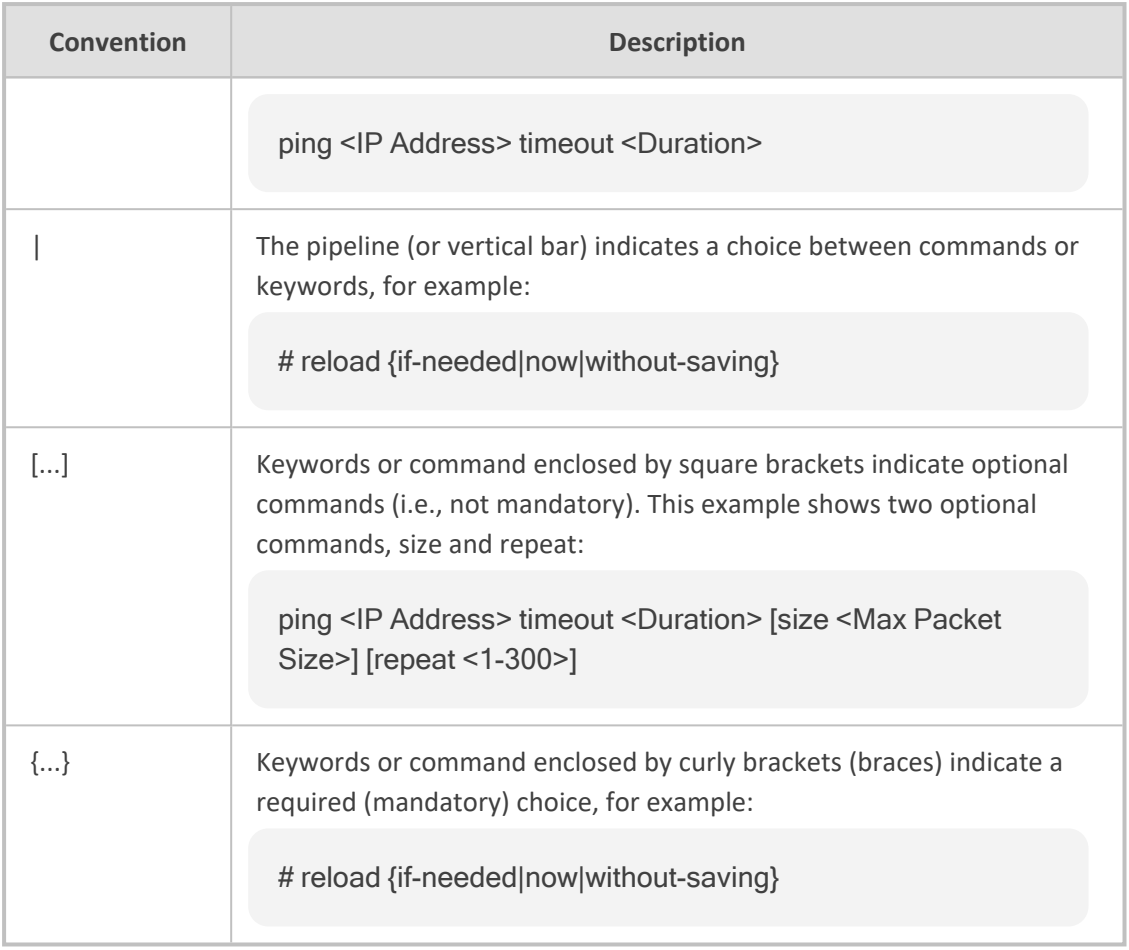

# **Part II**

# **Root-Level Commands**

# **4 Introduction**

This part describes commands located at the root level, which includes the following main commands:

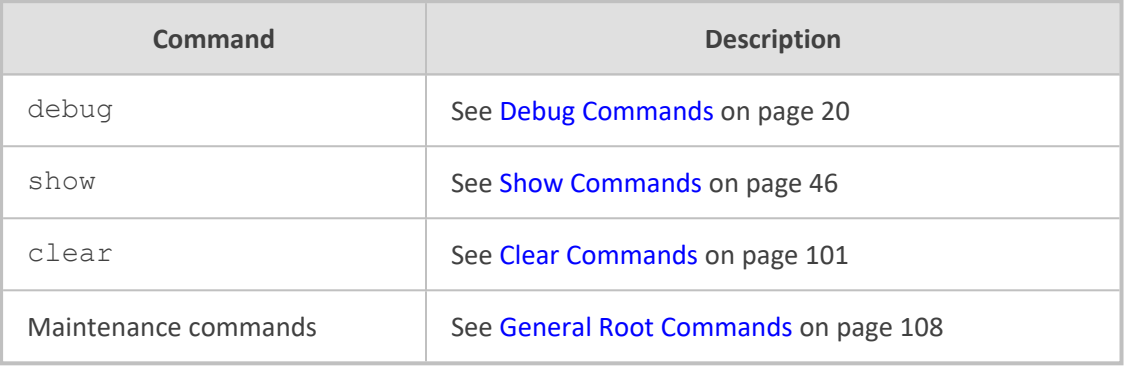

# <span id="page-39-0"></span>**5 Debug Commands**

This section describes the debug commands.

**Syntax**

# debug

This command includes the following commands:

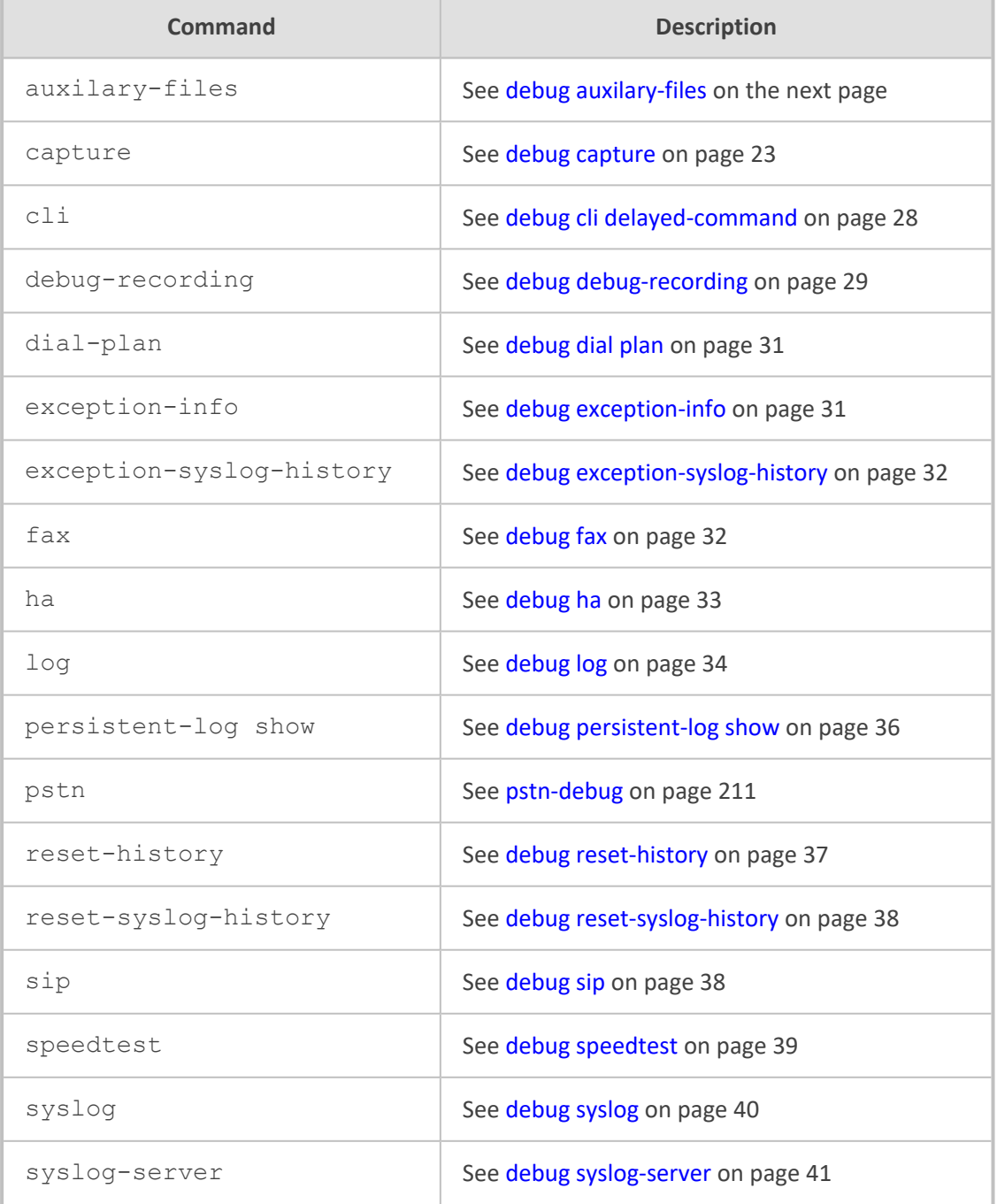

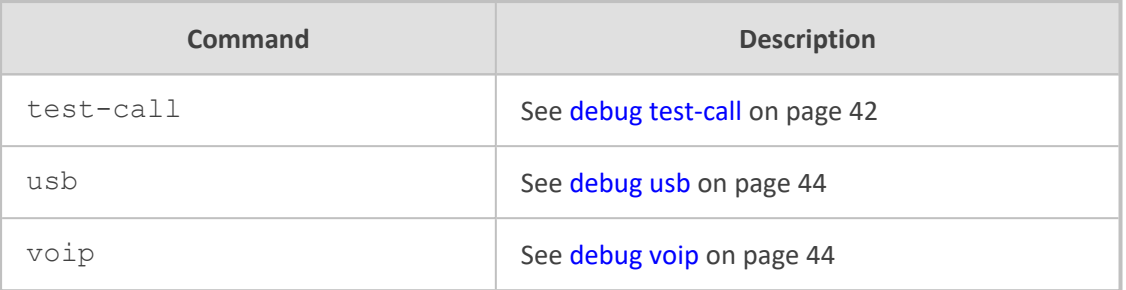

### <span id="page-40-0"></span>**debug auxilary-files**

This command debugs loaded Auxiliary files.

### **Syntax**

# debug auxilary-files {dial-plan|user-info}

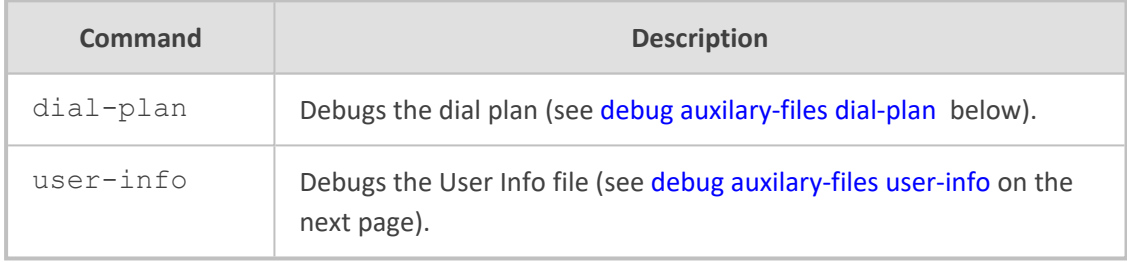

### **Command Mode**

<span id="page-40-1"></span>Privileged User

### **debug auxilary-files dial-plan**

This command debugs the Dial Plan file.

### **Syntax**

# debug auxilary-files dial-plan {info|match-number <Dial Plan Number> <Prefix Number>}

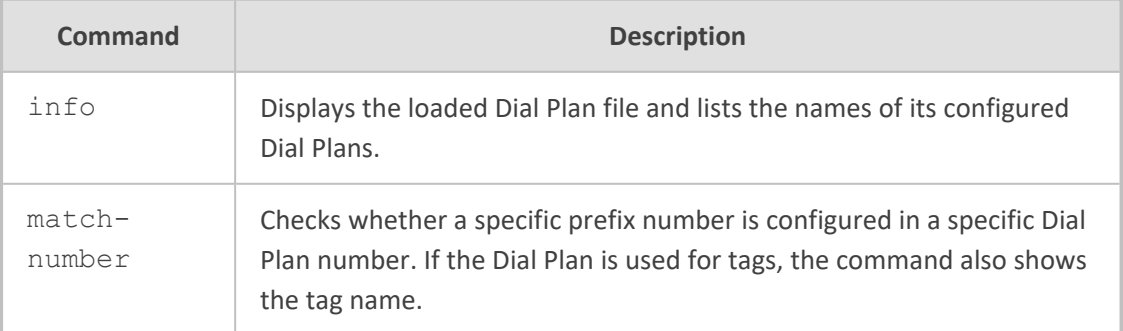

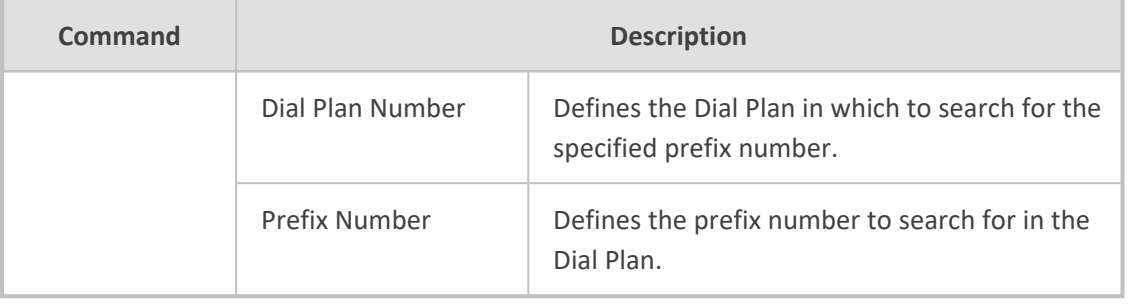

#### **Note**

The index number of the first Dial Plan is 0.

### **Command Mode**

Privileged User

### **Example**

Checking if the called prefix number 2000 is configured in Dial Plan 1, which is used for obtaining the destination IP address (tag):

# debug auxilary-files dial-plan match-number PLAN1 2000 Match found for 4 digits Matched prefix: 2000 Tag: 10.33.45.92

Displaying the loaded Dial Plan file and listing its configured Dial Plans:

# debug auxilary-files dial-plan info File Name: dialPlan.txt Plans:  $Plan$   $#0 = PLAN1$  $Plan$  #1 =  $PLAN2$ 

### <span id="page-41-0"></span>**debug auxilary-files user-info**

This command displays the name of the User-Info file installed on the device.

### **Syntax**

# debug auxilary-files user-info info

**Command Mode**

Privileged User

### **Example**

Displaying the name of the User-Info file installed on the device:

# debug auxilary-files user-info info User Info File Name UIF\_SBC.txt

### <span id="page-42-0"></span>**debug capture**

This command captures network traffic.

### **Syntax**

# debug capture {data|trim|voip}

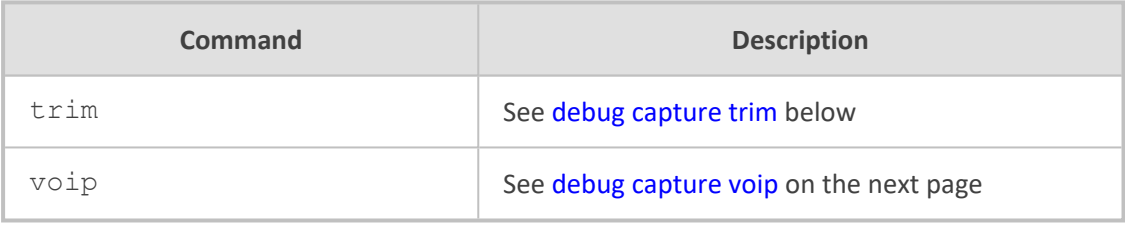

### **Command Mode**

<span id="page-42-1"></span>Privileged User

### **debug capture trim**

This command trims captured network traffic for USB captures.

#### **Syntax**

# debug capture trim {in-file <File>|offset <Time>}

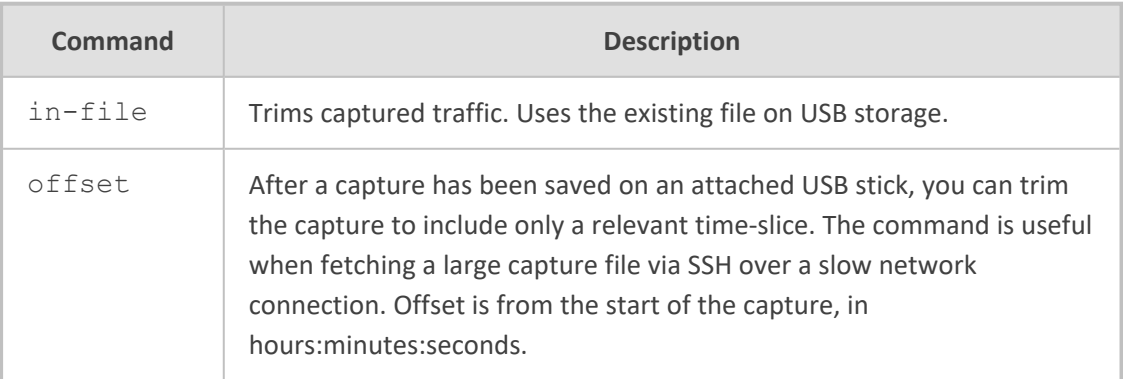

#### **Example**

Offsetting 1 hour 20 minutes from start of capture in order to trim captured USB traffic:

debug capture trim offset 00:01:20

### <span id="page-43-0"></span>**debug capture voip**

This command captures network traffic on VoIP network interfaces.

### **Syntax**

# debug capture voip {interface|physical}

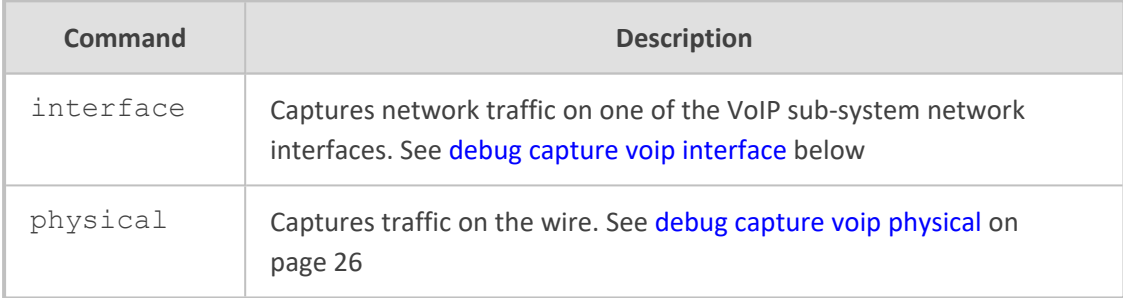

### <span id="page-43-1"></span>**debug capture voip interface**

This command captures network traffic on a VoIP network interface (VLAN).

### **Syntax**

# debug capture voip interface vlan <VLAN ID> proto <Protocol Filter> host <Host Filter> {port <Port Filter> [tftp-server <TFTP Server IP Address>|ftp-server <FTP Server IP Address>]}

### ➢ **To start and stop the capture:**

- **1.** After typing the above command, press Enter.
- **2.** To stop the capture, press Ctrl+C.

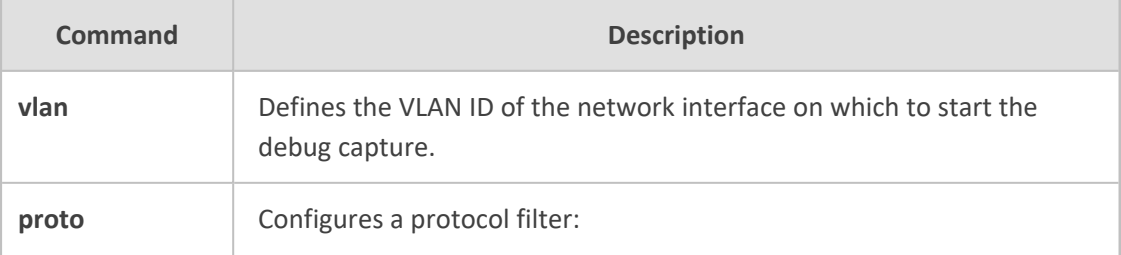

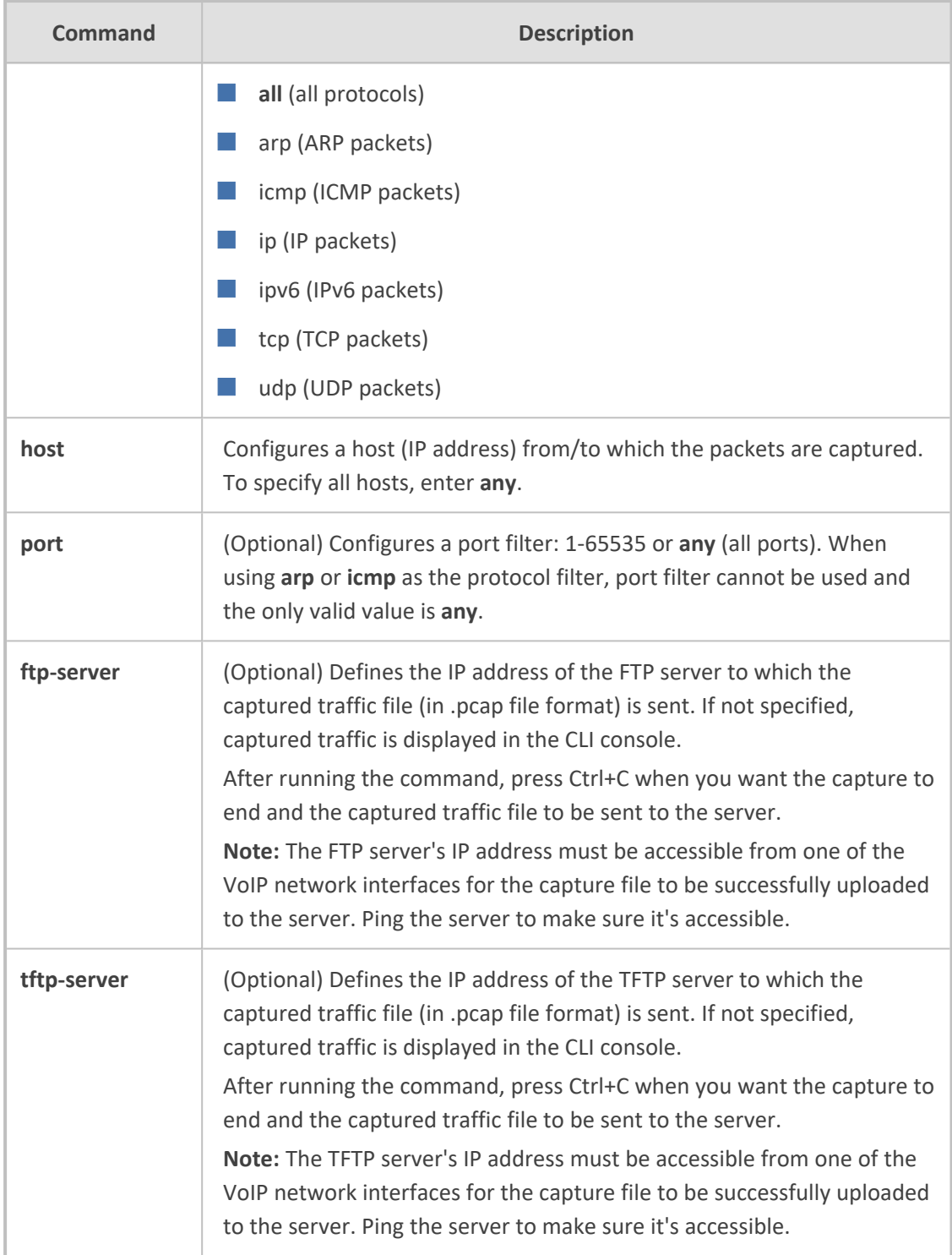

Privileged User

### **Examples**

Starting a debug capture on network interface VLAN 12, no host filter, and no port filter; the captured traffic is displayed in the CLI console:

# debug capture voip interface vlan 12 proto all host any

Starting a debug capture on network interface VLAN 1 with a protocol filter (IP), no host filter, and a port filter (514); the captured traffic is saved to a temporary file and is sent (when you press Ctrl+C) to the TFTP server at address 171.18.1.21:

# debug capture voip interface vlan 1 proto ip host any port 514 tftp-server 171.18.1.21

### <span id="page-45-0"></span>**debug capture voip physical**

This command captures network traffic on a physical VoIP network interface.

### **Syntax**

# debug capture voip physical {clear|cyclic-buffer|eth-lan|get\_last\_capture|insertpad|show|start|stop|target}

# debug capture voip physical target {ftp|tftp|usb}

# debug capture voip physical get\_last\_capture <TFTP/FTP Server IP Address>

■ To start a capture:

# debug capture voip physical start

■ To stop a capture:

# debug capture voip physical stop {<TFTP/FTP server IP Address>|usb}

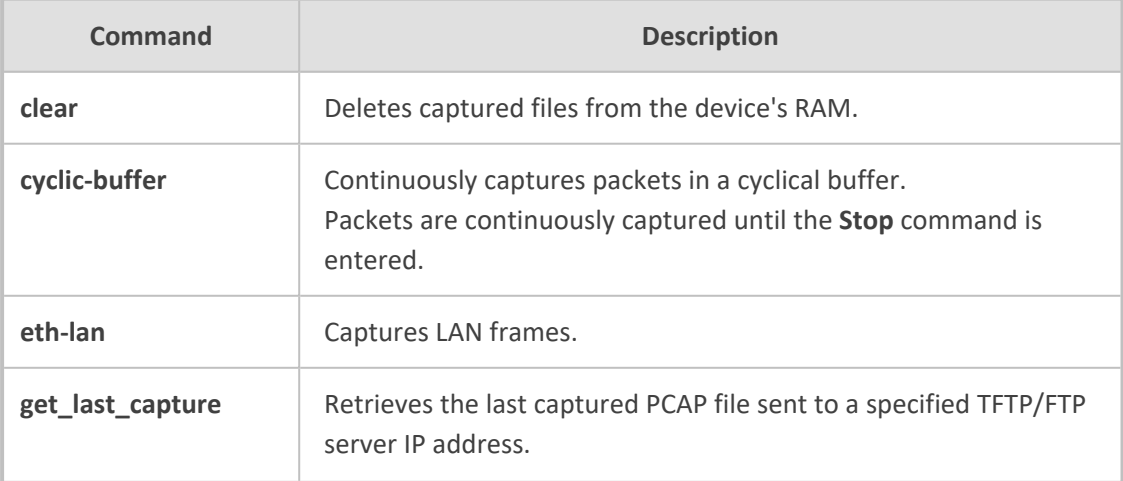

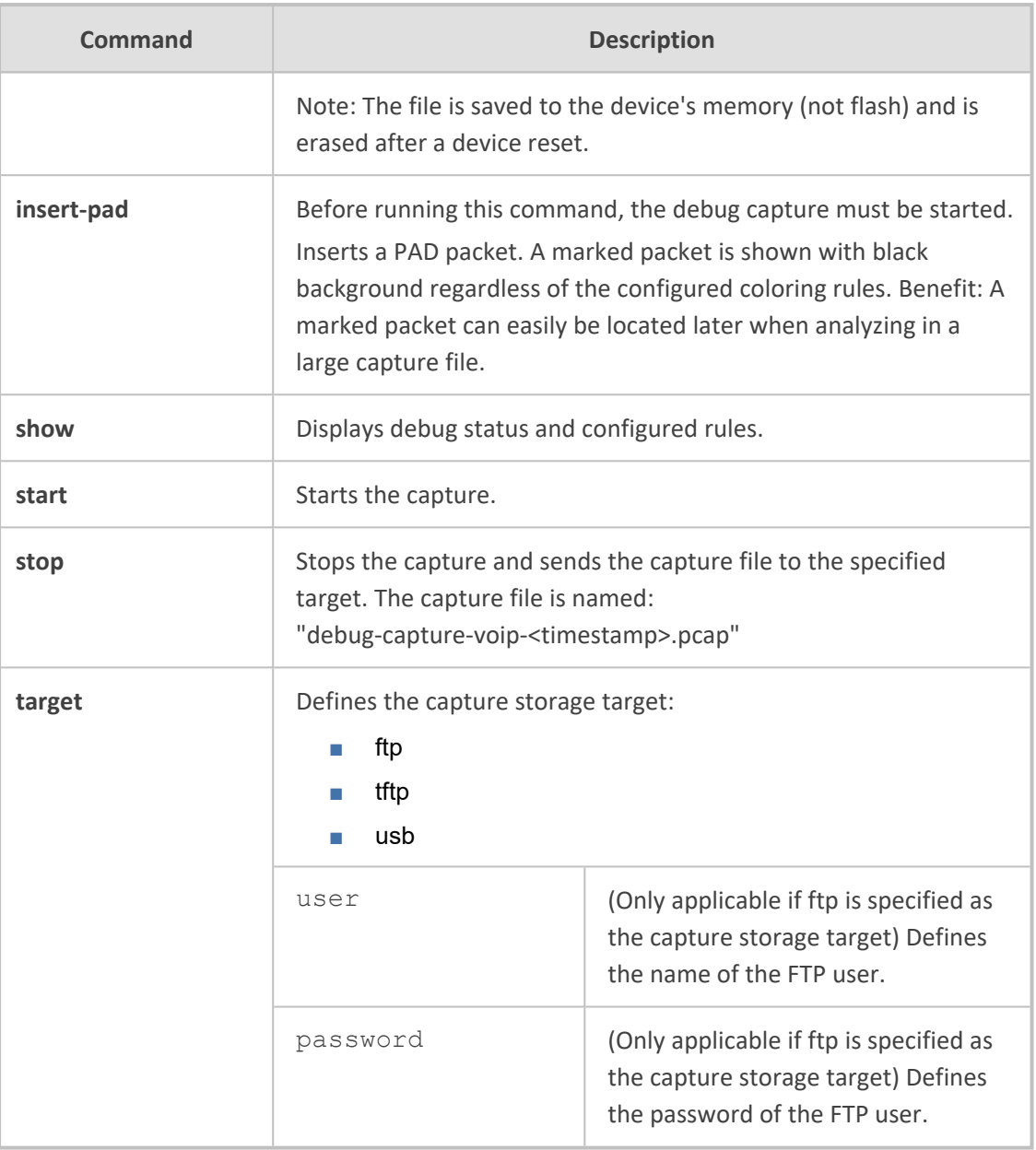

Privileged User

### **Note**

- To free up memory on your device, it is recommended to delete the captured files when you no longer need them, using the following command: **debug capture voip physical clear**
- Capturing to USB is applicable only to devices providing USB port interfaces.
- The command is applicable only to MP-1288, Mediant 5xx, Mediant 8xx; Mediant 1000B, Mediant 2600 and Mediant 4000.

**Examples**

■ Starting a physical VoIP debug capture:

# debug capture voip physical eth-lan # debug capture voip physical start

■ Retrieving the latest capture (PCAP file) saved on a specified server.

# debug capture voip physical get last capture 10.15.7.99

■ Specifying USB as the destination to which to send the PCAP file:

# debug capture voip physical target usb

### <span id="page-47-0"></span>**debug cli delayed-command**

This command allows you to run a specified command after a user-defined interval.

### **Syntax**

# debug cli delayed-command

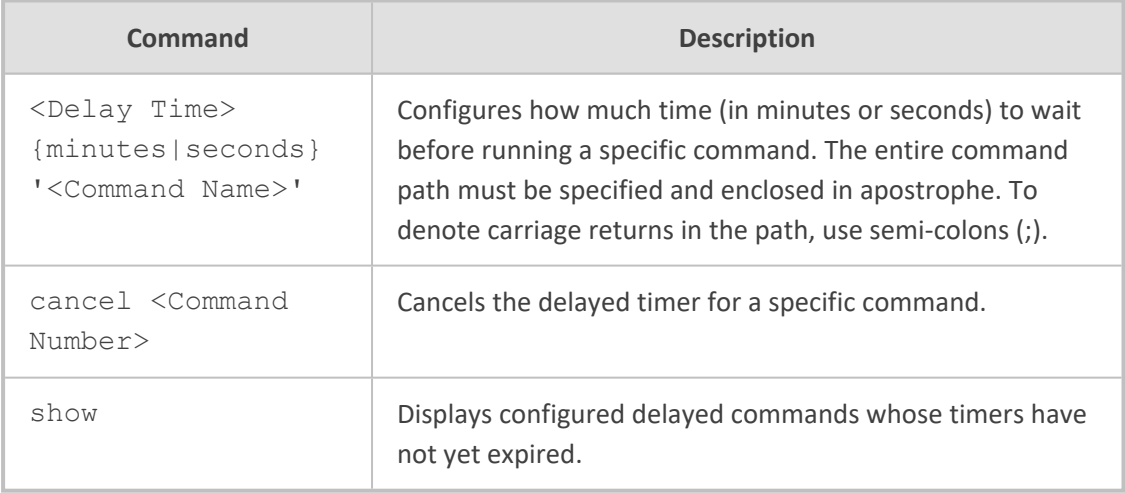

### **Command Mode**

Privileged User

### **Example**

This example performs a firmware upgrade after 10 minutes:

# debug cli delayed-command 10 minutes 'copy firmware from http://10.3.1.2:1400/tftp/SIP\_F7.20A.150.001.cmp'

### <span id="page-48-0"></span>**debug debug-recording**

This command enables debug recording for all trunks.

To collect debug recording packets, use Wireshark open-source packet capturing program. AudioCodes' proprietary plug-in files are required. They can be downloaded from <https://www.audiocodes.com/library/firmware>. After starting Wireshark, type acdr in the 'Filter' field to view the debug recording messages. Note that the source IP address of the messages is always the device's OAMP IP address.

### **Syntax**

# debug debug-recording <Destination IP Address> {ip-trace|port|pstntrace|signaling|signaling-media|signaling-media-pcm} # debug debug-recording status

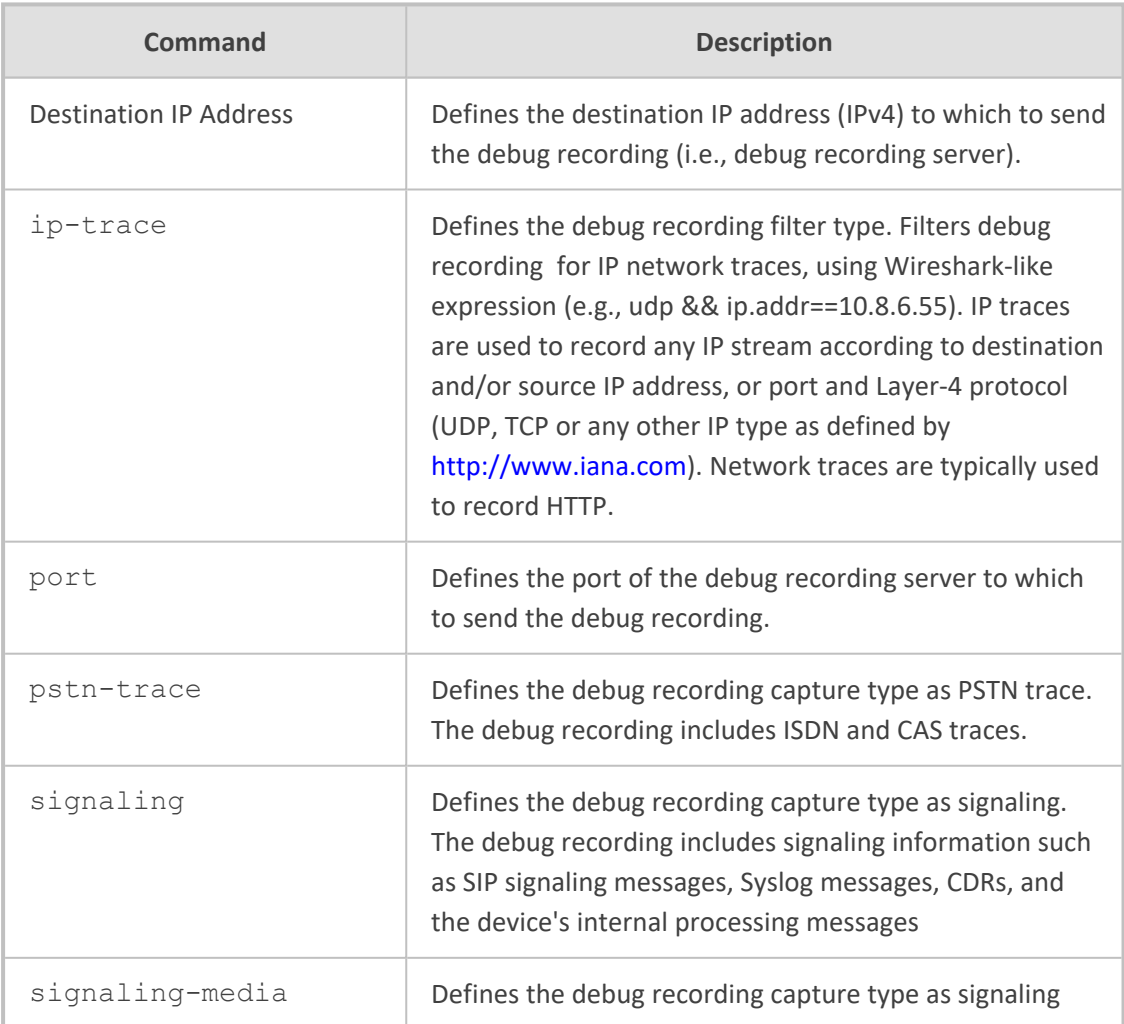

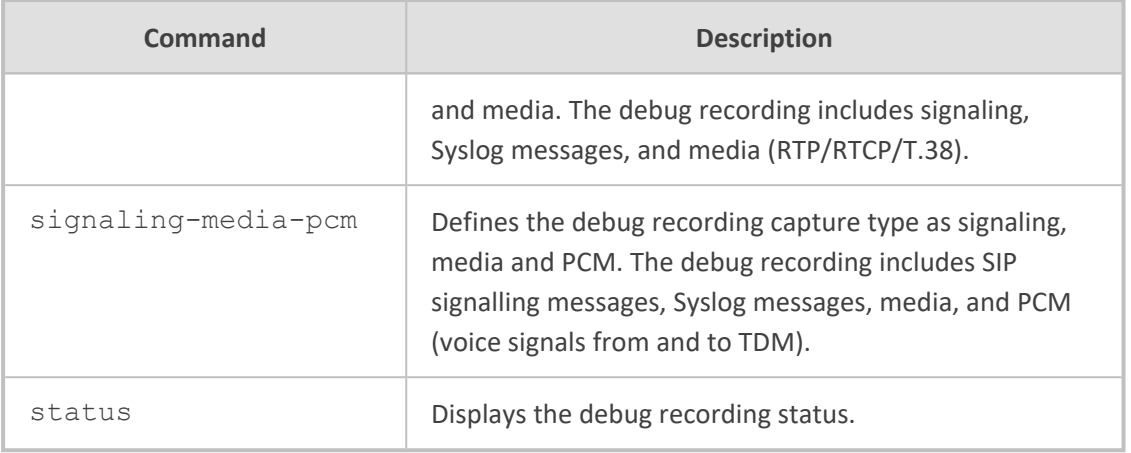

Privileged User

### **Note**

- To configure the PSTN trace level per trunk, use the following command: configure voip > interface > trace-level
- To send the PSTN trace to a Syslog server (instead of Wireshark), use the following command: configure troubleshoot > pstn-debug
- To configure and start a PSTN trace per trunk, use the following command: configure troubleshoot > logging logging-filters.

#### **Example**

Displaying the debug recording status:

# debug debug-recording status Debug Recording Configuration: ==============================

Debug Recording Destination IP: 10.33.5.231 Debug Recording Destination Port: 925 Debug Recording Status: Stop

Logging Filter Configuration (line 0):

======================================

Filter Type: Any Value: Capture Type: Signaling Log Destination: Syslog Server Mode: Enable

### <span id="page-50-0"></span>**debug dial plan**

This command checks whether a specified Dial Plan contains specific digits.

### **Syntax**

debug dial-plan <Dial Plan Name> match-digits <Digits to Match>

### **Command Mode**

Basic and Privileged User

#### **Example**

Searching for digits "2000" in Dial Plan 1:

debug dial-plan 1 match-digits 2000 Match succeeded for dial plan 1 and dialed number 2000. Returned tag RmoteUser

### <span id="page-50-1"></span>**debug exception-info**

This command displays debug information about exceptions.

### **Syntax**

# debug exception-info

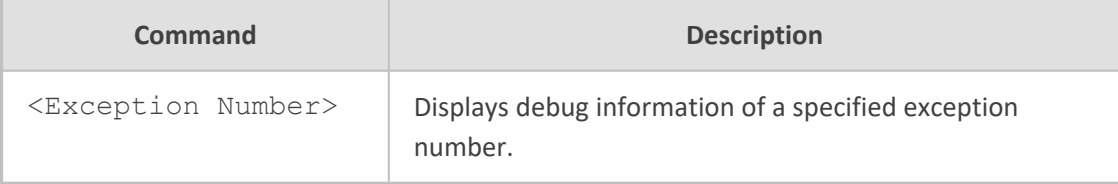

### **Command Mode**

Privileged User

### **Example**

This example shows how to display debug information related to exception 1:

# debug exception-info 1 There are 10 Exceptions Exception Info of Exception 1: Trap Message - Force system crash(0) due to HW Watchdog Board Was Crashed: Signal 0, Task BOARD MAC : 00908F5B1035 EXCEPTION TIME : 0.0.0 0.0.0 VERSION: Time 13.5.25, Date 16.12.16, major 720, minor 90, fix 485 Cmp Name:ramESBC\_SIP Board Type:77 RELATED DUMP FILE : core E-SBC\_ver\_720-90-485\_bid\_5b1035-177\_SIP ZERO:00000000 AT:00000000 V0:00000000 V1:00000000 A0:00000000 A1:00000000 A2:00000000 A3:00000000 T0:00000000 T1:00000000 T2:00000000 T3:00000000 T4:00000000 T5:00000000 T6:00000000 T7:00000000 S0:00000000 S1:00000000 S2:00000000 S3:00000000 S4:00000000 S5:00000000 S6:00000000 S7:00000000 T8:00000000 T9:00000000 K0:00000000 K1:00000000 GP:00000000 SP:00000000 FP:00000000 stack\_t - ss\_sp:00000000 ss\_size:00000000 ss\_flags:00000000 PC:00000000 +0  $RA:00000000$ 

### <span id="page-51-0"></span>**debug exception-syslog-history**

This command displays the syslog generated for exceptions.

### **Syntax**

# debug exception-syslog-history <0-9>

Where *0* is the latest syslog generated due to an exception.

#### **Command Mode**

Privileged User

#### **Example**

This example shows how to display the last two syslog-related exceptions:

<span id="page-51-1"></span># debug exception-syslog-history 1

### **debug fax**

This command debugs fax modem with a debug level.

### **Syntax**

# debug fax

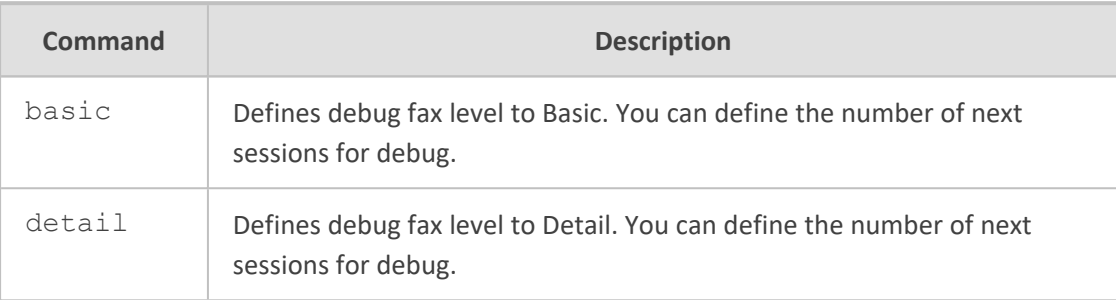

### **Note**

- The command is applicable only to devices supporting FXS interfaces.
- To disable debug fax, type no debug fax.

### **Command Mode**

Privileged User

### **Example**

This example configures detailed fax debug for the next 10 sessions to be traced:

# debug fax detail 10 FaxModem debug has been activated in DETAIL mode. The 10 next FaxModem sessions will be traced.

### <span id="page-52-0"></span>**debug ha**

This command debugs High Availability (HA).

#### **Syntax**

# debug ha

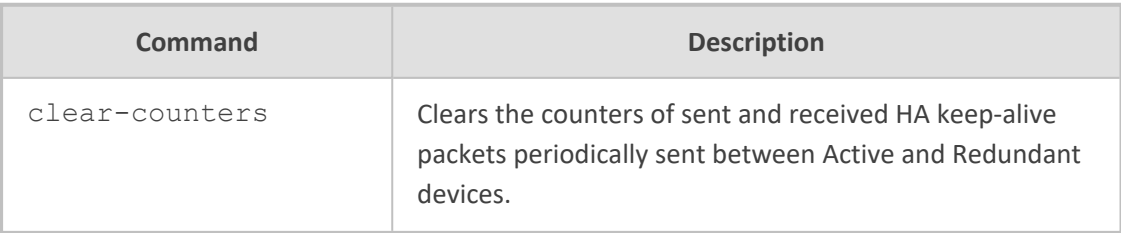

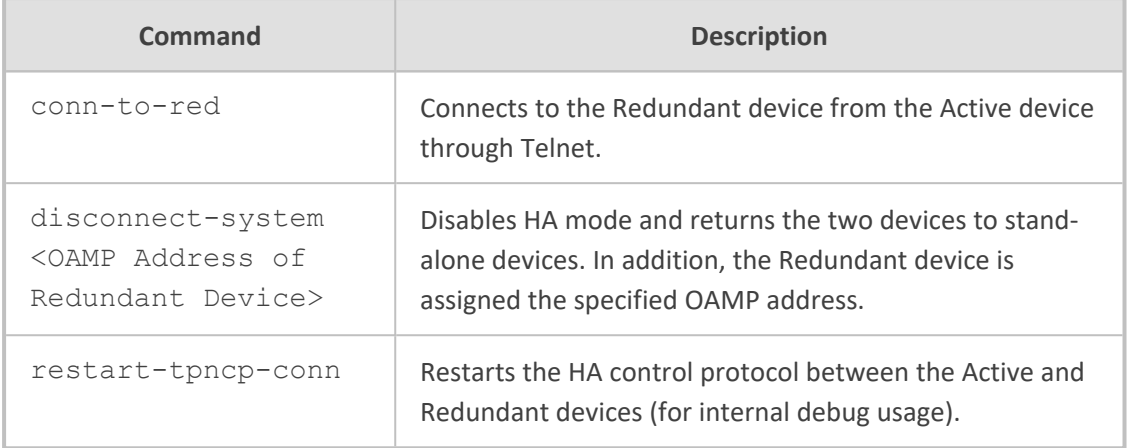

### **Note**

The command is applicable only to devices supporting HA.

### **Command Mode**

Privileged User

#### **Example**

This example accesses the Redundant device from the Active device, and then disconnects HA mode, assigning the Redundant device with a new OAMP address 212.4.55.7:

# debug ha conn-to-red

Username: Admin Password:

> enable Password: # debug ha disconnect-system 212.4.55.7

### <span id="page-53-0"></span>**debug log**

This command displays debugging messages (e.g., Syslog messages). Also displays activities performed by management users in the devices' management interfaces (CLI and Web interface).

### **Syntax**

debug log [full]

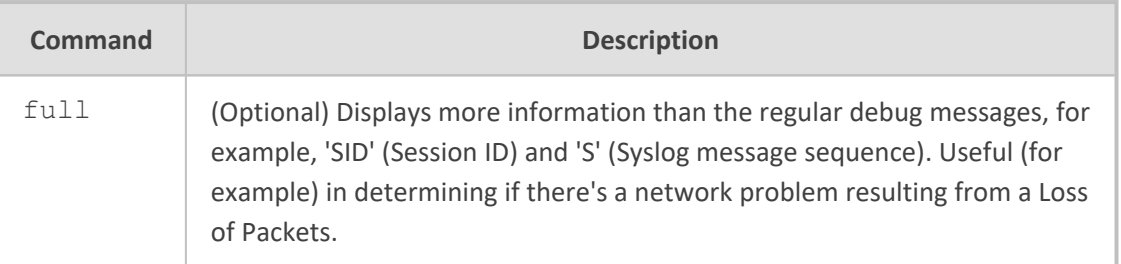

### **Note**

- When connected to the CLI through Telnet/SSH, the debug log command affects only the current CLI session.
- To disable logging, type **no debug log**.
	- **●** When connected to the CLI through Telnet/SSH, the **no debug log** command affects only the current CLI session.
	- **●** To cancel log display for all sessions, use the command **no debug log all**.

### **Command Mode**

Basic and Privileged User

### **Example**

Displaying debug messages:

debug log Logging started Jun 16 13:58:54 Resource SIPMessage deleted - (#144) Jun 16 13:58:54 (#70) SBCRoutesIterator Deallocated. Jun 16 13:58:54 (#283) FEATURE Deallocated.

Displaying debug messages (full):

debug log full Logging started Jun 16 13:59:55 local0.notice [S=707517] [SID:1192090812] (sip\_stack)(706869) Resource SIP Message deleted - (#79) Jun 16 13:59:55 local0.notice [S=707518] [SID:1192090812] (lgr\_sbc)(706870)(#69) SBCRoutesIterator Deallocated. Jun 16 13:59:55 local0.notice [S=707519] [SID:1192090812] (lgr\_sbc)(706871) (#282) FEATURE Deallocated.

# <span id="page-55-0"></span>**debug persistent-log show**

This command displays logged messages that are stored on the device's Persistent Logging storage.

### **Syntax**

### # debug persistent-log show

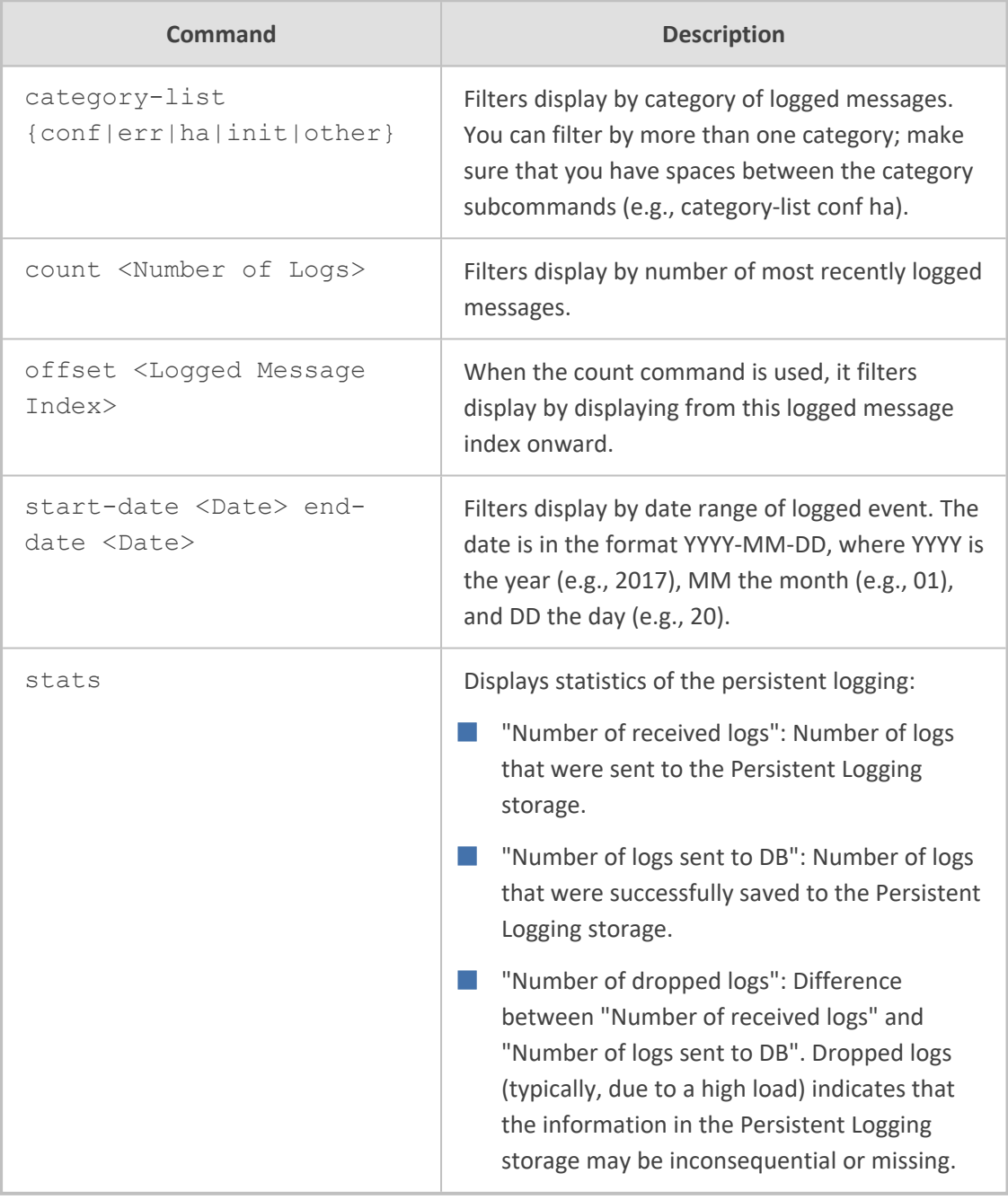

- The command is applicable only to Mediant 9000 and Mediant VE/SE.
- Persistent Logging is always enabled (and cannot be disabled).

Privileged User

#### **Example**

This example filters persistent logging by displaying two logged messages, starting from logged message at index 120:

# debug persistent-log show count 2 offset 120 120|2017-04-26 16:10:26|TPApp: [S=11008][BID=da4aec:20] SNMP Authentication Failure - source: IP = 172.17.118.45, Port = 1161, failed community string = public. [File:dosnmpv3.c Line:187] 121|2017-04-26 16:10:46|TPApp: [S=11009][BID=da4aec:20] SNMP Authentication Failure - source: IP = 172.17.118.45, Port = 1161, failed community string = public. [File:dosnmpv3.c Line:187]

### <span id="page-56-0"></span>**debug reset-history**

This command displays a history (last 20) of device resets and the reasons for the resets (for example, a reset initiated by the user through the Web interface).

#### **Syntax**

# debug reset-history

### **Command Mode**

Privileged User

#### **Example**

This example resets debug history:

# debug reset-history Reset History : Reset History [00]: Reset Reason: an exception Time : 6-1-2010 21:17:31 FIRMWARE: Time 12.3.20, Date 8.5.17, major 720, minor 140, fix 716 Reset Syslog Counter 214 \*\*\*\*\*\*\*\*\*\*\*\*\*\*\*\*\*\*\*\*\*\*\*\*\*\*\*\*\*\*\*\*\*\*\*\*\*\*\*\*\*\*\*\*\*\*

Reset History [01]: Reset Reason: issuing of a reset from Web interface Time : 1-1-2010 00:15:26 FIRMWARE: Time 12.3.20, Date 8.5.17, major 720, minor 140, fix 716 Reset Syslog Counter 213 \*\*\*\*\*\*\*\*\*\*\*\*\*\*\*\*\*\*\*\*\*\*\*\*\*\*\*\*\*\*\*\*\*\*\*\*\*\*\*\*\*\*\*\*\*\*

Reset History [02]: Reset Reason: issuing of a reset from Web interface Time : 3-1-2010 20:52:03 FIRMWARE: Time 12.3.20, Date 8.5.17, major 720, minor 140, fix 716 Reset Syslog Counter 212 \*\*\*\*\*\*\*\*\*\*\*\*\*\*\*\*\*\*\*\*\*\*\*\*\*\*\*\*\*\*\*\*\*\*\*\*\*\*\*\*\*\*\*\*\*\* Reset History [03]: -- More –

### <span id="page-57-0"></span>**debug reset-syslog-history**

This command displays a history (last 20) of syslogs generated upon device resets.

#### **Syntax**

# debug reset-syslog-history <0-19>

Where 0 is the latest syslog.

#### **Command Mode**

Privileged User

#### **Example**

This example debugs the latest syslog reset history:

<span id="page-57-1"></span># debug reset-syslog-history

### **debug sip**

This command configures SIP debug level.

#### **Syntax**

### # debug sip {[<Debug Level>]|status}

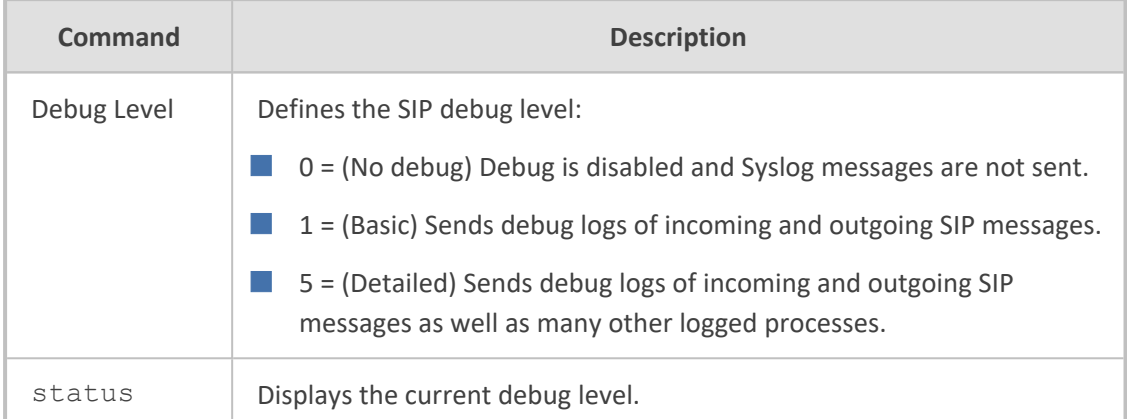

### **Note**

■ If no level is specified, level 5 is used.

■ Typing no debug sip configures the level to 0.

### **Command Mode**

Privileged User

### **Example**

Setting the SIP debug level to 5:

<span id="page-58-0"></span># debug sip 5

### **debug speedtest**

This command tests the upload and download speed (in bps) to and from a specified URL, respectively.

### **Syntax**

# debug speedtest set {upload|download} <URL> # debug speedtest set upsize <Upload Transfer Bytes> # debug speedtest {run|show|stop}

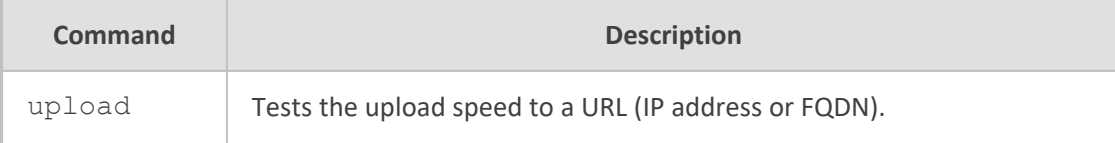

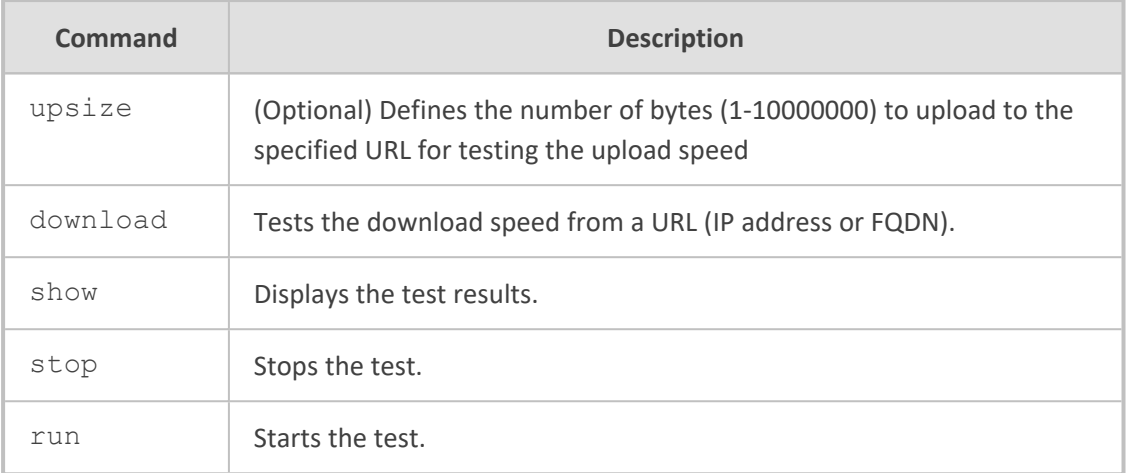

### **Example**

Testing upload speed to speedy.com:

# debug speedtest set upload http://www.speedy.com/speedtest Upload URL : http://www.speedy.com/speedtest

# debug speedtest run Starting speed test. Check results using the command "debug speedtest show".

# debug speedtest show Speed test results: Upload : Complete URL: http://www.speedy.com/speedtest Bytes transferred: 1000000 Speed: 9.8 Mbps

### <span id="page-59-0"></span>**debug syslog**

This command verifies that Syslog messages sent by the device are received by the Syslog server. After you run the command, you need to check the Syslog server to verify whether it has received your Syslog message.

### **Syntax**

# debug syslog <String>

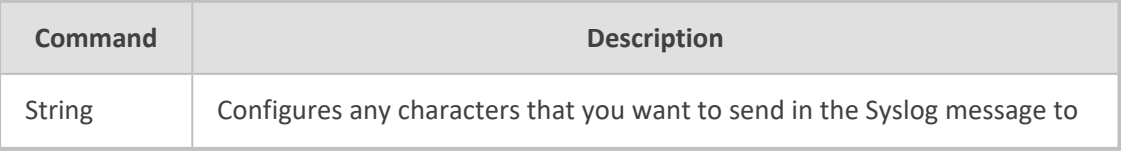

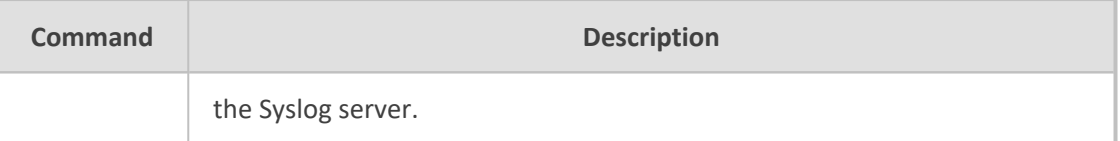

Privileged User

### **Related Commands**

debug syslog-server

### **Example**

Verifying that a Syslog message containing "hello Joe" is sent to the Syslog server:

<span id="page-60-0"></span># debug syslog hello Joe

### **debug syslog-server**

This command configures the IP address and port of the Syslog server.

### **Syntax**

# debug syslog-server <IP Address> port <Port Number>

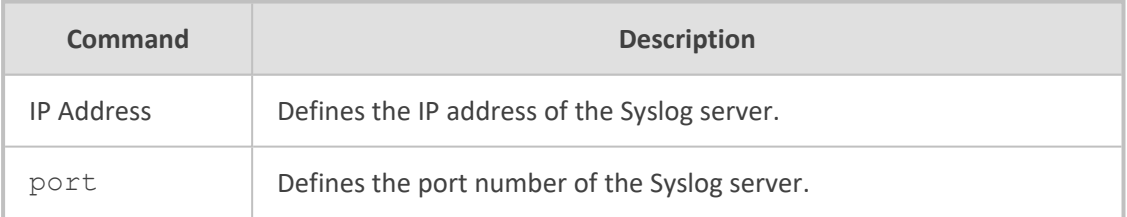

### **Note**

To disable Syslog server debugging, use the following command:

# no debug syslog-server

### **Command Mode**

Privileged User

### **Example**

Enabling Syslog by configuring the Syslog server:

# debug syslog-server 10.15.1.0 port 514 Syslog enabled to dest IP Address: 10.15.1.0 Port 514

### <span id="page-61-0"></span>**debug test-call**

This command initiates and terminates a call from the device to a remote destination to test whether connectivity, media, etc., are correct. Sends a SIP INVITE message and then manages the call with the call recipient.

```
Syntax
```
debug test-call ip

■ Configures a test call:

debug test-call ip dial from {<Calling Number> to <Called Number> [destaddress <IP Address>] [sip-interface <SIP Interface ID>]|id <Test Call Table Index>}

■ Configures a test call:

debug test-call ip set called-number <Called number> caller-id <Caller ID> calling-number <Calling number>dest-address <IP Address> play <Playback> sip-interfaces <SIP Interface ID> timeout <Disconnection timeout> transport-type

**Terminates a test call:** 

debug test-call ip drop {<Calling Number>|id <Test Call Table Index>}

■ Displays test call configuration:

debug test-call ip show

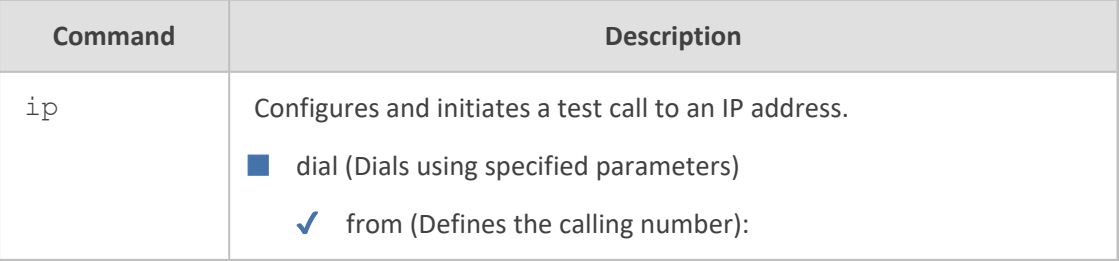

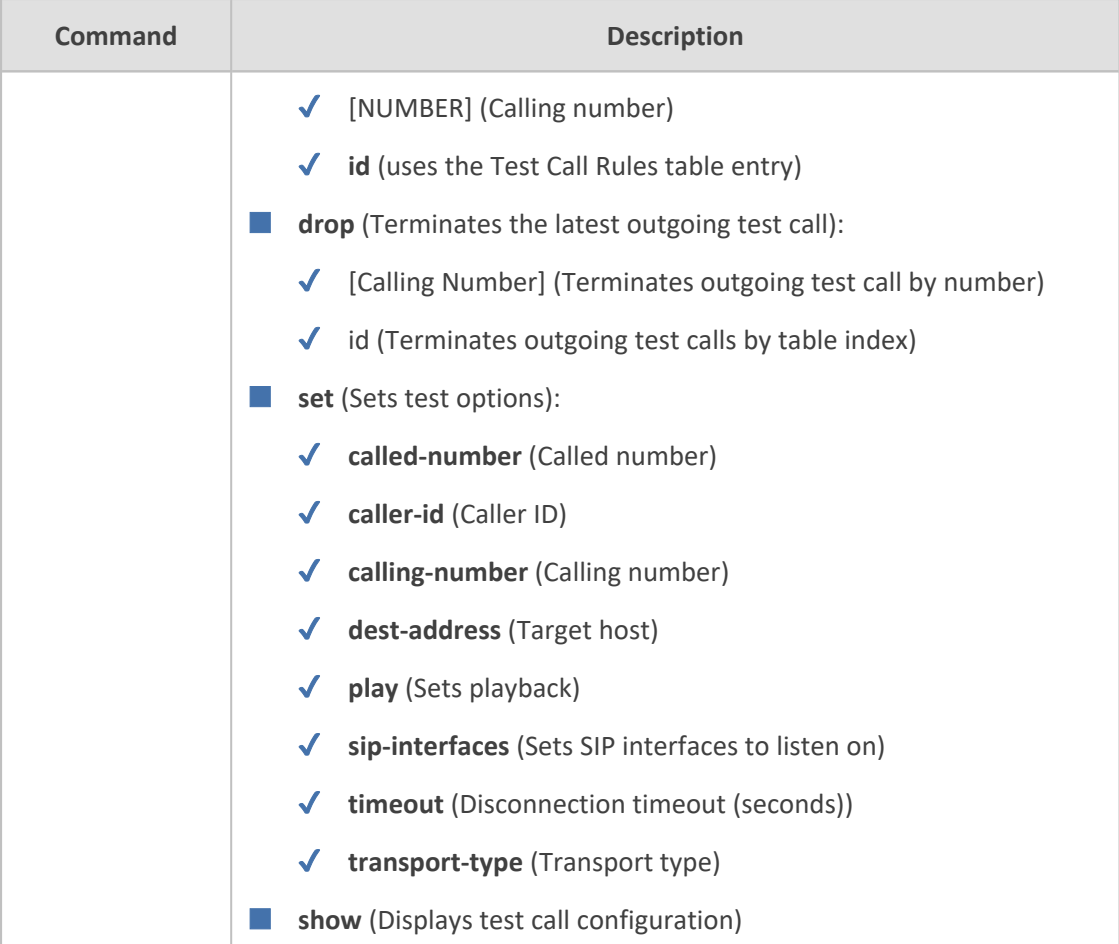

Basic and Privileged User

#### **Note**

- The command is applicable only to the SBC application.
- Test calls can be made with the following two recommended commands:
	- **●** (Basic) Making a call from one phone number to another, without performing any configuration:

debug test-call ip dial from \* to \* dest-address \* [sip-interface \*]

**●** (Advanced) Configuring a row in the Test Call table, and then placing a call by the row index:

debug test-call ip dial from id \*

# <span id="page-63-0"></span>**debug usb**

This command debugs the USB stick connected to the device.

### **Syntax**

# debug usb devices

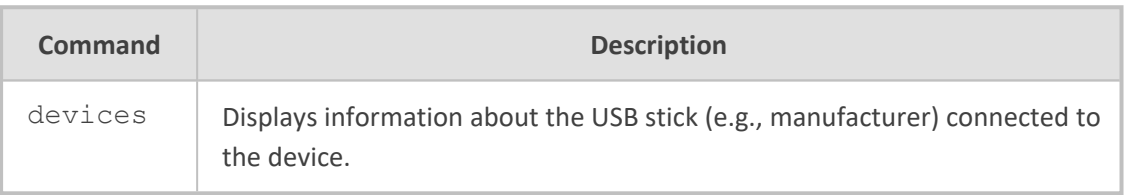

### **Command Mode**

<span id="page-63-1"></span>Privileged User

# **debug voip**

This command debugs voice over IP channels.

### # debug voip

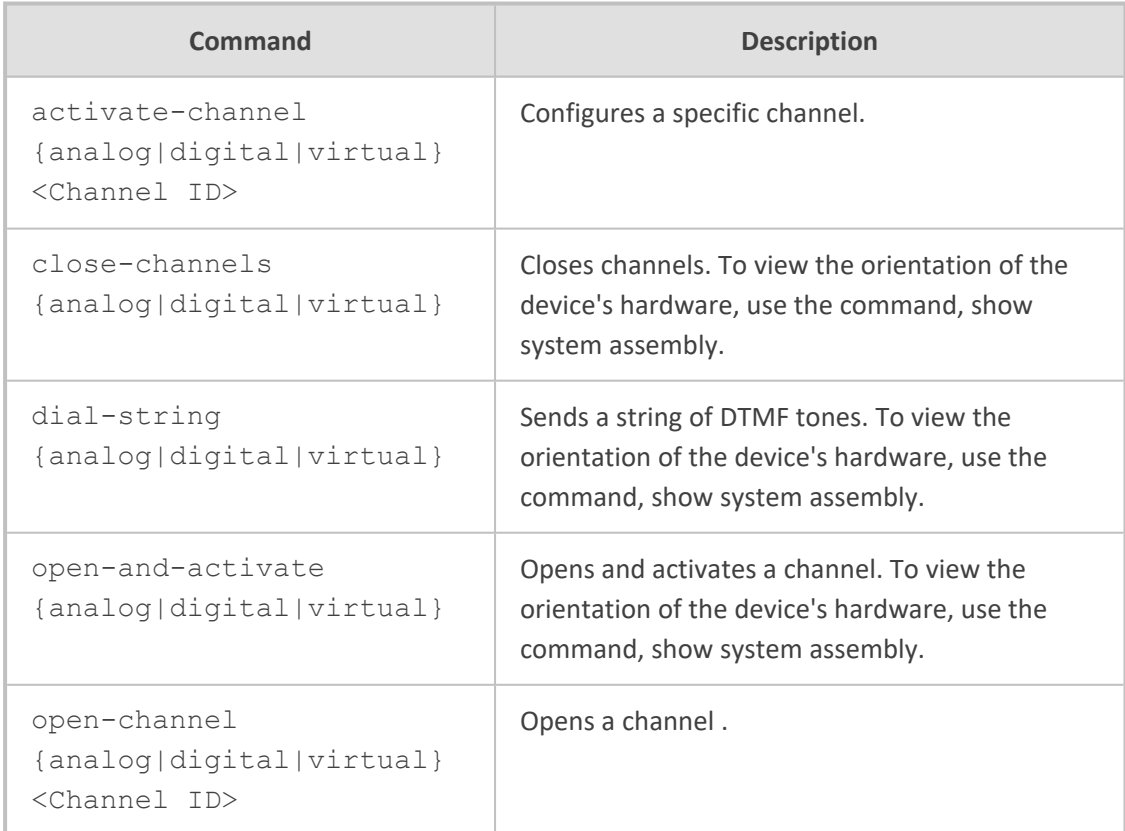

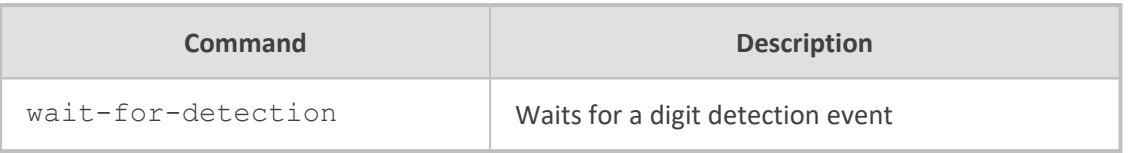

Privileged User

# <span id="page-65-0"></span>**6 Show Commands**

This section describes the show commands.

**Syntax**

show

This command includes the following commands:

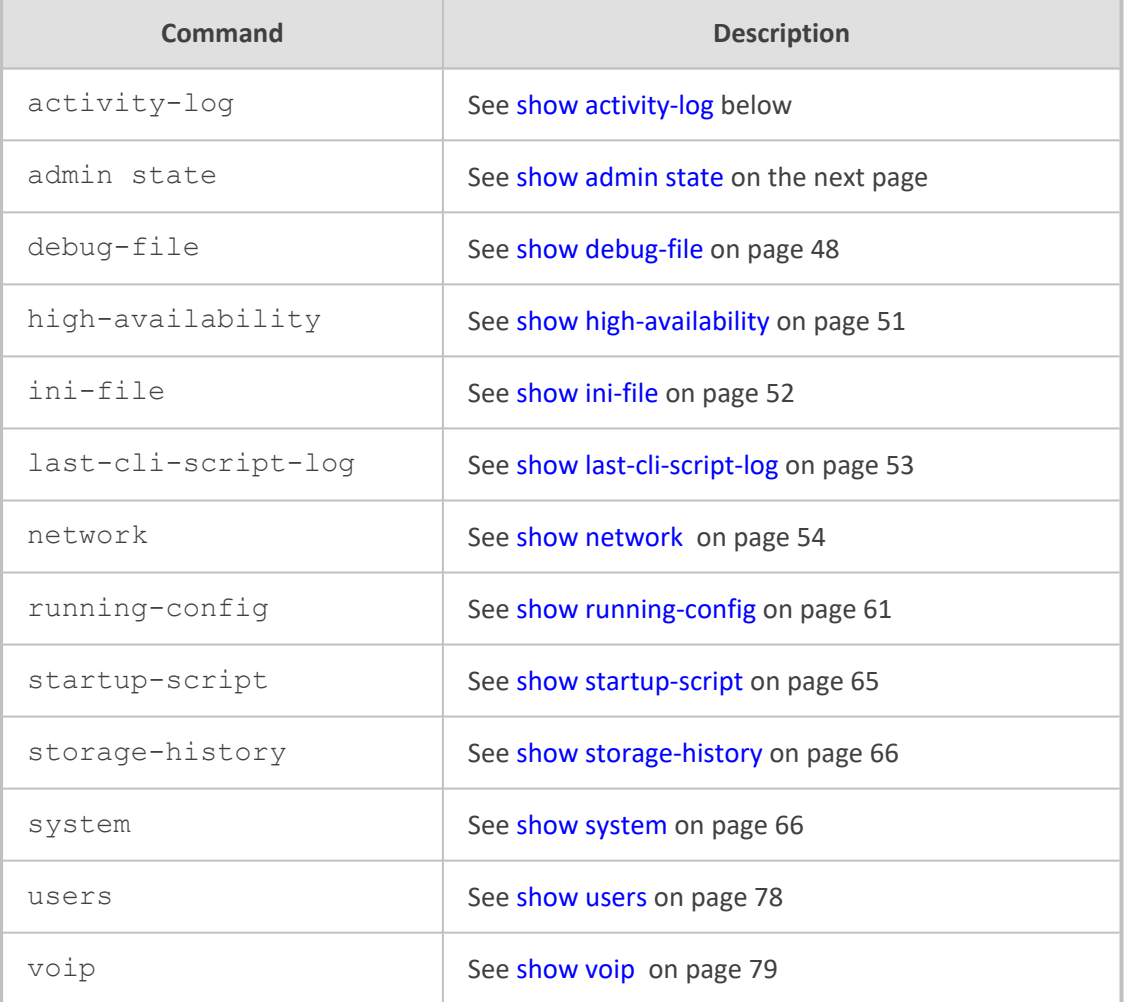

# <span id="page-65-1"></span>**show activity-log**

This command displays the device's logged CLI activities.

### **Syntax**

show activity-log

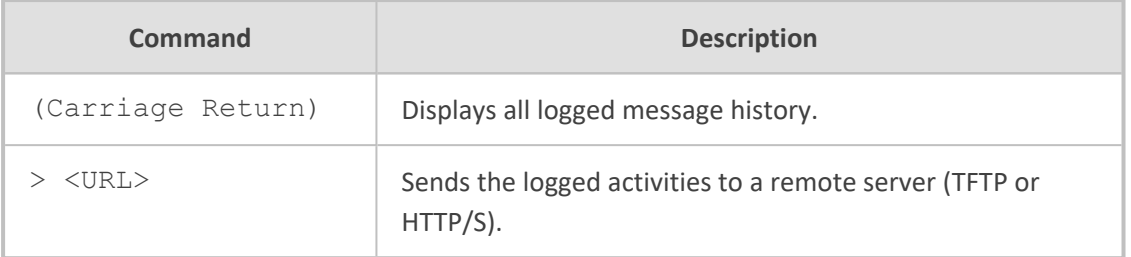

Basic and Privileged User

### **Note**

If you have not enabled logging of user activities in the management interface, nothing is displayed in the output of this show command. To enable logging, see the following command:

configure troubleshoot > activity-log

### **Related Command**

■ configure troubleshoot > activity-log: Enables logging of activities.

### **Example**

This example displays the logged messages:

```
show activity log
Jan  4 00:44:39 local0.notice [S=4666] [BID=5b1035:208]  HTTPTaskHCTL - Run
selfCheck
Jan  4 00:45:40 local0.notice [S=4667] [BID=5b1035:208]  HTTPTaskHCTL - Run
selfCheck
```
### <span id="page-66-0"></span>**show admin state**

This command displays the device's current administrative state (locked or unlocked).

### **Syntax**

show admin state

### **Command Mode**

Basic and Privileged User

### **Related Command**

admin state – locks or unlocks the device.

### **Example**

This example displays the administrative state of the device (which is unlocked):

# show admin state current admin-state: unlock

### <span id="page-67-0"></span>**show debug-file**

This command displays the debug file.

#### **Syntax**

show debug-file

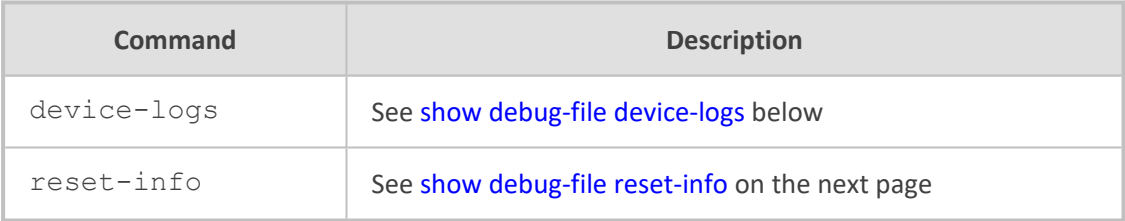

### **Command Mode**

<span id="page-67-1"></span>Basic and Privileged User

### **show debug-file device-logs**

This command displays the device's debug file.

### **Syntax**

show debug-file device-logs

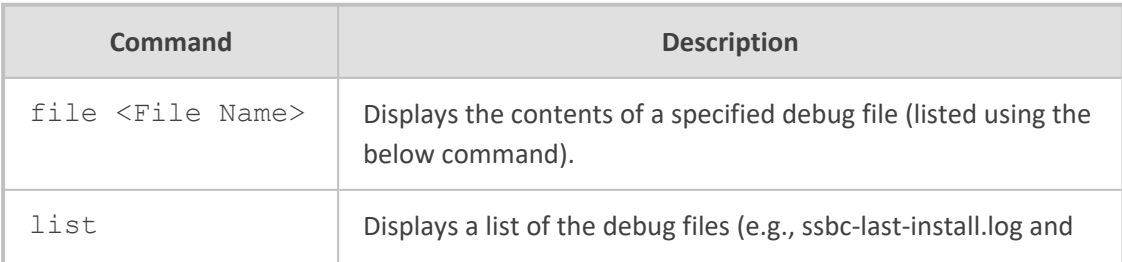

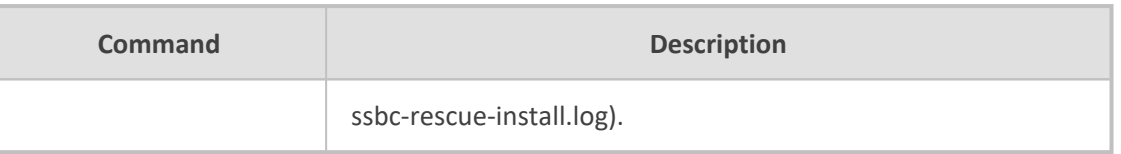

Basic and Privileged User

### **Example**

This example displays the list of debug files:

show debug-file device-logs list DebugFile Device File: ssbc-last-install.log, ssbc-rescue-install.log,

### <span id="page-68-0"></span>**show debug-file reset-info**

This command displays logged device resets in the debug file.

### **Syntax**

show debug-file reset-info

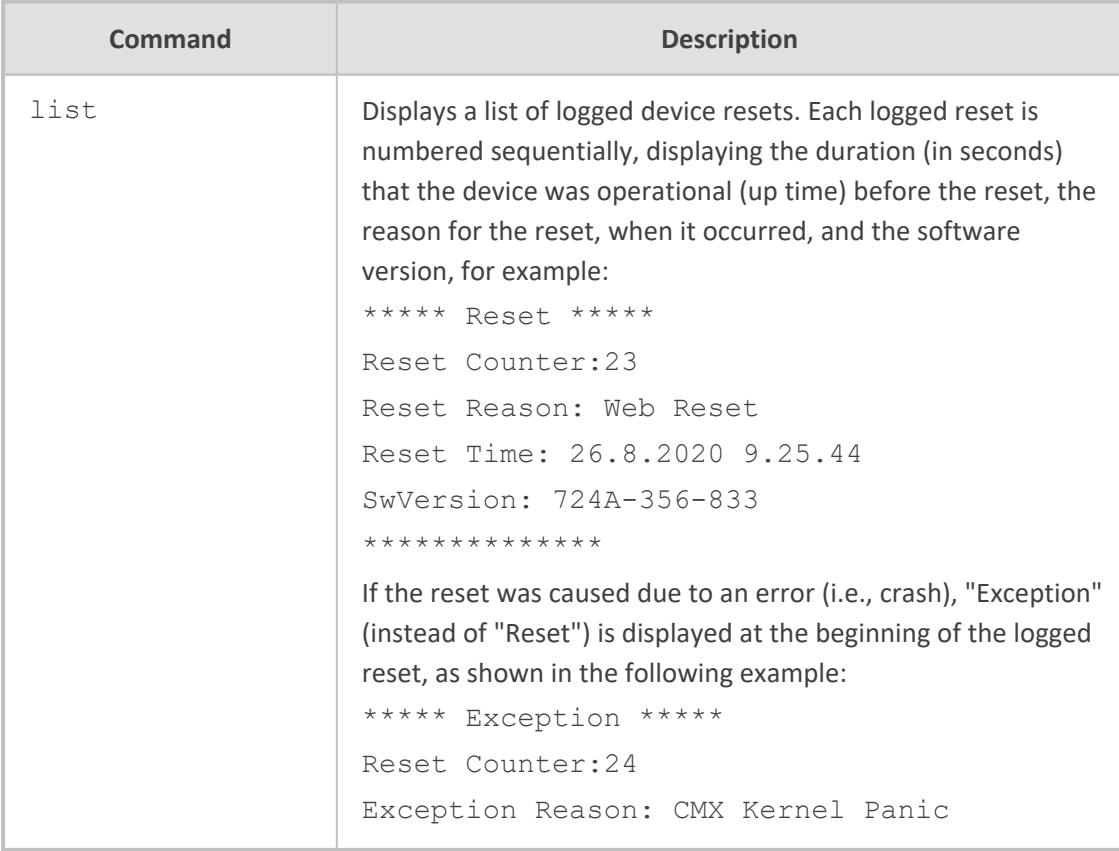

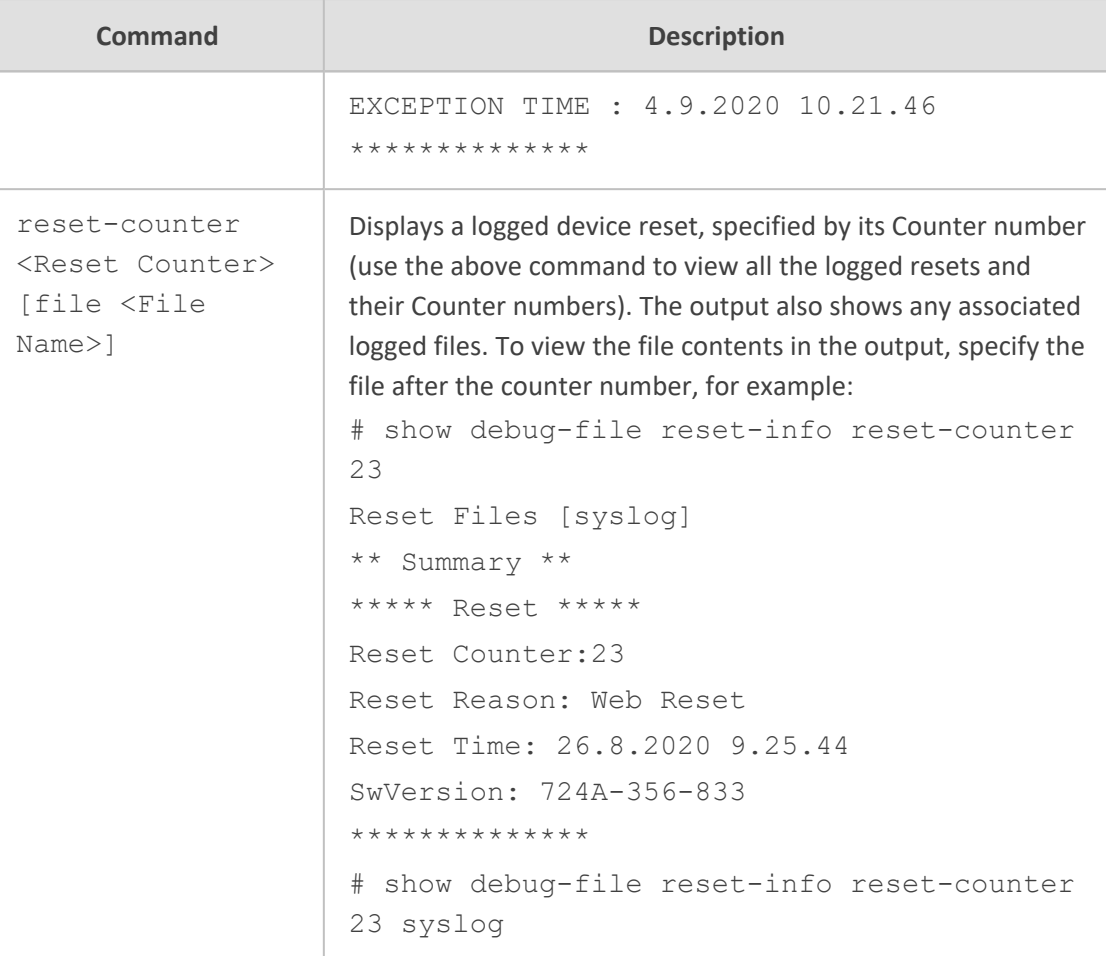

Basic and Privileged User

### **Example**

This example displays the list of logged device resets:

```
# show debug-file reset-info list
** Current Reset Counter [25] **
```

```
***** Exception *****
Reset Counter:24
Exception Reason: CMX Kernel Panic
EXCEPTION TIME : 4.9.2020 10.21.46
**************
```

```
***** Reset *****
Reset Counter:23
Reset Reason: Web Reset
```
Reset Time: 26.8.2020 9.25.44 SwVersion: 724A-356-833 \*\*\*\*\*\*\*\*\*\*\*\*\*\*

\*\*\*\*\* Reset \*\*\*\*\* Reset Counter:22 Reset Reason: CLI Reset Reset Time: 20.7.2020 13.6.12 SwVersion: 724A-356-833 \*\*\*\*\*\*\*\*\*\*\*\*\*\*

### <span id="page-70-0"></span>**show high-availability**

This command displays network monitor status and HA status.

### **Syntax**

show high-availability {network-monitor-status|status}

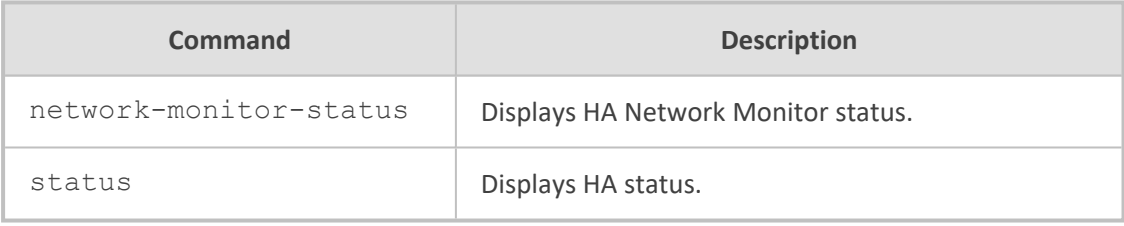

### **Related Commands**

- [debug](#page-52-0) ha
- [ha](#page-139-0)
- [high-availability](#page-262-0)

### **Command Mode**

Basic and Privileged User

### **Example**

■ To display HA status:

# show high-availability status HA Status: Unit HA state is: Active

HA Connection with other unit State is: Connected Last HA sync. action/state with other unit was: Sync. ended !

■ To display HA Network Monitor status:

# show high-availability network-monitor-status HA Network monitor is enabled Number of unreachable table entries: 0 Entries status: Table row 0: Reachability status is: Reachable, Destination peers status: Peer address 10.4.4.69: Reachability status is: Reachable, ping loss percentage: 0% Table row 1: Reachability status is: Reachable, Destination peers status: Peer address 10.5.5.5: Reachability status is: Reachable, ping loss percentage: 0% Peer address 10.5.5.6: Reachability status is: Reachable, ping loss percentage: 0% Note - ping loss percentage refer to the last 5 minutes

### <span id="page-71-0"></span>**show ini-file**

This command displays the device's current configuration in ini-file format.

#### **Syntax**

show ini-file

### **Command Mode**

Basic and Privileged User

### **Example**

show ini-file ;\*\*\*\*\*\*\*\*\*\*\*\*\*\* ;\*\* Ini File \*\* ;\*\*\*\*\*\*\*\*\*\*\*\*\*\*

;Board: Mxx ;HW Board Type: 69 FK Board Type: 84 ;Serial Number: 8906721 ;Customer SN:
;Slot Number: 1 ;Software Version: 7.20A.140.586 ;DSP Software Version: 5011AE3\_R => 721.09 ;Board IP Address: 192.168.0.2 ;Board Subnet Mask: 255.255.255.0 ;Board Default Gateway: 192.168.0.1 ;Ram size: 512M Flash size: 128M Core speed: 300Mhz ;Num of DSP Cores: 1 Num DSP Channels: 30 ;Num of physical LAN ports: 4 ;Profile: NONE ;;;Key features:;Board Type: M500L ;Security: IPSEC MediaEncryption StrongEncryption EncryptControlProtocol ;Eth-Port=32 ;DATA features: Routing FireW all&VPN WAN BGP Advanced-Routing 3G FTTX-WAN T1E1-Wan-Trunks=2 ;DSP Voice features: ;Channel Type: DspCh=30 ;E1Trunks=4 ;T1Trunks=4 ;FXSPorts=4 ;FXOPo rts=4 ;Control Protocols: MGCP MEGACO H323 SIP SBC=4 ;Default features:;Coders: G711 G726;

;------ HW components------

; Slot # : Module type : # of ports

;<br>;<br>;

; 2 : FXS : 4 ; 3 : FXO : 4 ;<br>;<br>;

;

[SYSTEM Params]

SyslogServerIP = 10.31.2.44 EnableSyslog = 1 TelnetServerIdleDisconnect = 120 --MORE--

# **show last-cli-script-log**

This command displays the contents of the latest CLI Script file that was loaded (i.e., copy cliscript from) to the device. The device always keeps a log file of the most recently loaded CLI Script file.

#### **Syntax**

# show last-cli-script-log

Privileged User

## **Note**

If the device resets (or powers off), the logged CLI Script file is deleted.

### **Example**

# show last-cli-script-log --------------- # LOG CREATED ON: 26/04/2017 16:21:56 # Running Configuration # IP NETWORK # configure network (config-network)# tls 0 (tls-0)# name default (tls-0)# tls-version unlimited …

# **show network**

This command displays networking information.

### **Syntax**

show network

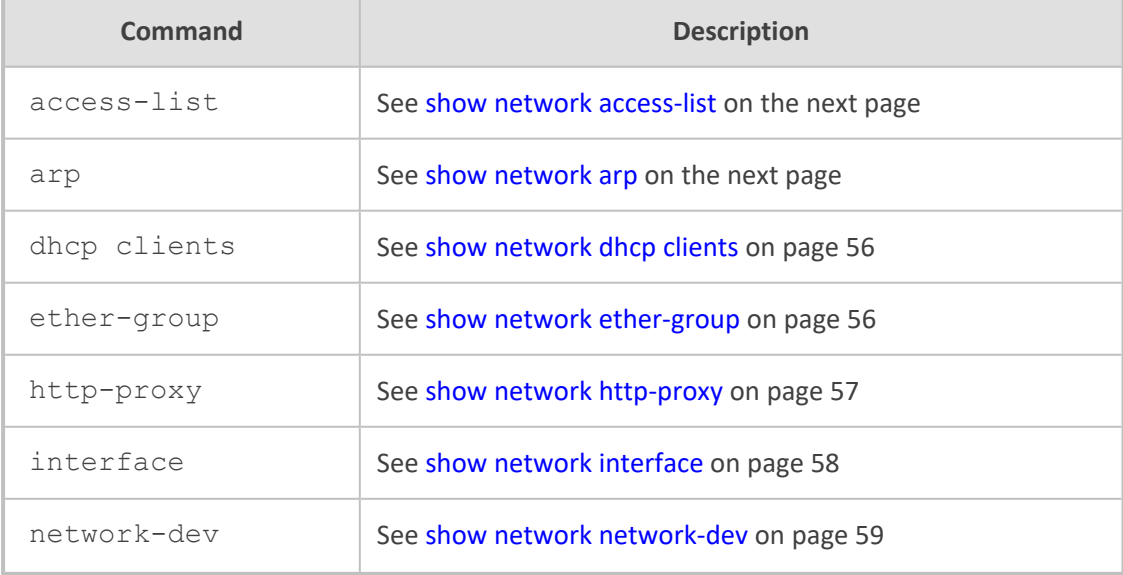

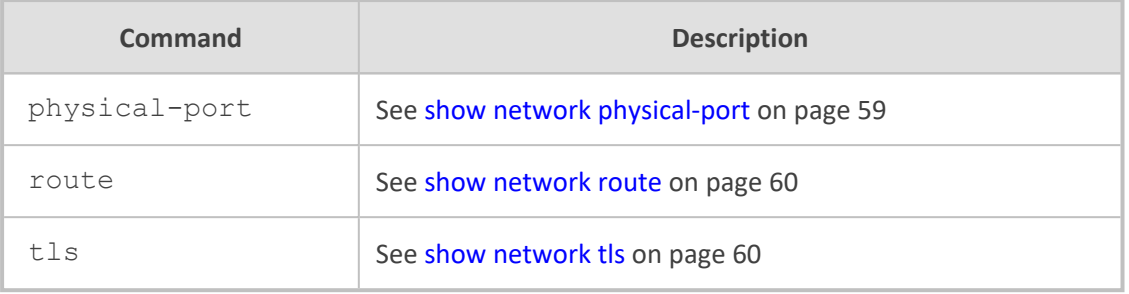

<span id="page-74-0"></span>Basic and Privileged User

## **show network access-list**

This command displays the network access list (firewall) rules, which are configured in the Firewall table.

#### **Syntax**

show network access-list

## **Command Mode**

Basic and Privileged User

#### **Example**

show network access-list L# Source IP / Pref SrcPort Port Range Protocol Action Count ---- --------------- ---- ------- ------------- -------- ------ 0 10.6.6.7 / 0 0 0 - 65535 Any ALLOW 616 Total 1 active firewall rules.

## <span id="page-74-1"></span>**show network arp**

This command displays the Address Resolution Protocol (ARP) table.

#### **Syntax**

show network arp

**Command Mode**

Basic and Privileged User

#### **Example**

show network arp IP Address MAC Address Interface Type 10.15.0.1 00:1c:7f:3f:a9:5d eth0.1 reachable

End of arp table, 1 entries displayed

## <span id="page-75-0"></span>**show network dhcp clients**

This command displays DHCP server leases.

#### **Syntax**

show network dhcp clients

## **Command Mode**

Basic and Privileged User

#### **Example**

show network dhcp clients Total 0 leases.

## <span id="page-75-1"></span>**show network ether-group**

This command displays the Ethernet Groups, which are configured in the Ethernet Groups table.

#### **Syntax**

show network ether-group

### **Command Mode**

Basic and Privileged User

show network ether-group G. Num Group Name Mode State Uplinks Group Members ------ -------------- ------------------- ----- ------- 0 GROUP 1 REDUN 1RX 1TX/2 Up 1 GE 4 1 ,GE 4 2 1 GROUP\_2 REDUN\_1RX\_1TX/2 Down 0 GE\_4\_3 ,GE\_4\_4 2 GROUP 3 GROUP TYPE NON/0 Up 0 3 GROUP\_4 GROUP\_TYPE\_NON/0 Up 0 ,

## <span id="page-76-0"></span>**show network http-proxy**

This command displays the NGINX configuration files for HTTP proxy services.

#### **Syntax**

show network http-proxy conf {active|errors|new}

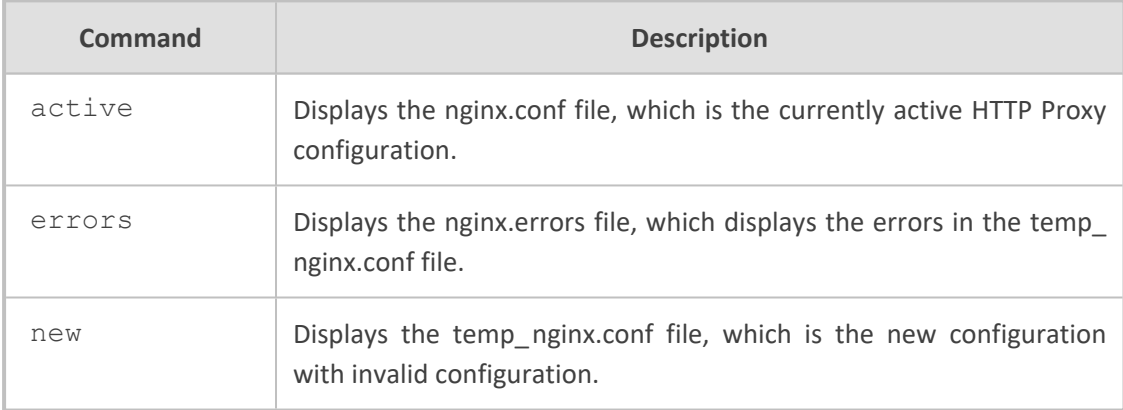

#### **Command Mode**

Basic and Privileged User

#### **Example**

This example displays the NGINX errors:

show network http-proxy conf errors nginx: [emerg] host not found in upstream "10.1.1.1.1:45" in /acBin/nginx/temp\_n ginx.conf:34 nginx: configuration file /acBin/nginx/temp\_nginx.conf test failed

## <span id="page-77-0"></span>**show network interface**

This command displays the IP network interfaces, which are configured in the IP Interfaces table. It also displays packet statistics for each interface, for example, number of transmitted packets. For devices supporting the OSN module, the command also displays the status of the OSN interface.

#### **Syntax**

show network interface [description|osn]

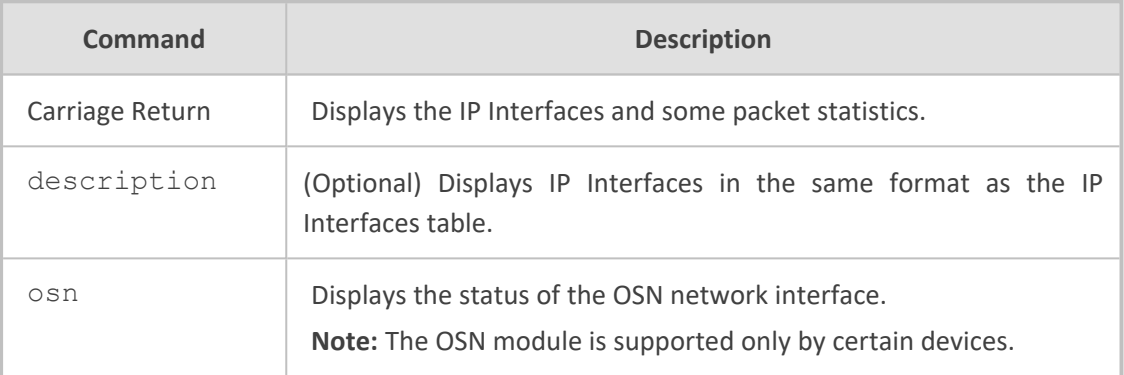

#### **Command Mode**

Basic and Privileged User

#### **Example**

**Displays IP Interfaces:** 

show network interface Name: vlan 1 Vlan ID: 1 Underlying Interface: GROUP\_1 Hardware address is: 00-90-8f-5b-10-35

Name: Voice Application Type: O+M+C IP address: 10.15.7.96/16 Gateway: 10.15.0.1

Uptime: 0:34:40 rx\_packets 100724 rx\_bytes 6271237 rx\_dropped 0 rx\_errors 0 tx\_packets 566 tx\_bytes 257623 tx\_dropped 0 tx\_errors 0

■ Displays OSN status:

show network interface osn OSN is Down Port Mode :FORWARDING txFrames 0000000000 rxFrames 0000000000

## <span id="page-78-0"></span>**show network network-dev**

This command displays the Ethernet Devices, which are configured in the Ethernet Devices table.

#### **Syntax**

show network network-dev

### **Command Mode**

Basic and Privileged User

#### **Example**

show network network-dev D.Num Device Name VlanID MTU GroupName ------ ------------------ --------- ------ ---------------- 0 vlan 1 1 1400 GROUP\_1 # show network interface

## <span id="page-78-1"></span>**show network physical-port**

This command displays the Ethernet ports, which are configured in the Physical Ports table.

#### **Syntax**

show network physical-port

### **Command Mode**

Basic and Privileged User

show network physical-port

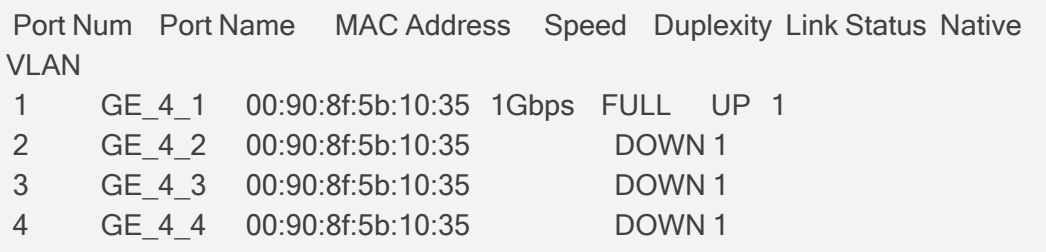

## <span id="page-79-0"></span>**show network route**

This command displays the status of the static routes, which are configured in the Static Routes table.

#### **Syntax**

show network route

### **Command Mode**

Basic and Privileged User

#### **Example**

show network route Codes: C - connected, S - static

C 169.253.0.0/16 is directly connected, InternalIf 2, Active

- C 10.15.0.0/16 is directly connected, vlan 1, Active
- S 0.0.0.0/0 [1] via 10.15.0.1, vlan 1, Active

## <span id="page-79-1"></span>**show network tls**

This command displays TLS security information (TLS Context), which is configured in the TLS Contexts table.

#### **Syntax**

show tls

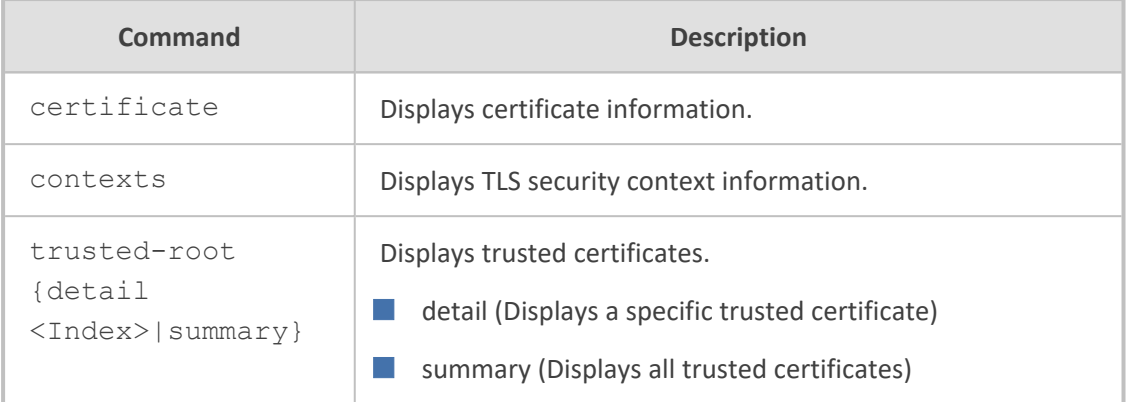

Basic and Privileged User

#### **Example**

show tls contexts Context # Name

--------- ---------------------------

0 default 2 ymca

Total 2 active contexts. Total certificate file size: 4208 bytes.

# **show running-config**

This command displays the device's current configuration.

#### **Syntax**

## show running-config

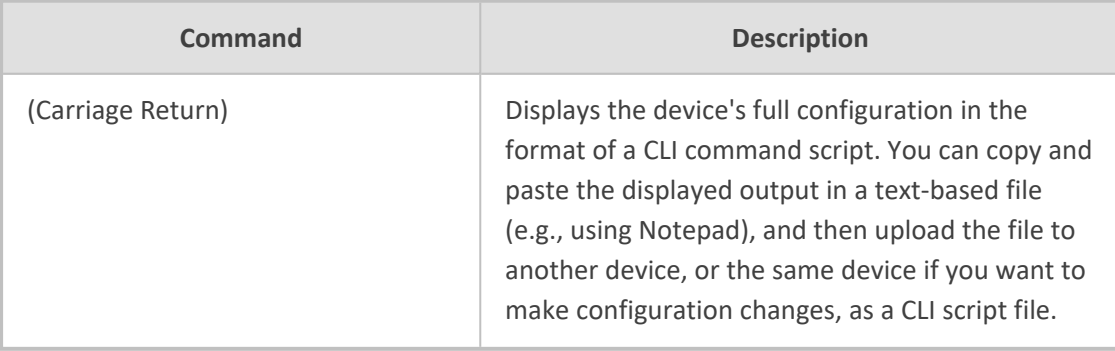

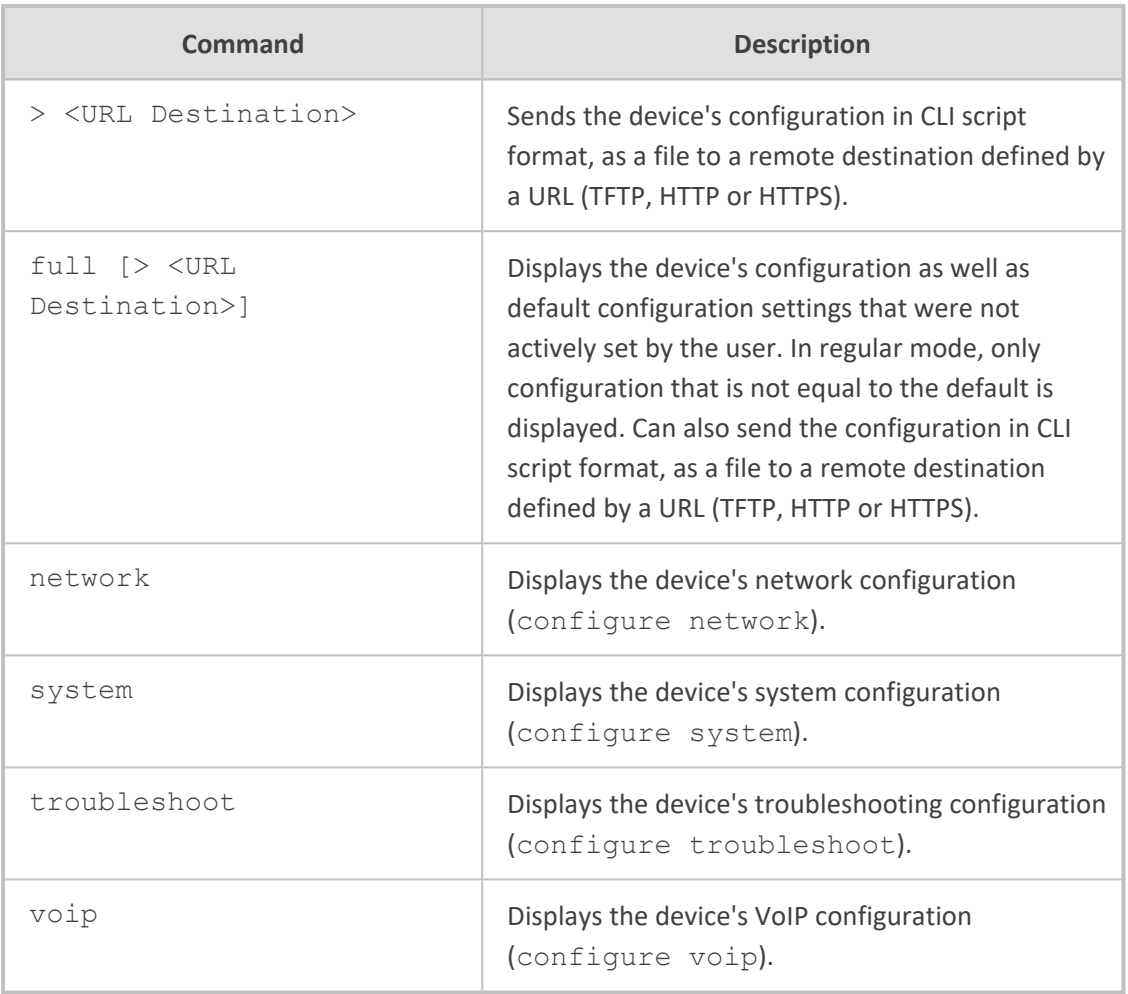

Basic and Privileged User

#### **Note**

- The Local Users table (in which management [user](#page-207-0)s are configured, as described in user on [page 188](#page-207-0)) is included in the output of this command only if you are in Privileged User command mode.
- You can also run this command from any other command, using the do command, for example:

(clock)# do show running-config

## **Example**

This example sends the device's configuration to an HTTP server:

show running-config> http://10.9.9.9

# **show sctp**

This command displays Stream Control Transmission Protocol (SCTP) information.

### **Syntax**

show sctp

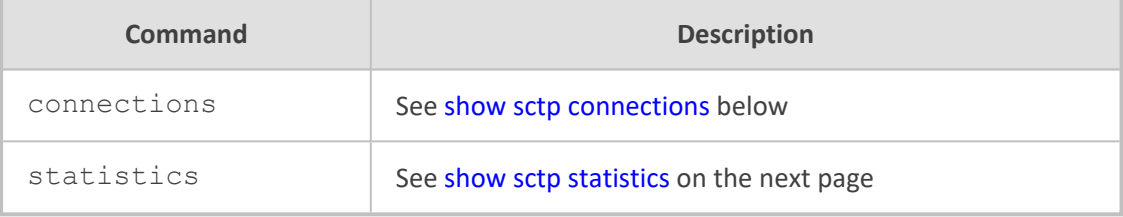

### **Command Mode**

<span id="page-82-0"></span>Basic and Privileged User

## **show sctp connections**

This command displays SCTP socket associations status.

#### **Syntax**

show sctp connections

## **Command Mode**

Basic and Privileged User

## **Note**

SCTP is applicable only to Mediant 90xx and Mediant Software.

#### **Related Commands**

(config-network)# sctp

The example below displays the local SCTP endpoint (i.e., device) titled "Association #1", and the SCTP association status with the remote SCTP endpoint (proxy) titled "Association #2).

show sctp connections --------------------------------------------------------------------- Association #1 Type: SERVER State: LISTEN Local Addresses: 10.55.3.80, 10.55.2.80 Local Port: 5060 ---------------------------------------------------------------------

Association #2 Type: CLIENT State: **ESTABLISHED** Local Addresses: 10.55.3.80, 10.55.2.80 Local Port: 50226 Remote Addresses Configured State 10.55.1.100:5060 Yes INACTIVE - Primary 10.55.0.100:5060 Yes ACTIVE – Secondary

## <span id="page-83-0"></span>**show sctp statistics**

This command displays statistics for all SCTP socket associations.

#### **Syntax**

show sctp statistics

#### **Command Mode**

Basic and Privileged User

#### **Note**

SCTP is applicable only to Mediant 90xx and Mediant Software.

#### **Related Commands**

(config-network)# sctp

The example below displays statistics for all SCTP associations (only a partial output is shown below).

```
show sctp statistics
MIB according to RFC 3873:
discontinuity.sec = 1547641112, discontinuity.usec = 169612, currestab = 3,
activeestab = 2
restartestab = 0, collisionestab = 0, passiveestab = 1, aborted = 1shutdown = 0, outoftheblue = 0, checksumerrors = 0, outcontrolchunks = 248438
outorderchunks = 1769, outunorderchunks = 349601, incontrolchunks = 243466,
inorderchunks = 1769
inunorderchunks = 466146, fragusrmsgs = 0, reasmusrmsgs = 0, outpackets =
302051, inpackets = 306499
```
#### input statistics:

```
recvpackets = 306499, recvdatagrams = 306499, recvpktwithdata = 281264,
recvsacks = 241804, recvdata = 467915
recvdupdata = 6. recyheartbeat = 828, recyheartbeatack = 826, recyecne = 0.recvauth = 1recvauthmissing = 0, recvivalhmacid = 0, recvivalkeyid = 0, recvauthfailed = 0,
recvexpress = 467914
recvexpressm = 0, recv_spare = 0, recvswcrc = 301493, recvhwcrc = 5006
```

```
output statistics:
sendpackets = 302051, sendsacks = 246385, senddata = 351370, sendretransdata
= 75sendfastretrans = 0, sendmultfastretrans = 0, sendheartbeat = 1210, sendecne = 0sendauth = 0, senderrors = 0, send_spare = 0, sendswcrc = 297046, sendhwcrc =
5005
...
```
## **show startup-script**

This command displays the Startup Script file log.

#### **Syntax**

# show startup-script

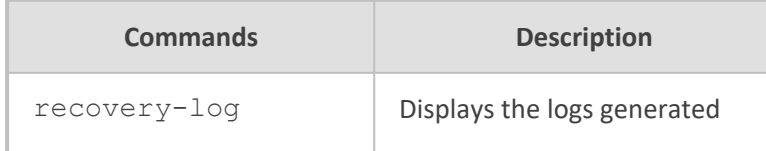

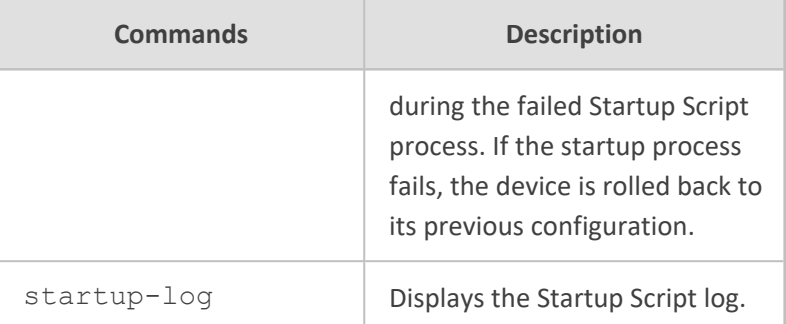

Privileged User

# **show storage-history**

This command displays the CDRs stored on the device.

#### **Syntax**

show storage-history {services|unused}

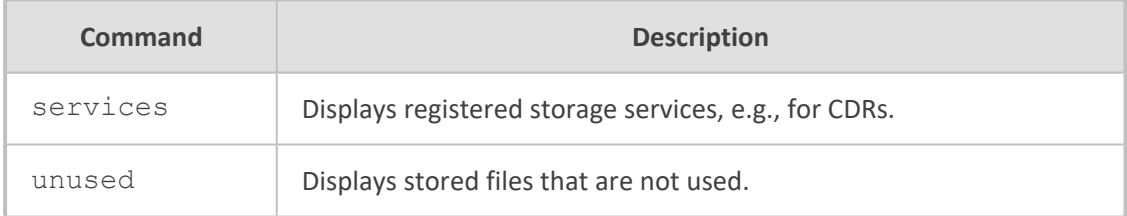

## **Command Mode**

Basic and Privileged User

## **Related Command**

clear storage-history

# **show system**

This command displays system information.

## **Syntax**

show system

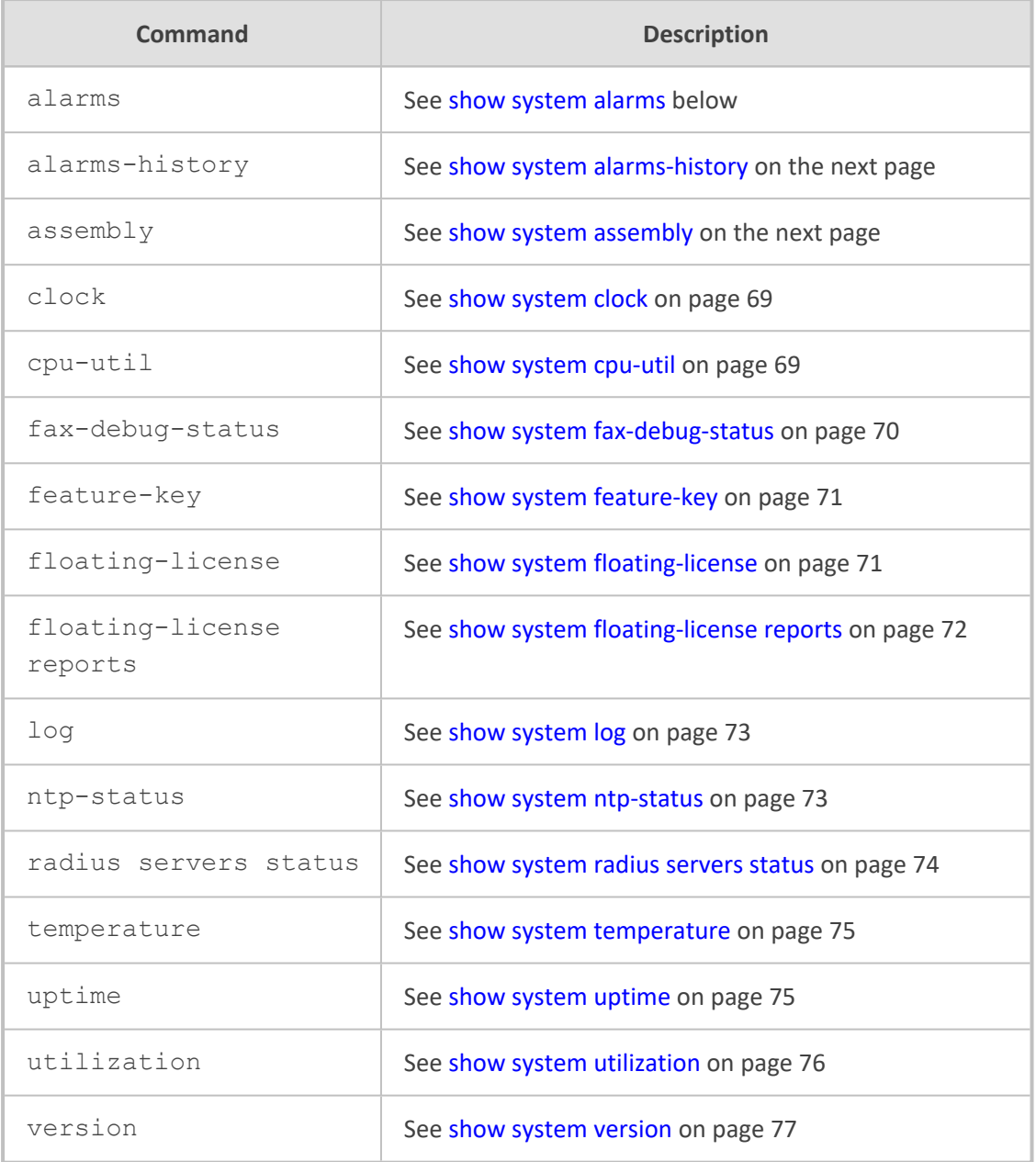

<span id="page-86-0"></span>Basic and Privileged User

## **show system alarms**

This command displays active alarms.

## **Syntax**

show system alarms

Basic and Privileged User

### **Examples**

show system alarms Seq. Source **Severity Date Description** 1. Board#1/EthernetLink#2 minor 11.6.2010 , 14:19:42 Ethernet link alarm. LAN port number 2 is down. 2. Board#1/EthernetGroup#2 major 11.6.2010 , 14:19:46 Ethernet Group alarm. Ethernet Group 2 is Down.

## <span id="page-87-0"></span>**show system alarms-history**

This command displays the system alarms history.

#### **Syntax**

show system alarms-history

### **Command Mode**

Basic and Privileged User

#### **Example**

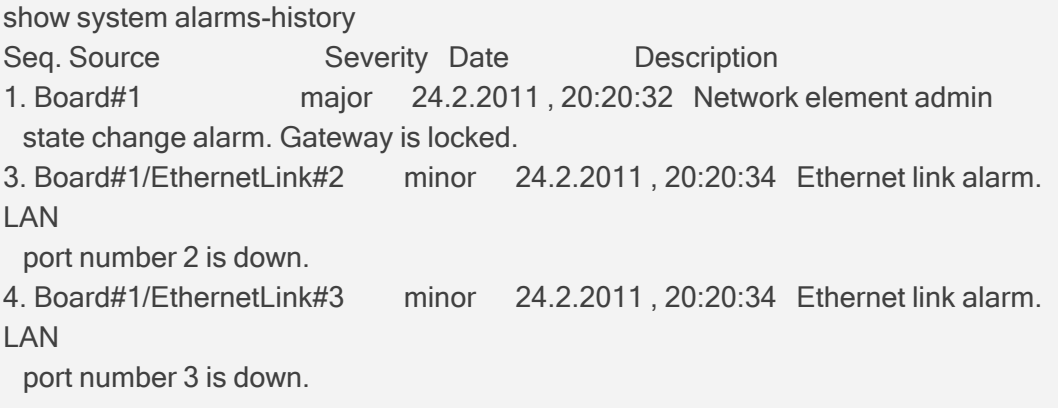

## <span id="page-87-1"></span>**show system assembly**

This command displays information about the device's hardware assembly (slots, ports, module type, fan tray and power supply). It also displays virtual NICs for Mediant CE/VE.

#### **Syntax**

show system assembly

## **Command Mode**

Basic and Privileged User

#### **Example**

```
show system assembly
Board Assembly Info:
|Slot No.             | Ports      |Module Type               |
| 1 | 1 | E1/T1 || 2 | 1-4 | FXS | |
|3 \t|0 | Empty |
| 4                   | 1-4        | LAN-GE                   |
| 5 | 0 | Empty
USB Port 1: Empty
```
<span id="page-88-0"></span>USB Port 2: Empty

## **show system clock**

This command displays the device's time and date.

#### **Syntax**

show system clock

## **Command Mode**

Basic and Privileged User

#### **Example**

show system clock 14:12:48 01/02/2017 (dd/mm/yyyy)

## <span id="page-88-1"></span>**show system cpu-util**

This command displays the voice CPU utilization (in percentage).

### **Syntax**

#### show system cpu-util

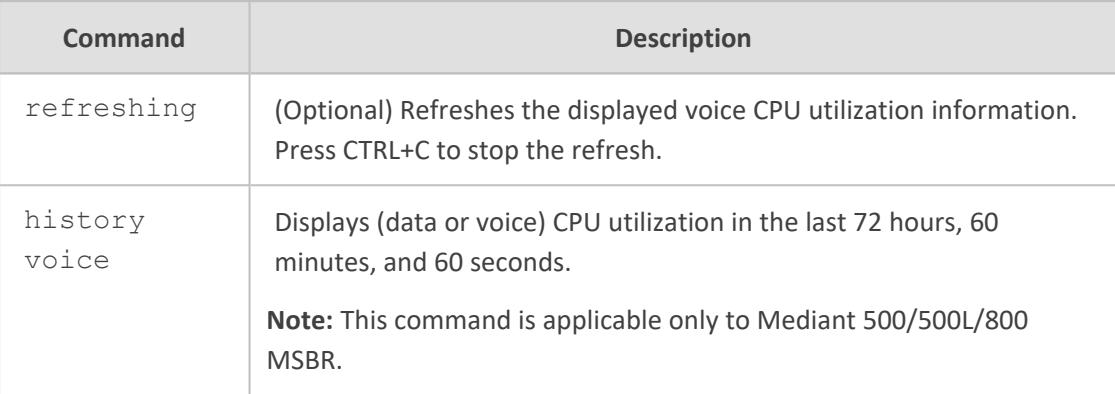

## **Command Mode**

Basic and Privileged User

#### **Example**

show system cpu-util Voice CPU utilization 20%%%

## <span id="page-89-0"></span>**show system fax-debug-status**

This command displays fax debug status (off or on).

#### **Syntax**

show system fax-debug-status

#### **Command Mode**

Basic and Privileged User

#### **Example**

show system fax-debug-status The fax debug is OFF. # show fax-debug-status

## <span id="page-90-0"></span>**show system feature-key**

This command displays the device's License Key.

#### **Syntax**

show system feature-key

### **Command Mode**

Basic and Privileged User

#### **Example**

show system feature-key

Key features: Board Type: Mxx DATA features: IP Media: Conf DSP Voice features: RTCP-XR Channel Type: DspCh=30 HA Coders: G723 G729 G728 NETCODER GSM-FR GSM-EFR AMR EVRC-QCELP G727 ILBC EVRC-B AMR-WB G722 EG711 MS\_RTA\_NB MS\_RTA\_WB SILK\_NB SILK\_WB SPEEX\_NB SPEEX\_WB OPUS\_NB OPUS\_WB Security: IPSEC MediaEncryption StrongEncryption EncryptControlProtocol E1Trunks=2 T1Trunks=2 FXSPorts=1 FXOPorts=1 BRITrunks=2 QOE features: VoiceQualityMonitoring MediaEnhancement Control Protocols: MGCP SIP SBC=30 TRANSCODING=5 TestCall=6 SIPRec=10 CODER-TRANSCODING=2 SIPRec-Redundancy=2 Default features: Coders: G711 G726

## <span id="page-90-1"></span>**show system floating-license**

This command displays information on the Floating License. This includes whether it is enabled, and if so, connection status with OVOC, OVOC Product Key, and SBC allocation resources.

show system floating-license

#### **Command Mode**

Basic and Privileged User

#### **Example**

show system floating-license Floating License is on OVOC IP address: 10.8.6.250 OVOC Connection status: Connected OVOC product ID: 384 Allocation profile: SIP Trunking Allocation - FEU (Far End Users): 0 Allocation - signaling sessions: 6000 Allocation - media sessions: 6000 Allocation - transcoding sessions: 1536 User Limit - FEU (Far End Users): No limit User Limit - signaling sessions: No limit User Limit - media sessions: No limit User Limit - transcoding sessions: No limit)

## <span id="page-91-0"></span>**show system floating-license reports**

This command displays the Floating License reports that the device sends to OVOC. The report contains the device's SBC resource consumption (signaling sessions, media sessions, transcoding sessions, and far-end user registrations).

#### **Syntax**

show system floating-license reports

#### **Command Mode**

Basic and Privileged User

#### **Example**

show system floating-license reports [2018-09-04 17:17:56] Signaling Sessions: (2111), Media Sessions: (2109), Transcoding Sessions: (2029), Far End Users: (0)

[2018-09-04 17:16:55] Signaling Sessions: (2032), Media Sessions: (0), Transcoding Sessions: (0), Far End Users: (0) [2018-09-04 17:15:54] Signaling Sessions: (0), Media Sessions: (0), Transcoding Sessions: (0), Far End Users: (0)

## <span id="page-92-0"></span>**show system log**

This command displays the device's logged history.

#### **Syntax**

show system log

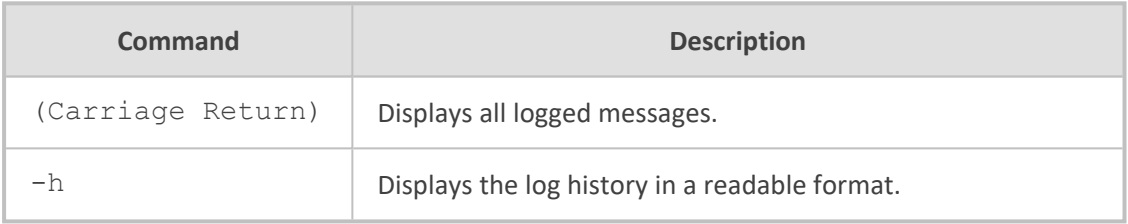

#### **Command Mode**

Basic and Privileged User

## **Related Commands**

To configure the maximum log file size that is saved on the device, use the command systemlog-size. This determines the amount of logged information displayed when the show system log command is run.

### **Example**

This example displays the logged messages:

```
show system log
Jan  4 00:44:39 local0.notice [S=4666] [BID=5b1035:208]  HTTPTaskHCTL - Run
selfCheck
Jan  4 00:45:40 local0.notice [S=4667] [BID=5b1035:208]  HTTPTaskHCTL - Run
selfCheck
```
## <span id="page-92-1"></span>**show system ntp-status**

This command displays NTP information.

### **Syntax**

show system ntp-status

## **Command Mode**

Basic and Privileged User

### **Example**

show system ntp-status Configured NTP server #1 is 0.0.0.0 NTP is not synchronized. Current local time: 2010-01-04 00:50:52

## <span id="page-93-0"></span>**show system radius servers status**

This command displays the status of the RADIUS severs.

### **Syntax**

show system radius servers status

## **Command Mode**

Basic and Privileged User

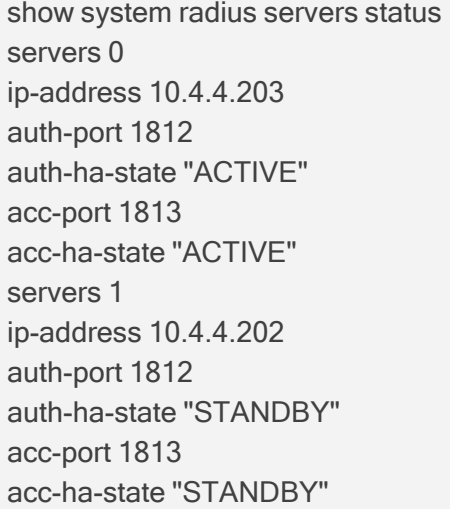

This example shows the following fields per server:

- If the authentication port is 0, the server is not part of the redundancy server selection for authentication.
- $\blacksquare$  If the accounting port is 0, the server is not part of the redundancy server selection for accounting.
- **■** Server authentication redundancy (HA) status. ACTIVE = the server was used for the last sent authentication request.
- <span id="page-94-0"></span>■ Server accounting redundancy (HA) status. ACTIVE = the server was used for the last sent accounting request.

## **show system temperature**

This command displays the temperature of the device's CPU as well as DSPs (in the Media Processing Module / MPM).

#### **Syntax**

show system temperature

#### **Command Mode**

Basic and Privileged User

#### **Note**

The command is applicable only to Mediant 4000B SBC.

#### **Example**

show system temperature Last Updated Temperature (in Celsius): CSM (GA #3 ASM #1): 42 DSM (GA #7 ASM #0): 59 DSM (GA #7 ASM #3): 62

<span id="page-94-1"></span>Where "CSM" is the CPU, "DSM" the DSP module, and "GA" the slot.

## **show system uptime**

This command displays the device's uptime (time since last restarted).

#### **Syntax**

show system uptime

## **Command Mode**

Basic and Privileged User

#### **Example**

show system uptime Uptime: 3 days, 0 hours, 55 minutes, 46 seconds

## <span id="page-95-0"></span>**show system utilization**

This command displays the device's CPU and memory utilization (in percentage).

#### **Syntax**

show system utilization

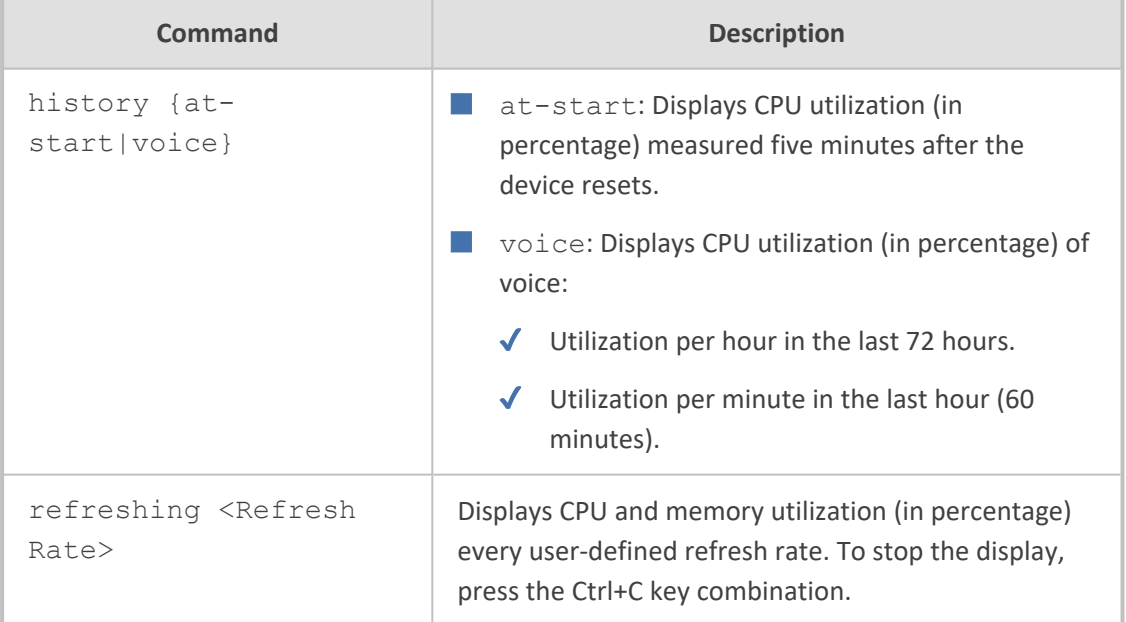

### **Command Mode**

Basic and Privileged User

### **Example**

This example displays system utilization, which is refreshed every 5 seconds:

show system utilization refreshing 5 CPUs utilization: Data 0% Voice 19% CPUs Used Memory: Data 0% Voice 56% System Time 00:58:1

The example below displays CPU utilization in the last 72 hours and 60 minutes, using the command, show system utilization history voice:

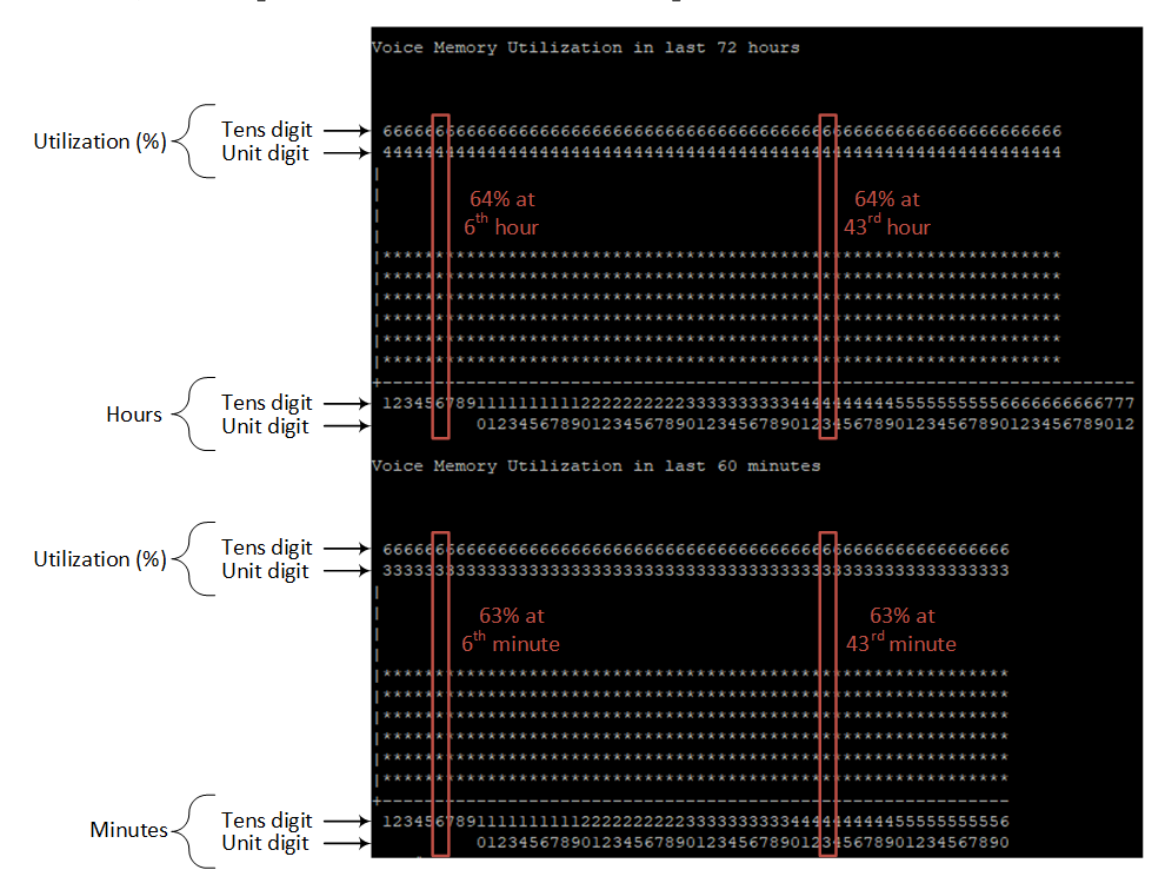

## <span id="page-96-0"></span>**show system version**

This command displays the current running software and hardware version.

#### **Syntax**

show system version

## **Command Mode**

Basic and Privileged User

show system version

Version info: --------------

;Board: Mxx

;HW Board Type: 69 FK Board Type: 72

;Serial Number: 5967925

;Slot Number: 1

;Software Version: 7.20A.140.652

;DSP Software Version: 5014AE3\_R => 721.09

;Board IP Address: 10.15.7.96

;Board Subnet Mask: 255.255.0.0

;Board Default Gateway: 10.15.0.1

;Ram size: 512M Flash size: 64M Core speed: 500Mhz

;Num of DSP Cores: 3 Num DSP Channels: 30

;Num of physical LAN ports: 4

;Profile: NONE

;;;Key features:;Board Type: M800B ;DATA features: ;IP Media: Conf ;DSP Voice features: RTCP-XR ;Channel Type: DspCh=30 ;HA ;Coders: G723 G729 G728 NETCODER GSM-FR GSM-EFR AMR EVRC-QCELP G727 ILBC EVRC-B AMR-WB G722

EG711 MS\_RTA\_NB MS\_RTA\_WB SILK\_NB SILK\_WB SPEEX\_NB SPEEX\_WB OPUS\_NB OPUS\_WB ;Security: IPSEC MediaEncryption StrongEncryption EncryptControlProtocol ;E1Trunks=2 ;T1Trunks=2 ;FXSPorts=1 ;FXOPorts=1 ;BRITrunks=2 ;QOE

features: VoiceQualityMonitoring MediaEnhancement ;Control Protocols: MGCP SIP SBC=30 TRANSCODING=5 TestCall=6 SIPRec=10 CODER-

TRANSCODING=2 SIPRec-Redundancy=2 ;Default features:;Coders: G711 G726;

```
;------ HW components------
;
; Slot # : Module type : # of ports
;<br>;<br>;
  ;      1 : FALC56      : 1
 2: FXS :43 : Empty
```
;<br>;<br>;

## **show users**

This command displays and terminates users that are currently logged into the device's CLI and applies to users logged into the CLI through RS-232 (console), Telnet, or SSH.

For each logged-in user, the command displays the type of interface (console, Telnet, or SSH), user's username, remote IP address from where the user logged in, and the duration (days and time) of the session. Each user is displayed with a unique index (session ID).

#### **Syntax**

show users

### **Command Mode**

Basic and Privileged User

#### **Note**

The device can display management sessions of up to 24 hours. After this time, the duration counter is reset.

#### **Example**

Displaying all active calls:

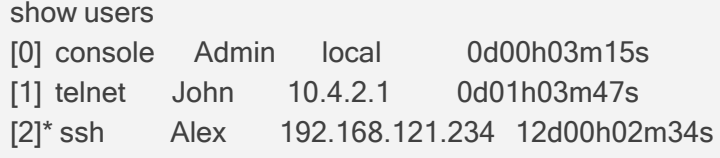

The current session from which the show command was run is displayed with an asterisk (\*).

# **show voip**

This command displays VoIP-related information.

#### **Syntax**

show voip

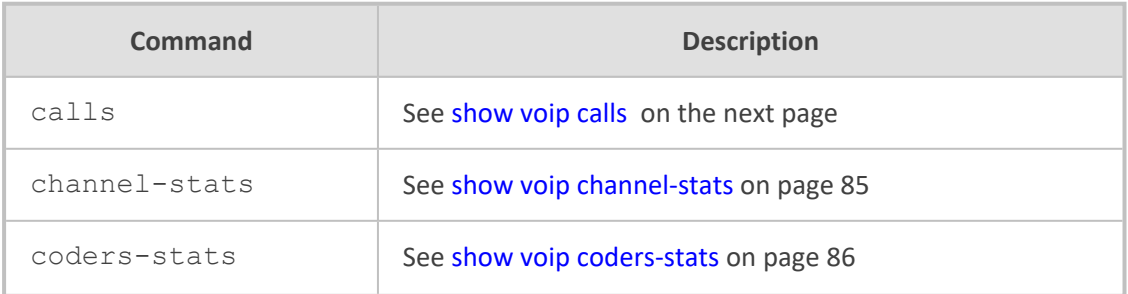

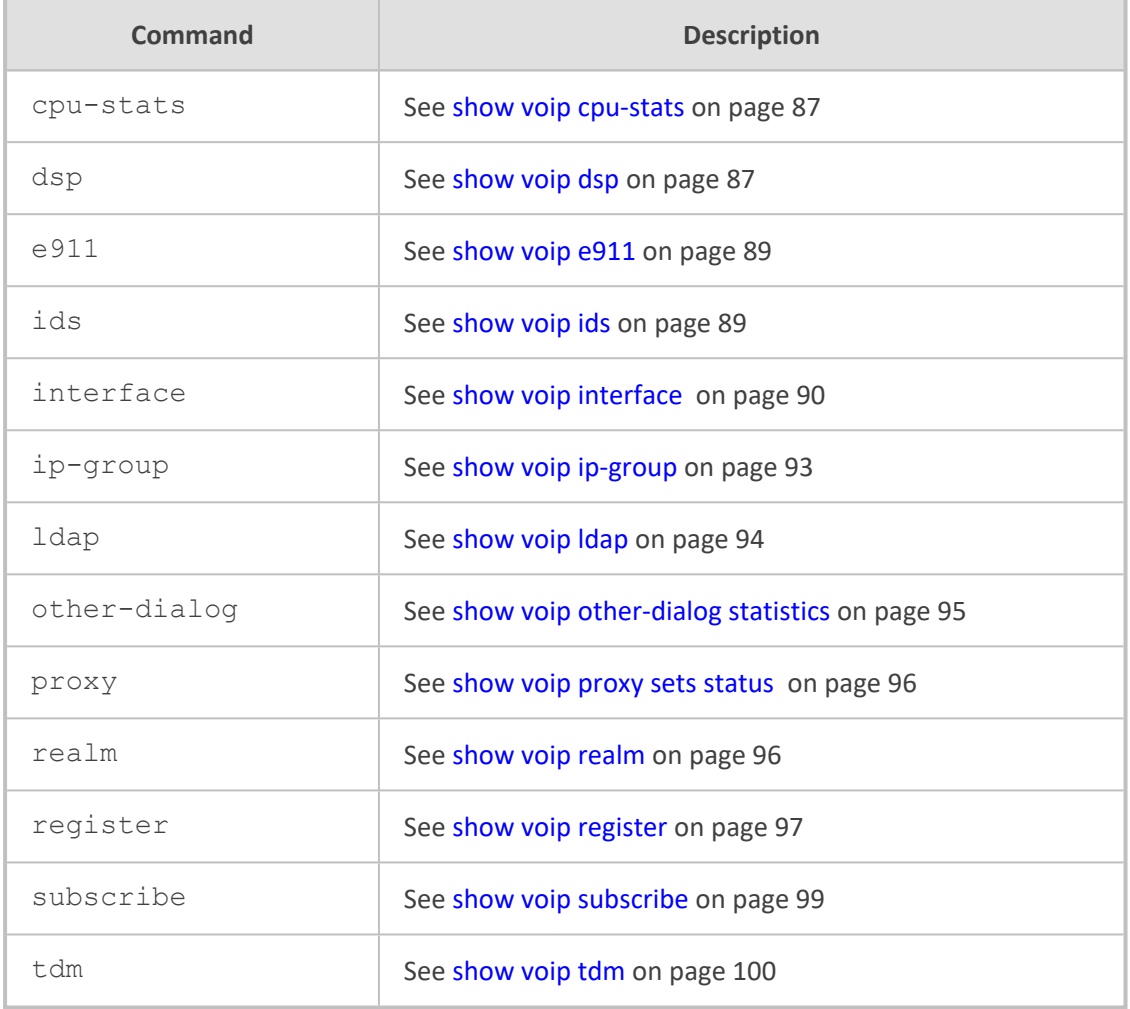

<span id="page-99-0"></span>Basic and Privileged User

# **show voip calls**

This command displays active VoIP call information.

### **Syntax**

show voip calls {active|history|statistics}

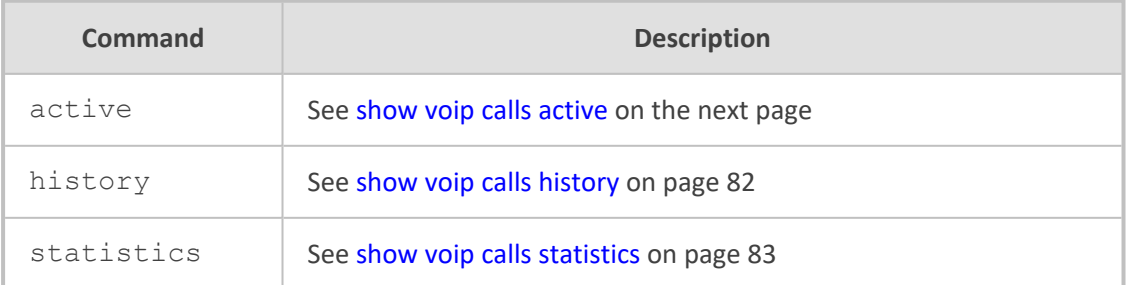

<span id="page-100-0"></span>Basic and Privileged User

### **show voip calls active**

This command displays active calls.

#### **Syntax**

show voip calls active [<Session ID> |descending|gw|sbc|siprec|summary] [match <String>]

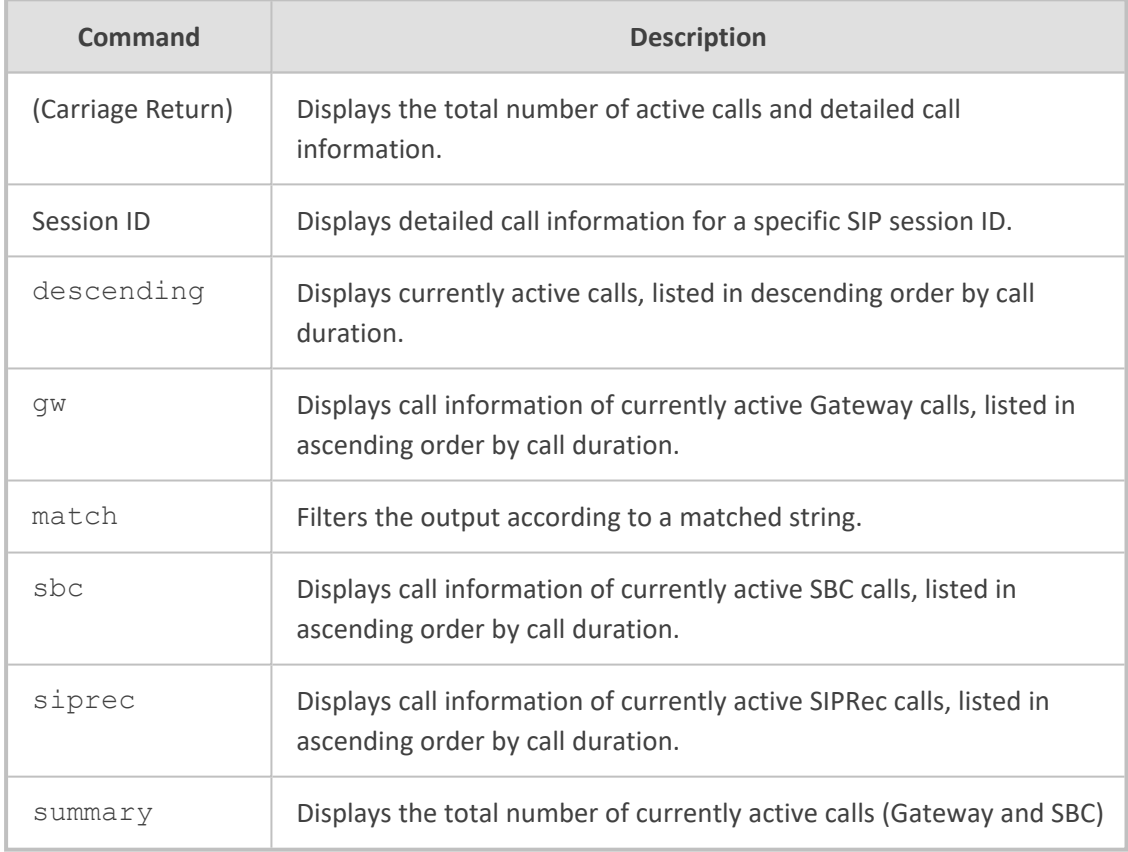

## **Command Mode**

Basic and Privileged User

## **Related Commands**

To hide (by displaying an asterisk) the values of the Caller and Callee CDR fields, use the cdrhistory-privacy command.

Displaying all active calls:

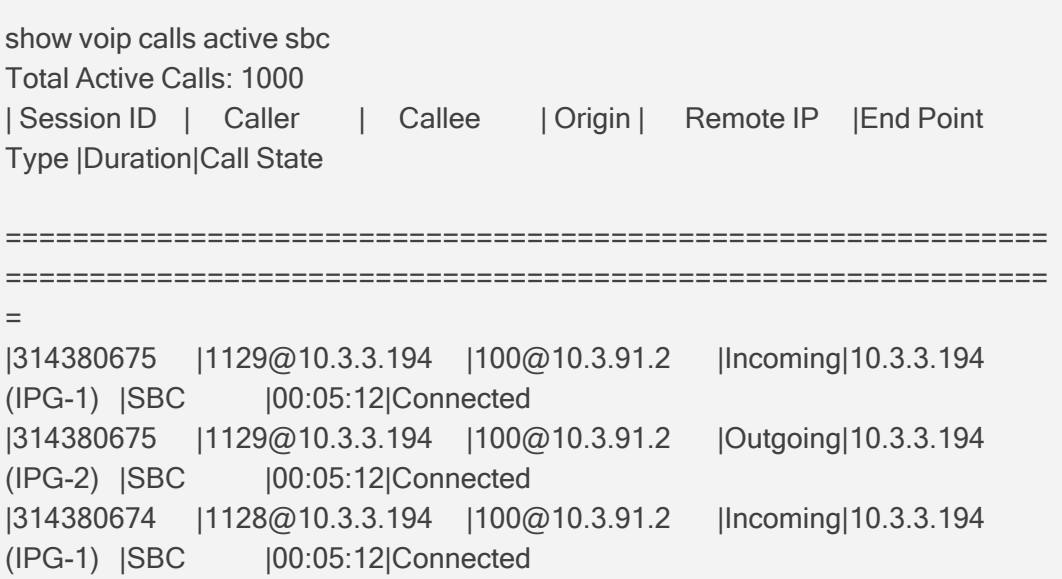

## <span id="page-101-0"></span>**show voip calls history**

This command displays CDR history information.

## **Syntax**

show voip calls history {gw|sbc|siprec} [<Session ID>] [match <String>]

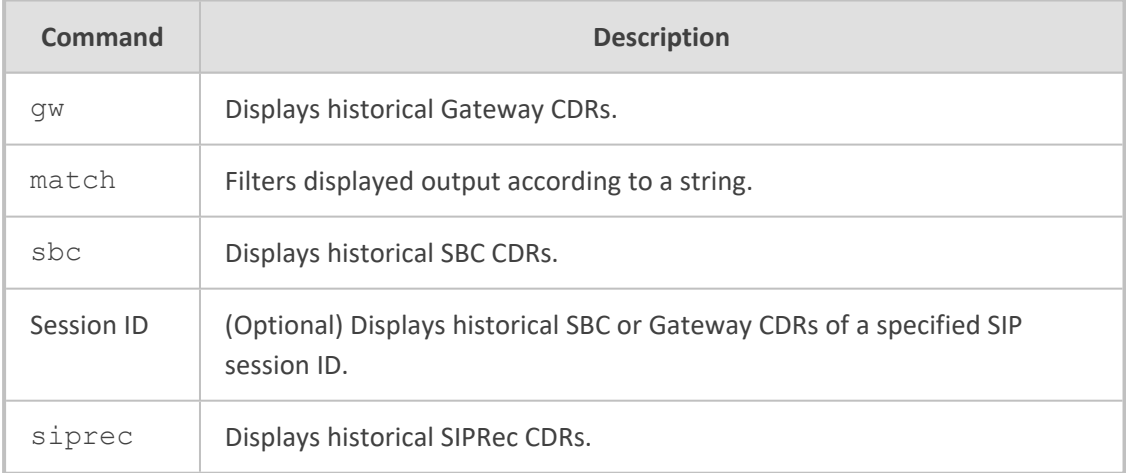

## **Command Mode**

Basic and Privileged User

### **Related Commands**

To hide (by displaying an asterisk) the values of the Caller and Callee CDR fields, use the cdrhistory-privacy command.

## **Example**

Displaying CDR history information:

show voip calls history sbc

## <span id="page-102-0"></span>**show voip calls statistics**

This command displays call statistics.

### **Syntax**

show voip calls statistics {gw|ipgroup|sbc|siprec}

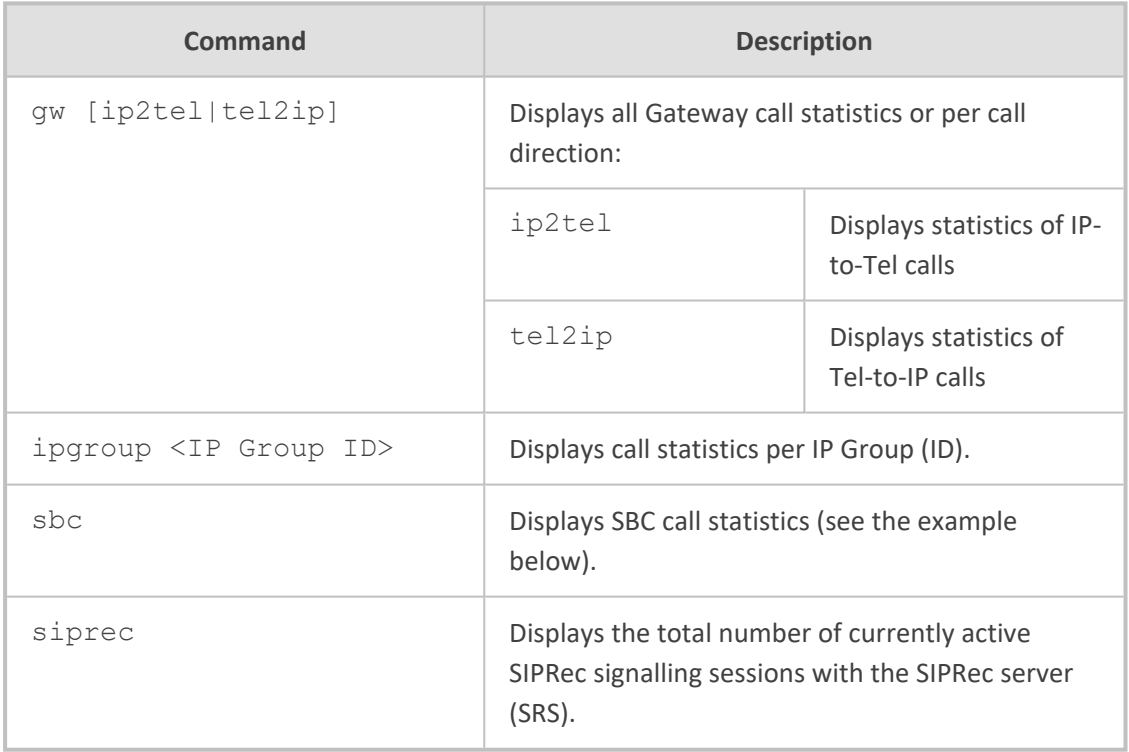

## **Command Mode**

Basic and Privileged User

- The examples display various SIPRec sessions:
	- **●** Eight recorded calls (Gateway and/or SBC) without SRS redundancy:

show voip calls statistics siprec

SIPRec number of active sessions: 8 (redundant sessions: 0)

Eight recorded SBC calls with SRS redundancy (active-standby):

show voip calls statistics siprec SIPRec number of active sessions: 8 (redundant sessions: 8)

Eight recorded SBC calls with SRS redundancy (active-active):

show voip calls statistics siprec SIPRec number of active sessions: 16 (redundant sessions: 0)

■ The example displays SBC call statistics:

show voip calls statistics sbc SBC Call Statistics: Active INVITE dialogs: 0 Active incoming INVITE dialogs: 0 Active outgoing INVITE dialogs: 0 Average call duration [min:sec]: 0:00 Call attempts: 0 Incoming call attempts: 0 Outgoing call attempts: 0 Established calls: 0 Incoming established calls: 0 Outgoing established calls: 0 Calls terminated due to busy line: 0 Incoming calls terminated due to busy line: 0 Outgoing calls terminated due to busy line: 0 Calls terminated due to no answer: 0 Incoming calls terminated due to no answer: 0 Outgoing calls terminated due to no answer: 0 Calls terminated due to forward: 0 Incoming calls terminated due to forward: 0 Outgoing calls terminated due to forward: 0 Calls terminated due to resource allocation failure: 0 Incoming calls terminated due to resource allocation failure: 0 Outgoing calls terminated due to resource allocation failure: 0 Calls terminated due to media negotiation failure: 0 Incoming calls terminated due to media negotiation failure: 0 Outgoing calls terminated due to media negotiation failure: 0 Calls terminated due to general failure: 0

Incoming calls terminated due to general failure: 0 Outgoing calls terminated due to general failure: 0 Calls abnormally terminated: 0 Incoming calls abnormally terminated: 0 Outgoing calls abnormally terminated: 0

## <span id="page-104-0"></span>**show voip channel-stats**

This command displays statistics associated with a specific VoIP channel.

### **Syntax**

show voip channel-stats {analog|channel-count|digital|jitter-threshold|pl|plthreshold|rtt-threshold|virtual}

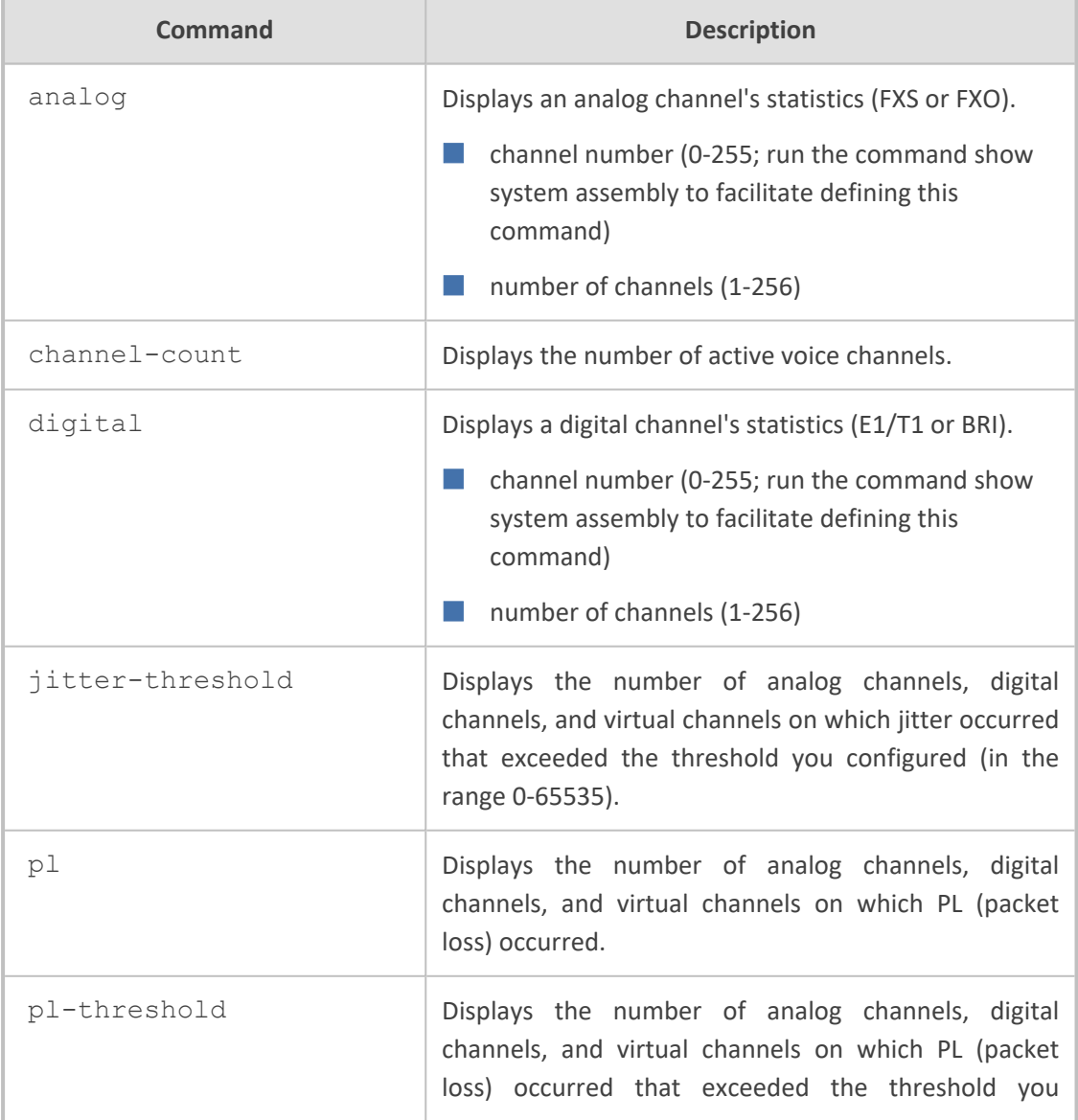

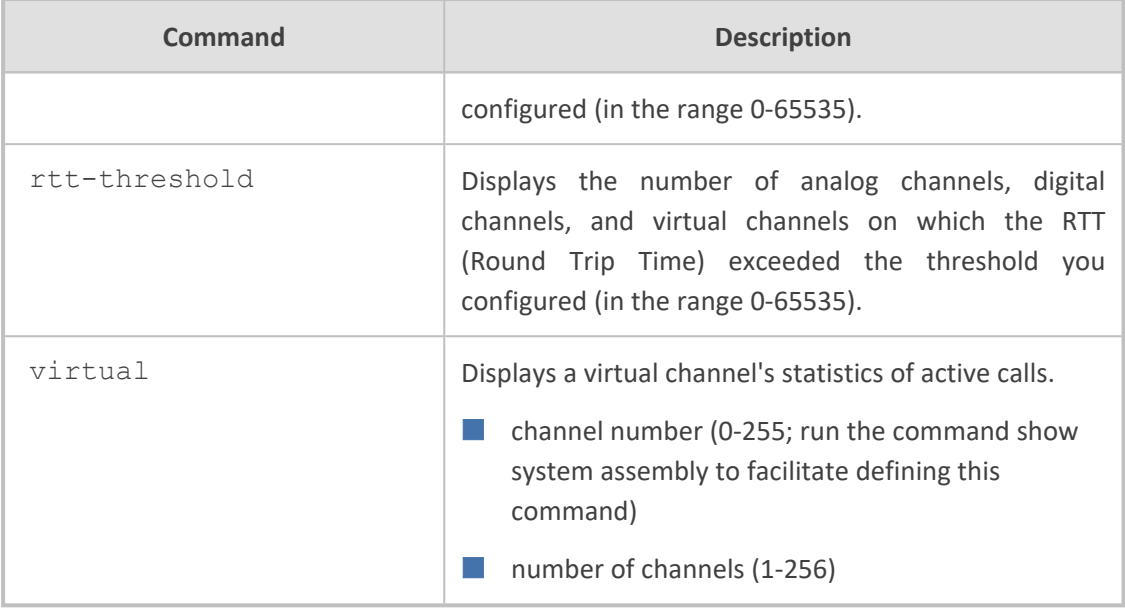

<span id="page-105-0"></span>Basic and Privileged User

## **show voip coders-stats**

This command displays the number and percentage of active channels using each audio coder.

#### **Syntax**

show voip coders-stats

#### **Command Mode**

Basic and Privileged User

#### **Example**

Showing that 67 channels (25.18%) of the 266 active channels are using the G.729e coder, 76 (28.57%) are using the G.726 coder, and 123 (46.24%) are using the G.722 coder:

show voip coders-stats There are 266 active channels. Coder Number of Channels Percentage -------------------------------------------- G729e 67 25.18 G726 76 28.57 G722 123 46.24

## <span id="page-106-0"></span>**show voip cpu-stats**

This command displays the device's CPU percentage use.

### **Syntax**

show voip cpu-stats

### **Command Mode**

Basic and Privileged User

### **Example**

Displaying CPU percentage use:

show voip cpu-stats CPU percentage: 47%

## <span id="page-106-1"></span>**show voip dsp**

This command displays DSP information.

#### **Syntax**

show voip dsp

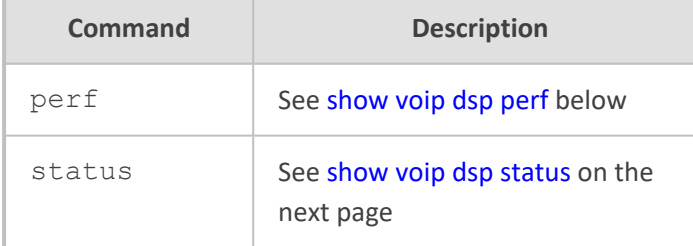

## **Command Mode**

<span id="page-106-2"></span>Basic and Privileged User

### **show voip dsp perf**

This command displays performance monitoring of DSP data.

#### **Syntax**

show voip dsp perf

#### **Command Mode**

Basic and Privileged User

#### **Example**

Displaying performance monitoring of DSP data:

show voip dsp perf

DSP Statistics (statistics for 144 seconds): Active DSP resources: 0 Total DSP resources: 76 DSP usage : 0

#### <span id="page-107-0"></span>**show voip dsp status**

This command displays the current DSP status.

#### **Syntax**

show voip dsp status

### **Command Mode**

Basic and Privileged User

#### **Example**

Displaying the current DSP status:

show voip dsp status

```
Group:0 DSP firmware:624AE3 Version:0660.07 - Used=0 Free=72 Total=72
DSP device 0: Active Used= 0 Free= 6 Total= 6
DSP device 1: Active Used= 0   Free= 6   Total= 6
DSP device 2: Active Used= 0   Free= 6   Total= 6
DSP device 3: Active Used= 0   Free= 6   Total= 6
DSP device 4: Active Used= 0 Free= 6 Total= 6
DSP device 5: Active Used= 0   Free= 6   Total= 6
 DSP device 6: Active Used= 0   Free= 6   Total= 6
```
```
DSP device 7: Active Used= 0   Free= 6   Total= 6
DSP device 8: Active Used= 0   Free= 6   Total= 6
DSP device 9: Active Used= 0   Free= 6   Total= 6
 DSP device 10: Active Used= 0   Free= 6   Total= 6
DSP device 11: Active Used= 0   Free= 6   Total= 6
Group:1 DSP firmware:204IM Version:0660.07 - Used=0 Free=8 Total=8
 DSP device 12: Active Used= 0   Free= 4   Total= 4
DSP device 13: Active Used= 0   Free= 4   Total= 4
Group:2 DSP firmware:204IM Version:0660.07 - Used=0 Free=4 Total=4
 DSP device 14: Active Used= 0   Free= 4   Total= 4
Group:4 DSP firmware:204IM Version:0660.07 - Used=4 Free=0 Total=4
DSP device 15: Active Used= 4   Free= 0   Total= 4
```
# **show voip e911**

This command displays the ELIN number per E911 caller and the time of call.

#### **Syntax**

show voip e911

#### **Command Mode**

Basic and Privileged User

# **show voip ids**

This command displays the Intrusion Detection System (IDS) blacklist of remote hosts (IP addresses / ports) considered malicious.

#### **Syntax**

# show voip ids {blacklist active|active-alarm} # show voip ids active-alarm {all|match <ID> rule <ID>}

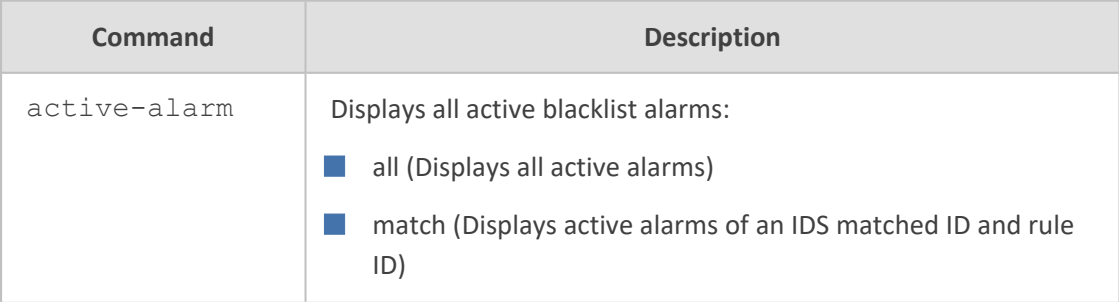

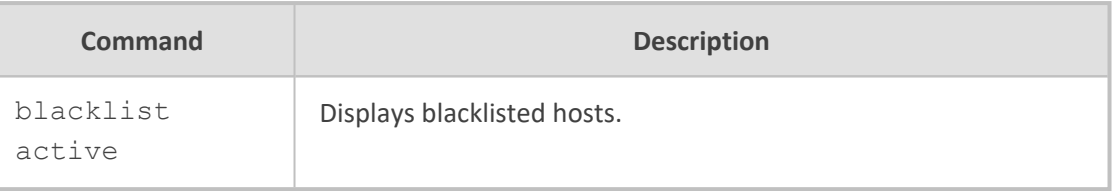

### **Command Mode**

Privileged User

#### **Related Commands**

- ids policy
- ids rule
- clear voip ids blacklist

#### **Example**

■ Displaying the IDS blacklist:

# show voip ids blacklist active Active blacklist entries: 10.33.5.110(NI:0) remaining 00h:00m:10s in blacklist

Where SI is the SIP Interface, and NI is the Network interface.

■ Displaying the blacklist of all active IDS alarms:

# show voip ids active-alarm all IDSMatch#0/IDSRule#1: minor alarm active.

■ Displaying details regarding an active IDS alarm of the specified match and rule IDs:

# show voip ids active-alarm match 0 rule 1 IDSMatch#0/IDSRule#1: minor alarm active.

- Scope values crossed while this alarm is active:

10.33.5.110(SI0)

# **show voip interface**

This command displays information (basic configuration, status and Performance Monitoring) of a specified telephony interface.

**Syntax**

## show voip interface {e1-t1|bri|fxs-fxo} <Module>/<Port>

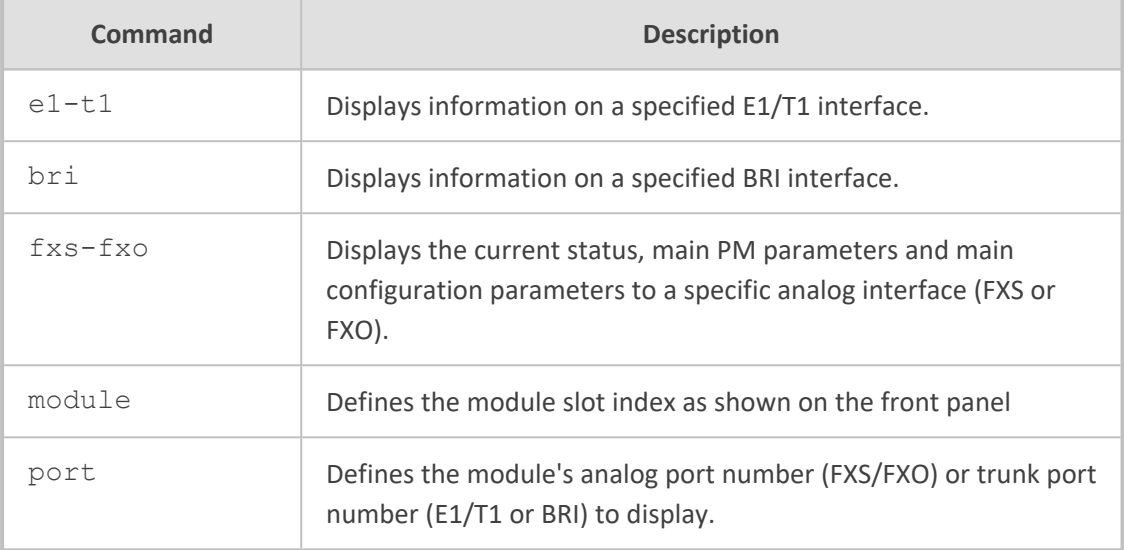

# **Command Mode**

Basic and Privileged User

#### **Note**

- Parameters displayed depend on the PSTN protocol type.
- The command is applicable to devices supporting analog and/or digital PSTN interfaces.

#### **Example**

This example displays information of the E1/T1 interface of trunk port 1 of trunk module 3on the BRI interface:

```
show voip interface e1-t1 3/1
show voip interface e1-t1 3/1
-------------------------------
module/port:       3/1
trunk number: 0
protocol:          t1_transparent
state: not active
alarm status:      LOS 1,  LOF 0,  RAI 0,  AIS 0,  RAI_CRC 0
loopback status: no loop
send alarm status: no alarm
main performance monitoring counters collected in the last 470 seconds:
   BitError: 0 EBitErrorDetected: 0
   CRCErrorReceived:   0           LineCodeViolation:      0
```
ControlledSlip: 0 ControlledSlipSeconds: 0 ErroredSeconds: 0 BurstyErroredSeconds: 0 UnAvailableSeconds: 470 PathCodingViolation: 0 LineErroredSeconds: 0 SeverelyErroredSeconds: 0 SeverelyErroredFramingSeconds: 0

basic configuration: framing: T1\_FRAMING\_ESF\_CRC6 line-code: B8ZS clock-master: CLOCK\_MASTER\_OFF clock-priority: 0 trace-level: no-trace

# show voip interface bri

show voip interface bri 2/1

```
-----------------------------
```

```
module/port: 2/1
trunk number: 0
protocol: none
state: not active
alarm status: LOS 1, LOF 0
loopback status: no loop
```
performance monitoring was not started on this trunk.

```
basic configuration:
 isdn-layer2-mode: BRI_L2_MODE_P2P
 trace-level: no-trace
```
show voip interface bri 2/2

-----------------------------

```
module/port: 2/2
trunk number: 1
protocol: none
state: not active
alarm status: LOS 1, LOF 0
loopback status: no loop
```
performance monitoring was not started on this trunk.

basic configuration: isdn-layer2-mode: BRI\_L2\_MODE\_P2P trace-level: no-trace

# **show voip ip-group**

This command displays the following QoS metrics per IP Group:

- QoE profile metrics per IP Group and its associated Media Realm on currently established calls such as MOS, jitter, packet loss, and delay. Metrics are displayed as average amounts.
- Bandwidth Profile (BW) metrics for Tx and Rx traffic per IP Group and/or Media Realm. Metrics are displayed with a status color for each specific port.
- QoE profile metrics for the remote (far-end) such as MOS, jitter, packet loss, and delay. Each metric is displayed with a specific color.
- Group MSA metrics for the IP Group and the Media Realm. Metrics are displayed as an aggregated value.

#### **Syntax**

show voip ip-group <IP Groups Table Index> media-statistics

# **Command Mode**

Basic and Privileged User

#### **Example**

Displaying QoS metrics of IP Group configured in row index 0:

show voip ip-group 0 media-statistics IPGroup 0. BWProfile: -1, QoEProfile: -1

--------------------------------------

# MSA: 0

Averages: MOS 0 Remote MOS 0 Delay 0 Remote Delay 0 Jitter 0 Remote Jitter 0 Fraction loss tx 0 Fraction loss rx 0 Packet sent 0 Packet received 0 Audio Tx BW 0, Audio Tx Status Green Audio Rx BW 0, Audio Rx Status Green Total Tx BW 0, Total Tx Status Green Total Rx BW 0, Total Rx Status Green Video Tx BW 0, Video Tx Status Green Video Rx BW 0, Video Rx Status Green MSA color Gray MSA remote color Gray MOS color Gray remote MOS color Gray Delay color Gray remote Delay color Gray PL color Gray remote PL color Gray Jitter color Gray remote Jitter color Gray

color is not relevant Media Realm -1. BWProfile -1, QoEProfile: -1

# **show voip ldap**

This command displays the number of 'internal AD search requests', i.e., routings requiring information from the AD, including requests answered via the cache and directly from the AD. Routing requests are stored every 15 minutes. The last 96 intervals (24h) are stored.

#### **Syntax**

show voip ldap {cache-hits-pm|print-cache} {group <Group Matrix Index>}|printcache-entry {group <Group Index>}|print-cache-nums|searches-pm|timeout-pm

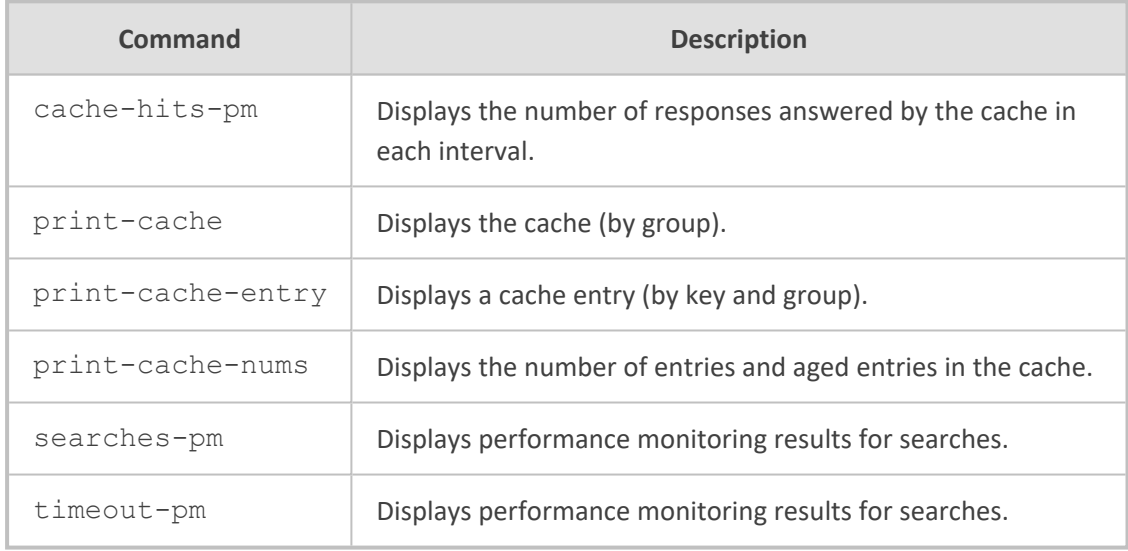

# **Command Mode**

Basic and Privileged User

#### **Example**

Displaying the the number of responses answered by the cache in each interval:

show voip ldap cache-hits-pm server 0 0 0 0 0 0 0 0 0 0 0 0 0 0 0 0 0 0 0 0 0 0 0 0 0 0 0 0 0 0 0 0 0 0 0 0 0 0 0 0 0 0 0 0 0 0 0 0 0 0 0 0 0 0 0 0 0 0 0 0 0 0 0 0 0 0 0 0 0 0 0 0 0 0 0 0 0 0 0 0 server 1 0 0 0 0 0 0 0 0 0 0 0 0 0 0 0 0 0 0 0 0 0 0 0 0 0 0 0 0 0 0 0 0 0 0 0 0 0 0 0 0 0 0 0

# 0 0 0 0 0 0 0 0 0 0 0 0 0 0 0 0 0 0 0 0 0 0 0 0 0 0 0 0 0 0 0 0 0 0 0 0 0 0

■ Displaying the cache (by group):

show voip ldap print-cache print cache servers' group number 0 Hash size 0 aged 0 servers' total Hash size 16384 servers' group number 1 Hash size 0 aged 0

■ Displaying the cache (by key and group):

show voip ldap print-cache-entry servers' group number 0 Hash size 0 aged 0 servers' total Hash size 16384 servers' group number 1 Hash size 0 aged 0

# **show voip other-dialog statistics**

This command displays the number of current incoming and outgoing SIP dialogs (e.g., REGISTER), except for INVITE and SUBSCRIBE messages.

#### **Syntax**

show voip other-dialog statistics

# **Command Mode**

Basic and Privileged User

## **Note**

The command is applicable only to the SBC application.

#### **Example**

show voip other-dialog statistics SBC other Dialog Statistics: Active other dialogs: 0 Active incoming other dialogs: 0 Active outgoing other dialogs: 0

# **show voip proxy sets status**

This command displays the information of Proxy Sets including their status. The status ("OK" or "FAIL") indicates IP connectivity with the proxy server.

#### **Syntax**

show voip proxy sets status

# **Command Mode**

Basic and Privileged User

#### **Example**

Displaying status of Proxy Sets:

show voip proxy sets status Active Proxy Sets Status ID NAME MODE KEEP ALIVE ADDRESS PRIORITY WEIGHT SUCCESS COUNT FAILED COUNT STATUS 0 ITSP—1 Parking Disabled NOT RESOLVED 1 ITSP-2 Homing Enabled 10.8.6.31(10.8.6.31) OK

# **show voip realm**

This command displays statistics relating to Media Realms and Remote Media Subnets.

#### **Syntax**

**■** Displaying Media Realms:

show voip realm <Media Realm Table Index> statistics

■ Displaying Remote Media Subnets:

show voip realm <Media Realm Table Index> remote-media-subnet <Remote Media Subnet Table Index> statistics

#### **Command Mode**

Basic and Privileged User

#### **Note**

The command is especially useful when Quality of Experience Profile or Bandwidth Profile is associated with the Media Realm or Remote Media Subnets.

# **show voip register**

This command displays registration status of users.

#### **Syntax**

show voip register {account|board|db sbc|ports|suppserv gw|user-info}

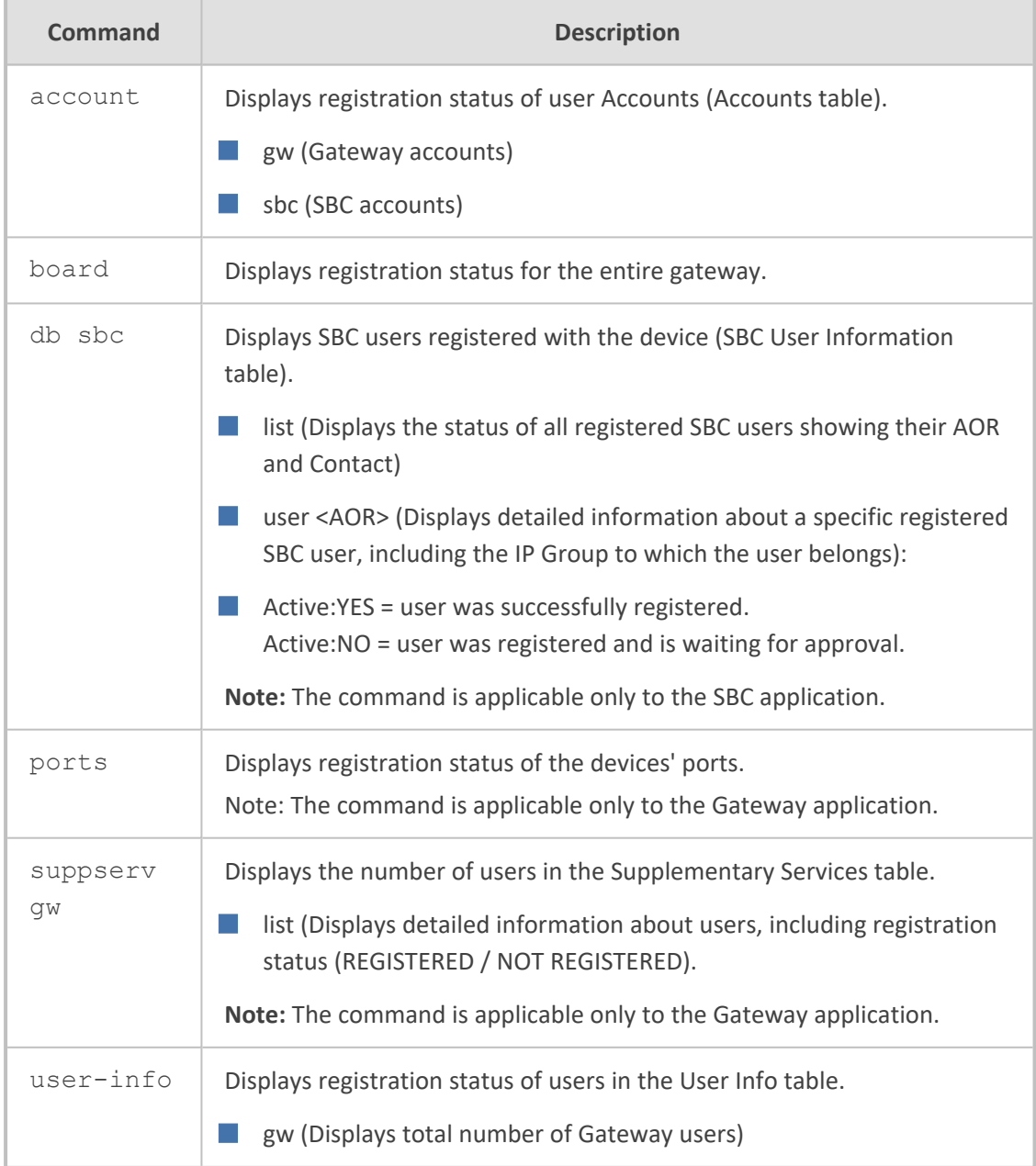

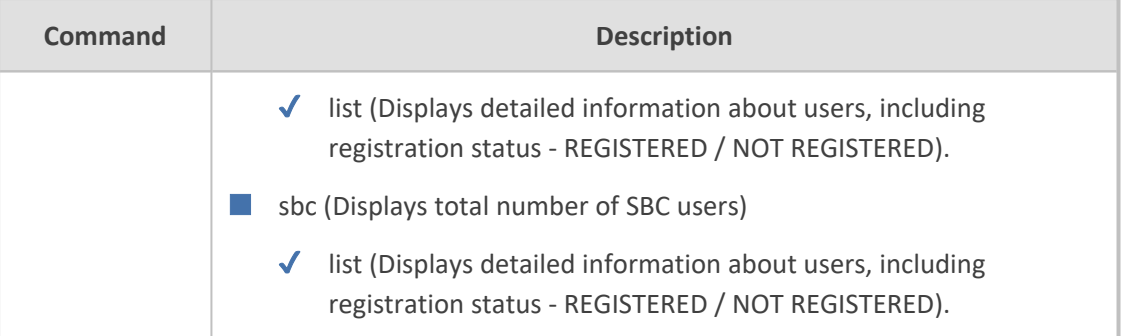

# **Command Mode**

Basic and Privileged User

## **Example**

■ Displaying registration status of SBC users of AOR "2017":

show voip register db sbc user 2017 \*\*\* SBC Registered Contacts for AOR '2017' \*\*\* sip:2017@10.8.2.225:5080;expire=90; Active: YES; IPG#4; ResourceID# (#983)

■ Displaying port registration status:

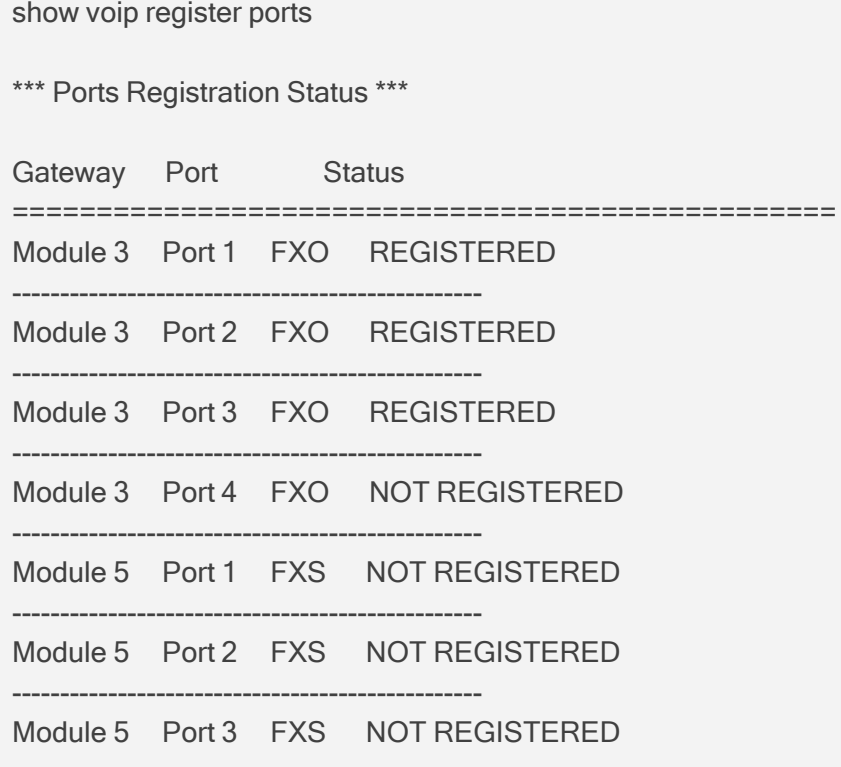

------------------------------------------------- Module 5 Port 4 FXS REGISTERED

■ Displaying detailed information about users in the Supplementary Services table:

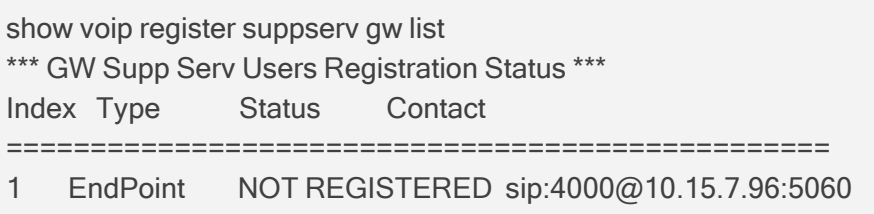

# **show voip subscribe**

This command displays active SIP SUBSCRIBE dialog sessions.

#### **Syntax**

show voip subscribe {list|statistics} show voip subscribe list [<Session ID>|descending|summary]

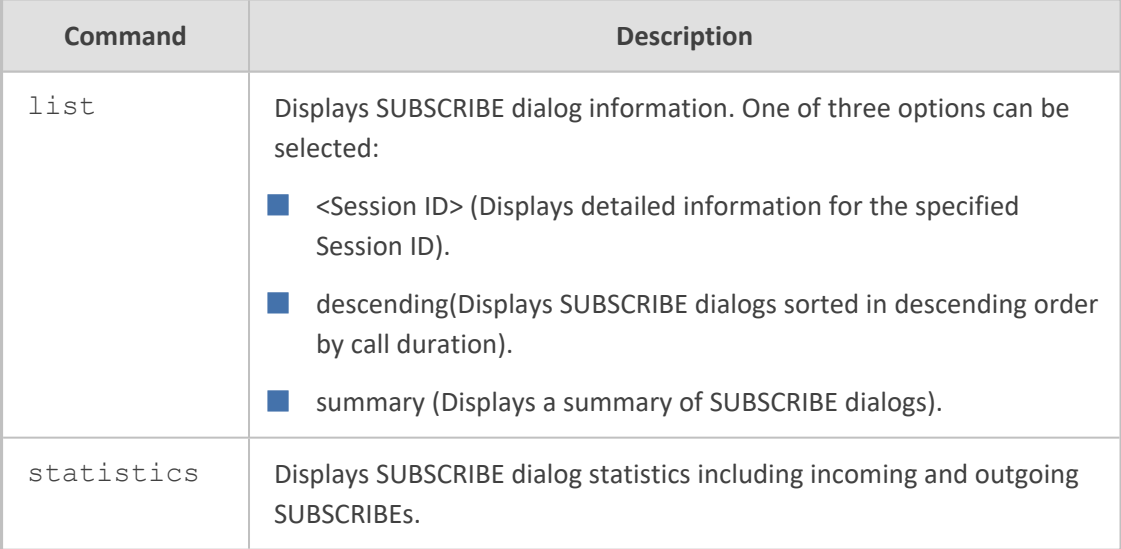

# **Command Mode**

Basic and Privileged User

# **Example**

Displaying a summary of active SUBSCRIBE dialogs:

show voip subscribe statistics SBC SUBSCRIBE Dialog Statistics: Active SUBSCRIBE dialogs: 4 Active incoming SUBSCRIBE dialogs: 6 Active outgoing SUBSCRIBE dialogs: 8

# **show voip tdm**

This command displays TDM status.

#### **Syntax**

show voip tdm

## **Command Mode**

Basic and Privileged User

#### **Example**

The command is applicable only to devices supporting PSTN interfaces.

#### **Example**

show voip tdm Clock status: TDM Bus Active Clock Source Internal Configuration: PCM Law Select 3 TDM Bus Clock Source 1 TDM Bus Local Reference 0 TDM Bus Type 2 Idle ABCD Pattern 15 Idle PCM Pattern 255 TDM Bus PSTN Auto Clock Enable 0 TDM Bus PSTN Auto Clock Reverting Enable 0

# **7 Clear Commands**

This section describes the clear commands.

**Syntax**

# clear

This command includes the following commands:

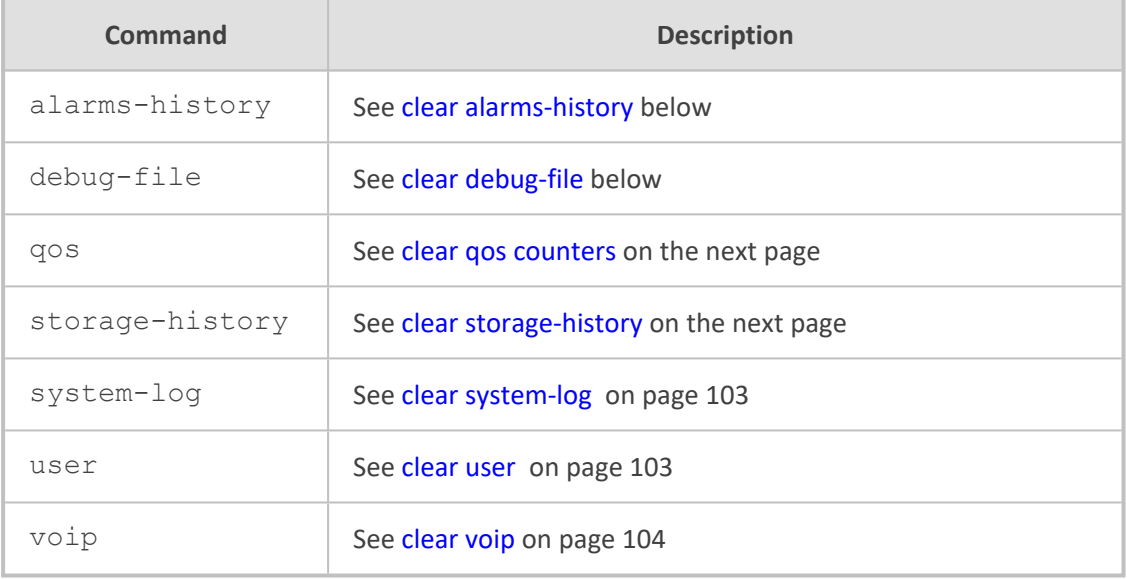

# **Command Mode**

<span id="page-120-0"></span>Privileged User

# **clear alarms-history**

This command deletes the Alarms History table.

## **Syntax**

# clear alarms-history

# **Command Mode**

<span id="page-120-1"></span>Privileged User

# **clear debug-file**

This command deletes the debug file (and core dump).

#### **Syntax**

# clear debug-file

# **Command Mode**

<span id="page-121-0"></span>Privileged User

# **clear qos counters**

This command deletes counter data related to quality of service.

#### **Syntax**

# clear qos counters

## **Command Mode**

<span id="page-121-1"></span>Privileged User

# **clear storage-history**

This command deletes the locally stored CDRs.

# **Syntax**

# clear storage-history <Service Name> {all|unused}

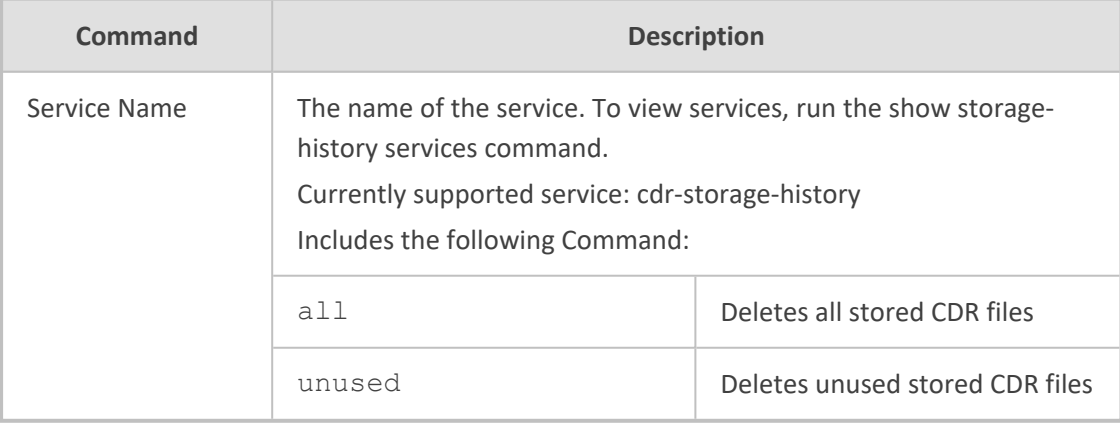

# **Command Mode**

Privileged User

#### **Related Commands**

show storage-history services

## **Example**

■ Deleting all stored CDR files:

# clear storage-history cdr-storage-history all

■ Deleting all unused stored CDR files:

# clear storage-history cdr-storage-history unused

# <span id="page-122-0"></span>**clear system-log**

This command deletes the system log. This clears the Syslog messages in the CLI, and on the Web interface's Message Log page (Troubleshoot menu > Troubleshoot tab > Message Log) where it does the same as clicking the **Clear** button.

#### **Syntax**

# clear system-log

#### **Command Mode**

Privileged User

#### **Related Commands**

<span id="page-122-1"></span>show system log

# **clear user**

This command terminates CLI users who are currently logged in through RS-232 (console), Telnet, or SSH. When run, the command drops the Telnet/SSH session or logs out the RS-232 session, and displays the login prompt.

## **Syntax**

# clear user <Session ID>

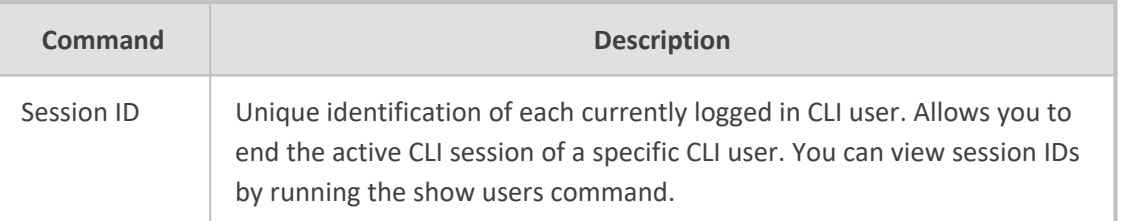

### **Note**

The CLI session from which the command is run cannot be terminated.

# **Command Mode**

Privileged User

# **Related Commands**

show users

# **Example**

Ending the CLI session of a specific user:

<span id="page-123-0"></span># clear user 1

# **clear voip**

This command deletes VoIP-related information.

#### **Syntax**

# clear voip {calls|register|statistics}

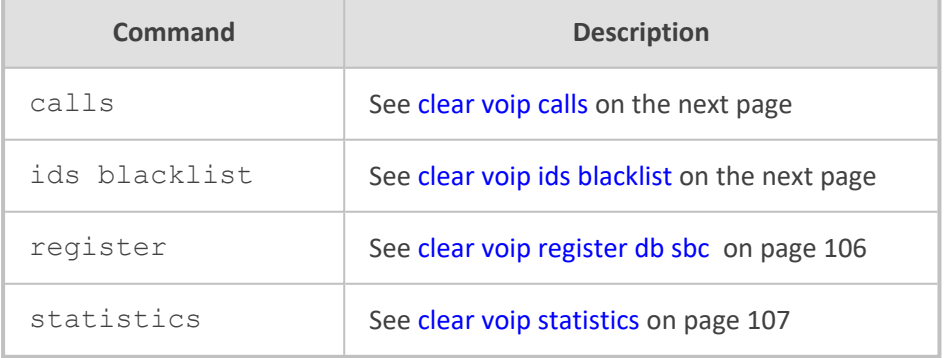

#### **Command Mode**

<span id="page-124-0"></span>Privileged User

# **clear voip calls**

This command deletes all active calls.

#### **Syntax**

# clear voip calls [<Session ID>]

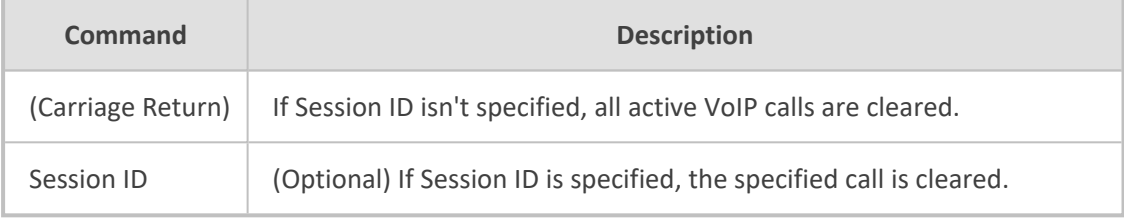

# **Command Mode**

Privileged User

# **Related Commands**

show voip calls active

# **Example**

Displaying and then clearing VoIP calls:

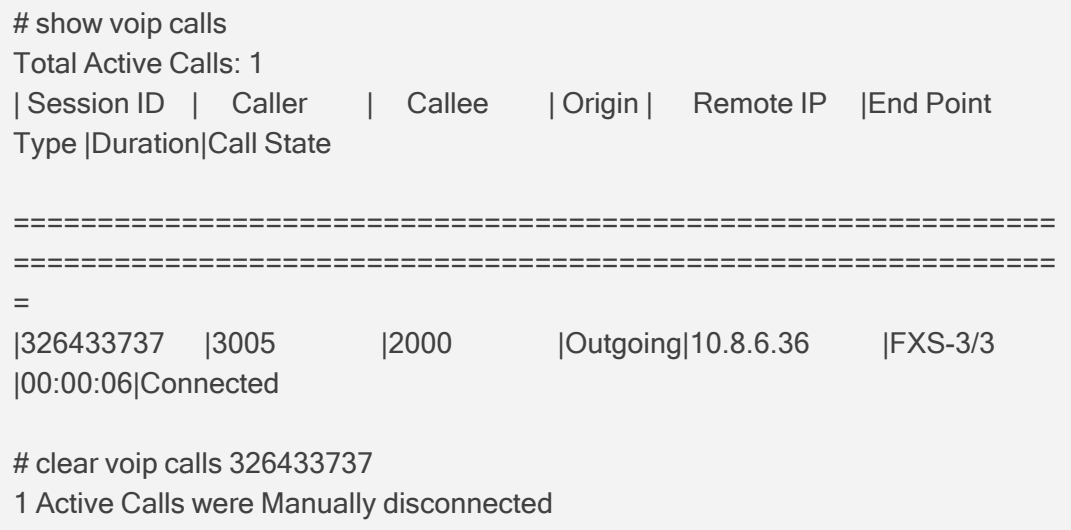

# <span id="page-124-1"></span>**clear voip ids blacklist**

This command deletes active blacklisted remote hosts in the IDS Active Black List table.

# **Syntax**

# clear voip ids blacklist {all|entry <Removal Key>}

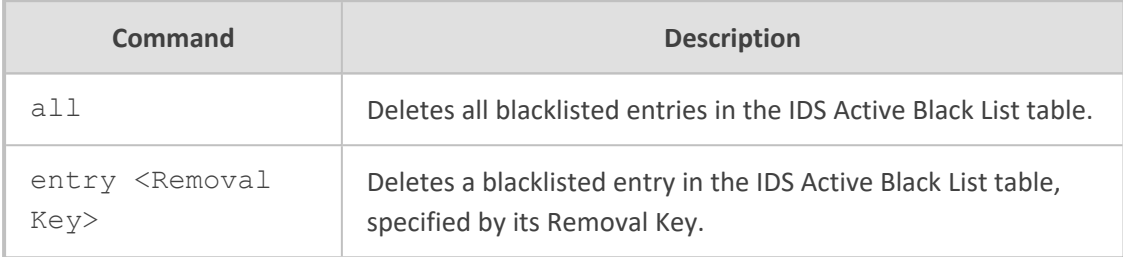

# **Command Mode**

Privileged User

# **Related Commands**

show voip ids

# **Example**

This example deletes a blacklisted entry whose Removal Key is 776-854-3:

<span id="page-125-0"></span># clear voip ids blacklist entry 776-854-3

# **clear voip register db sbc**

This command deletes SBC users registered from the device's registration database.

#### **Syntax**

# clear voip register db sbc user <AOR> # clear voip register db sbc ip-group <ID or Name>

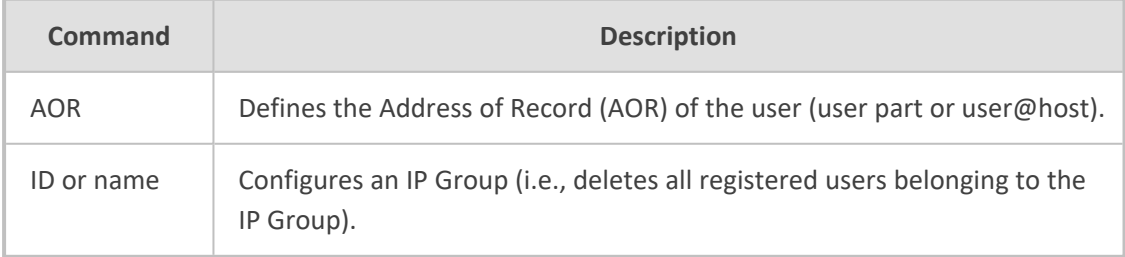

# **Command Mode**

Privileged User

#### **Note**

The command is applicable only to the SBC application.

# **Example**

Clearing John@10.33.2.22 from the registration database:

# clear voip register db sbc user John@10.33.2.22

# <span id="page-126-0"></span>**clear voip statistics**

This command deletes calls statistics.

## **Syntax**

# clear voip statistics

# **Command Mode**

Privileged User

# **8 General Root Commands**

This section describes general root commands. These commands are entered at root level.

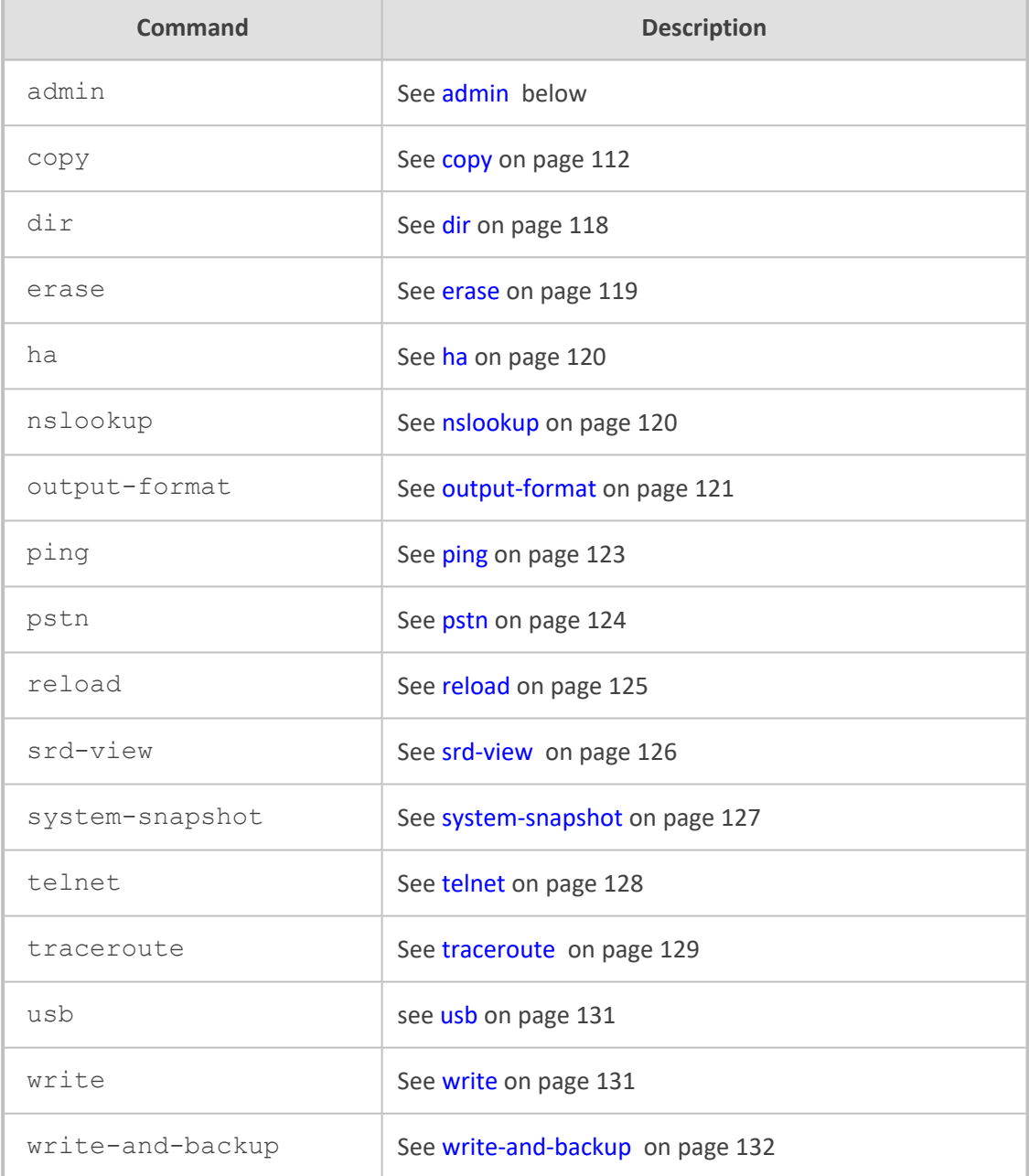

# <span id="page-127-0"></span>**admin**

This command provides various administration-related operations.

# **Syntax**

admin

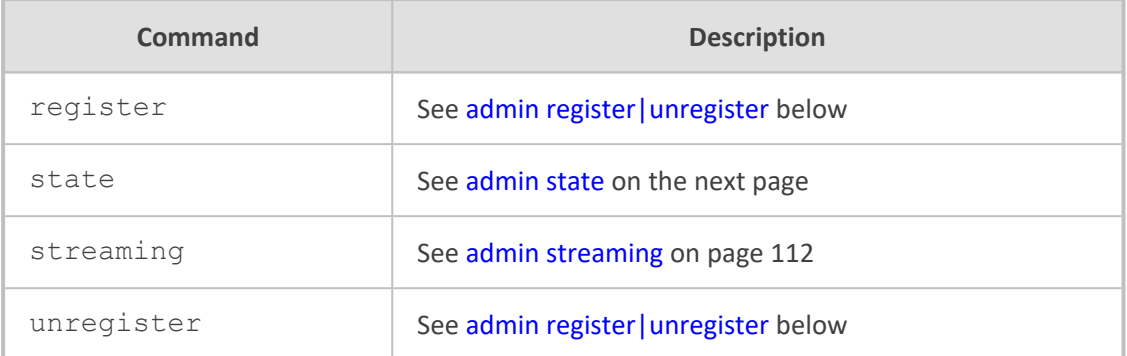

# <span id="page-128-0"></span>**admin register|unregister**

This command registers (or unregisters) users with a proxy server.

# **Syntax**

admin register|unregister {accounts|gw|ports|suppserv|userinfo}

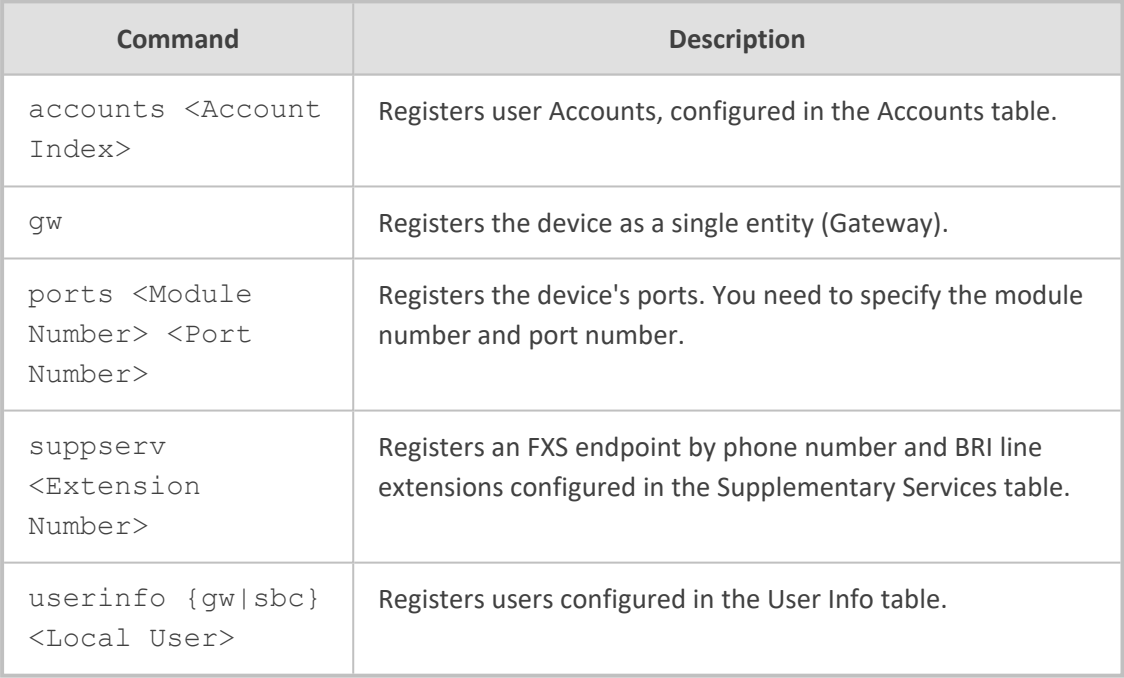

# **Command Mode**

Basic and Privileged User

# **Example**

This example registers Port 1 located on Module 3:

admin register ports 3 1 Registering module 3 port 1 (200)

# <span id="page-129-0"></span>**admin state**

This command locks and unlocks the device.

# **Syntax**

■ Locks the device:

# admin state lock {graceful <timeout>|no-graceful} [disconnect-clientconnections]

■ Unlocks the device:

# # admin state unlock

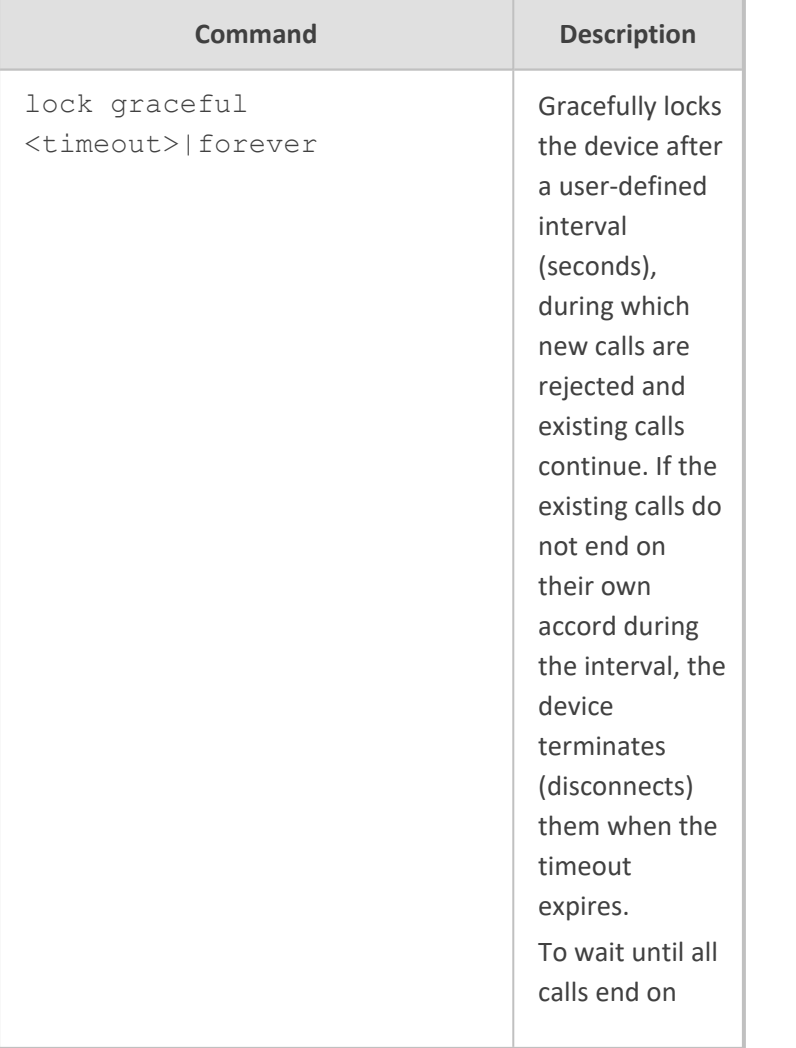

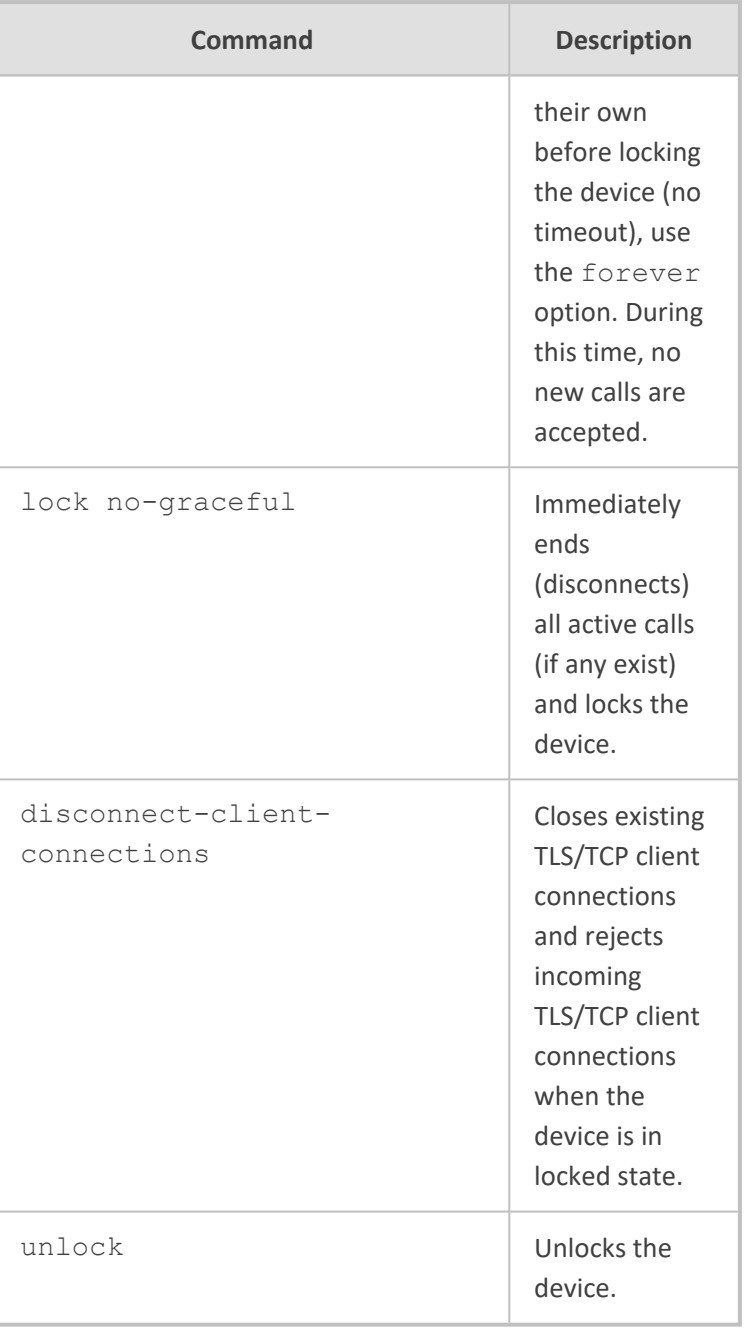

# **Command Mode**

Privileged User

# **Related Commands**

show admin state – displays the current administrative state

## **Example**

This example locks the device after 50 seconds and closes existing TLS/TCP connections:

# admin state lock graceful 50 disconnect-client-connections

# <span id="page-131-1"></span>**admin streaming**

This command stops or starts audio streaming of Music on Hold (MoH) from an external media player connected to an FXS port.

#### **Syntax**

admin streaming {start|stop}

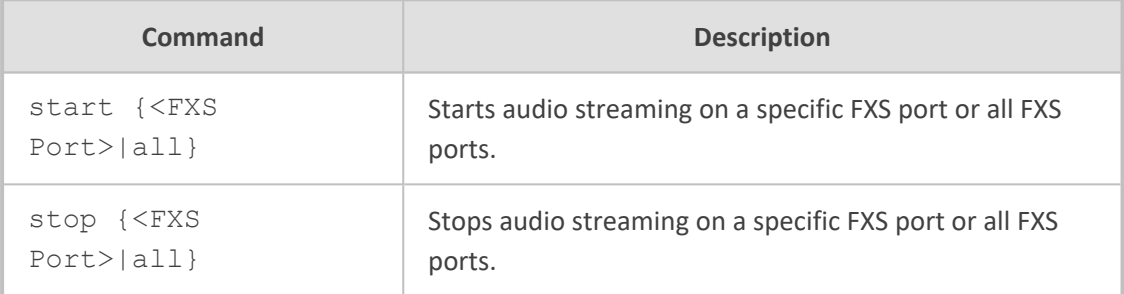

#### **Command Mode**

Basic and Privileged User

#### **Example**

This example starts audio streaming on FXS port 1:

<span id="page-131-0"></span>admin streaming start 1

# **copy**

This command downloads and uploads files from and to the device, respectively.

#### **Syntax**

# copy <File Type> {from|to} {<URL>|console|usb:///<Filename>}

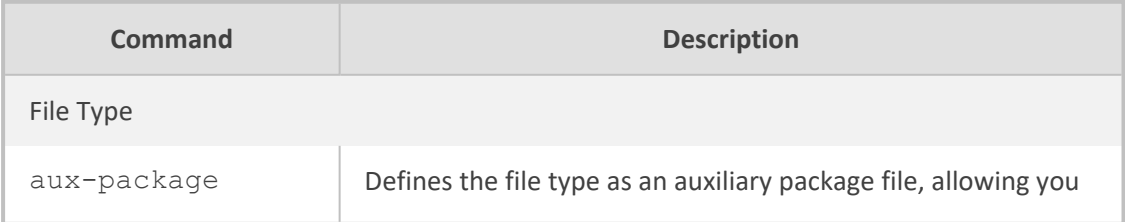

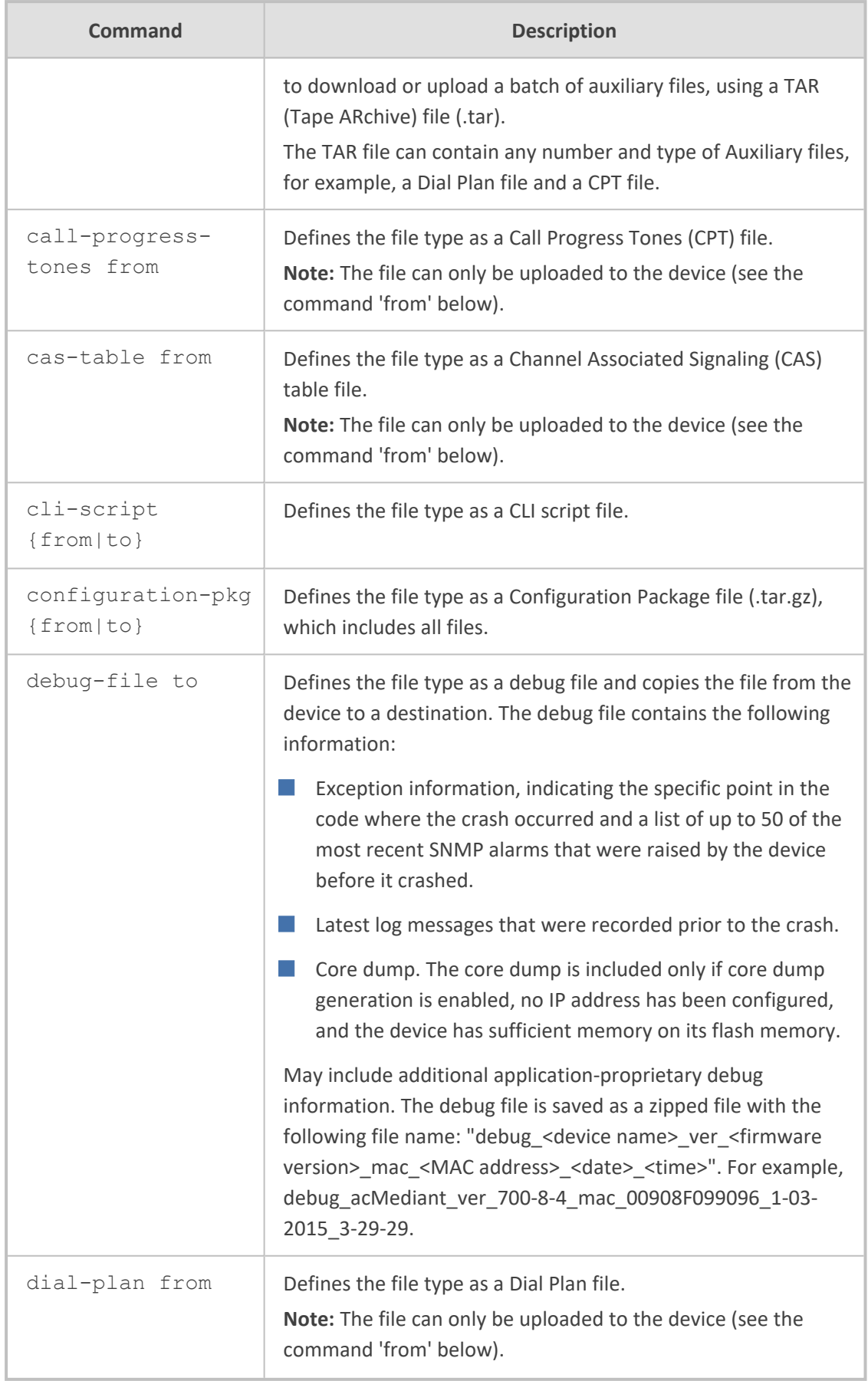

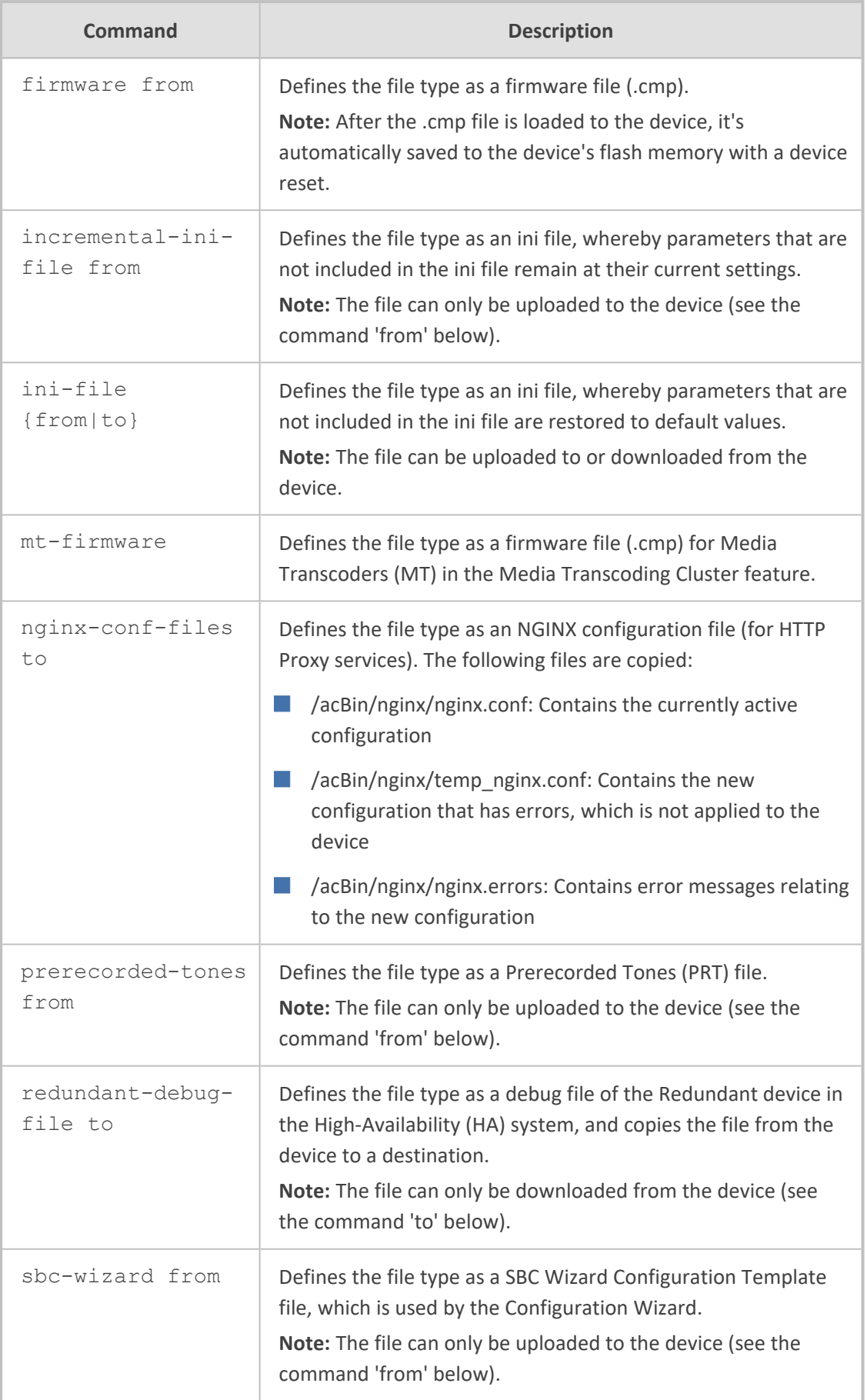

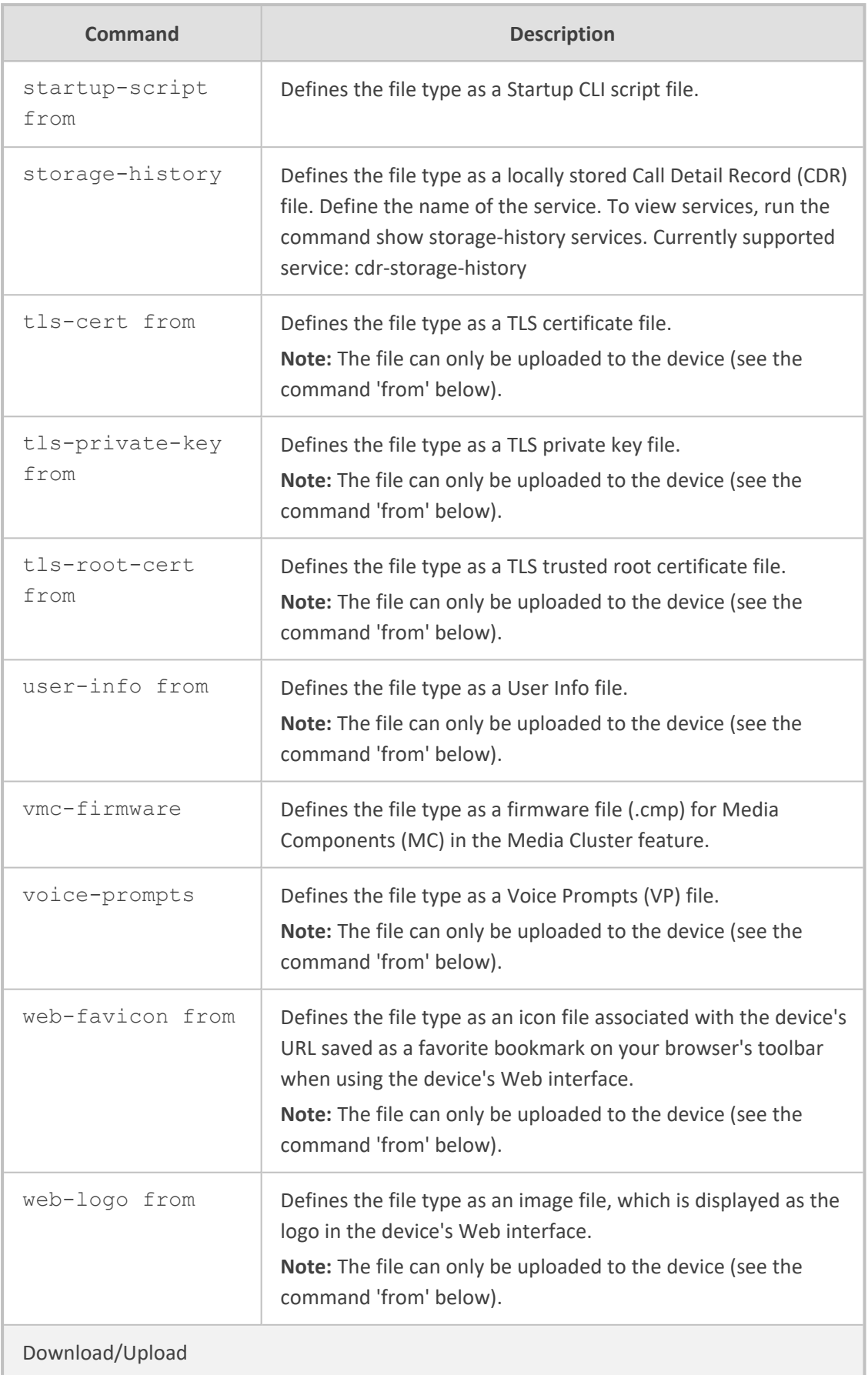

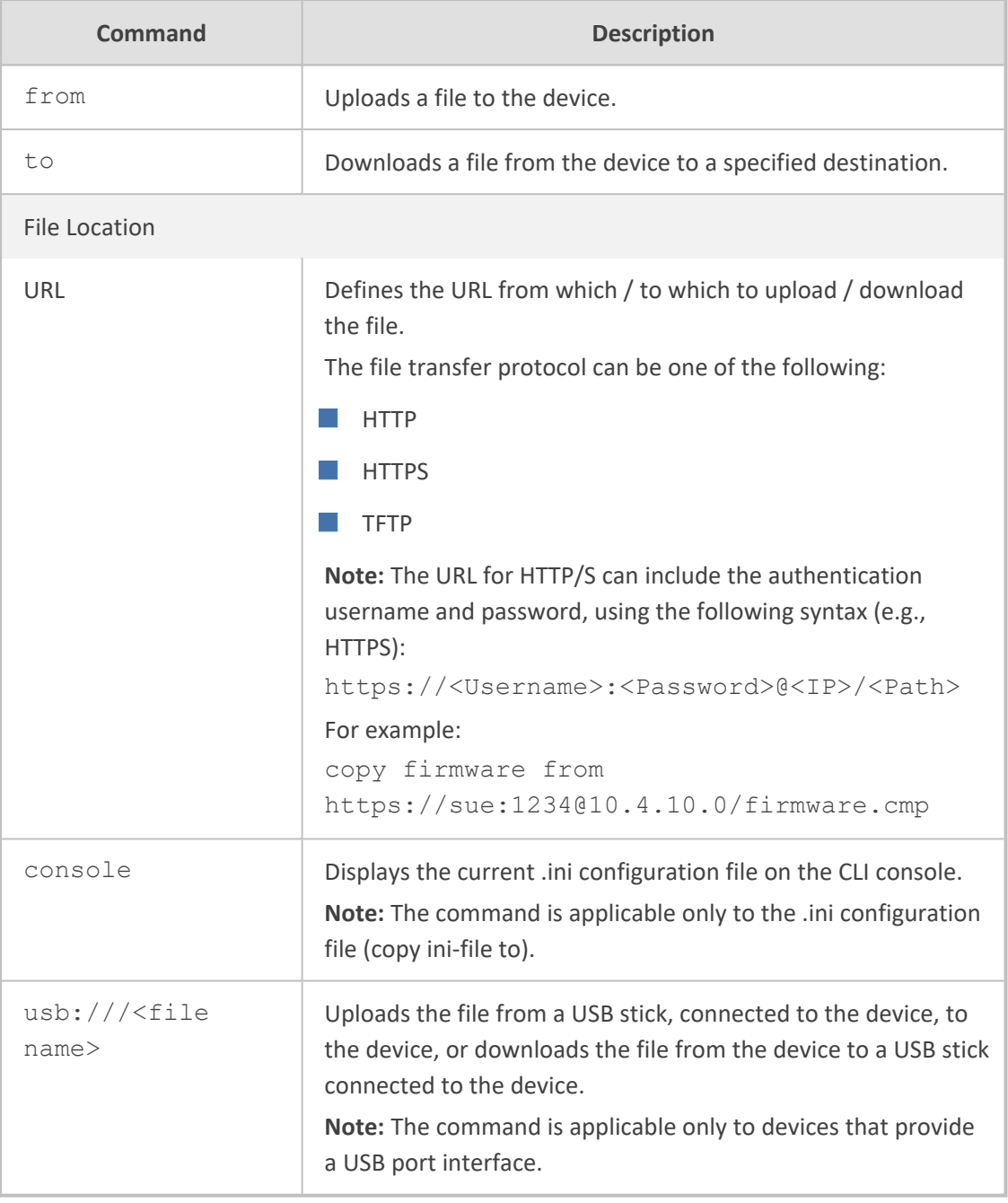

# **Command Mode**

Privileged User

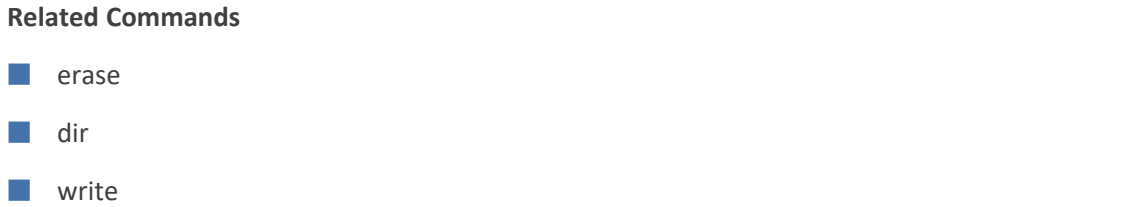

**Note**

- When you load a file to the device, you must run the write command to save the file to flash memory, otherwise, the file is deleted when the device resets or powers off.
- For more information on the different file types, refer to the User's Manual.
- During firmware file (.cmp) load, a message is displayed showing load progress information. The message is also displayed in the console of all other users that are currently connected to the device through CLI. The message forcibly stops the users from performing further actions, preventing them from interrupting the load process. Below shows an example of such a message:

```
# copy firmware from http://10.3.1.2:1400/tftp/SIP_F7.20A.140.226.cmp
% Total    % Received % Xferd  Average Speed   Time    Time     Time  Current
Dload Upload Total Spent Left Speed
100 40.7M  100 40.7M    0     0  1288k      0  0:00:32  0:00:32 --:--:-- 1979k
Firmware file http://10.3.1.2:1400/tftp/SIP_F7.20A.140.226.cmp was loaded.
(user: Admin, IP local)
The system will reboot when done
DO NOT unplug/reset the device
.............................................................
Firmware process done. Restarting now...
```
Restarting......

The displayed information includes:

- **●** %: Percentage of total bytes downloaded and uploaded; downloaded is displayed only when downloading a file (i.e., copy from command)
- **●** Total: Total bytes downloaded and uploaded.
- **●** %: Percentage of downloaded bytes (copy from command only).
- Received: Currently downloaded bytes (copy from command only).
- **●** %: Percentage of uploaded bytes (copy to command only).
- **●** Xferd: Currently uploaded bytes (copy to command only).
- **●** Average Dload: Average download speed in bytes/sec (copy from command only).
- **●** Speed Upload: Average upload speed in bytes/sec (copy to command).
- **●** Time Spent: Elapsed time.
- Time Left: Time remaining for the file upload/download to complete.
- Current Speed: Current upload/download speed in bytes/sec.

#### Example

■ Copying firmware file from an HTTP server:

# copy firmware from http://192.169.11.11:80/SIP\_F7.20A.260.002.cmp

■ Displaying (copying) the ini configuration file to the CLI console:

# copy ini-file to console

■ Auxilliary file batch:

# copy myauxfiles.tar from http://www.exmaple.com/auxiliary

■ Copying CLI-based configuration from TFTP server:

# copy cli-script from tftp://192.168.0.3/script1.txt

■ Upgrading the device's firmware from a source URL file:

# copy firmware from http://www.exmaple.com/firmware.cmp

 $\Box$  Copying the dial plan file:

copy dial-plan from http://10.4.2.2/MyHistoryFiles/

# <span id="page-137-0"></span>**dir**

This command displays the device's current auxiliary files directory.

#### **Syntax**

# dir

# **Command Mode**

Privileged User

## **Example**

Displaying the device's current auxiliary files directory:

# dir directory listing: call-progress-tones [usa\_tones\_13.dat] 9260 Bytes cas-table [Earth\_Calling.dat] 43852 Bytes tls-private-key [pkey.pem] 940 Bytes tls-cert [server.pem] 643 Bytes

# <span id="page-138-0"></span>**erase**

This command deletes an Auxiliary file from the device's memory.

#### **Syntax**

# erase <Auxiliary File>

#### **Note**

■ View files using the dir command.

- To make sure the file type is correctly entered, copy it from the dir command output.
- The erase command only deletes the file from the device's RAM (and from the device's current usage). To delete the file permanently (from flash memory), enter the write command after issuing the dir command.

#### **Command Mode**

Privileged User

#### **Related Commands**

■ dir

■ write

#### **Example**

■ Viewing Auxilliary files:

# dir

directory listing: call-progress-tones [usa\_tones\_13.dat] 9260 Bytes cas-table [Earth\_Calling.dat] 43852 Bytes tls-private-key [pkey.pem] 940 Bytes tls-cert [server.pem] 643 Bytes

■ Erasing the CPT file from flash memory:

# erase call-progress-tones # write

# <span id="page-139-0"></span>**ha**

This command performs various High-Availability (HA) maintenance operations.

#### **Syntax**

# ha

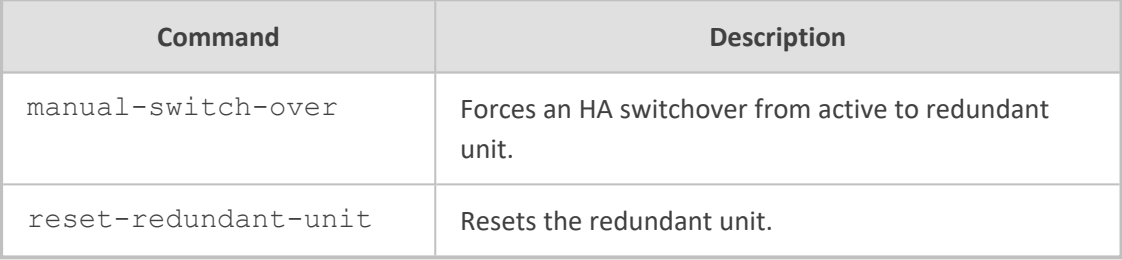

#### **Note**

The command is applicable only to HA-supporting devices.

#### **Command Mode**

<span id="page-139-1"></span>Privileged User

# **nslookup**

This command queries the Domain Name System (DNS) to obtain domain name mapping or IP address mapping.

#### **Syntax**

nslookup <Hostname> [source voip interface vlan <VLAN ID>] [type {a|aaaa|naptr|srv}

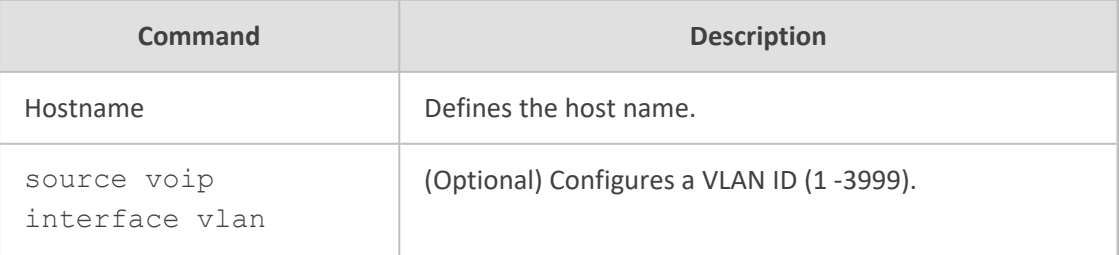

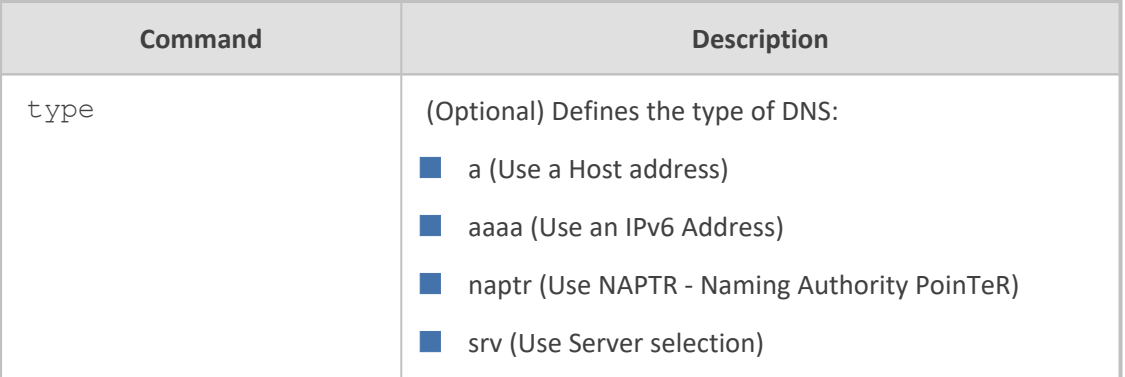

#### **Note**

The DNS server must be configured for this command to function. The DNS server can be configured using:

- Internal DNS table: configure network > dns dns-to-ip
- Internal SRV table : configure network > dns srv2ip
- IP Interfaces table: configure network > interface network-if

# **Command Mode**

Basic and Privileged User

#### **Example**

The following displays an example of an nslookup for Google:

nslookup google.com google.com resolved to 216.58.213.174

# <span id="page-140-0"></span>**output-format**

This command enables the output of certain show commands to be displayed in JSON format.

#### **Syntax**

output-format

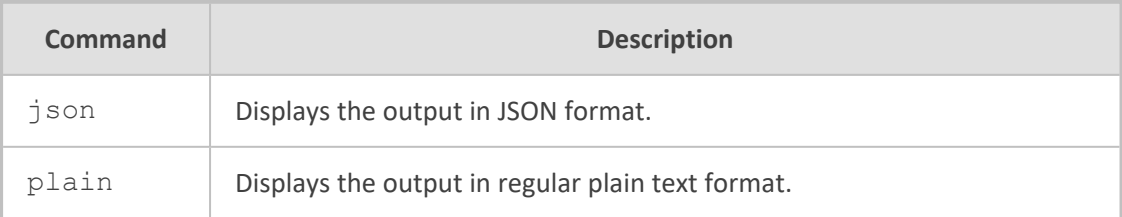

#### **Note**

The JSON format is supported only by certain show commands. For filtering the output, see the first, last, range and descending commands in Section Common CLI [Commands](#page-27-0) on page 8.

**Command Mode**

Basic User and Privileged User

#### **Example**

The example displays only the first two calls and in JSON format:

```
output-format json
show voip calls history sbc first 2
{
"History" : [
{
  "CallEndTime": "08:21:41.376  UTC Wed Mar 28 2018",
  "IpGroup": "Linux",
  "Caller": "sipp",
  "Callee": "service",
  "Direction": "Incoming",
  "Duration": "00:00:17",
  "RemoteIP": "10.33.5.141",
  "TermReas": "NORMAL_CALL_CLEAR",
  "SessionId": "3c71d9:152:621"
},
{
  "CallEndTime": "08:21:41.366  UTC Wed Mar 28 2018",
  "IpGroup": "Linux",
  "Caller": "sipp",
  "Callee": "service",
  "Direction": "Outgoing",
  "Duration": "00:00:17",
  "RemoteIP": "10.33.5.141",
  "TermReas": "NORMAL_CALL_CLEAR",
  "SessionId": "3c71d9:152:621"
}
]
}
```
# <span id="page-142-0"></span>**ping**

This command sends (pings) ICMP echo request messages to a remote destination (IP address or FQDN) to check connectivity. Pings have an IP and ICMP header, followed by a struct timeval and then an arbitrary number of "pad" bytes used to fill out the packet. Ping works with both IPv4 and IPv6.

# **Syntax**

ping {<IPv4 Address>|ipv6 <IPv6 Address>|<Hostname>} [source voip interface {vlan <VLAN ID>|name <Interface Name>}] [repeat <Echo Requests>] [size <Payload Size>] [tos|traffic-class <0-254>]

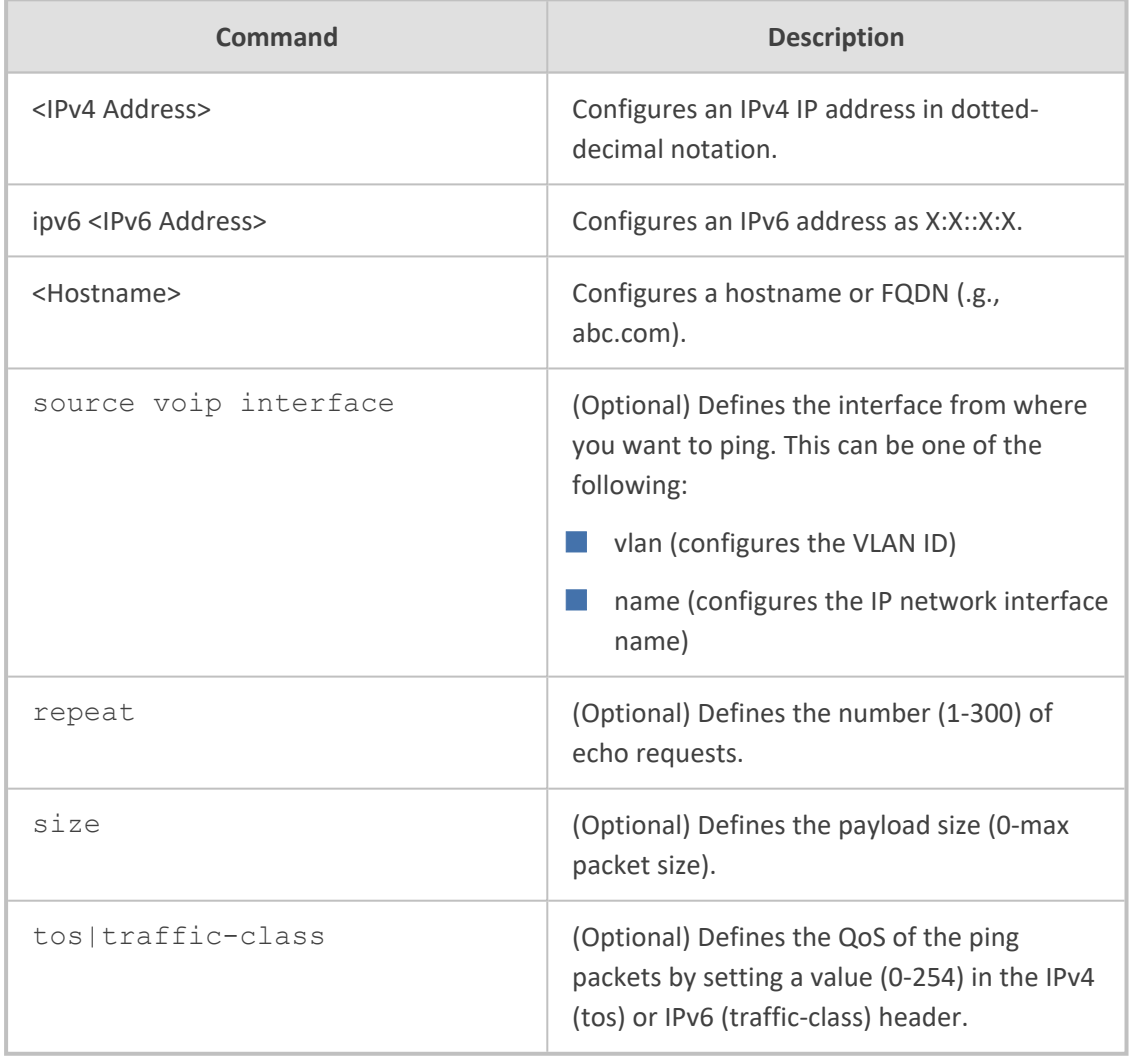

# **Command Mode**

Basic and Privileged User

#### **Note**

To terminate the ping, use the key combination Ctrl+C.

## **Example**

■ Sending 3 ICMP packets with 555 bytes payload size to 10.4.0.1 via interface VLAN 1:

ping 10.4.0.1 source voip interface vlan 1 repeat 3 size 555 PING 10.4.0.1 (10.4.0.1): 555 data bytes 563 bytes from 10.4.0.1: icmp\_seq=0 ttl=255 time=1.3 ms 563 bytes from 10.4.0.1: icmp\_seq=1 ttl=255 time=1.1 ms 563 bytes from 10.4.0.1: icmp\_seq=2 ttl=255 time=1.2 ms --- 10.4.0.1 ping statistics --- 3 packets transmitted, 3 packets received, 0 packet loss round-trip min/avg/max =  $1.1/1.2/1.3$  ms

■ Pinging an FQDN:

ping corp.abc.com source voip interface vlan 1

■ Pinging an IPv6 destination address with QoS definition:

ping ipv6 2001:15::300 traffic-class 100

# <span id="page-143-0"></span>**pstn**

This command initiates a manual switchover between D-channels (primary and backup) pertaining to the same Non-Facility Associated Signaling (NFAS) group.

#### **Syntax**

# pstn nfas-group-switch-activity <NFAS Group Number>

### **Note**

The command is applicable only devices supporting digital PSTN interfaces.

## **Command Mode**

Privileged User

## **Example**
# pstn nfas-group-switch-activity 2

## **reload**

This command resets the device with or without saving the configuration to flash memory.

## **Syntax**

# reload {if-needed|now|without-saving}

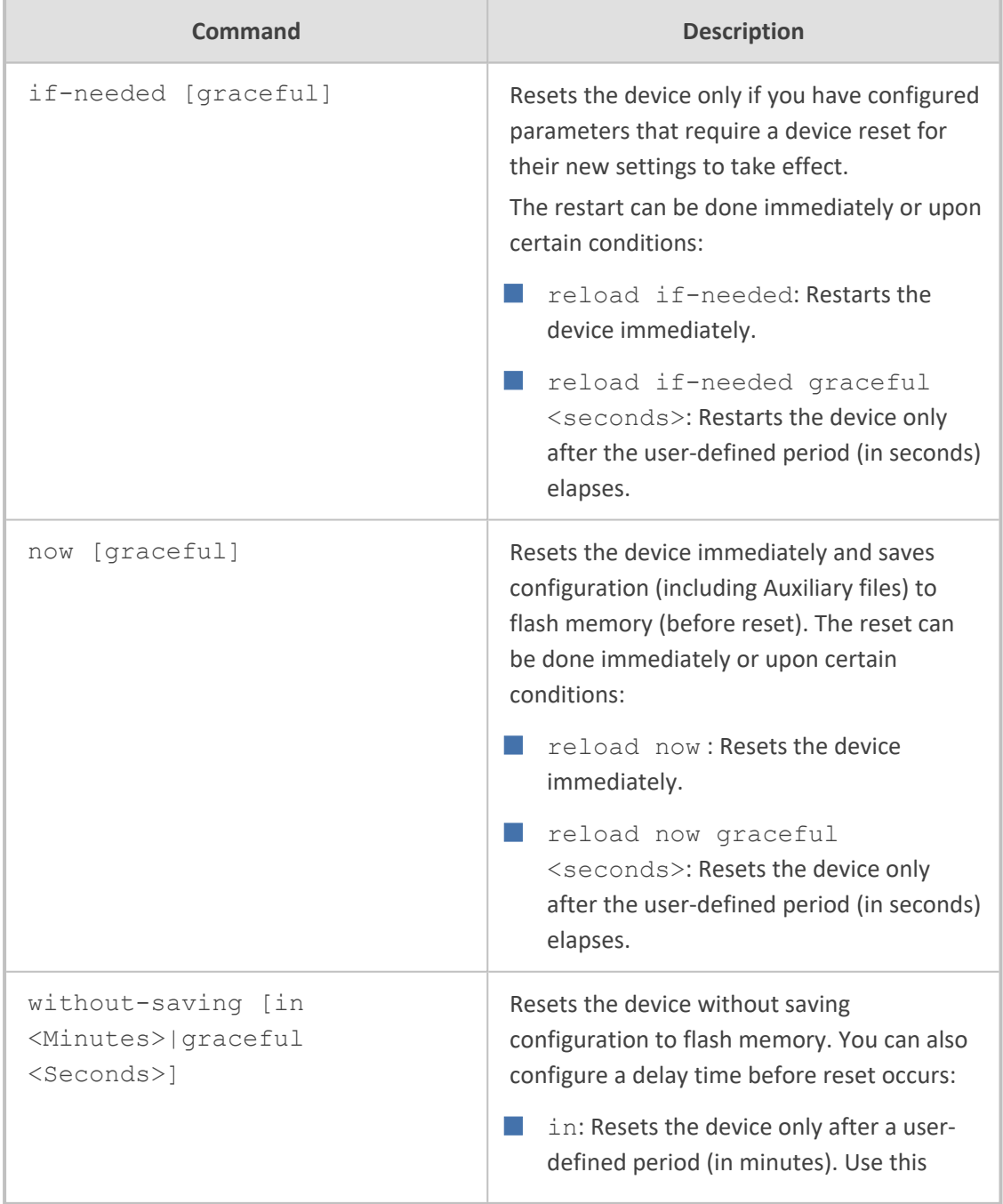

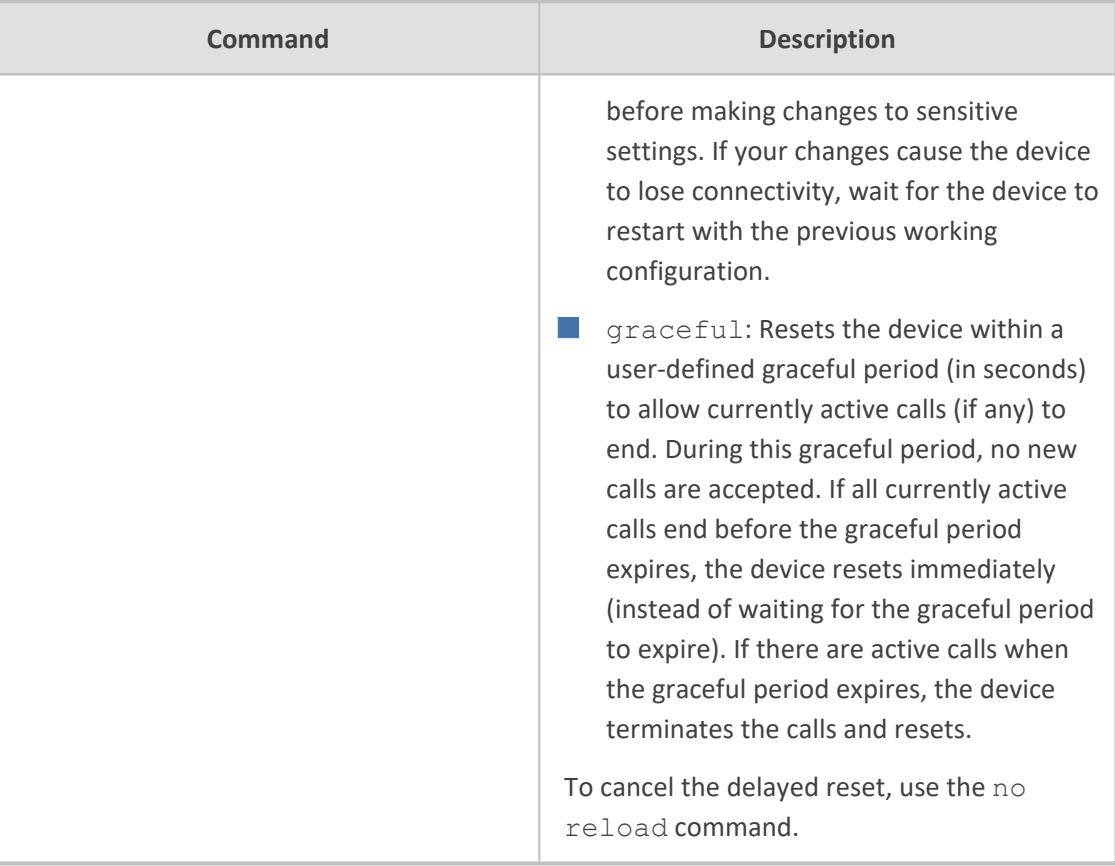

Privileged User

## **Related Command**

write

## **Example**

This example resets the device only if there are parameters that have been modified which require a reset to take affect:

# reload if-needed

## **srd-view**

This command access a specific SRD (tenant) view. To facilitate configuration of the Multi-Tenancy feature through the CLI, the administrator can access a specific tenant view. Once in a specific tenant view, all configuration commands apply only to that specific tenant and the tenant's name (SRD name) forms part of the CLI prompt. Only table rows (indexes) belonging to

the viewed tenant can be modified. New table rows are automatically associated with the viewed tenant (i.e., SRD name).

## **Syntax**

srd-view <SRD Name>

## **Command Mode**

Basic and Privileged User

## **Note**

To exit the tenant view, enter the following command:

no srd-view

## **Example**

Accessing the 'itsp' tenant view:

srd-view itsp (srd-itsp)#

## **system-snapshot**

This command is for managing snapshots that are can be used for system recovery. The device can maintain up to 10 snapshots. If 10 snapshots exist and you create a new one, the oldest snapshot is removed to accommodate the newly created snapshot.

#### **Syntax**

## # system-snapshot

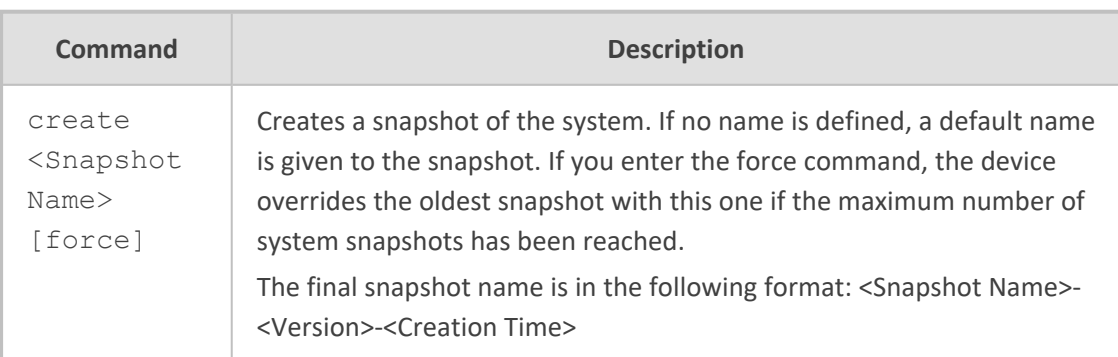

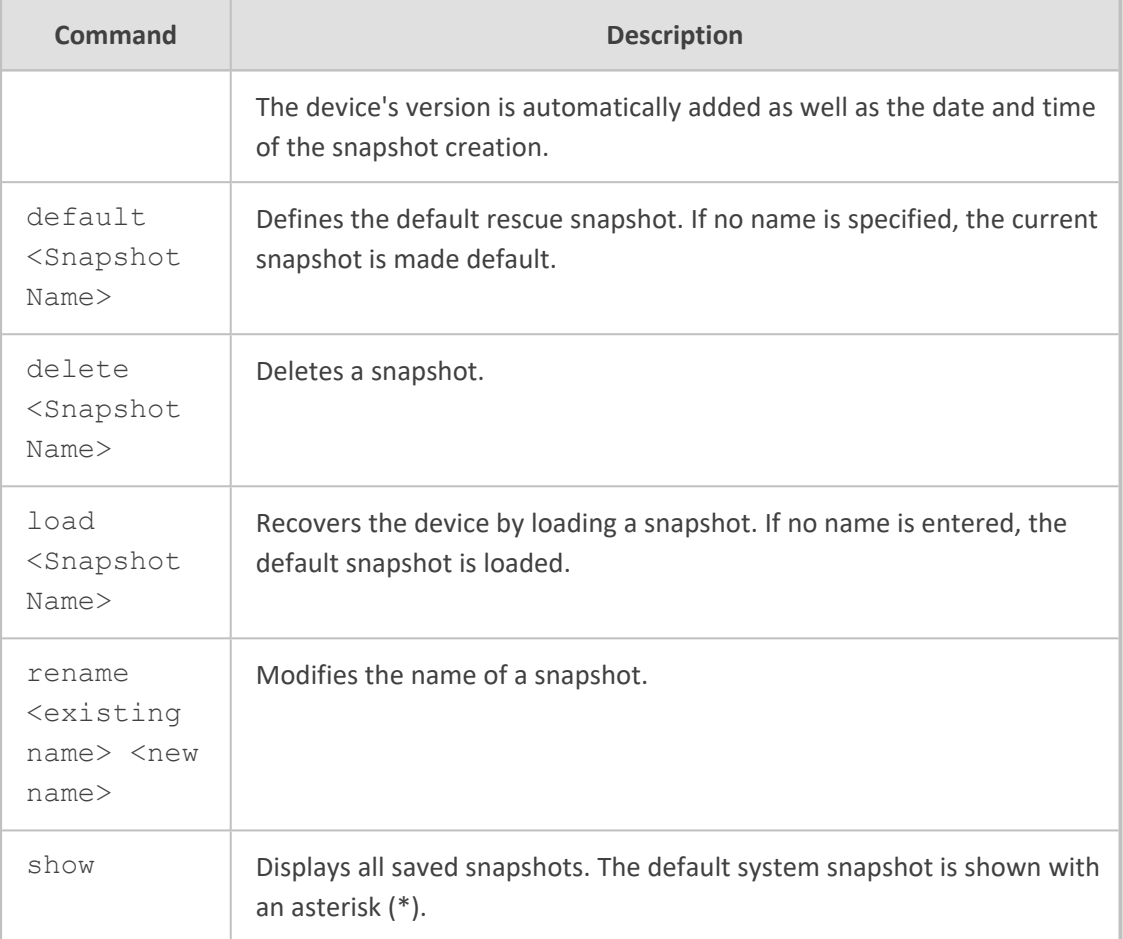

Privileged User

## **Note**

The command is applicable only to Mediant 9000 and Mediant SE/VE.

## **Example**

This example creates a snapshot of the system with the name "My-Snapshot":

# system-snapshot create My-Snapshot

## **telnet**

This command invokes a Telnet session from the device towards a remote host for remote management. A remote administrator can access the device's CLI from the WAN leg while performing the full authentication process. The administrator can then invoke Telnet sessions

towards other devices in the LAN to manage them. No special pin-holes or forwarding rules need be declared to manage them.

## **Syntax**

# telnet <Address> <Port> interface vlan <VLAN ID>

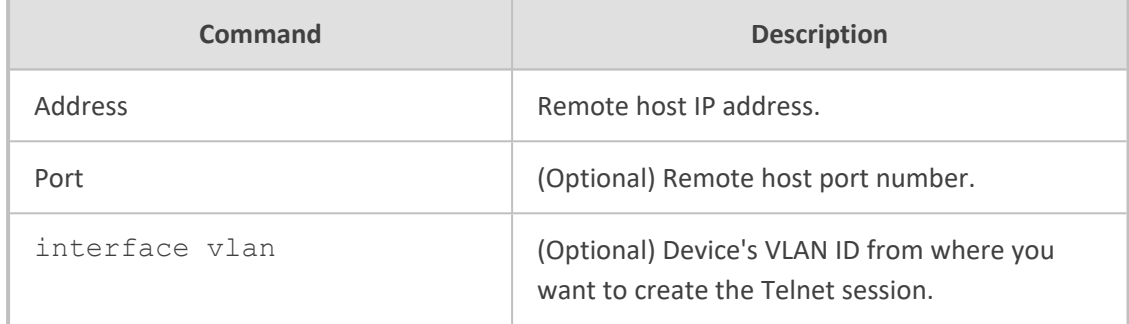

## **Command Mode**

Privileged User

## **Example**

Invoking a Telnet session:

# telnet 10.4.4.25

■ Invoking a Telnet session to a device located on the LAN:

# telnet 11.11.11.201 23 interface vlan 1

## **traceroute**

This command performs a traceroute and displays the route (path) and packet transit delays across an IP network, for diagnostic purposes.

### **Syntax**

traceroute {<IPv4 Address or Hostname>|ethernet|ipv6}

traceroute ethernet mpid <Endpoint Identifier> domain <Domain Name>

traceroute {ipv6 <IPv6 Address>|<IPv4 Address or Hostname>}

traceroute {ipv6 <IPv6 Address>|<IPv4 Address or Hostname>} interface {name <Interface Name>|vlan <VLAN ID>} [proto udp|icmp]

traceroute {ipv6 <IPv6 Address>|<IPv4 Address or Hostname>} proto udp|icmp

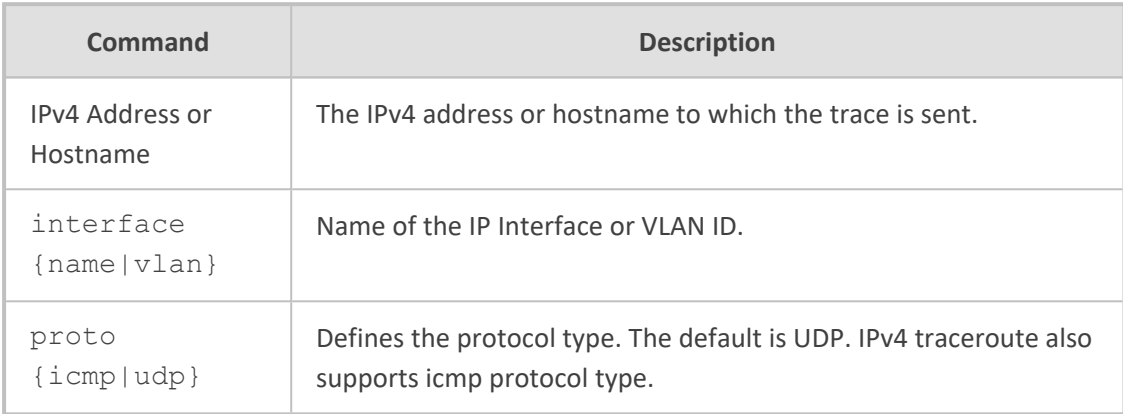

## **Note**

- Supports both IPv4 and IPv6 addresses.
- In IPv4, it supports hostname resolution as well.
- Sends three requests to each hop on the way to the destination.

## **Command Mode**

Basic and Privileged User

#### **Example**

Examples of using this command:

■ IPv6:

traceroute ipv6 2014:6666::dddd 1 2014:7777::aa55 (2014:7777::aa55) 2.421 ms 2.022 ms 2.155 ms 2 2014:6666::dddd (2014:6666::dddd) 2.633 ms 2.481 ms 2.568 ms Traceroute: Destination reached

```
■ IPv4:
```
traceroute 10.3.0.2 1 1 (10.4.0.1) 2.037 ms 3.665 ms 1.267 ms 2 1 (10.3.0.2) 1.068 ms 0.796 ms 1.070 ms Traceroute: Destination reached

## **usb**

This command allows maintenance on USB sticks plugged into the device.

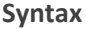

# usb

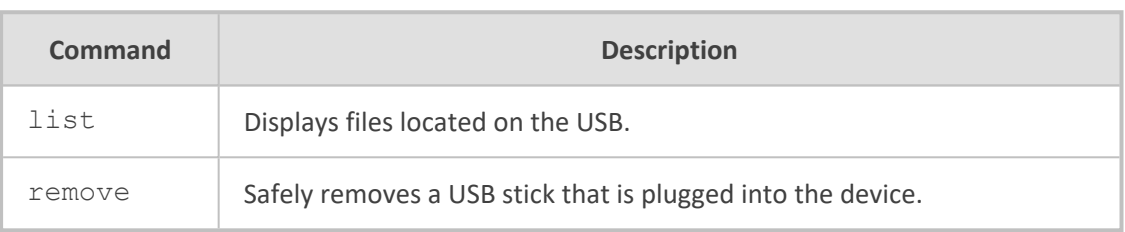

## **Command Mode**

Privileged User

## **Note**

The command is applicable only devices that provide USB port interfaces.

## **write**

This command saves the device's current configuration to flash memory or optional, restores the device to factory defaults.

## **Syntax**

# write

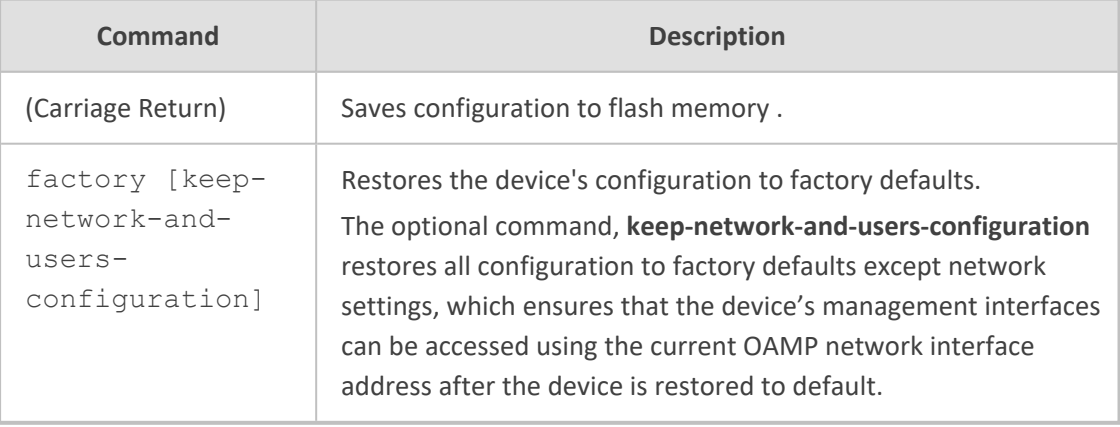

## **Command Mode**

Privileged User

#### **Note**

- The write command does not reset the device. For parameters that require a reset for their settings to take effect, use the reload now command instead, or use it after the write command.
- The write factory command (without keep-network-and-usersconfiguration) erases all current network configuration and thus, remote connectivity to the device (Telnet/SSH) may fail immediately after you run this command.
- When the write factory command is run, Auxiliary files are also erased.

## **Related Commands**

reload now

## **Example**

Saving the configuration to flash memory:

# write Writing configuration…done

## **write-and-backup**

This command saves the device's configuration file to flash memory and uploads it to a specified destination. The feature provides a method to back up your saved configuration.

#### **Syntax**

```
# write-and-backup to {<URL>|usb}
```
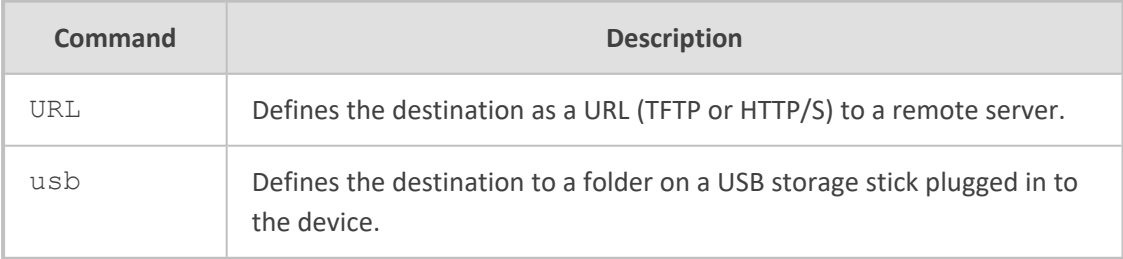

## **Command Mode**

Privileged User

**Note**

- The USB option applies only to devices with USB interfaces.
- The configuration of the backed-up file is based only on CLI commands.
- The device first saves the configuration file to flash memory and then sends the file to the configured destination.

## **Related Commands**

write

## **Example**

■ Saving a device's configuration to flash memory and sends it to a HTTP remote server:

# write-and-backup to http://www.example.com/configuration.txt

■ Saving a device's configuration to flash memory and sends it to the plugged-in USB stick:

# write-and-backup to usb:///configuration.txt

# **Part III**

# **System-Level Commands**

# **9 Introduction**

This part describes the commands located on the System configuration level. The commands of this level are accessed by entering the following command at the root prompt:

## **Syntax**

# configure system (config-system)#

This level includes the following commands:

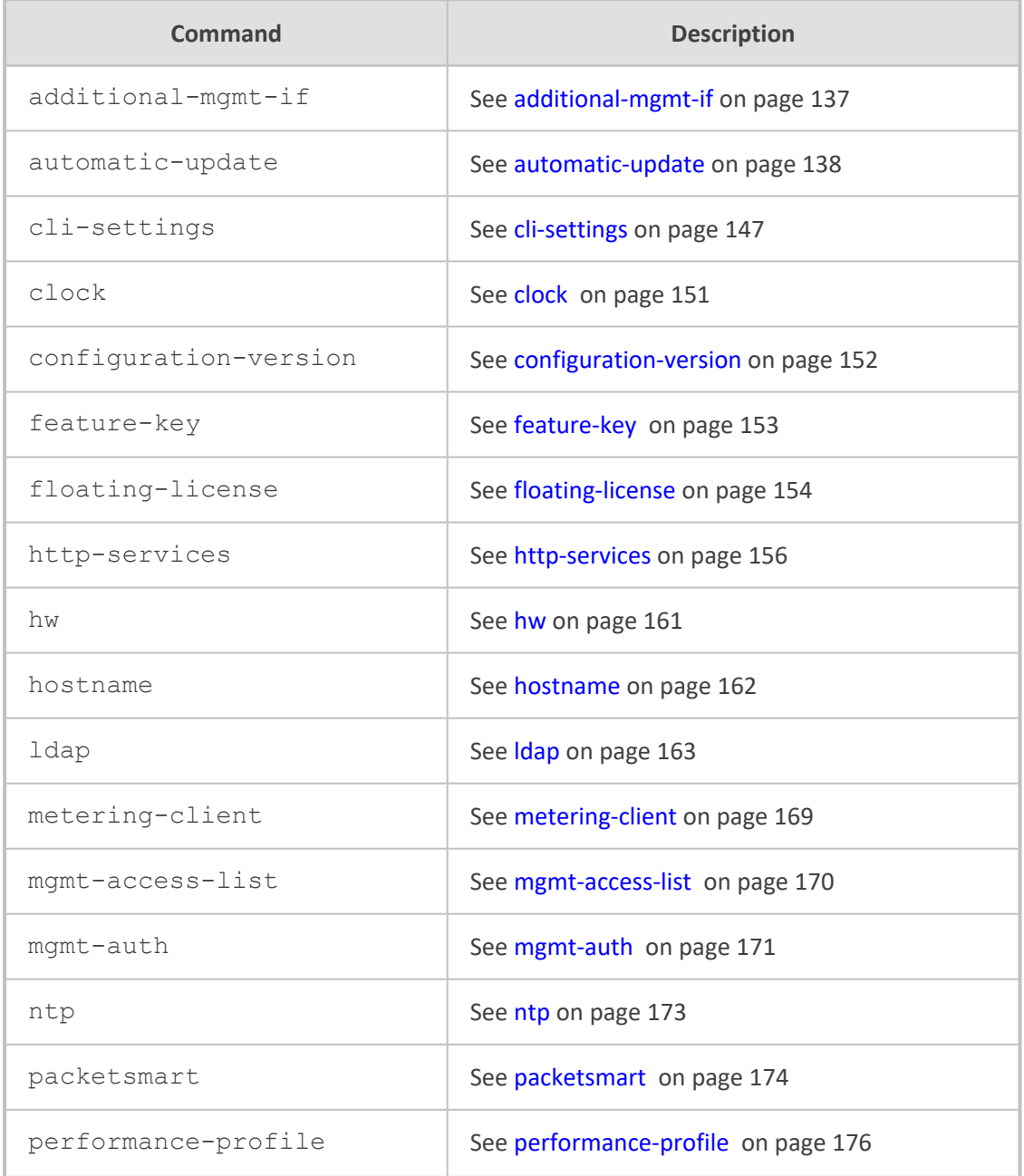

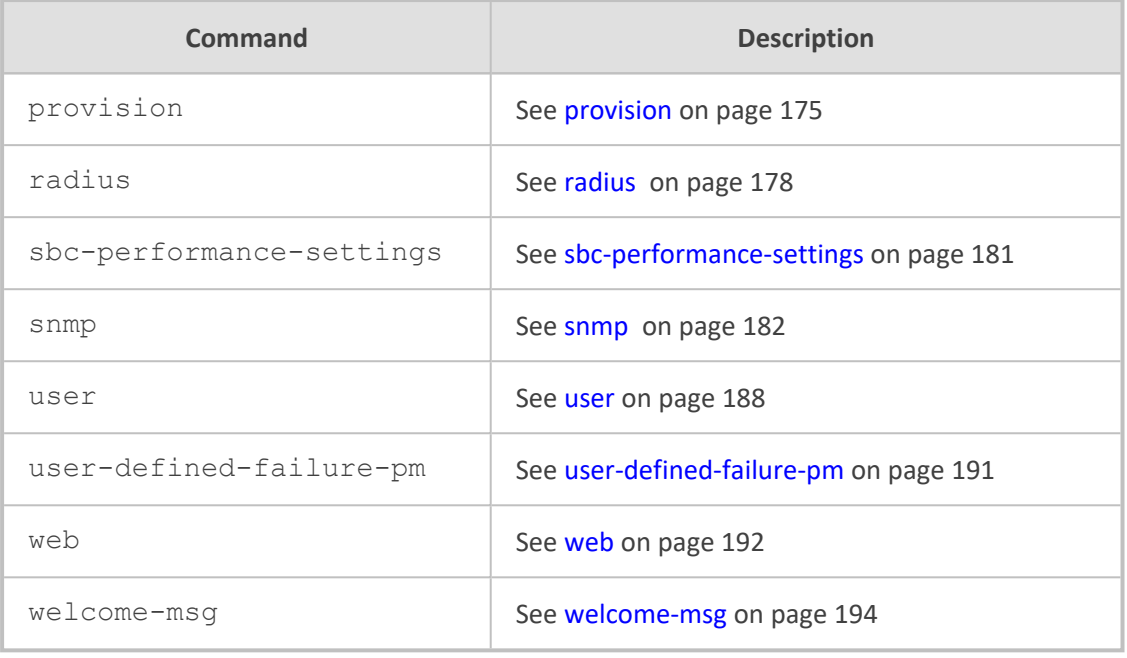

Privileged User

# <span id="page-156-0"></span>**10 additional-mgmt-if**

This command configures the Additional Management Interfaces table, which lets you define additional management interfaces.

## **Syntax**

(config-system)# additional-mgmt-if <Index> (additional-mgmt-if-<Index>)#

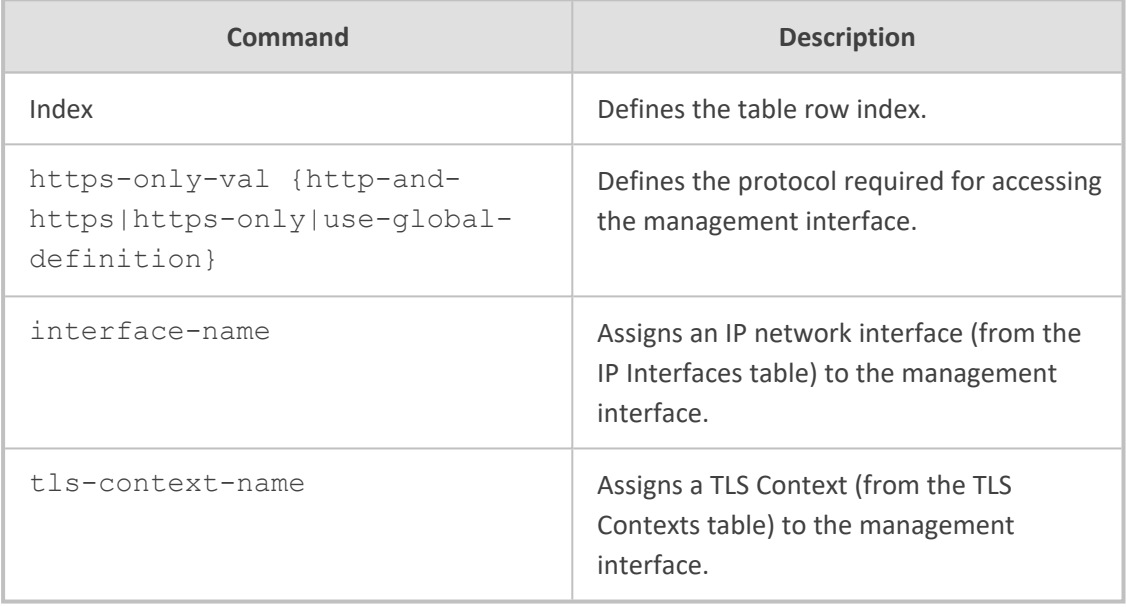

## **Command Mode**

Privileged User

## **Example**

This example configures an additional management interface on IP network interface "ITSP", using TLS certification and HTTPS:

(config-system)# additional-mgmt-if 0 (additional-mgmt-if-0)# interface-name ITSP (additional-mgmt-if-0)# tls-context-name ITSP (additional-mgmt-if-0)# https-only-val https-only (additional-mgmt-if-0)# activate

# <span id="page-157-0"></span>**11 automatic-update**

This command configures the Automatic Update feature.

## **Syntax**

(config-system)# automatic-update (auto-update)#

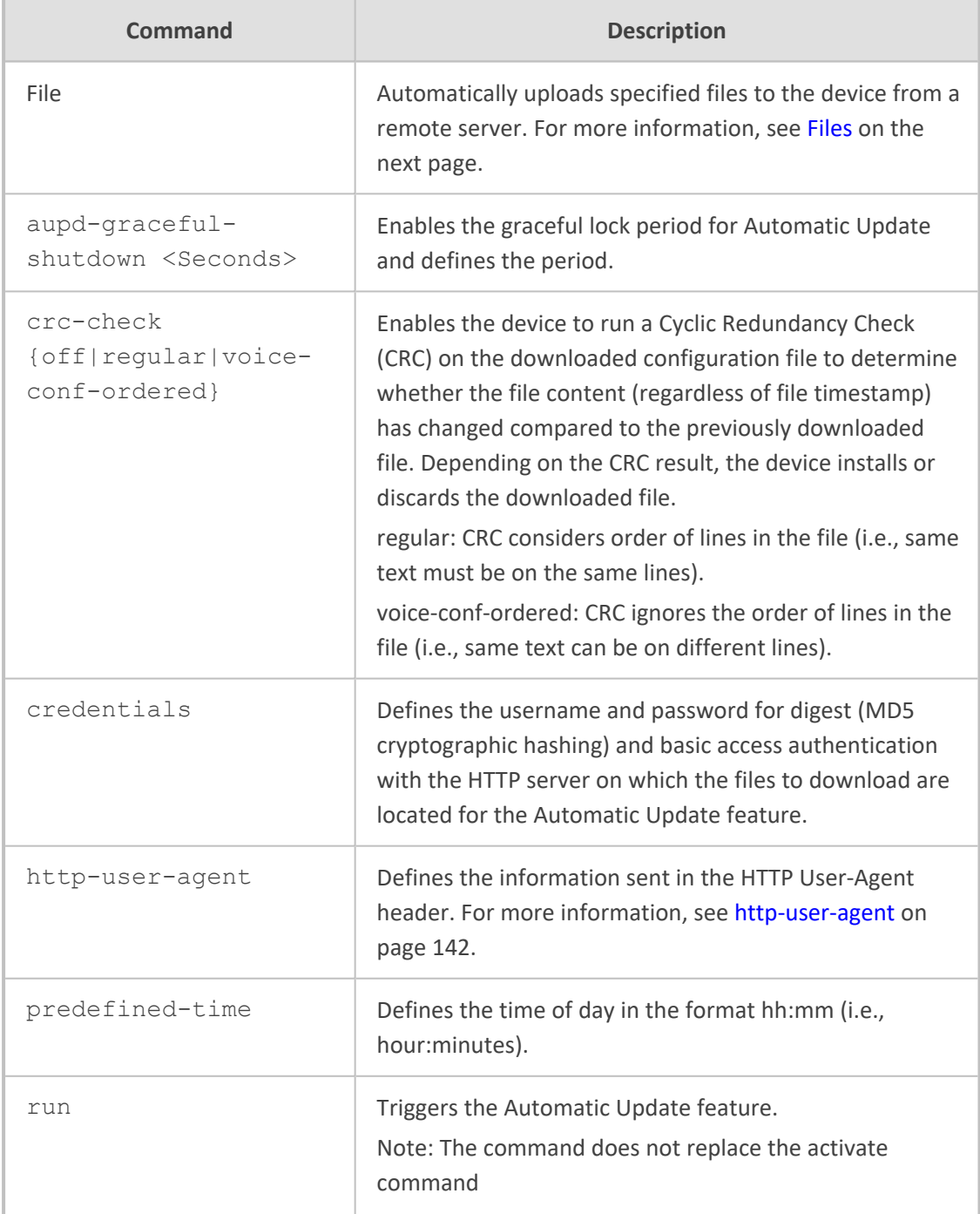

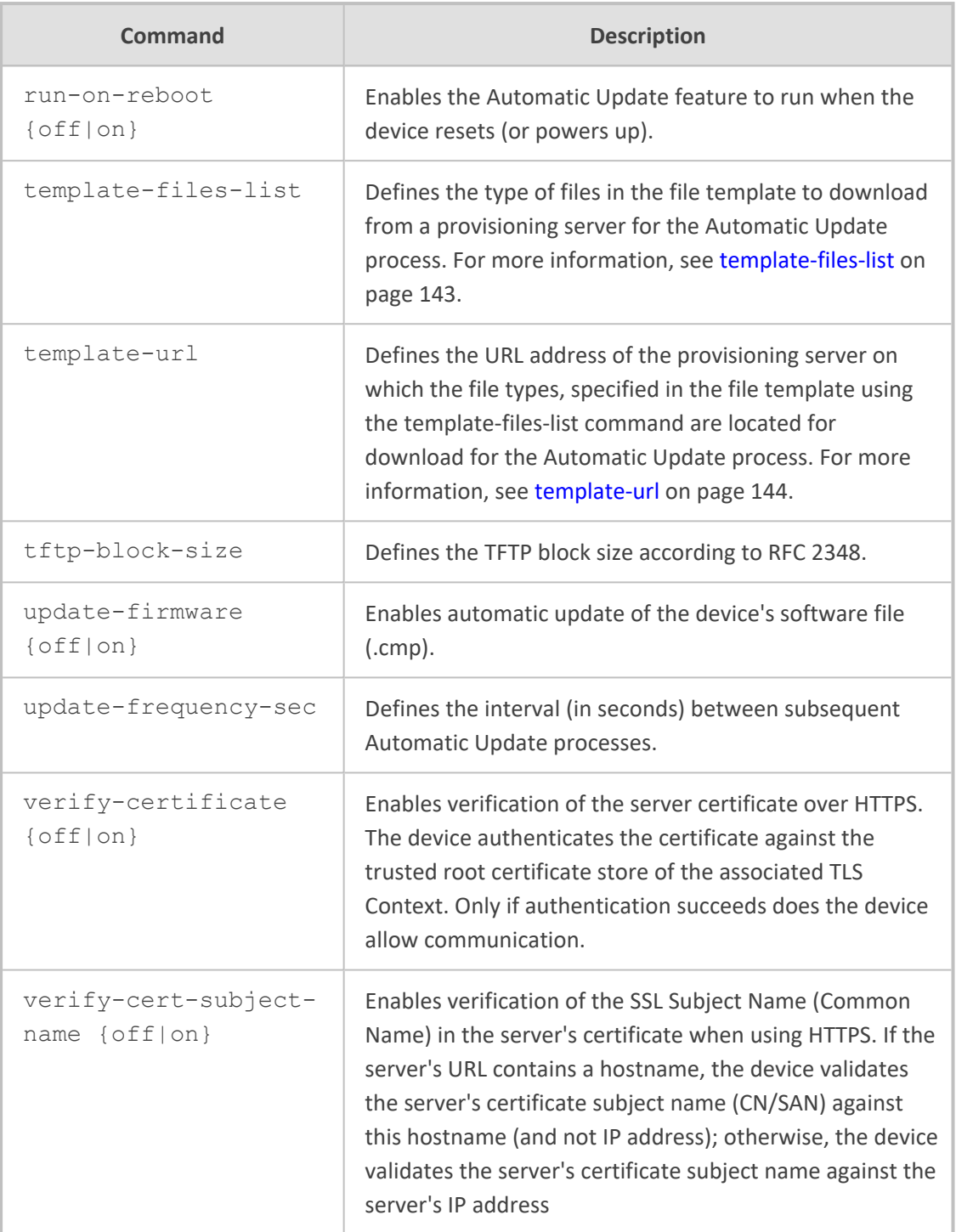

<span id="page-158-0"></span>Privileged User

## **Files**

This command automatically uploads specified files to the device from a remote server.

## **Syntax**

(config-system)# automatic-update (auto-update)#

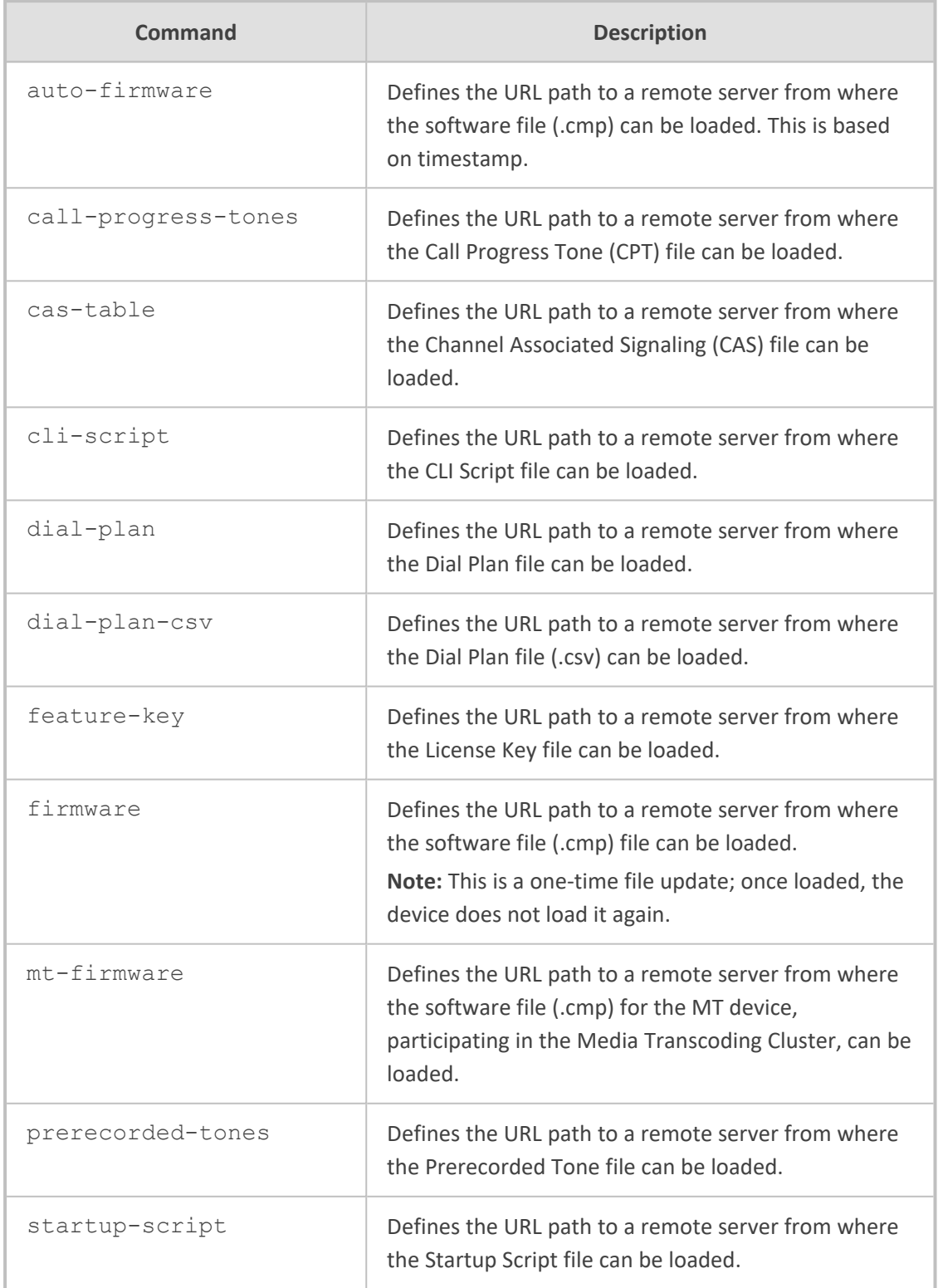

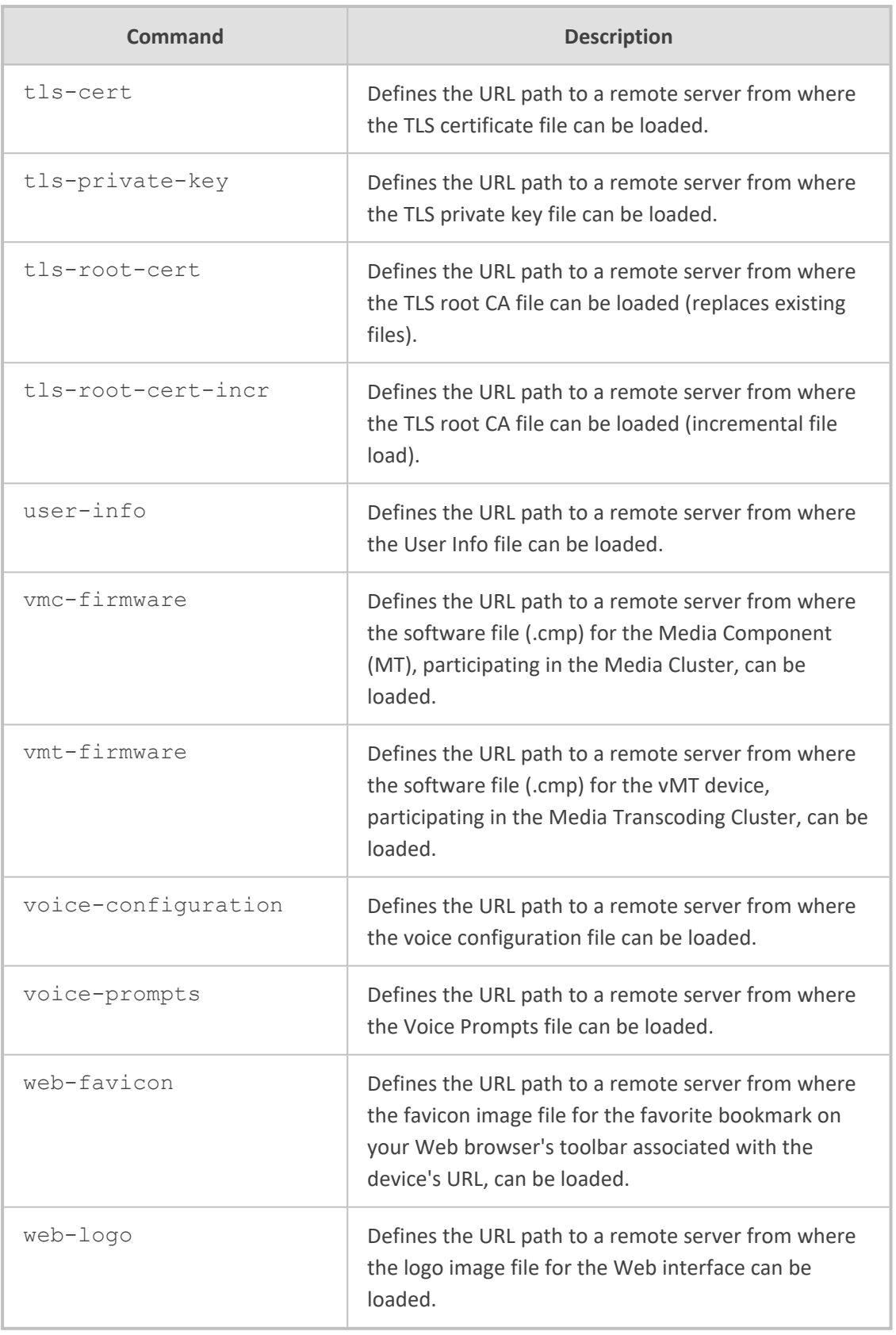

Privileged User

## **Note**

The URL can be IPv4 or IPv6. If IPv6, enclose the address in square brackets:

■ URL with host name (FQDN) for DNS resolution into an IPv6 address:

http://[FQDN]:<port>/<filename>

**URL with IPv6 address:** 

http://[IPv6 address]:<port>/<filename>

#### **Example**

Automatic update of a CLI script file:

# configure system (config-system)# automatic-update (auto-update)# cli-script "http://192.168.0.199/cliconf.txt" Note: Changes to this parameter will take effect when applying the 'activate' or 'exit' command (automatic-update)# activate

## <span id="page-161-0"></span>**http-user-agent**

This command configures the information sent in the HTTP User-Agent header in HTTP Get requests.

#### **Syntax**

(config-system)# automatic-update (auto-update)# http-user-agent <String>

## **Command Mode**

Privileged User

## **Note**

Refer to the User's Manual for detailed information on configuring the string using placeholders (e.g., "<NAME>", "<MAC>", "<VER>", and "<CONF>").

## **Example**

Configuring HTTP User-Agent header using placeholders:

(config-system)# automatic-update (auto-update)# http-user-agent ITSPWorld-<NAME>;<VER>(<MAC>)

Above configuration may generate the following in the header:

<span id="page-162-0"></span>User-Agent: ITSPWorld-Mediant;7.20.200.001(00908F1DD0D3)

## **template-files-list**

This command configures which type of files in the file template to download from a provisioning server for the Automatic Update process. For more information on file templates, refer to the User's Manual.

#### **Syntax**

(config-system)# automatic-update (auto-update)# template-files-list <File Types>

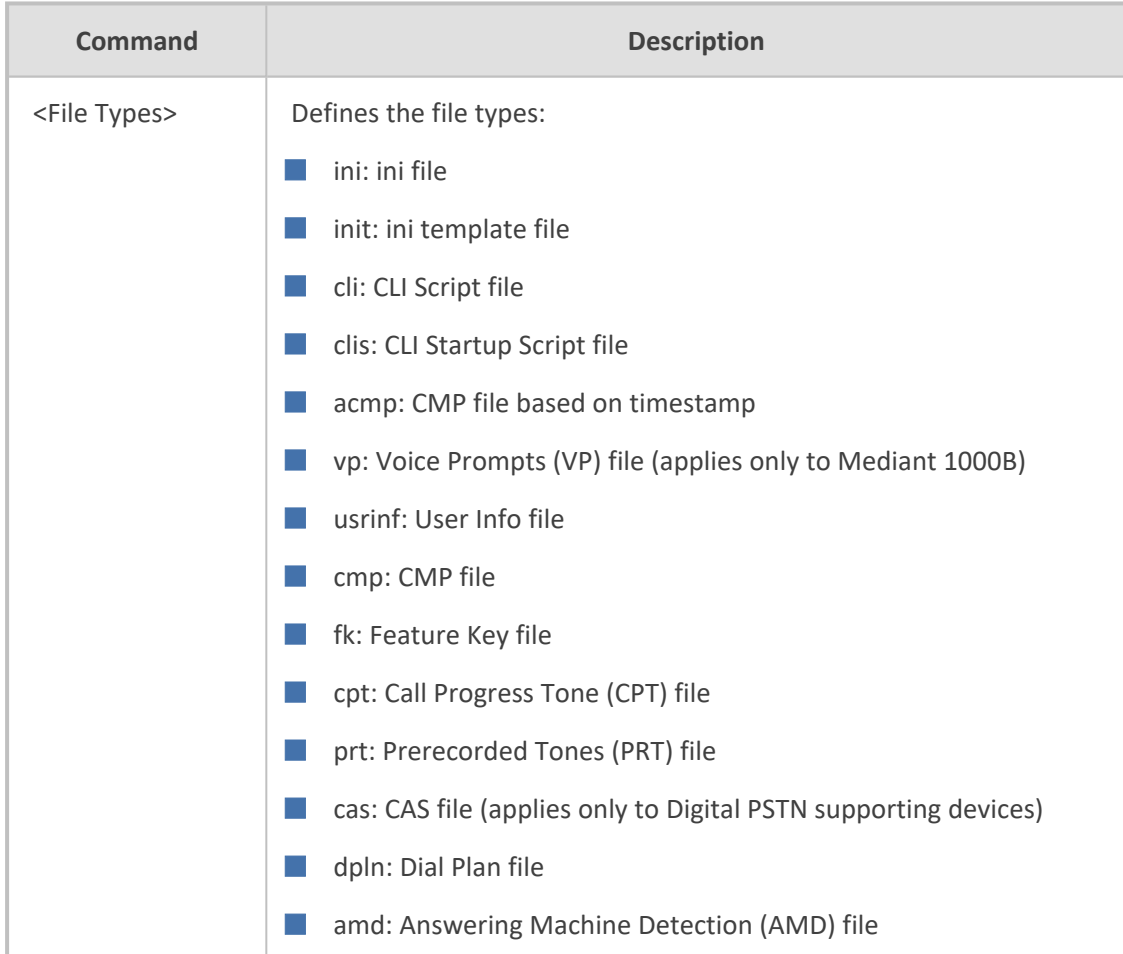

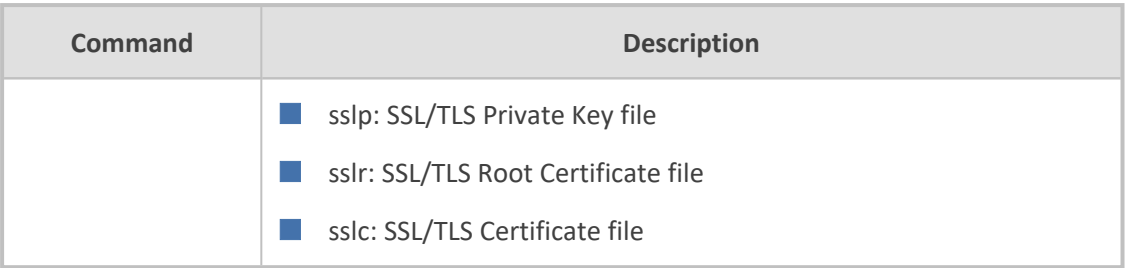

Privileged User

## **Note**

The file types must be separated by commas, but without spaces.

## **Related Commands**

template-url

## **Example**

Specifying the ini, License Key, and CPT file types to download:

(config-system)# automatic-update (auto-update)# template-files-list ini,fk,cpt

## <span id="page-163-0"></span>**template-url**

This command configures the URL address of the provisioning server on which the file types, specified in the file template using the template-files-list command are located for download during the Automatic Update process. For more information on file templates, refer to the User's Manual.

#### **Syntax**

(config-system)# automatic-update (auto-update)# template-url <URL>/<File Name <FILE>>

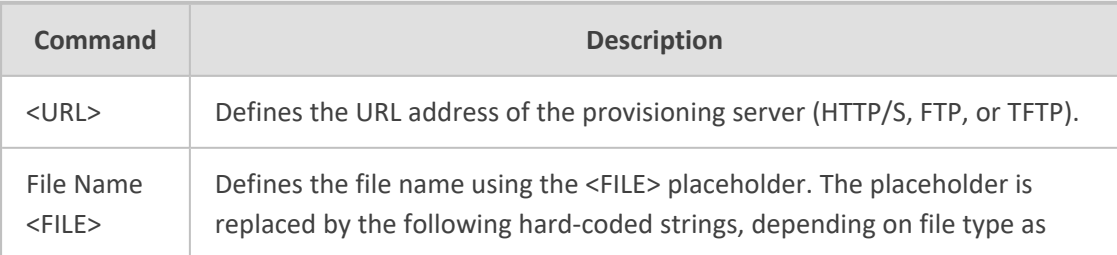

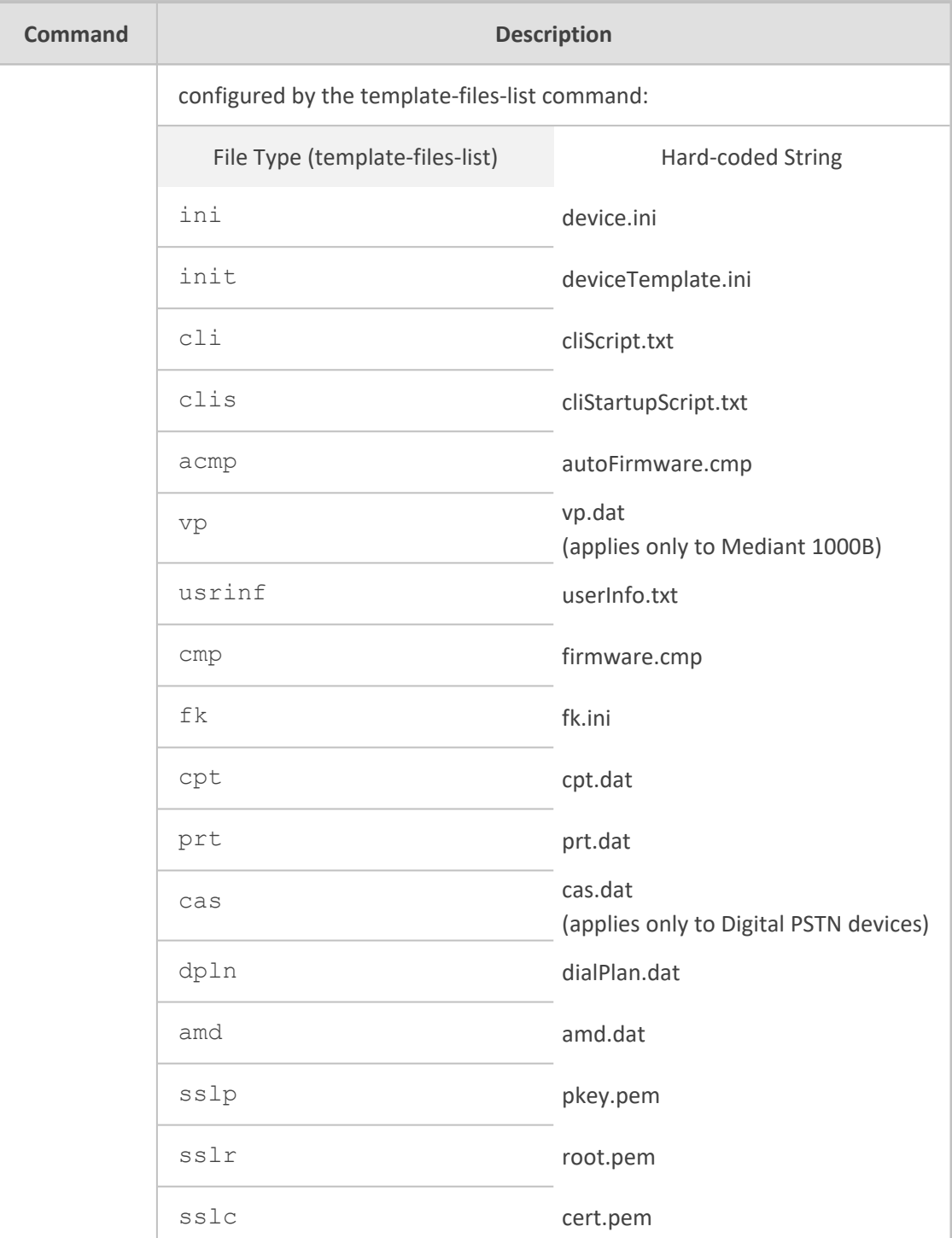

Privileged User

## **Related Commands**

template-files-list

## **Example**

Specifying the URL of an HTTP server at 10.8.8.20 from which the files specified in the file template can be downloaded:

#(config-system)# automatic-update (auto-update)# template-url http://10.8.8.20/Site1\_<FILE>

If the template file list is configured as follows:

(auto-update)# template-files-list ini,fk,cpt

the device sends HTTP requests to the following URLs:

- http://10.8.8.20/Site1\_device.ini
- http://10.8.8.20/Site1\_fk.ini
- http://10.8.8.20/Site1\_cpt.data

# <span id="page-166-0"></span>**12 cli-settings**

This command configures various CLI settings.

## **Syntax**

(config-system)# cli-settings (cli-settings)#

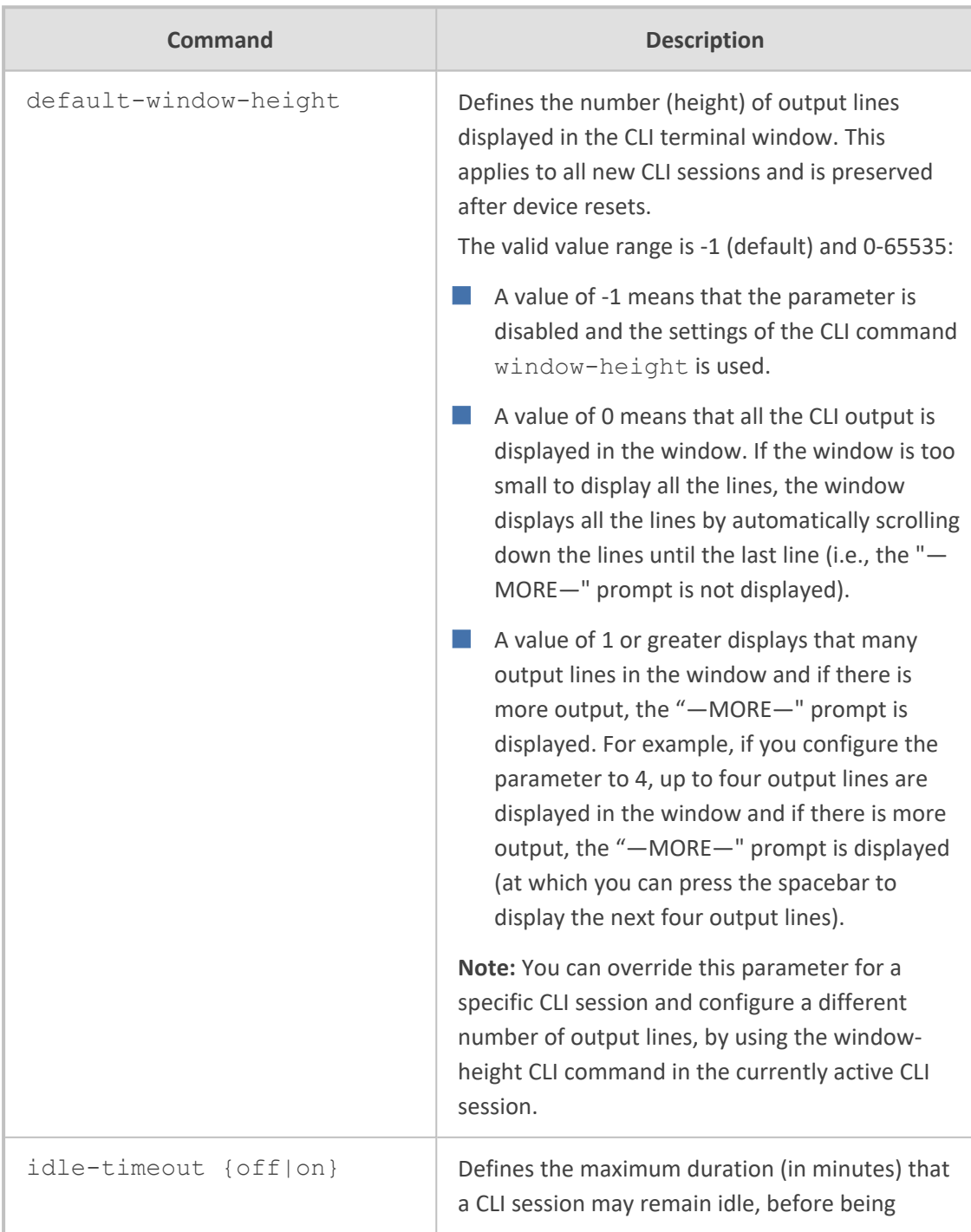

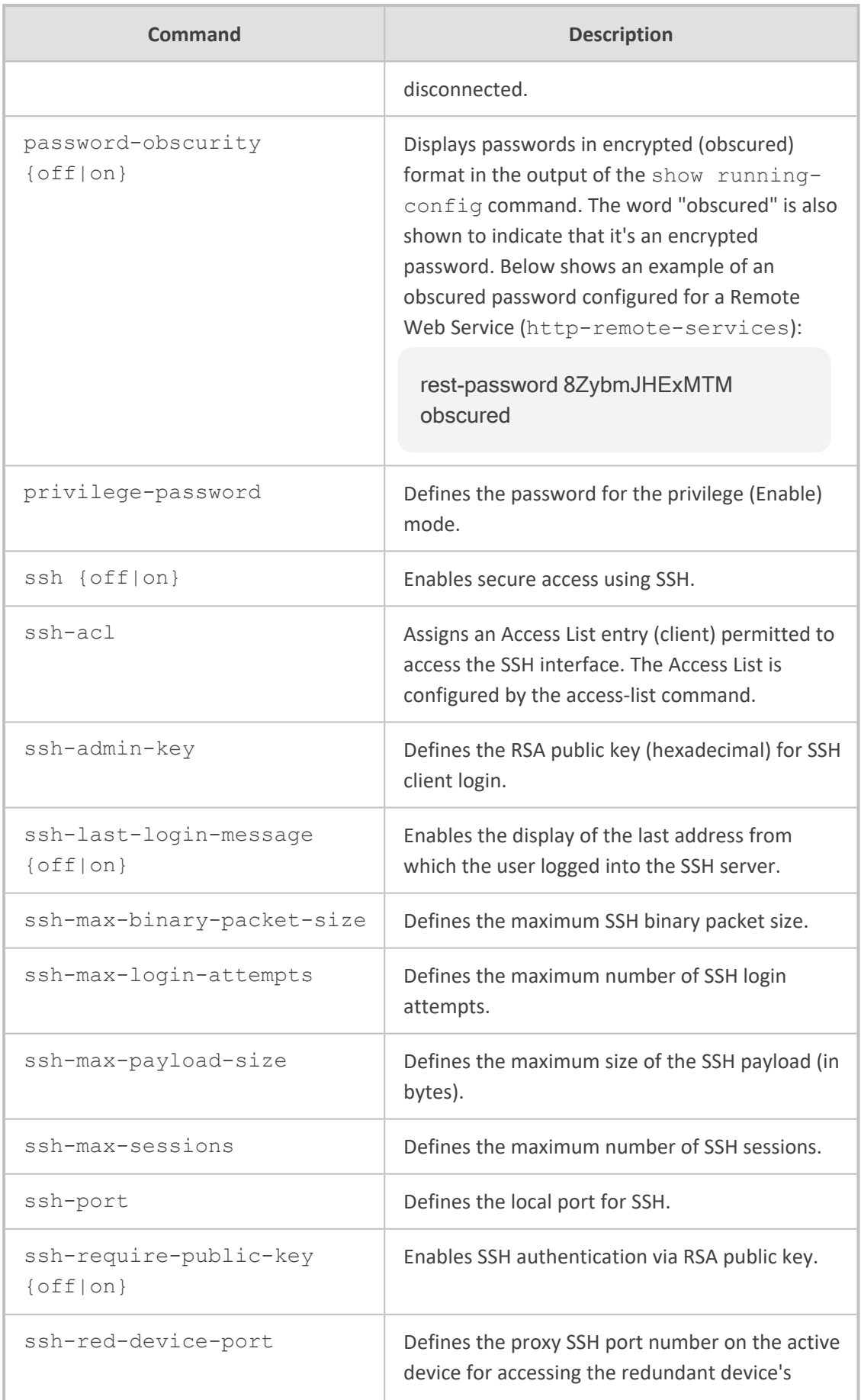

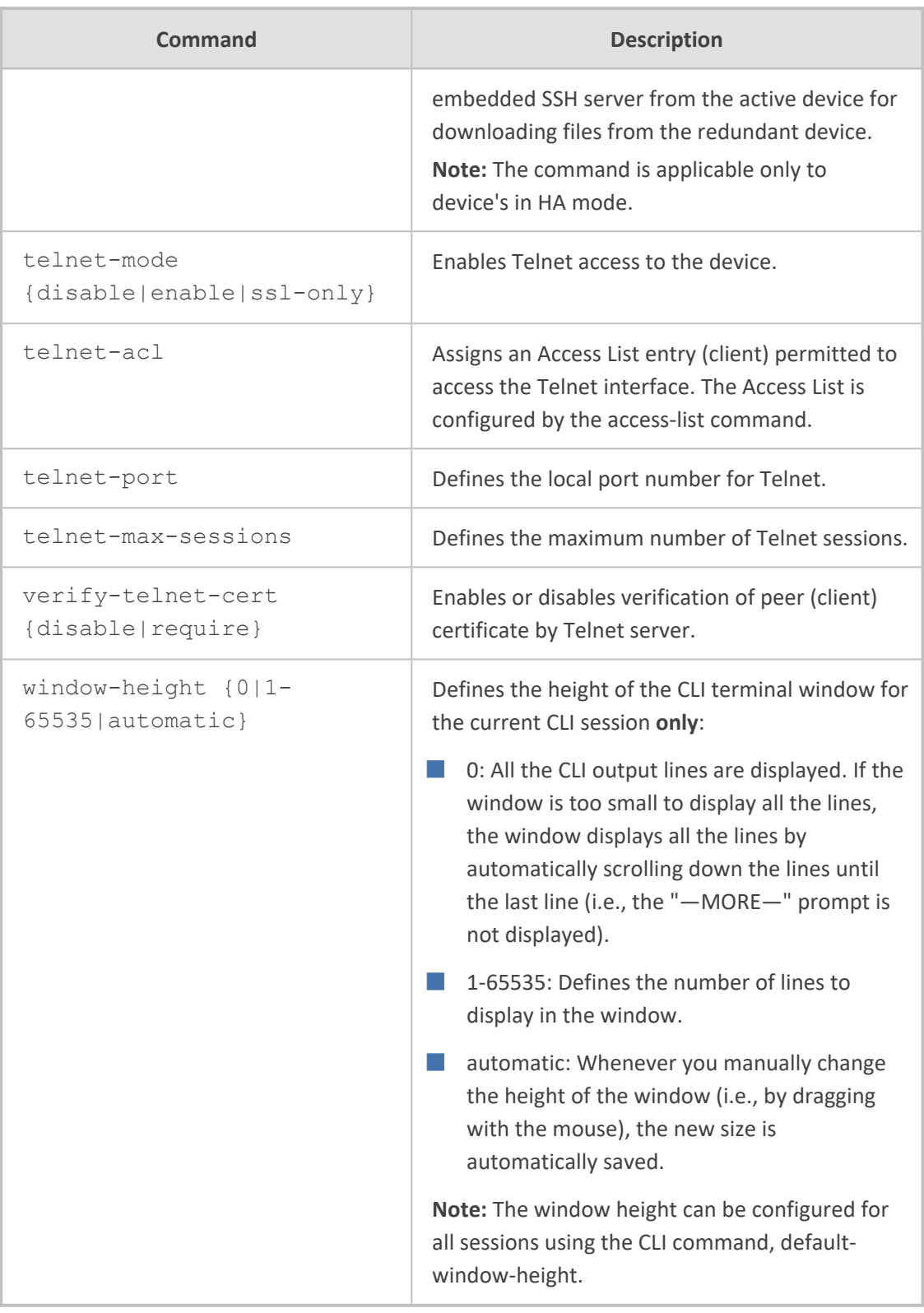

Privileged User

**Example**

The example configures the CLI terminal window height to 15 lines:

(config-system)# cli-settings (cli-settings)# window-height 15

# <span id="page-170-0"></span>**13 clock**

This command configures the date and time of the device.

## **Syntax**

(config-system)# clock (clock)#

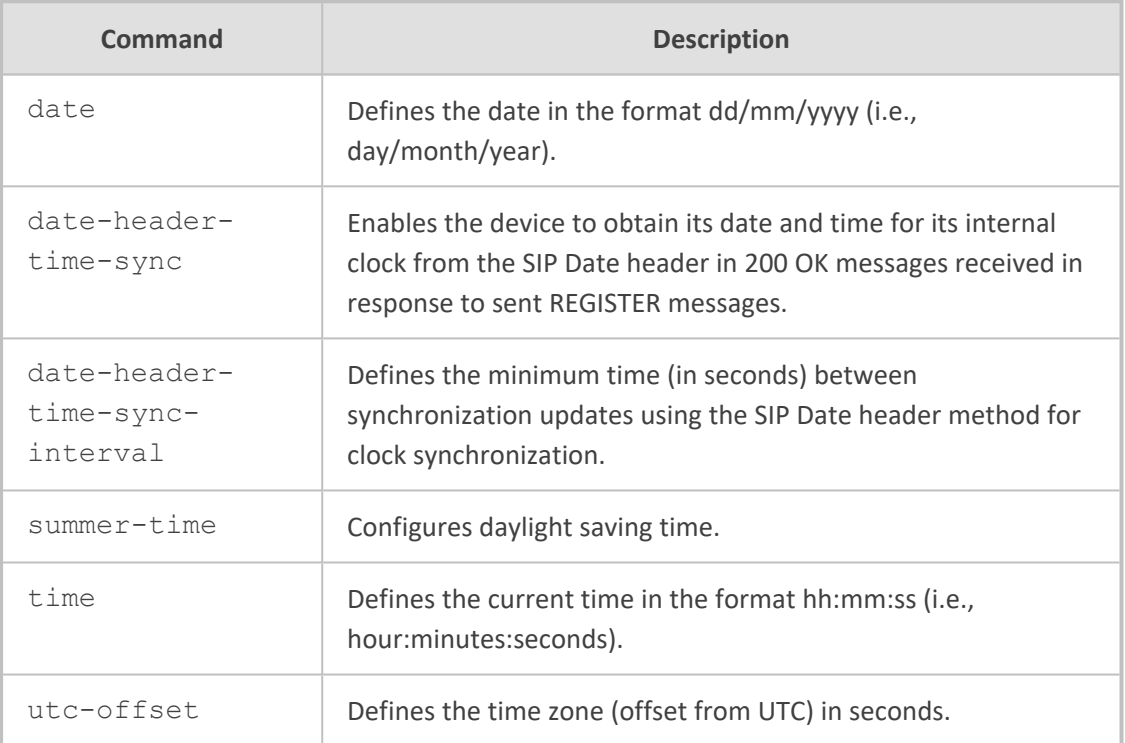

## **Command Mode**

Privileged User

## **Example**

This example configures the date of the device.

(config-system)# clock (clock)# date 23/11/2016

# <span id="page-171-0"></span>**14 configuration-version**

This command configures the ini file version number when saving the device's configuration to an ini file. The version number appears in the file as: "INIFileVersion = <number>"

## **Syntax**

(config-system)# configuration-version <Number>

## **Command Mode**

Privileged User

## **Example**

This example configures the ini file version to 72101:

(config-system)# configuration-version 72101

# <span id="page-172-0"></span>**15 feature-key**

This command updates the License Key.

## **Syntax**

(config-system)# feature-key <"License Key">

## **Command Mode**

Privileged User

## **Note**

You must enclose the License Key string in quotes ("…").

## **Example**

This example updates the License Key:

(config-system)# feature-key

"r6wmr5to25smaB12d21aiSl94yMCf3lsfjBjagcch1kq9AZ9MJqqCOw44ywFcMlIbi BaeNcsjh878ld1f2wKbY3IXJj1SOlcbiBfc6FBj1fROlJ9XvAw8k1IXdoFcOpeQJp2e 0sti1s0blNecypomhgU5yTlPREPQtl2e1wpiNgx7lRfeyXV?2s9@coFcOhdayWjWh QuJeIgb5VbfyENc2w46O6OG3lf7NJnbkF5mxkka5xccyoVedYq1gMc"

# <span id="page-173-0"></span>**16 floating-license**

This command enables the Floating License or Flex License model and configures an Allocation Profile for the model.

## **Syntax**

(config-system)# floating-license (floating-license)#

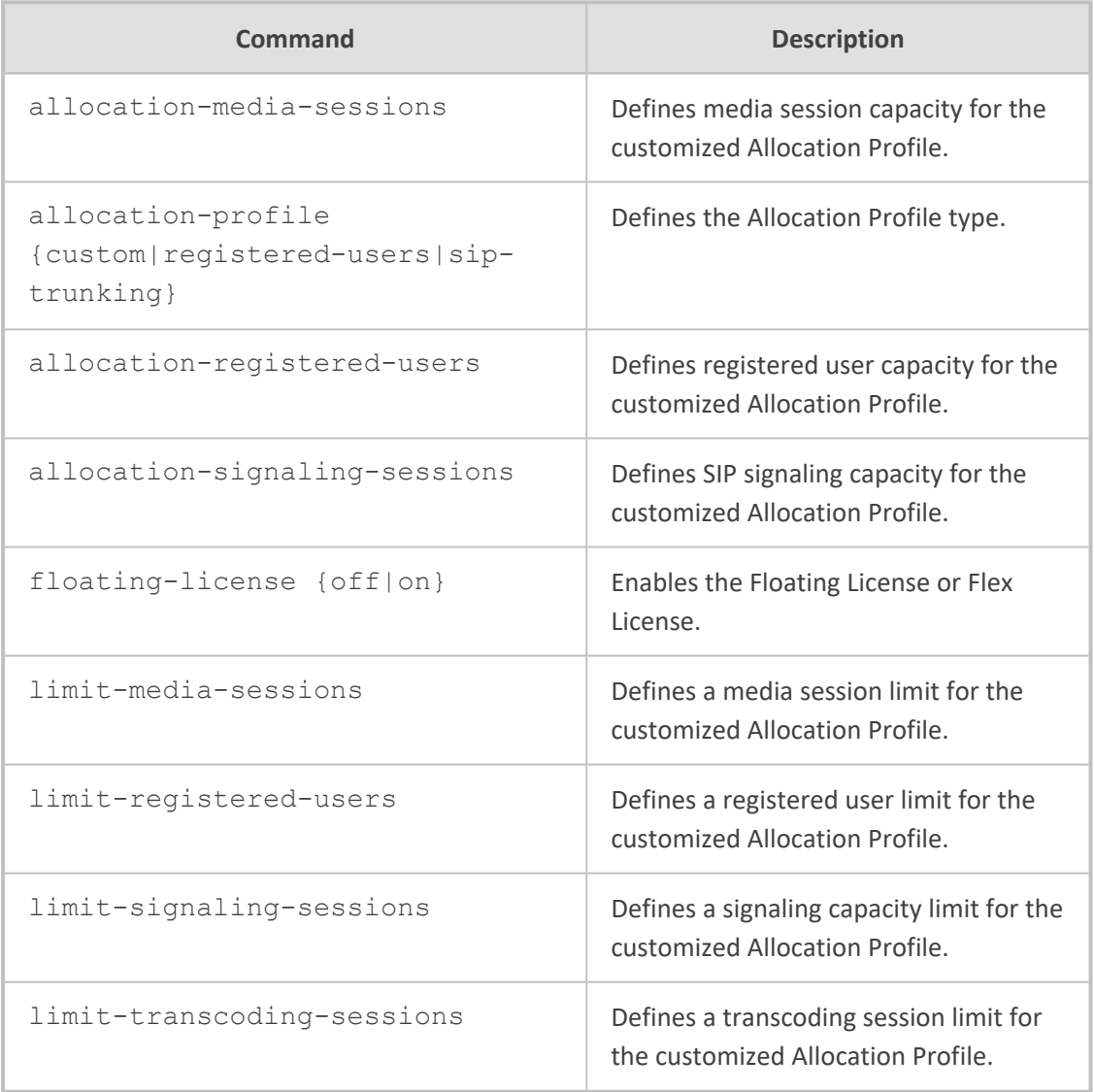

## **Command Mode**

Privileged User

## **Example**

This example enables the Floating License or Flex License and configures it for the factory default Allocation Profile that is suited for SIP Trunking applications:

(config-system)# floating-license (floating-license)# floating-license on (floating-license)# allocation-profile sip-trunking

# <span id="page-175-0"></span>**17 http-services**

This command configures Web (HTTP) services.

## **Syntax**

(config-system)# http-services (http-client-services)#

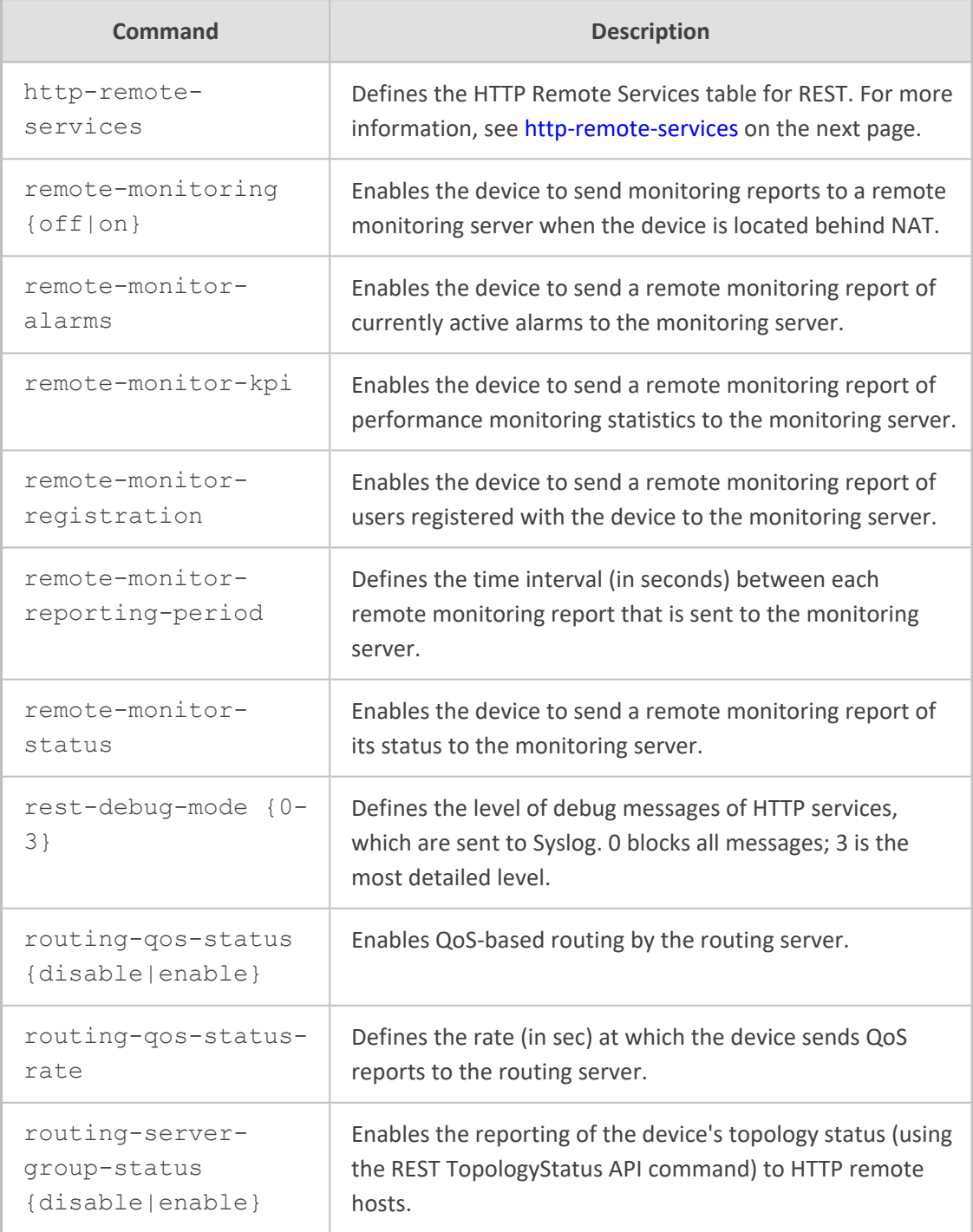

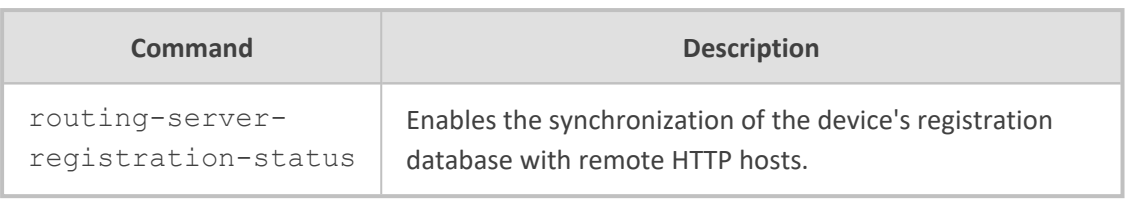

<span id="page-176-0"></span>Privileged User

## **http-remote-services**

This command configures the Remote Web Services table, which lets you define Web-based (HTTP/S) services provided by third-party, remote HTTP/S hosts.

## **Syntax**

(config-system)# http-services (http-client-services)# http-remote-services <Index> (http-remote-services-<Index>)#

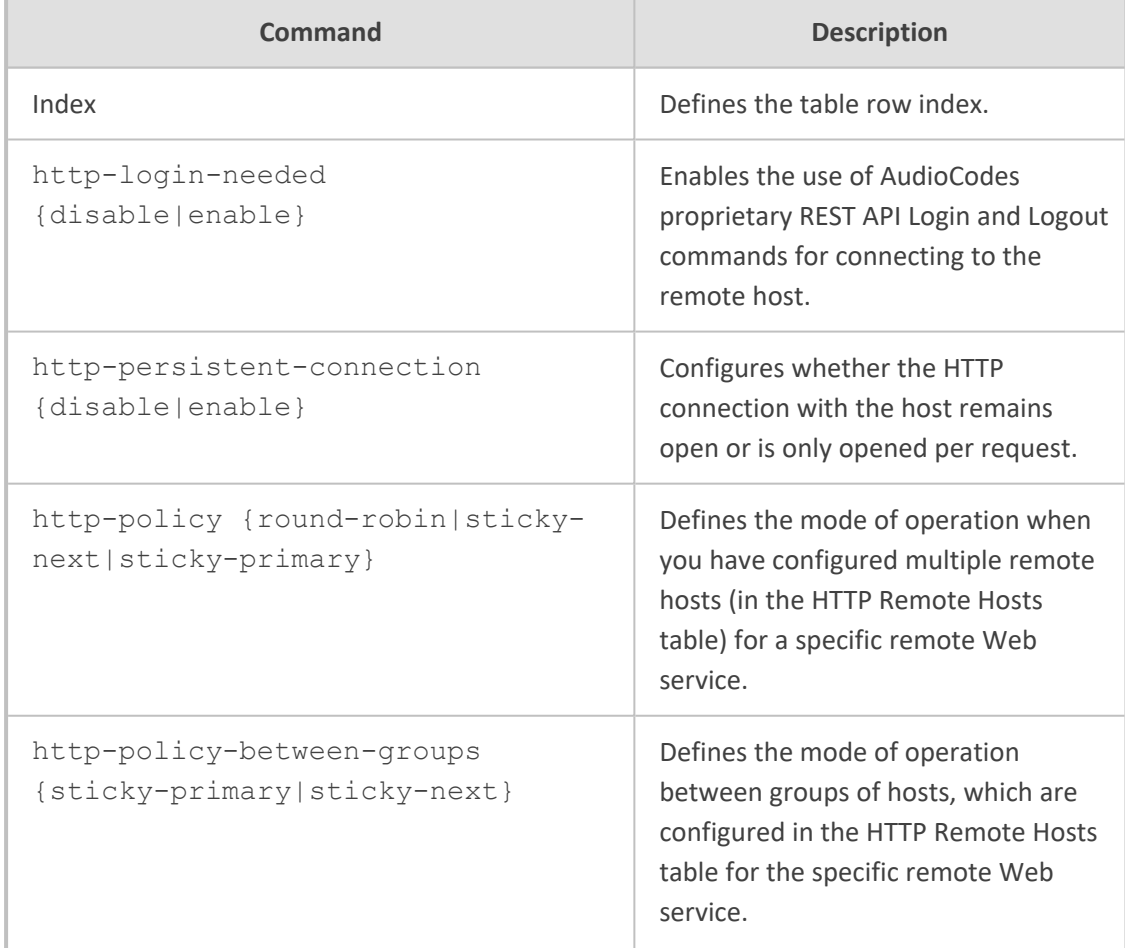

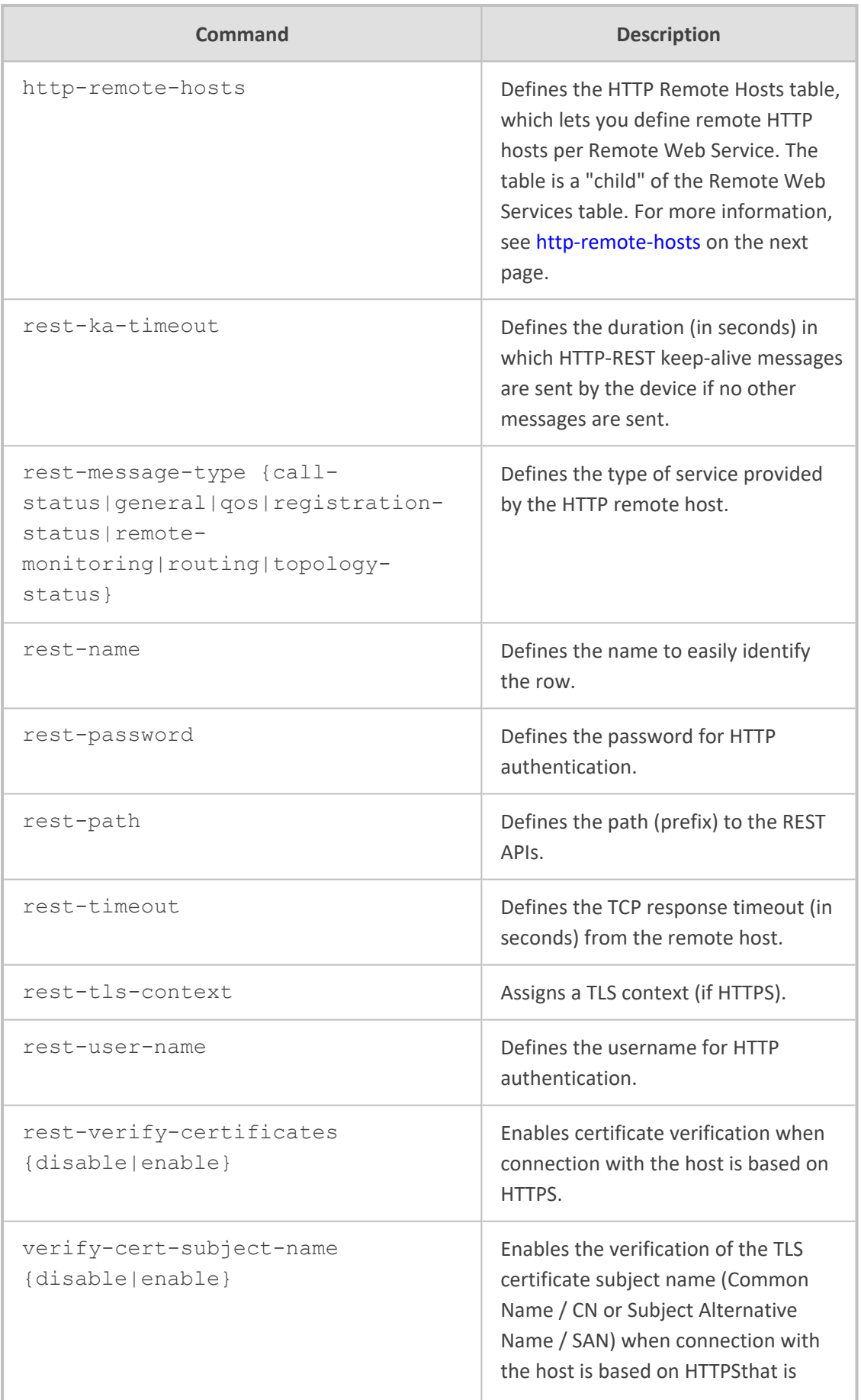

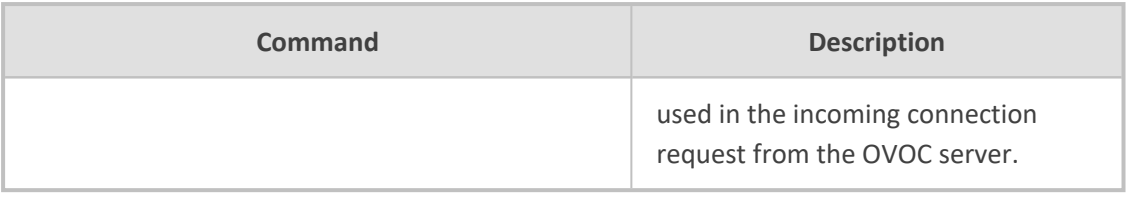

Privileged User

## **Example**

This example configures an HTTP service for routing:

(config-system)# http-services (http-client-services)# http-remote-services 0 (http-client-services-0)# rest-message-type routing (http-client-services-0)# rest-name ARM

## <span id="page-178-0"></span>**http-remote-hosts**

This command configures the HTTP Remote Hosts table, which lets you define remote HTTP hosts per Remote Web Service. The table is a "child" of the Remote Web Services table.

## **Syntax**

(config-system)# http-services (http-client-services)# http-remote-services <Index> (http-client-services-<Index>)# http-remote-hosts <Index> (http-remote-hosts-<Index>/<Index>)#

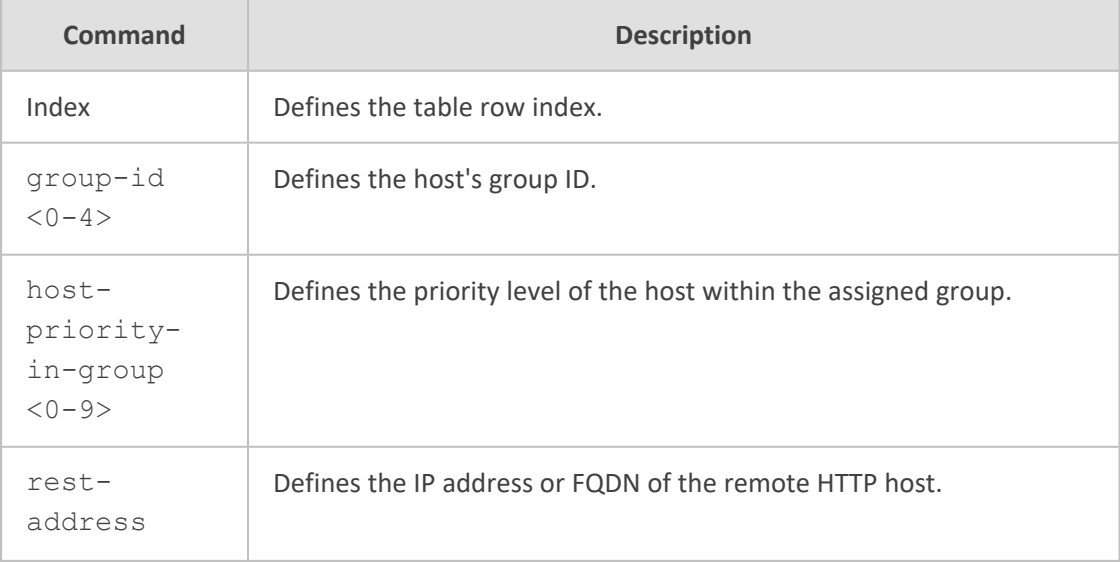

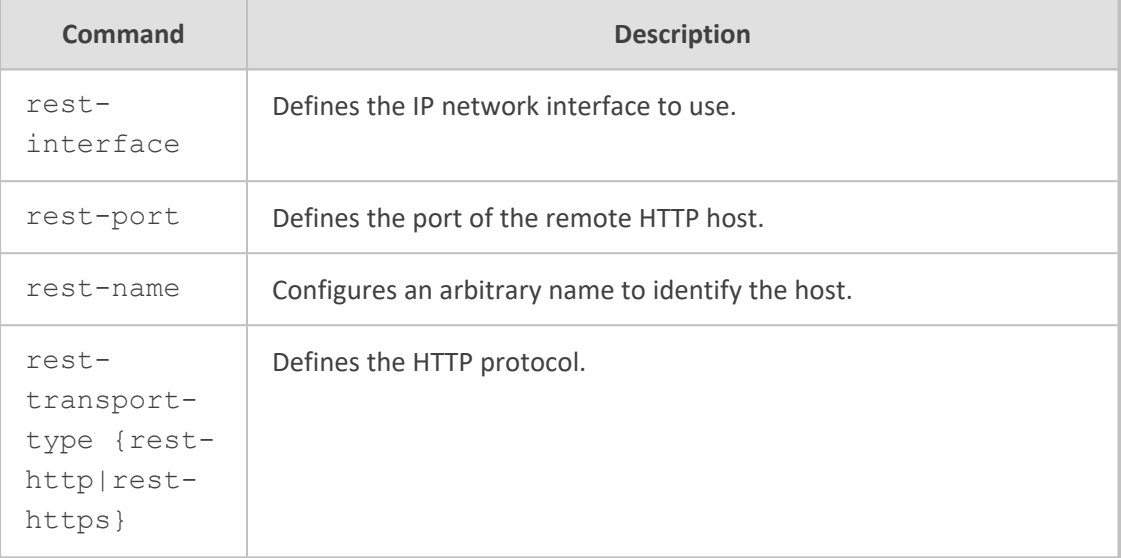

Privileged User

## **Example**

This example configures an HTTP remote host "ARM" at 10.15.7.8:

(config-system)# http-services (http-client-services)# http-remote-services 0 (http-client-services-0)# http-remote-hosts 1 (http-remote-hosts-0/1)# rest-address 10.15.7.8 (http-remote-hosts-0/1)# rest-interface 0 (http-remote-hosts-0/1)# rest-servers ARM (http-remote-hosts-0/1)# rest-transport-type rest-http
# **17 hw**

This command configures hardware-related settings.

#### **Syntax**

(config-system)# hw  $(hw)$ #

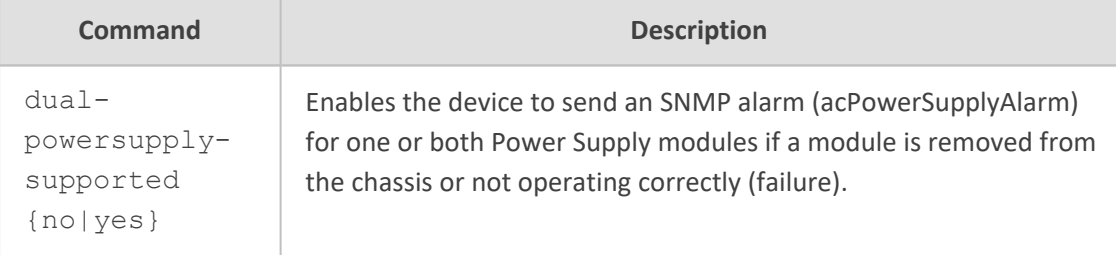

#### **Command Mode**

Privileged User

#### **Note**

The command is applicable only to Mediant 800, Mediant 9000, AND mp-1288.

#### **Example**

This example enables sending an alarm if a Power Supply module is removed or fails.

(config-system)# hw (hw)# dual-powersupply-supported yes

# **18 hostname**

This command configures the product name, which is displayed in the management interfaces (as the prompt in CLI, and in the Web interface).

#### **Syntax**

(config-system)# hostname <String>

#### **Command Mode**

Privileged User

#### **Example**

This example configures the product name from "Mediant" to "routerABC":

(config-system)# hostname routerABC

# **19 ldap**

This command configures LDAP and includes the following subcommands:

#### **Syntax**

(config-system)# ldap

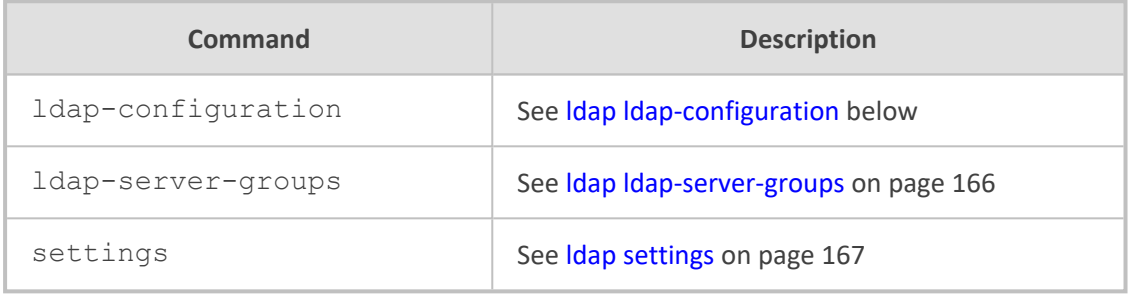

#### **Command Mode**

<span id="page-182-0"></span>Privileged User

# **ldap ldap-configuration**

This command configures the LDAP Servers table, which lets you define LDAP servers.

#### **Syntax**

(config-system)# ldap ldap-configuration <Index> (ldap-configuration-<Index>)#

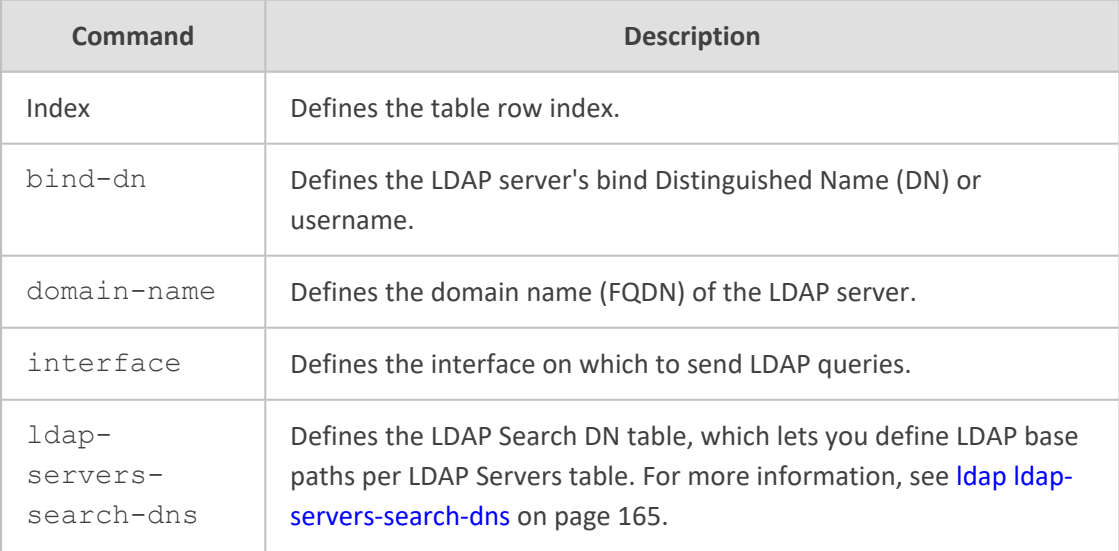

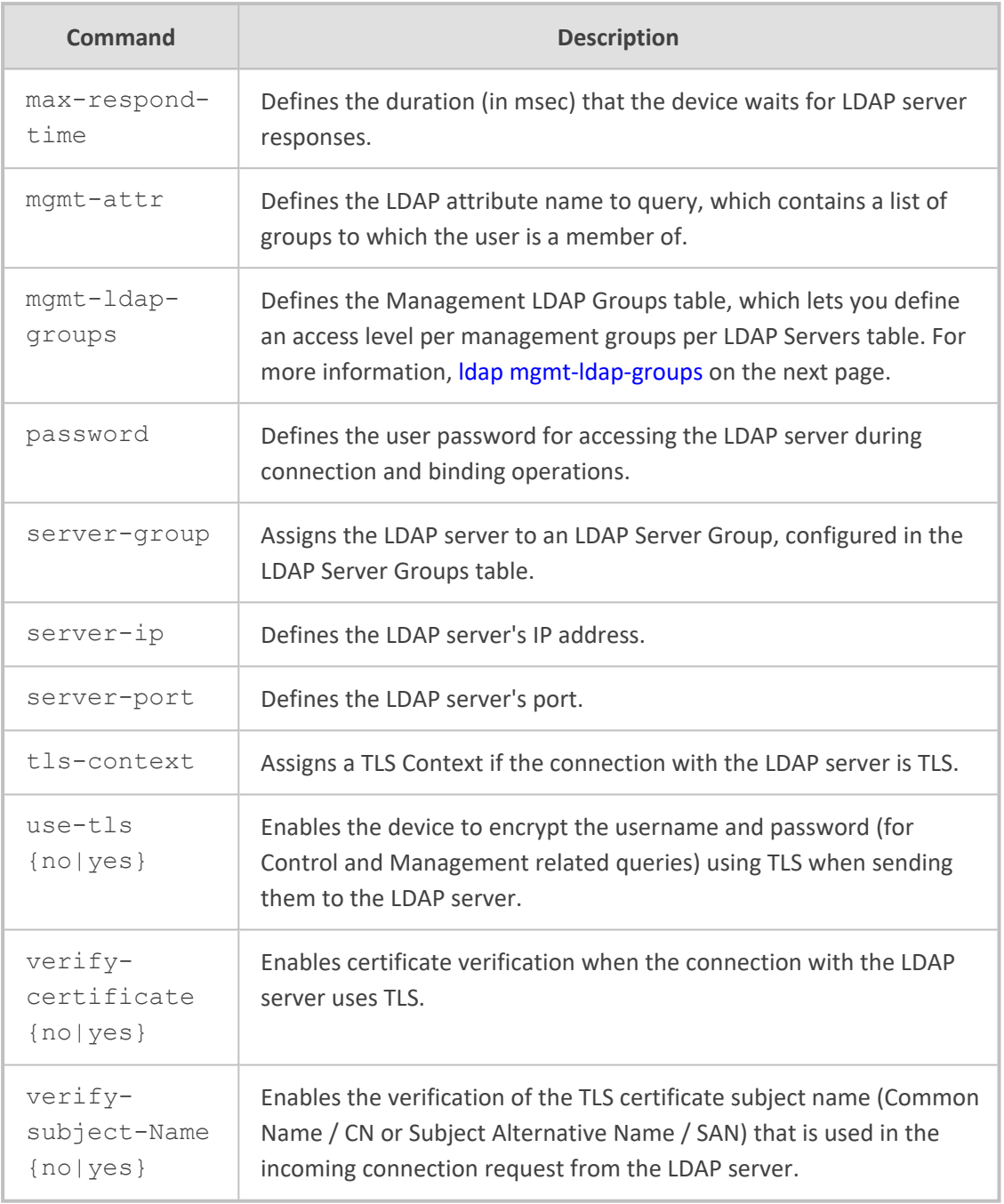

Privileged User

#### **Example**

This example configures an LDAP server with IP address 10.15.7.8 and password "itsp1234":

(config-system)# ldap ldap-configuration 0 (ldap-configuration-0)# server-ip 10.15.7.8 (ldap-configuration-0)# password itsp1234

#### <span id="page-184-0"></span>**ldap ldap-servers-search-dns**

This command configures the LDAP Search DN table, which lets you define LDAP base paths, per LDAP Servers table.

#### **Syntax**

(config-system)# ldap ldap-configuration <Index> (ldap-configuration-<Index>)# ldap-servers-search-dns <Index> (ldap-servers-search-dns-<Index>/<Index>)#

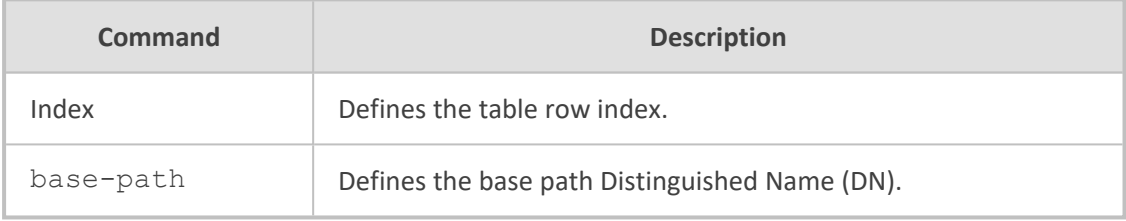

#### **Command Mode**

Privileged User

#### **Example**

This example configures the LDAP base path "OU=NY,DC=OCSR2,DC=local":

(config-system)# ldap ldap-configuration 0 (ldap-configuration-0)# ldap-servers-search-dns 1 (ldap-servers-search-dns-0/1)# base-path OU=NY,DC=OCSR2,DC=local

#### <span id="page-184-1"></span>**ldap mgmt-ldap-groups**

This command configures the Management LDAP Groups table, which lets you define an access level per management groups per LDAP Servers table.

#### **Syntax**

(config-system)# ldap ldap-configuration <Index> (ldap-configuration-<Index>)# mgmt-ldap-groups <Index> (mgmt-ldap-groups-<Index>/<Index>)#

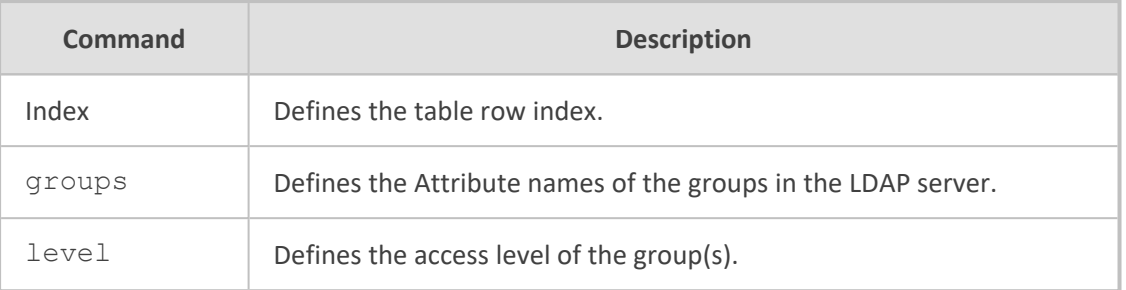

Privileged User

#### **Example**

This example configures the LDAP server with monitor access level:

(config-system)# ldap ldap-configuration 0 (ldap-configuration-0)# mgmt-ldap-groups 1 (mgmt-ldap-groups-0/1)# level monitor

# <span id="page-185-0"></span>**ldap ldap-server-groups**

This command configures the LDAP Server Groups table, which lets you define LDAP Server Groups. An LDAP Server Group is a logical configuration entity that contains up to two LDAP servers.

#### **Syntax**

(config-system)# ldap ldap-server-groups <Index> (ldap-server-groups-<Index>)#

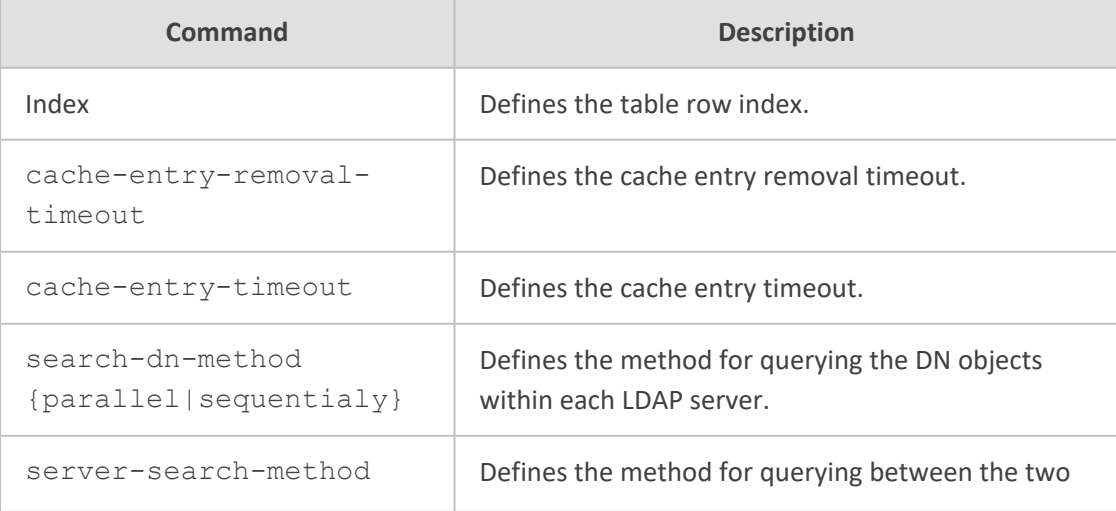

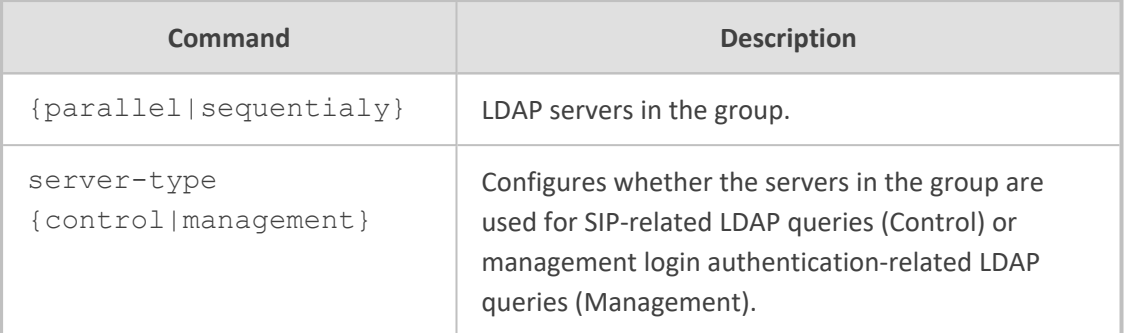

Privileged User

#### **Example**

This example configures the LDAP Server Group for management-login authentication LDAP queries and where the search between the servers is done one after the other:

(config-system)# ldap ldap-server-groups 0 (ldap-server-groups-0)# server-type management (ldap-server-groups-0)# server-search-method sequentialy

# <span id="page-186-0"></span>**ldap settings**

This command configures various LDAP settings.

#### **Syntax**

(config-system)# ldap settings (ldap)#

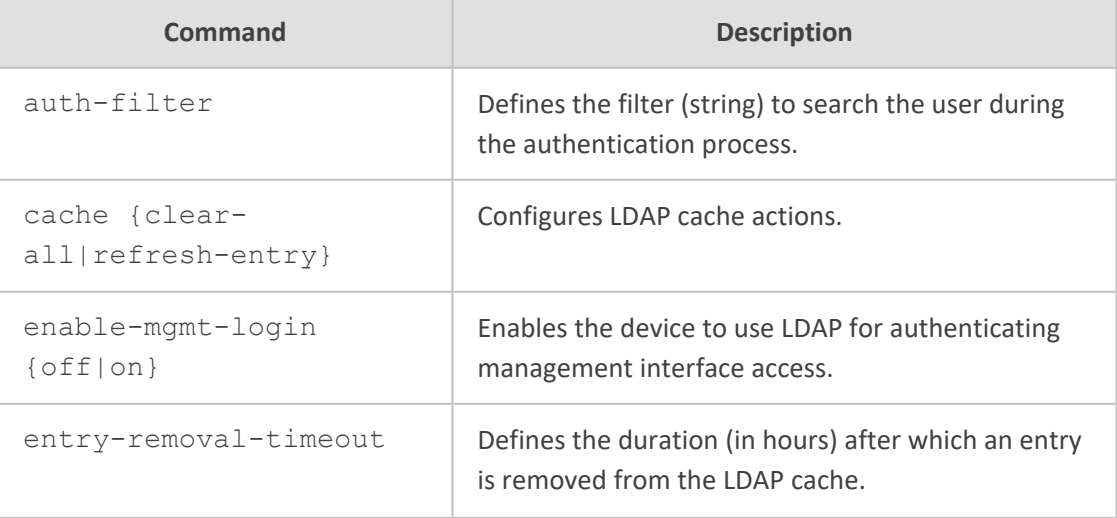

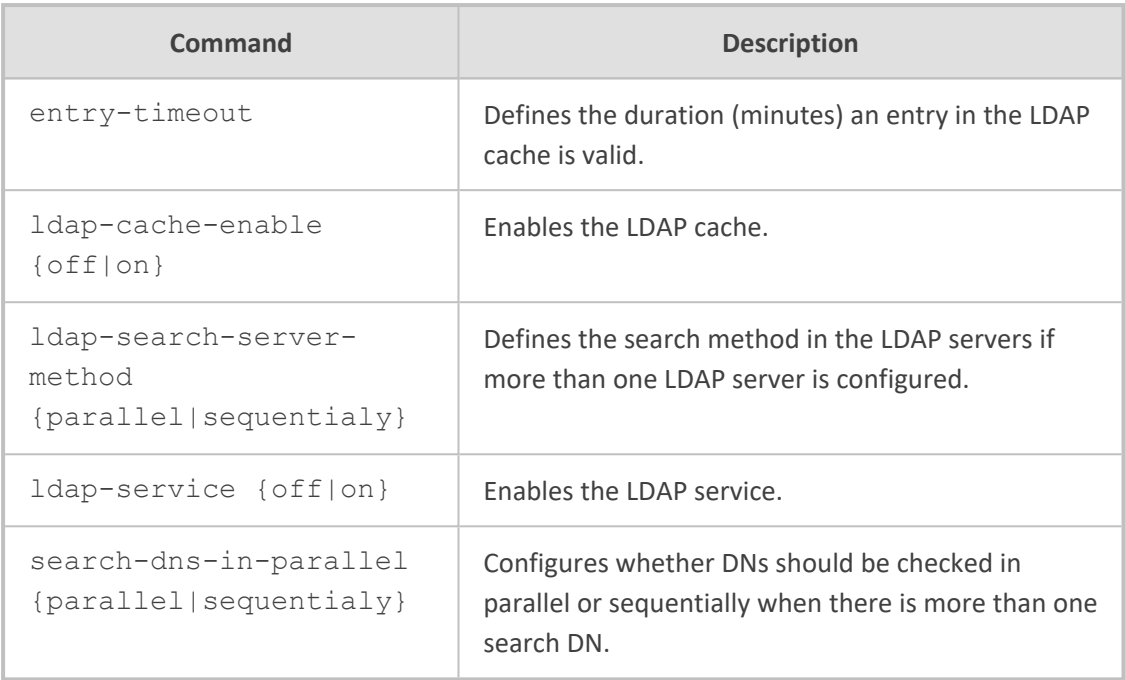

Privileged User

#### **Example**

This example enables the LDAP cache and sets the valid duration of a cached entry to 1200 minutes.

(config-system)# ldap settings (ldap)# ldap-cache-enable on (ldap)# entry-timeout 1200

# **19 metering-client**

This command configures the network interface (e.g., eth1) that is associated with the Elastic IP address for the Metered License model (pay-as-you-go) when the device is deployed in the Amazon Web Services (AWS) cloud.

#### **Syntax**

(config-system)# metering-client <Index> (metering-client-<Index>)#

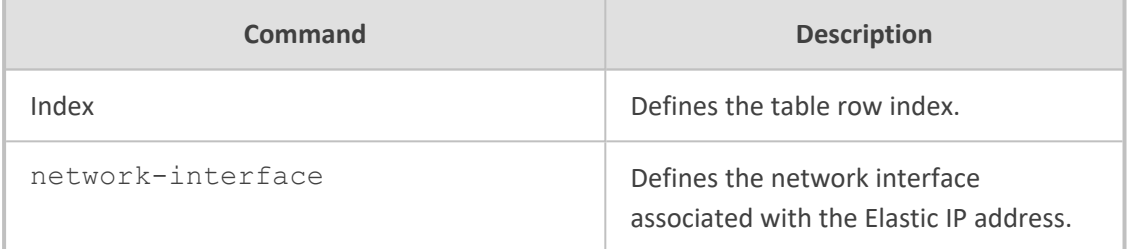

#### **Command Mode**

Privileged User

#### **Note**

The command is applicable only to Mediant VE.

#### **Example**

This example configures network interface "eth1" as associated with the Elastic IP address:

(config-system)# metering-client 0 (metering-client-0)# eth1

# **20 mgmt-access-list**

This command configures the Access List table, which lets you restrict access to the device's management interfaces (Web and CLI) by specifying IP addresses of management clients that are permitted to access the device.

#### **Syntax**

(config-system)# mgmt-access-list <Index> (mgmt-access-list <Index>)# ip-address <IP address>

#### **Command Mode**

Privileged User

#### **Example**

This example allows the host at IP address 10.11.12.120 to connect to the management interface:

(config-system)# mgmt-access-list 0 (mgmt-access-list 0)# ip-address 10.11.12.120

# **21 mgmt-auth**

This command configures various management settings.

#### **Syntax**

(config-system)# mgmt-auth (mgmt-auth)#

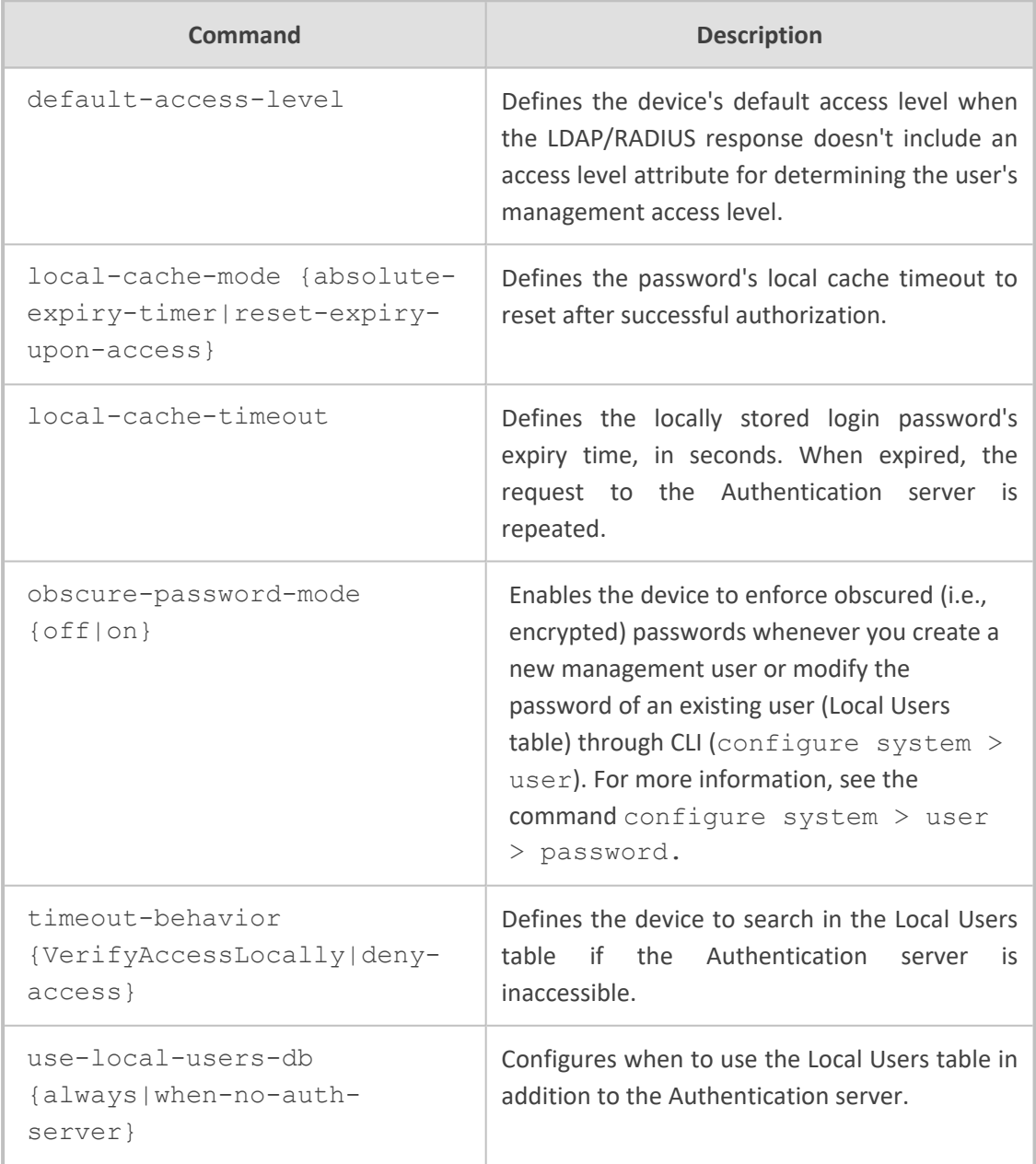

#### **Command Mode**

Privileged User

#### **Example**

This example configures the device's default access level as 200:

(config-system)# mgmt-auth (mgmt-auth)# default-access-level 200

# **22 ntp**

This command configures Network Time Protocol (NTP) for updating the device's date and time.

#### **Syntax**

(config-system)# ntp  $(ntp)$ #

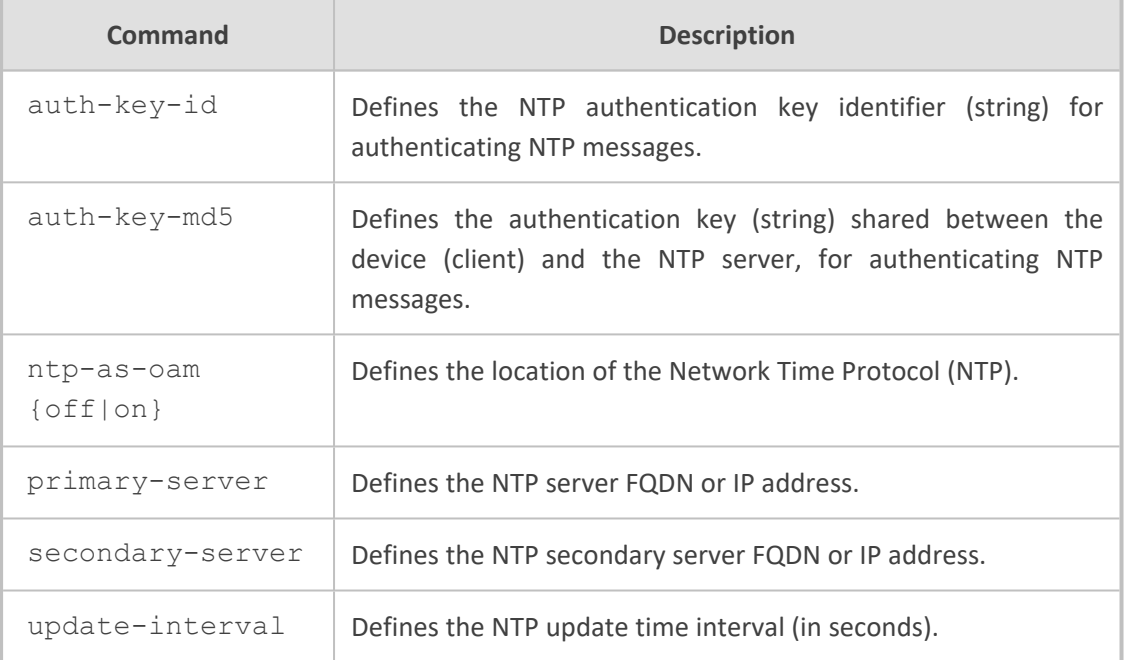

#### **Command Mode**

Privileged User

#### **Example**

This example configures an NTP server with IP address 10.15.7.8 and updated every hour (3,600 seconds):

(config-system)# ntp (ntp)# primary-server 10.15.7.8 (ntp)# update-interval 3600

# **23 packetsmart**

This command configures the device to send voice traffic data to BroadSoft's BroadCloud PacketSmart solution for monitoring and assessing the network in which the device is deployed.

#### **Syntax**

(config-system)# packetsmart

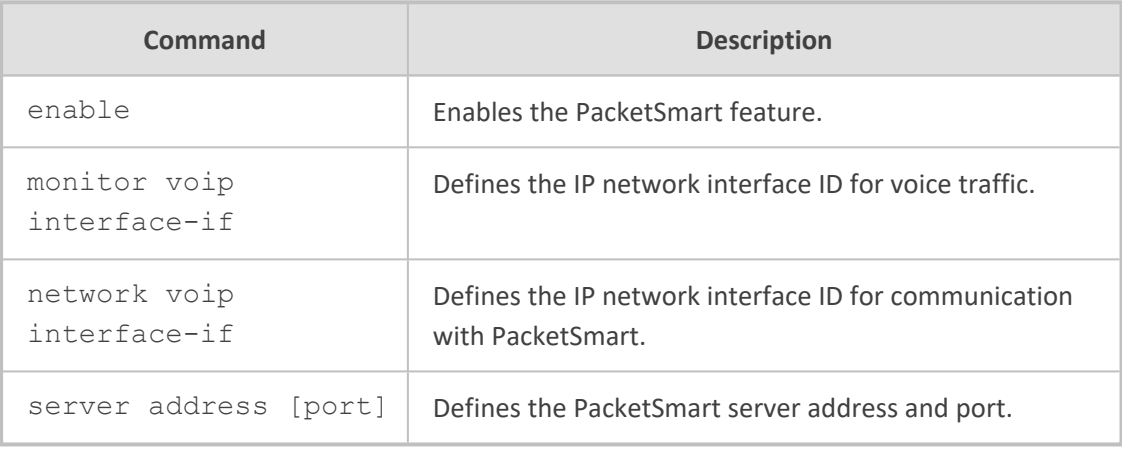

#### **Command Mode**

Privileged User

#### **Note**

PacketSmart is applicable only to the Mediant 5xx and Mediant 8xx series.

#### **Example**

This example configures PacketSmart server IP address 10.15.7.8:

(config-system)# packetsmart enable (config-system)# packetsmart monitor voip interface-if 0 (config-system)# packetsmart network voip interface-if 0 (config-system)# packetsmart server address 10.15.7.8

# **23 provision**

This command configures automatic provisioning of the device by a remote HTTP/S provisioning server (Remote Web Service).

#### **Syntax**

(config-system)# provision

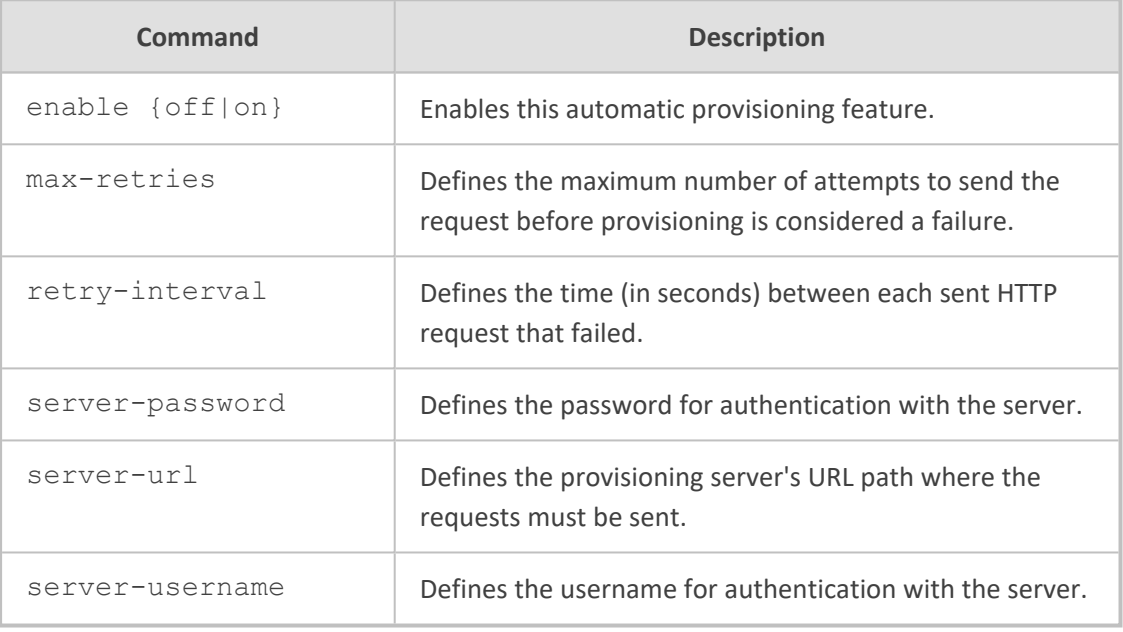

#### **Command Mode**

Privileged User

# **24 performance-profile**

This command configures the Performance Profile table, which configures thresholds of performance-monitoring call metrics for Major and Minor severity alarms.

#### **Syntax**

(config-system)# performance-profile <Index> (performance-profile-<Index>)#

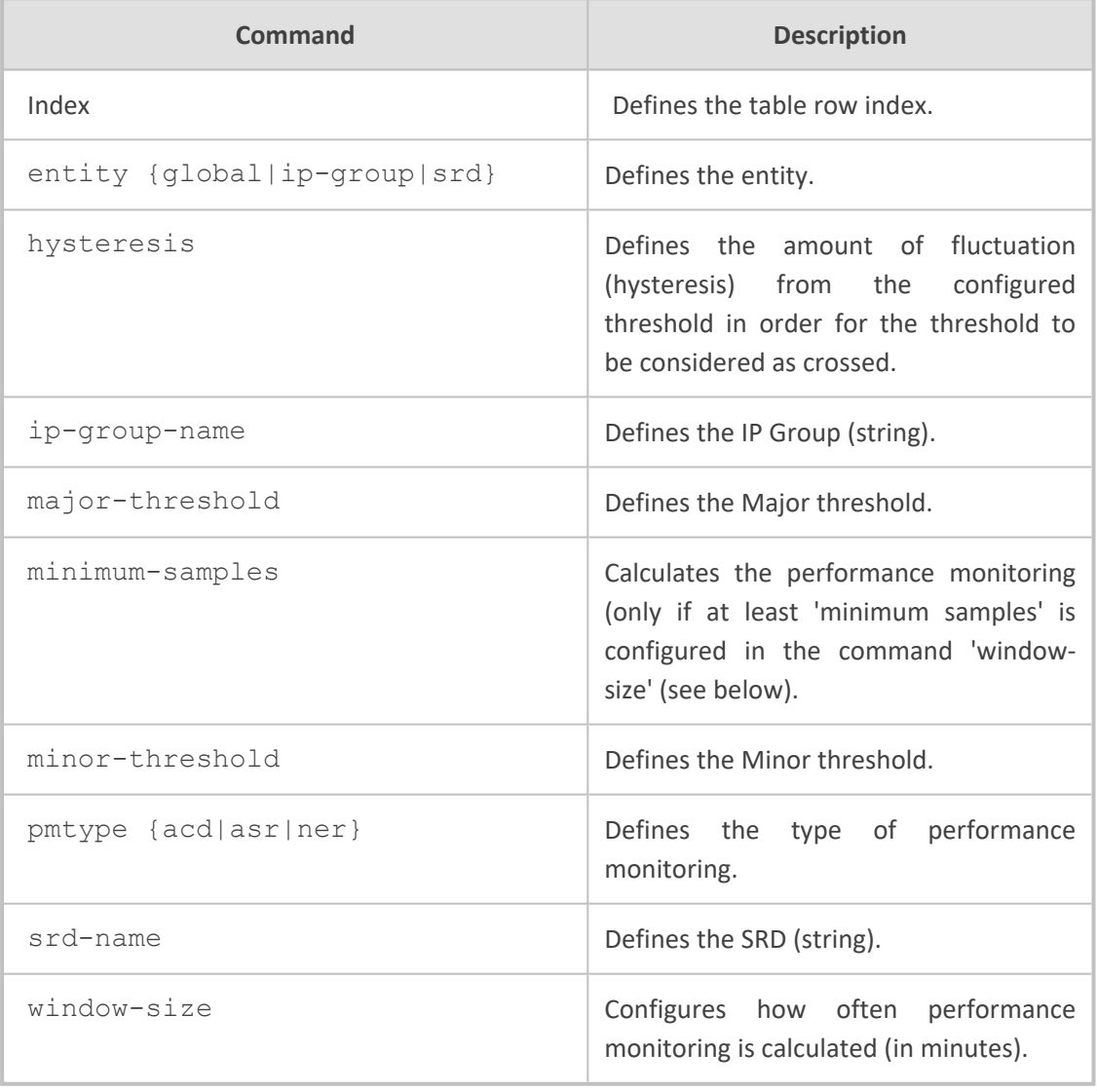

#### **Command Mode**

Privileged User

#### **Example**

This example configures a Performance Profile based on the ASR of a call, where the Major threshold is configured at 70%, the Minor threshold at 90% and the hysteresis for both thresholds at 2%:

(config-system)# performance-profile 0 (performance-profile-0)# entity ip-group (performance-profile-0)# ip-group-name ITSP (performance-profile-0)# pmtype asr (performance-profile-0)# major-threshold 70 (performance-profile-0)# minor-threshold 90 (performance-profile-0)# hysteresis 2

# **25 radius**

This command configures Remote Authentication Dial-In User Service (RADIUS) settings to enhance device security.

#### **Syntax**

(config-system)# radius

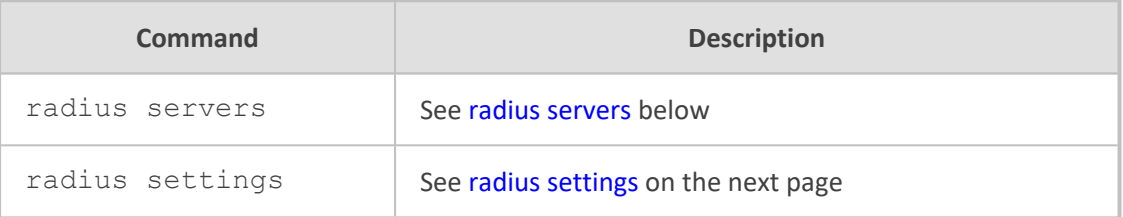

#### <span id="page-197-0"></span>**radius servers**

This command configures the RADIUS Servers table, which configures RADIUS servers.

#### **Syntax**

(config-system)# radius servers <Index> (servers-<Index>)#

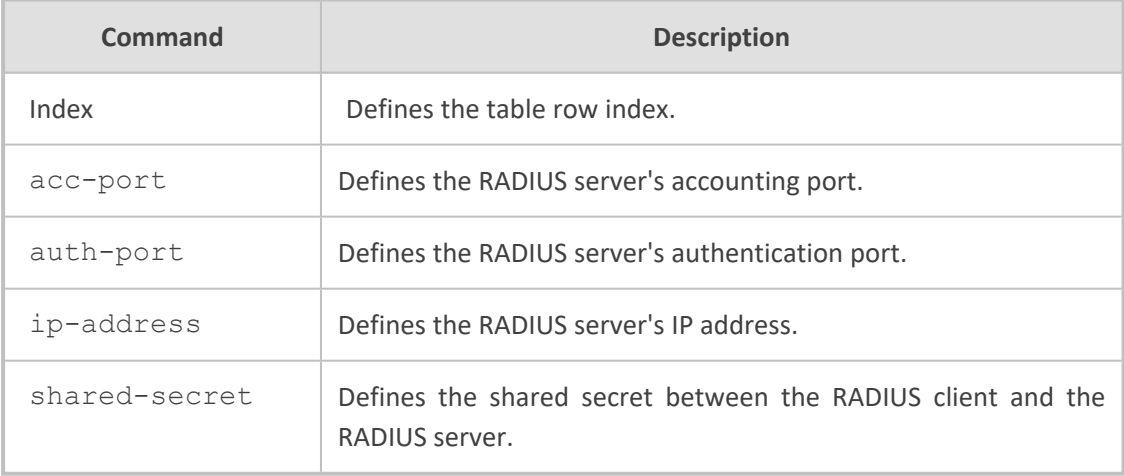

#### **Command Mode**

Privileged User

#### **Example**

This example configures a RADIUS server with IP address 10.15.7.8:

(config-system)# radius servers 0 (servers-0)# ip-address 10.15.7.8

# <span id="page-198-0"></span>**radius settings**

This command configures various RADIUS settings.

#### **Syntax**

(config-system)# radius settings (radius)#

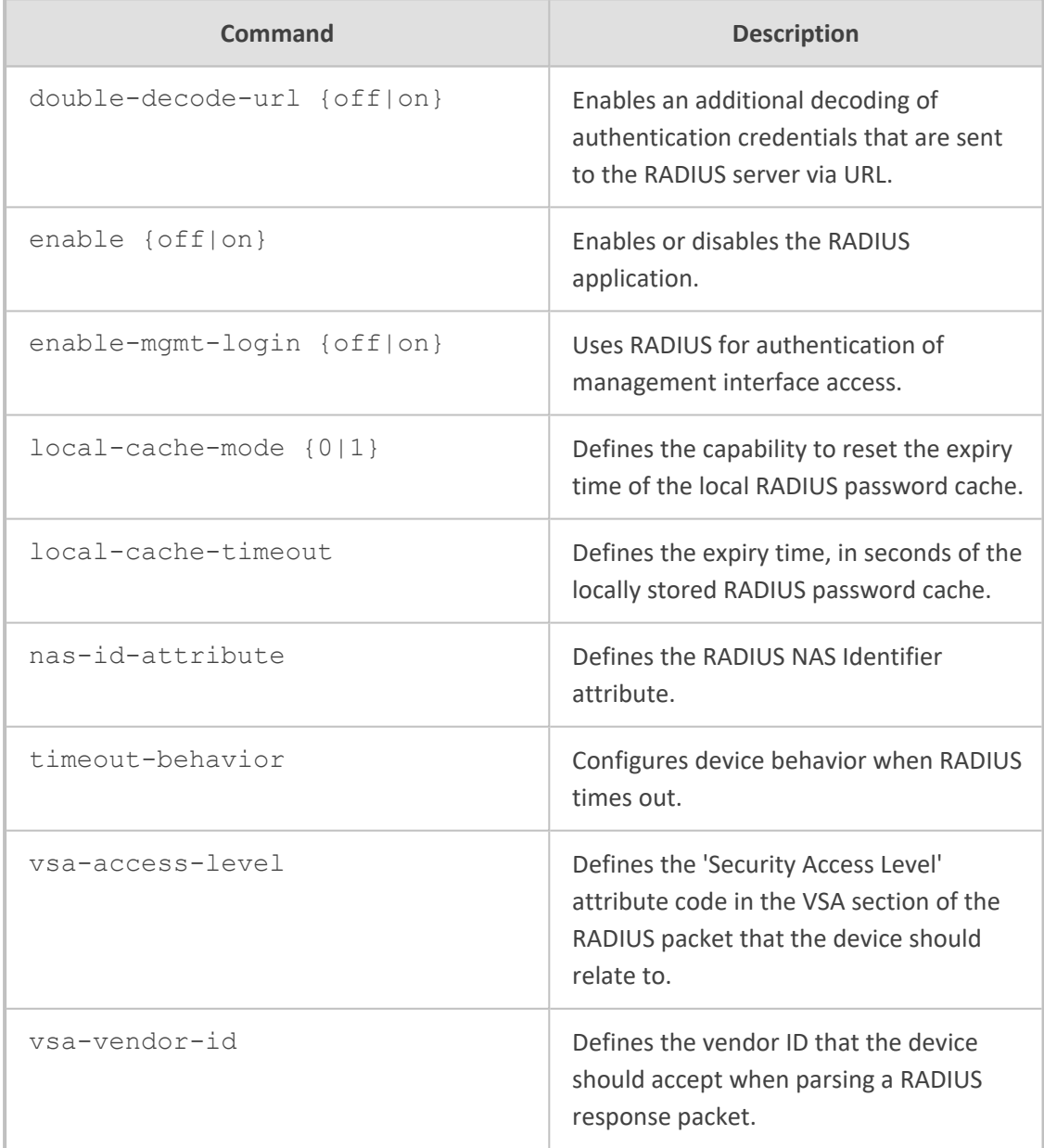

Privileged User

#### **Example**

This example demonstrates configuring VSA vendor ID:

(config-system)# radius settings (radius)# vsa-vendor-id 5003

# **26 sbc-performance-settings**

This command defines a service for optimization of CPU core allocation.

#### **Syntax**

(config-system)# sbc-performance-settings (sbc-performance-settings)# sbc-performance-profile {optimized-for-sip|optimizedfor-srtp|optimized-for-transcoding}

#### **Command Mode**

Privileged User

#### **Note**

- For the command to take effect, a device reset with a burn to flash is required.
- The command is applicable only to Mediant 9000 and Mediant VE/SE.

#### **Example**

This example specifies CPU core allocation optimization for SRTP:

(config-system)# sbc-performance-settings (sbc-performance-settings)# sbc-performance-profile optimized-for-srtp

# **27 snmp**

This command configures Simple Network Management Protocol (SNMP).

#### **Syntax**

(config-system)# snmp

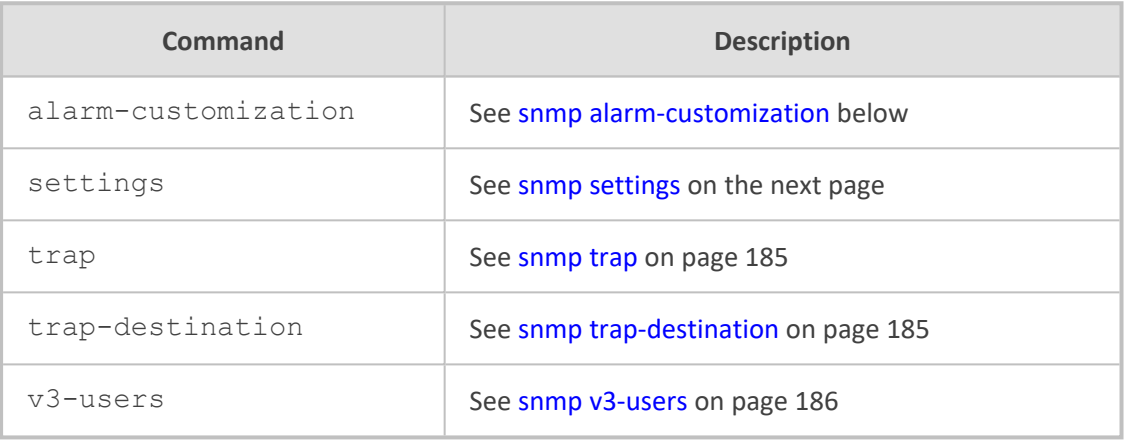

#### **Command Mode**

<span id="page-201-0"></span>Privileged User

### **snmp alarm-customization**

This command configures the Alarms Customization table, which customizes the severity level of SNMP trap alarms.

#### **Syntax**

(config-system)# snmp alarm-customization <Index> (alarm-customization-<Index>)#

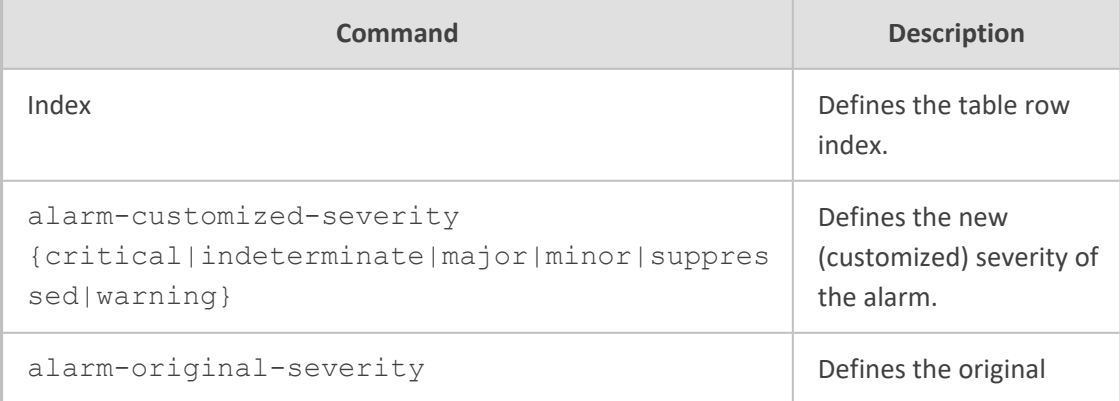

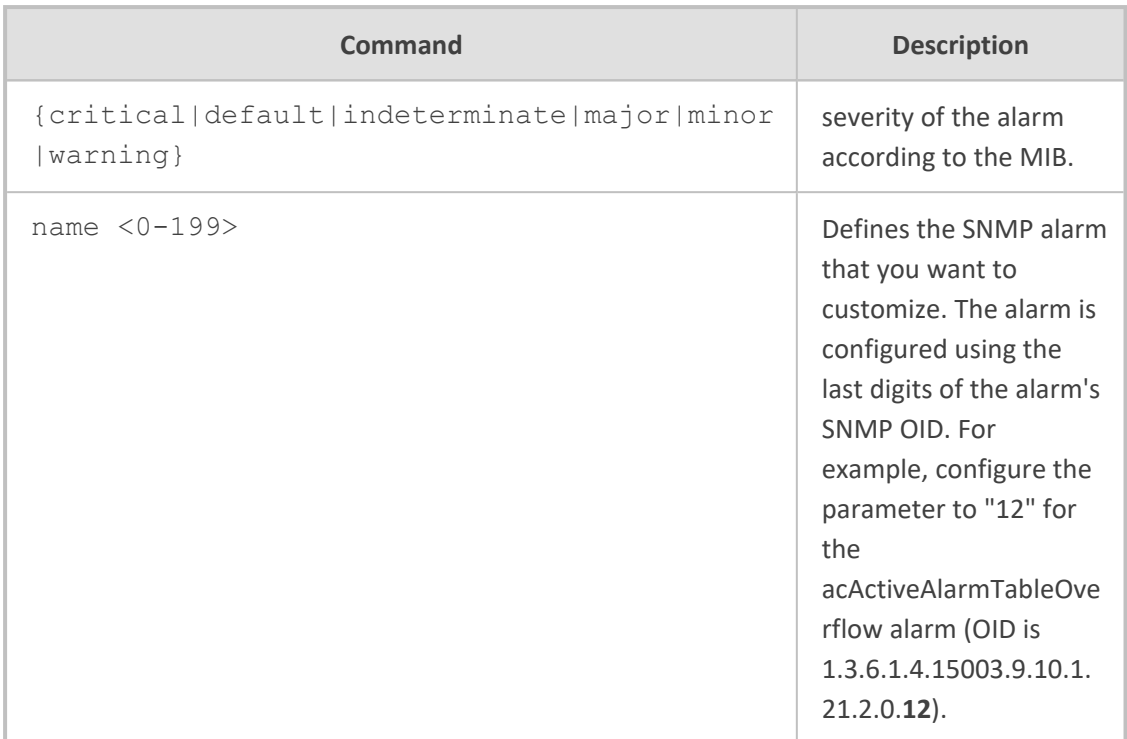

Privileged User

#### **Example**

This example customizes the acActiveAlarmTableOverflow alarm severity from major to warning level:

(config-system)# snmp alarm-customization 0 (alarm-customization-0)# name 1 (alarm-customization-0)# alarm-original-severity major (alarm-customization-0)# alarm-customized-severity warning

# <span id="page-202-0"></span>**snmp settings**

This command configures various SNMP settings.

#### **Syntax**

(config-system)# snmp settings (snmp)#

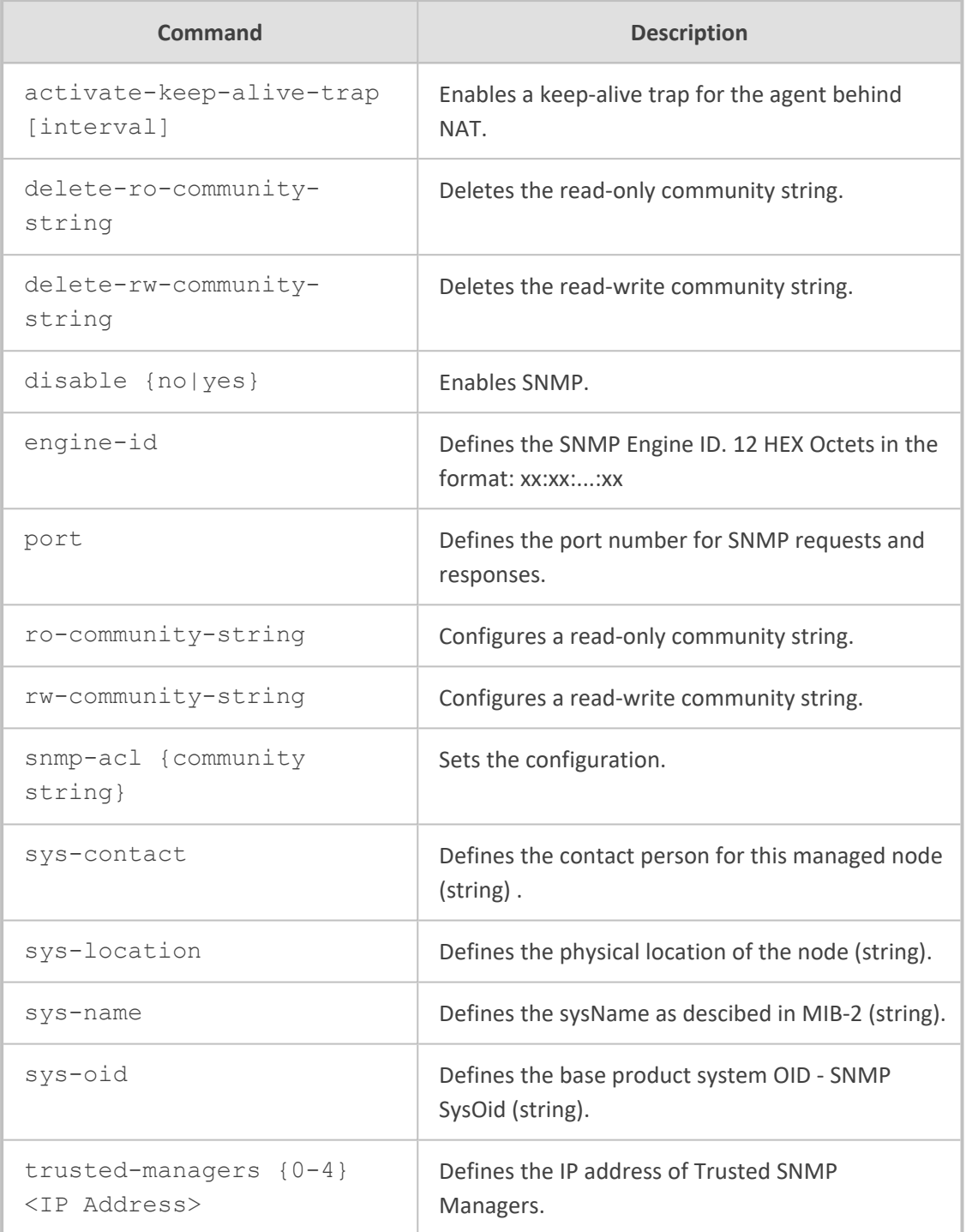

Privileged User

#### **Example**

This example configures the SysOID:

(config-system)# snmp settings (snmp)# sys-oid 1.3.6.1.4.1.5003.10.10.2.21.1.3

#### <span id="page-204-0"></span>**snmp trap**

This command configures SNMP traps.

#### **Syntax**

(config-system)# snmp trap (snmp-trap)#

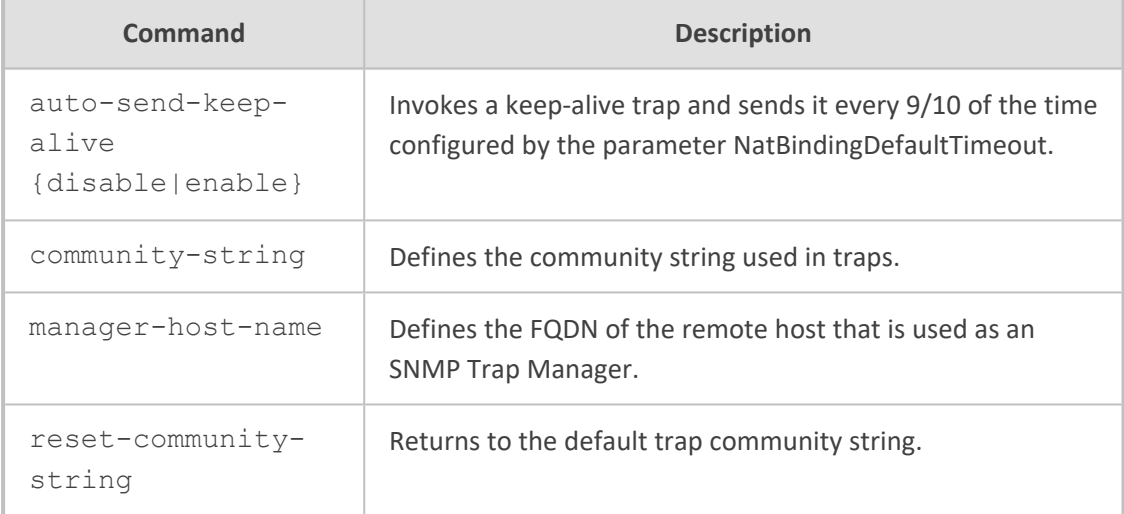

#### **Command Mode**

Privileged User

#### **Example**

This example configures the FQDN of the remote host used as the SNMP Trap Manager:

(config-system)# snmp trap (snmp-trap)# manager-host-name John

### <span id="page-204-1"></span>**snmp trap-destination**

This command configures the SNMP Trap Destinations table, which configures SNMP trap destinations (Managers).

#### **Syntax**

(config-system)# snmp trap-destination <Index> (trap-destination-<Index>)#

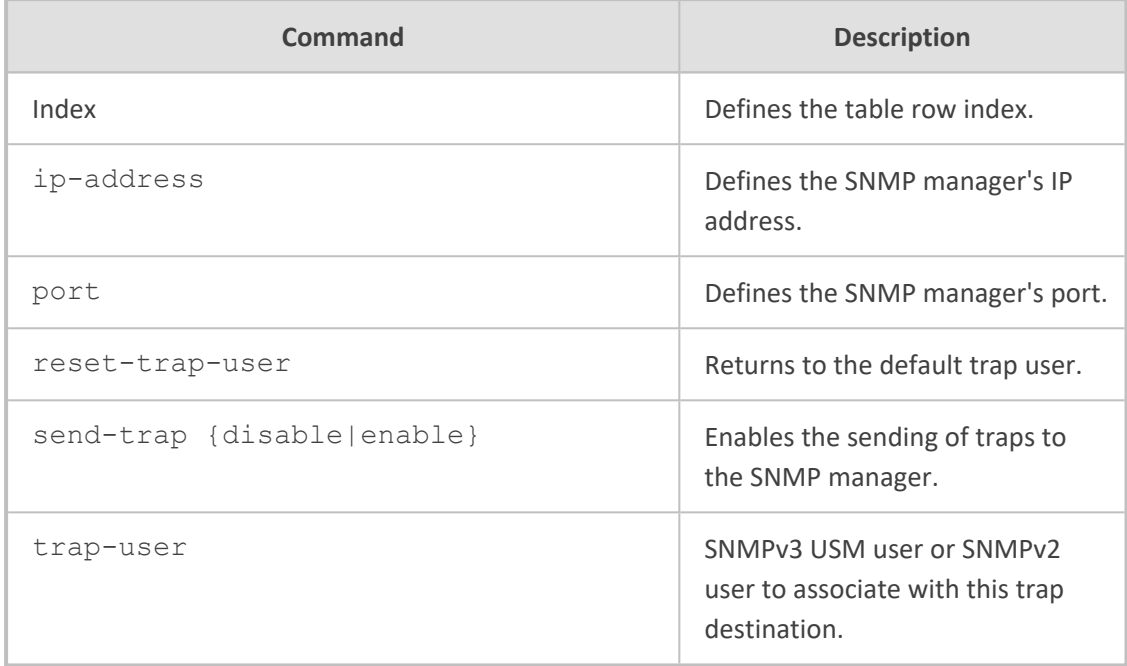

#### **Command Mode**

Privileged User

#### **Example**

This example demonstrates configuring a trap destination:

(config-system)# snmp trap-destination 0 (trap-destination 0)# ip-address 10.13.4.145 (trap-destination 0)# send-trap

#### <span id="page-205-0"></span>**snmp v3-users**

This command configures the SNMPv3 Users table, which configures SNMPv3 users.

#### **Syntax**

```
(config-system)# snmp v3-users <Index>
(v3-users-<Index>#
```
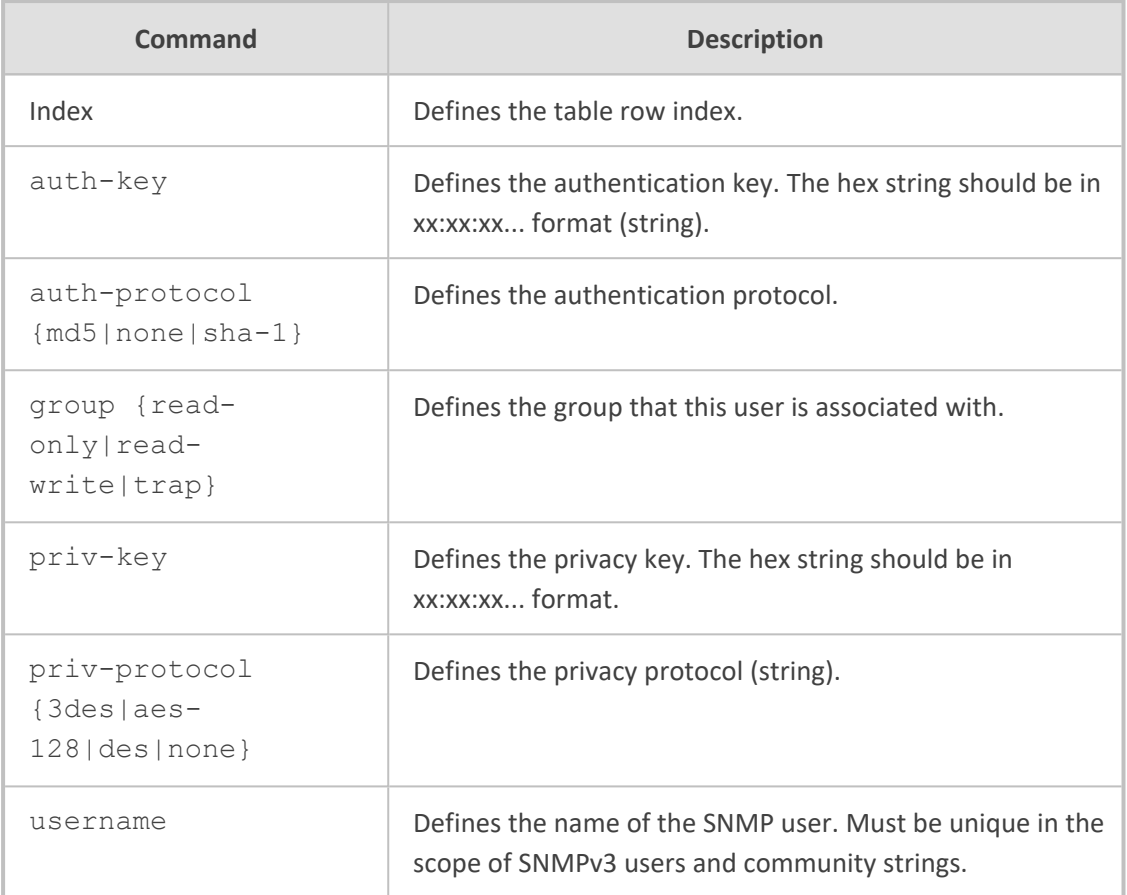

Privileged User

#### **Example**

This example configures an SNMPv3 user:

(config-system)# snmp v3-users 0 (v3-users-0)# username JaneD

# **28 user**

This command configures the Local Users table, which configures management user accounts.

#### **Syntax**

(config-system)# user <Username> (user-<Username>#

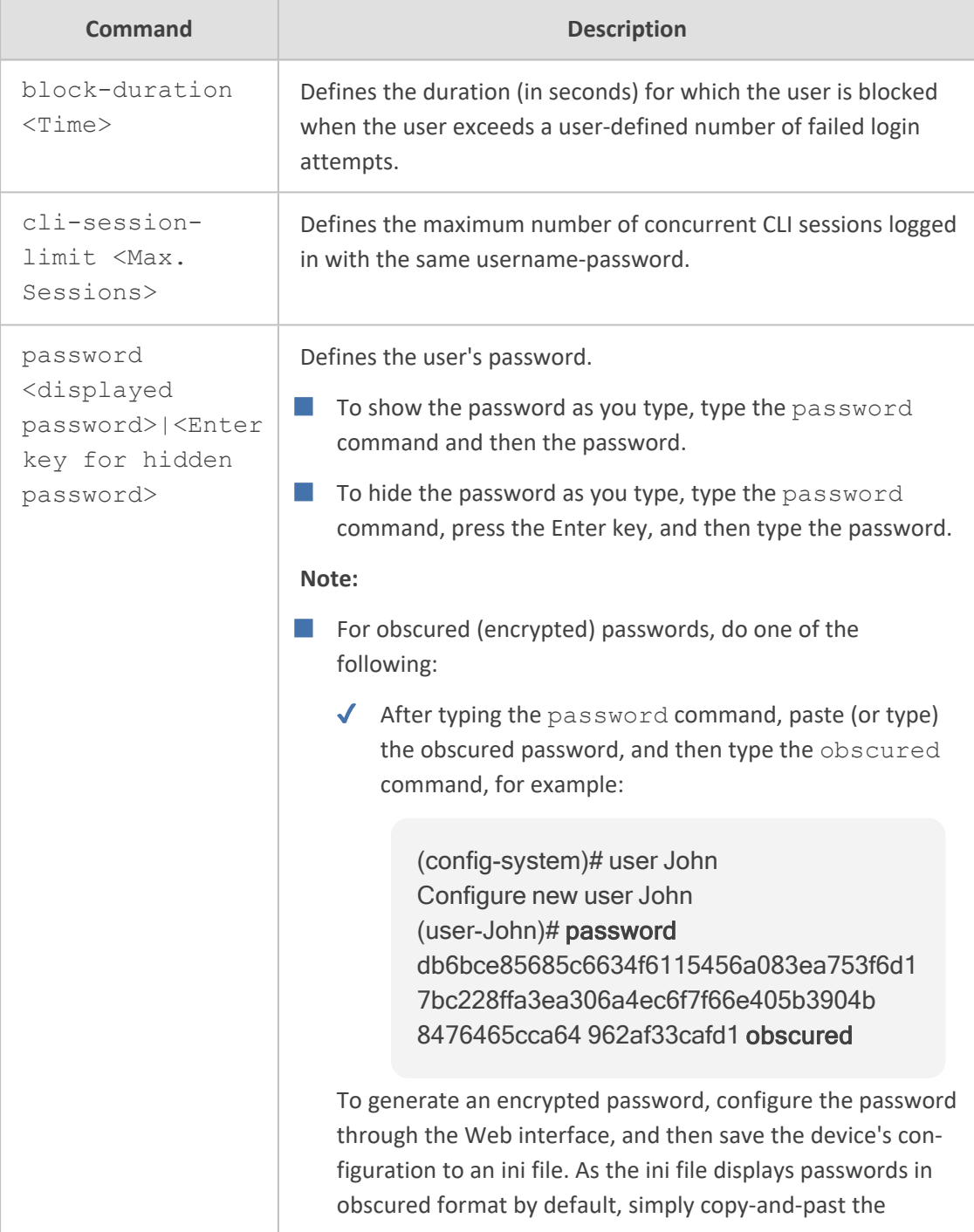

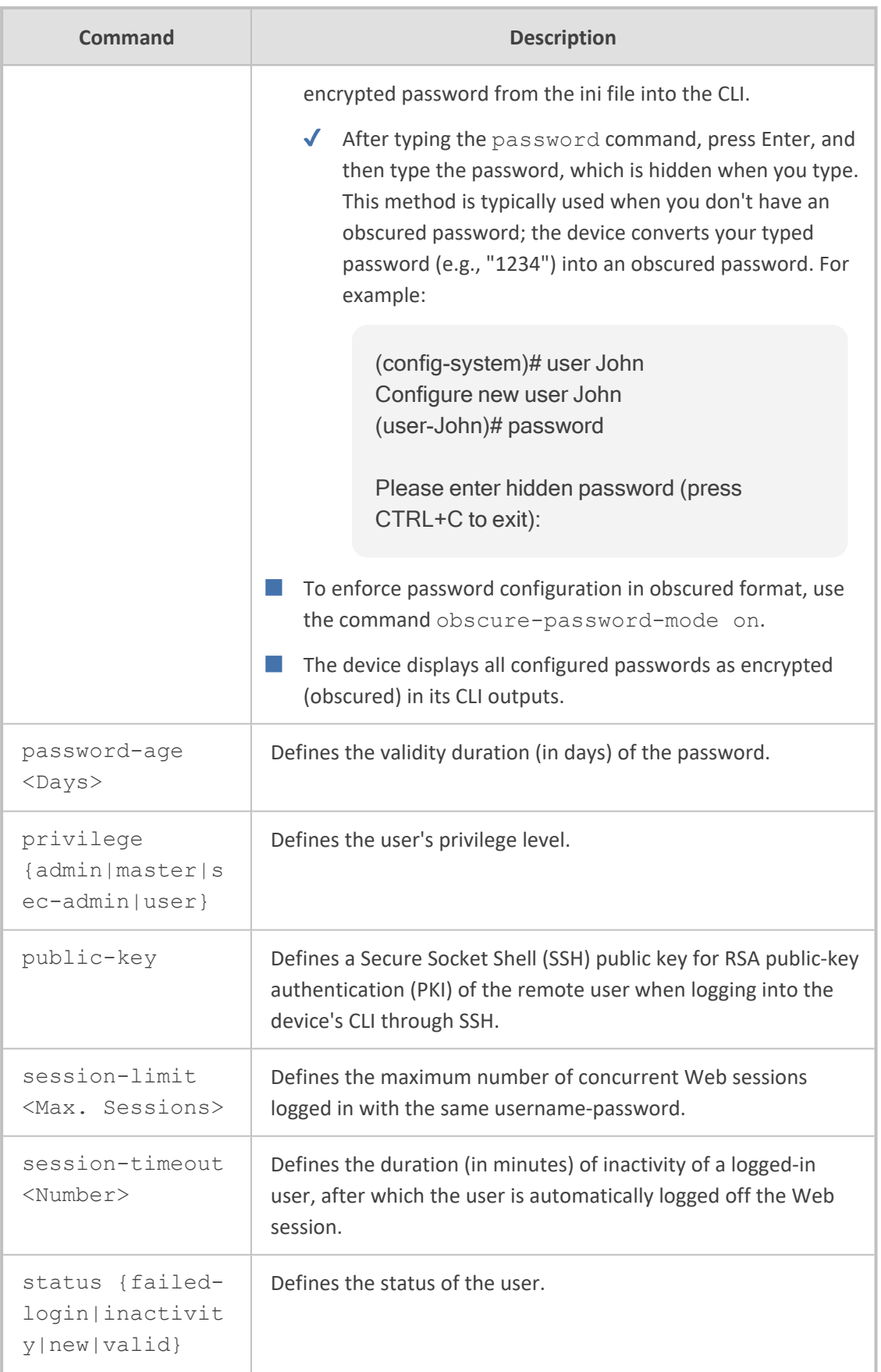

#### Privileged User

#### **Example**

This example configures a new user "John" and hides the password when typed:

(config-system)# user John Configure new user John (user-John)# password

Please enter hidden password (press CTRL+C to exit): New password successfully configured!

# **28 user-defined-failure-pm**

This command configures the User Defined Failure PM table, which lets you configure userdefined Performance Monitoring (PM) SNMP MIB rules for SBC calls.

#### **Syntax**

(config-system)# user-defined-failure-pm <Index> (user-defined-failure-pm-<Index>)#

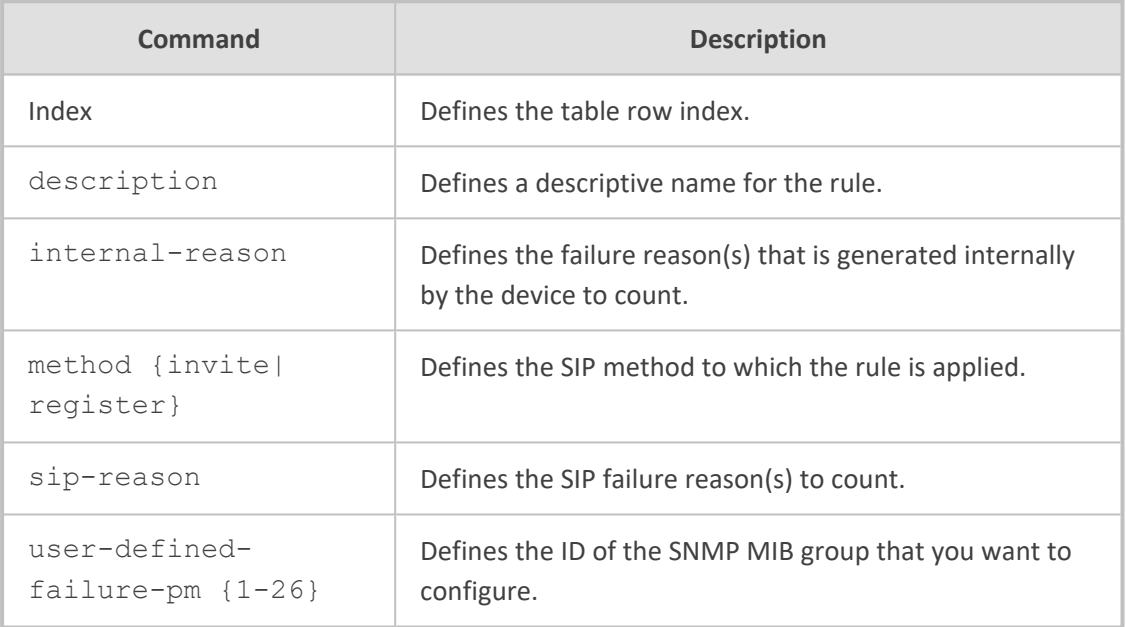

#### **Command Mode**

Privileged User

#### **Example**

This example configures a user- defined Performance Monitoring (PM) SNMP MIB group (#1)that counts SIP 403 responses due to INVITE messages:

(config-system)# user-defined-failure-pm 0 (user-defined-failure-pm-0)# method -invite (user-defined-failure-pm-0)# sip-reason 403 (user-defined-failure-pm-0)# user-defined-failure-pm 1

# **29 web**

This command configures various Web interface settings.

#### **Syntax**

(config-system)# web (web)#

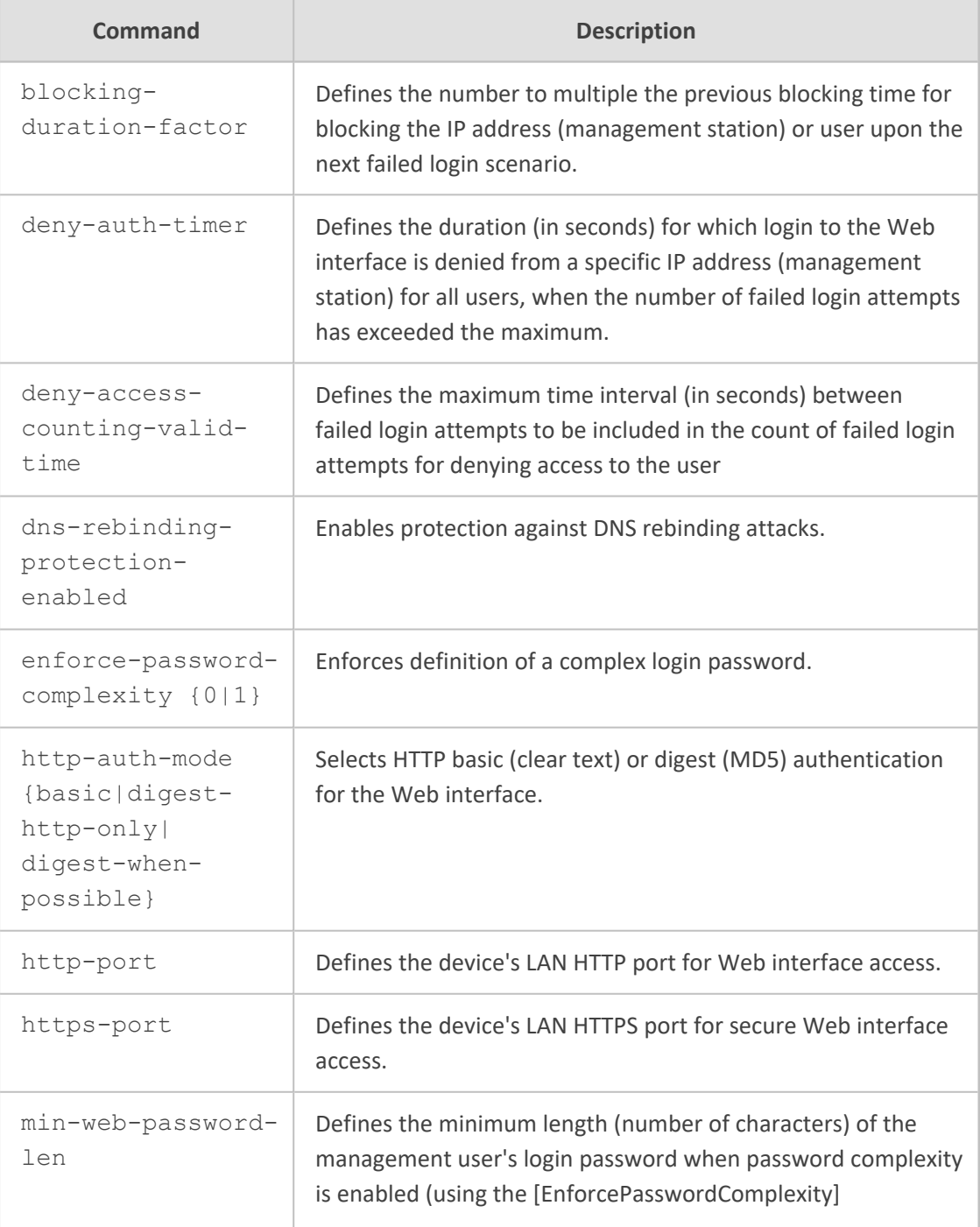

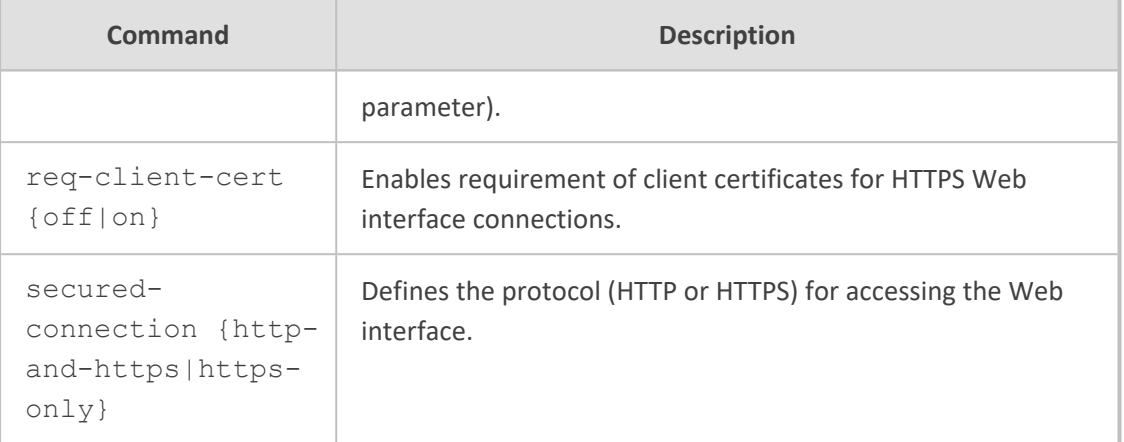

Privileged User

#### **Note**

For more information on the commands, refer to the User's Manual.

#### **Example**

This example enables requirement of client certificates for HTTPS Web interface connections:

(config-system)# web (web)# req-client-cert on

# **30 welcome-msg**

This command configures a banner message, which is displayed when you connect to the device's management interfaces (Web and CLI).

#### **Syntax**

(config-system)# welcome-msg <Index> (welcome-msg-<Index>)# text <Message>

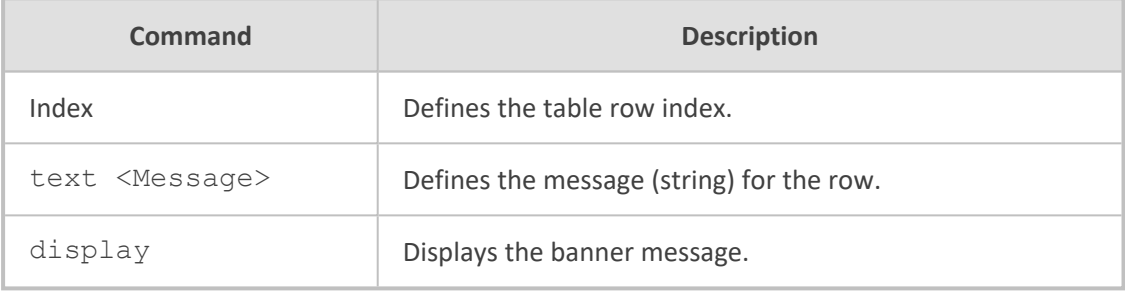

#### **Command Mode**

Privileged User

#### **Note**

- The message string must not contain spaces between characters. Use hyphens to separate words.
- The location of the displayed message depends on how you access the device:
	- **● Web interface or Telnet CLI:** The message is displayed before you enter your login username, as shown in the following example for Telnet:

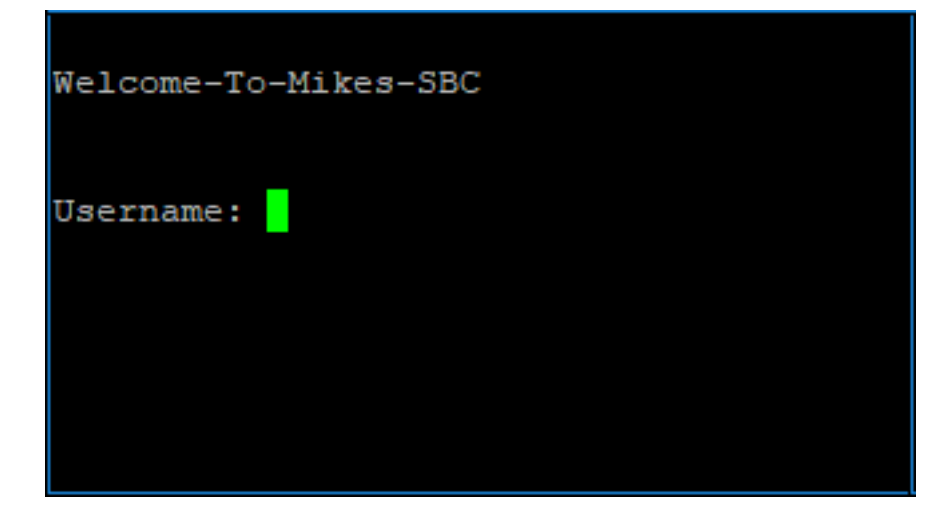

**● SSH CLI:** The message is displayed after you enter your login username (before the login password prompt), as shown in the following example:

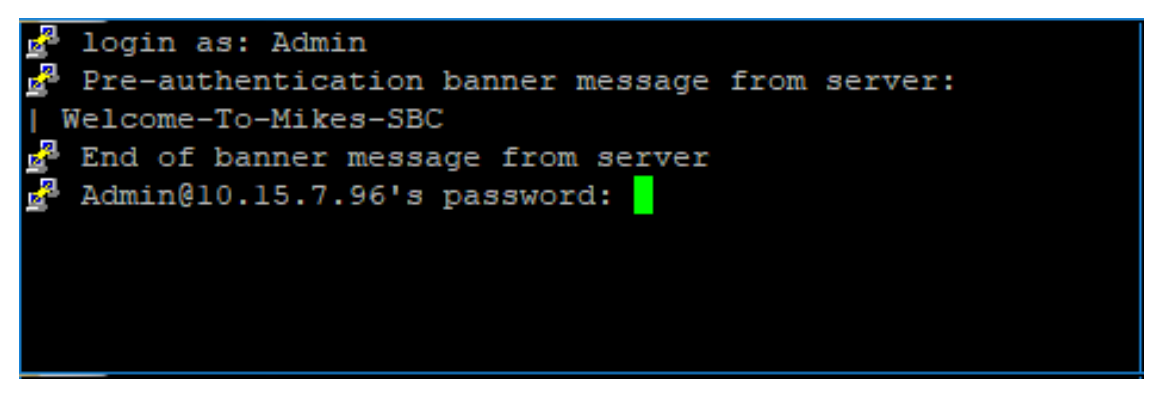

#### **Example**

This example configures a banner message:

(config-system)# welcome-msg 0 (welcome-msg-0)# text Hello-World-of-SBC (welcome-msg-0)# activate (welcome-msg-0)# exit (config-system)# welcome-msg 1 (welcome-msg-1)# text Configure-Me (welcome-msg-1)# activate

■ This example displays the message:

(config-system)# welcome-msg display welcome-msg 0 text "Hello-World-of-SBC" welcome-msg 1 text "Configure-Me"

■ The message is displayed when you connect to the device's management interface:

Hello-World-of-SBC Configure-Me Username: Admin

# **Part IV**

# **Troubleshoot-Level Commands**
# **31 Introduction**

This part describes the commands located on the Troubleshoot configuration level. The commands of this level are accessed by entering the following command at the root prompt:

#### **Syntax**

# configure troubleshoot (config-troubleshoot)#

This level includes the following commands:

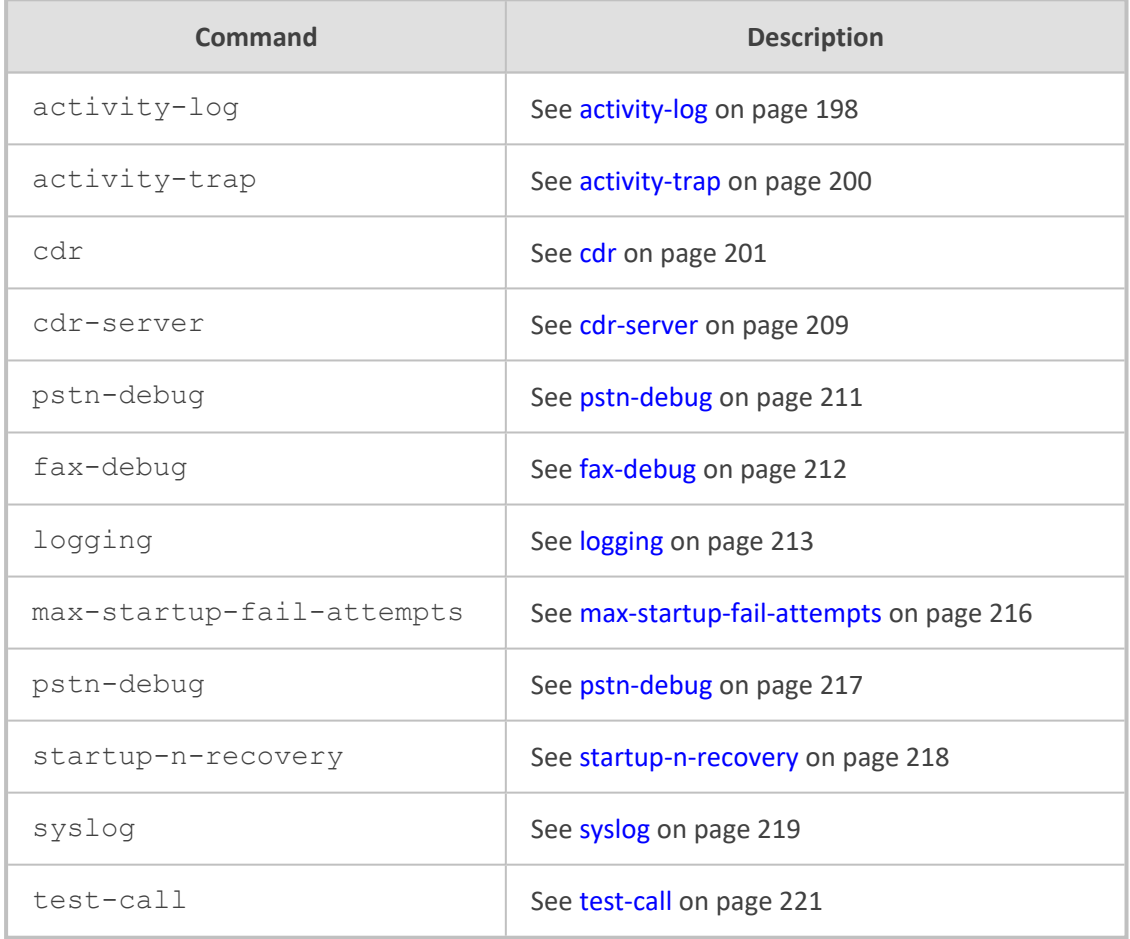

### **Command Mode**

Privileged User

# <span id="page-217-0"></span>**32 activity-log**

This command configures event types performed in the management interface (Web and CLI) to report in syslog messages or in an SNMP trap.

#### **Syntax**

(config-troubleshoot)# activity-log (activity-log)#

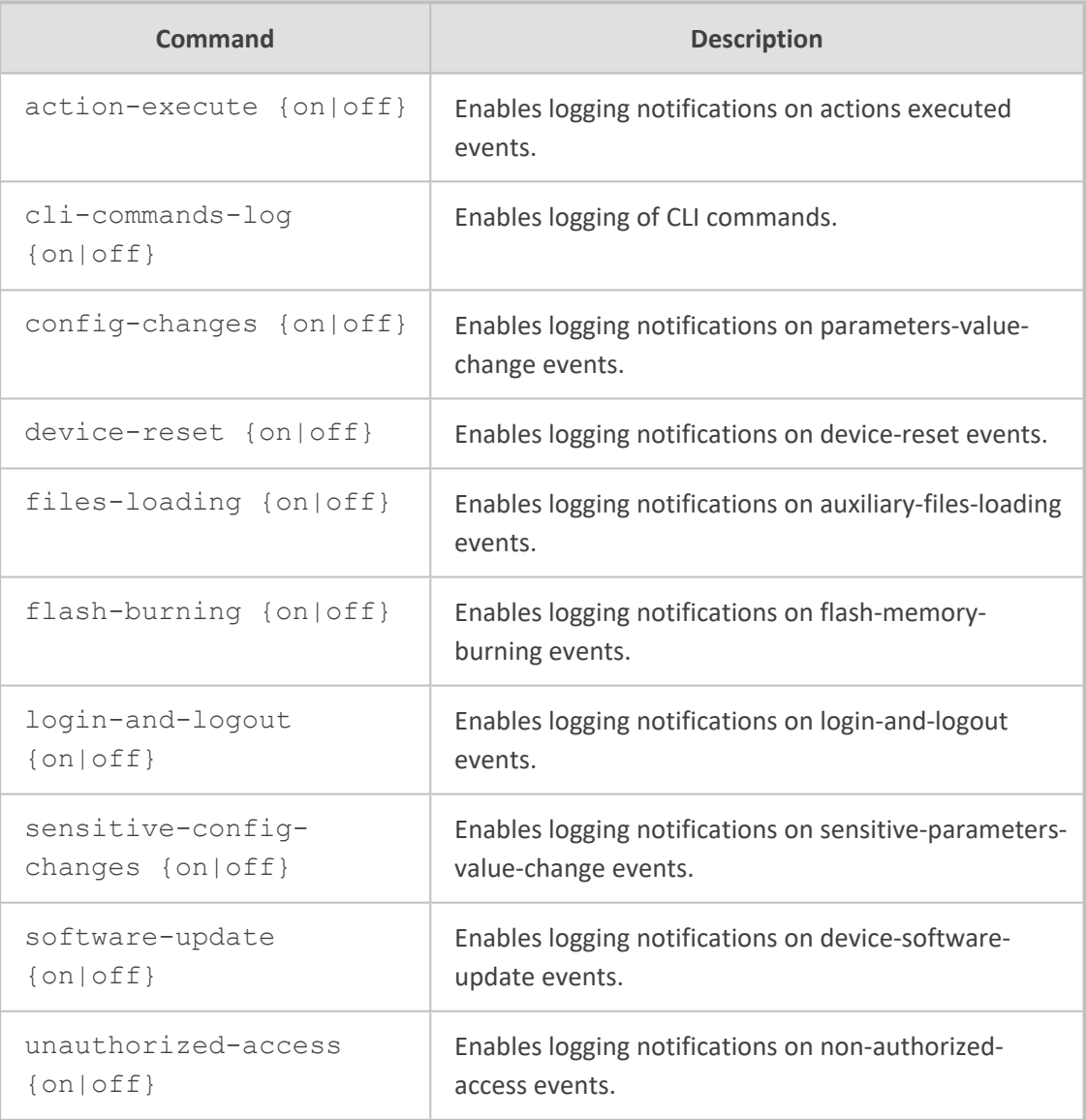

### **Command Mode**

Privileged User

### **Related Command**

■ activity-trap - enables an SNMP trap to report Web user activities

 $\blacksquare$  show activity-log – displays logged activities

### **Example**

This example enables reporting of login and logout attempts:

(config-troubleshoot)# activity-log (activity-log)# login-and-logout on

# <span id="page-219-0"></span>**33 activity-trap**

This command enables the device to send an SNMP trap to notify of Web user activities in the Web interface.

#### **Syntax**

(config-troubleshoot)# activity-trap {on|off}

### **Command Mode**

Privileged User

### **Related Command**

activity-log - configures the activity types to report.

### **Example**

This example demonstrates configuring the activity trap:

(config-troubleshoot)# activity-trap on

# <span id="page-220-0"></span>**34 cdr**

This command provides sub-commands that configure various settings for CDRs.

### **Syntax**

(config-troubleshoot)# cdr  $(cdr)$ #

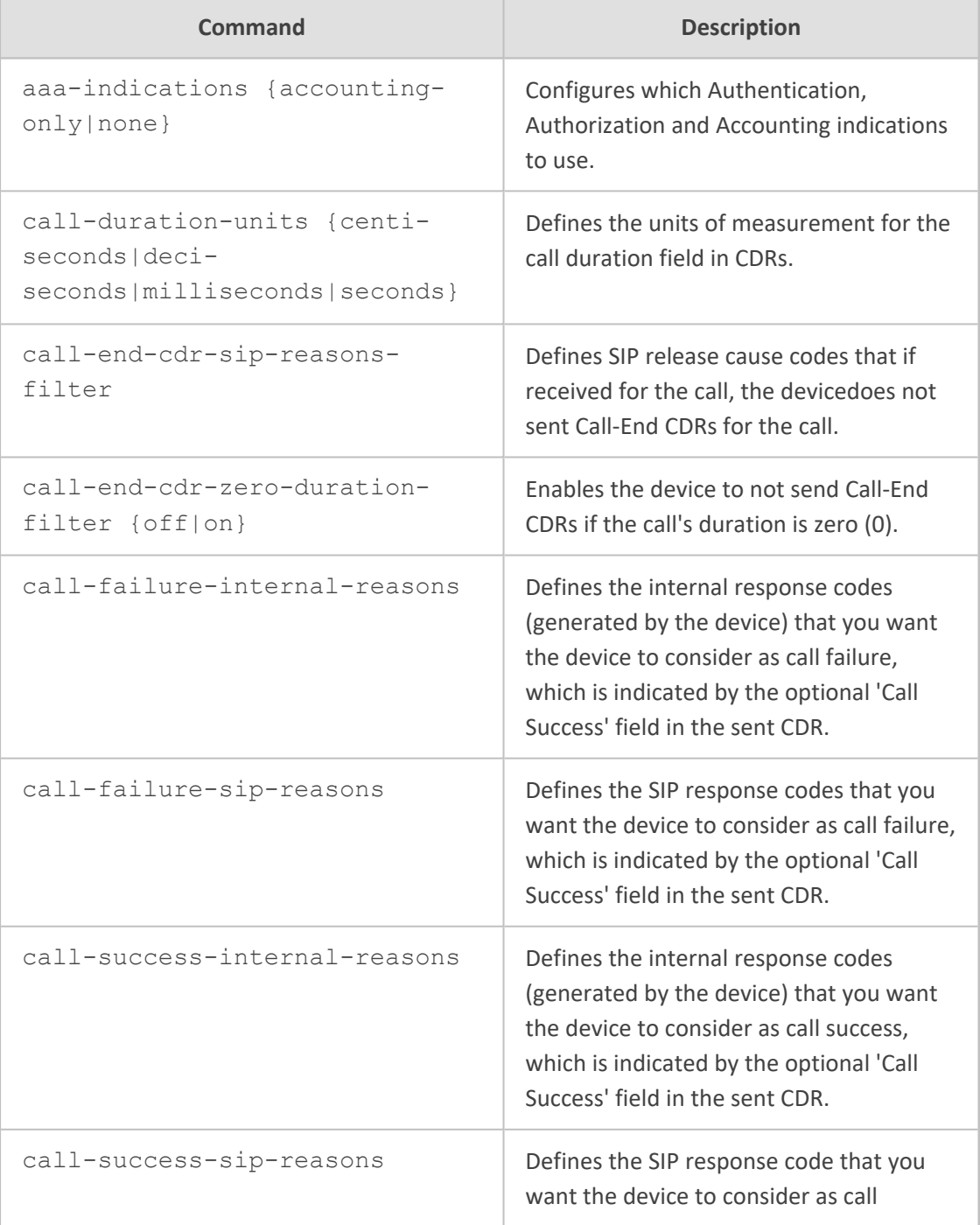

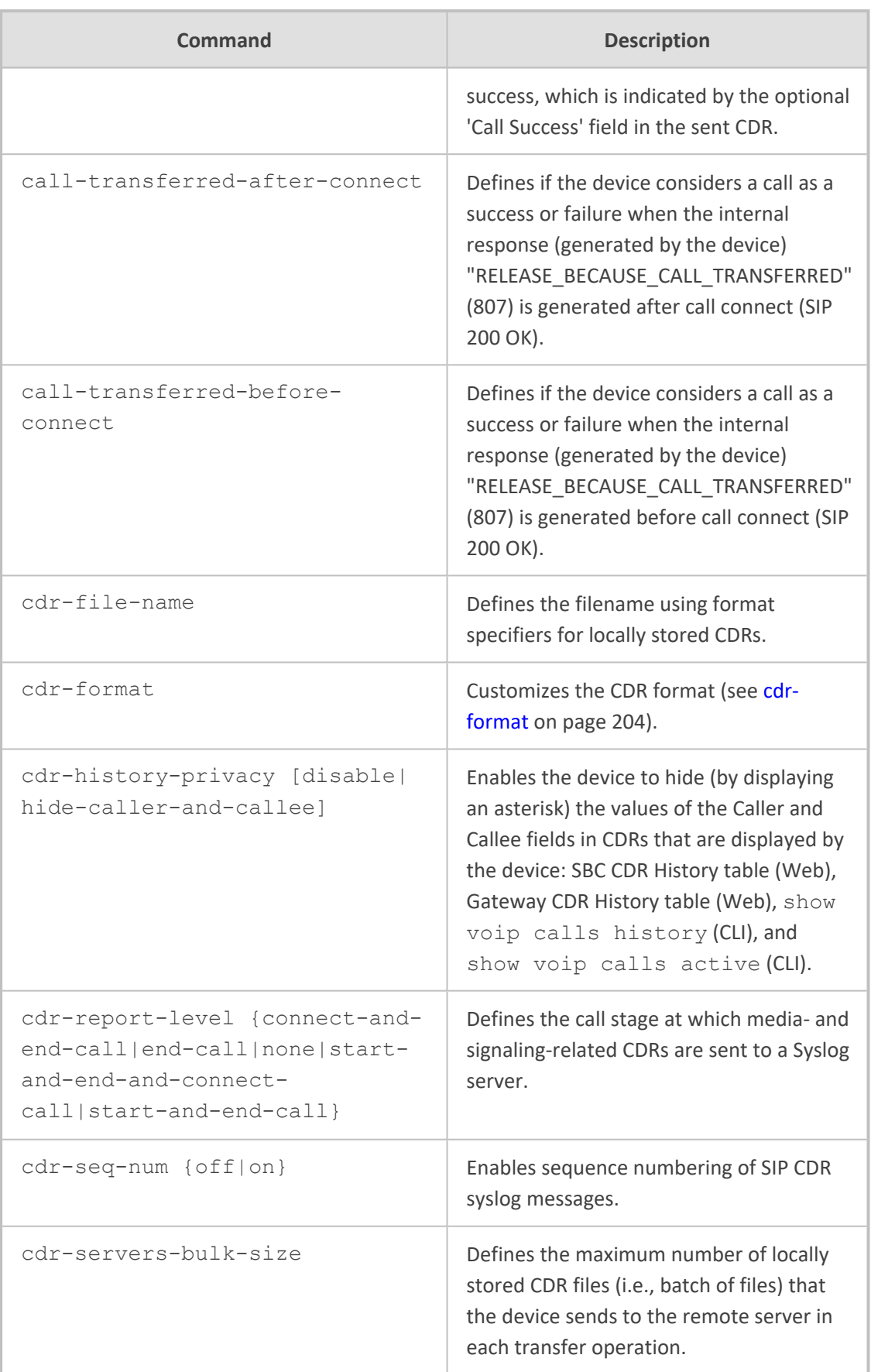

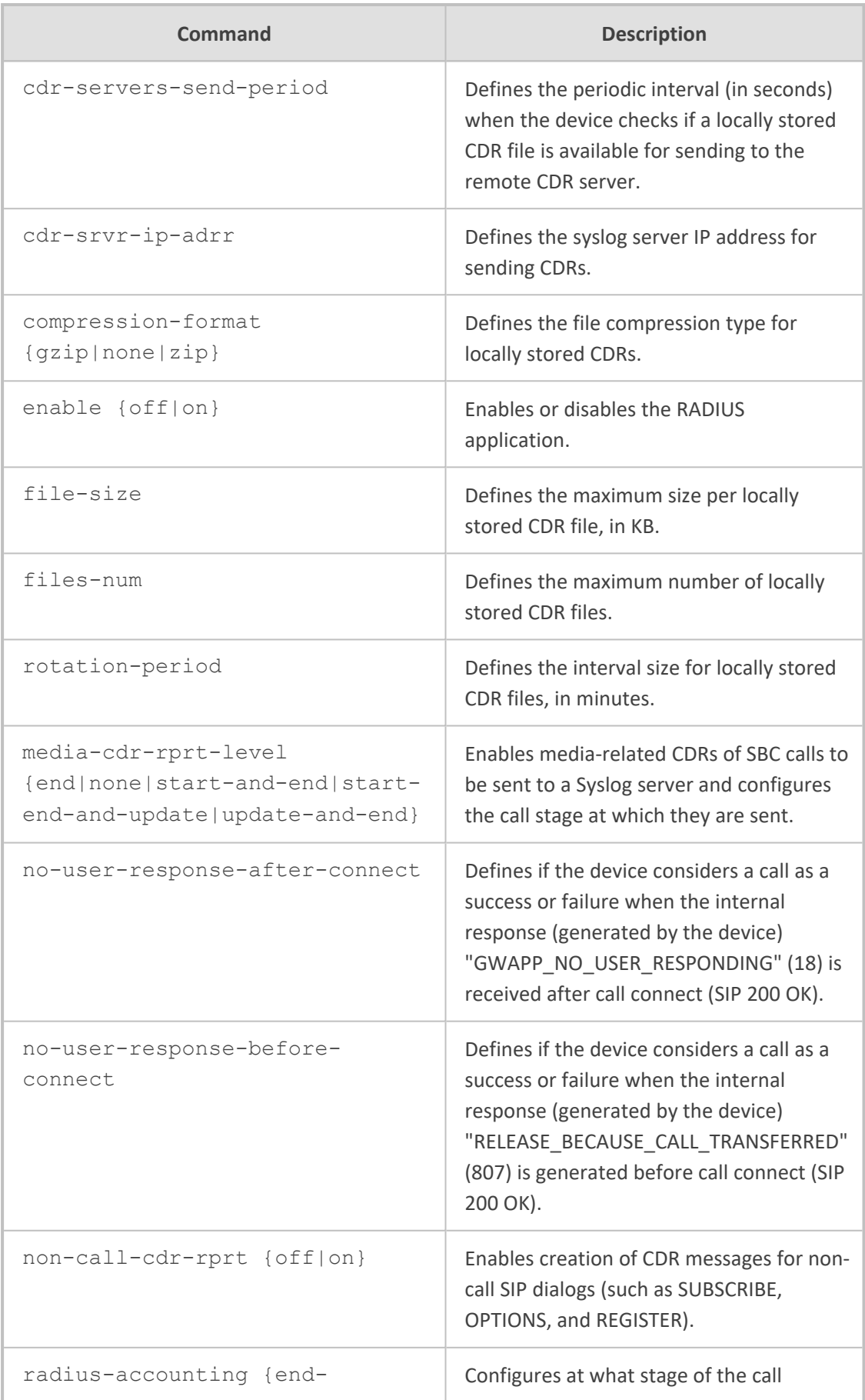

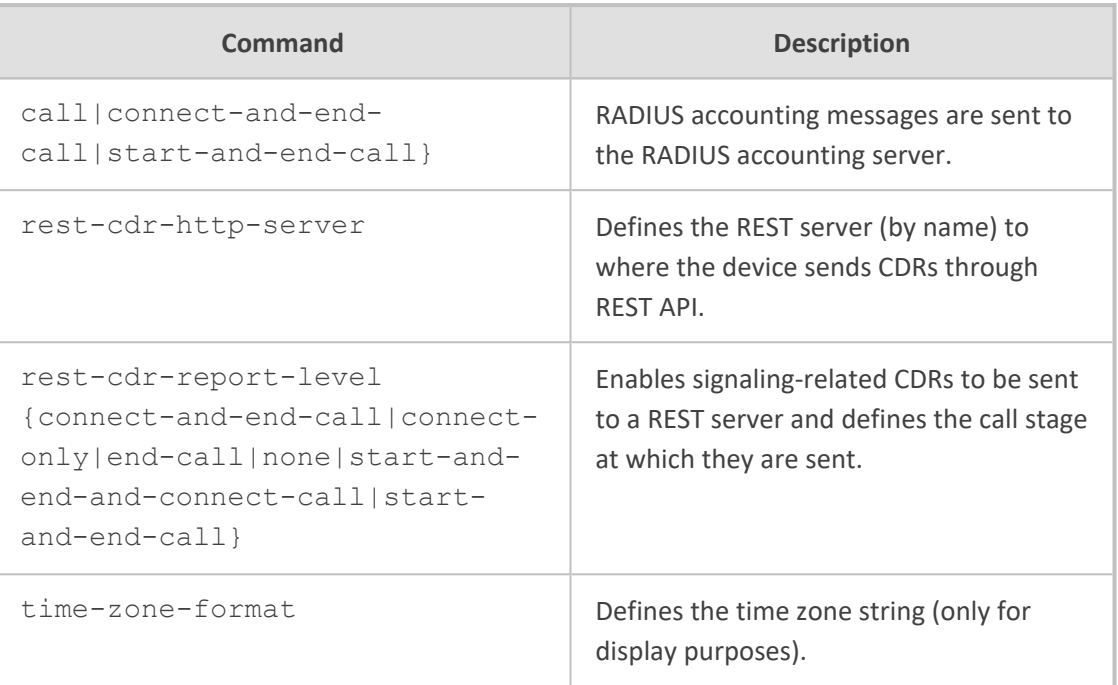

### **Command Mode**

Privileged User

### **Example**

This example configures the call stage at which CDRs are generated:

(config-troubleshoot)# cdr (cdr)# cdr-report-level start-and-end-call

### <span id="page-223-0"></span>**cdr-format**

This command customizes the format of CDRs for gateway (Gateway CDR Format table) and SBC (SBC CDR Format table) calls.

### **Syntax**

(config-troubleshoot)# cdr (cdr)# cdr-format

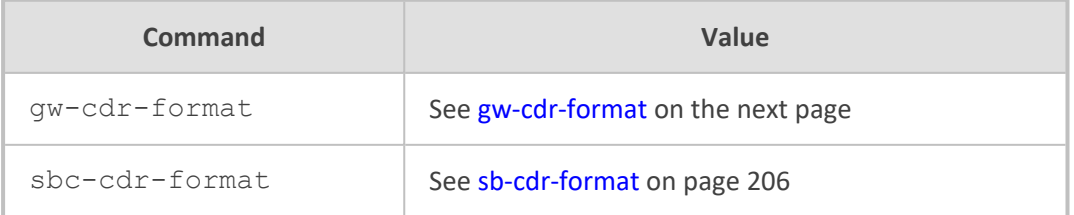

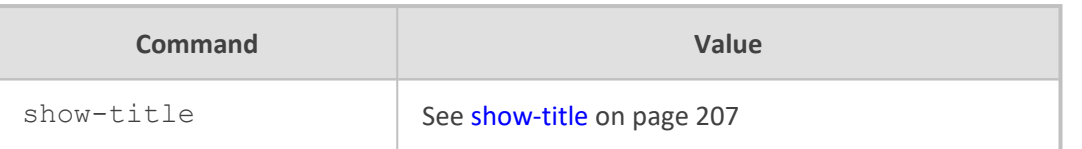

### **Command Mode**

<span id="page-224-0"></span>Privileged User

### **gw-cdr-format**

This command customizes the format of CDRs for gateway (Gateway CDR Format table) calls.

### **Syntax**

(config-troubleshoot)# cdr (cdr)# cdr-format gw-cdr-format <Index> (gw-cdr-format-<Index>)#

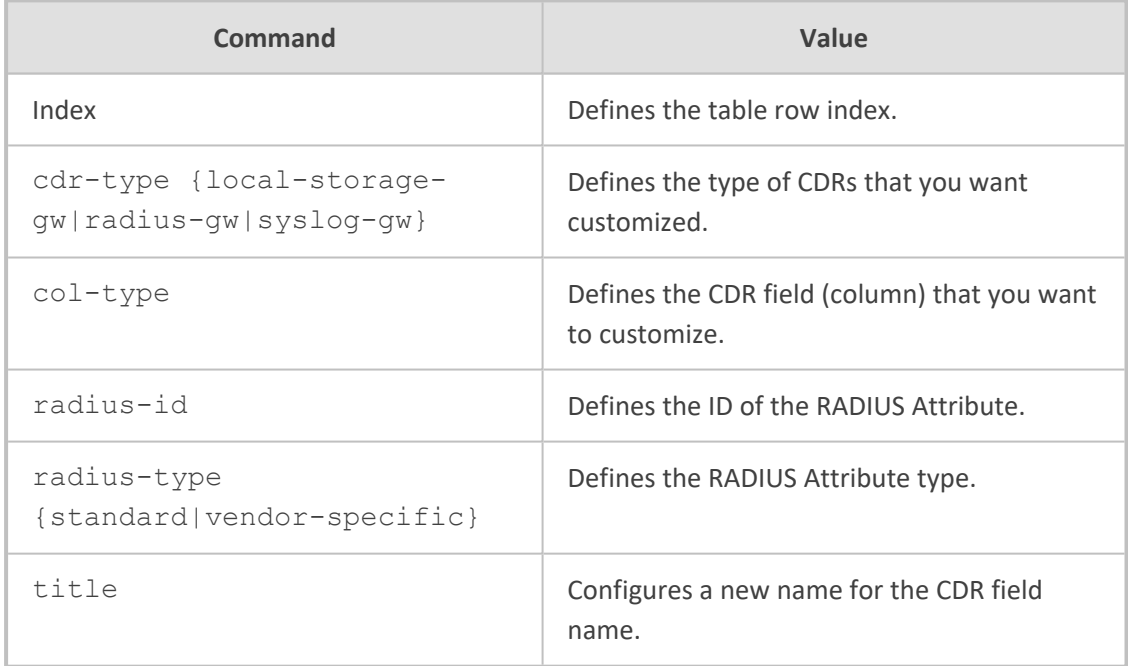

### **Command Mode**

Privileged User

### **Example**

This example changes the CDR field name "call-duration" to "Phone-Duration" for Syslog messages:

(config-troubleshoot)# cdr (cdr)# cdr-format gw-cdr-format 0 (gw-cdr-format-0)# cdr-type syslog-media (gw-cdr-format-0)# col-type call-duration (gw-cdr-format-0)# title Phone-Duration

### <span id="page-225-0"></span>**sb-cdr-format**

This command customizes the format of CDRs for SBC (SBC CDR Format table) calls.

#### **Syntax**

(config-troubleshoot)# cdr (cdr)# cdr-format sbc-cdr-format <Index> (sbc-cdr-format-<Index>)#

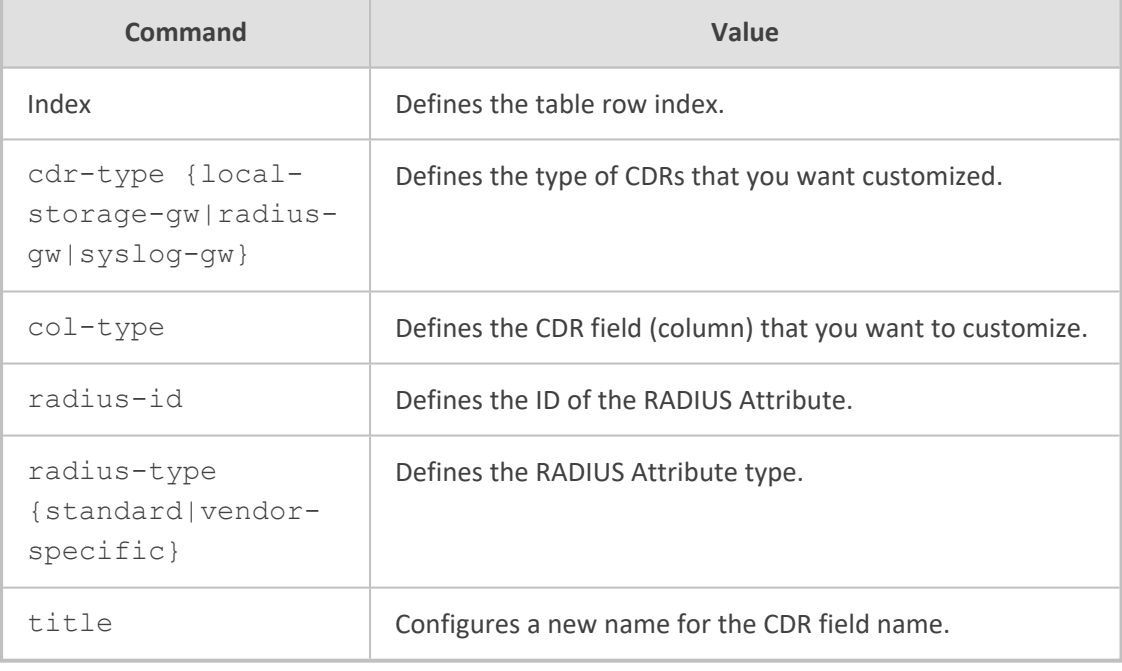

### **Command Mode**

Privileged User

#### **Example**

This example changes the CDR field name "connect-time" to "Call-Connect-Time=" and the RADIUS Attribute to 281 for RADIUS messages:

(cdr)# cdr-format sbc-cdr-format 0 (sbc-cdr-format-0)# cdr-type radius-sbc (sbc-cdr-format-0)# col-type connect-time (sbc-cdr-format-0)# title Call-Connect-Time= (sbc-cdr-format-0)# radius-type vendor-specific (sbc-cdr-format-0)# radius-id 281

### <span id="page-226-0"></span>**show-title**

This command displays CDR column titles of a specific CDR type.

#### **Syntax**

(config-troubleshoot)# cdr (cdr)# cdr-format show-title

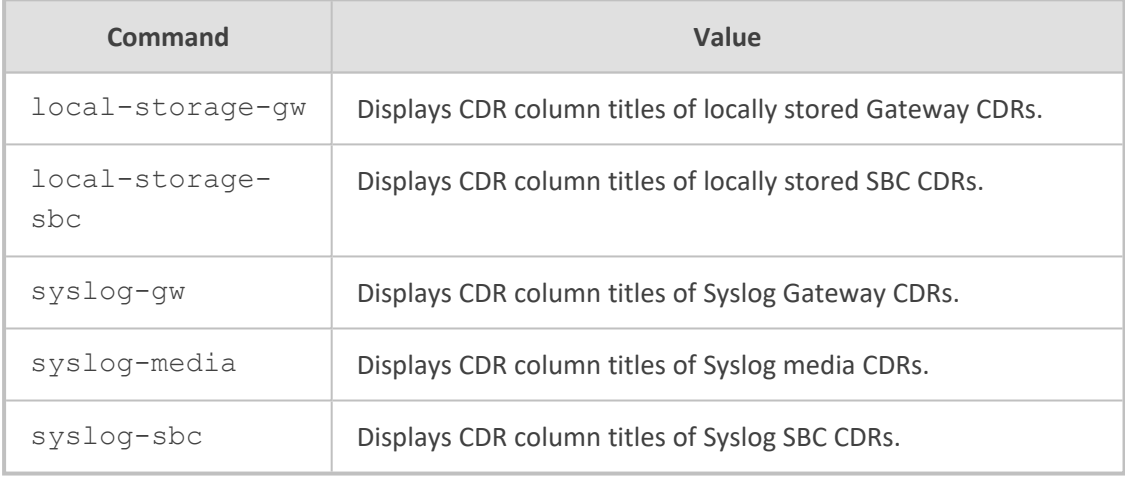

### **Command Mode**

Privileged User

#### **Example**

This example displays column titles of Syslog Gateway CDRs:

(config-troubleshoot)# cdr (cdr)# cdr-format show-title syslog-gw |GWReportType |Cid |SessionId |LegId|Trunk|BChan|ConId|TG |EPTyp |Orig |SourceIp |DestIp |TON |NPI |SrcPhoneNum |SrcNumBeforeMap |TON |NPI |DstPhoneNum |DstNumBeforeMap |Durat|Coder |Intrv|RtpIp |Port |TrmSd|TrmReason |Fax |InPackets |OutPackets|PackLoss |RemotePackLoss|SIPCallId |SetupTime |ConnectTime |ReleaseTime |RTPdelay |RTPjitter|RTPssrc |RemoteRTPssrc |RedirectReason |TON |NPI |RedirectPhonNum |MeteringPulses |SrcHost |SrcHostBeforeMap |DstHost

|DstHostBeforeMap |IPG (name) |LocalRtpIp |LocalRtpPort |Amount |Mult |TrmReasonCategory|RedirectNumBeforeMap|SrdId (name) |SIPInterfaceId (name) |ProxySetId (name) |IpProfileId (name) |MediaRealmId (name)|SigTransportType|TxRTPIPDiffServ |

TxSigIPDiffServ|LocalRFactor|RemoteRFactor|LocalMosCQ|RemoteMosCQ|SigS ourcePort|SigDestPort|MediaType |AMD| % |SIPTrmReason|SIPTermDesc |PstnTermReason|LatchedRtpIp |LatchedRtpPort |LatchedT38Ip |LatchedT38Port |CoderTranscoding

# <span id="page-228-0"></span>**34 cdr-server**

This command configures the SBC CDR Remote Servers table, which configures remote SFTP servers to where the device sends the locally stored CDRs.

### **Syntax**

(config-troubleshoot)# cdr-server (cdr-server-<Index>)#

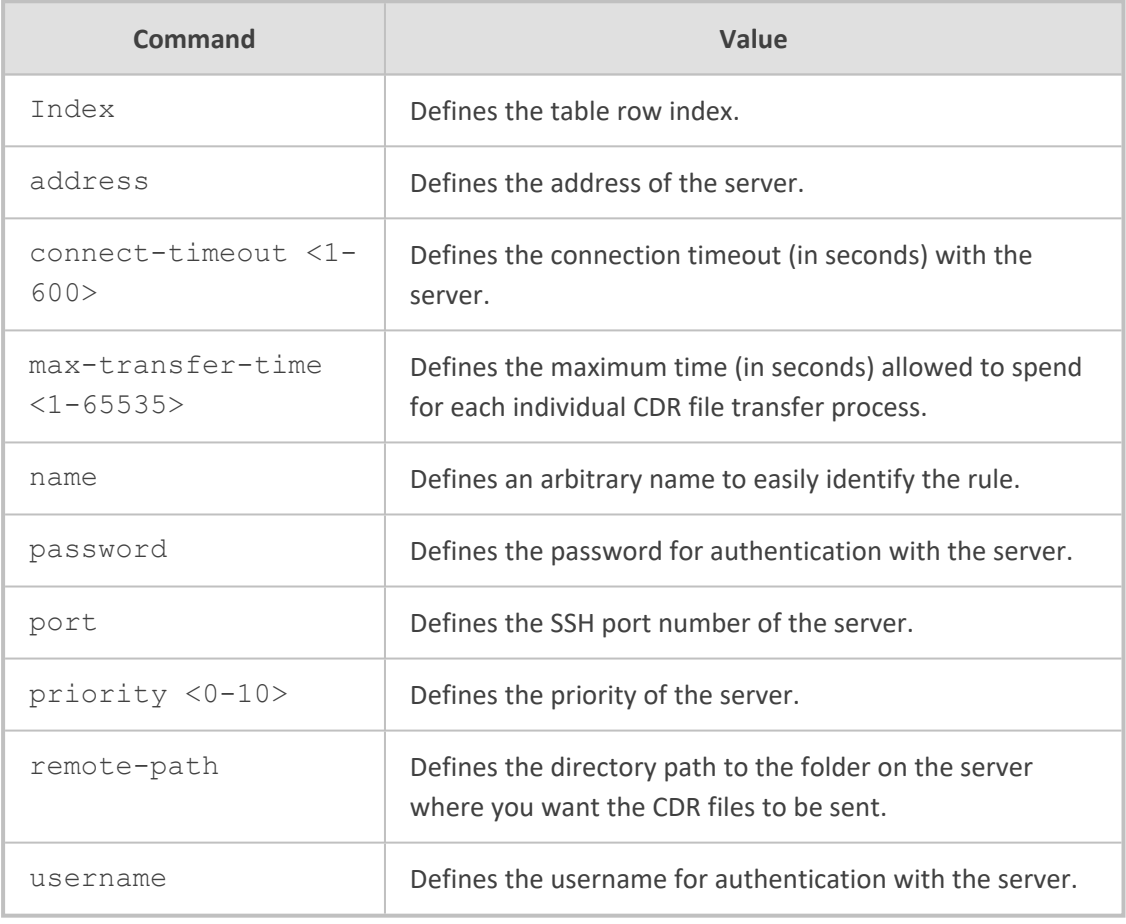

### **Command Mode**

Privileged User

### **Example**

This example configures an SFTP server at index 0:

(config-troubleshoot)# cdr-server 0 (cdr-server-0)# name CDR-Server (cdr-server-0)# address 170.10.2.5 (cdr-server-0)# password 1234 (cdr-server-0)# username sftp-my (cdr-server-0)# remote-path /cdr (cdr-server-0)# name CDR-Server (cdr-server-0)# name CDR-Server (cdr-server-0)# activate

# <span id="page-230-0"></span>**34 pstn-debug**

This command enables PSTN debugging, which is sent to a Syslog server.

### **Syntax**

# pstn-debug {off|on}

### **Note**

To disable PSTN debugging, type **pstn-debug off**.

### **Command Mode**

Privileged User

### **Related Commands**

To configure the PSTN trace level, use the command: configure voip > interface > trace-level

### **Example**

Enables PSTN debugging:

# pstn-debug on

# <span id="page-231-0"></span>**35 fax-debug**

This command configures fax / modem debugging.

### **Syntax**

(config-troubleshoot)# fax-debug

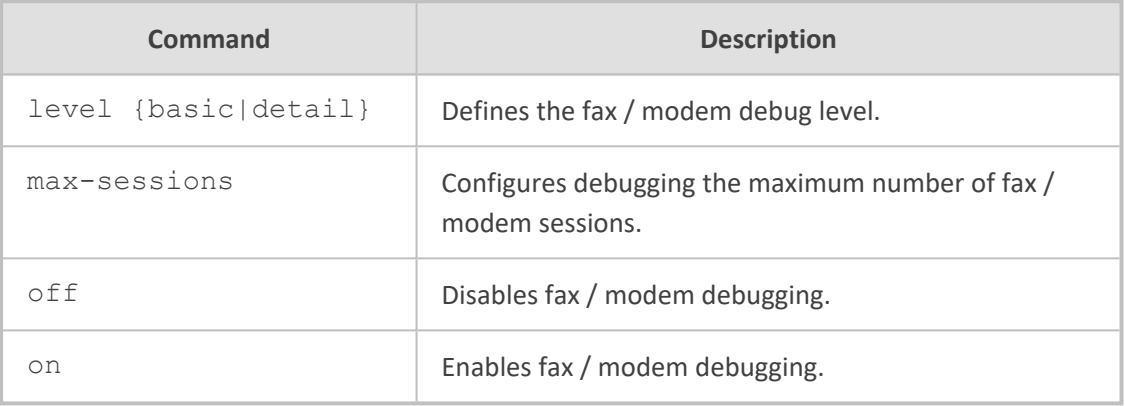

### **Command Mode**

Privileged User

### **Example**

This example configures fax / modem debug basic level:

(config-troubleshoot)# fax-debug level basic (config-troubleshoot)# on

# <span id="page-232-0"></span>**36 logging**

This command configures logging and includes the following subcommands:

- [logging-filters](#page-232-1) (see logging-filters below)
- <span id="page-232-1"></span>[settings](#page-233-0) (see settings on the next page)

### **logging-filters**

This command configures the Logging Filters table, which configures filtering rules of debug recording packets, Syslog messages, and Call Detail Records (CDR). The table allows you to enable and disable configured Log Filter rules. Enabling a rule activates the rule, whereby the device starts generating the debug recording packets, Syslog messages, or CDRs.

#### **Syntax**

(config-troubleshoot)# logging logging-filters <Index> (logging-filters-<Index>)#

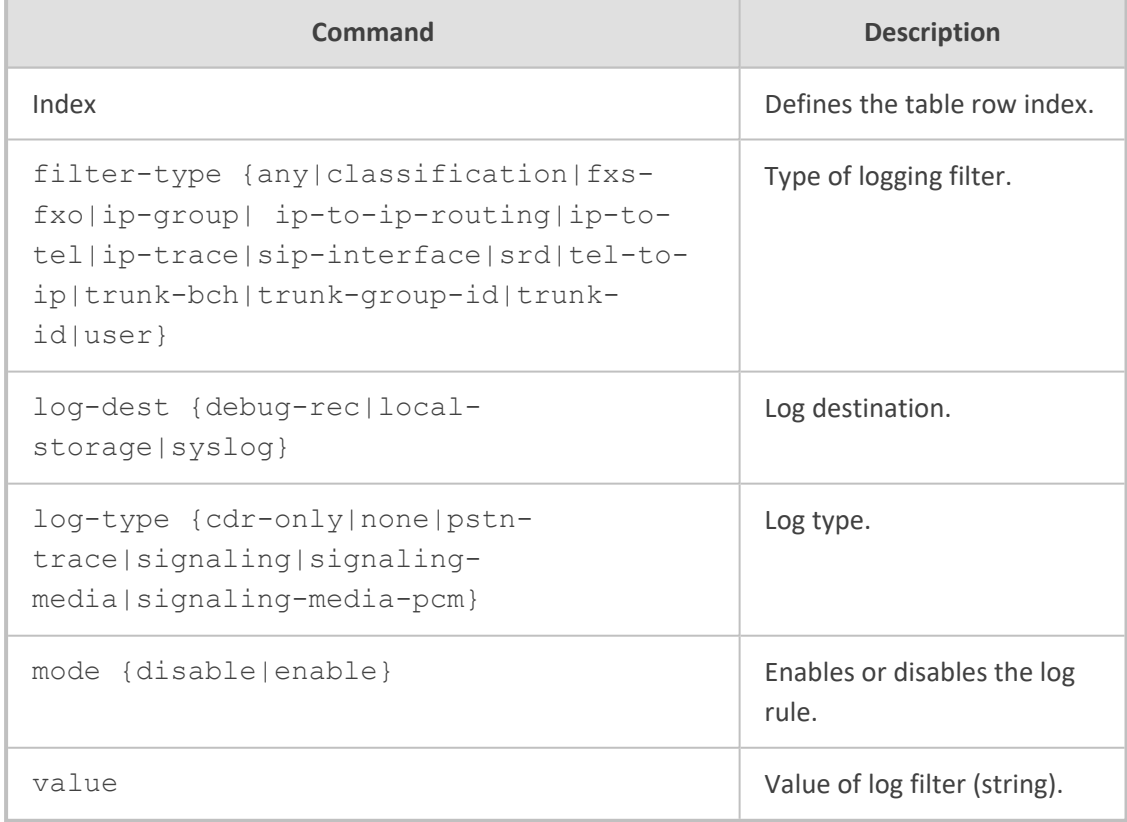

### **Command Mode**

Privileged User

### **Note**

- To configure the PSTN trace level per trunk, use the following command: configure voip > interface > trace-level
- To configure PSTN traces for all trunks (that have been configured with a trace level), use the following command: debug debug-recording <Destination IP Address> pstn-trace
- To send the PSTN trace to a Syslog server (instead of Wireshark), use the following command: configure troubleshoot > pstn-debug

### **Example**

This example configures a Logging Filter rule (Index 0) that sends SIP signaling syslog messages of IP Group 1 to a Syslog server:

(config-troubleshoot)# logging logging-filters 0 (logging-filters-0)# filter-type ip-group (logging-filters-0)# log-dest syslog (logging-filters-0)# log-type signaling (logging-filters-0)# mode enable (logging-filters-0)# value 1

### <span id="page-233-0"></span>**settings**

This command configures debug recording settings.

#### **Syntax**

(config-troubleshoot)# logging settings (logging-settings)#

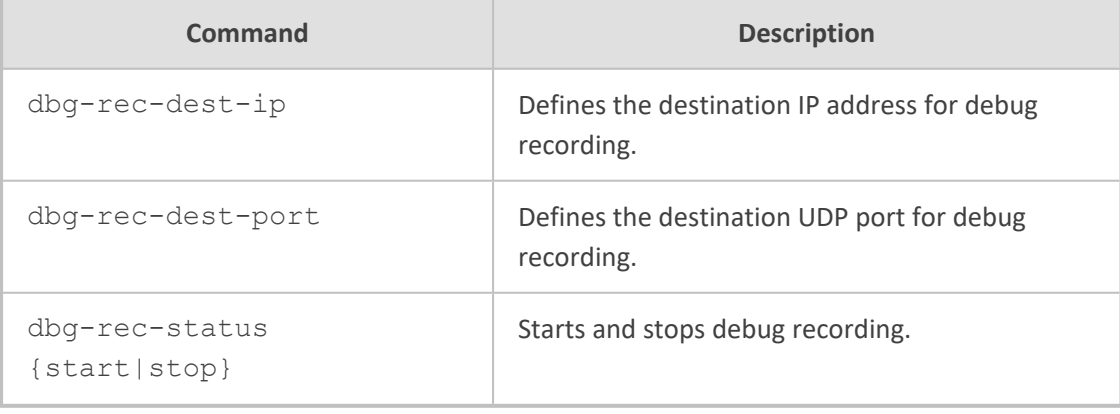

### **Command Mode**

### Privileged User

### **Example**

This example configures the debug recoding server at 10.13.28.10 and starts the recording:

(config-troubleshoot)# logging settings (logging-settings)# dbg-rec-dest-ip 10.13.28.10 (logging-settings)# dbg-rec-status start

### <span id="page-235-0"></span>**37 max-startup-fail-attempts**

This command defines the number of consecutive failed device restarts (boots), after which the device automatically restores its software and configuration based on (by loading) the default System Snapshot.

#### **Syntax**

(config-troubleshoot)# max-startup-fail-attempts {1-10}

### **Command Mode**

Privileged User

### **Note**

The command is applicable only to Mediant 9000 and Mediant SE/VE.

#### **Example**

This example defines automatic recovery to be triggered after three consecutive failed restart attempts:

(config-troubleshoot)# max-startup-fail-attempts 3

# <span id="page-236-0"></span>**38 pstn-debug**

This command enables or disables PSTN debugging.

### **Syntax**

(config-troubleshoot)# pstn-debug {on|off}

### **Command Mode**

Privileged User

### **Example**

This example enables PSTN debugging:

(config-troubleshoot)# pstn-debug on

## <span id="page-237-0"></span>**39 startup-n-recovery**

This command is for performing various management tasks.

### **Syntax**

(config-troubleshoot)# startup-n-recovery (startup-n-recovery)#

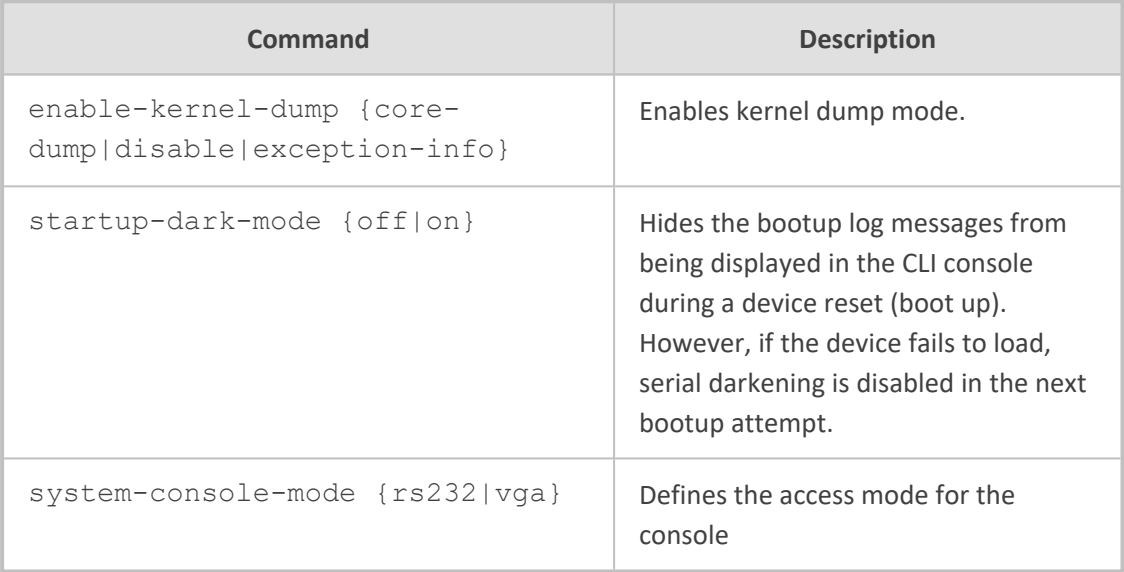

### **Command Mode**

Privileged User

#### **Note**

The command is applicable only to Mediant 9000 and Mediant SE/VE.

### **Example**

This example configures the console mode to RS-232:

(config-troubleshoot)# startup-n-recovery (startup-n-recovery)# system-console-mode rs232 (startup-n-recovery)# activate

# <span id="page-238-0"></span>**40 syslog**

This command configures syslog debugging.

### **Syntax**

(config-troubleshoot)# syslog (syslog)#

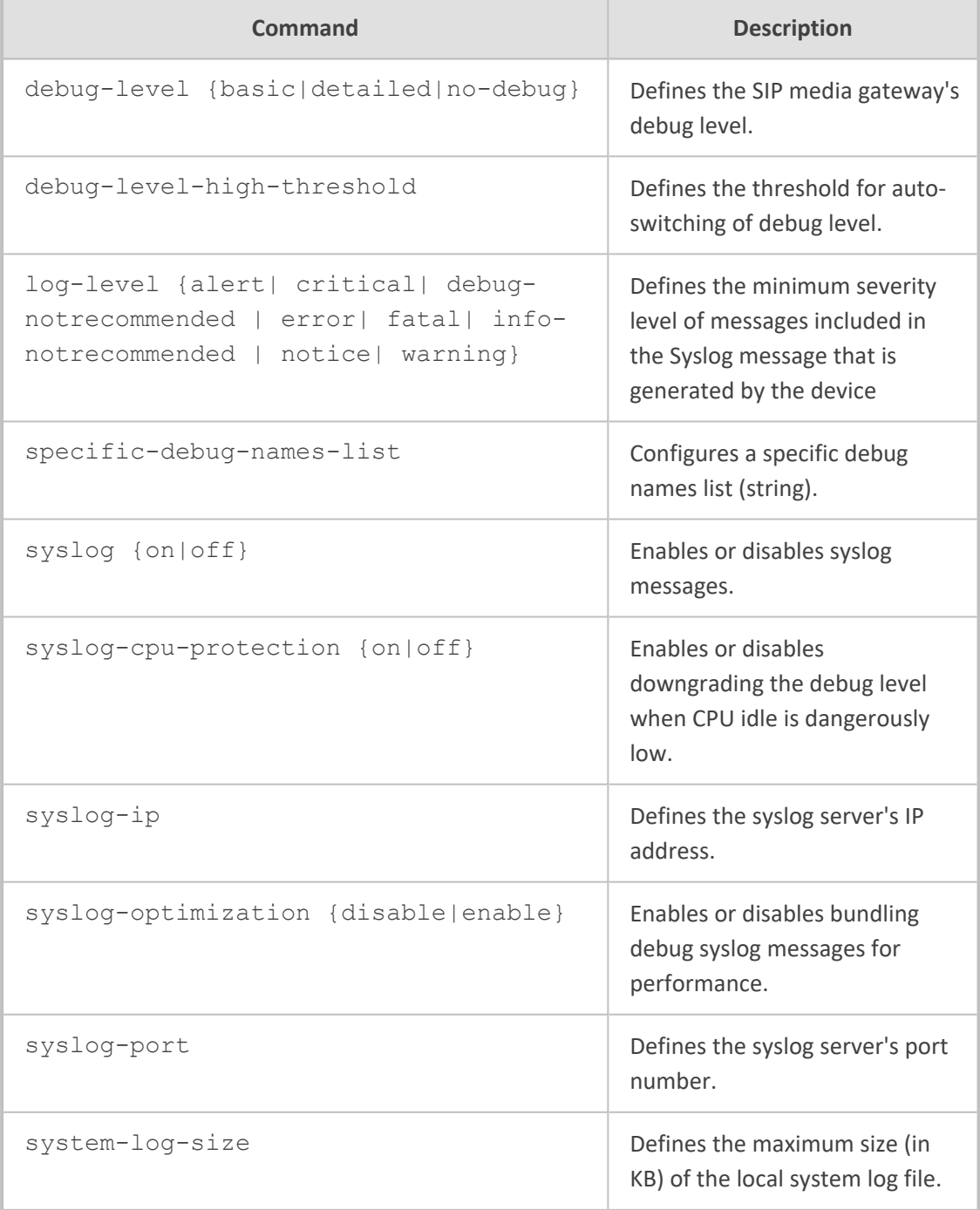

### **Command Mode**

Privileged User

### **Example**

This example disables syslog:

(config-troubleshoot)# syslog (syslog)# debug-level no-debug

### <span id="page-240-0"></span>**41 test-call**

This command configures test calls.

### **Syntax**

(config-troubleshoot)# test-call

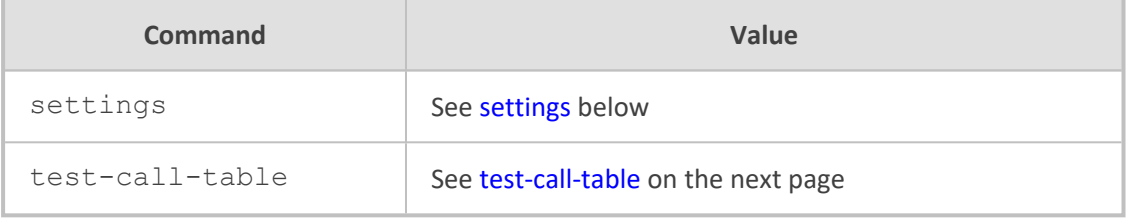

### **Command Mode**

<span id="page-240-1"></span>Privileged User

### **settings**

This command configures various test call settings.

### **Syntax**

(config-troubleshoot)# test-call settings (test-call)#

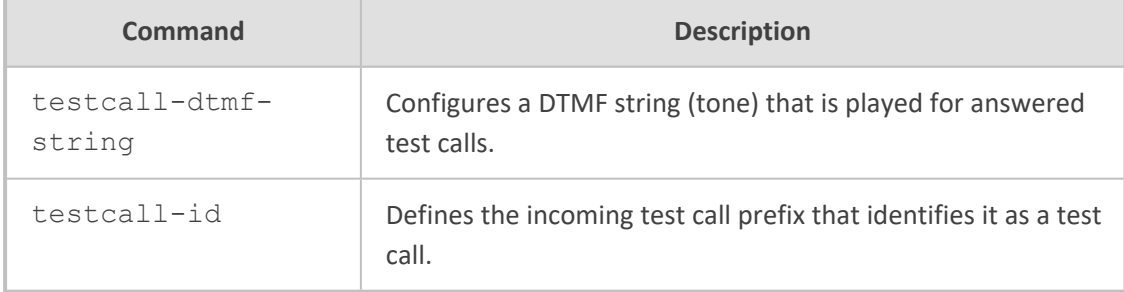

### **Command Mode**

Privileged User

### **Example**

This example configures a test call ID:

(config-troubleshoot)# test-call (test-call)# testcall-id 03

### <span id="page-241-0"></span>**test-call-table**

This command configures the Test Call Rules table, which allows you to test SIP signaling (setup and registration) and media (DTMF signals) of calls between a simulated phone on the device and a remote IP endpoint.

### **Syntax**

(config-troubleshoot)# test-call test-call-table <Index> (test-call-table-<Index>)#

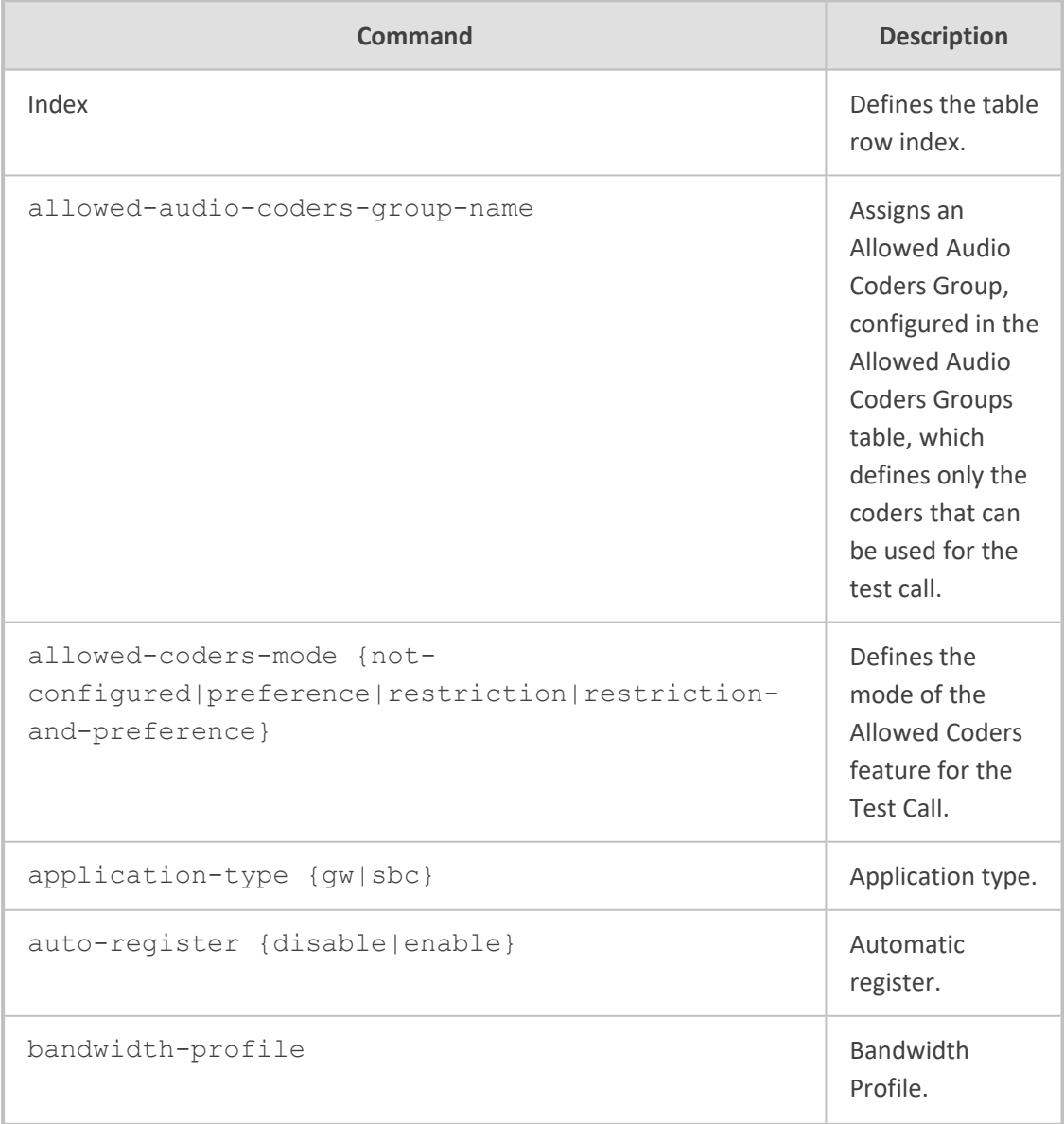

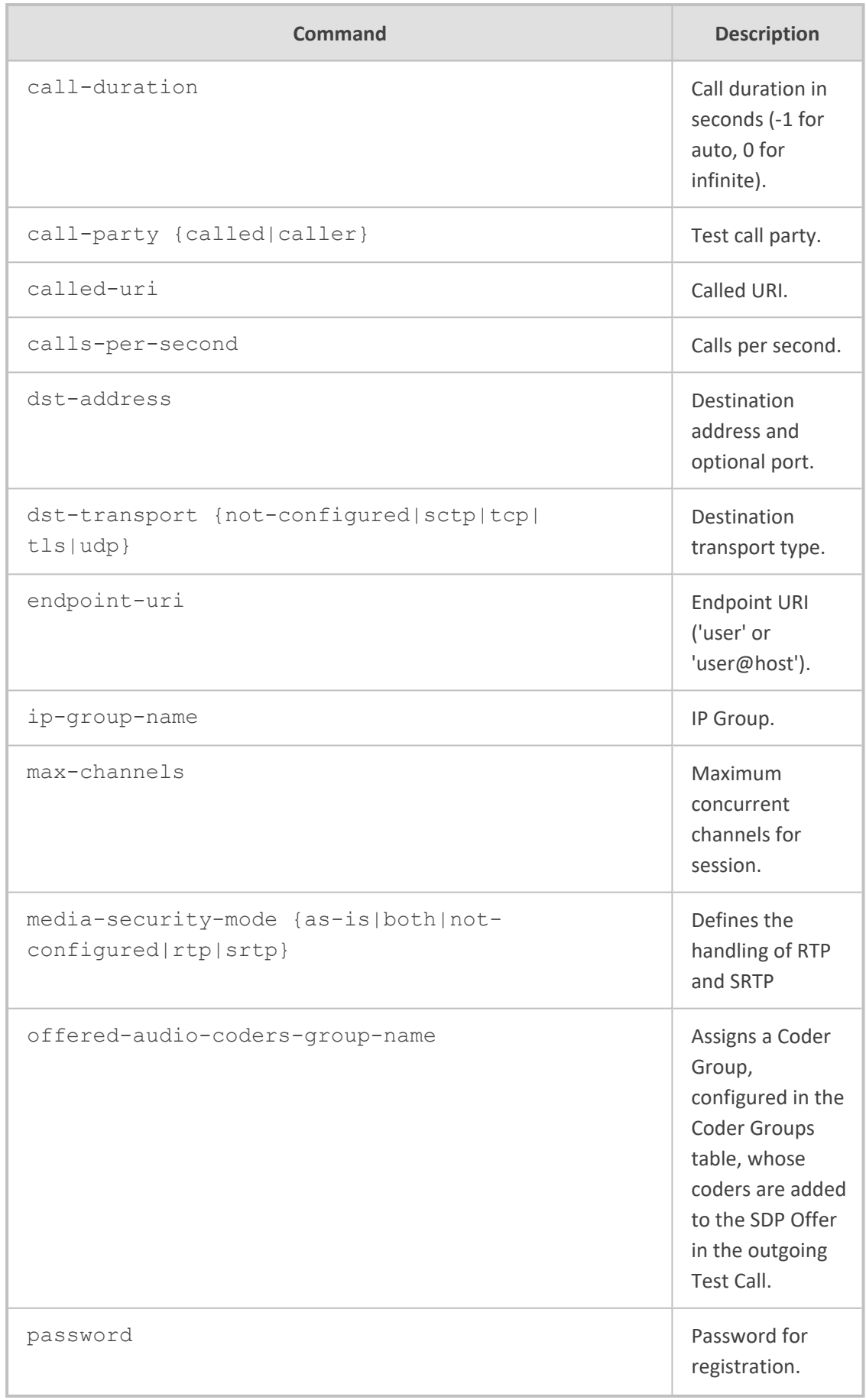

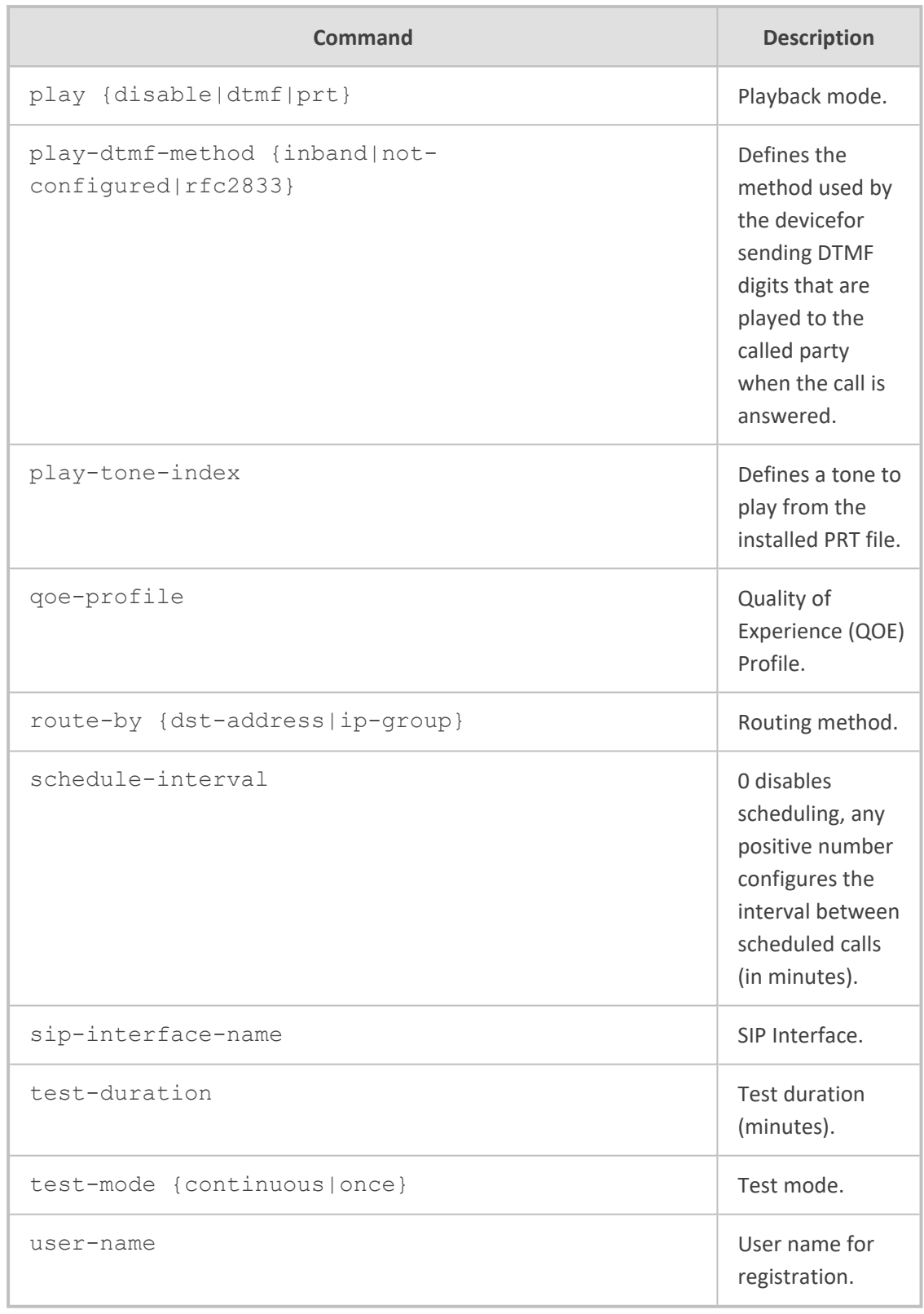

### **Command Mode**

Privileged User

### **Example**

This example partially configures a test call rule that calls endpoint URI 101 at IP address 10.13.4.12:

(config-troubleshoot)# test-call test-call-table 0 (test-call-table-0)# called-uri 101 (test-call-table-0)# route-by dst-address (test-call-table-0)# dst-address 10.13.4.12

# **Part V**

# **Network-Level Commands**

# **42 Introduction**

This part describes the commands located on the Network configuration level. The commands of this level are accessed by entering the following command at the root prompt:

# configure network (config-network)#

This level includes the following commands:

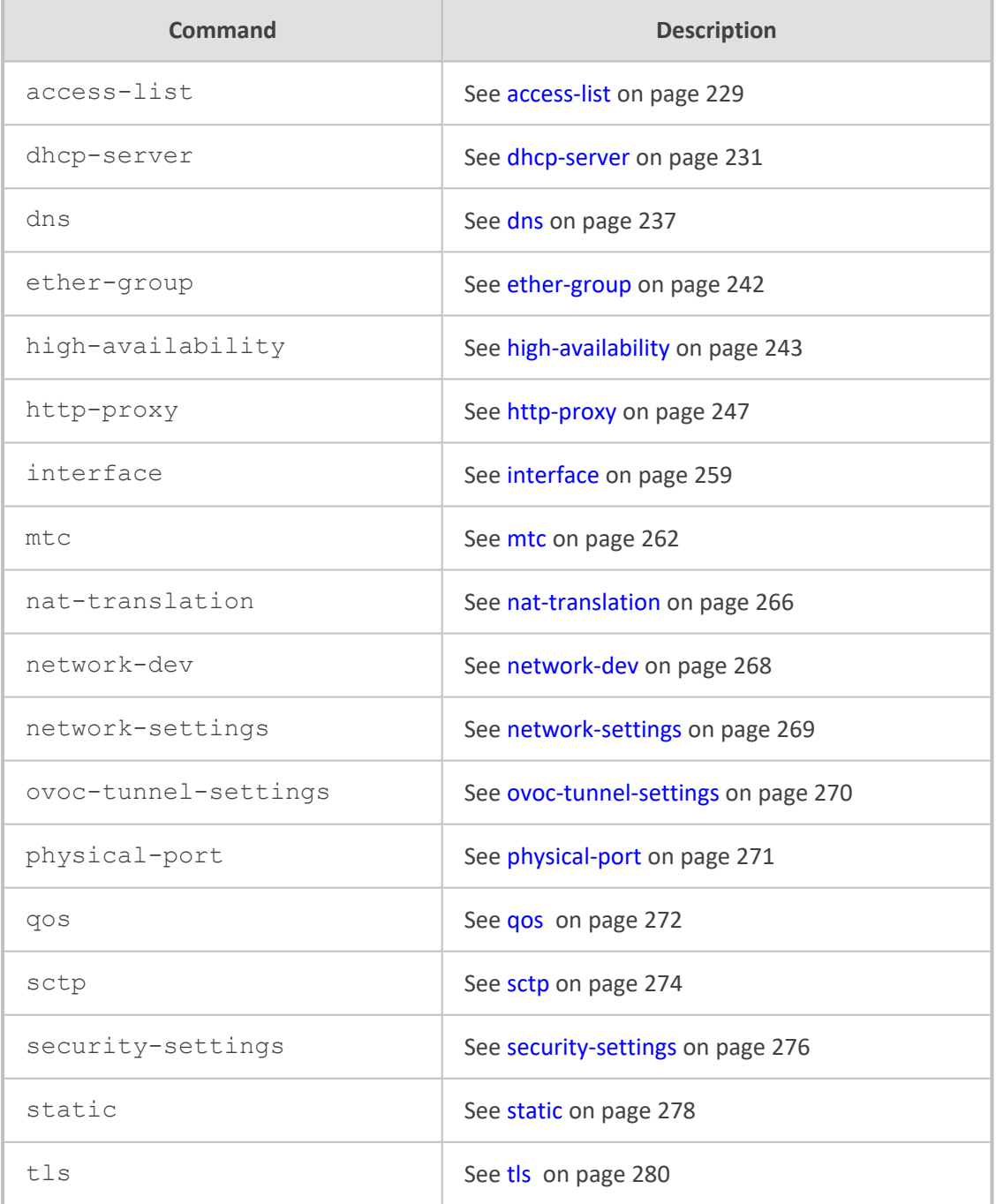

### **Command Mode**

Privileged User

# <span id="page-248-0"></span>**43 access-list**

This command configures the Firewall table, which lets you define firewall rules that define network traffic filtering rules.

### **Syntax**

(config-network)# access-list <Index> (access-list-<Index>)#

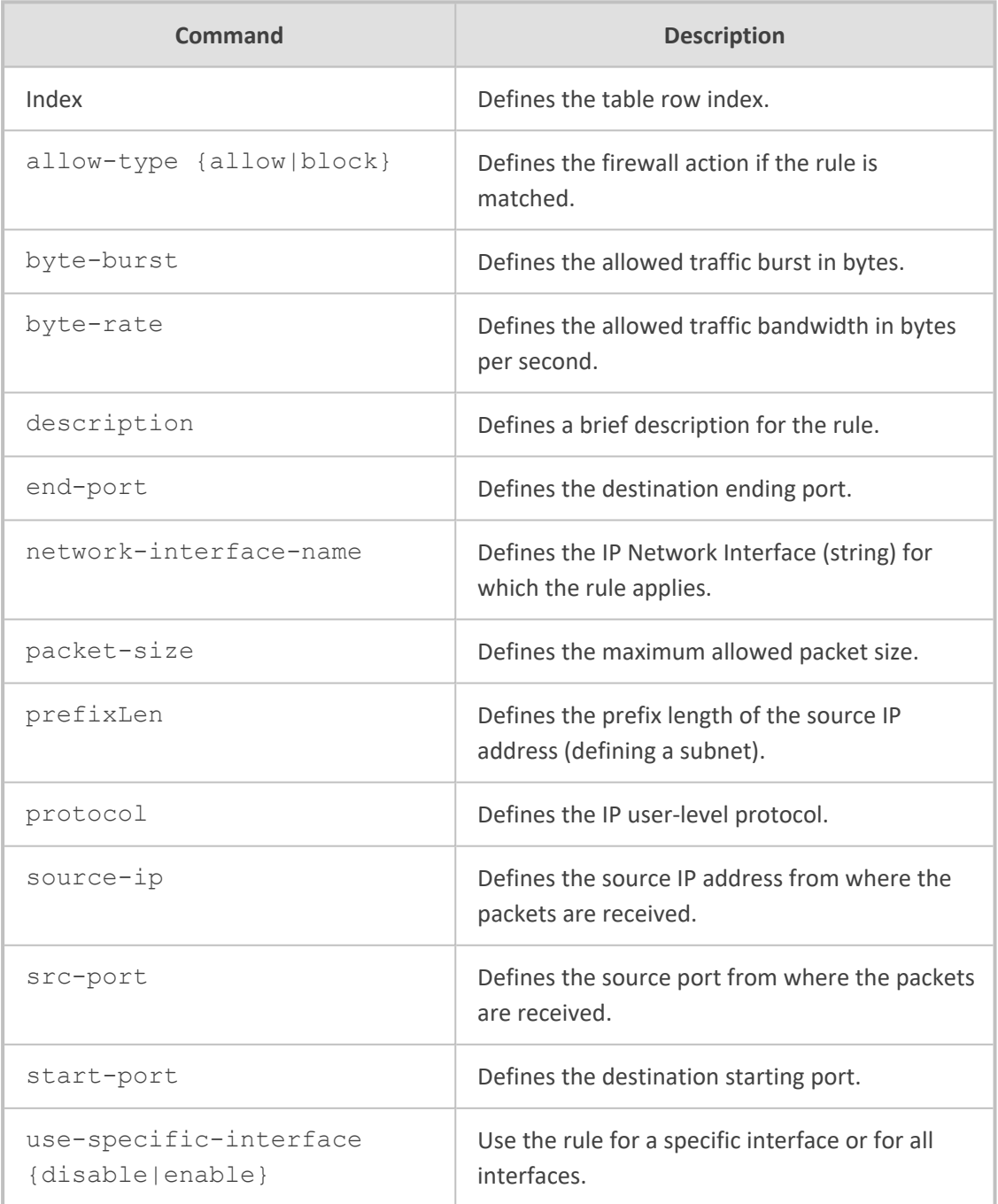

### **Command Mode**

Privileged User

### **Example**

This example configures a firewall rule allowing a maximum packet size of 1500 bytes on the "ITSP" network interface:

(config-network)# access-list (access-list-0)# network-interface-name ITSP (access-list-0)# allow-type allow (access-list-0)# packet-size 1500

### <span id="page-250-0"></span>**44 dhcp-server**

This command configures DHCP and includes the following subcommands:

- [delete-client](#page-250-1) (see dhcp-server delete-client below)
- option (see [dhcp-server](#page-251-0) option on the next page)
- server (see [dhcp-server](#page-251-1) server on the next page)
- static-ip (see [dhcp-server](#page-254-0) static-ip on page 235)
- <span id="page-250-1"></span>■ [vendor-class](#page-255-0) (see dhcp-server vendor-class on page 236)

### **dhcp-server delete-client**

This command removes IP addresses of DHCP clients leased from a DHCP server.

### **Syntax**

(config-network)# dhcp-server delete-client

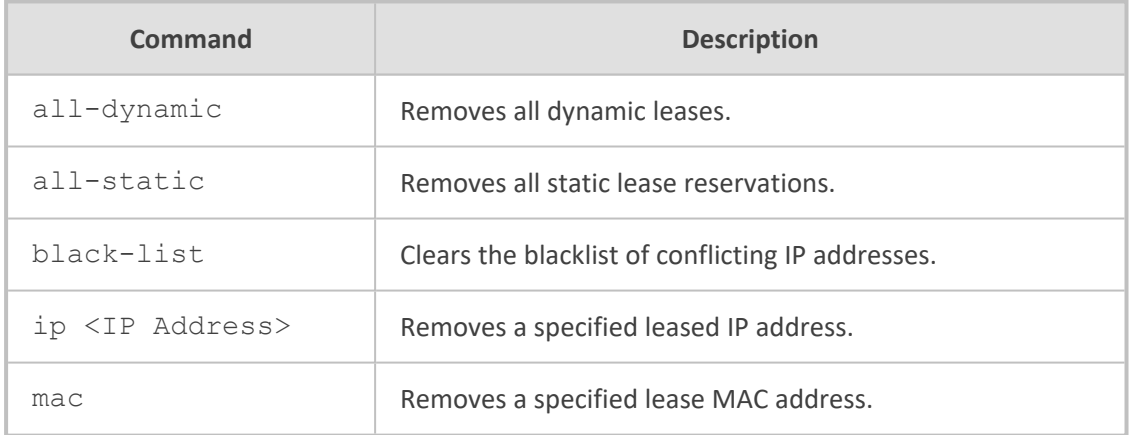

### **Command Mode**

Privileged User

### **Example**

This example removes the leased IP address 10.13.2.10:

(config-network)# dhcp-server delete-client ip 10.13.2.10

### <span id="page-251-0"></span>**dhcp-server option**

This command configures the DHCP Option table, which lets you define additional DHCP Options that the DHCP server can use to service the DHCP client. These DHCP Options are included in the DHCPOffer response sent by the DHCP server. The table is a "child" of the DHCP Servers table.

#### **Syntax**

(config-network)# dhcp-server option <Index> (option-<Index>)#

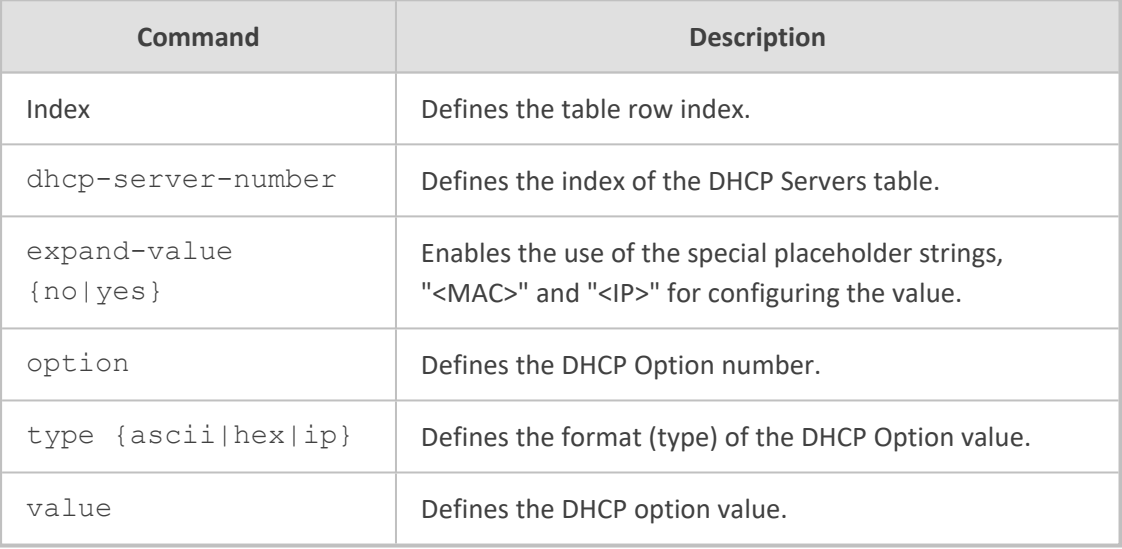

### **Command Mode**

Privileged User

#### **Example**

This example configures an additional DHCP Option 159 for the DHCP server configured in Index 0:

(config-network)# dhcp-server option 0 (option-0)# dhcp-server-number 0 (option-0)# option 159

### <span id="page-251-1"></span>**dhcp-server server**

This command configures the DHCP Servers table, which defines DHCP servers.
### **Syntax**

(config-network)# dhcp-server server <Index> (server-<Index>)#

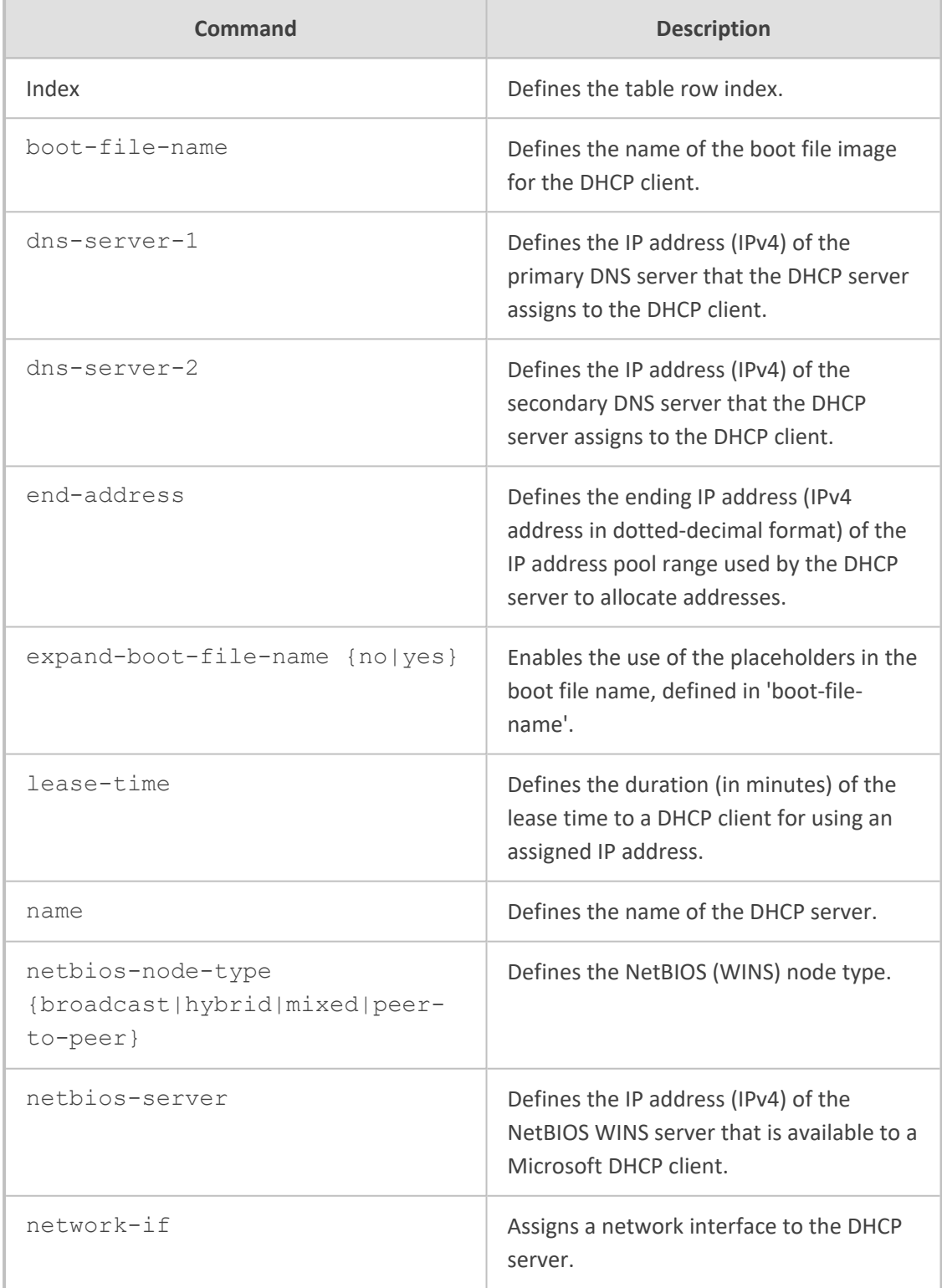

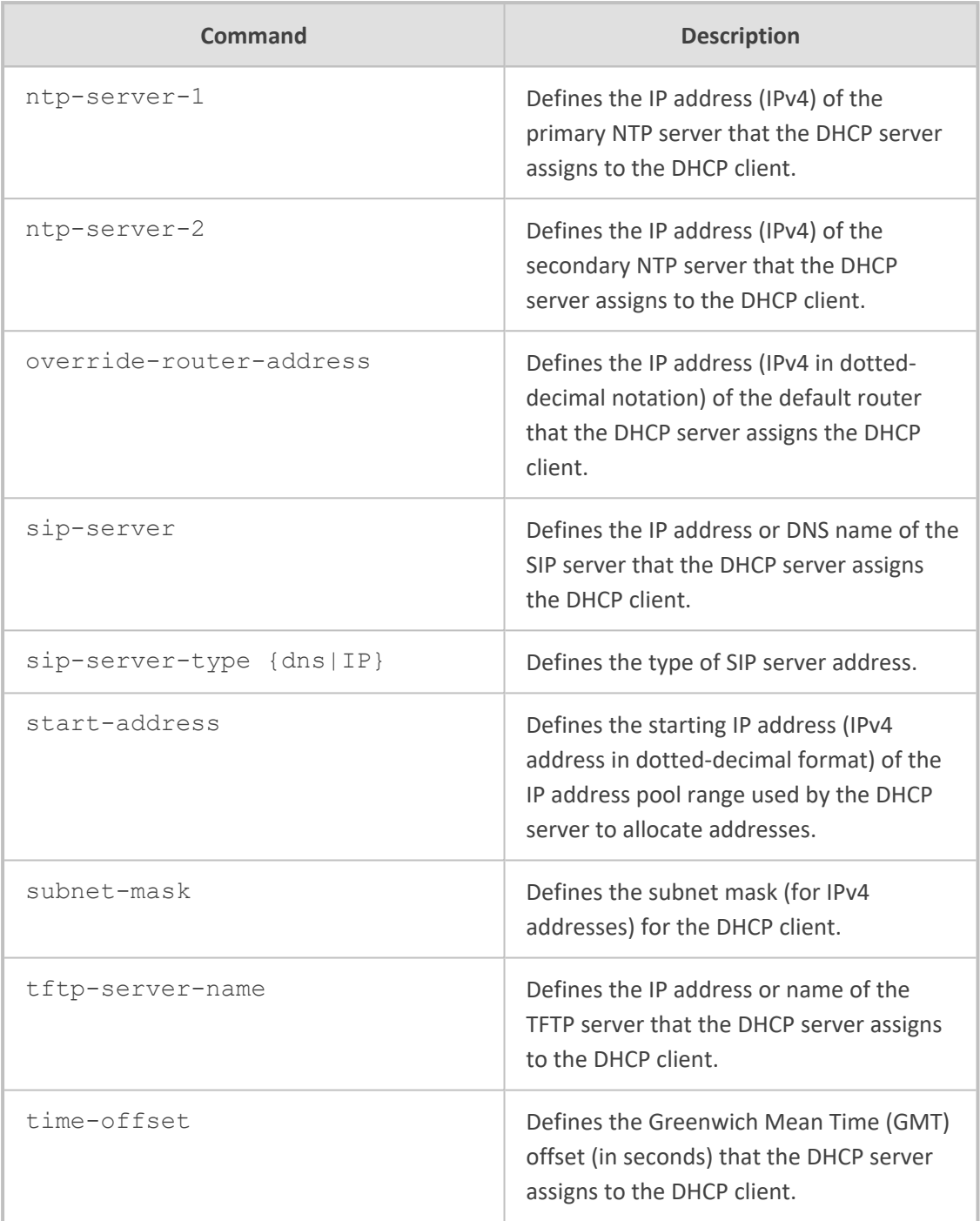

Privileged User

### **Example**

This example configures a DHCP server with a pool of addresses for allocation from 10.13.1.0 to 10.13.1.5 and a lease time of an hour:

(config-network)# dhcp-server server (server-0)# start-address 10.13.1.0 (server-0)# end-address 10.13.1.5 (server-0)# lease-time 60

## **dhcp-server static-ip**

This command configures the DHCP Static IP table, which lets you define static IP addresses for DHCP clients. The table is a "child" of the DHCP Servers table.

#### **Syntax**

(config-network)# dhcp-server static-ip <Index> (static-ip-<Index<)#

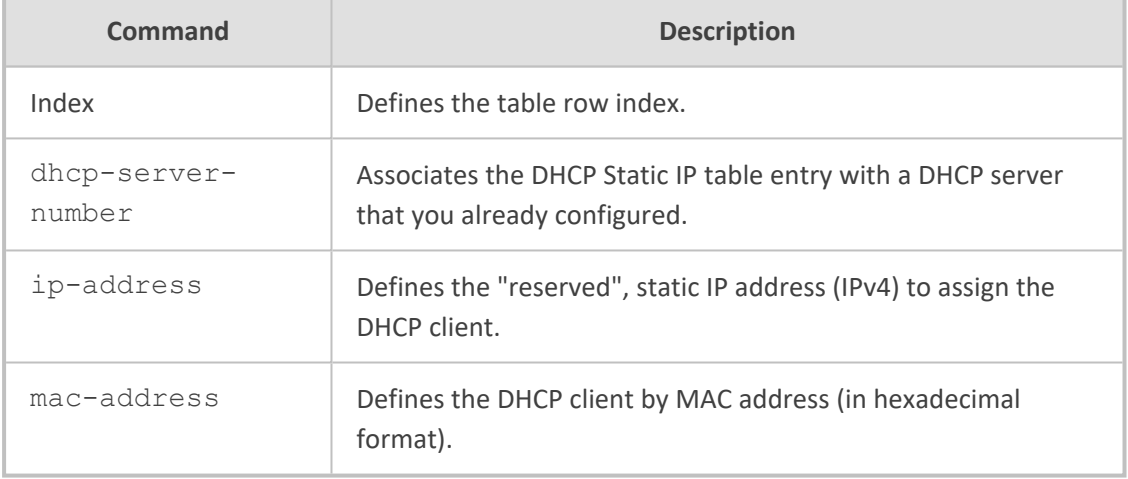

### **Command Mode**

Privileged User

#### **Example**

This example configures the DHCP client whose MAC address is 00:90:8f:00:00:00 with a static IP address 10.13.1.6:

(config-network)# dhcp-server static-ip 0 (static-ip-0)# dhcp-server-number 0 (static-ip-0)# ip-address 10.13.1.6 (static-ip-0)# mac-address 00:90:8f:00:00:00

## **dhcp-server vendor-class**

This command configures the DHCP Vendor Class table, which lets you define Vendor Class Identifier (VCI) names (DHCP Option 60).

#### **Syntax**

(config-network)# dhcp-server vendor-class <Index> (vendor-class-<Index>)#

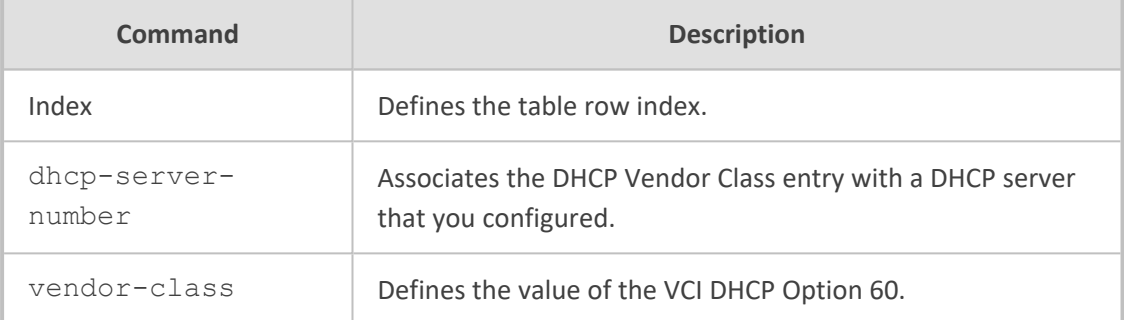

### **Command Mode**

Privileged User

#### **Example**

This example configures the vendor class identifier as "product-ABC":

(config-network)# dhcp-server vendor-class 0 (vendor-class-0)# dhcp-server-number 0 (vendor-class-0)# vendor-class product-ABC

## **45 dns**

This command configures DNS and includes the following subcommands:

- [dns-to-ip](#page-257-0) (see dns dns-to-ip on the next page)
- [override](#page-257-1) (see dns override on the next page)
- settings (see dns settings on [page 239\)](#page-258-0)
- srv2ip (see dns srv2ip on [page 240](#page-259-0))

#### **Syntax**

(config-network)# dns <Index>

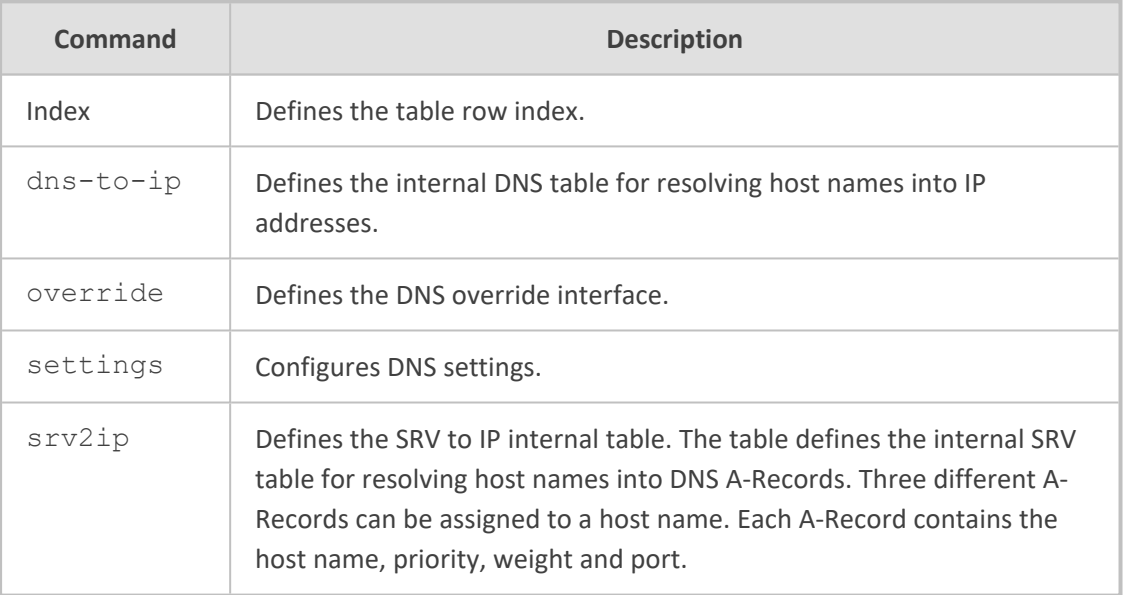

### **Command Mode**

Privileged User

#### **Example**

This example configures the SRV to IP internal table:

configure network (config-network)# dns srv2ip 0 (srv2ip-0)#

## <span id="page-257-0"></span>**dns dns-to-ip**

This command configures the Internal DNS table, which lets you resolve hostnames into IP addresses.

#### **Syntax**

(config-network)# dns dns-to-ip <Index> (dns-to-ip-<Index>)#

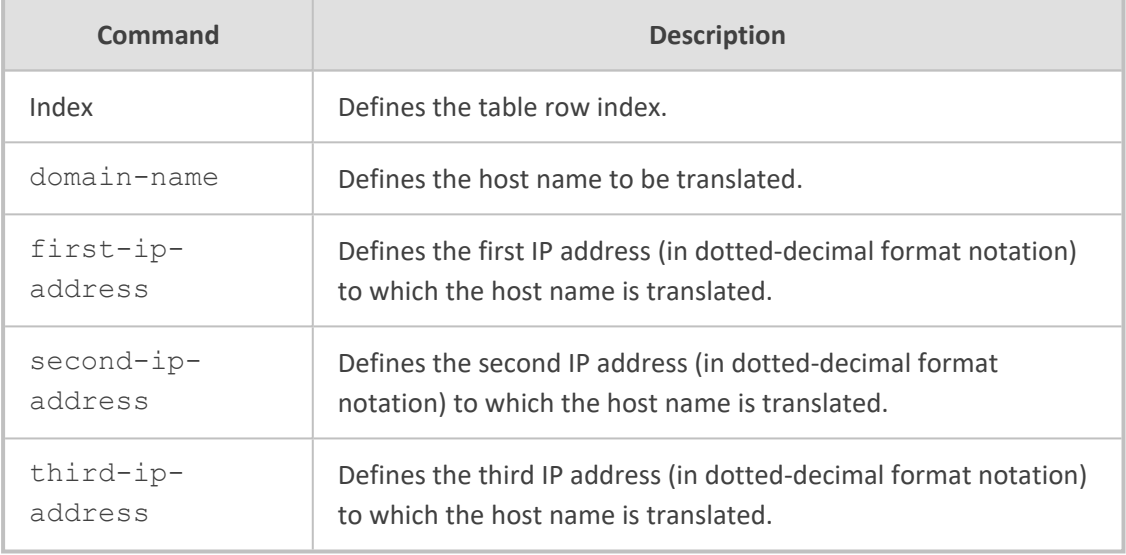

### **Command Mode**

Privileged User

#### **Example**

This example configures the domain name "proxy.com" with a resolved IP address of 210.1.1.2:

(config-network)# dns dns-to-ip 0 (dns-to-ip-0)# domain-name proxy.com (dns-to-ip-0)# first-ip-address 210.1.1.2

## <span id="page-257-1"></span>**dns override**

This command configures the DNS override interface, which overrides the Internal DSN table settings.

#### **Syntax**

(config-network)# dns override interface <String>

### **Command Mode**

Privileged User

#### **Example**

This example configures the DNS override interface:

configure network (config-network)# dns override interface ITSP-1

## <span id="page-258-0"></span>**dns settings**

This command configures the default primary and secondary DNS servers.

#### **Syntax**

(config-network)# dns settings (dns-settings)#

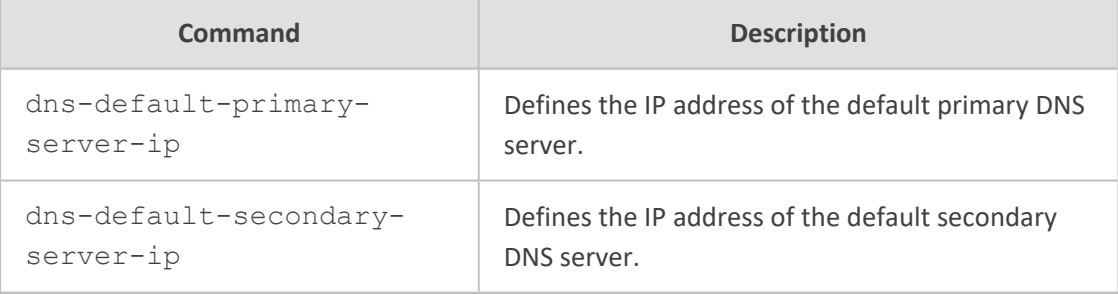

### **Command Mode**

Privileged User

### **Example**

This example configures the IP address of the default primary DNS server to 210.1.1.2:

(config-network)# dns settings (dns-settings)# dns-default-primary-server-ip 210.1.1.2

## <span id="page-259-0"></span>**dns srv2ip**

This command configures the Internal SRV table, which lets you resolve hostnames into DNS A-Records.

#### **Syntax**

(config-network)# dns srv2ip <Index> (srv2ip-<Index>)#

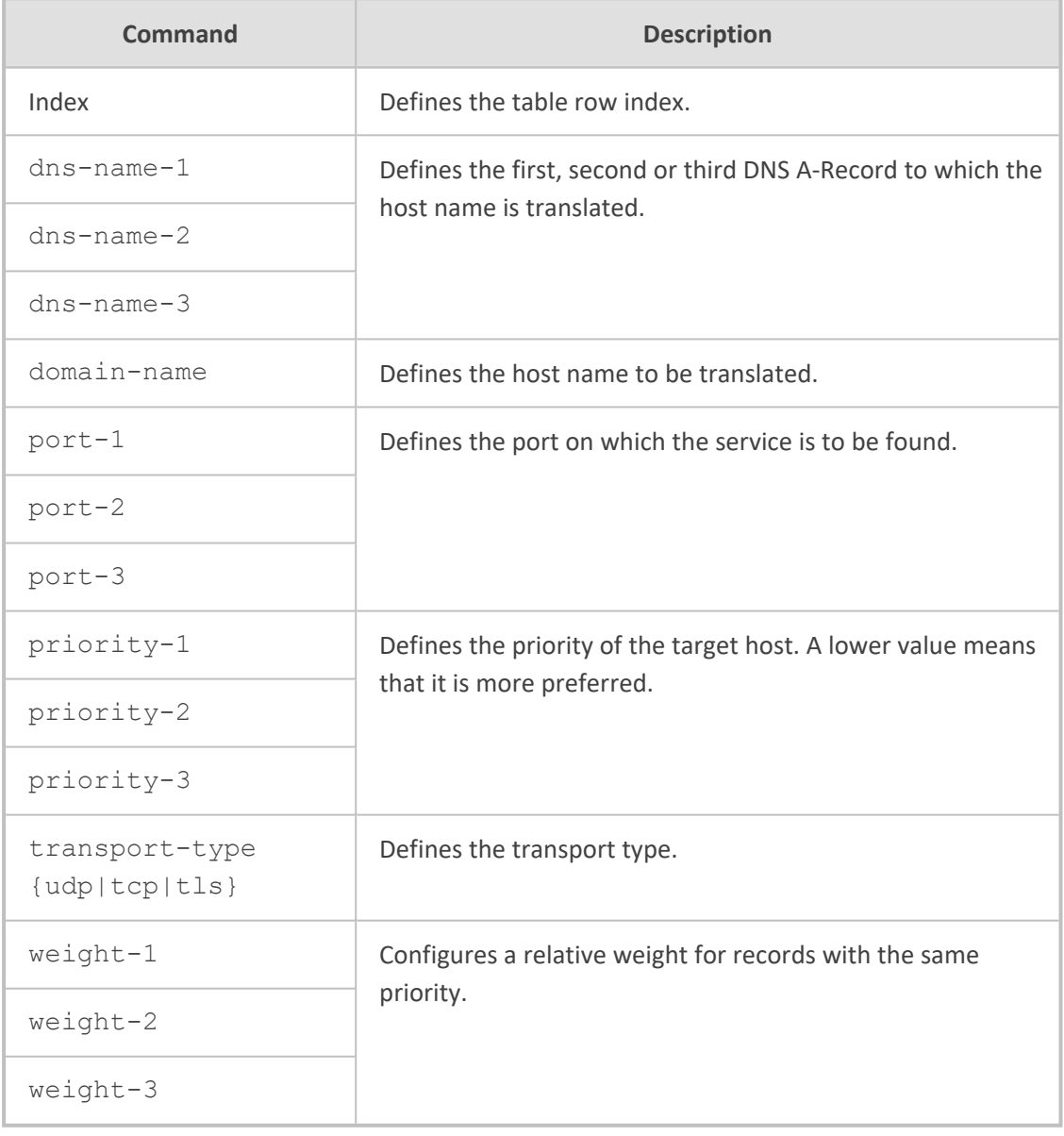

## **Command Mode**

Privileged User

#### **Example**

This example configures DNS SRV to IP address 208.93.64.253:

(config-network)# dns srv2ip 0 (srv2ip-0)# domain-name proxy.com (srv2ip-0)# transport-type tcp (srv2ip-0)# dns-name-1 208.93.64.253

# **46 ether-group**

This command configures the Ethernet Groups table, which lets you define Ethernet Groups by assigning them up to two Ethernet ports.

#### **Syntax**

(config-network)# ether-group <Index> (ether-group-<Index>)#

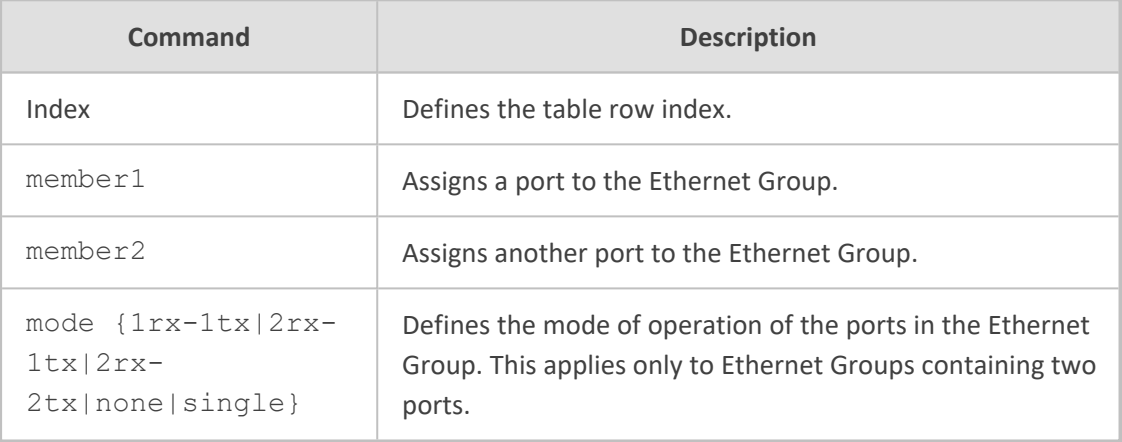

### **Command Mode**

Privileged User

### **Example**

This example configures Ethernet Group 0 with ports GE\_4\_1 and GE\_4\_1 and RX/TX mode:

(config-network)# ether-group 0 (ether-group-0)# member1 GE\_4\_1 (ether-group-0)# member2 GE\_4\_2 (ether-group-0)# mode 1rx-1tx

# **47 high-availability**

This command configures the High Availability (HA) feature and includes the following subcommands:

#### **Syntax**

(config-network)# high-availability

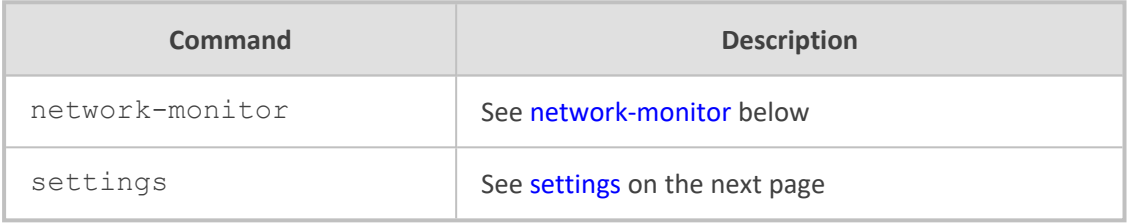

#### **Command Mode**

<span id="page-262-0"></span>Privileged User

## **network-monitor**

This command configures monitored network entities for the HA Network Monitor feature, whereby the device pings the entities and if a user-defined number of entities are offline, triggers an HA switchover.

#### **Syntax**

(config-network)# high-availability network-monitor <Index> (network-monitor-<Index>)#

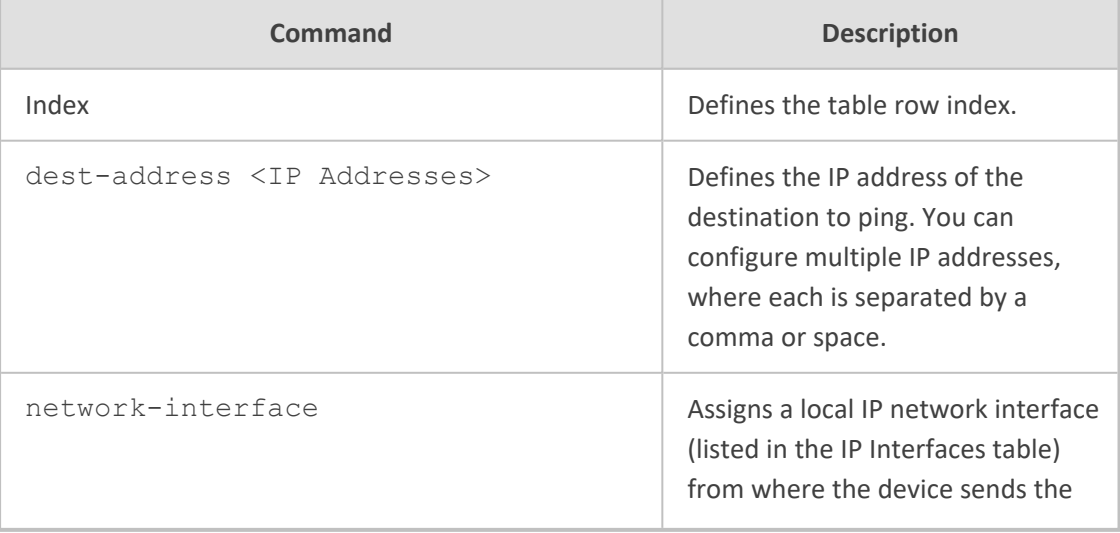

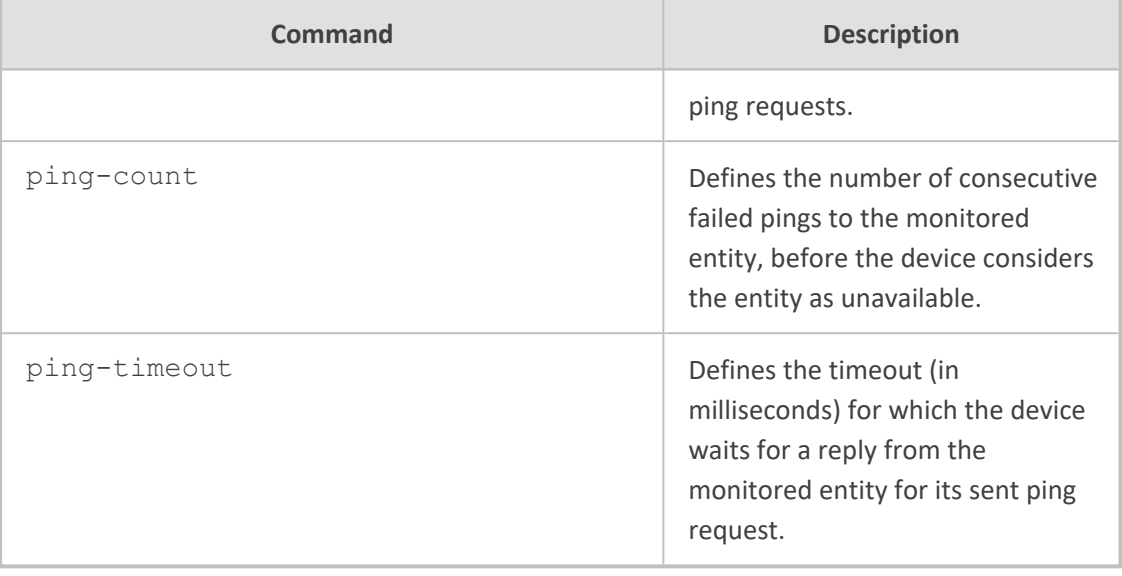

Privileged User

#### **Example**

This example configures a monitored entity with three destinations, pings sent from IP interface "OAMP", ping timeout for a response is 1000 ms, and HA switchover triggered after three failed pings:

(config-network)# high-availability network-monitor 0 (network-monitor-0#) dest-address 10.4.4.69,10.4.5.60 (network-monitor-0#) network-interface OAMP (network-monitor-0#) ping-timeout 1000 (network-monitor-0#) ping-count 3

## <span id="page-263-0"></span>**settings**

This command configures various HA settings.

#### **Syntax**

(config-network)# high-availability settings (ha)#

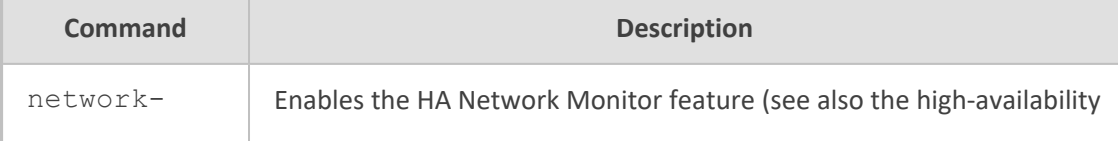

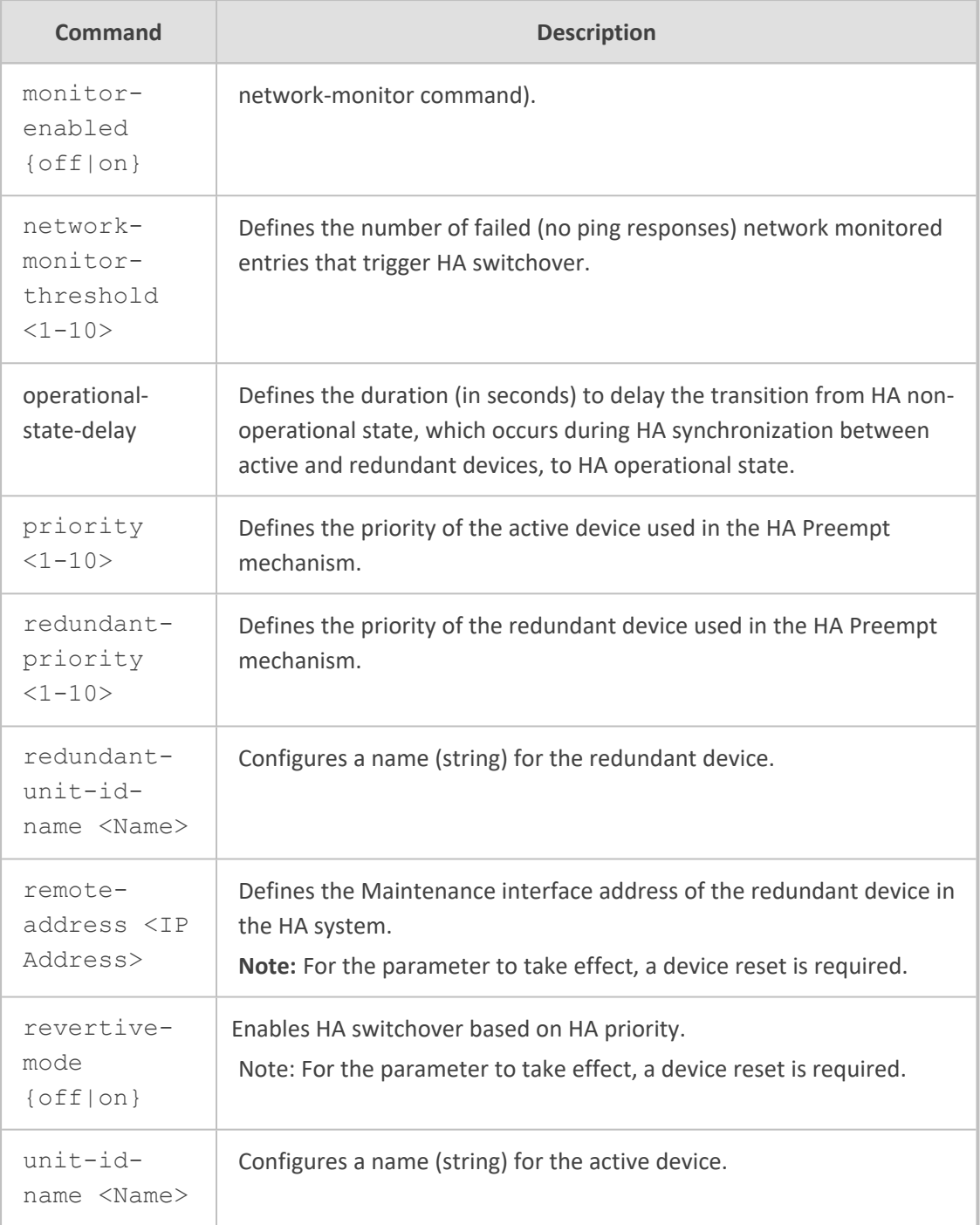

Privileged User

## **Example**

This example enables the **HA Network Monitor feature**:

(config-network)# high-availability settings (ha)# network-monitor-enabled on

# **48 http-proxy**

This command configures HTTP proxy and includes the following subcommands:

#### **Syntax**

(config-network)# http-proxy (http-proxy)#

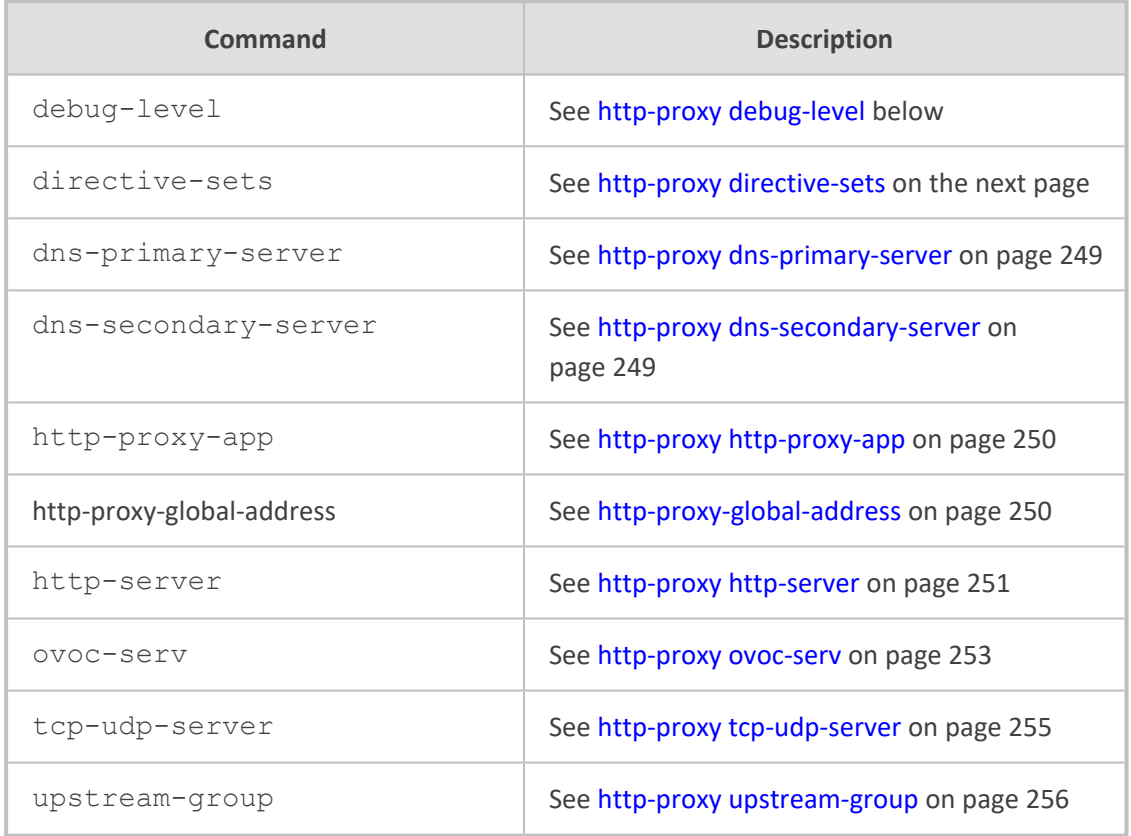

### **Command Mode**

<span id="page-266-0"></span>Privileged User

## **http-proxy debug-level**

This command configures the debug level for the HTTP proxy application.

#### **Syntax**

(config-network)# http-proxy (http-proxy)# debug-level {alert|critical|emergency|error|info|nodebug|notice|warning}

Privileged User

### **Note**

To disable debugging, use the no-debug option.

#### **Example**

This example configures the debug level to warnining:

(config-network)# http-proxy (http-proxy)# debug-level warning

## <span id="page-267-0"></span>**http-proxy directive-sets**

This command configures the HTTP Directive Sets table, which lets you define directive sets.

#### **Syntax**

(config-network)# http-proxy (http-proxy)# directive-sets <Index> (directive-sets-<Index>)#

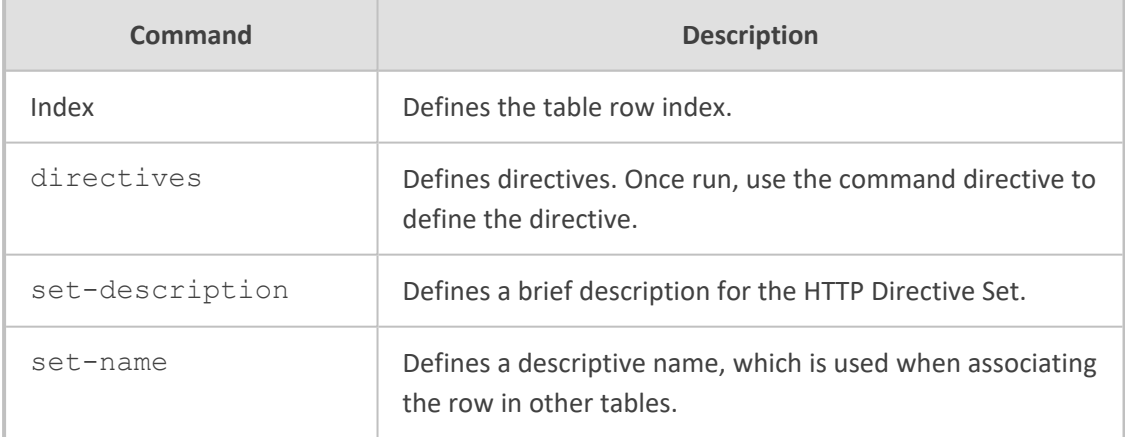

### **Command Mode**

Privileged User

#### **Example**

This example configures an HTTP Directive Set called "ITSP-A" and configures a directive for it:

(config-network)# http-proxy (http-proxy)# directive-sets 0 (directive-sets-0)# set-name ITSP-A (directive-sets-0)# directives 0 (directives-0/0)# directive limit\_rate 0;

## <span id="page-268-0"></span>**http-proxy dns-primary-server**

This command configures a primary DNS server for the HTTP Proxy.

#### **Syntax**

(config-network)# http-proxy (http-proxy)# dns-primary-server <IP Address>

### **Command Mode**

Privileged User

#### **Example**

This example configures a primary DNS server address of 100.1.10.2:

(config-network)# http-proxy (http-proxy)# dns-primary-server 100.1.10.2

## <span id="page-268-1"></span>**http-proxy dns-secondary-server**

This command configures a secondary DNS server for the HTTP Proxy.

#### **Syntax**

(config-network)# http-proxy (http-proxy)# dns-secondary-server <IP Address>

### **Command Mode**

Privileged User

#### **Example**

This example configures a secondary DNS server address of 100.1.10.4:

(config-network)# http-proxy (http-proxy)# dns-secondary-server 100.1.10.4

## <span id="page-269-1"></span>**http-proxy-global-address**

This command configures a public IP address for the device's NGINX server, which is used for the HTTP Proxy. This is used when the device is located behind NAT.

#### **Syntax**

(config-network)# http-proxy (http-proxy)# http-proxy-global-address <IP Address>

#### **Command Mode**

Privileged User

#### **Example**

This example configures a public address of 89.50.10.4:

(config-network)# http-proxy (http-proxy)# http-proxy-global-address 89.50.10.4

## <span id="page-269-0"></span>**http-proxy http-proxy-app**

This command enables the HTTP Proxy application.

#### **Syntax**

(config-network)# http-proxy (http-proxy)# http-proxy-app {off|on}

#### **Command Mode**

Privileged User

#### **Example**

This example enables the HTTP Proxy application:

(config-network)# http-proxy (http-proxy)# http-proxy-app on

## <span id="page-270-0"></span>**http-proxy http-server**

This command configures the HTTP Proxy Servers table, which lets you define HTTP proxy servers.

#### **Syntax**

(config-network)# http-proxy (http-proxy)# http-server <Index> (http-server-<Index>)#

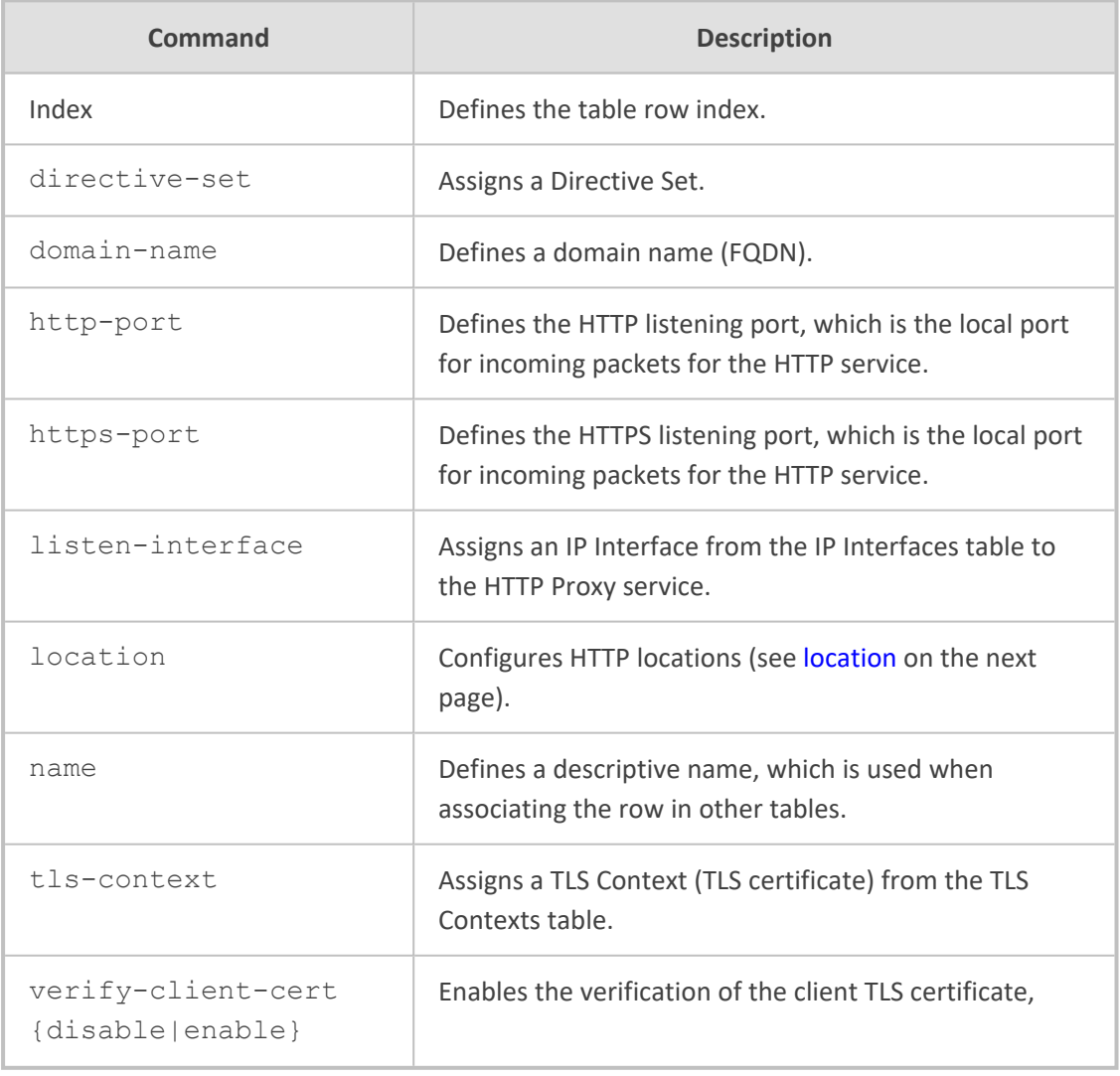

#### **Command Mode**

#### Privileged User

#### **Example**

This example configures an HTTP proxy server:

(config-network)# http-proxy (http-proxy)# http-server 0 (http-server-0)# name ITSP-A (http-server-0)# listen-interface Voice (http-server-0)# http-port 5999

## <span id="page-271-0"></span>**location**

This command configures the HTTP Locations table, which lets you define HTTP locations per HTTP proxy servers.

#### **Syntax**

(config-network)# http-proxy (http-proxy)# http-server <Index> (http-server-<Index>)# locations <Index> (location-<Index>/<Index>)#

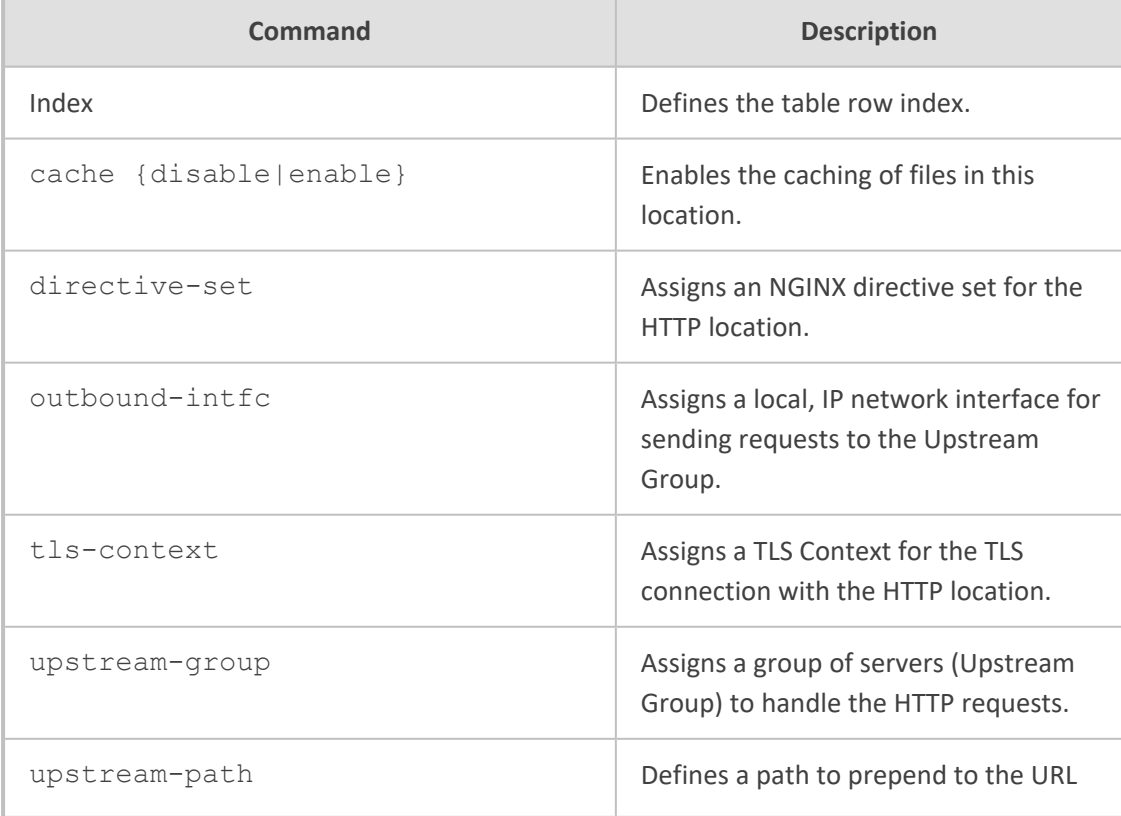

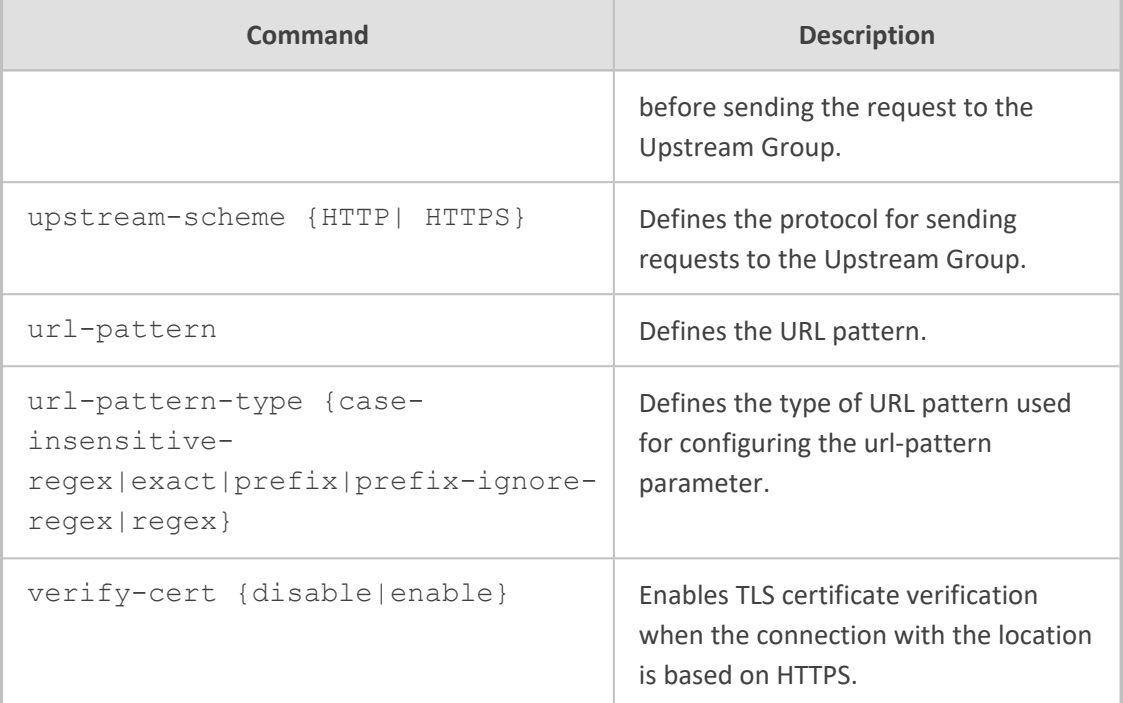

Privileged User

#### **Example**

This example configures an HTTP location for an HTTP proxy server:

(http-proxy)# http-server 0 (http-server-0)# location 0 (location-0/0)# outbound-intfc Voice (location-0/0)# upstream-group ITSP-UP

## <span id="page-272-0"></span>**http-proxy ovoc-serv**

This command configures the OVOC Services table, which lets you define an OVOC service.

### **Syntax**

(config-network)# http-proxy (http-proxy)# ovoc-serv <Index> (ovoc-serv-<Index>)#

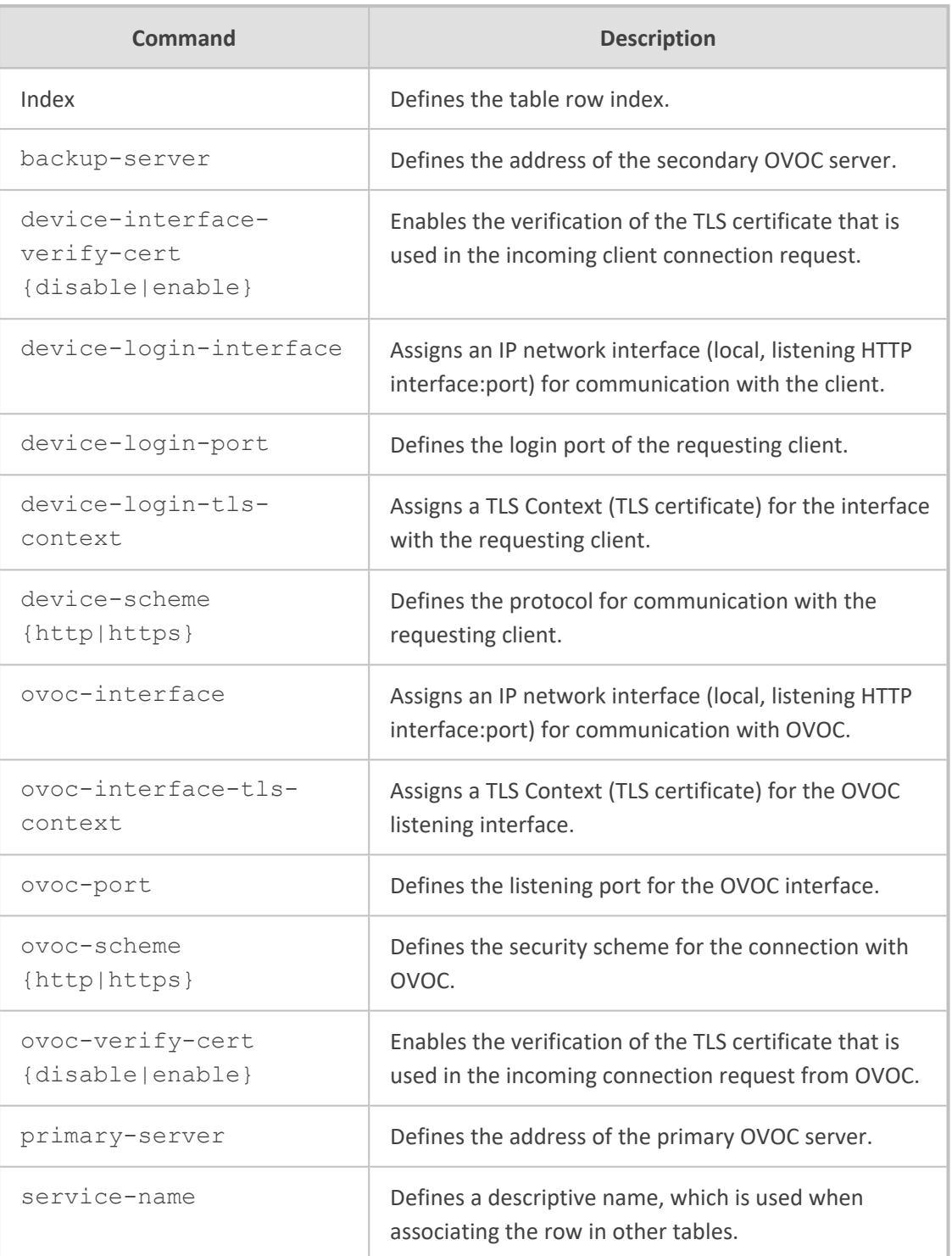

Privileged User

### **Example**

This example configures an OVOC service with 222.1.5.6:

(config-network)# http-proxy (http-proxy)# ovoc-serv 0 (ovoc-serv-0)# service-name OVOC-1 (ovoc-serv-0)# device-login-interface Voice (ovoc-serv-0)# device-login-port 6011 (ovoc-serv-0)# ovoc-interface Voice (ovoc-serv-0)# ovoc-port 6021 (ovoc-serv-0)# primary-server 222.1.5.6

## <span id="page-274-0"></span>**http-proxy tcp-udp-server**

This command configures the TCP/UDP Proxy Servers table, which lets you define TCP/UDP proxy servers.

#### **Syntax**

(config-network)# http-proxy (http-proxy)# tcp-udp-server <Index> (tcp-udp-server-<Index>)#

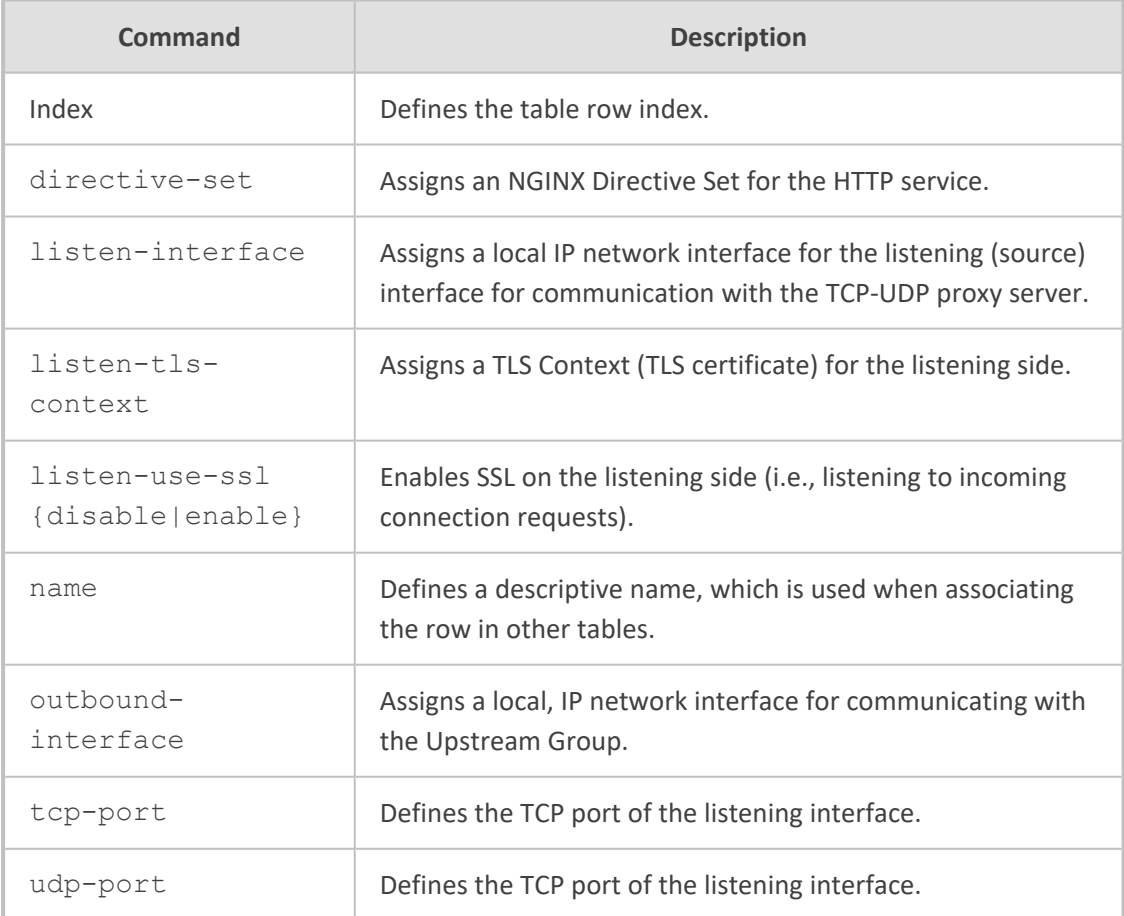

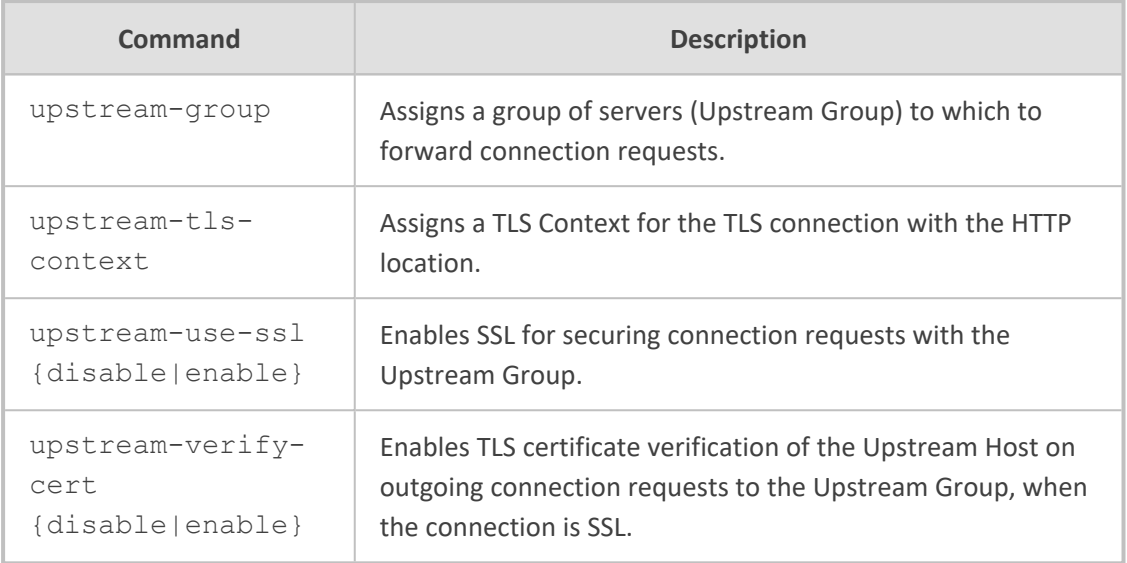

Privileged User

### **Example**

This example configures a TCP/UDP proxy server:

(config-network)# http-proxy (http-proxy)# tcp-udp-server 0 (tcp-udp-server-0)# name TCP-Proxy (tcp-udp-server-0)# listen-interface Voice (tcp-udp-server-0)# tcp-port 5060 (tcp-udp-server-0)# outbound-interface Voice (tcp-udp-server-0)# upstream-group TCP-UP

## <span id="page-275-0"></span>**http-proxy upstream-group**

This command configures the Upstream Groups table, which lets you define Upstream Groups.

### **Syntax**

(config-network)# http-proxy (http-proxy)# upstream-group <Index> (upstream-group-<Index>)#

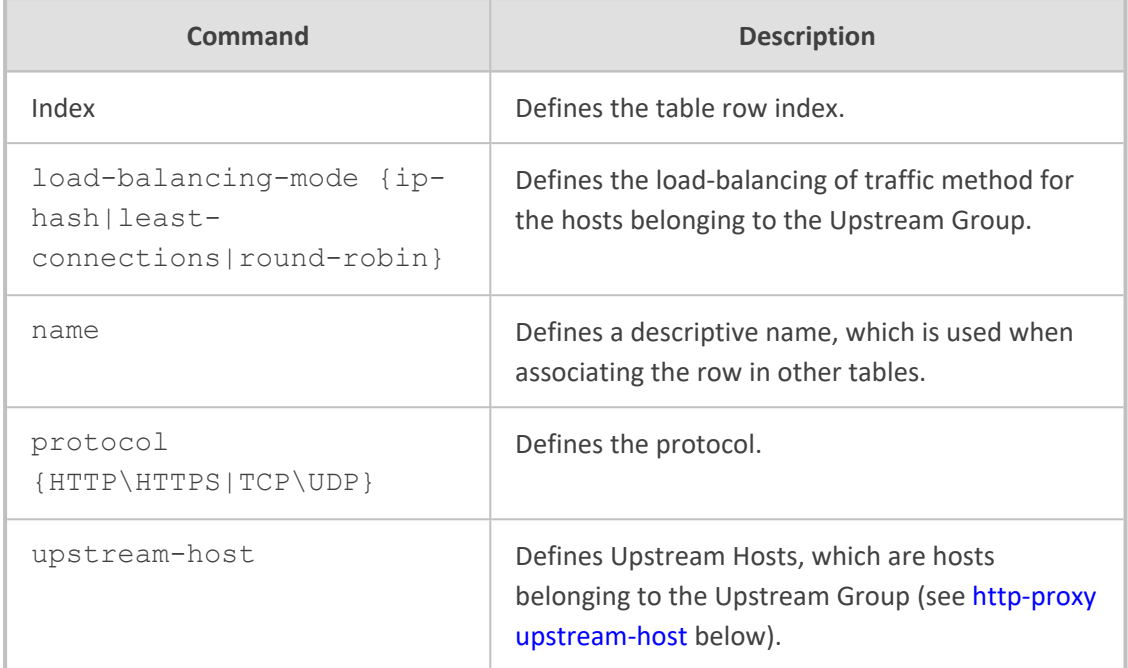

Privileged User

## **Example**

This example configures an Upstream Group called Prov-Server:

(config-network)# http-proxy (http-proxy)# upstream-group 0 (upstream-group-0)# name Prov-Server

## <span id="page-276-0"></span>**http-proxy upstream-host**

This command configures the Upstream Hosts table, which lets you define Upstream Hosts per Upstream Groups.

#### **Syntax**

(config-network)# http-proxy (http-proxy)# upstream-group <Index> (upstream-group-<Index>)# upstream-host <Index> (upstream-host-<Index>/<Index>)#

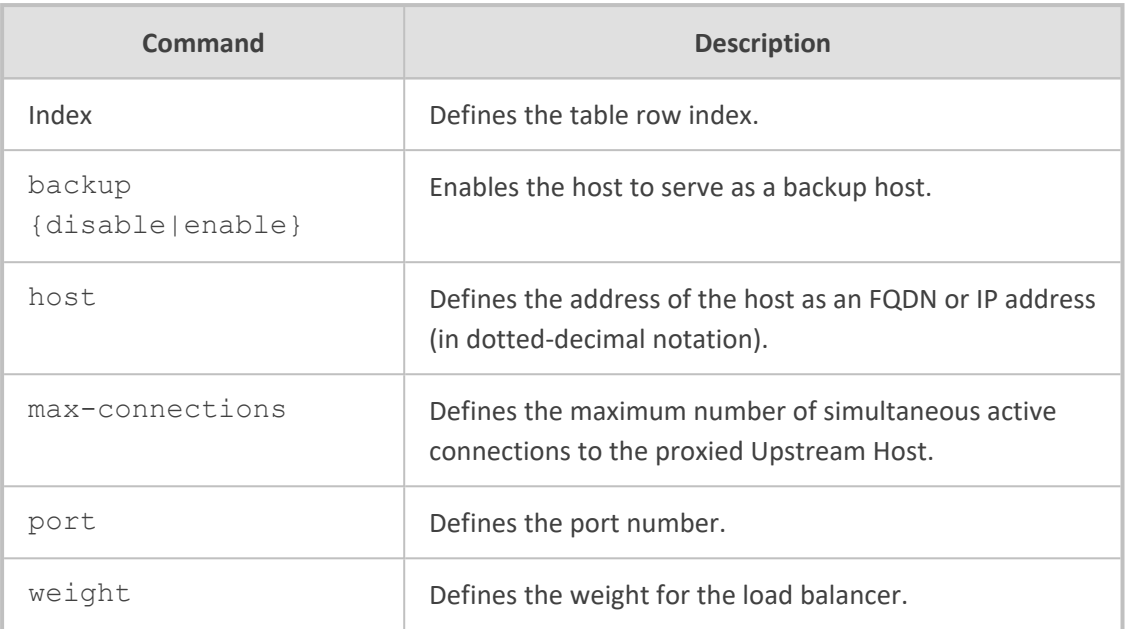

Privileged User

## **Example**

This example configures an Upstream Host for an Upstream Group:

(config-network)# http-proxy (http-proxy)# upstream-group 0 (upstream-group-0)# upstream-host 0 (upstream-host-0/0)# host 10.6.7.8

# **49 interface**

This command configures network interfaces and includes the following sub-commands:

- [network-interface](#page-278-0) (see interface network-interface below)
- <span id="page-278-0"></span>■ osn (see [interface](#page-279-0) osn on the next page)

## **interface network-interface**

This command configures the IP Interfaces table, which lets you define local IP network interfaces.

#### **Syntax**

(config-network)# interface network-interface <Index> (network-if-<Index>)#

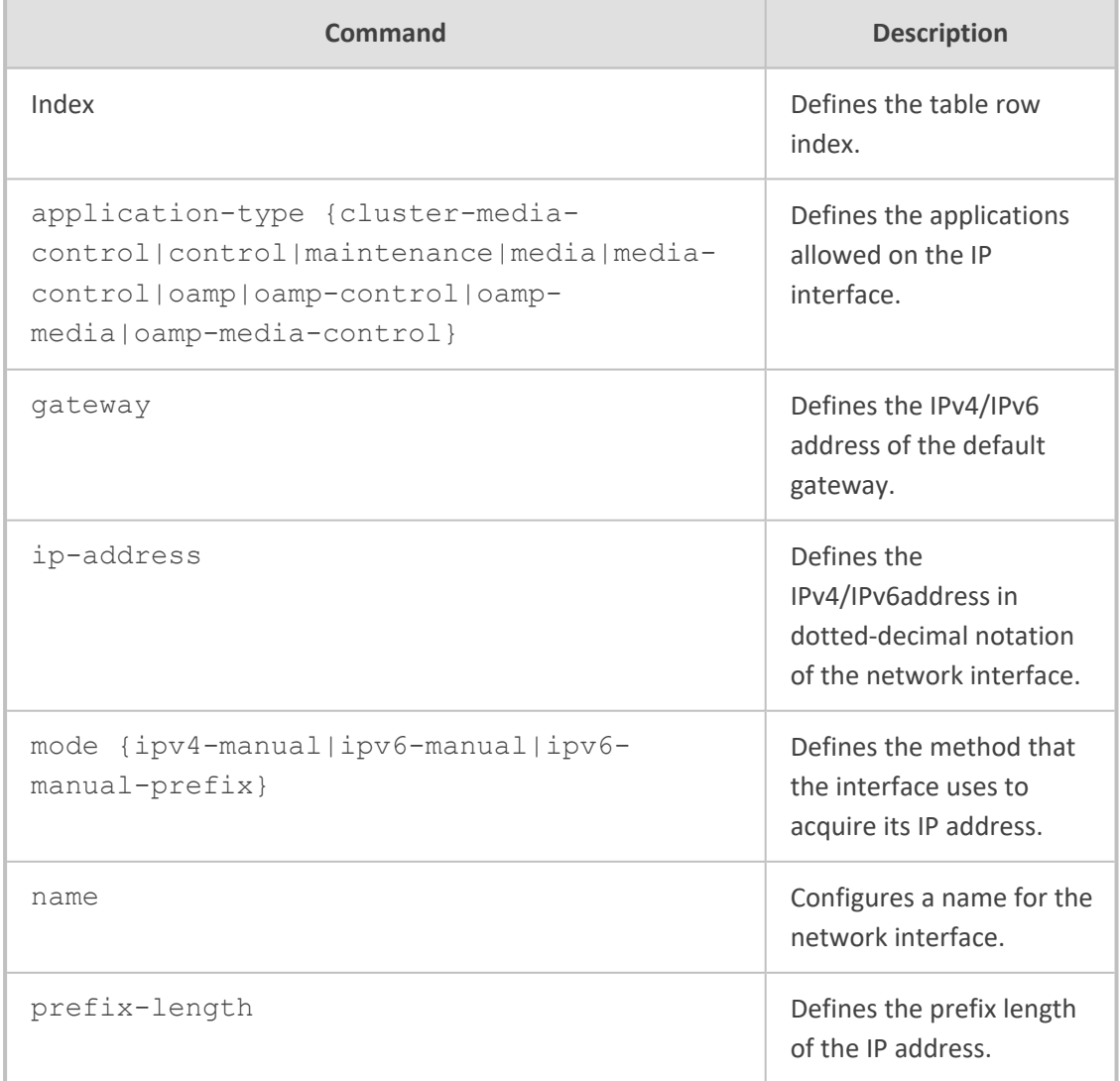

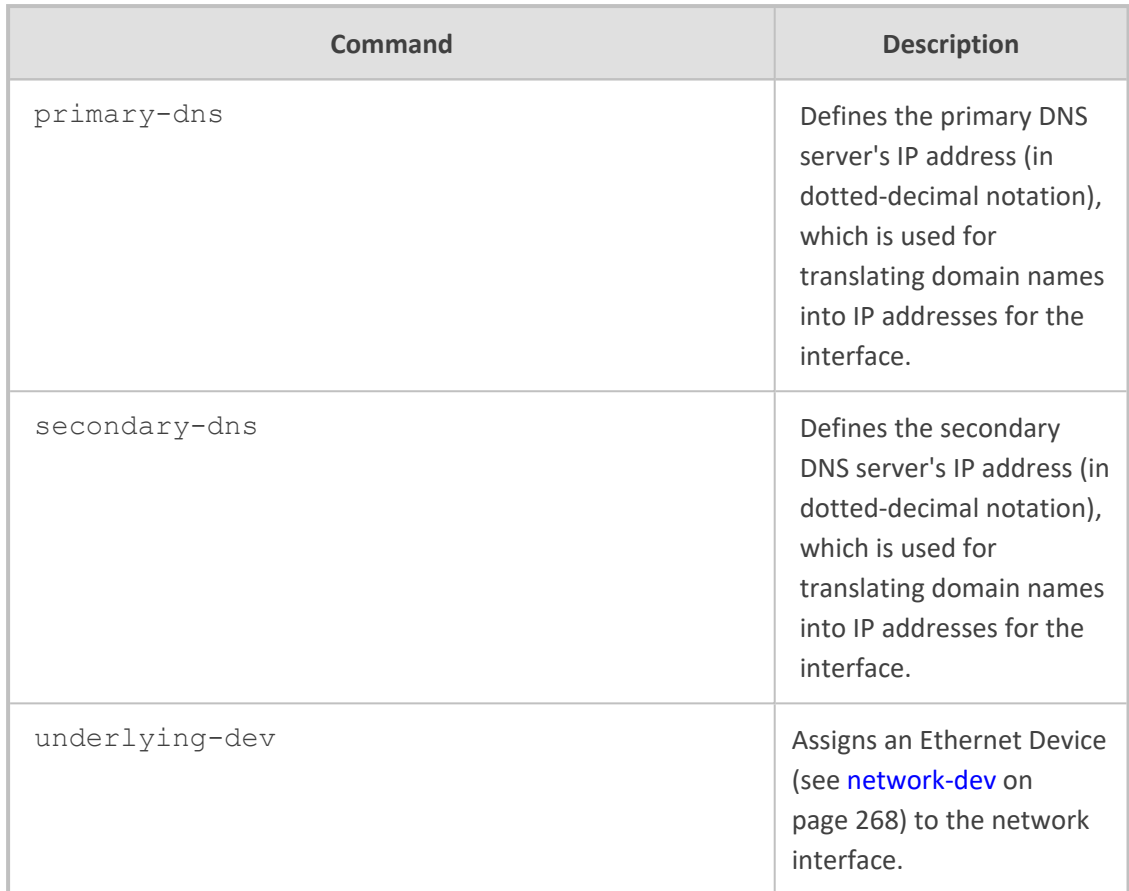

Privileged User

#### **Example**

This example configures the OAMP, Media and Control network interface:

(config-network)# interface network-if 0 (network-if-0)# application-type oamp-media-control (network-if-0)# mode ipv4-manual (network-if-0)# ip-address 10.15.7.96 (network-if-0)# prefix-length 16 (network-if-0)# gateway 10.15.0.1 (network-if-0)# underlying-dev vlan1

## <span id="page-279-0"></span>**interface osn**

This command configures the Open Solutions Network (OSN) interface.

#### **Syntax**

## (config-network)# interface osn (conf-net-if-OSN)#

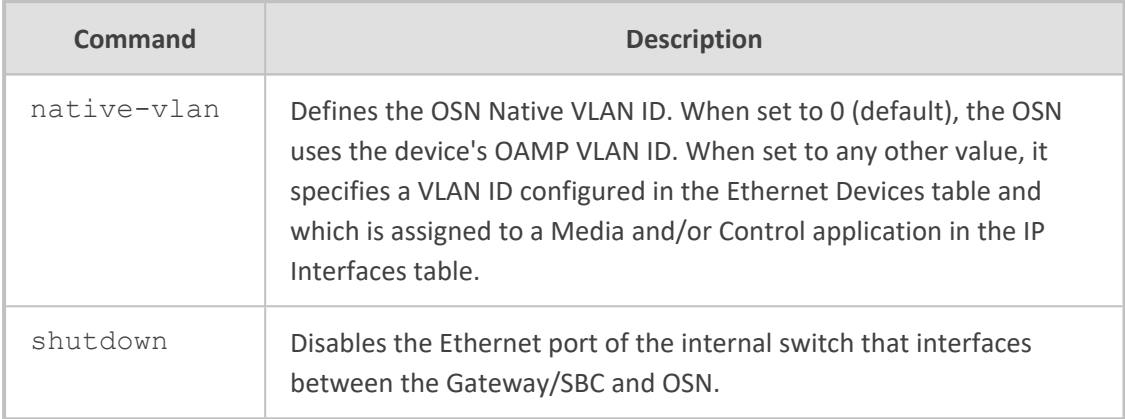

### **Command Mode**

Privileged User

#### **Example**

This example configures the VLAN ID of the OSN network interface:

(config-network)# interface osn (conf-net-if-OSN)# native-vlan 1

## **50 mtc**

This command configures the Media Cluster feature.

#### **Syntax**

(config-network)# mtc

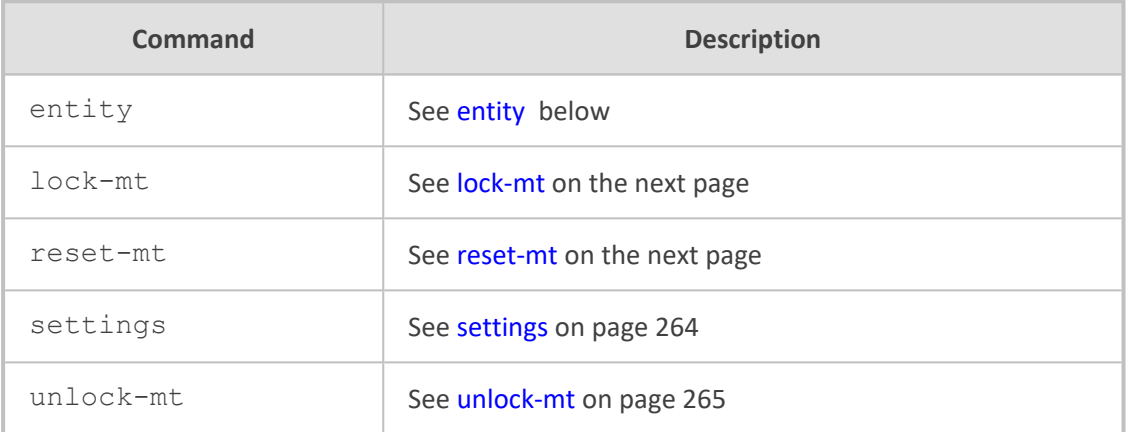

## <span id="page-281-0"></span>**entity**

This command configures the Media Components table, which lets you define Media Components (MC) for the Media Cluster feature.

#### **Syntax**

(config-network)# mtc entity <Index> (entity-<Index>)#

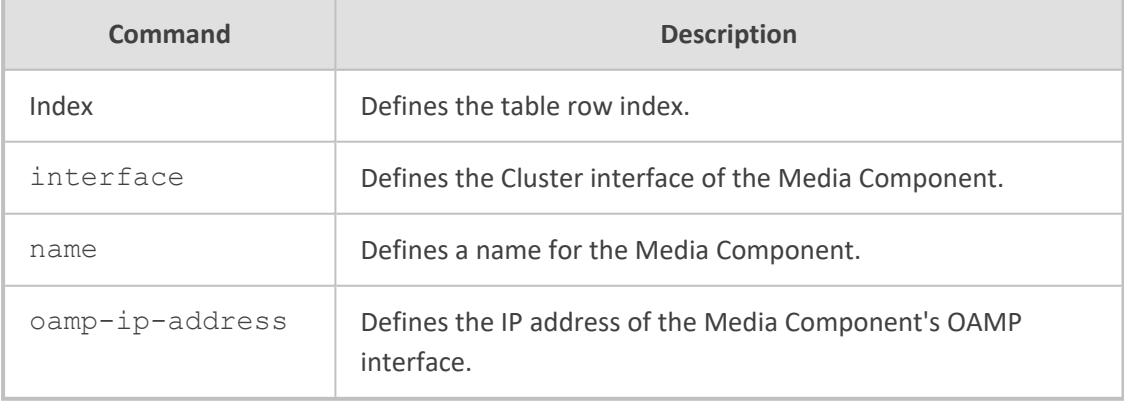

### **Command Mode**

Privileged User

#### **Example**

This example configures an MC:

(config-network)# mtc entity 0 (entity-0)# name MC-1 (entity-0)# oamp-ip-address 192.60.1.2 (entity-0)# interface MC-1-Cluster

## <span id="page-282-0"></span>**lock-mt**

This command locks a Media Component (MC) that is configured for the Media Cluster feature.

#### **Syntax**

(config-network)# mtc lock-mt <OAMP IP address of MC>

### **Command Mode**

Privileged User

#### **Example**

This example locks the MC whose OAMP address is 192.60.1.2:

<span id="page-282-1"></span>(config-network)# mtc lock-mt 192.60.1.2

## **reset-mt**

This command resets a Media Component (MC) that is configured for the Media Cluster feature.

#### **Syntax**

(config-network)# mtc reset-mt <OAMP IP address of MC>

## **Command Mode**

Privileged User

#### **Example**

This example resets the MC whose OAMP address is 192.60.1.2:

<span id="page-283-0"></span>(config-network)# mtc reset-mt 192.60.1.2

## **settings**

This command configures various Media Cluster settings.

#### **Syntax**

(config-network)# mtc settings (mtc)#

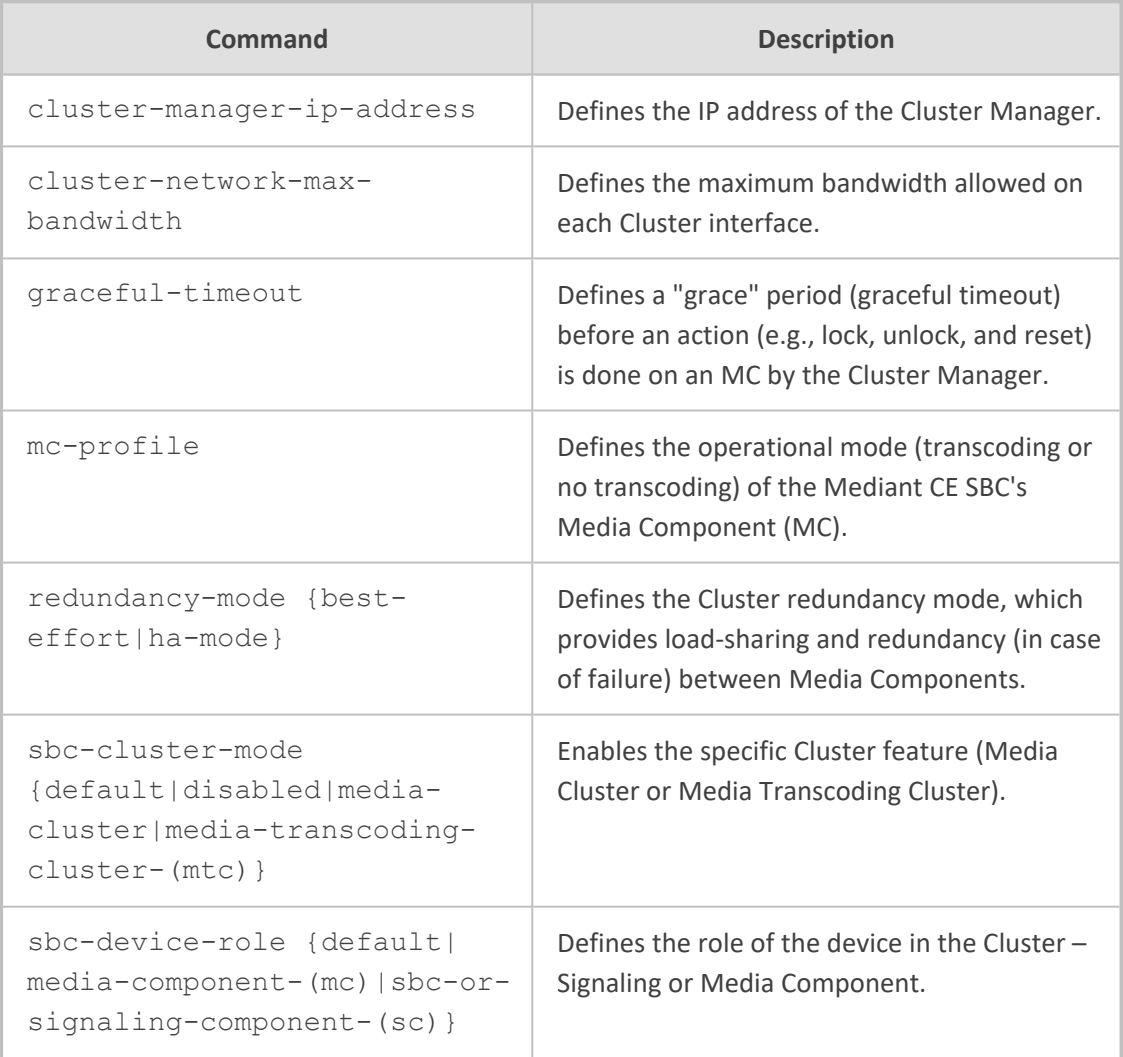

## **Command Mode**

Privileged User

#### **Example**

This example enables the Media Cluster feature:

(config-network)# mtc settings (mtc)# sbc-cluster-mode media-cluster

## <span id="page-284-0"></span>**unlock-mt**

This command unlocks a locked Media Component (MC) that is configured for the Media Cluster feature.

#### **Syntax**

(config-network)# mtc unlock-mt <OAMP IP address of MC>

#### **Command Mode**

Privileged User

#### **Example**

This example unlocks the MC whose OAMP address is 192.60.1.2:

(config-network)# mtc unlock-mt 192.60.1.2

# **51 nat-translation**

This command configures the NAT Translation table, which lets you define network address translation (NAT) rules for translating source IP addresses per VoIP interface (SIP control and RTP media traffic) into NAT IP addresses (global - public) when the device is located behind NAT.

#### **Syntax**

(config-network)# nat-translation <Index> (nat-translation-<Index>)#

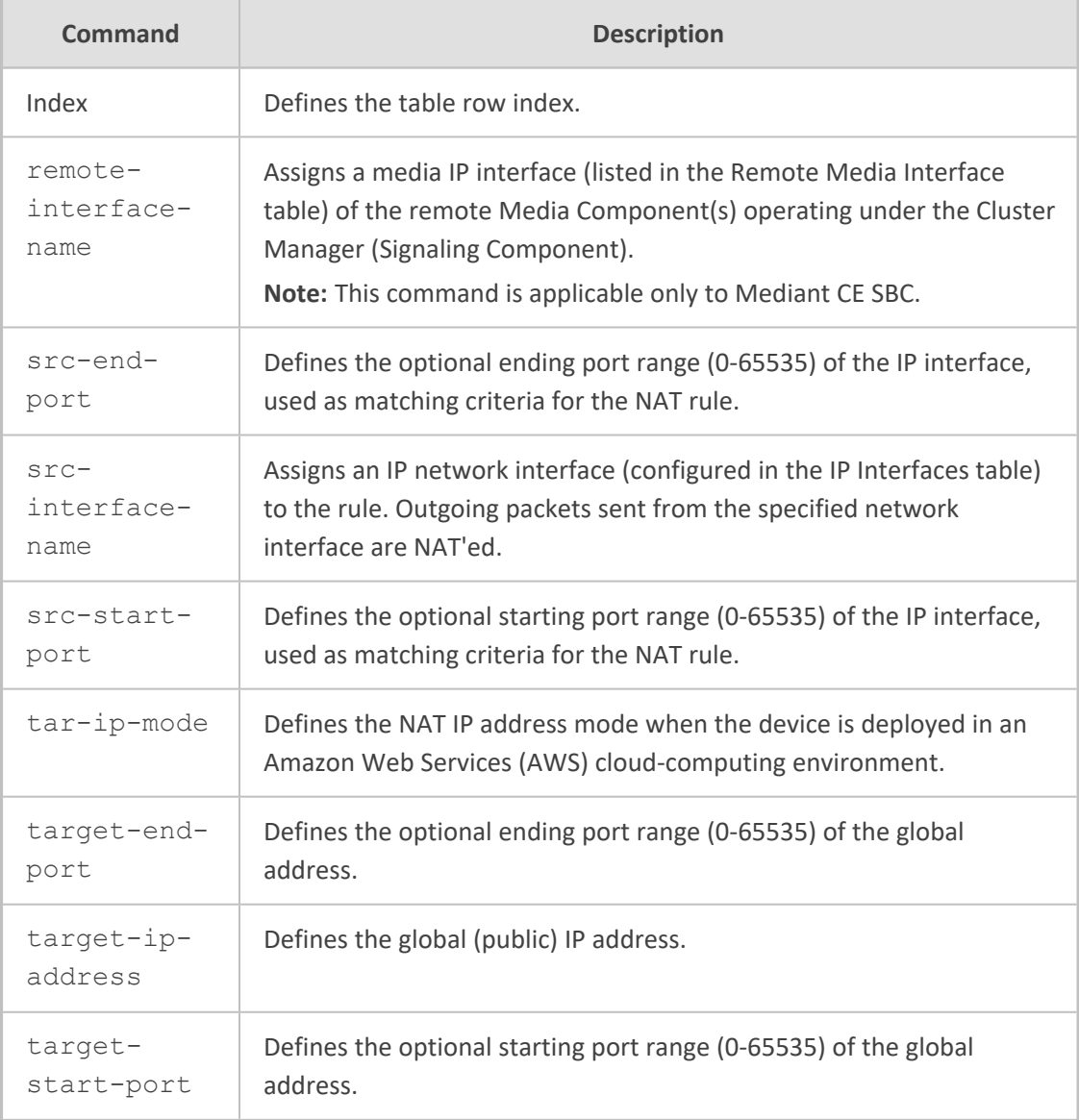

### **Command Mode**

Privileged User

#### **Example**

This example configures a NATed IP address (202.1.1.1) for all traffic sent from IP network interface "voice":

# configure network (config-network)# nat-translation 0 (nat-translation-0)# src-interface-name voice (nat-translation-0)# target-ip-address 202.1.1.1

# <span id="page-287-0"></span>**52 network-dev**

This command configures the Ethernet Devices table, which lets you define Ethernet Devices. An Ethernet Device represents a Layer-2 bridging device and is assigned a unique VLAN ID and an Ethernet Group (Ethernet port group).

#### **Syntax**

(config-network)# network-dev <Index> (network-dev-<Index>)#

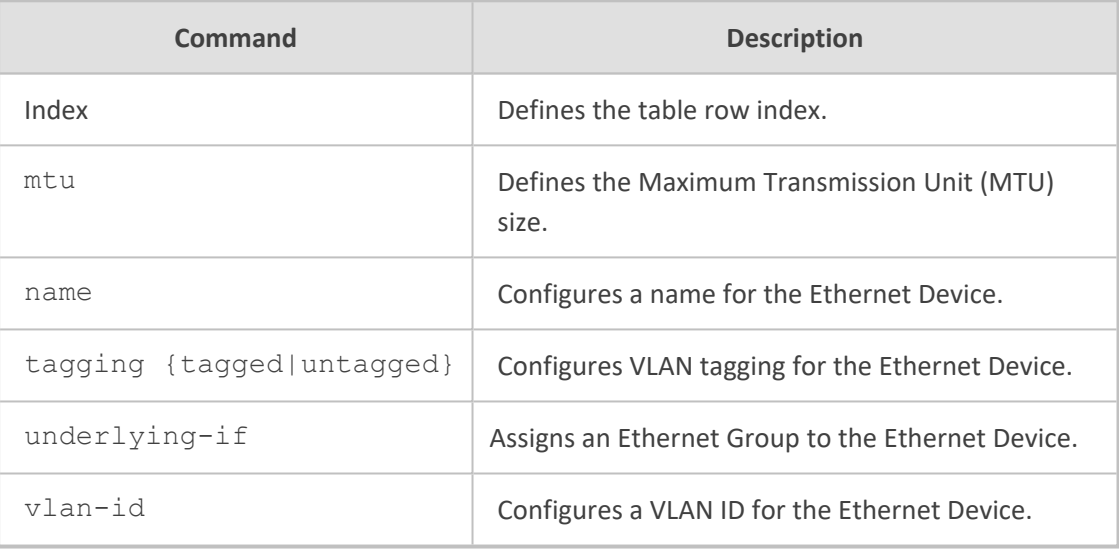

#### **Command Mode**

Privileged User

#### **Example**

This example configures an Ethernet Device with VLAN ID 2 for Ethernet Group 0 and untagged:

(config-network-0)# network-dev (network-dev-0)# name VLAN 2 (network-dev-0)# vlan-id 2 (network-dev-0)# underlying-if 0 (network-dev-0)# tagging untagged
### **53 network-settings**

This command configures the network settings.

### **Syntax**

(config-network)# network-settings (network-settings)#

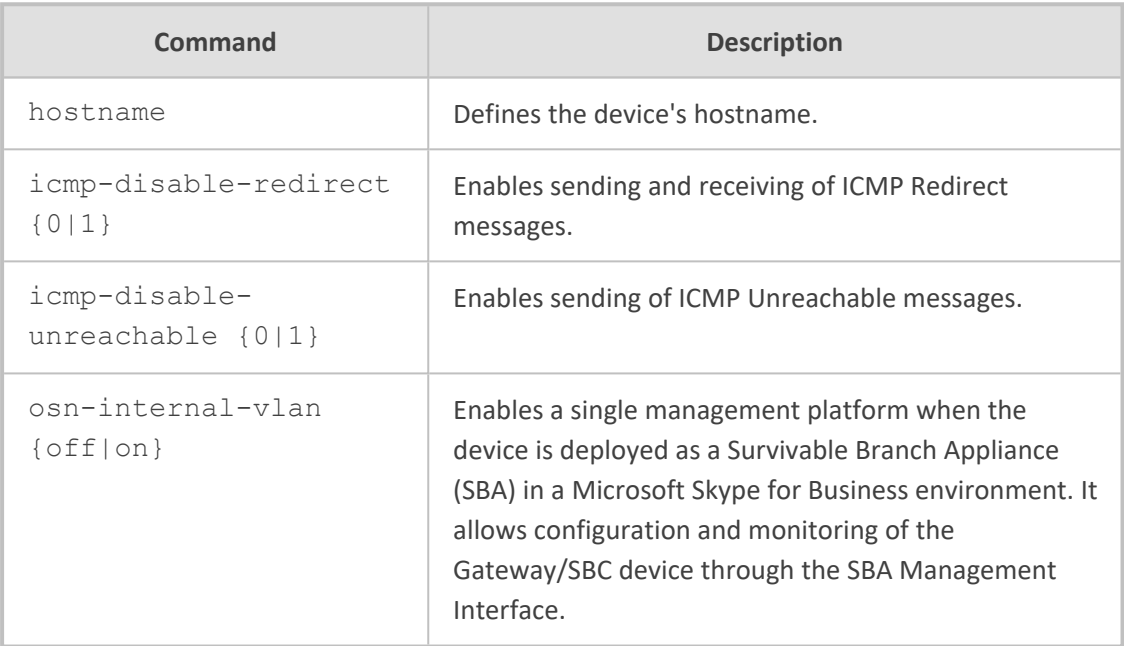

### **Command Mode**

Privileged User

### **Example**

This example sending and receiving of ICMP Redirect messages:

(config-network)# network-settings (network-settings)# icmp-disable-redirect 1

### **53 ovoc-tunnel-settings**

This command configures WebSocket tunnel connection settings for communication between the device and OVOC.

#### **Syntax**

(config-network)# ovoc-tunnel-settings (ovoc-tunnel-settings)#

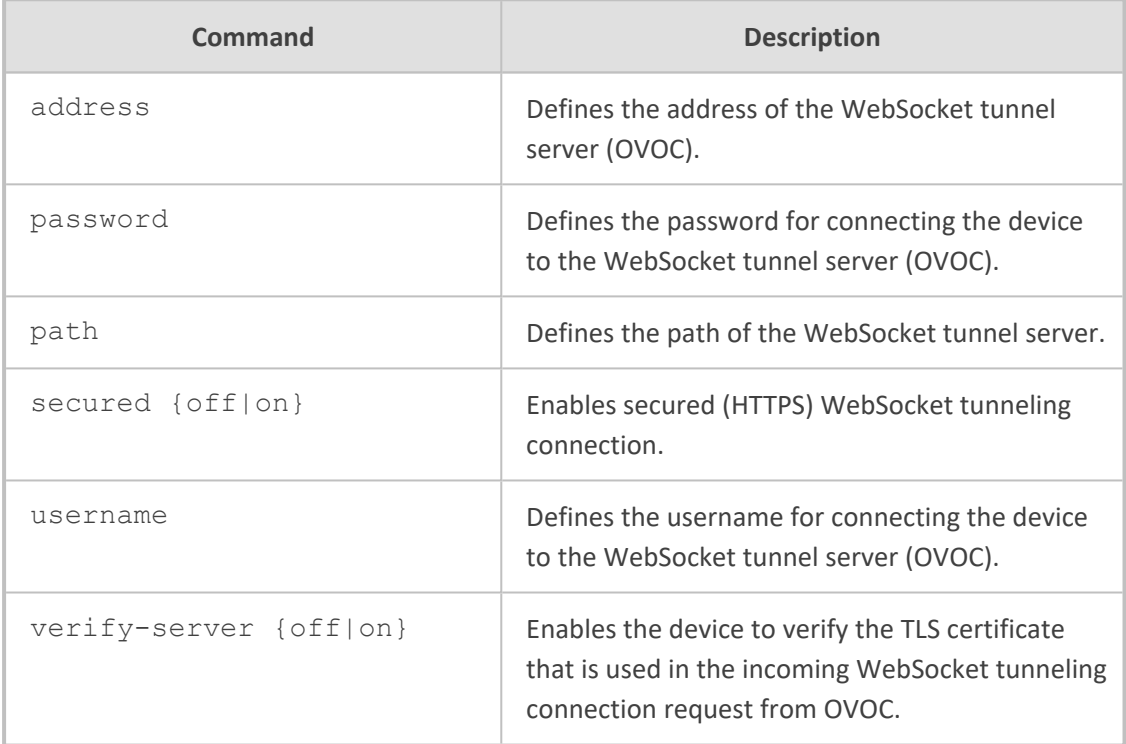

### **Command Mode**

Privileged User

### **Example**

This example configures the WebSocket server's address to 200.1.10.20:

(config-network)# ovoc-tunnel-settings (ovoc-tunnel-settings)# address 200.1.10.20

### **54 physical-port**

This command configures the Physical Ports table, which lets you define the device's Ethernet ports.

#### **Syntax**

(config-network)# physical-port <Index> (physical-port-<Index>)#

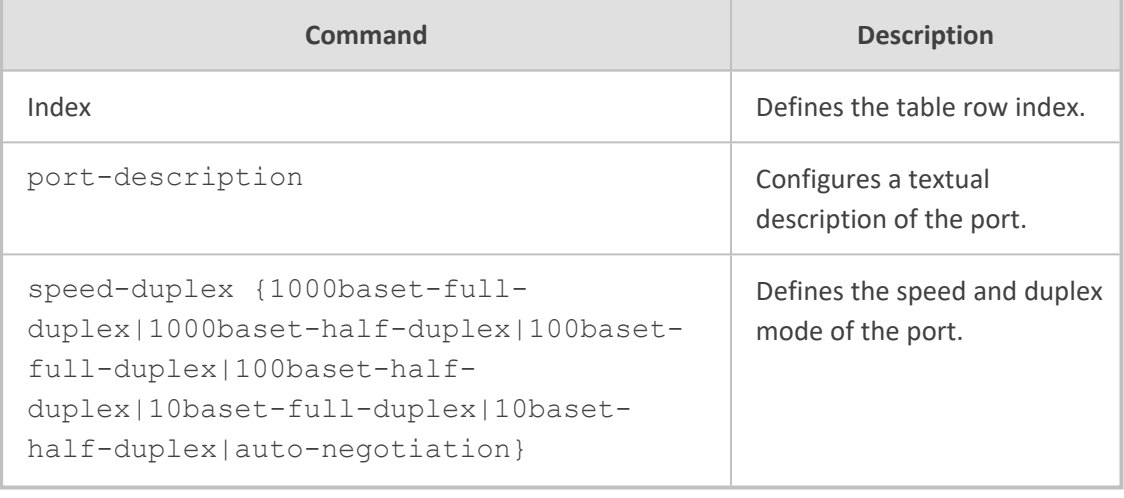

### **Command Mode**

Privileged User

### **Example**

This example configures port 0 to auto-negotiation:

(config-network)# physical-port 0 (physical-port-0)# speed-duplex auto-negotiation

### **55 qos**

This command configures Quality of Service (QoS) and includes the following subcommands:

- application-mapping (see qos [vlan-mapping](#page-291-0) below)
- <span id="page-291-0"></span>vlan-mapping (see **qos [application-mapping](#page-291-1)** below)

### **qos vlan-mapping**

This command configures the QoS Mapping table, which lets you define DiffServ-to-VLAN priority mapping (IEEE 802.1p) for Layer 3 and Layer-2 QoS.

#### **Syntax**

(config-network)# qos vlan-mapping <Index> (vlan-mapping-<Index>)#

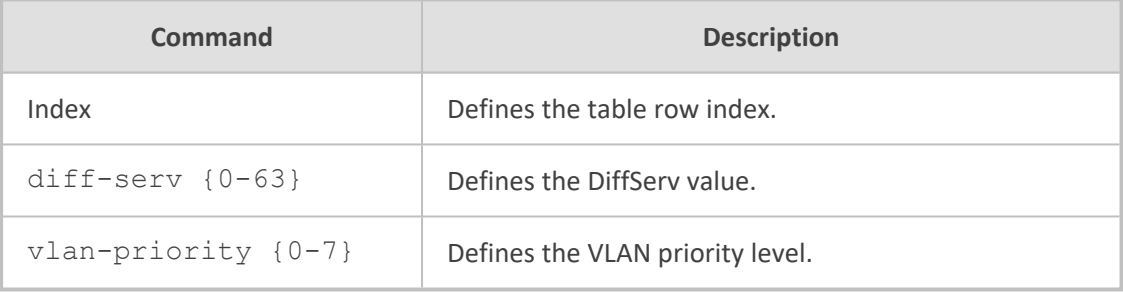

### **Command Mode**

Privileged User

#### **Example**

This example maps DiffServ 60 to VLAN Priority (Class of Service) level 0:

(config-network)# qos vlan-mapping 0 (vlan-mapping-0)# diff-serv 60 (vlan-mapping-0)# vlan-priority 0

### <span id="page-291-1"></span>**qos application-mapping**

This command configures the QoS Settings table, which lets you define Layer-3 Class-of-Service QoS.

### **Syntax**

### (config-network)# qos application-mapping (app-map)#

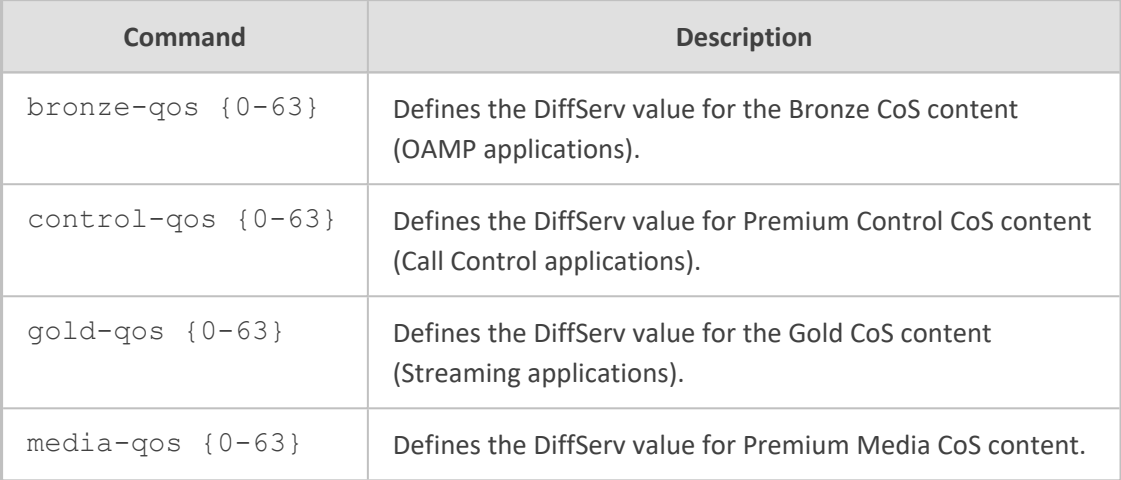

### **Command Mode**

Privileged User

### **Example**

This example maps DiffServ 60 to VLAN Priority (Class of Service) level 0:

(config-network)# qos application-mapping (app-map)# gold-qos 63

### **55 sctp**

This command configures Stream Control Transmission Protocol (SCTP) settings.

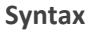

(config-network)# sctp (sctp)#

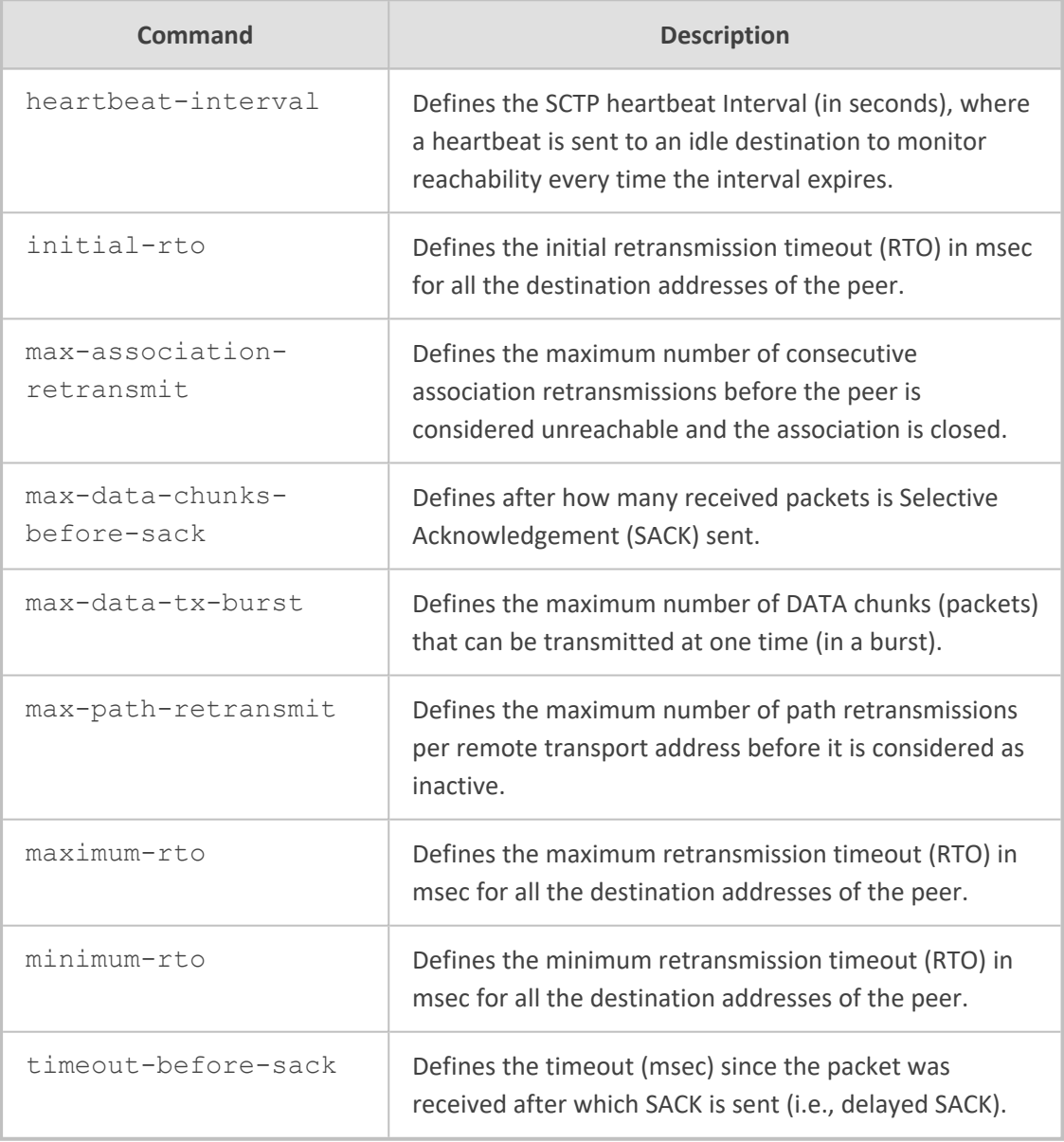

### **Command Mode**

Privileged User

### **Note**

SCTP is applicable only to Mediant 90xx and Mediant Software.

### **Related Commands**

show sctp

### **Example**

This example configures the SCTP heartbeat interval to 60 seconds:

(config-network)# sctp (sctp)# heartbeat-interval 60

### **56 security-settings**

This command configures various TLS certificate security settings.

### **Syntax**

(config-network)# security-settings (network-security)#

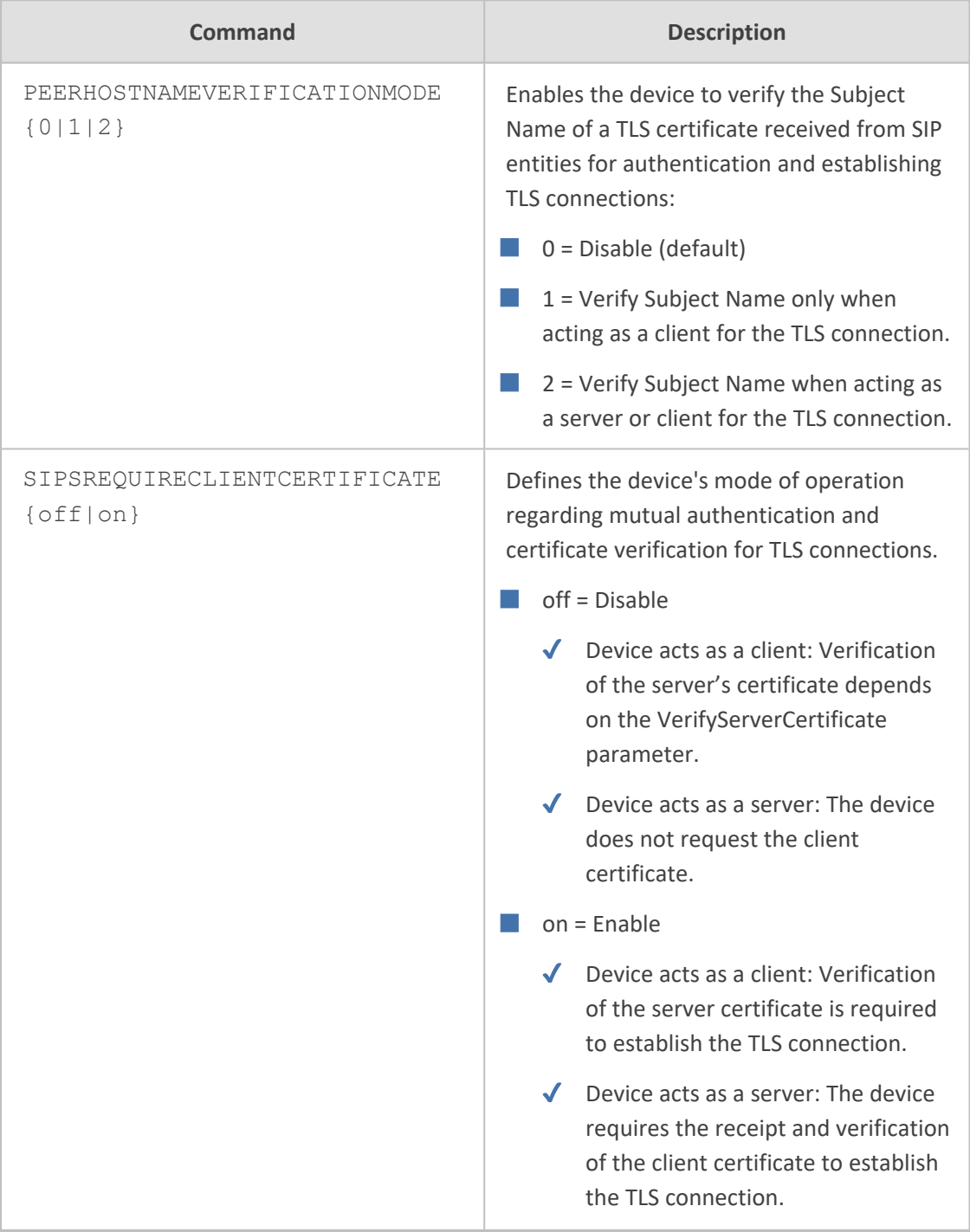

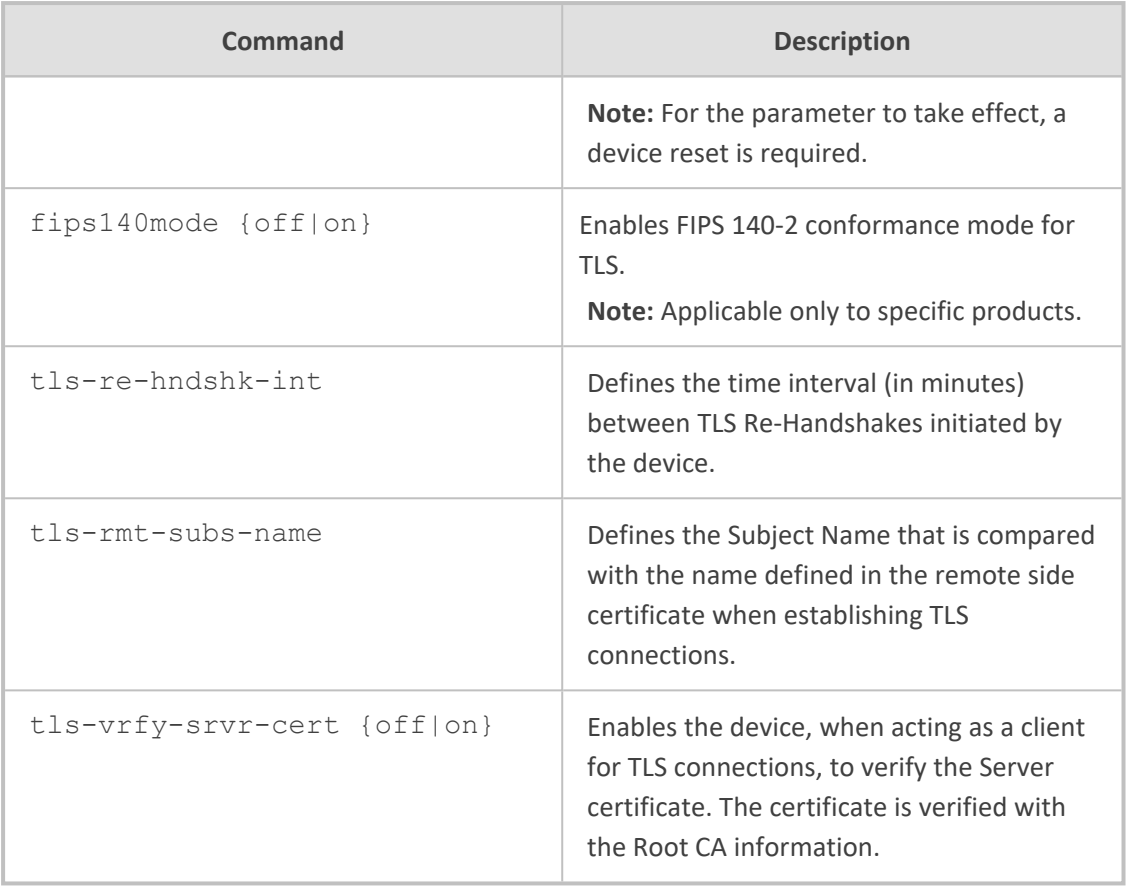

Privileged User

### **Example**

This example enables the device to verify the Server certificate with the Root CA information:

(config-network)# security-settings (network-security)# tls-vrfy-srvr-cert on

### **57 static**

This command configures the Static Routes table, which lets you define static IP routing rules.

### **Syntax**

(config-network)# static <Index> (static-<Index>)#

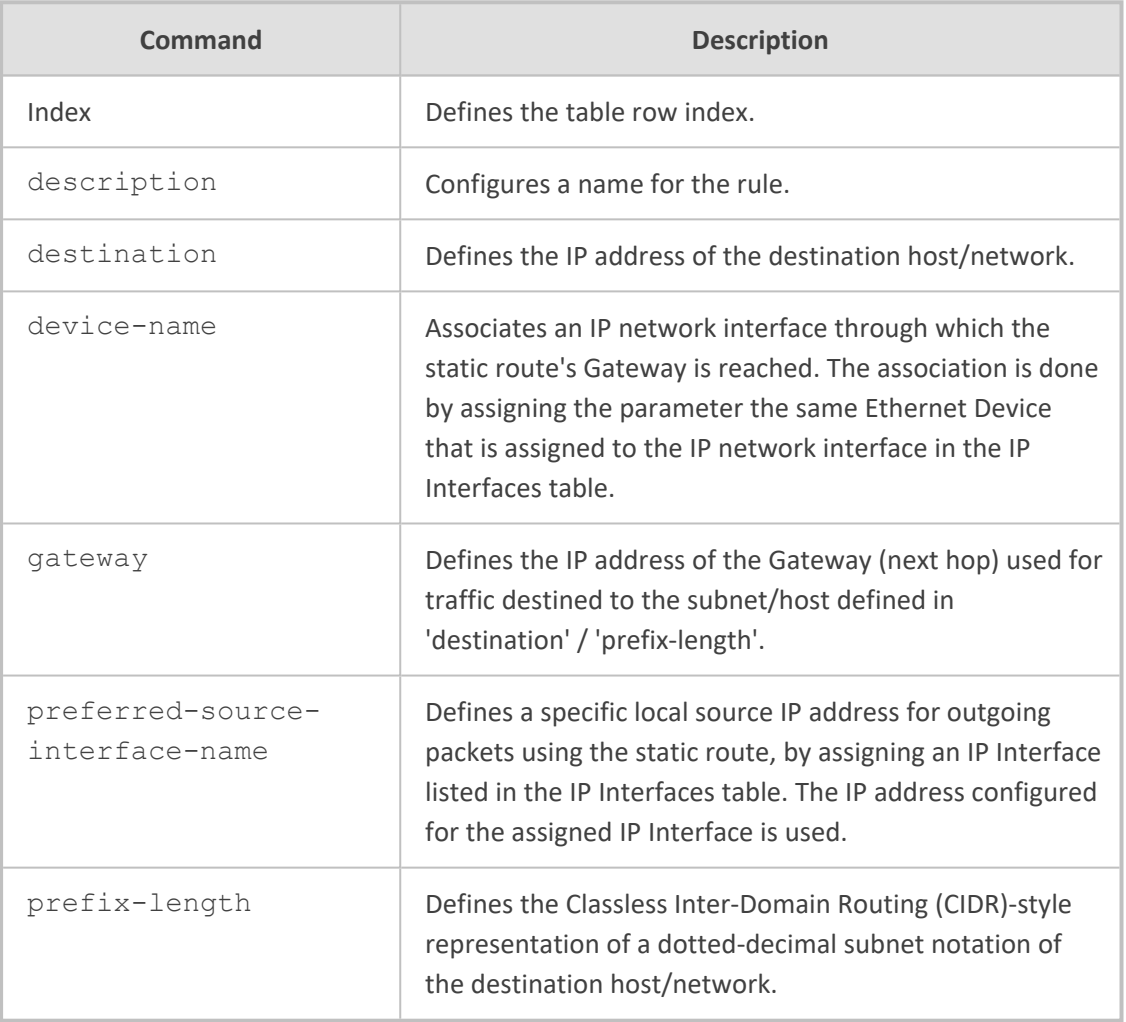

### **Command Mode**

Privileged User

### **Example**

This example configures a static routing rule to specify the gateway (10.15.7.22) in order to reach 10.1.1.10:

(config-network)# static (static-0)# destination 10.1.1.0 (static-0)# prefix-length 24 (static-0)# device-name vlan1 (static-0)# gateway 10.15.7.22

### **58 tls**

This command configures the TLS Contexts table, which lets you define TLS certificates, referred to as TLS Contexts.

### **Syntax**

(config-network)# tls <Index> (tls-<Index>)#

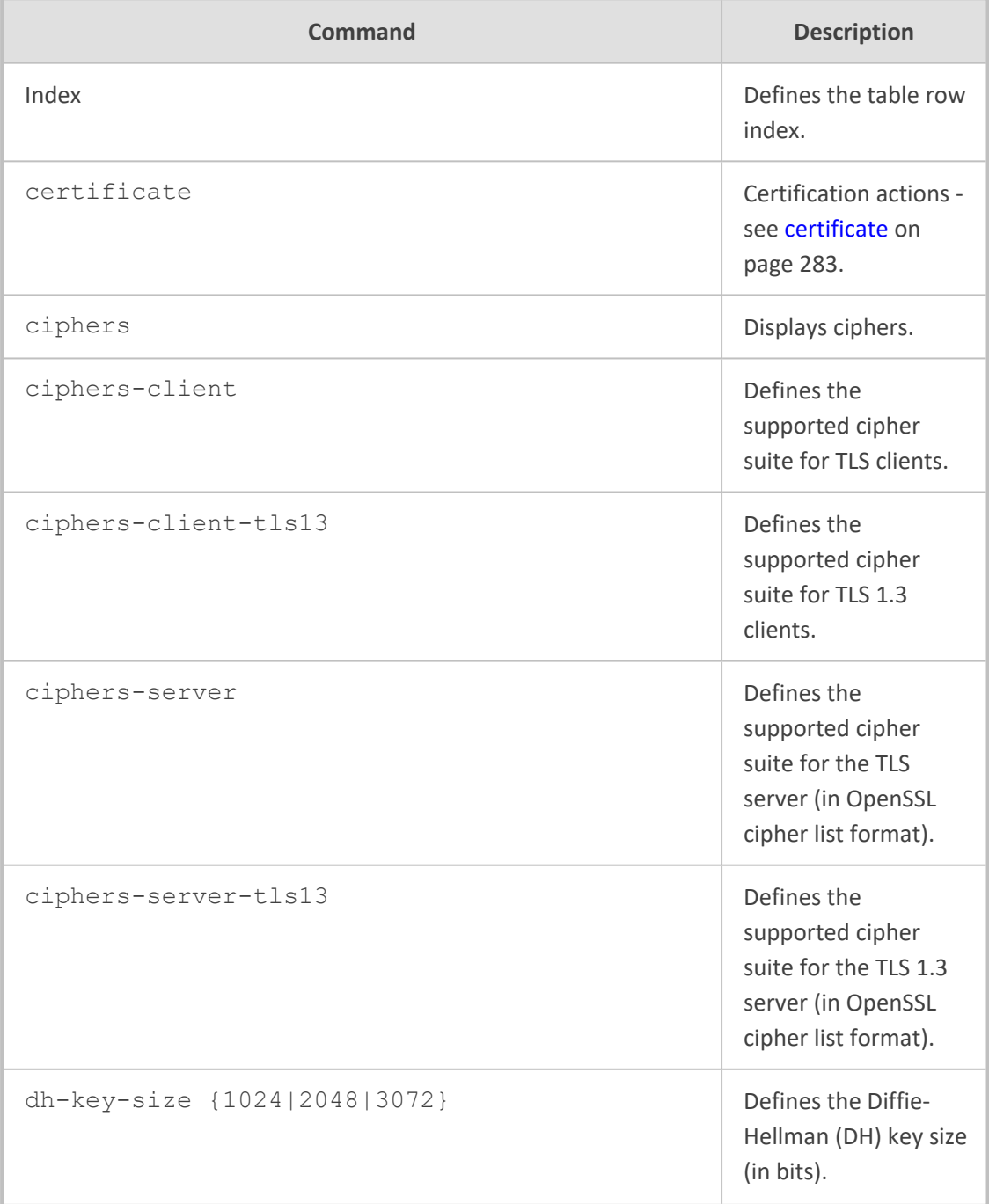

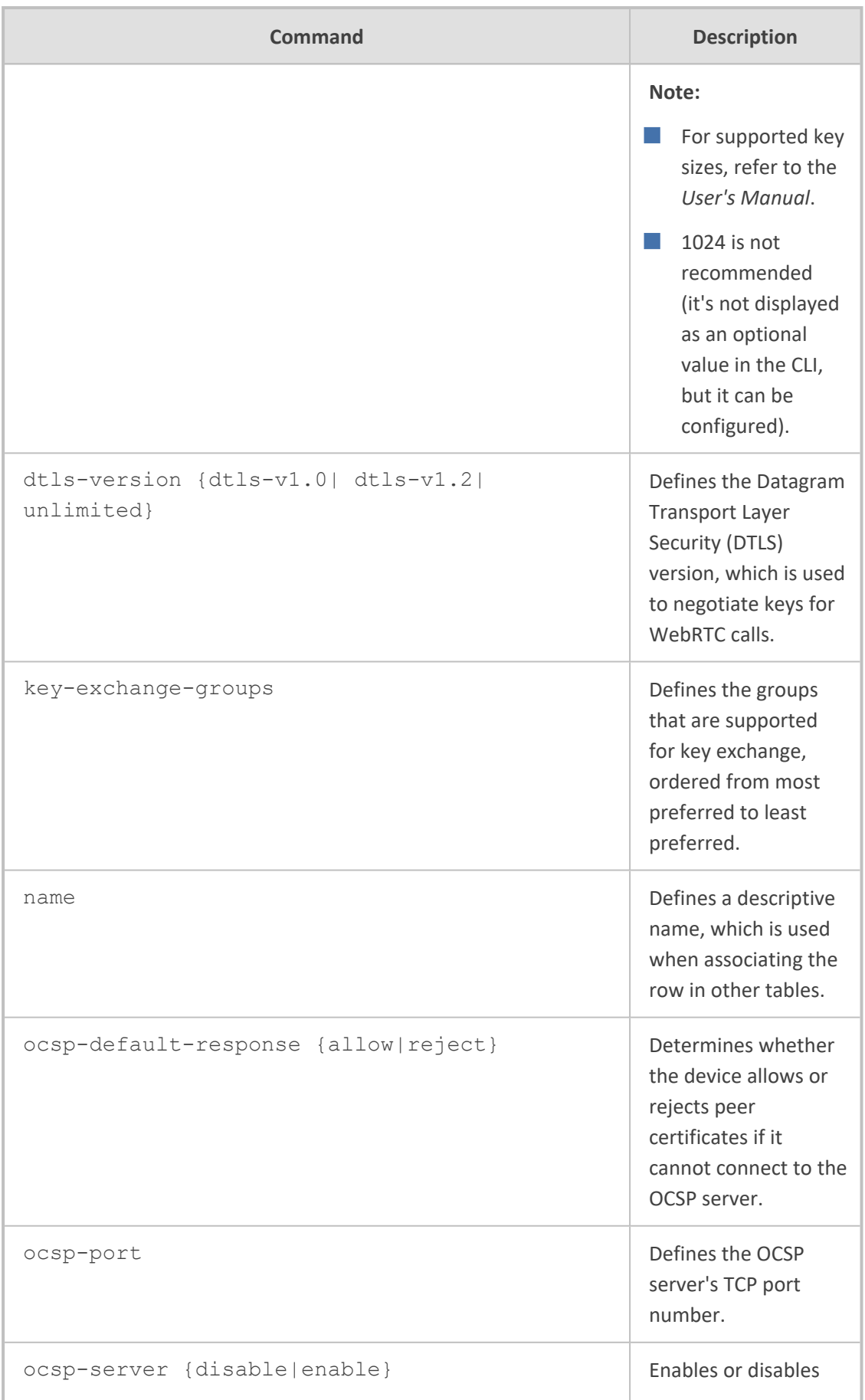

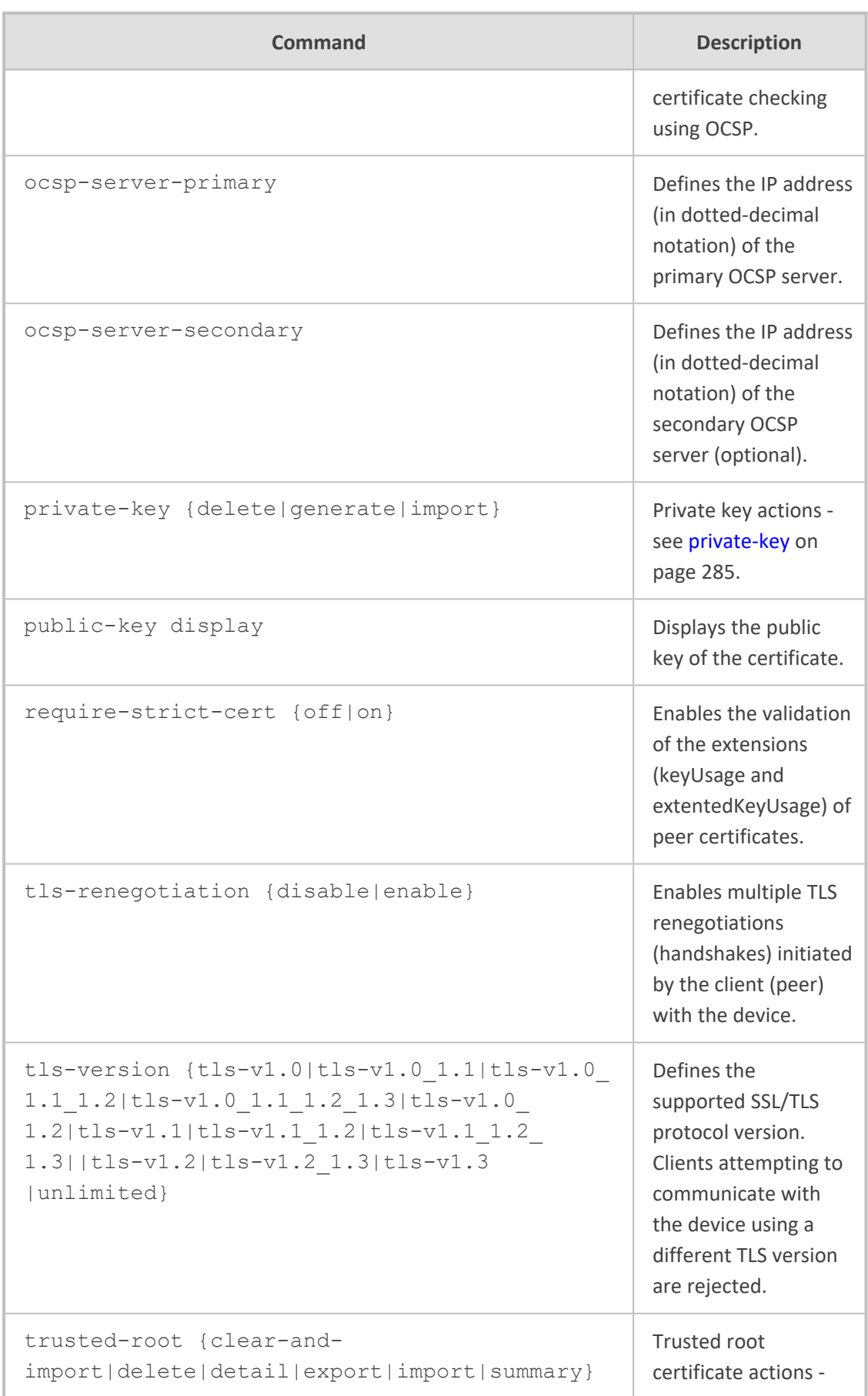

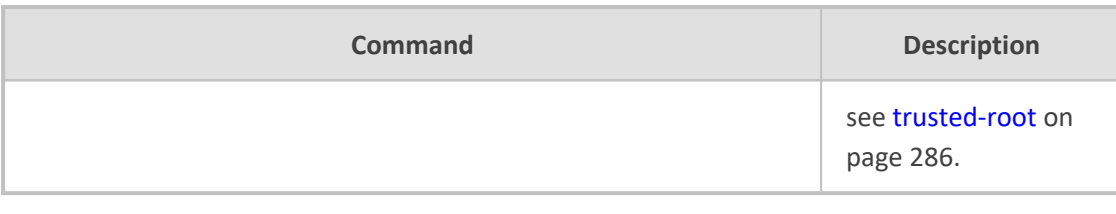

Privileged User

### **Example**

This example configures a TLS Context with TLS Ver. 1.2:

(config-network)# tls 1 (tls-1)# name ITSP (tls-1)# tls-version tls-v1.2 (tls-1)# activate

### <span id="page-302-0"></span>**certificate**

This subcommand lets you do various actions on TLS certificates.

#### **Syntax**

(tls-<Index>)# certificate

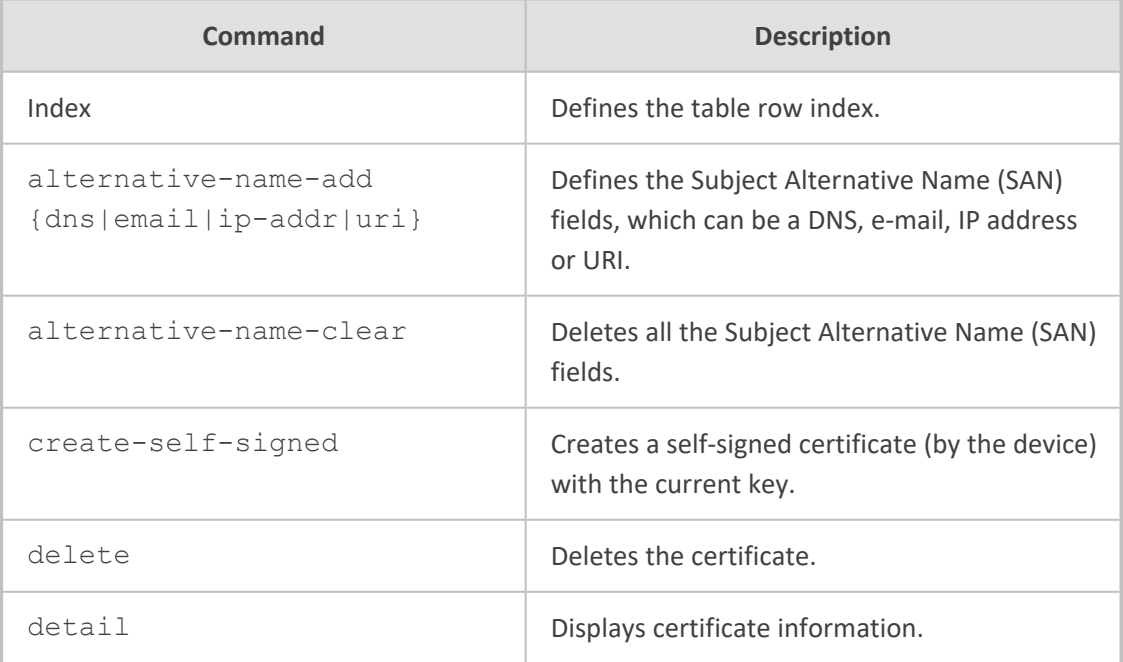

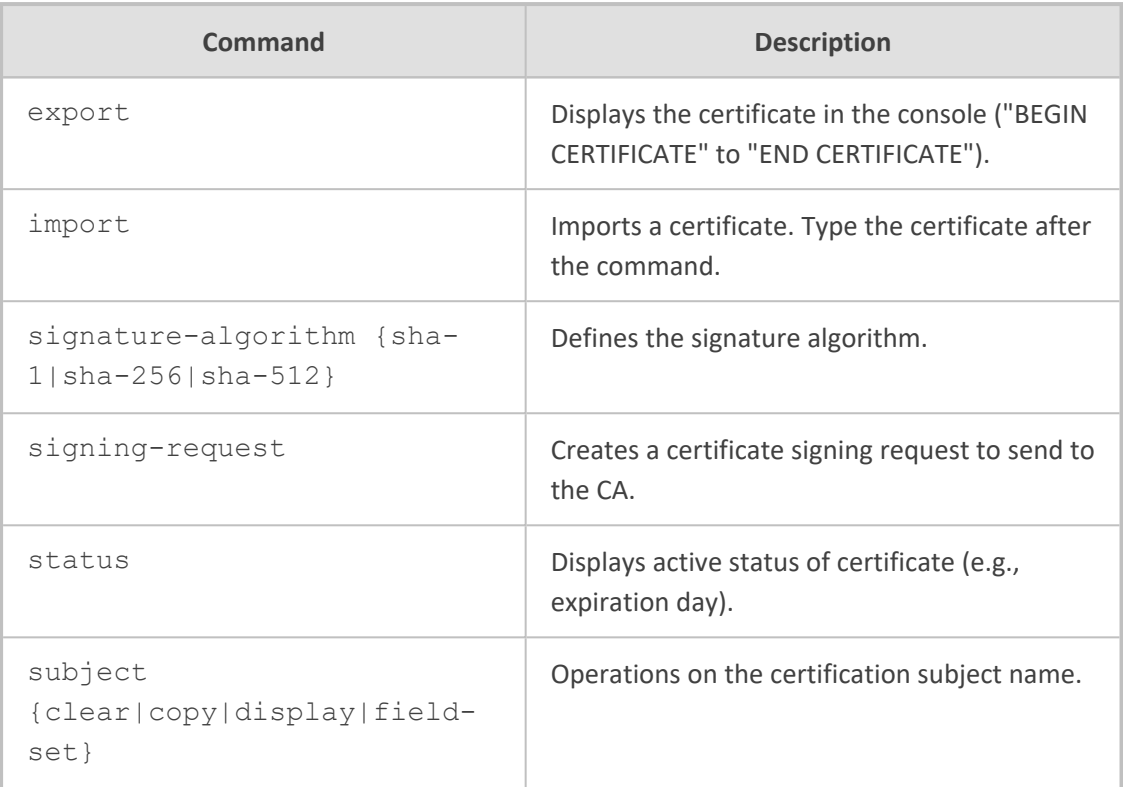

Privileged User

### **Example**

This example displays information on a TLS certificate:

(config-network)# tls 0 (tls-0)# certificate details Certificate: Data: Version: 1 (0x0) Serial Number: 0 (0x0) Signature Algorithm: sha1WithRSAEncryption Issuer: CN=ACL\_5967925 Validity Not Before: Jan 5 07:26:31 2010 GMT Not After : Dec 31 07:26:31 2029 GMT Subject: CN=ACL\_5967925 Subject Public Key Info: Public Key Algorithm: rsaEncryption Public-Key: (1024 bit) Modulus:

00:aa:1f:fa:82:5b:2b:2f:26:08:64:96:cb:50:a9: c2:5b:ec:57:66:58:16:aa:17:79:0a:0f:77:5d:dd: 15:88:3c:b1:f7:c4:c4:b9:e8:a9:af:88:0f:fa:5e: 85:be:1c:34:c1:15:5d:b5:07:93:e2:0d:2f:5e:2f: 7e:f3:5c:ee:bf:c5:ac:43:8a:7b:f2:3e:0d:1b:c4: 84:2e:07:53:b4:52:af:c8:d0:23:0b:f9:a2:ac:72: 2e:f1:65:59:f1:0b:7a:d2:77:cd:e8:c9:5e:81:93: 0b:f5:f2:93:85:5e:06:c5:9a:b8:3d:81:d9:b7:e7: 4b:44:fe:9e:fd:53:e6:7d:d1 Exponent: 65537 (0x10001) Signature Algorithm: sha1WithRSAEncryption 3e:f5:97:07:96:e4:36:27:19:8b:e7:7d:5d:04:8c:ba:46:d8: d7:31:6c:75:2b:3a:c8:4d:6b:cb:56:d0:29:21:d1:7b:8b:79: 57:6e:35:71:8e:e6:eb:5d:17:77:ac:b6:ec:20:6d:6a:9b:17: 9a:28:17:e1:a1:d5:11:7e:a4:95:04:df:15:cb:84:e0:3a:7d: bd:15:2c:62:2e:f2:40:2f:00:6d:ba:28:16:fe:bd:87:86:d0: 4b:a0:c0:a6:06:b8:22:4d:67:ed:af:1d:83:83:ae:92:c4:06: f3:e2:e5:8c:17:66:3c:ed:80:f0:96:a3:e0:95:e3:88:9e:61: d7:b8

### <span id="page-304-0"></span>**private-key**

This subcommand lets you do various actions on private keys.

#### **Syntax**

(tls-<Index>)# private-key

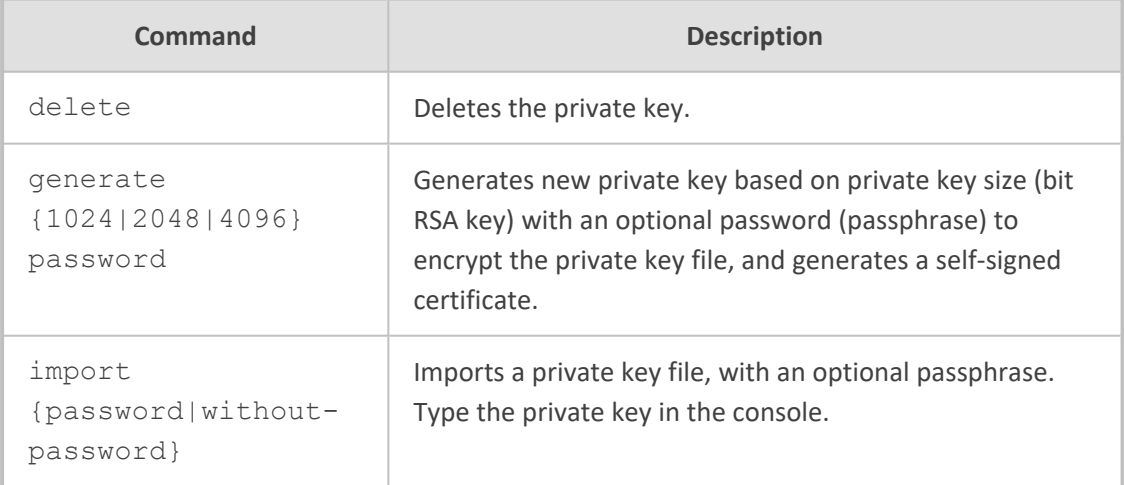

### **Command Mode**

Privileged User

### **Example**

This example deletes a private key:

(config-network)# tls 0 (tls-0)# private-key delete Private key deleted.

### <span id="page-305-0"></span>**trusted-root**

This subcommand lets you do various actions on the Trusted Root Certificate Store.

### **Syntax**

(tls-<Index>)# trusted-root

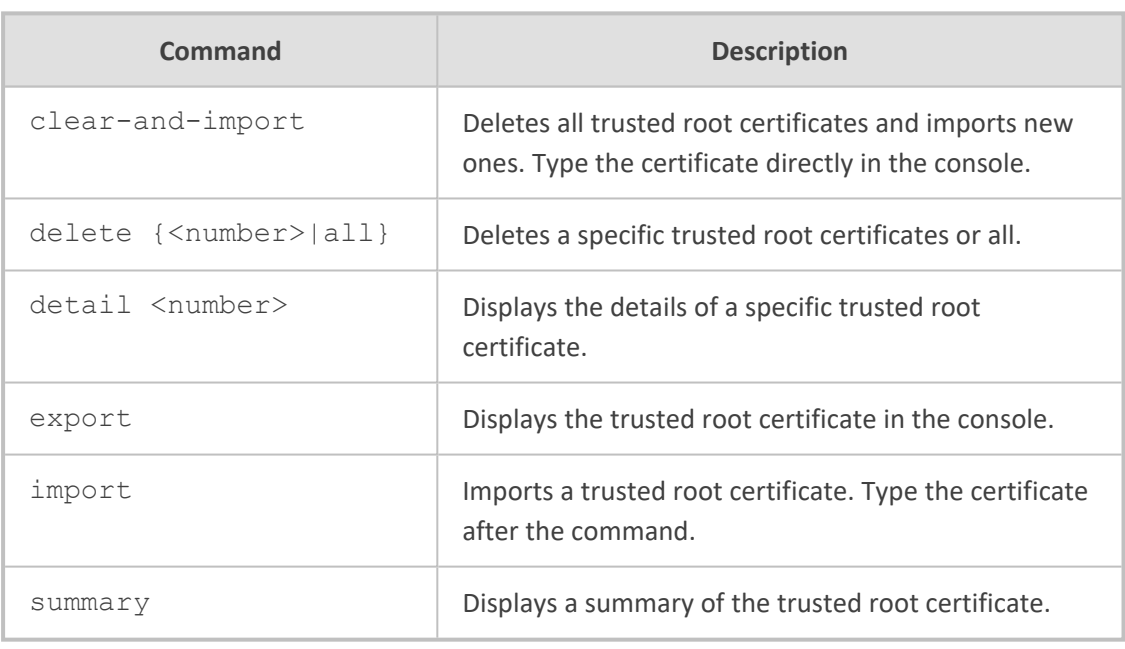

### **Command Mode**

Privileged User

### **Example**

This example displays a summary of the root certificate:

(config-network)# tls 0 (tls-0)# trusted-root summary 1 trusted certificates.

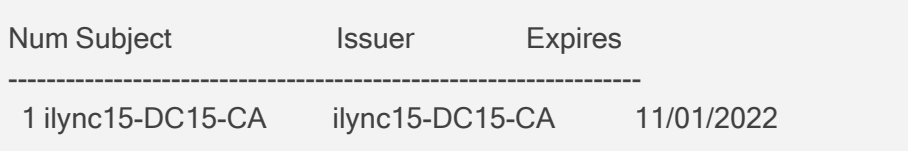

# **Part VI**

## **VoIP-Level Commands**

### **59 Introduction**

This part describes the commands located on the voice-over-IP (VoIP) configuration level. The commands of this level are accessed by entering the following command at the root prompt:

# configure voip (config-voip)#

This level includes the following commands:

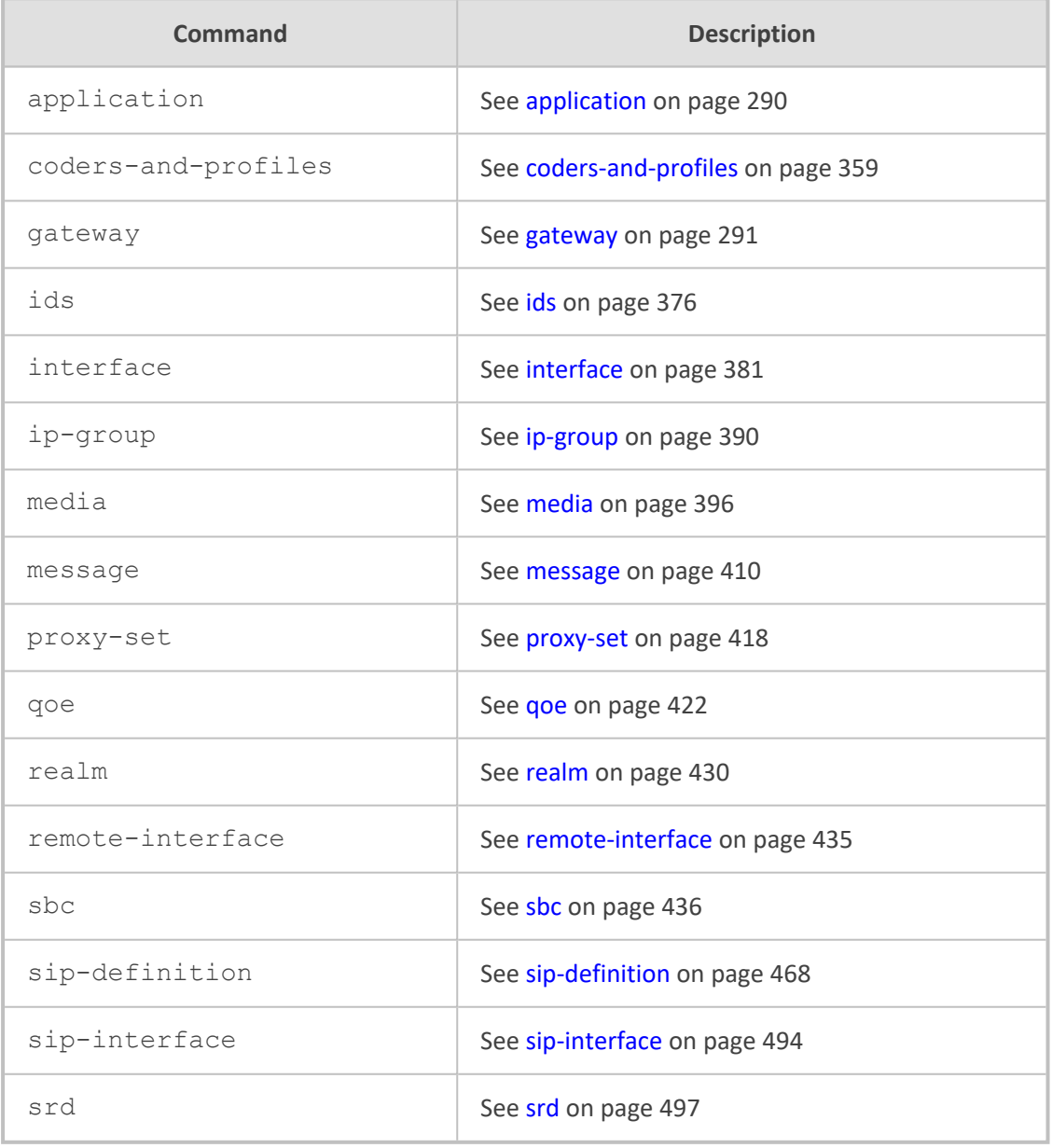

### **Command Mode**

Privileged User

### <span id="page-309-0"></span>**60 application**

This command enables the SBC application.

**Syntax**

(config-voip)# application (sip-application)#

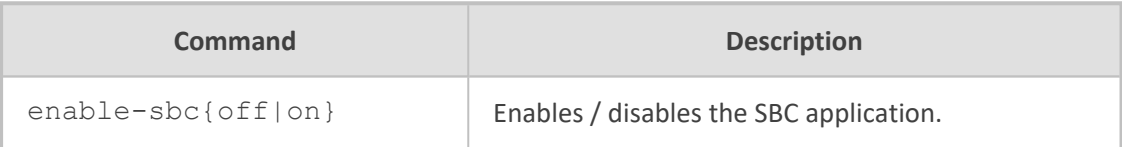

### **Command Mode**

Privileged User

### **Example**

This example shows how to enable the SBC application:

(config-voip)# application (sip-application)# enable-sbc on

### <span id="page-310-0"></span>**61 gateway**

This command configures the gateway and includes the following subcommands:

- [advanced](#page-310-1) (see advanced below)
- [analog](#page-311-0) (see analog on the next page)
- digital (see digital on [page 307\)](#page-326-0)
- [dtmf-supp-service](#page-337-0) (see dtmf-supp-service on page 318)
- [manipulation](#page-346-0) (see manipulation on page 327)
- routing (see routing on [page 344\)](#page-363-0)
- [trunk-group](#page-372-0) (see trunk-group on page 353)
- [trunk-group-setting](#page-373-0) (see trunk-group-setting on page 354)
- <span id="page-310-1"></span>■ [voice-mail-setting](#page-374-0) (see voice-mail-setting on page 355)

### **advanced**

This command configures advanced gateway parameters.

### **Syntax**

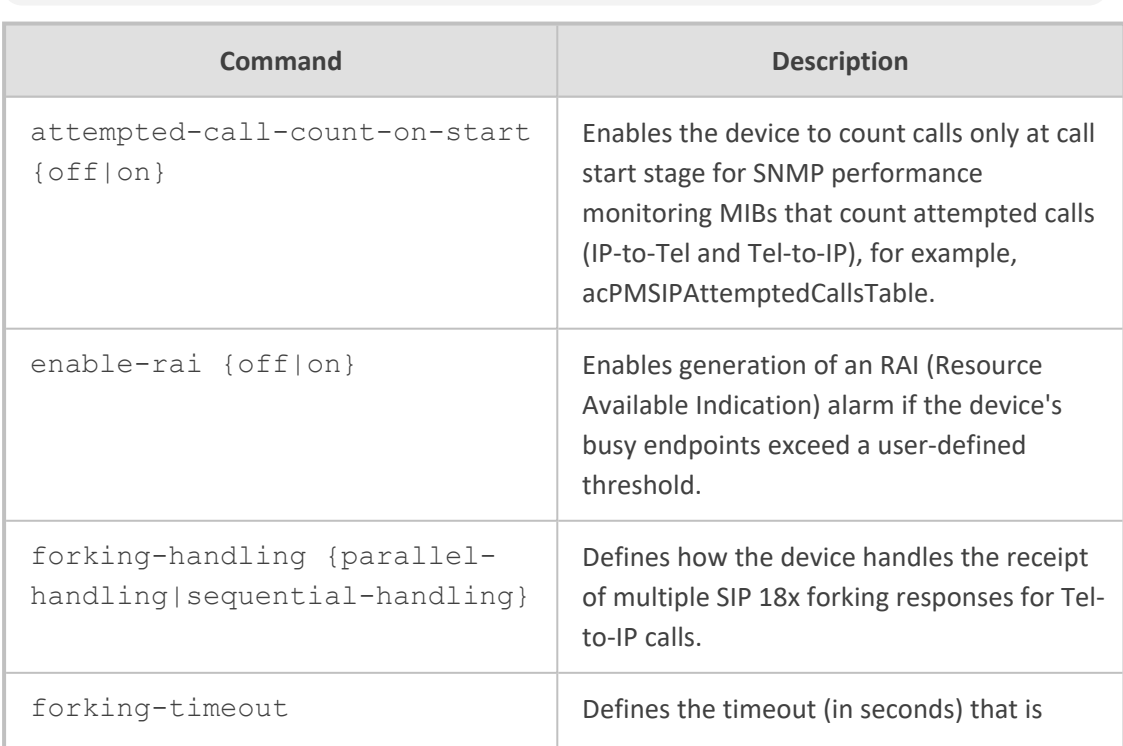

(config-voip)# gateway advanced (gw-settings)#

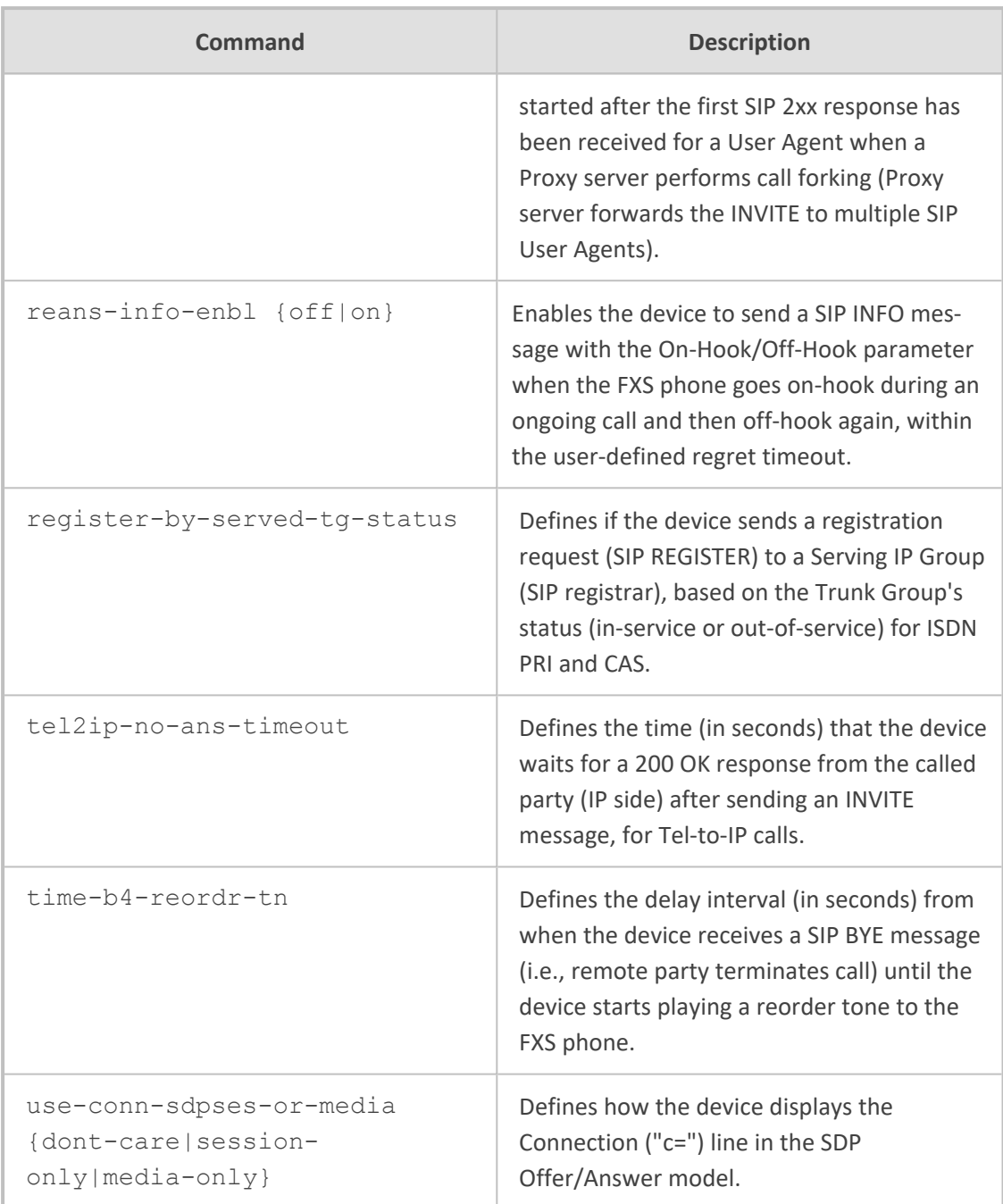

<span id="page-311-0"></span>Privileged User

### **analog**

This command configures analog parameters.

### **Syntax**

### (config-voip)# gateway analog

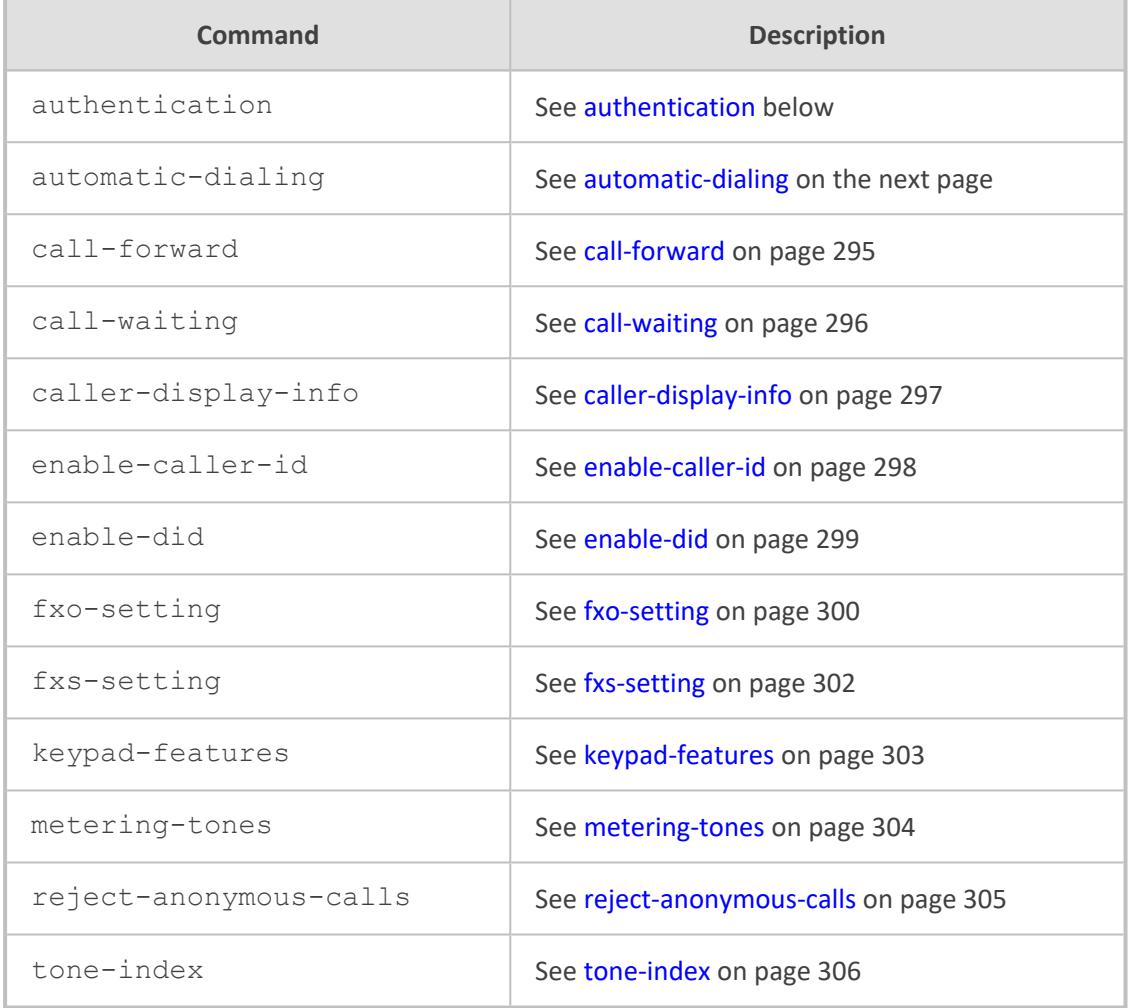

### **Command Mode**

<span id="page-312-0"></span>Privileged User

### **authentication**

This command configures the Authentication table, which lets you define an authentication username and password per FXS and FXO port.

### **Syntax**

(config-voip)# gateway analog authentication <Port> (authentication-<Port>)#

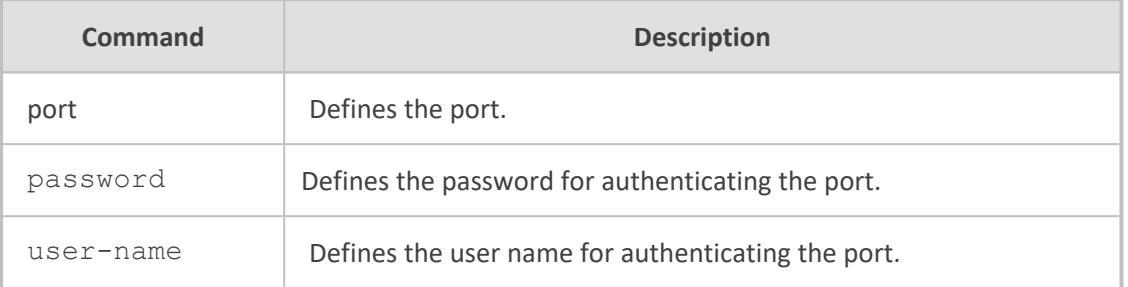

Privileged User

#### **Note**

To view the port-module numbers and port type, enter the display command at the index prompt, for example:

(authentication-0)# display

### **Example**

This example configures authentication credentials for a port:

(config-voip)# gateway analog authentication 0 (authentication-0)# password 1234 (authentication-0)# user-name JDoe

### <span id="page-313-0"></span>**automatic-dialing**

This command configures the Automatic Dialing table, which lets you define telephone numbers that are automatically dialed when FXS or FXO ports go off-hook.

### **Syntax**

(config-voip)# gateway analog automatic-dialing <Index> (automatic-dialing-<Index>)#

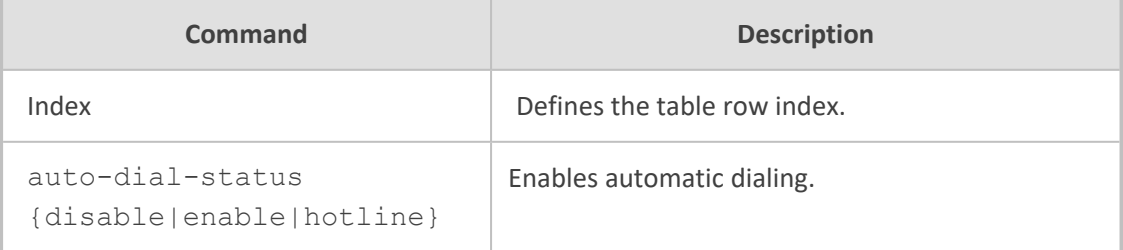

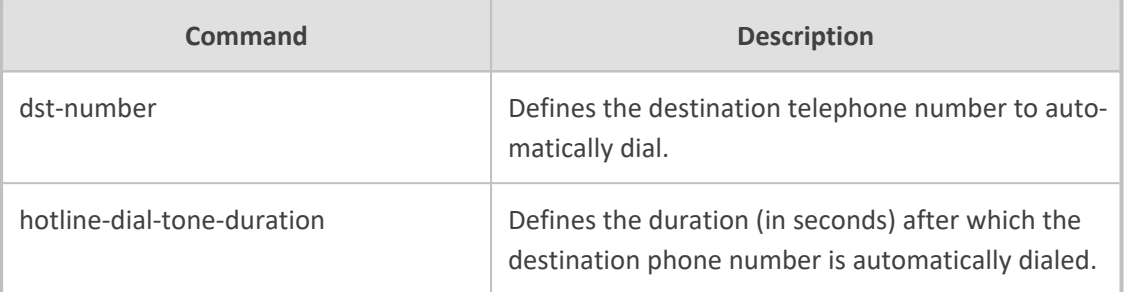

Privileged User

### **Note**

To view the port-module numbers and port type, enter the display command at the index prompt, for example:

(automatic-dialing-0)# display

#### **Example**

This example configures automatic dialing where the number dialed is 9764401:

(config-voip)# gateway analog automatic-dialing 0 (automatic-dialing-0)# auto-dial-status enable (automatic-dialing-0)# dst-number 9764401

### <span id="page-314-0"></span>**call-forward**

This command configures the Call Forward table, which lets you define call forwarding per FXS or FXO port for IP-to-Tel calls.

### **Syntax**

(config-voip)# gateway analog call-forward <Index> (call-forward-<Index>)#

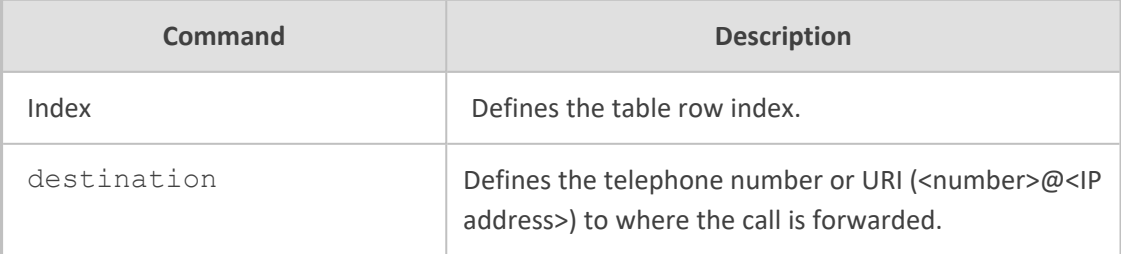

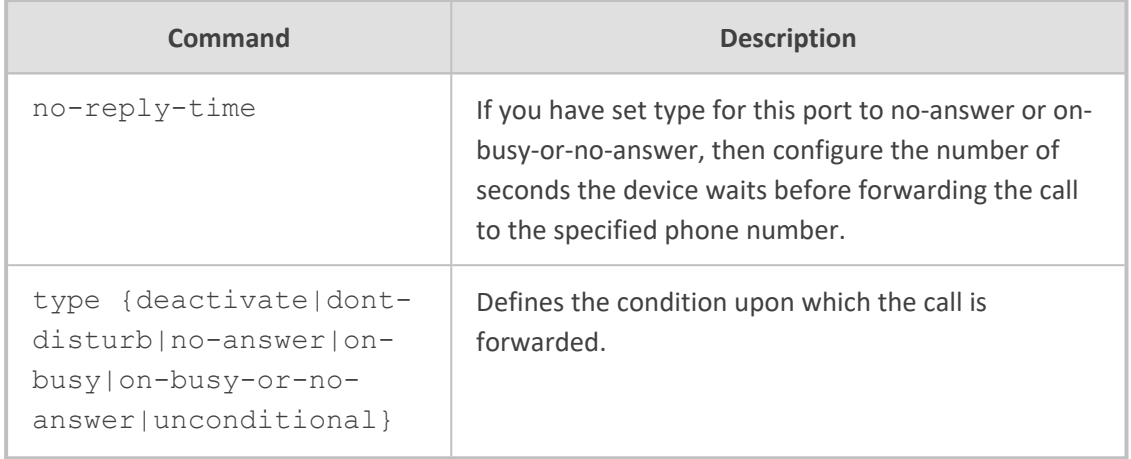

Privileged User

### **Note**

To view the port-module numbers and port type, enter the display command at the index prompt, for example:

(call-forward-0)# display

### **Example**

This example configures unconditional call forwarding to phone 9764410:

(config-voip)# gateway analog call-forward 0 (call-forward-0)# destination 9764410 (call-forward-0)# type unconditional (call-forward-0)# activate

### <span id="page-315-0"></span>**call-waiting**

This command configures the Call Waiting table, which lets you enable call waiting per FXS port.

#### **Syntax**

```
(config-voip)# gateway analog call-waiting <Index>
(call-waiting-<Index>)#
```
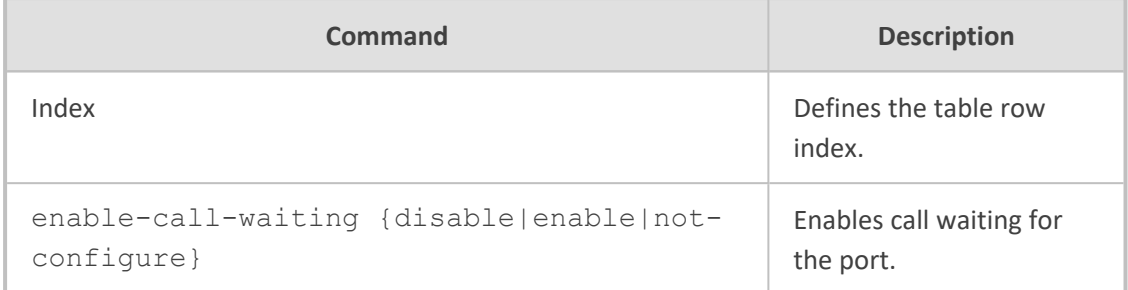

Privileged User

### **Note**

To view the port-module numbers and port type, enter the display command at the index prompt, for example:

(call-waiting-0)# display

#### **Example**

This example enables call waiting:

(config-voip)# gateway call-waiting 0 (call-waiting-0)# enable-call-waiting enable (call-waiting-0)# activate

### <span id="page-316-0"></span>**caller-display-info**

This command configures the Caller Display Information table, which lets you define caller identification strings (Caller ID) per FXS and FXO port.

### **Syntax**

(config-voip)# gateway analog caller-display-info <Index> (caller-display-info-<Index>)#

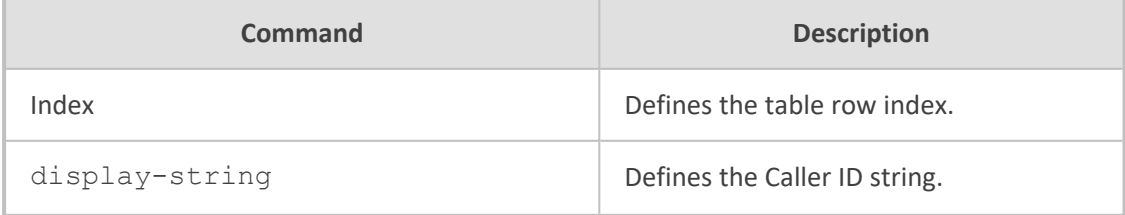

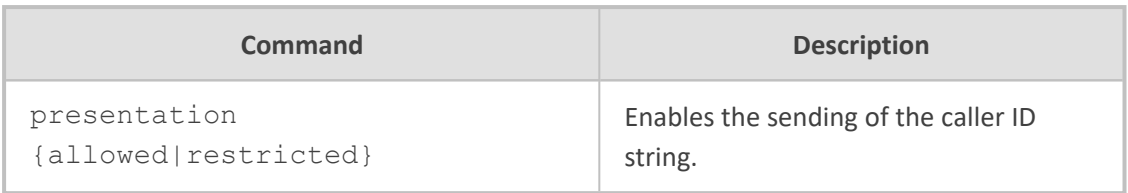

Privileged User

### **Note**

To view the port-module numbers and port type, enter the display command at the index prompt, for example:

(caller-display-info-0)# display

### **Example**

This example configures caller ID as "Joe Do":

(config-voip)# gateway caller-display-info 0 (caller-display-info-0)# display-string Joe Doe (caller-display-info-0)# presentation allowed (caller-display-info-0)# activate

### <span id="page-317-0"></span>**enable-caller-id**

This command configures the Caller ID Permissions table, which lets you enable Caller ID generation for FXS interfaces and detection for FXO interfaces, per port.

#### **Syntax**

(config-voip)# gateway analog enable-caller-id <Index> (enable-caller-id-<Index>)#

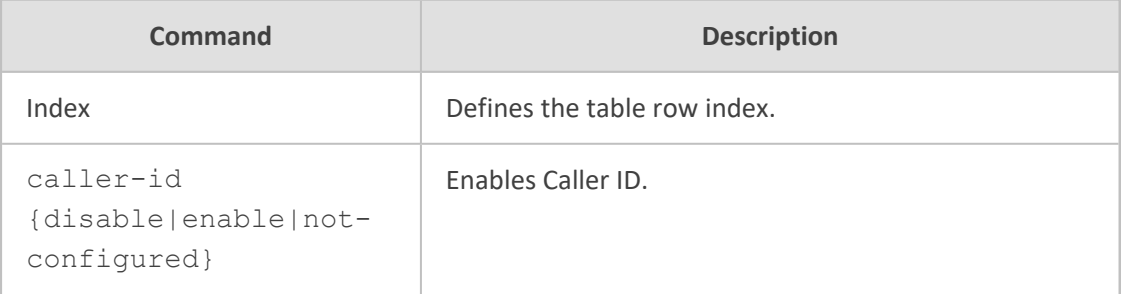

Privileged User

### **Note**

To view the port-module numbers and port type, enter the display command at the index prompt, for example:

(enable-caller-id-0)# display

### **Example**

This example enables caller ID:

(config-voip)# gateway enable-caller-id 0 (enable-caller-id-0)# caller-id enable (enable-caller-id-0)# activate

### <span id="page-318-0"></span>**enable-did**

This command configures the Enable DID table, which lets you enable support for Japan NTT 'Modem' DID per FXS port.

### **Syntax**

(config-voip)# gateway analog enable-did <Index> (enable-did-<Index>)#

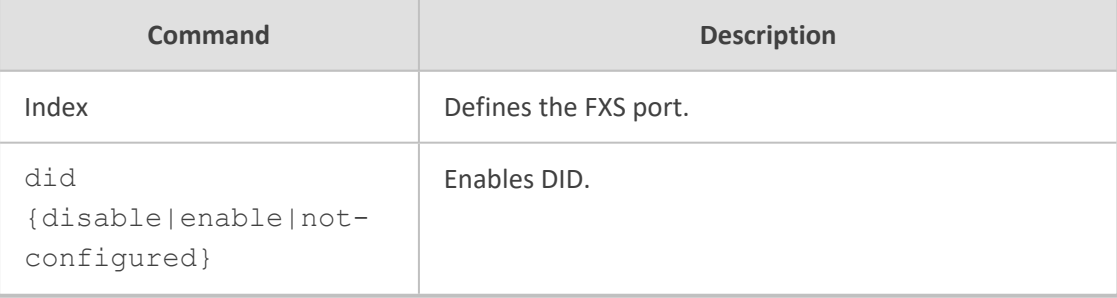

### **Command Mode**

Privileged User

#### **Note**

To view the port-module numbers and port type, enter the display command at the index prompt, for example:

(enable-did-0)# display

### **Example**

This example enables Japan DID:

(config-voip)# gateway enable-did 0 (enable-did-0)# did enable (enable-did-0)# activate

### <span id="page-319-0"></span>**fxo-setting**

This command configures various FXO parameters.

### **Syntax**

(config-voip)# gateway analog fxo-setting (gw-analog-fxo)#

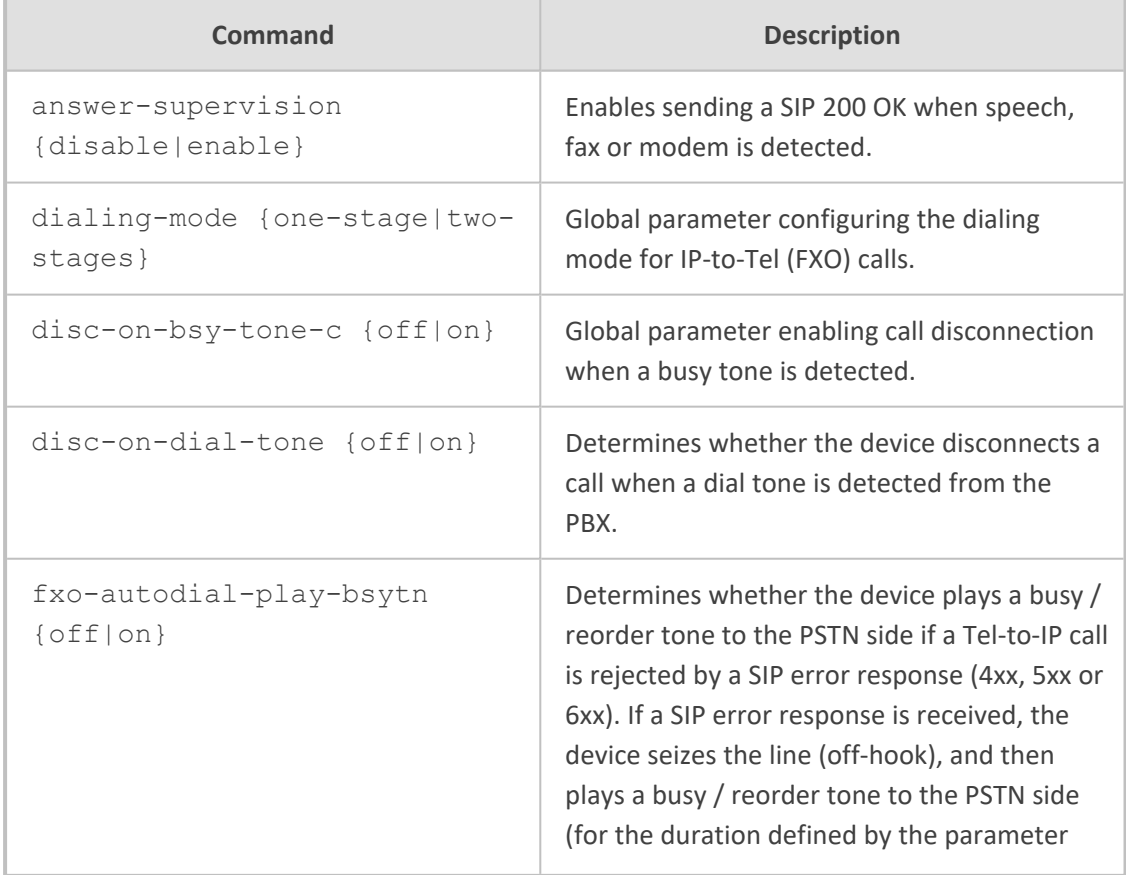

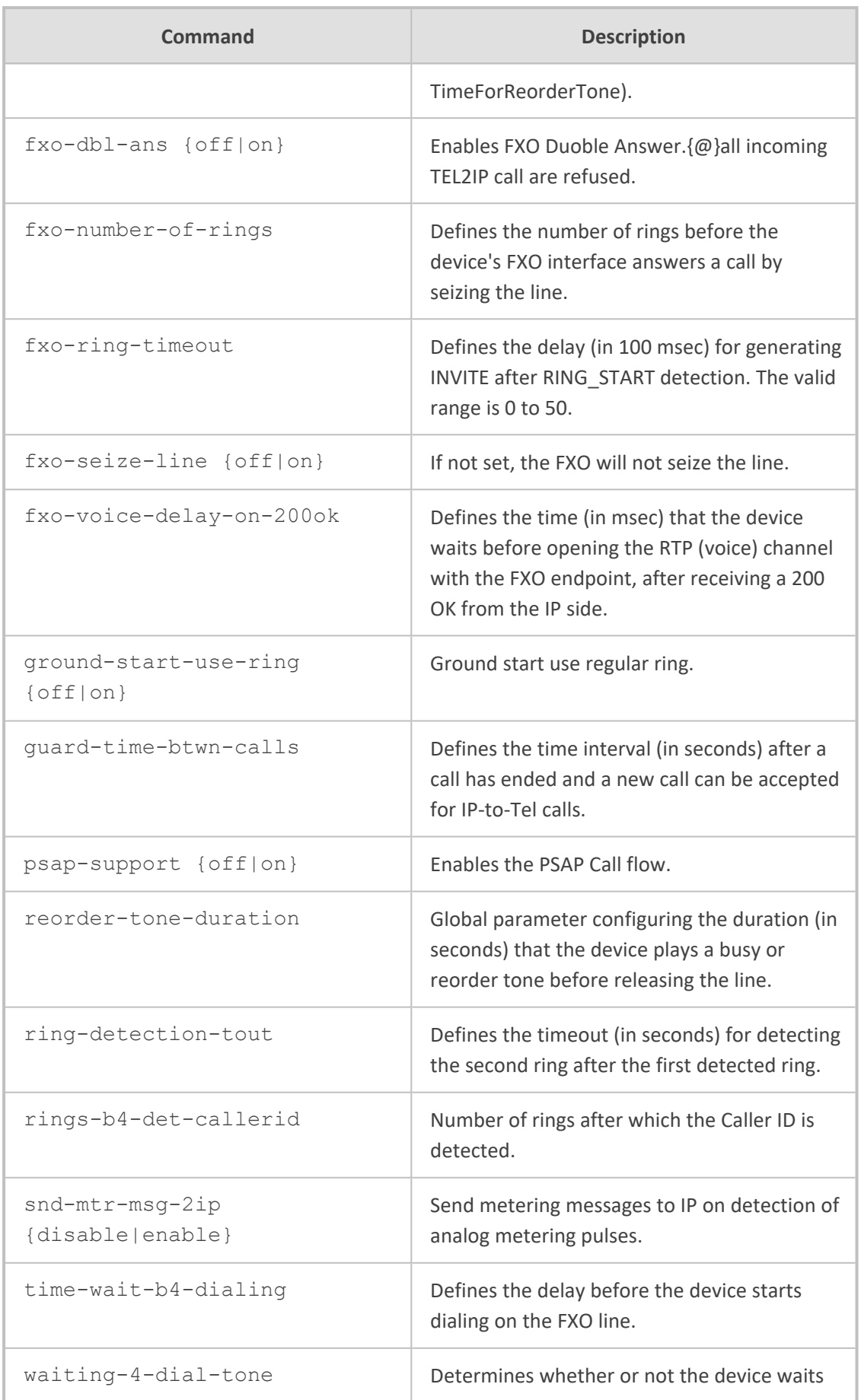

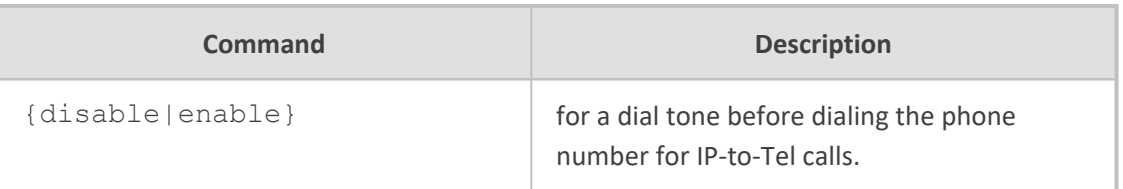

Privileged User

### **Example**

This example configures two rings before Caller ID is sent:

(config-voip)# gateway fxo-setting (gw-analog-fxo)# rings-b4-det-callerid 2 (gw-analog-fxo)# activate

### <span id="page-321-0"></span>**fxs-setting**

This command configures various FXS parameters.

### **Syntax**

(config-voip)# gateway analog fxs-setting (gw-analog-fxs)#

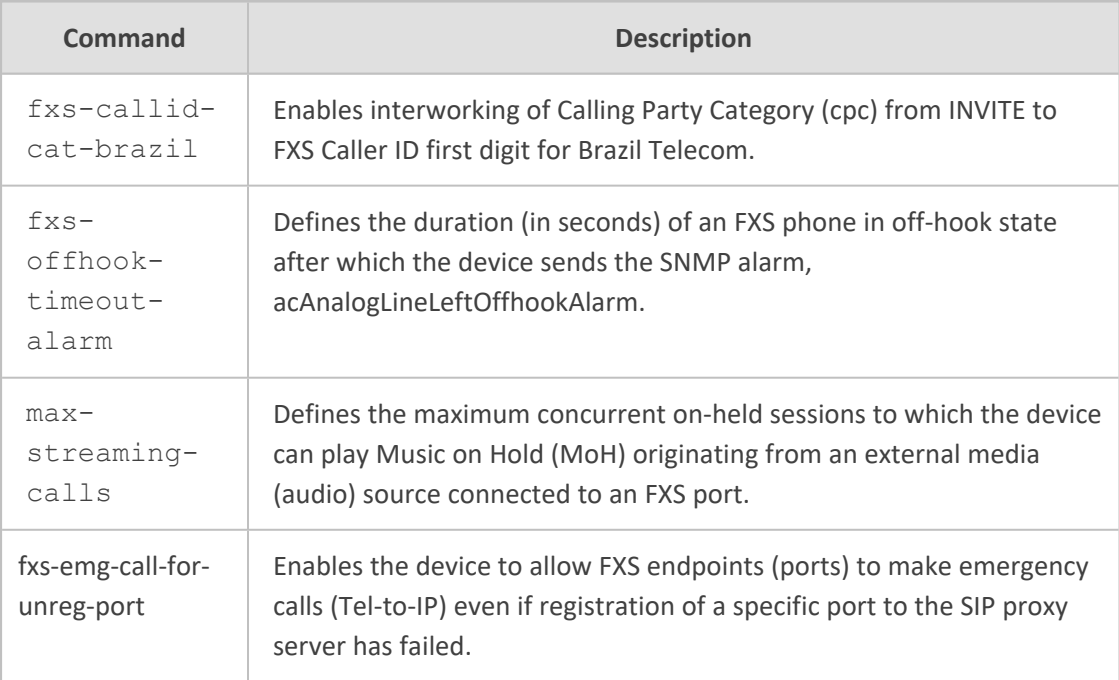

Privileged User

### **Example**

This example configures a maximum of 10 streaming sessions for MoH:

(config-voip)# gateway fxs-setting (gw-analog-fxs)# max-streaming-calls 10 (gw-analog-fxs)# activate

### <span id="page-322-0"></span>**keypad-features**

This command configures phone keypad features.

### **Syntax**

(config-voip)# gateway analog keypad-features (gw-analog-keypad)#

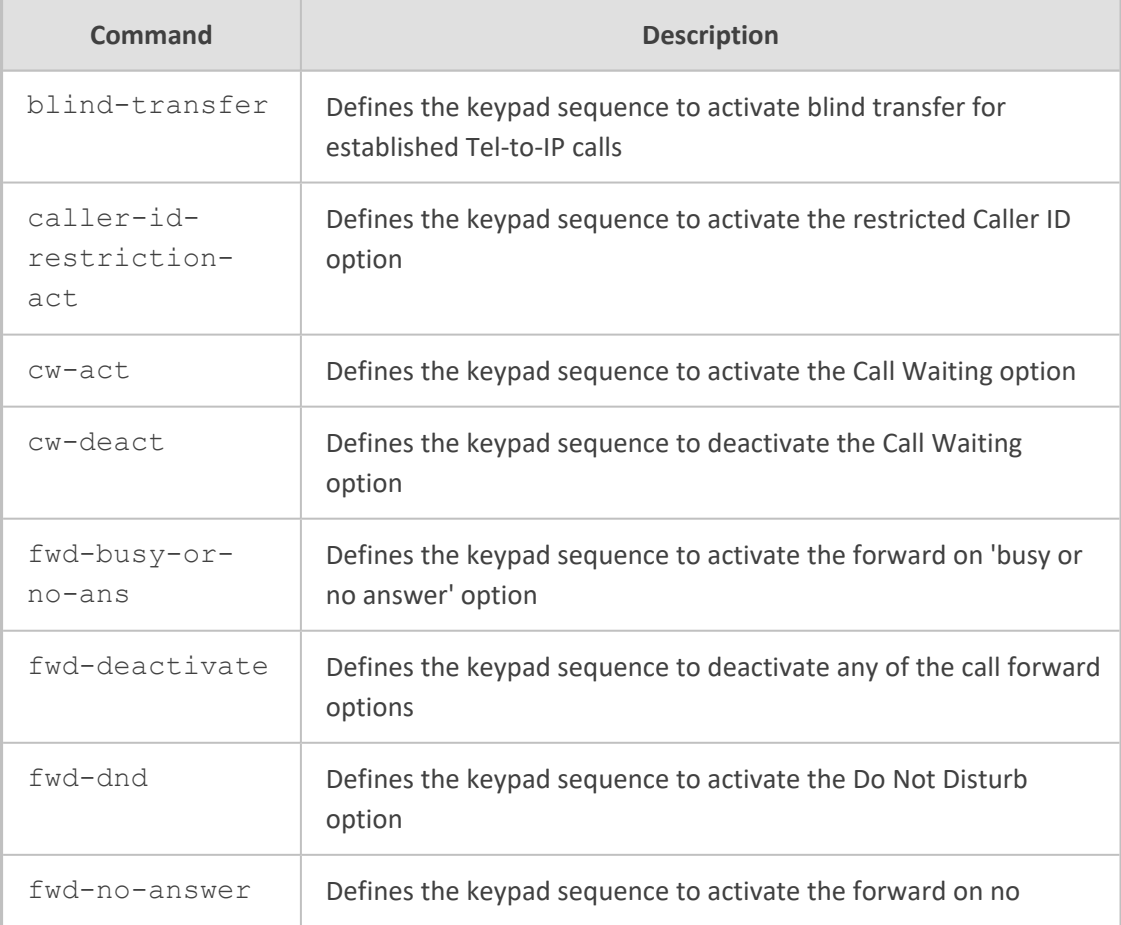

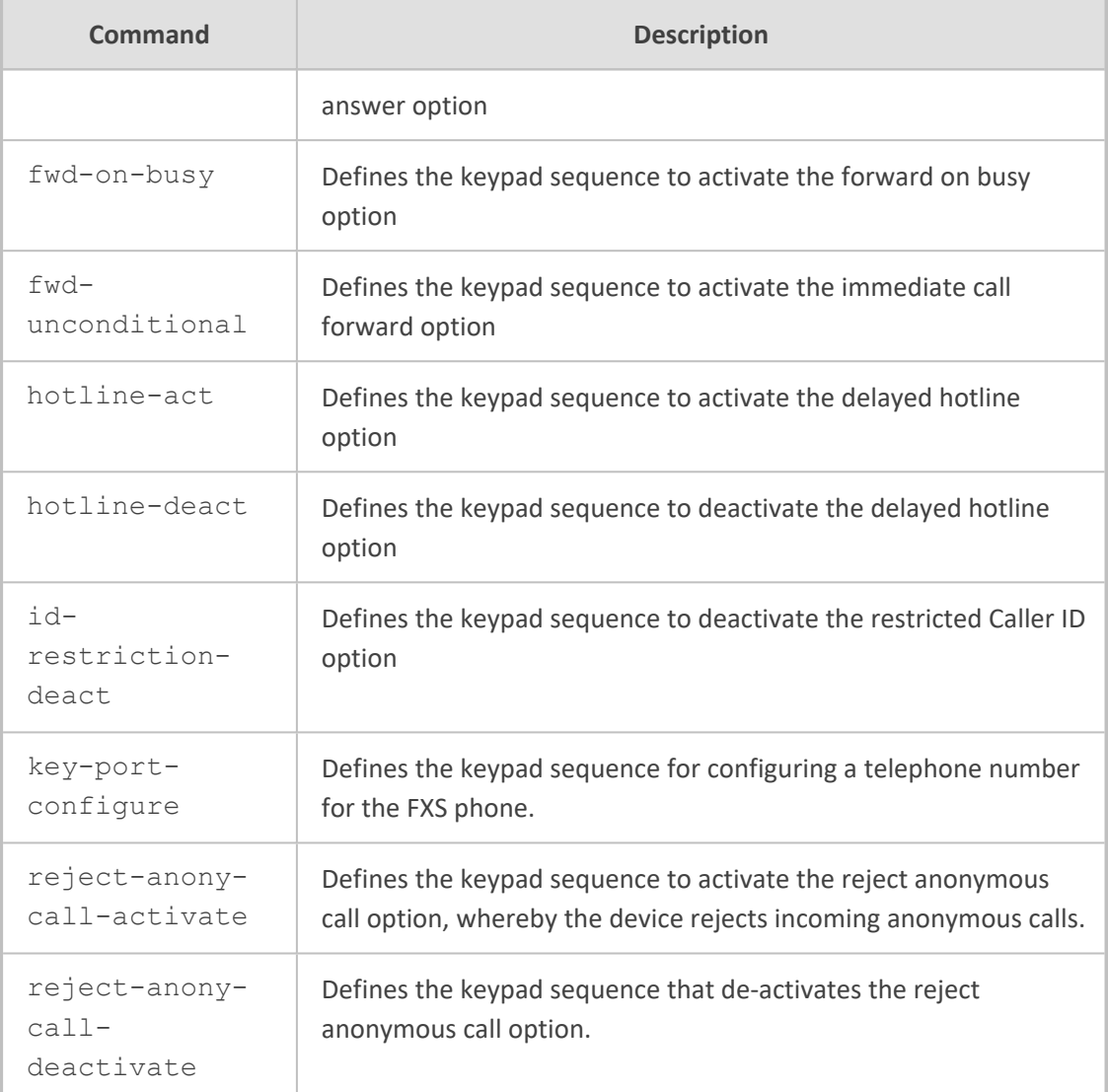

Privileged User

### **Example**

This example configures the call forwarding on-busy or no answer keypad sequence:

(config-voip)# gateway keypad-features (gw-analog-keypad)# fwd-busy-or-no-ans 567 (gw-analog-keypad)# activate

### <span id="page-323-0"></span>**metering-tones**

This command configures metering tones settings.
### **Syntax**

(config-voip)# gateway analog metering-tones (gw-analog-mtrtone)#

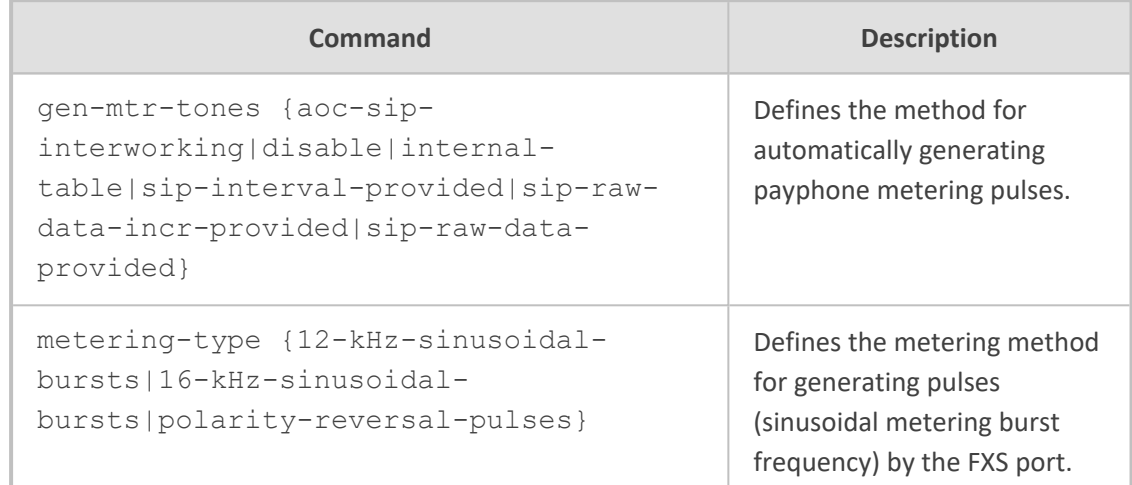

### **Command Mode**

Privileged User

#### **Example**

This example configures metering tone to be based the Charge Codes table:

(config-voip)# gateway analog metering-tones (gw-analog-mtrtone)# gen-mtr-tones internal-table (gw-analog-mtrtone)# activate

# **reject-anonymous-calls**

This command configures the Reject Anonymous Call Per Port table, which lets the device reject incoming anonymous calls per FXS port.

### **Syntax**

(config-voip)# gateway analog reject-anonymous-calls <Index> (reject-anonymous-calls-<Index>)#

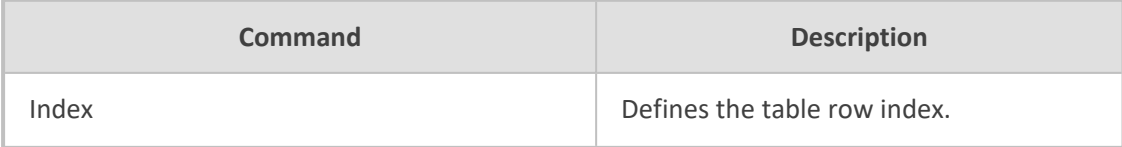

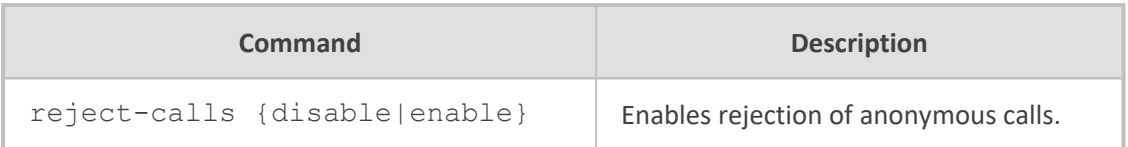

Privileged User

### **Note**

To view the port-module numbers and port type, enter the display command at the index prompt, for example:

(reject-anonymous-calls-0)# display

#### **Example**

This example configures metering tone to be based the Charge Codes table:

(config-voip)# gateway analog reject-anonymous-calls 0 (reject-anonymous-calls-0)# reject-calls enable (reject-anonymous-calls-0)# activate

## **tone-index**

This command configures the Tone Index table, which lets you define distinctive ringing tones and call waiting tones per calling (source) and called (destination) number (or prefix) for IP-to-Tel calls.

#### **Syntax**

(config-voip)# gateway analog tone-index <Index> (tone-index-<Index>)#

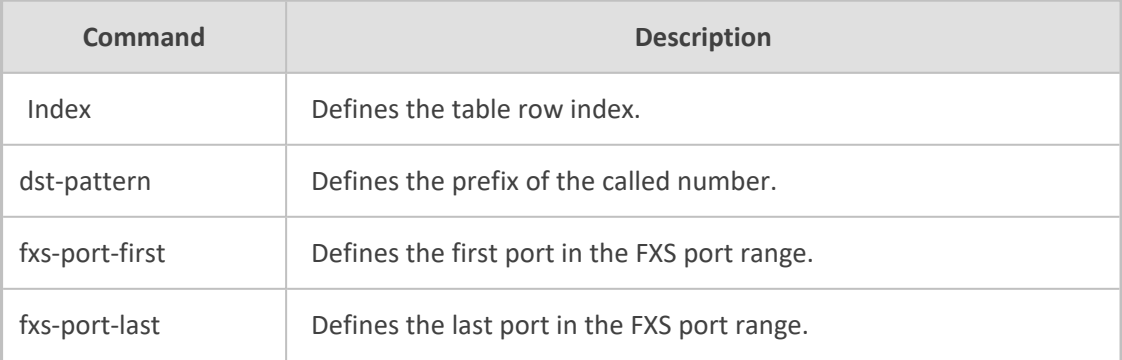

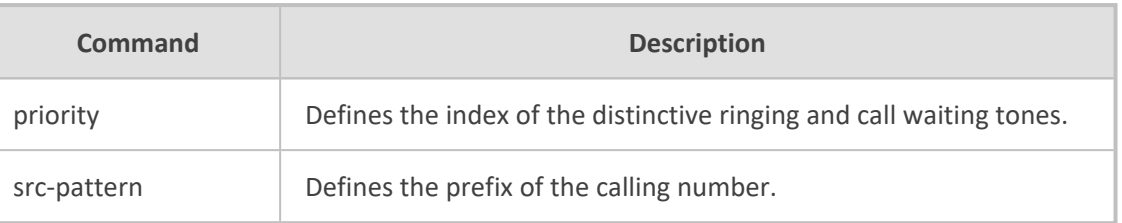

Privileged User

#### **Example**

This example configures distinctive tone Index 12 for FXS ports 1-4 for called prefix number "976":

(config-voip)# gateway analog tone-index 0 (tone-index-0)# fxs-port-first 1 (tone-index-0)# fxs-port-last 4 (tone-index-0)# dst-pattern 976 (tone-index-0)# priority 12 (tone-index-0)# activate

# **digital**

This command configures the various digital parameters.

#### **Syntax**

(config-voip)# gateway digital

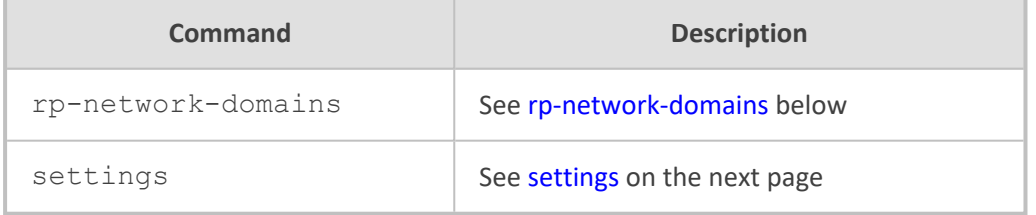

### **Command Mode**

<span id="page-326-0"></span>Privileged User

### **rp-network-domains**

This command configures user-defined MLPP network domain names (namespaces)**, which is used in the AS- SIP Resource- Priority header of the outgoing SIP INVITE request**. The command also maps the Resource-Priority field value of the SIP Resource-Priority header to the ISDN Precedence Level IE.

### **Syntax**

(config-voip)# gateway digital rp-network-domains <Index> (rp-network-domains-<Index>)#

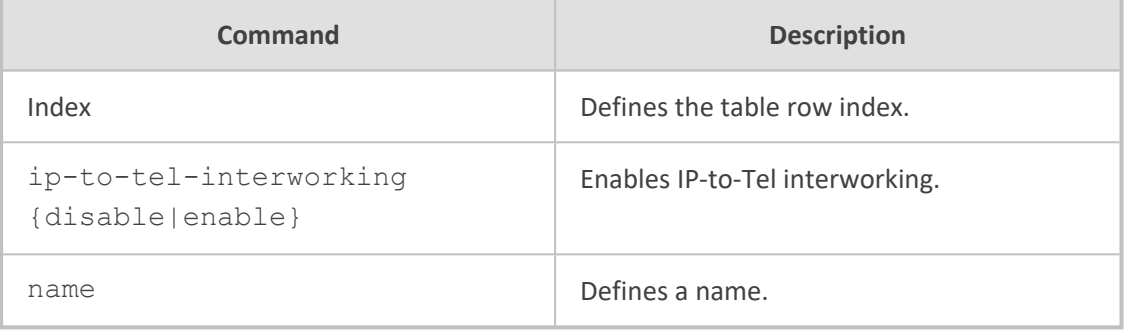

#### **Command Mode**

Privileged User

#### **Example**

This example configures supplementary service for port 2:

(config-voip)# gateway digital rp-network-domains 0 (rp-network-domains-0)# ip-to-tel-interworking enable (rp-network-domains-0)# name dsn (rp-network-domains-0)# activate

# <span id="page-327-0"></span>**settings**

This command configures various digital settings.

#### **Syntax**

(config-voip)# gateway digital settings (gw-digital-settings>)#

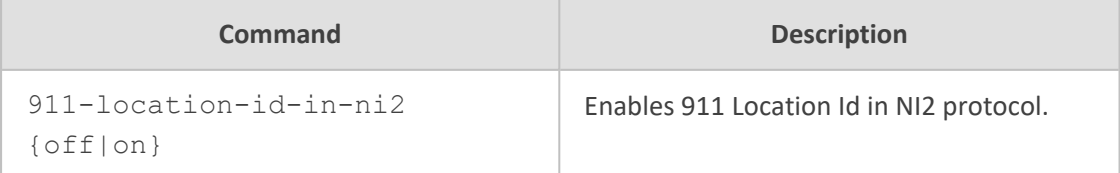

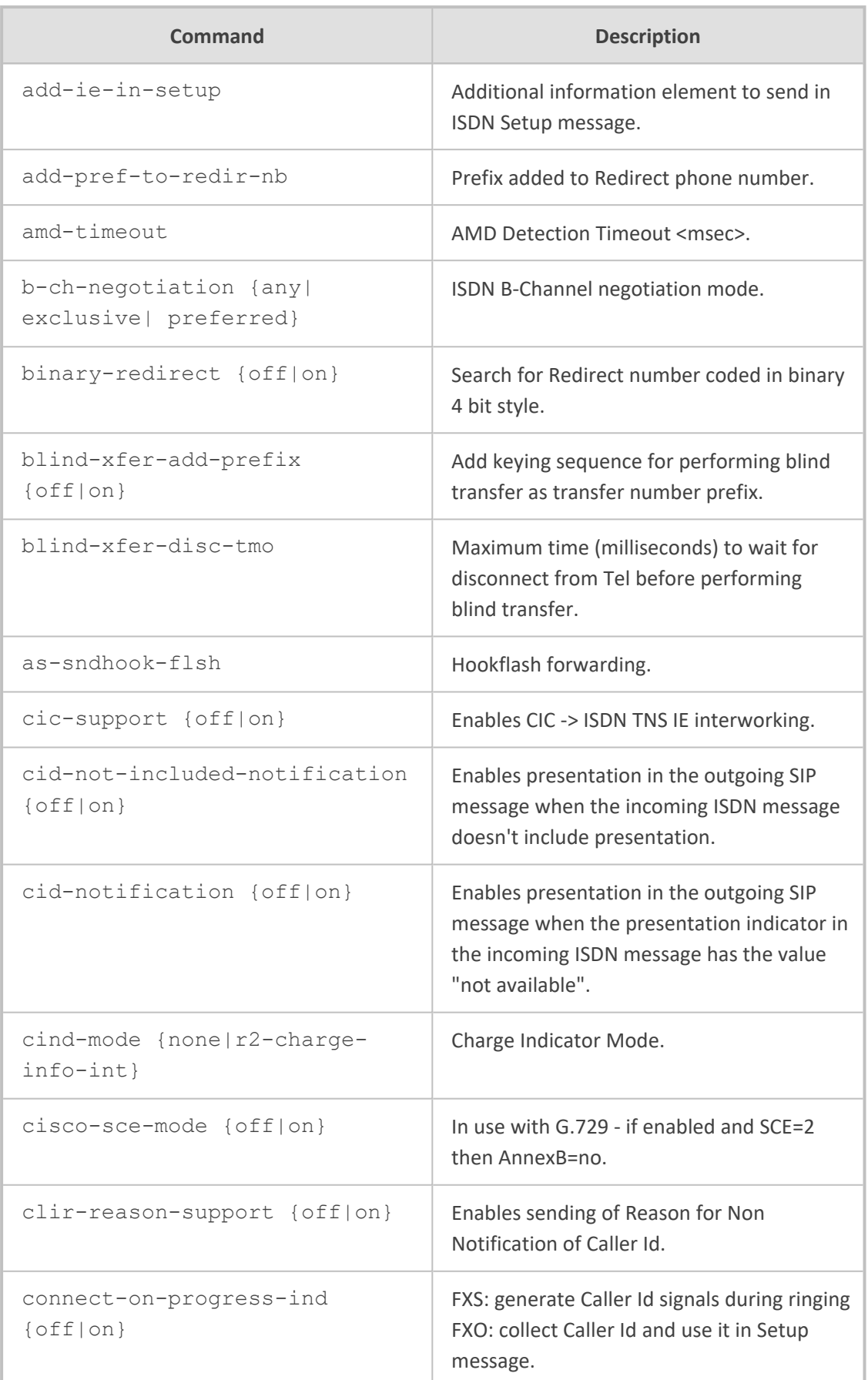

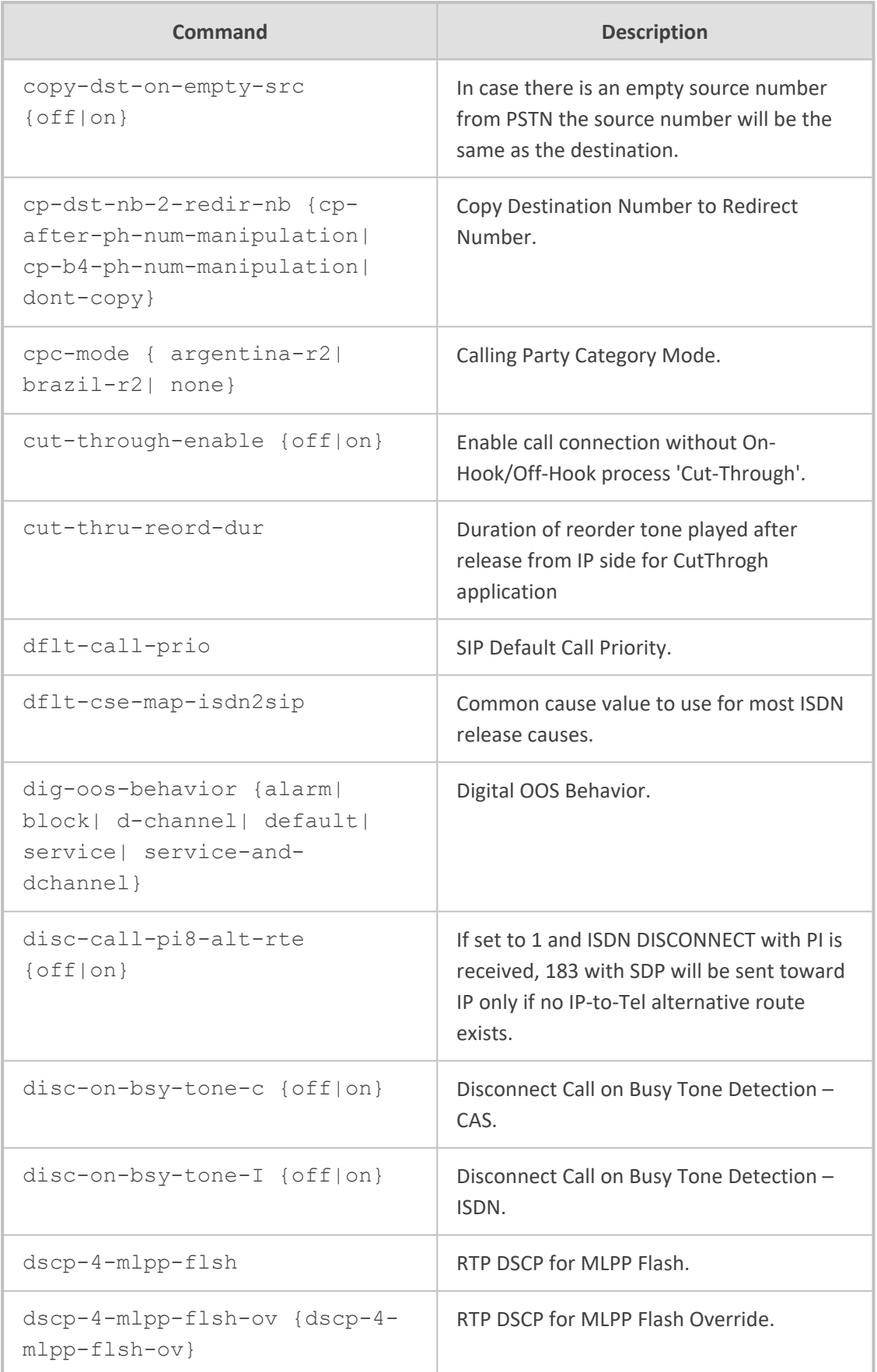

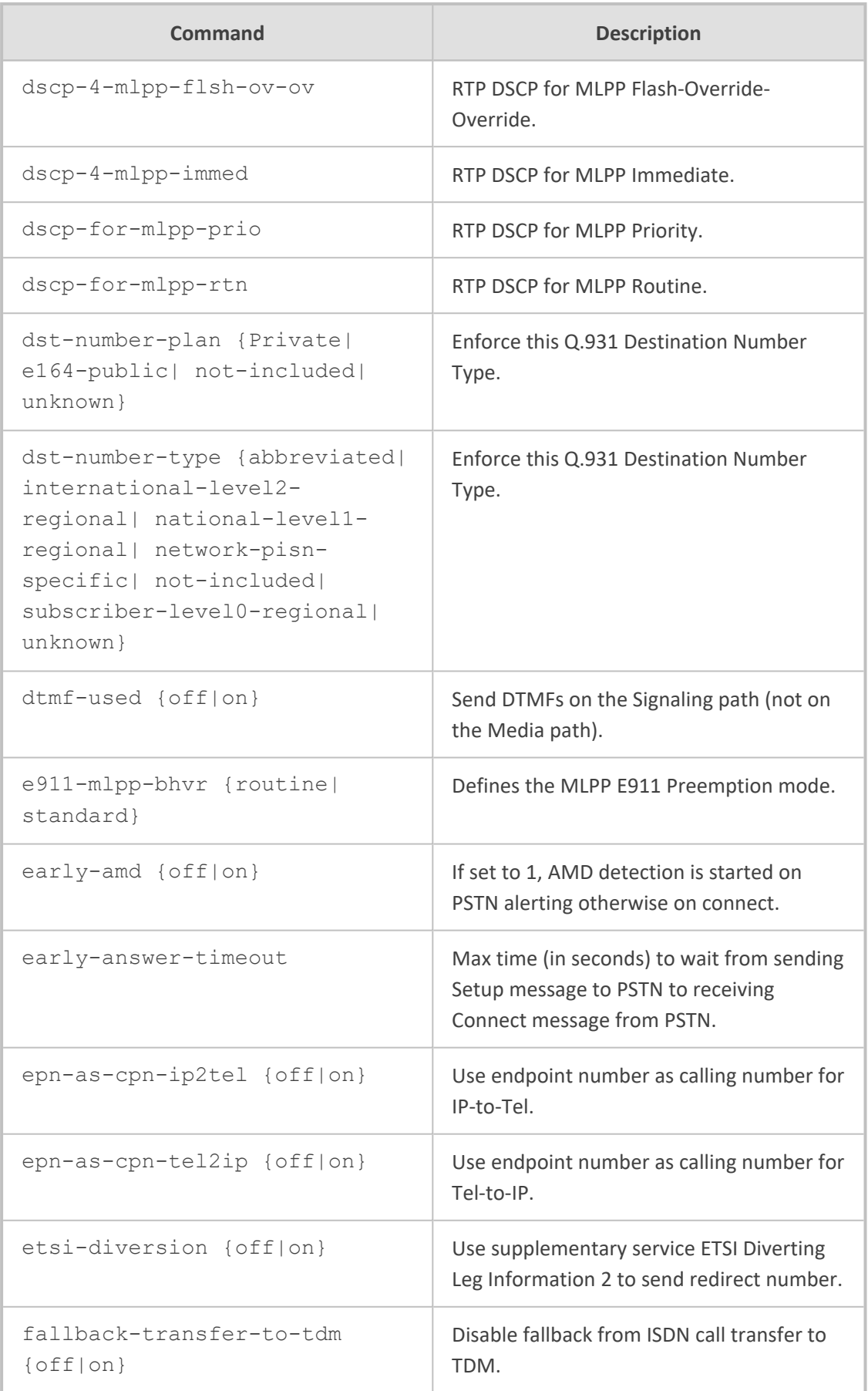

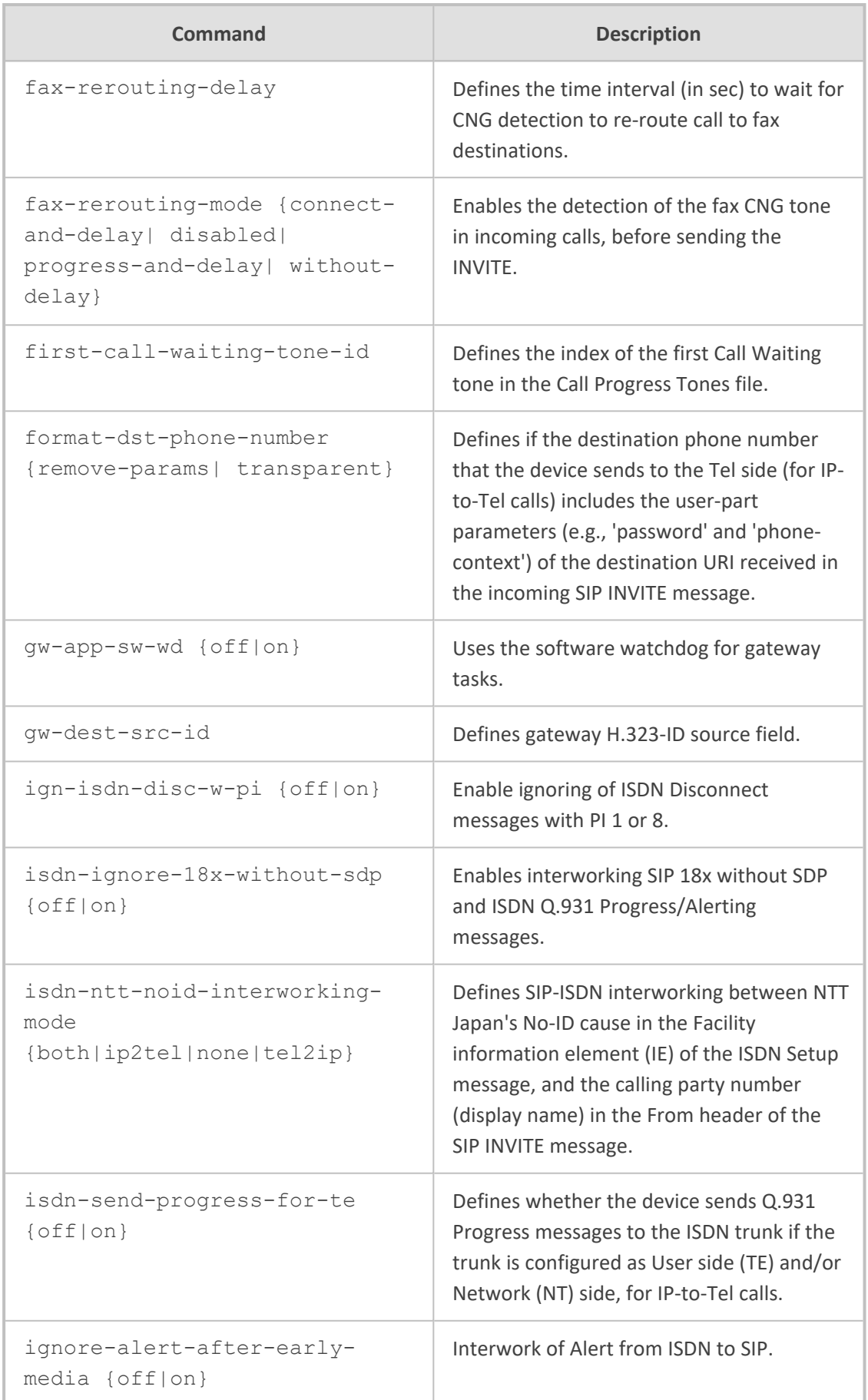

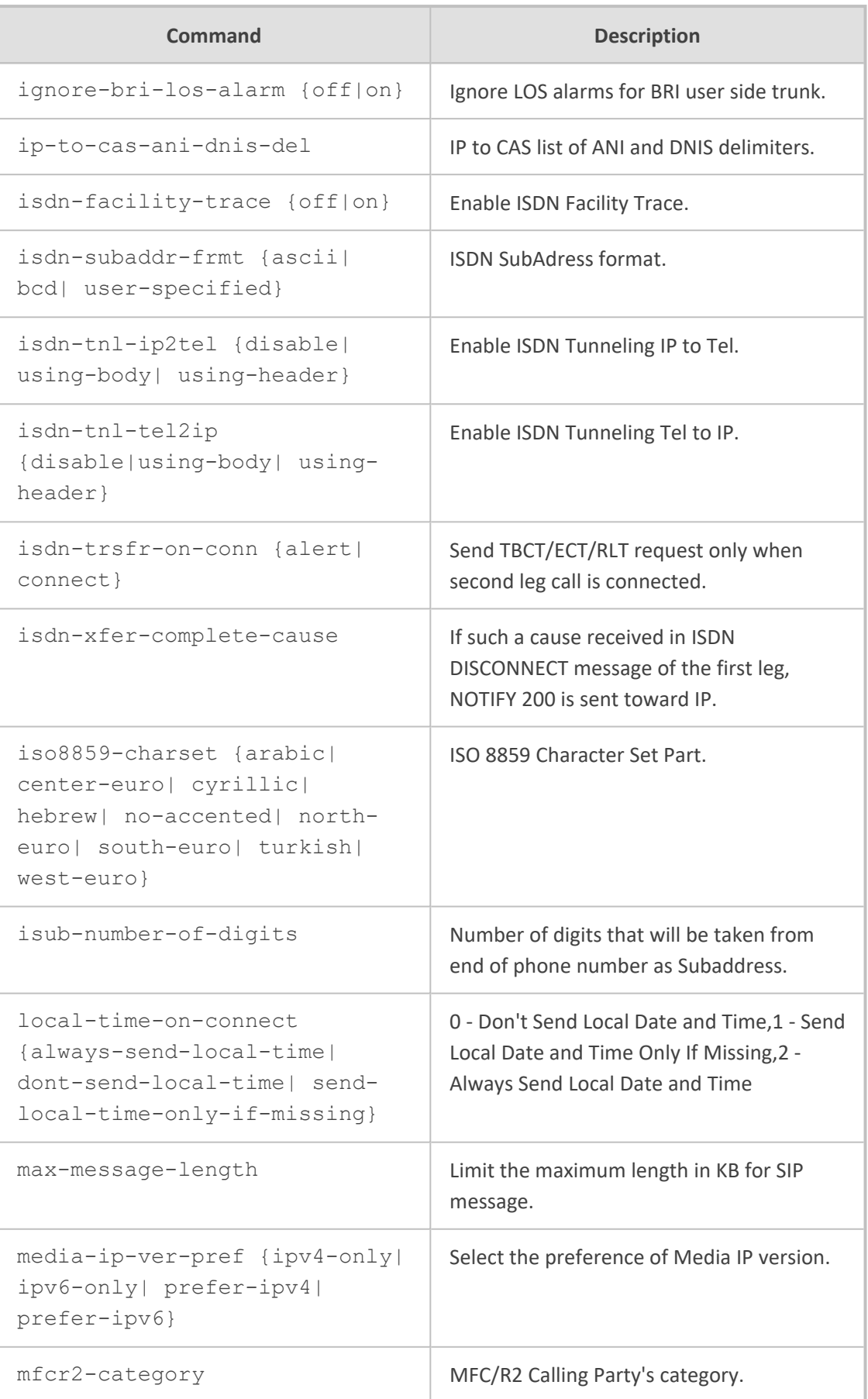

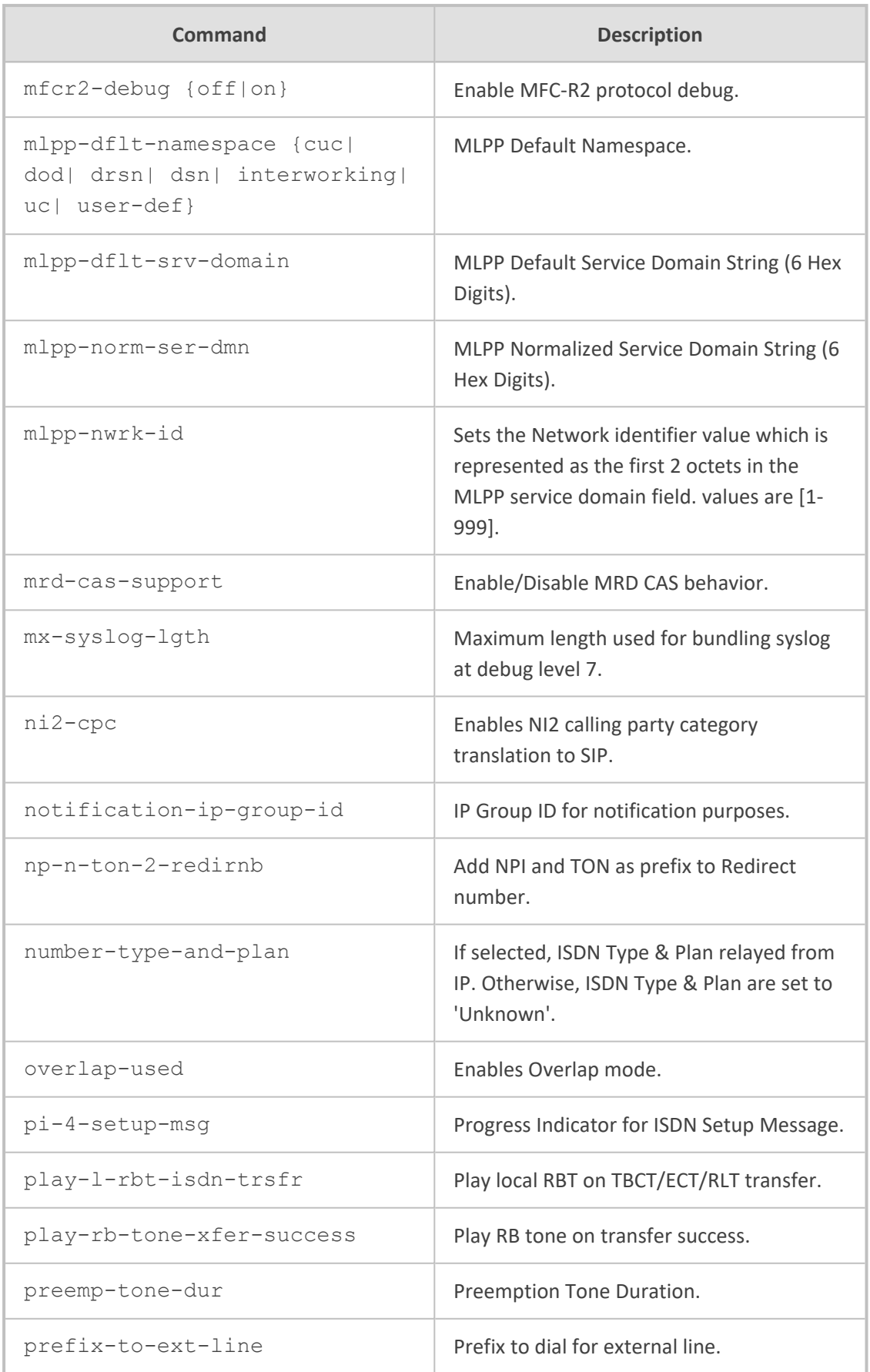

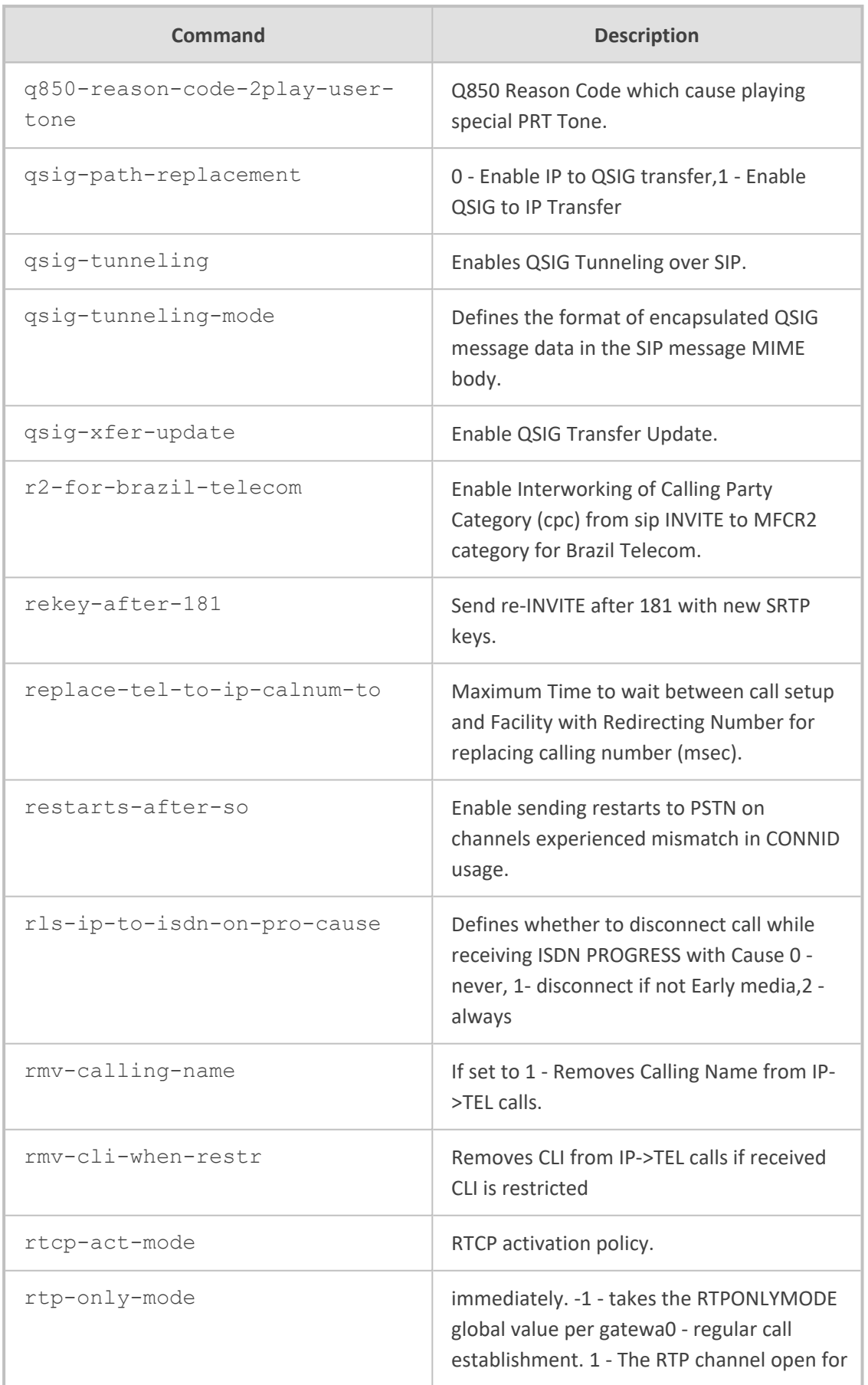

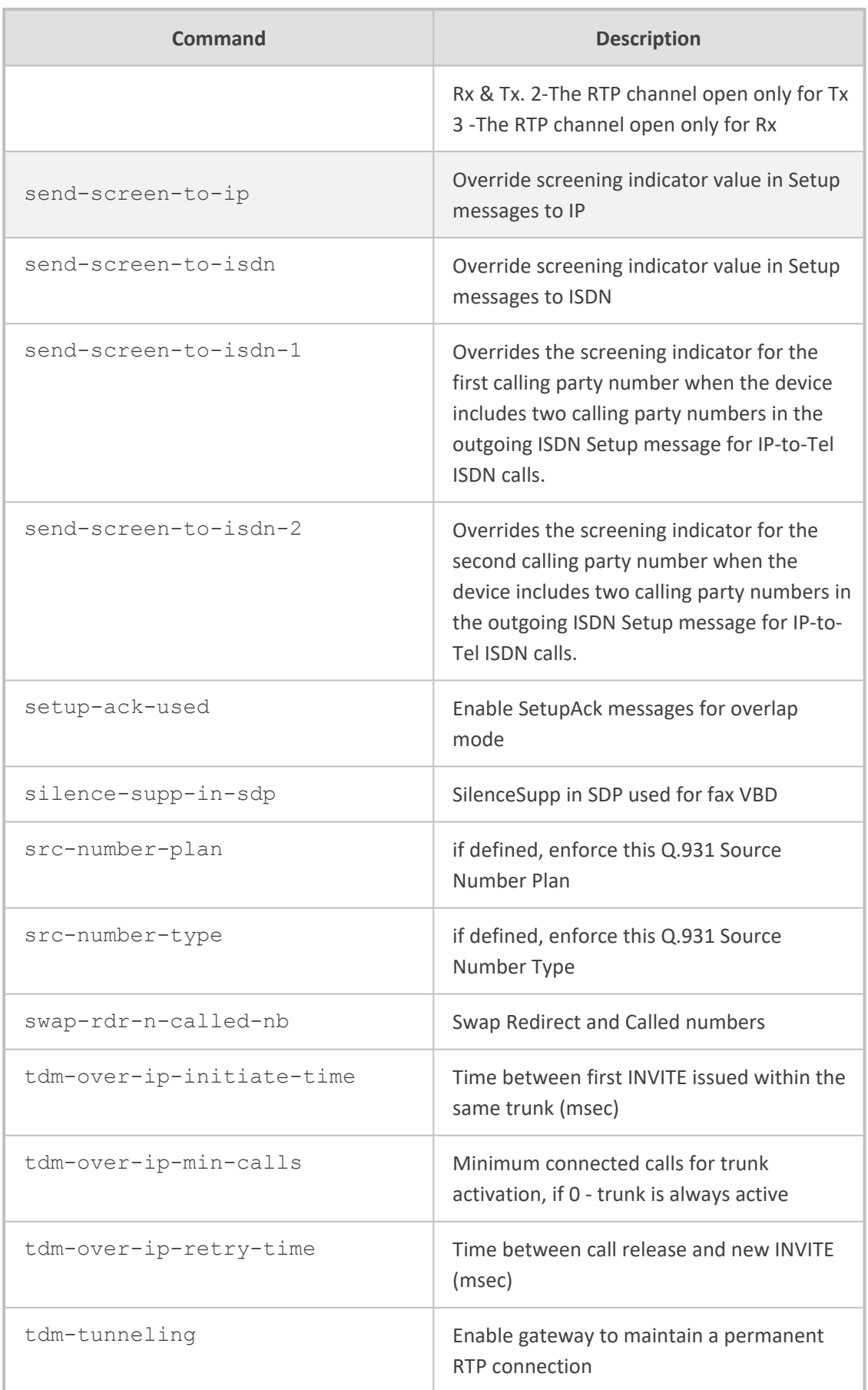

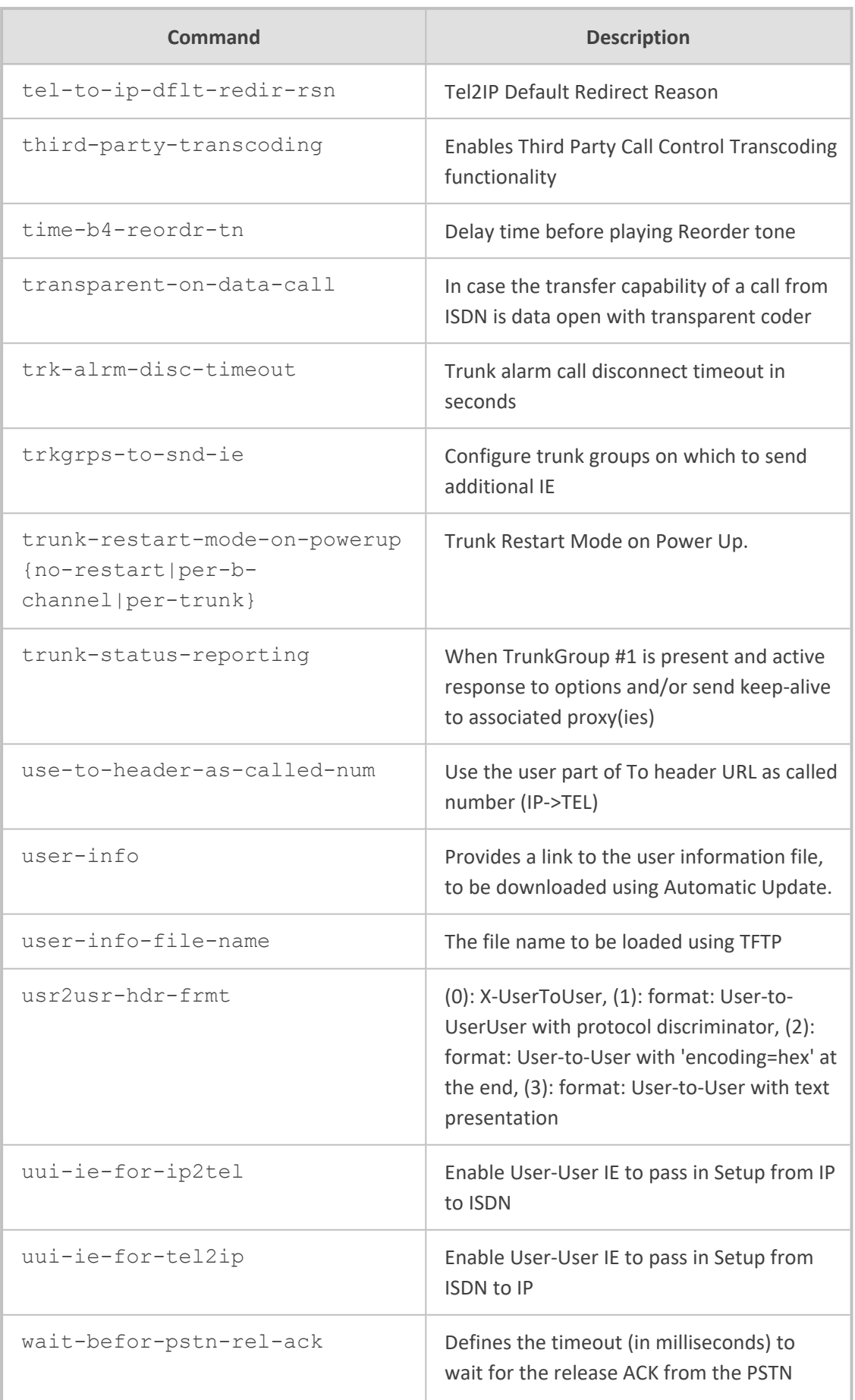

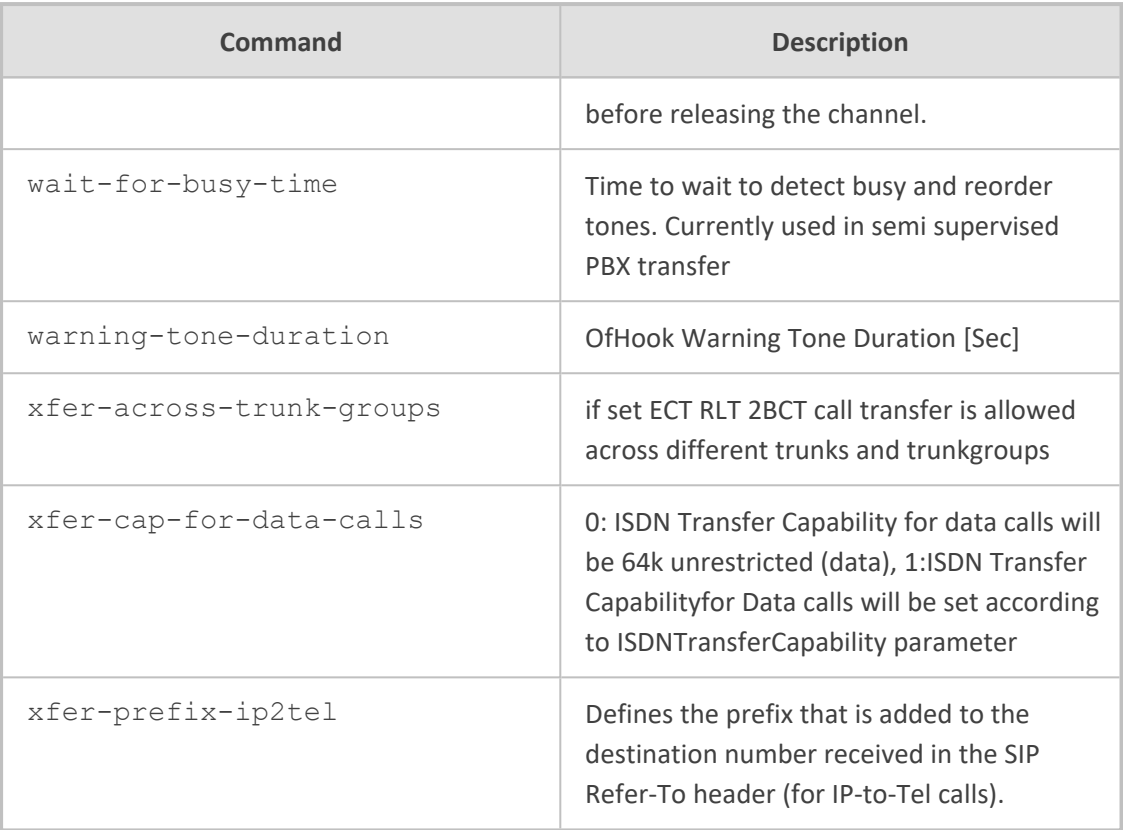

Privileged User

# **dtmf-supp-service**

This command configures the DTMF supplementary services.

### **Syntax**

(config-voip)# gateway dtmf-supp-service

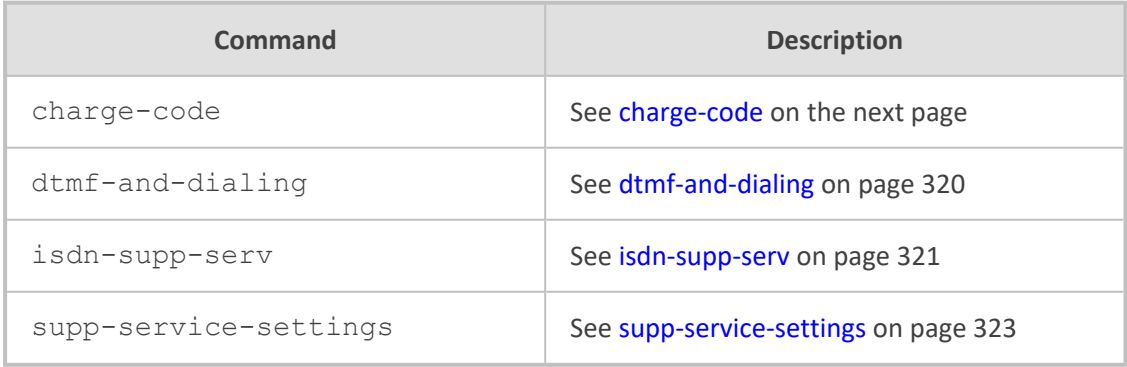

### **Command Mode**

<span id="page-338-0"></span>Privileged User

### **charge-code**

This command configures the Charge Codes table, which lets you define metering tones.

#### **Syntax**

(config-voip)# gateway dtmf-supp-service charge-code <Index> (charge-code-<Index>)#

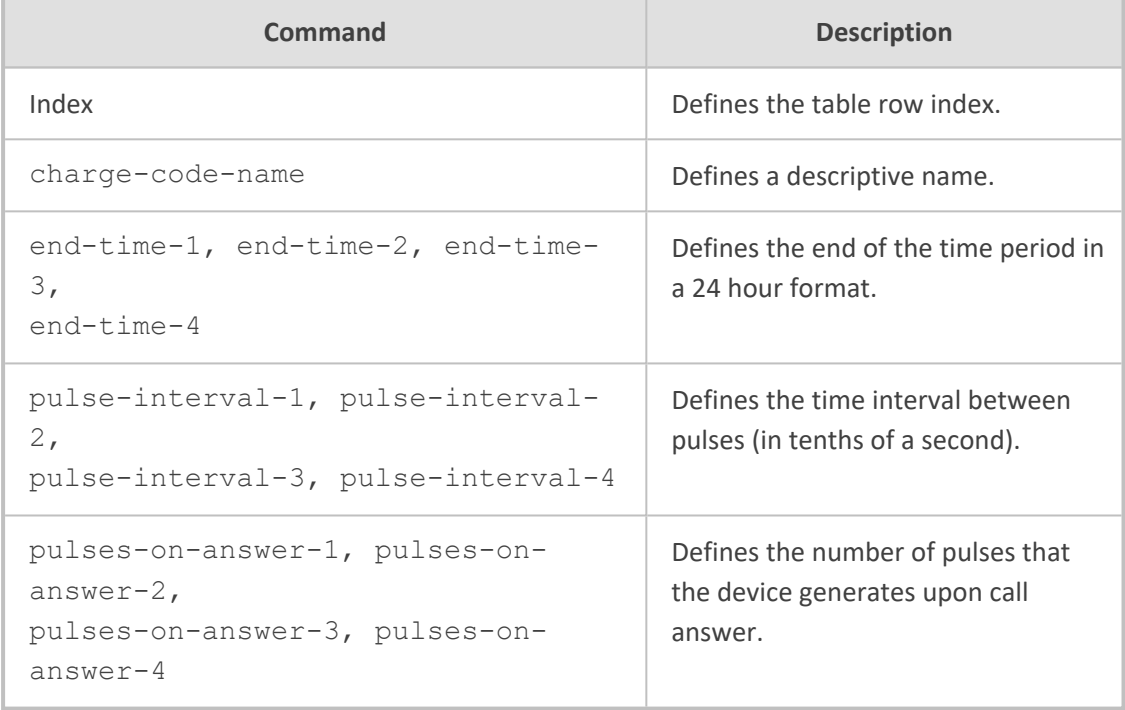

#### **Command Mode**

Privileged User

### **Example**

This example configures a Charge Code:

(config-voip)# gateway dtmf-supp-service charge-code 0 (charge-code-0)# charge-code-name INT (charge-code-0)# end-time-1 04 (charge-code-0)# pulse-interval-1 2 (charge-code-0)# activate

# <span id="page-339-0"></span>**dtmf-and-dialing**

This command configures DTMF and dialing parameters.

### **Syntax**

(config-voip)# gateway dtmf-supp-service dtmf-and-dialing (gw-dtmf-and-dial)#

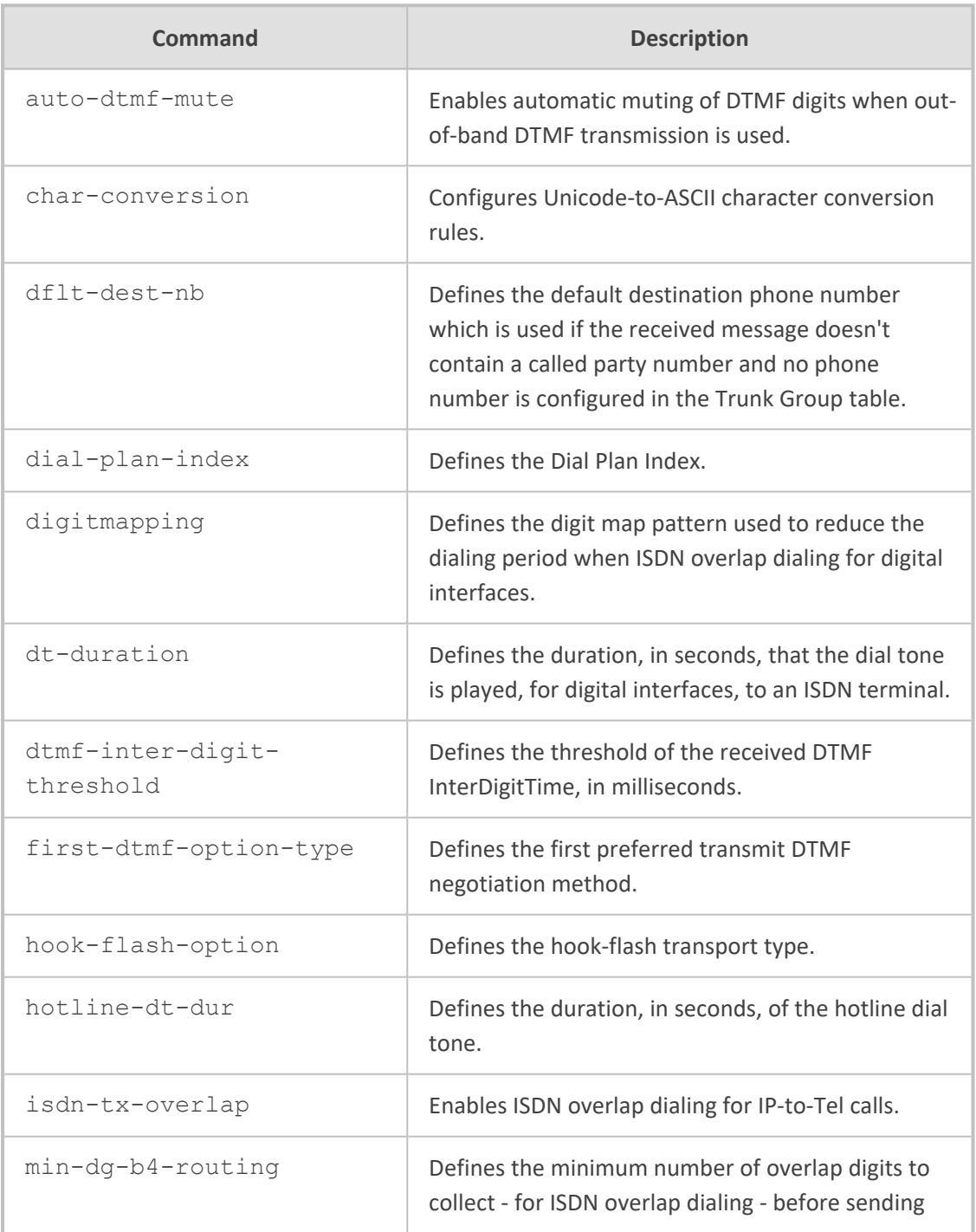

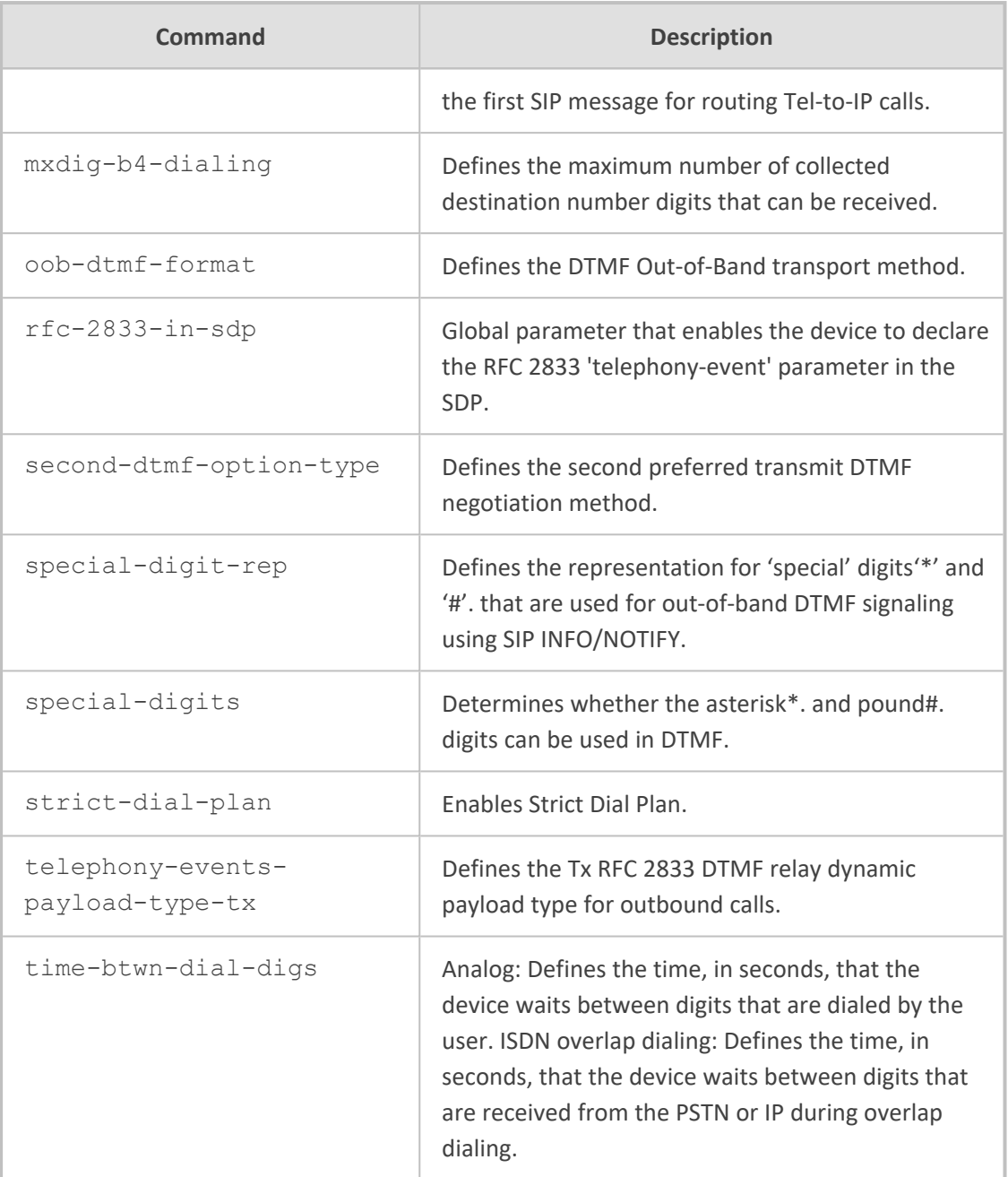

<span id="page-340-0"></span>Privileged User

# **isdn-supp-serv**

This command configures the Supplementary Services table, which lets you define supplementary services for endpoints (FXS and ISDN BRI) connected to the device.

### **Syntax**

(config-voip)# gateway dtmf-supp-service isdn-supp-serv <Index> (isdn-supp-serv-<Index>)#

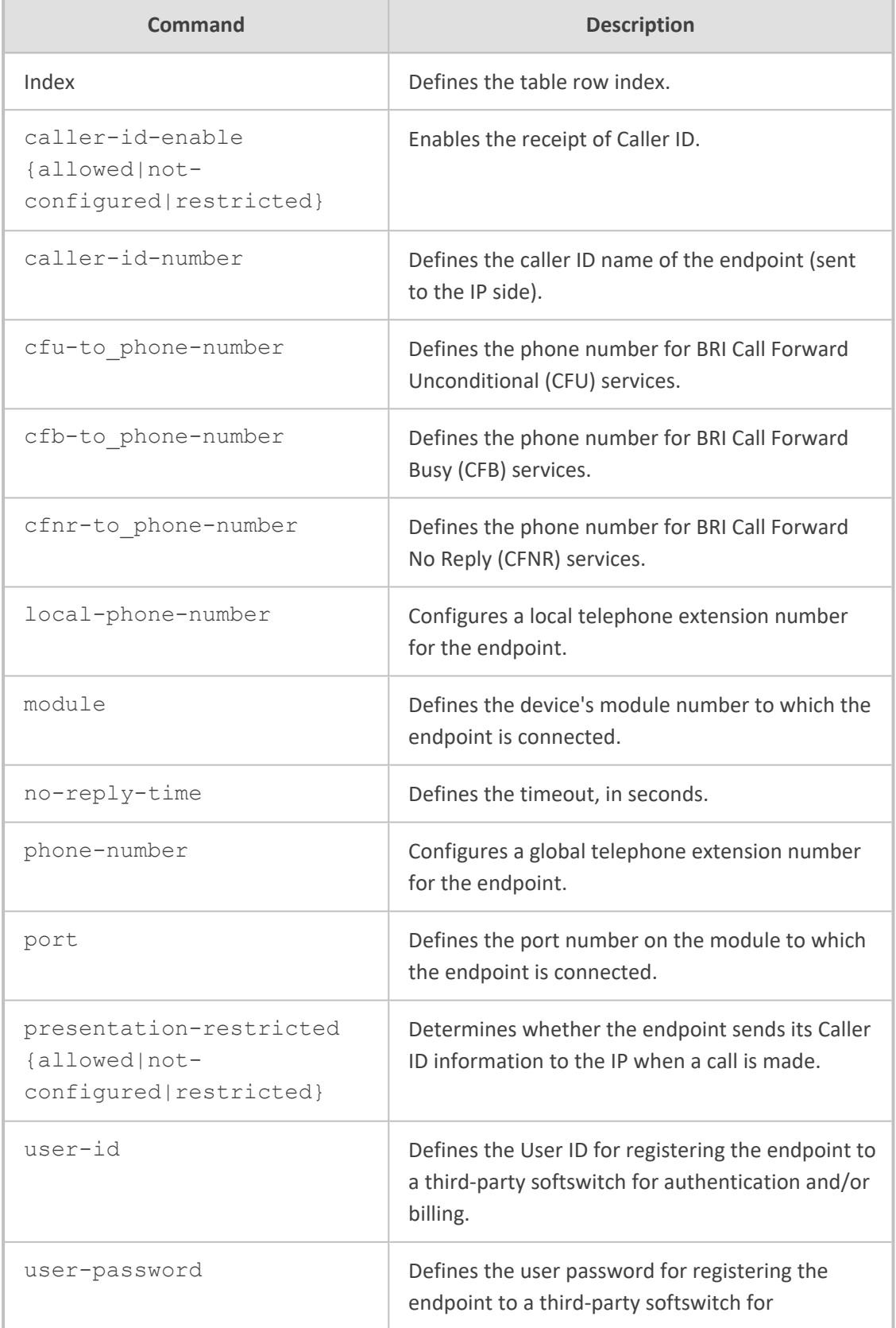

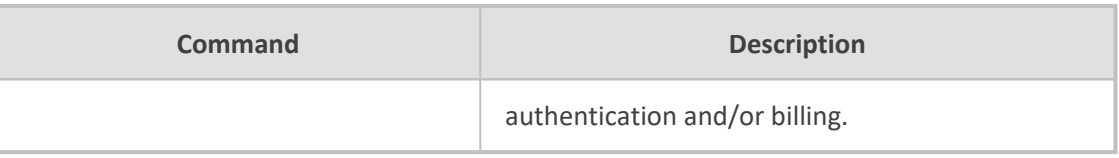

Privileged User

### **Example**

This example configures supplementary service for port 2:

(config-voip)# gateway dtmf-supp-service isdn-supp-serv 0 (isdn-supp-serv-0)# phone-number +15032638005 (isdn-supp-serv-0)# local-phone-number 402 (isdn-supp-serv-0)# module 1 (isdn-supp-serv-0)# port 2 (isdn-supp-serv-0)# user-id JoeD (isdn-supp-serv-0)# user-password 1234 (isdn-supp-serv-0)# caller-id-enable allowed (isdn-supp-serv-0)# activate

### <span id="page-342-0"></span>**supp-service-settings**

This command configures supplementary services.

#### **Syntax**

(config-voip)# gateway dtmf-supp-service supp-service-settings (gw-suppl-serv)#

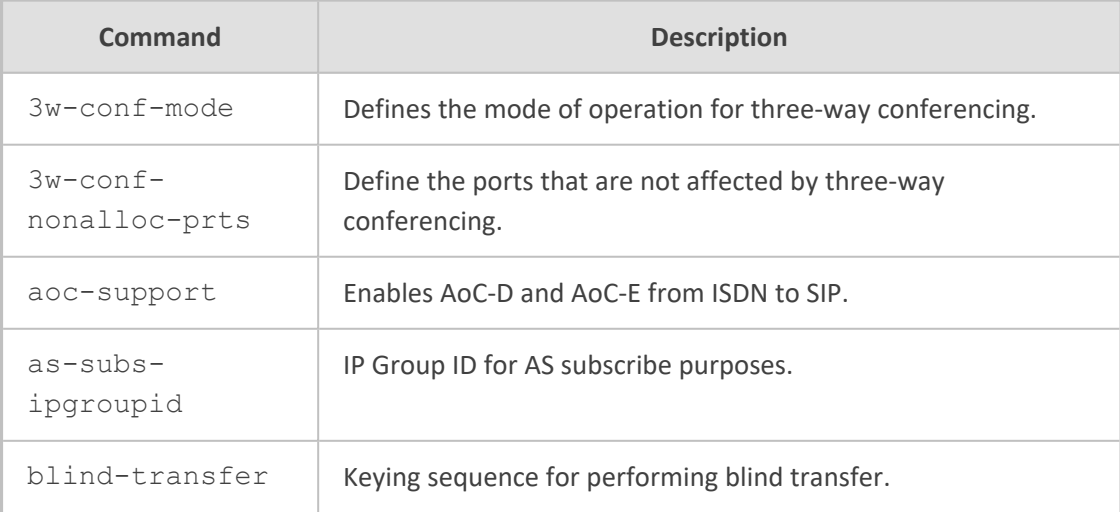

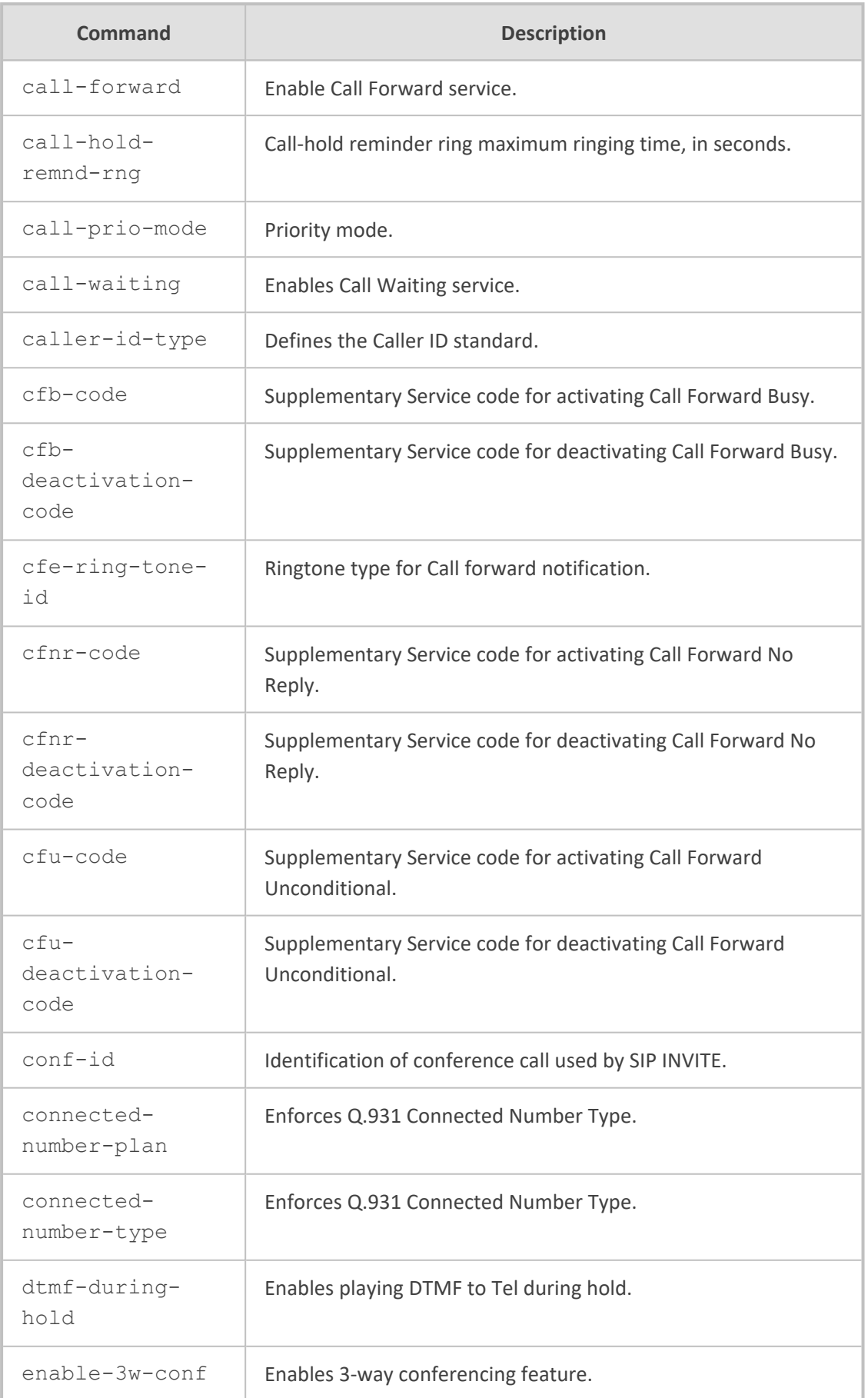

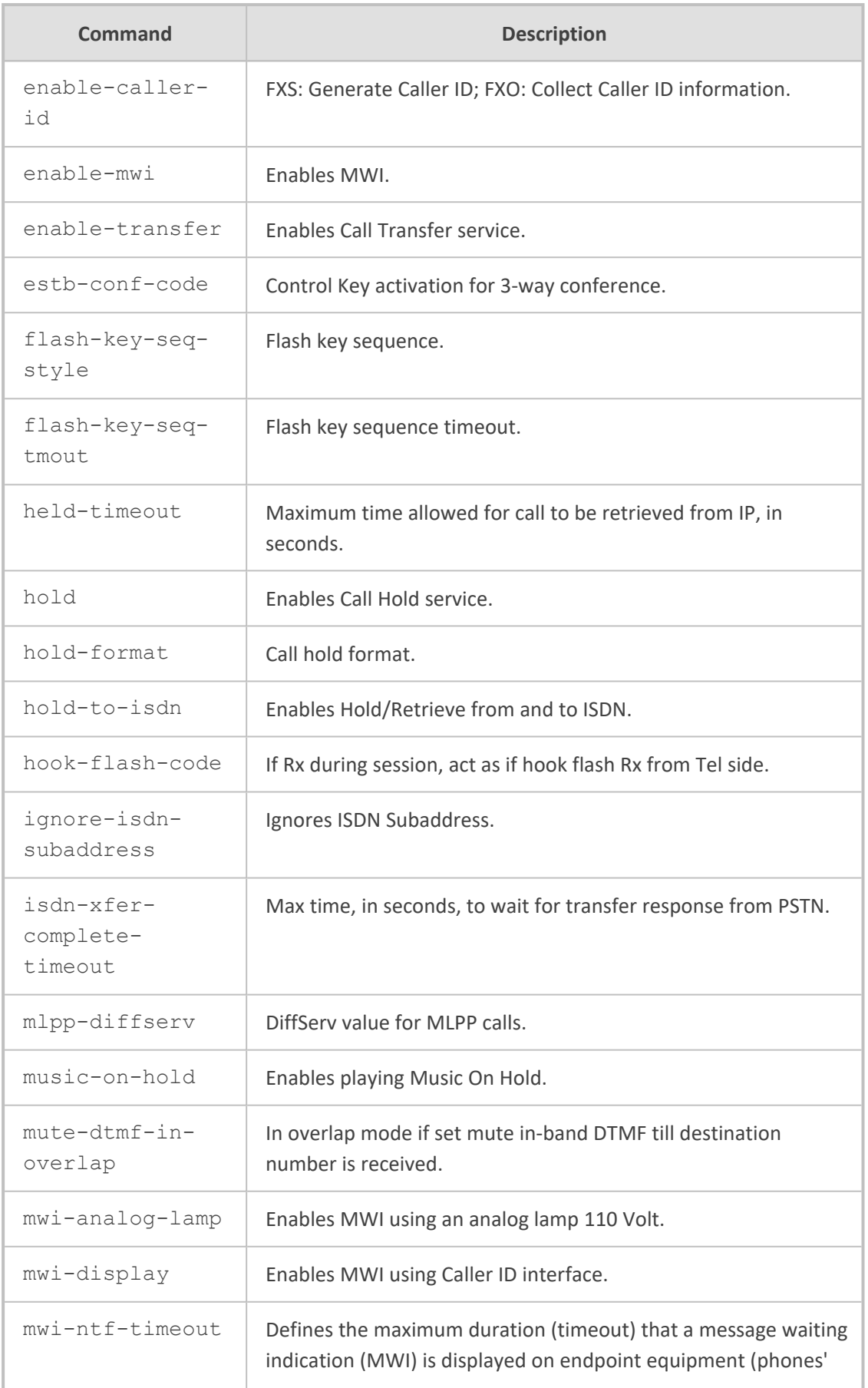

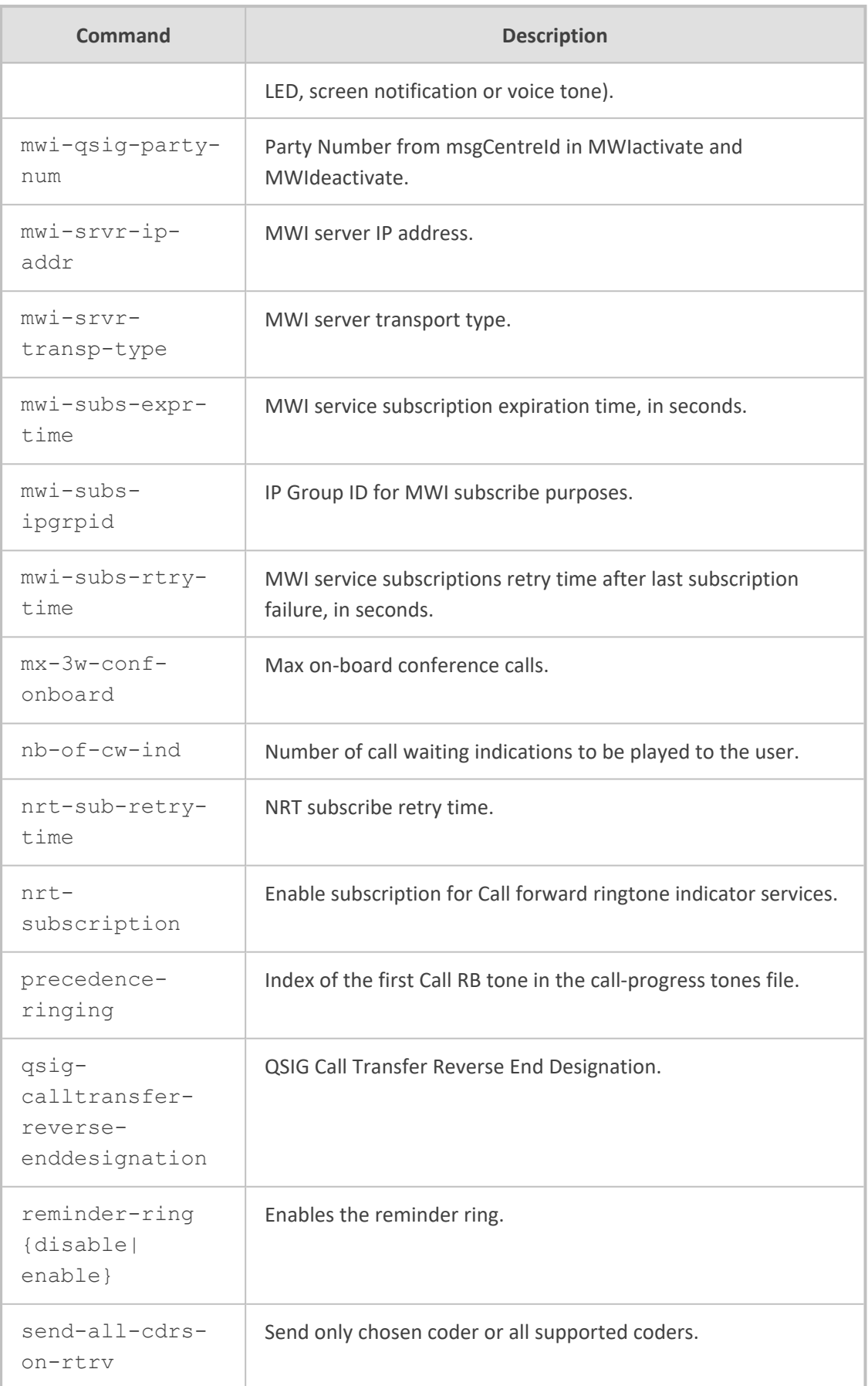

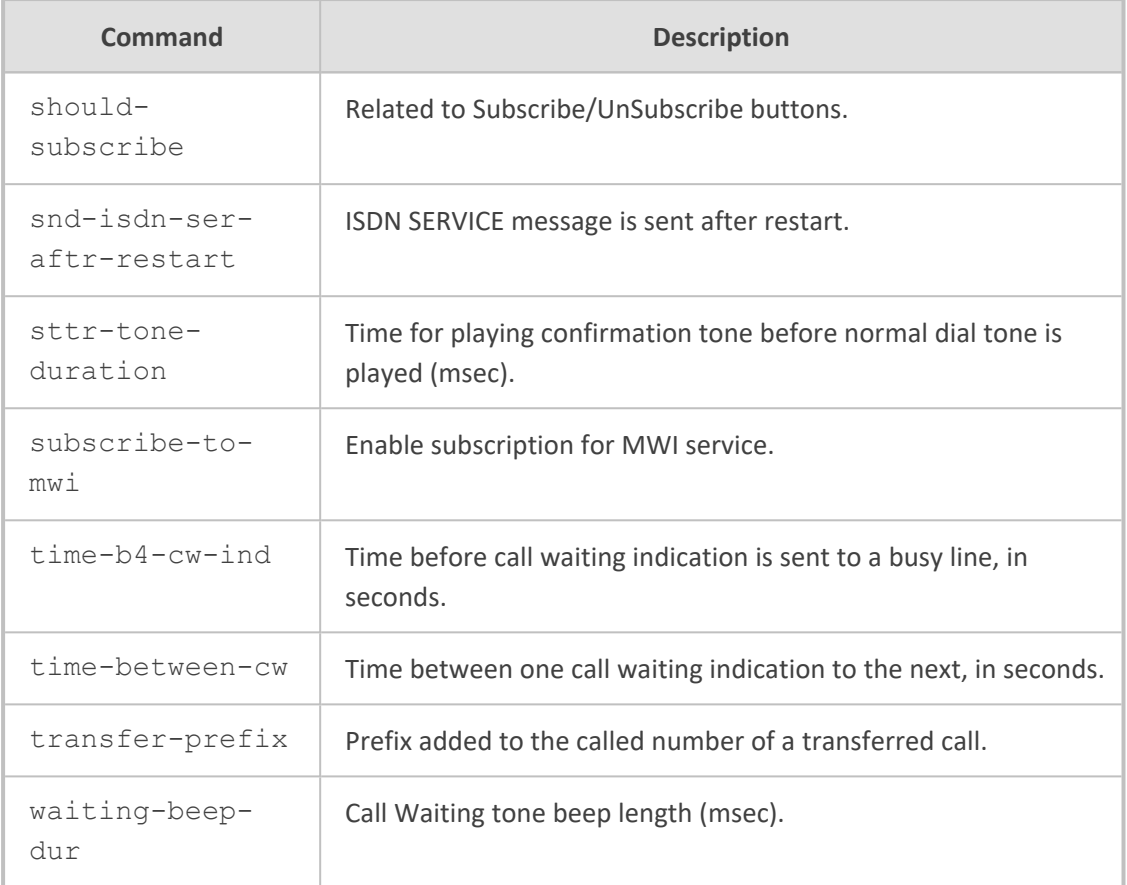

Privileged User

### **Example**

This example enables the reminder ring feature:

(config-voip)# gateway dtmf-supp-service supp-service-settings (gw-suppl-serv)# reminder-ring enable (gw-suppl-serv)# reminder-ring enable

# **manipulation**

This subcommand configures the gateway's advanced parameters.

### **Syntax**

(config-voip)# gateway manipulation

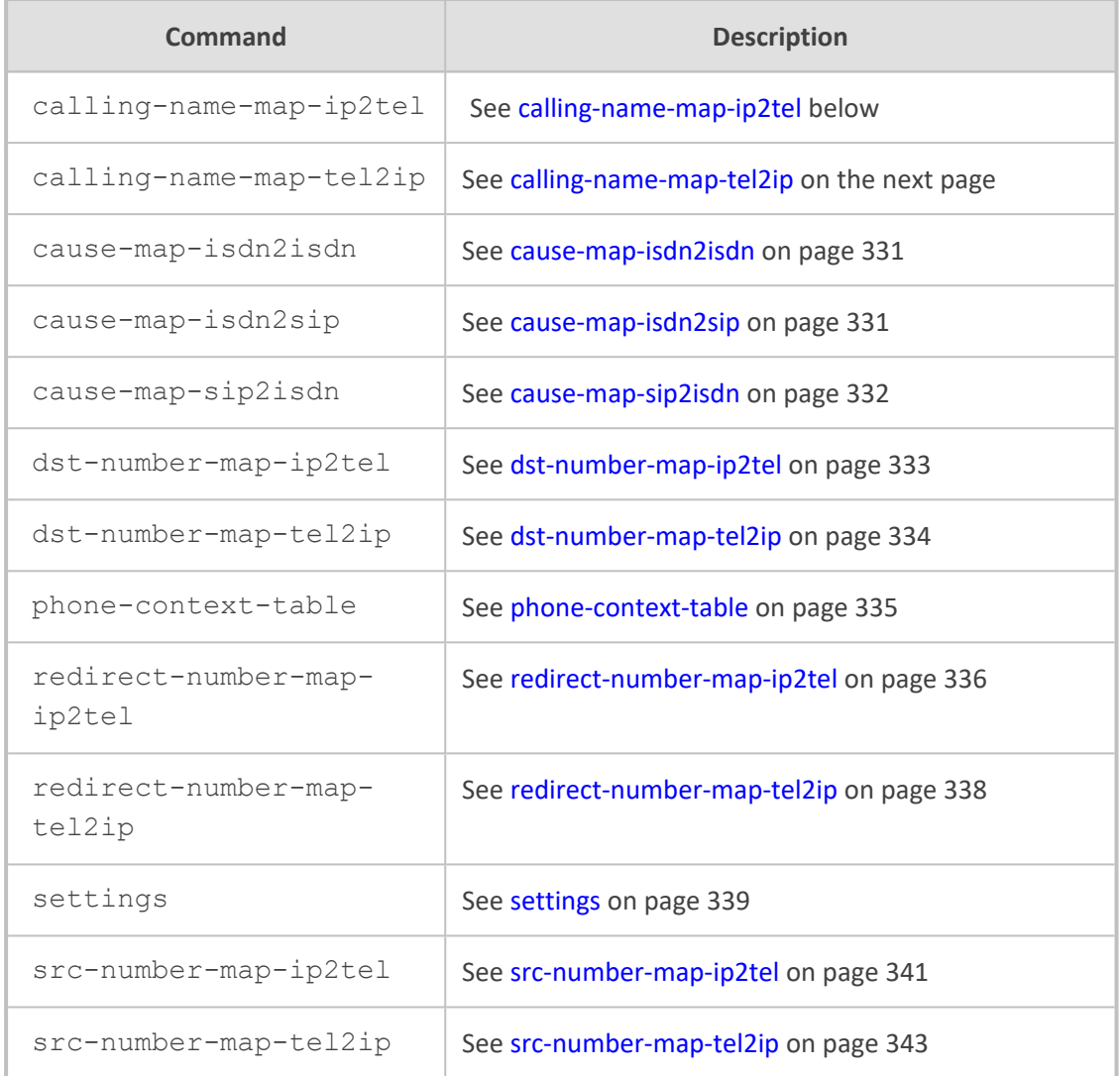

<span id="page-347-0"></span>Privileged User

## **calling-name-map-ip2tel**

This command configures the Calling Name Manipulation for IP-to-Tel Calls table, which lets you define manipulation rules for manipulating the calling name (i.e., caller ID) in SIP messages for IP-to-Tel calls.

#### **Syntax**

(config-voip)# gateway manipulation calling-name-map-ip2tel <Index> (calling-name-map-ip2tel-<Index>)#

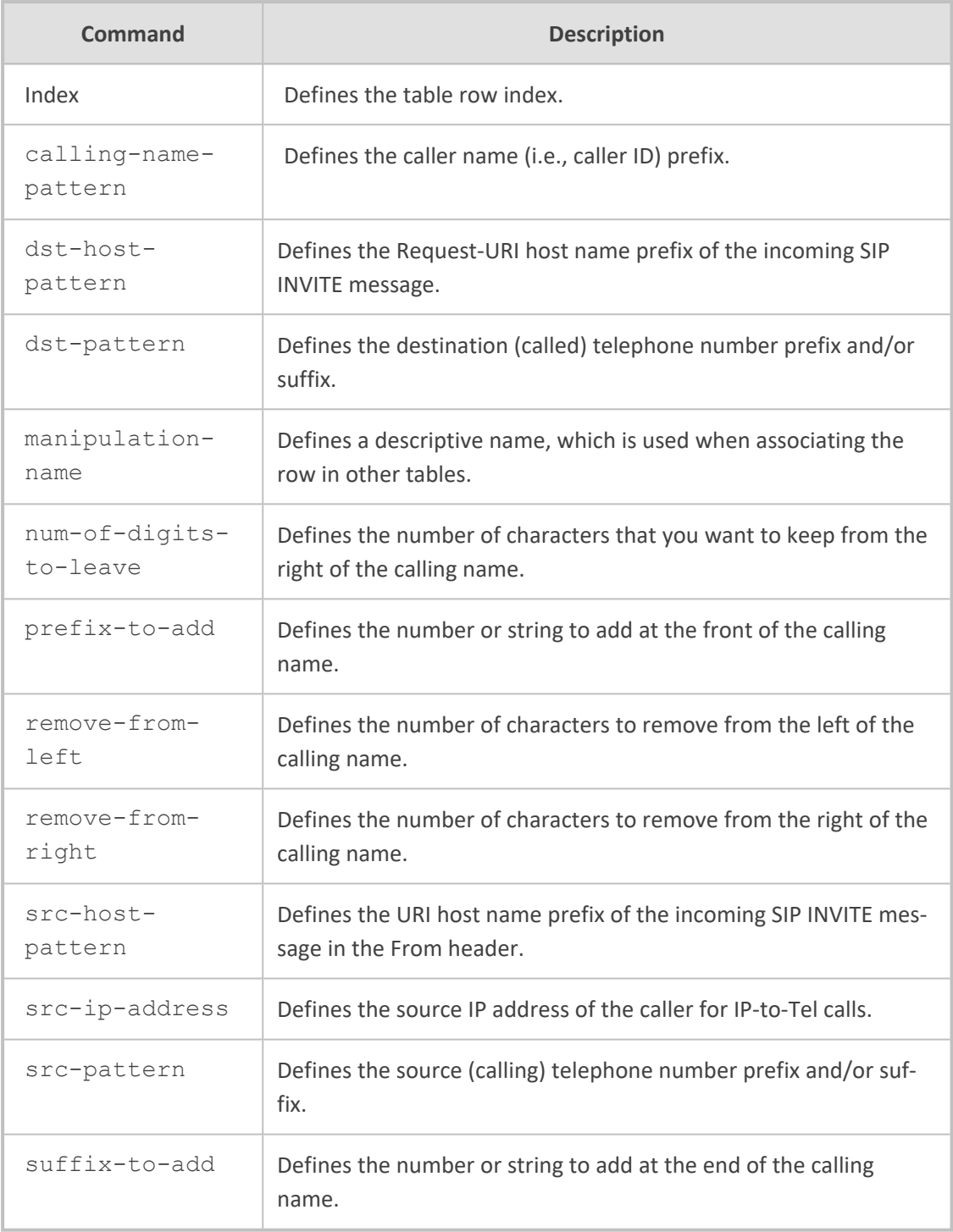

<span id="page-348-0"></span>Privileged User

# **calling-name-map-tel2ip**

This command configures the Calling Name Manipulation for Tel-to-IP Calls table, which lets you define manipulation rules for manipulating the calling name (i.e., caller ID) in SIP messages for Tel-to-IP calls.

### **Syntax**

(config-voip)# gateway manipulation calling-name-map-tel2ip <Index> (calling-name-map-tel2ip-<Index>)#

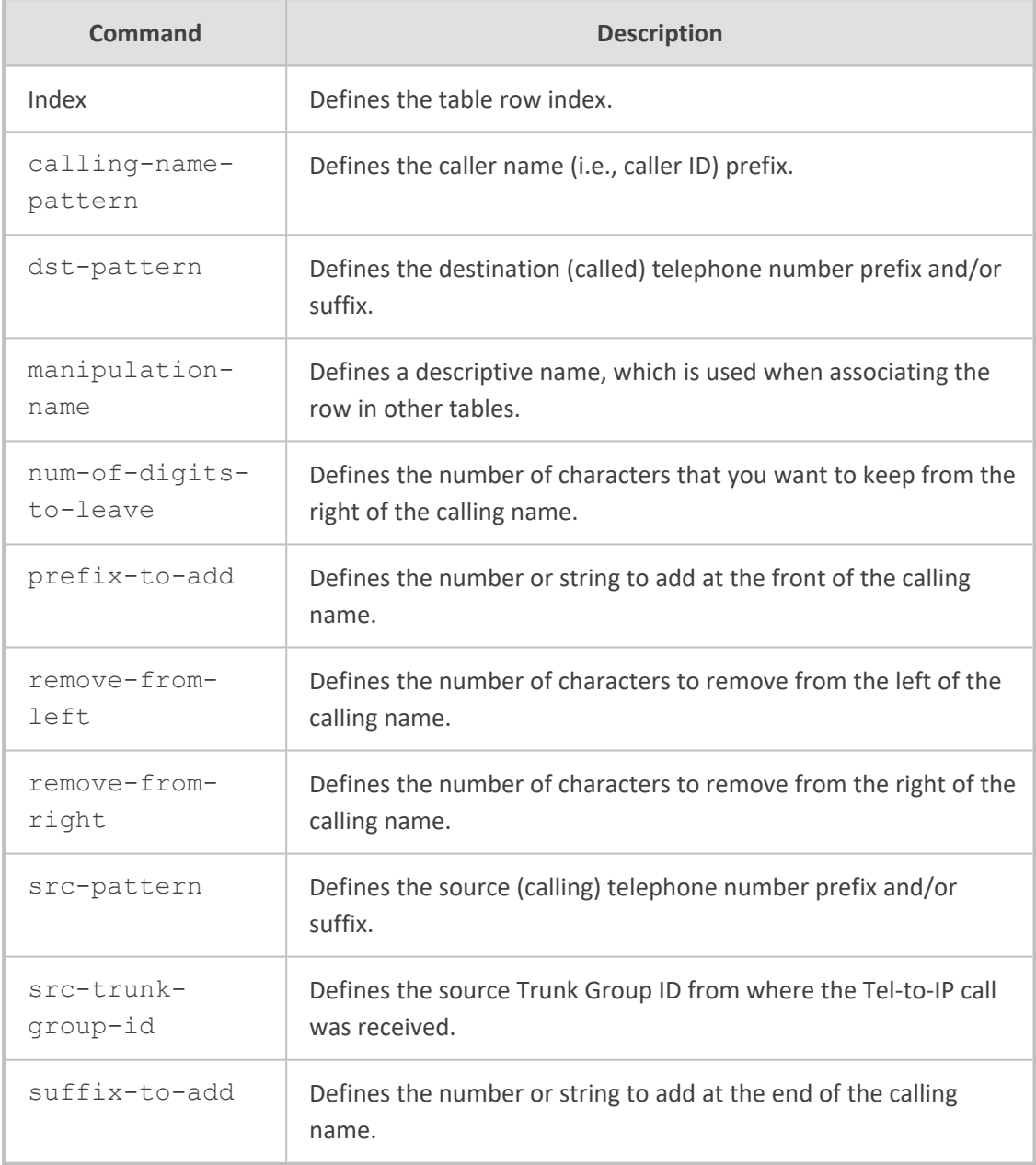

## **Command Mode**

Privileged User

### <span id="page-350-0"></span>**cause-map-isdn2isdn**

This command configures the Release Cause ISDN to ISDN table, which lets you define ISDN ITU-T Q.850 release cause code (call failure) to ISDN ITU-T Q.850 release cause code mapping rules.

#### **Syntax**

(config-voip)# gateway manipulation cause-map-isdn2isdn <Index> (cause-map-isdn2isdn-<Index>)#

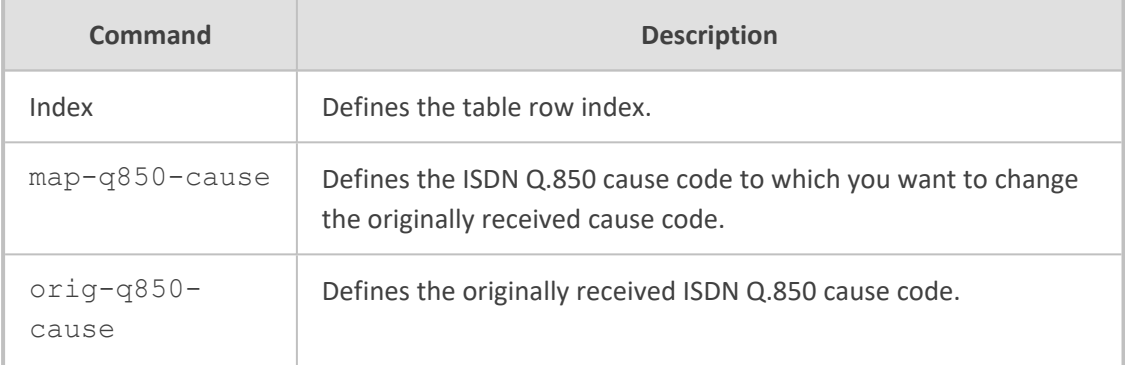

### **Command Mode**

Privileged User

#### **Example**

This example maps ISDN cause code 127 to 16:

(config-voip)# gateway manipulation cause-map-isdn2isdn 0 (cause-map-isdn2isdn-0)# orig-q850-cause 127 (cause-map-isdn2isdn-0)# map-q850-cause 16 (cause-map-isdn2isdn-0)# activate

### <span id="page-350-1"></span>**cause-map-isdn2sip**

This command configures the Release Cause Mapping from ISDN to SIP table, which lets you define ISDN ITU-T Q.850 release cause code (call failure) to SIP response code mapping rules.

#### **Syntax**

(config-voip)# gateway manipulation cause-map-isdn2sip <Index> (cause-map-isdn2sip-<Index>)#

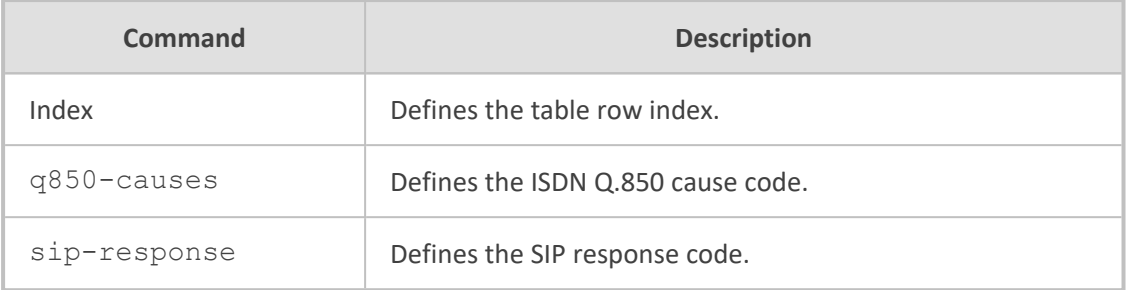

Privileged User

#### **Example**

This example maps ISDN cause code 6 to SIP code 406:

(config-voip)# gateway manipulation cause-map-isdn2sip 0 (cause-map-isdn2sip-0)# q850-causes 6 (cause-map-isdn2sip-0)# sip-response 406 (cause-map-isdn2sip-0)# activate

### <span id="page-351-0"></span>**cause-map-sip2isdn**

This command configures the Release Cause Mapping from SIP to ISDN table, which lets you define SIP response code to ISDN ITU-T Q.850 release cause code (call failure) mapping rules.

#### **Syntax**

(config-voip)# gateway manipulation cause-map-sip2isdn <Index> (cause-map-sip2isdn-<Index>)#

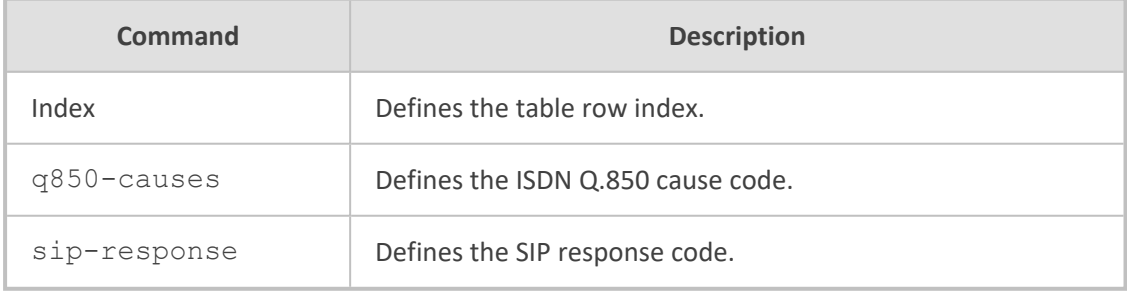

#### **Command Mode**

Privileged User

#### **Example**

This example maps SIP code 406 to ISDN cause code 6:

(config-voip)# gateway manipulation cause-map-sip2isdn 0 (cause-map-sip2isdn-0)# q850-causes 6 (cause-map-sip2isdn-0)# sip-response 406 (cause-map-sip2isdn-0)# activate

### <span id="page-352-0"></span>**dst-number-map-ip2tel**

This command configures the Destination Phone Number Manipulation for IP-to-Tel Calls table, which lets you define manipulation rules for manipulating the destination number for IP-to-Tel calls.

#### **Syntax**

(config-voip)# gateway manipulation dst-number-map-ip2tel <Index> (dst-number-map-ip2tel-<Index>)#

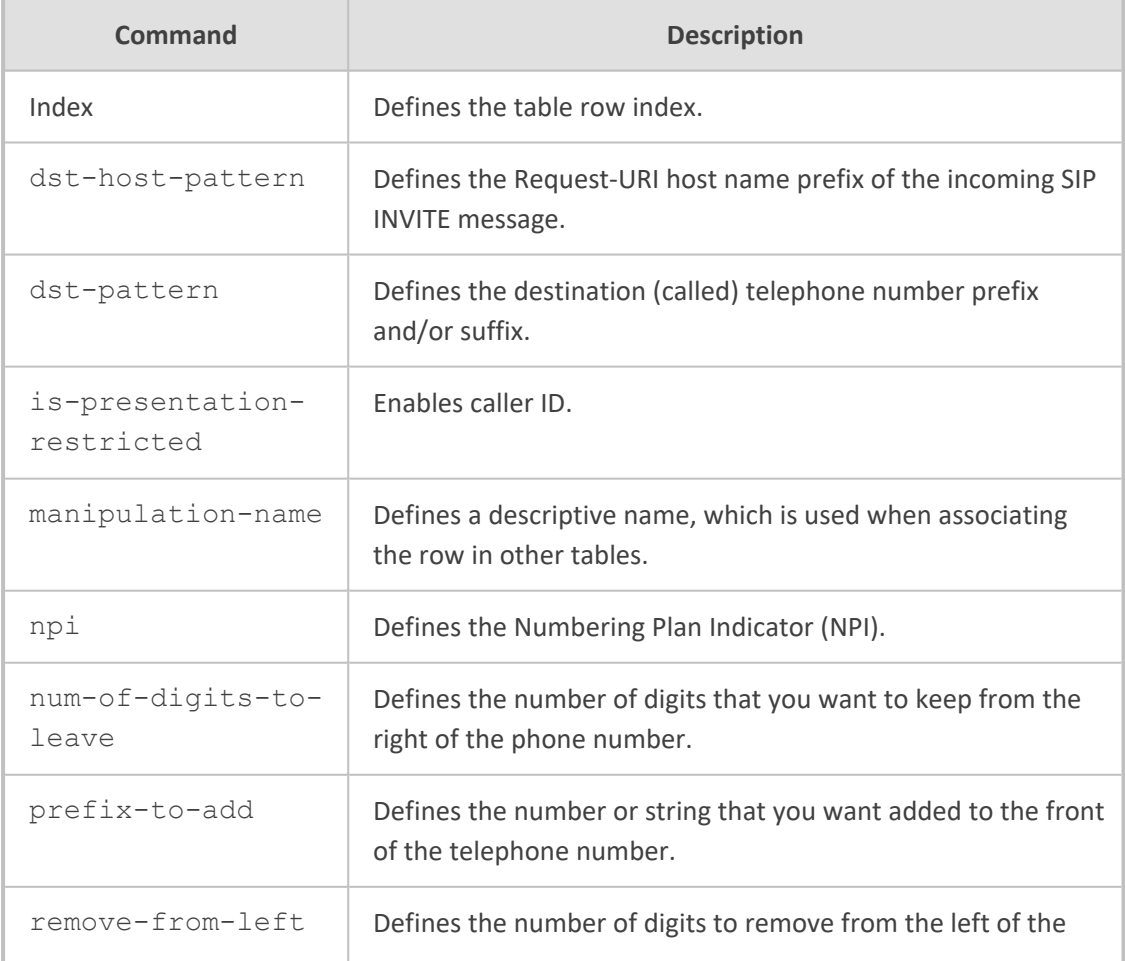

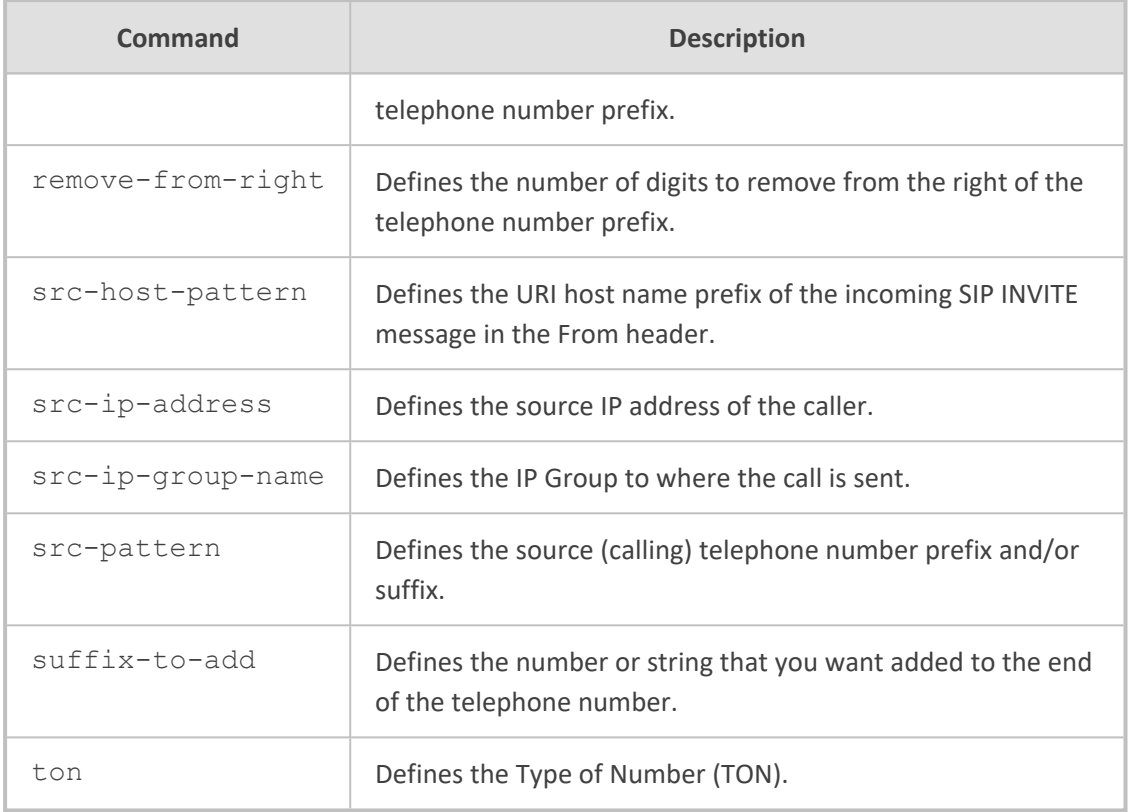

<span id="page-353-0"></span>Privileged User

# **dst-number-map-tel2ip**

This command configures the Destination Phone Number Manipulation for IP-to-Tel Calls table, which lets you define manipulation rules for manipulating the destination number for Tel-to-IP calls.

#### **Syntax**

(config-voip)# gateway manipulation dst-number-map-tel2ip <Index> (dst-number-map-tel2ip-<Index>)#

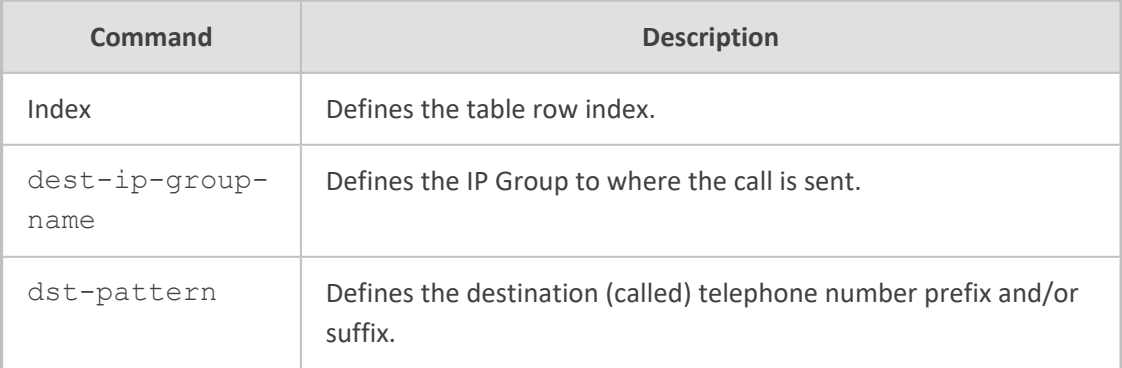

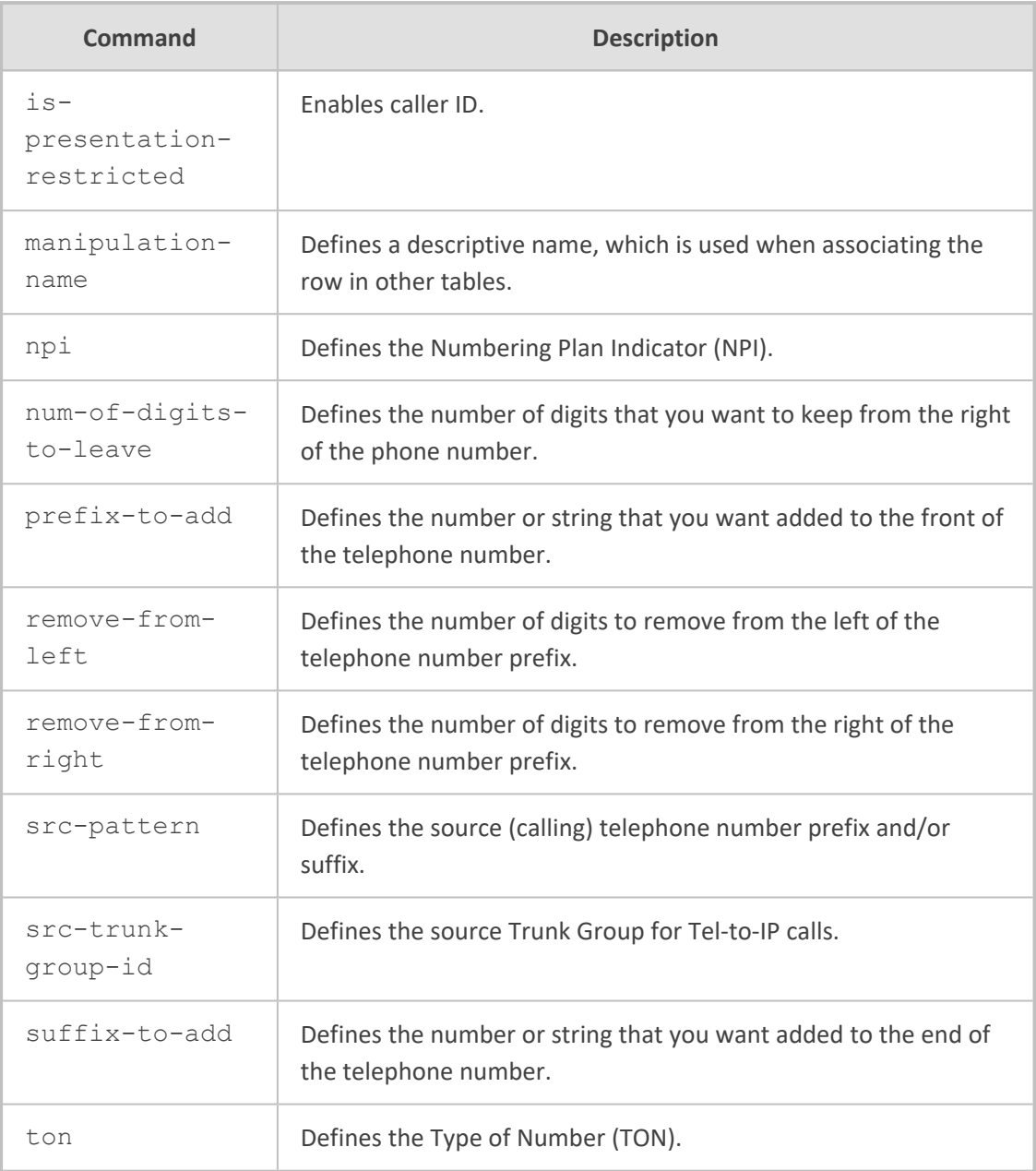

<span id="page-354-0"></span>Privileged User

# **phone-context-table**

This command configures the Phone Contexts table, which lets you define rules for mapping the Numbering Plan Indication (NPI) and Type of Number (TON) to the SIP 'phone- context' parameter, and vice versa.

### **Syntax**

(config-voip)# gateway manipulation phone-context-table <Index> (phone-context-table-<Index>)#

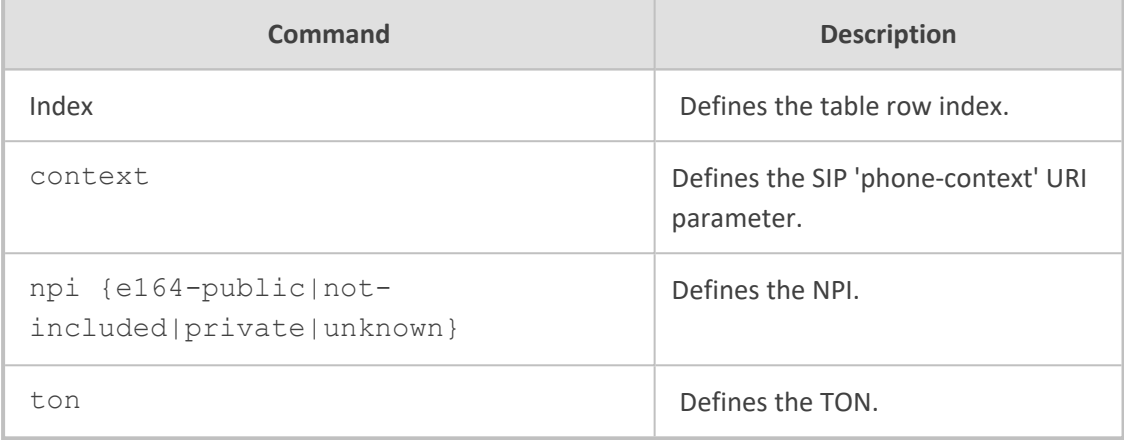

#### **Command Mode**

Privileged User

### **Example**

This example maps NPI E.164 to "context= na.e.164.nt.com":

(config-voip)# gateway manipulation phone-context-table 0 (phone-context-table-0)# npi e164-public (phone-context-table-0)# context na.e.164.nt.com (phone-context-table-0)# activate

### <span id="page-355-0"></span>**redirect-number-map-ip2tel**

This command configures the Redirect Number IP- to- Tel table, which lets you define manipulation rules for manipulating the redirect number received in SIP messages for IP-to-Tel calls.

#### **Syntax**

(config-voip)# gateway manipulation redirect-number-map-ip2tel <Index> (redirect-number-map-ip2tel-<Index>)#

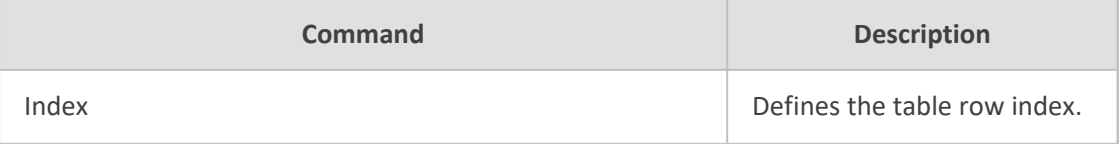

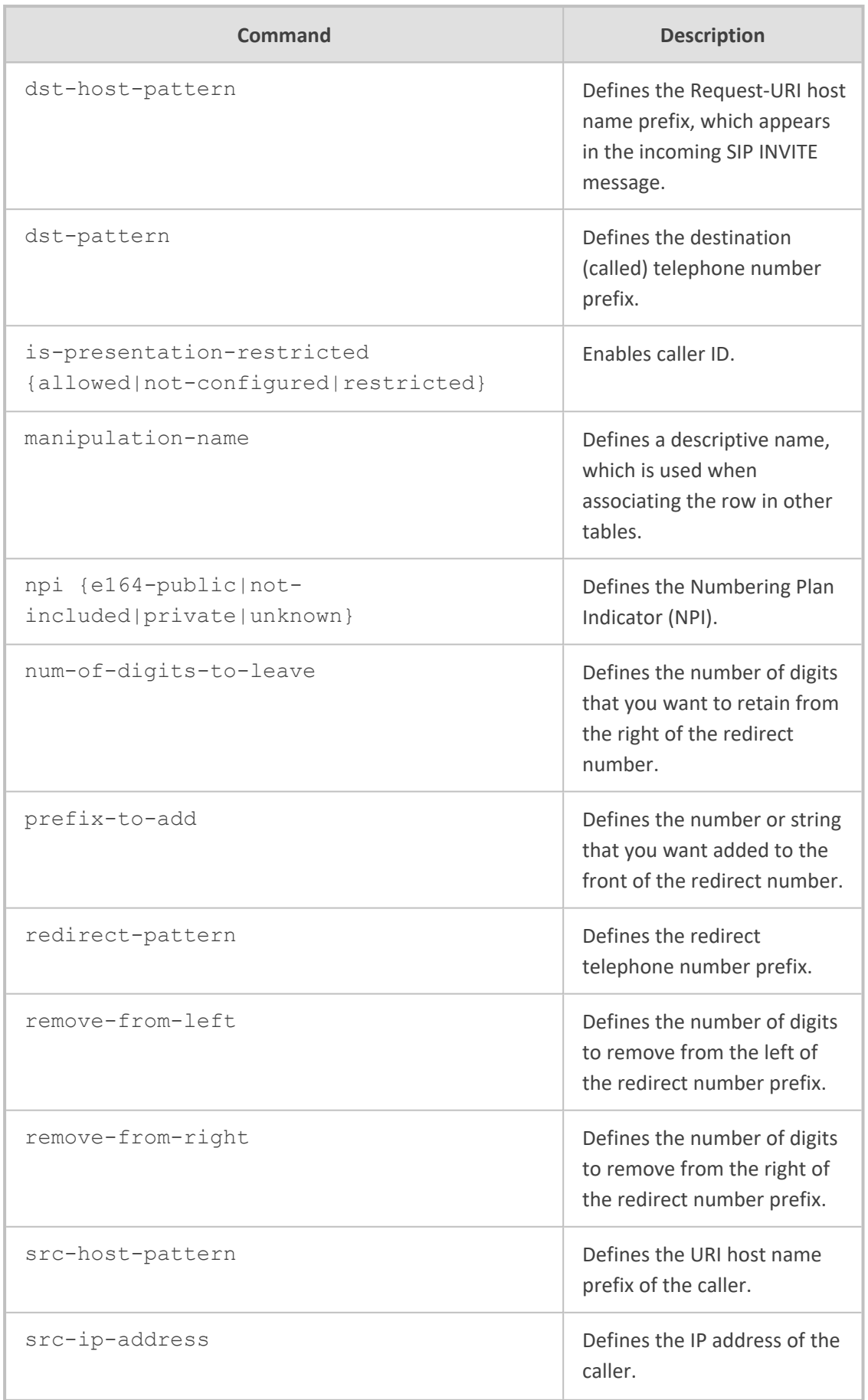

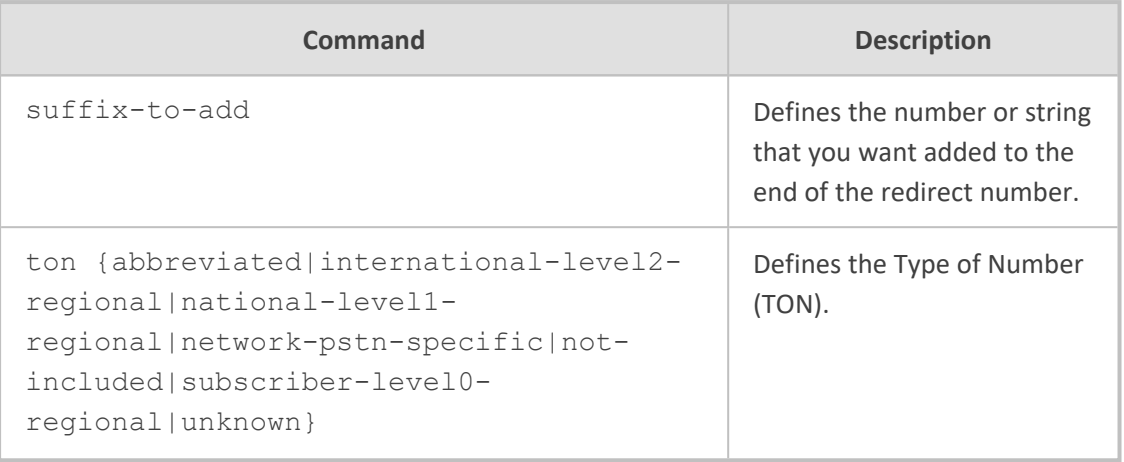

<span id="page-357-0"></span>Privileged User

# **redirect-number-map-tel2ip**

This command configures the Redirect Number IP- to- Tel table, which lets you define manipulation rules for manipulating the redirect number received in SIP messages for IP-to-Tel calls.

#### **Syntax**

(config-voip)# gateway manipulation redirect-number-map-tel2ip <Index> (redirect-number-map-tel2ip-<Index>)#

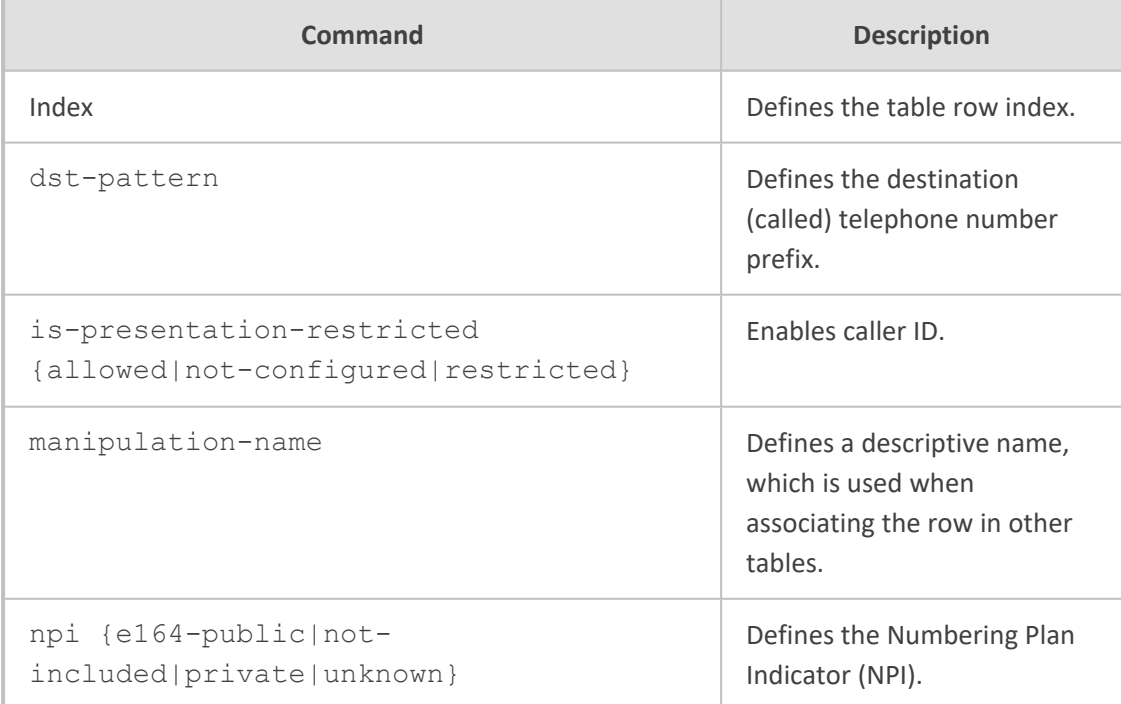

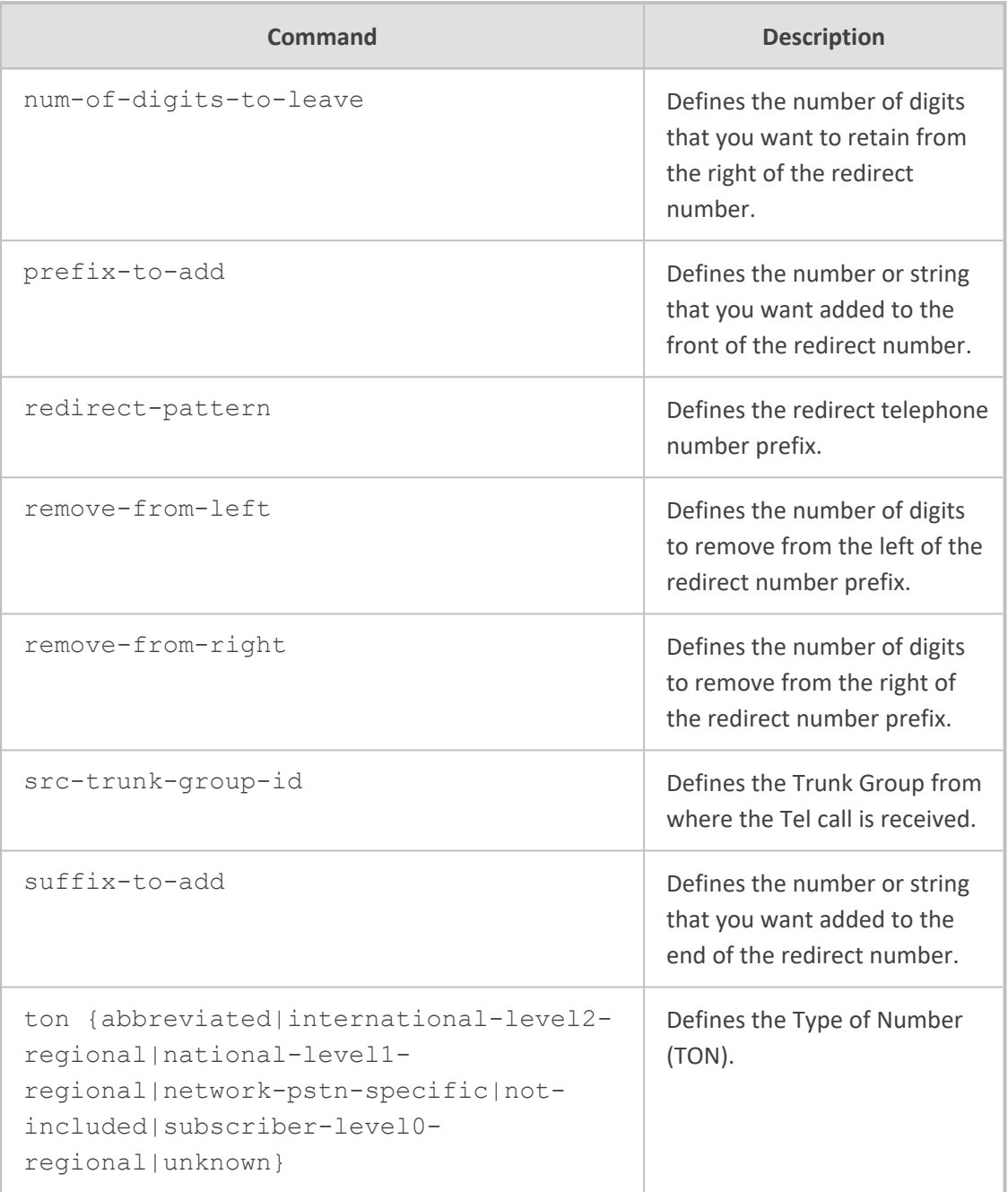

<span id="page-358-0"></span>Privileged User

# **settings**

This command configures the Redirect Number IP- to- Tel table, which lets you define manipulation rules for manipulating the redirect number received in SIP messages for IP-to-Tel calls.

**Syntax**

# (config-voip)# gateway manipulation settings (gw-manip-settings)#

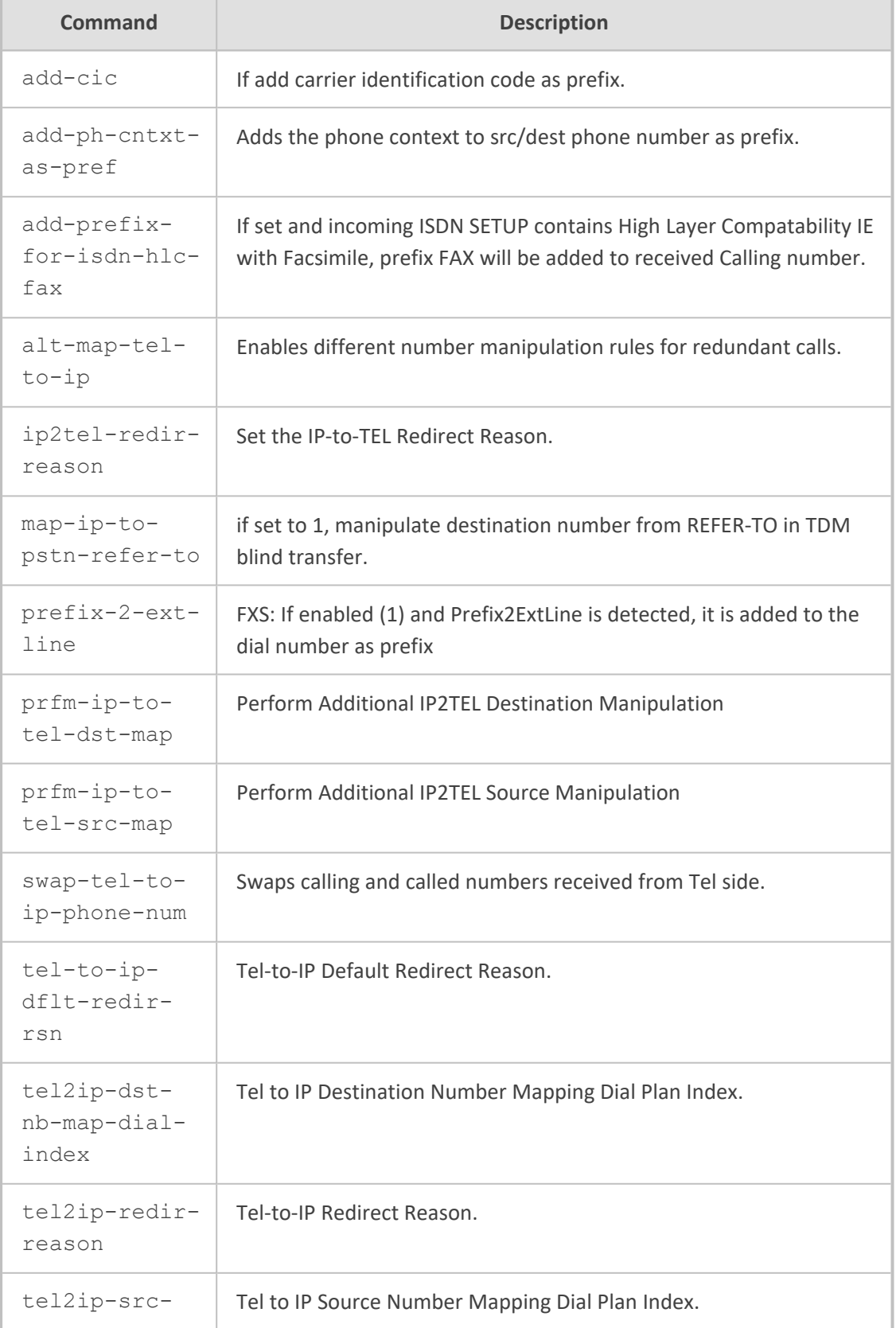
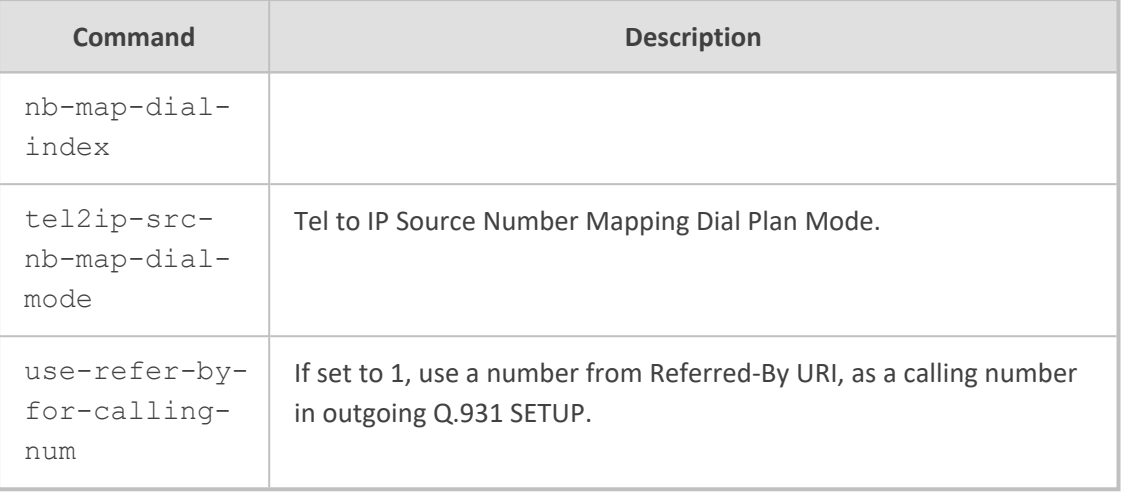

Privileged User

# **src-number-map-ip2tel**

This command configures the Source Phone Number Manipulation for IP-to-Tel Calls table, which lets you define manipulation rules for manipulating the source number for IP-to-Tel calls.

# **Syntax**

(config-voip)# gateway manipulation src-number-map-ip2tel <Index> (src-number-map-ip2tel-<Index>)#

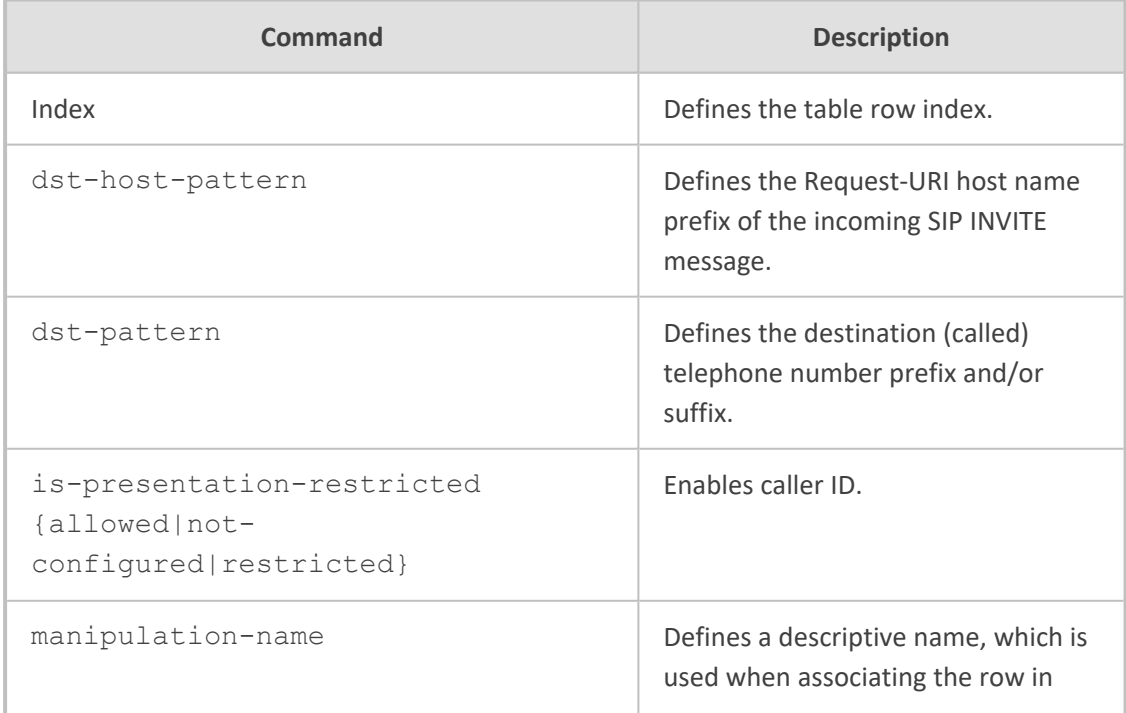

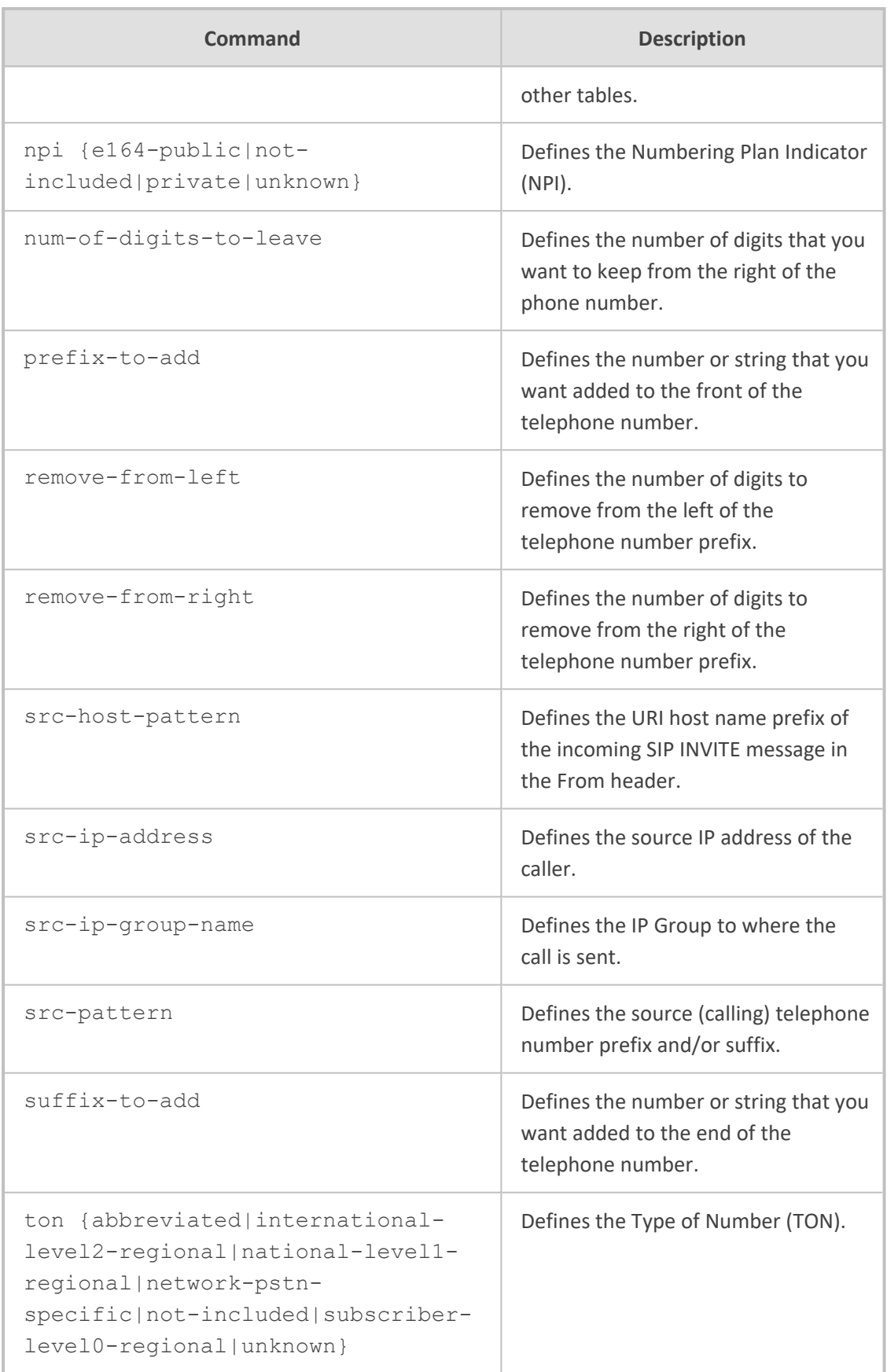

Privileged User

# **src-number-map-tel2ip**

This command configures the Source Phone Number Manipulation for Tel-to-IP Calls table, which lets you define manipulation rules for manipulating the source number for Tel-to-IP calls.

### **Syntax**

(config-voip)# gateway manipulation src-number-map-tel2ip <Index> (src-number-map-tel2ip-<Index>)#

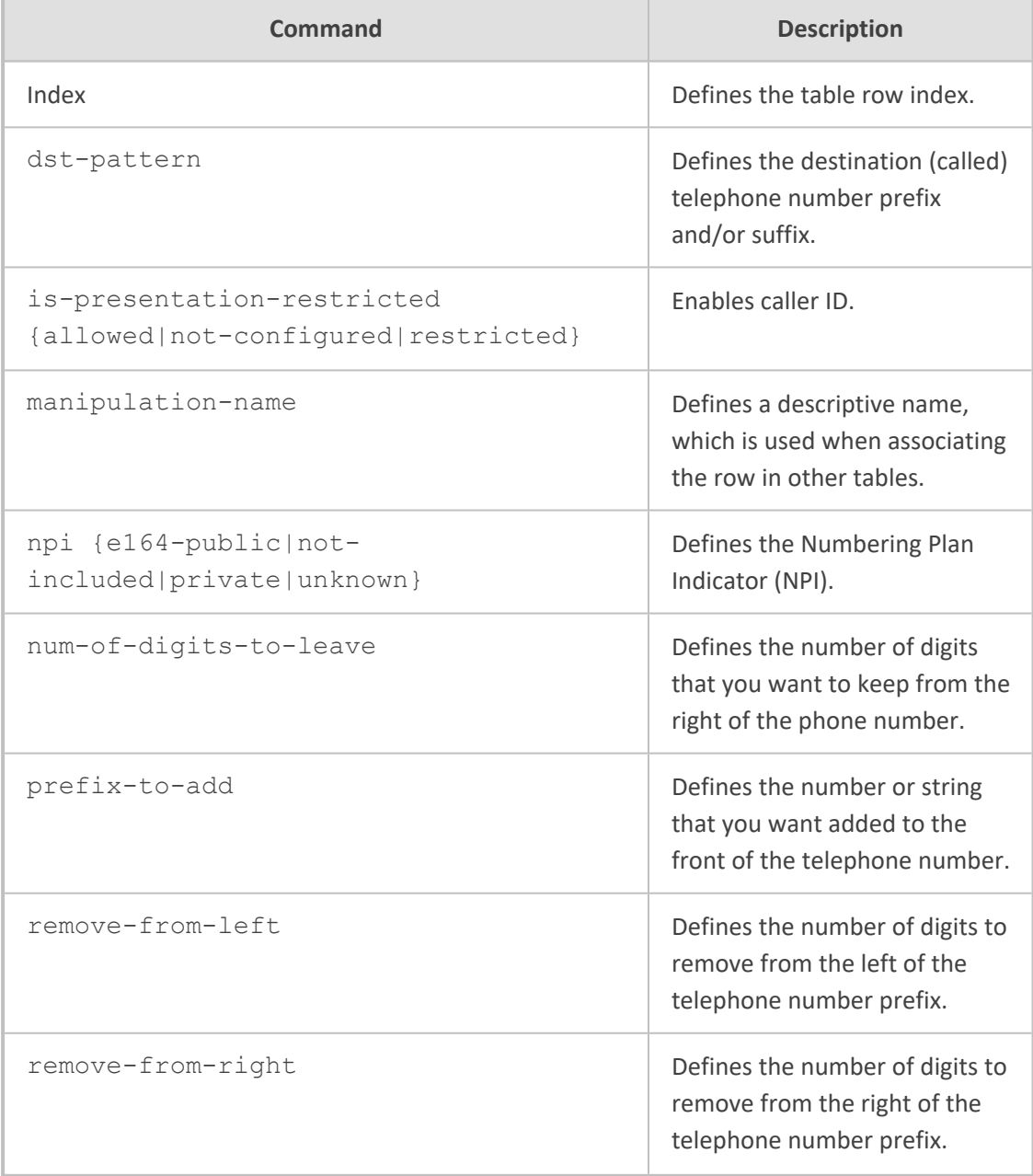

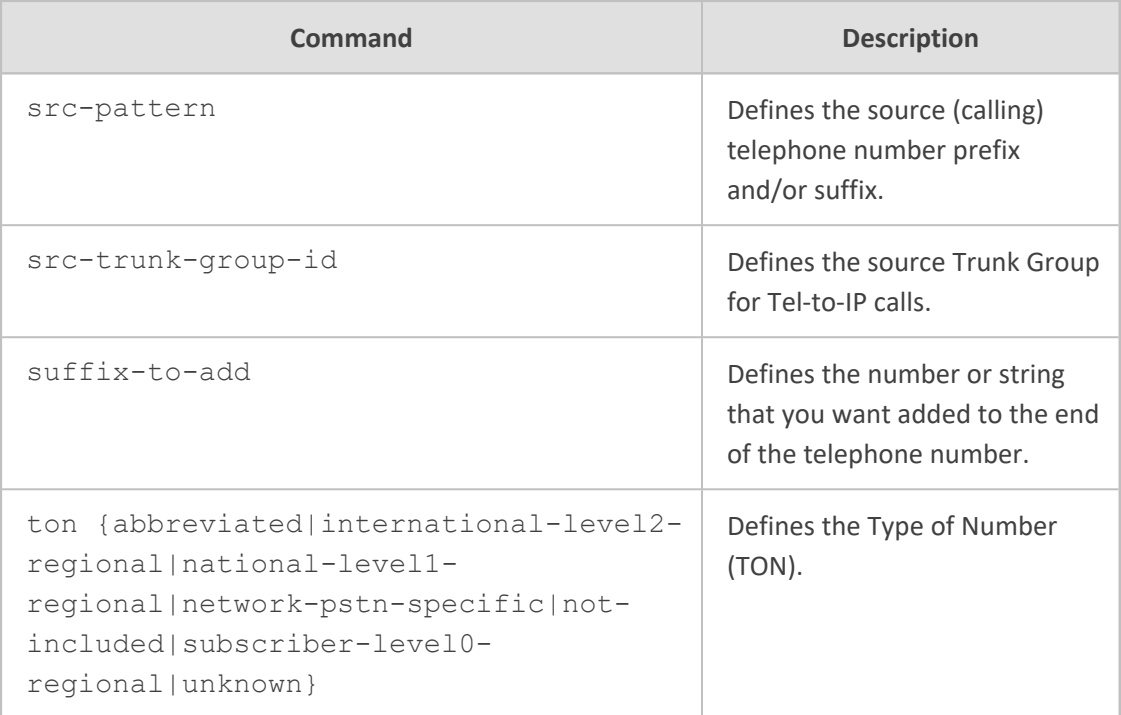

Privileged User

# **routing**

This subcommand configures gateway routing.

# **Syntax**

(config-voip)# gateway routing

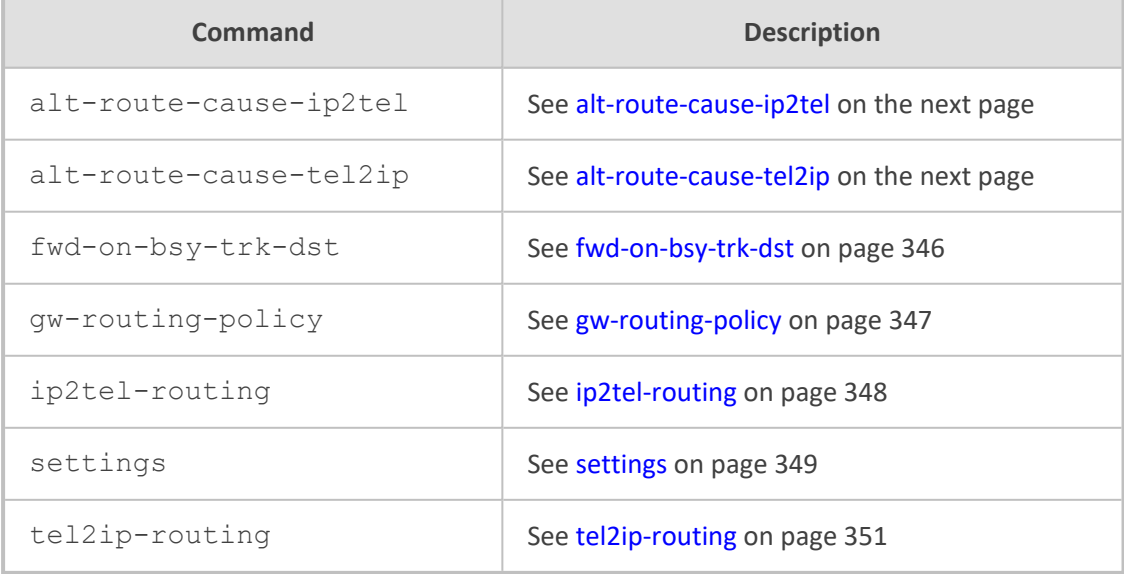

<span id="page-364-0"></span>Privileged User

# **alt-route-cause-ip2tel**

This command configures the Reasons for IP-to-Tel Alternative Routing table, which lets you define ISDN Q.931 release cause codes that if received from the Tel side, the device reroutes the IP-to-Tel call to an alternative Trunk Group.

#### **Syntax**

(config-voip)# gateway routing alt-route-cause-ip2tel <Index> (alt-route-cause-ip2tel-<Index>)#

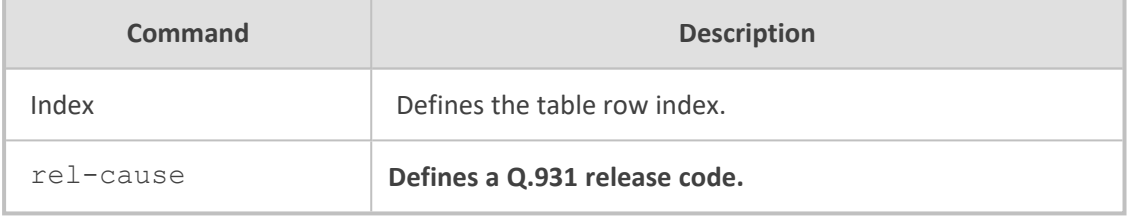

#### **Command Mode**

Privileged User

#### **Example**

This example configures an ISDN release code 17 for alternative routing:

(config-voip)# gateway routing alt-route-cause-ip2tel 0 (alt-route-cause-ip2tel-0)# rel-cause 17 (alt-route-cause-ip2tel-0)# activate

# <span id="page-364-1"></span>**alt-route-cause-tel2ip**

This command configures the Reasons for Tel-to-IP Alternative Routing table, which lets you define SIP response codes that if received from the IP side, the device reroutes the call to an alternative destination.

### **Syntax**

(config-voip)# gateway routing alt-route-cause-tel2ip <Index> (alt-route-cause-tel2ip-<Index>)#

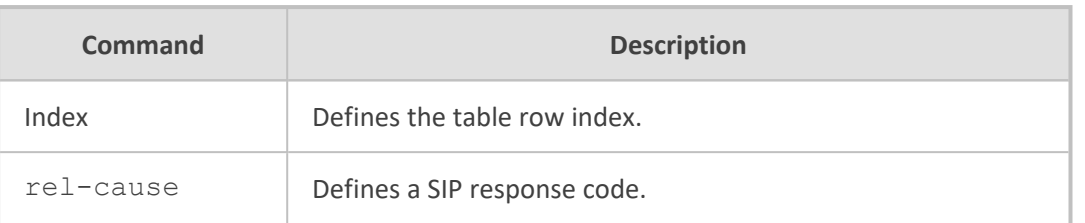

Privileged User

# **Example**

This example configures a SIP response code 406 for alternative routing:

(config-voip)# gateway routing alt-route-cause-ip2tel 0 (alt-route-cause-tel2ip-0)# rel-cause 406 (alt-route-cause-tel2ip-0)# activate

# <span id="page-365-0"></span>**fwd-on-bsy-trk-dst**

This command configures the Forward on Busy Trunk Destination table, which lets you define alternative routing rules for forwarding (i.e., call redirection) IP-to-Tel calls to an alternative IP destination using SIP 3xx responses.

### **Syntax**

(config-voip)# gateway routing fwd-on-bsy-trk-dst <Index> (fwd-on-bsy-trk-dst-<Index>)#

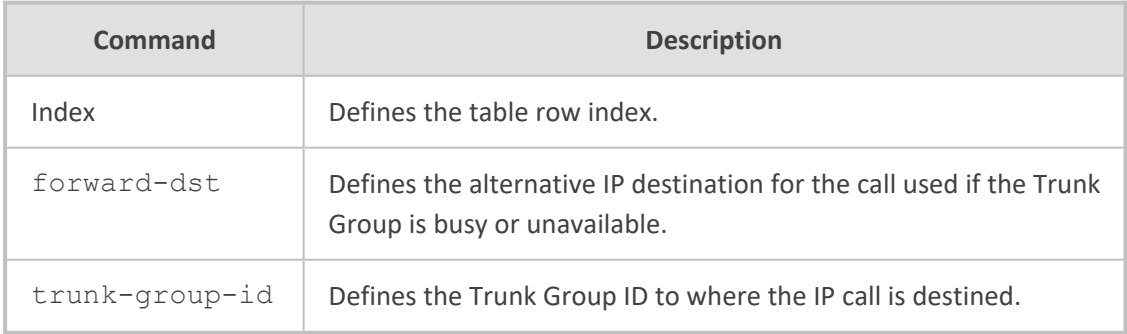

# **Command Mode**

Privileged User

### **Example**

This example configures 10.15.7.96 as the alternative destination for calls destined for Trunk Group 1:

(config-voip)# gateway routing fwd-on-bsy-trk-dst 0 (fwd-on-bsy-trk-dst-0)# forward-dst 10.15.7.96 (fwd-on-bsy-trk-dst-0)# trunk-group-id 1 (fwd-on-bsy-trk-dst-0)# activate

# <span id="page-366-0"></span>**gw-routing-policy**

This command configures the Routing Policies table, which lets you edit the default Routing Policy rule.

# **Syntax**

(config-voip)# gateway routing gw-routing-policy <Index> (gw-routing-policy-<Index>)#

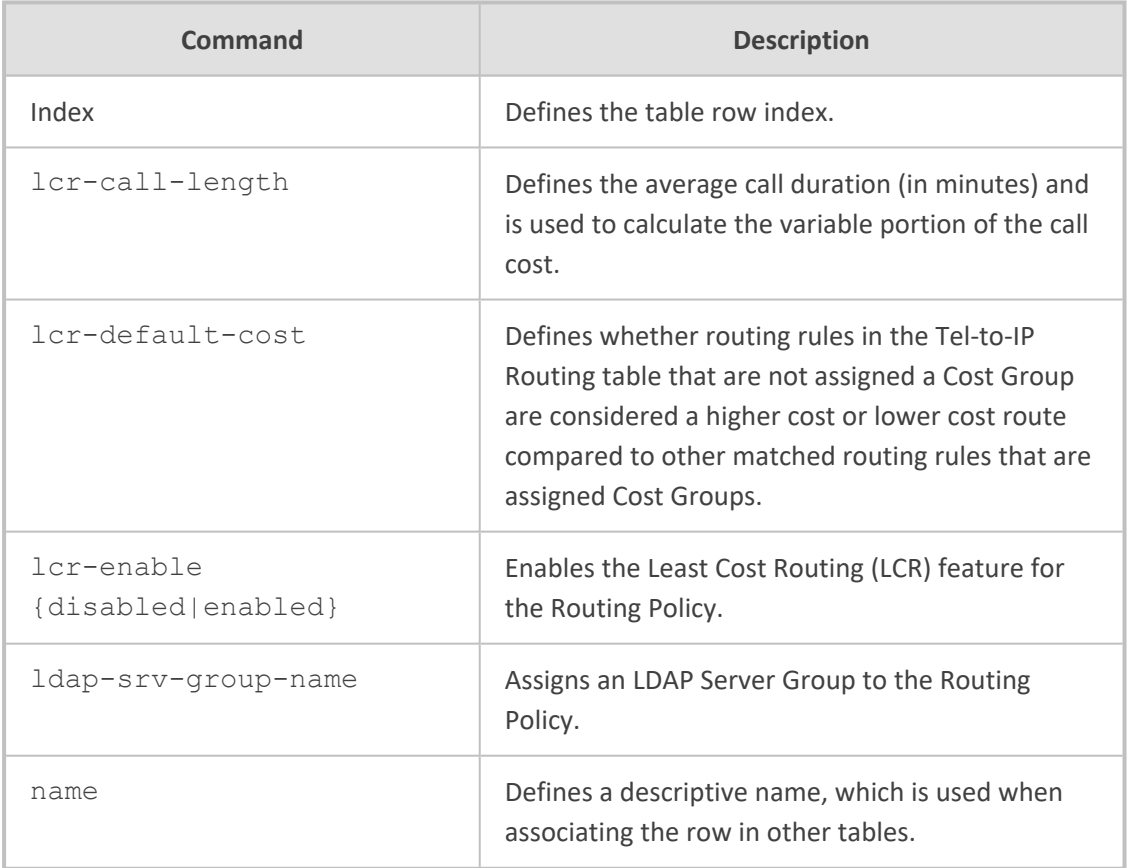

# **Command Mode**

Privileged User

## **Example**

This example configures a Routing Policy "ITSP", which uses LDAP Servers Group "ITSP-LDAP":

(config-voip)# gateway routing gw-routing-policy 0 (gw-routing-policy-0)# name ITSP (gw-routing-policy-0)# ldap-srv-group-name ITSP-LDAP (gw-routing-policy-0)# activate

# <span id="page-367-0"></span>**ip2tel-routing**

This command configures the IP-to-Tel Routing table, which lets you define IP-to-Tel routing rules.

### **Syntax**

(config-voip)# gateway routing ip2tel-routing <Index> (ip2tel-routing-<Index>)#

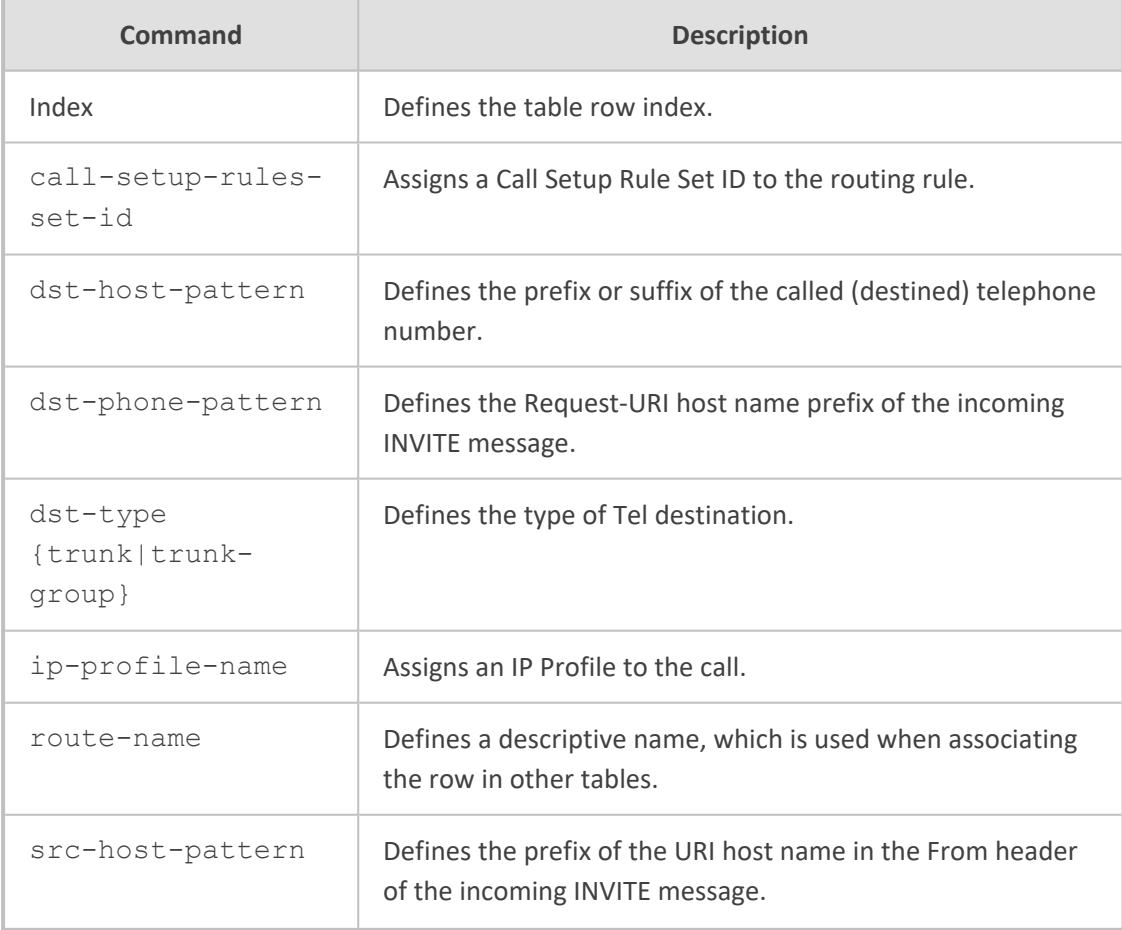

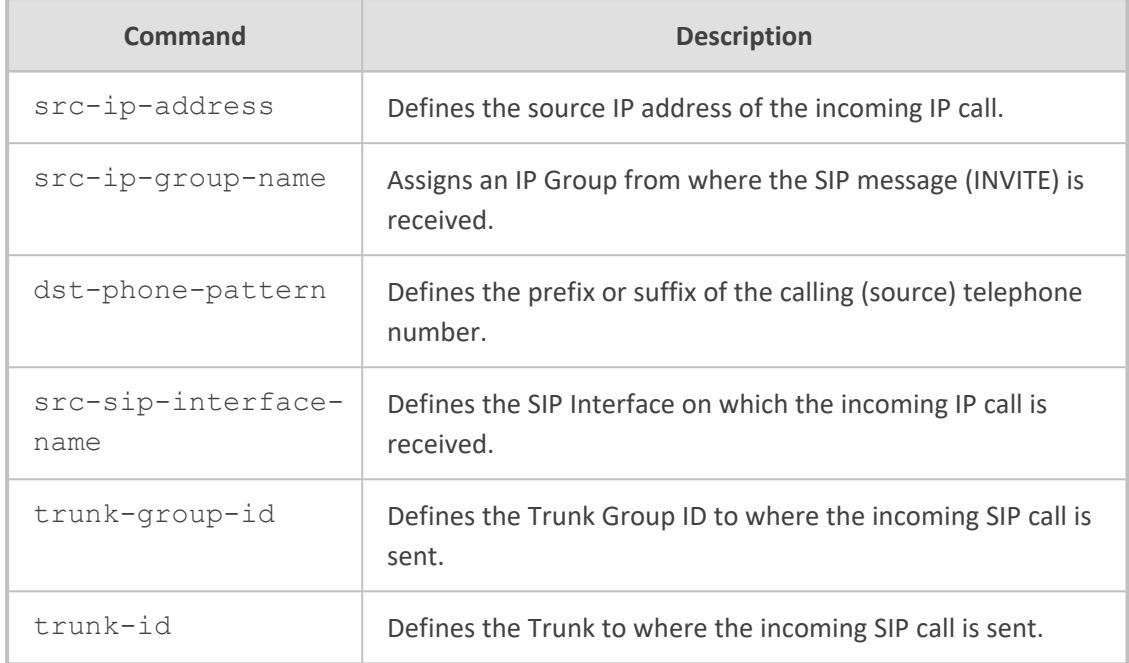

Privileged User

# **Example**

This example configures a routing rule that routes calls from IP Group "ITSP" to Trunk Group 1:

(config-voip)# gateway routing ip2tel-routing 0 (ip2tel-routing-0)# name PSTN-to-ITSP (ip2tel-routing-0)# src-ip-group-name ITSP (ip2tel-routing-0)# trunk-group-id 1 (ip2tel-routing-0)# activate

# <span id="page-368-0"></span>**settings**

This command configures gateway routing parameter.

## **Syntax**

(config-voip)# gateway routing settings (gw-routing-settings)#

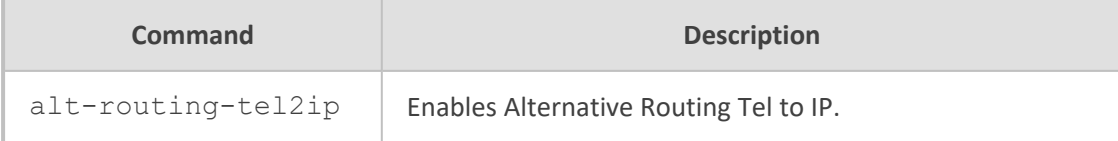

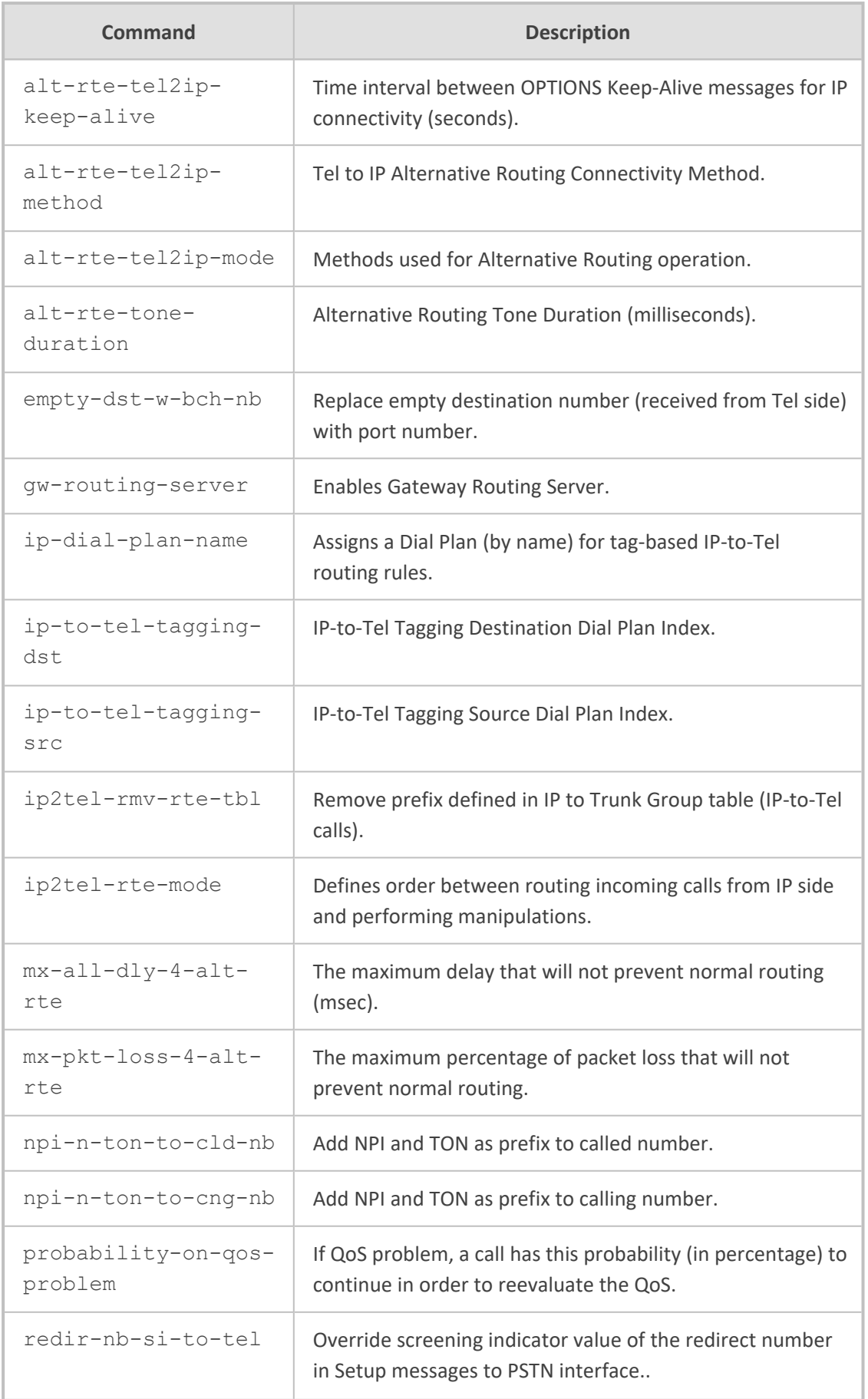

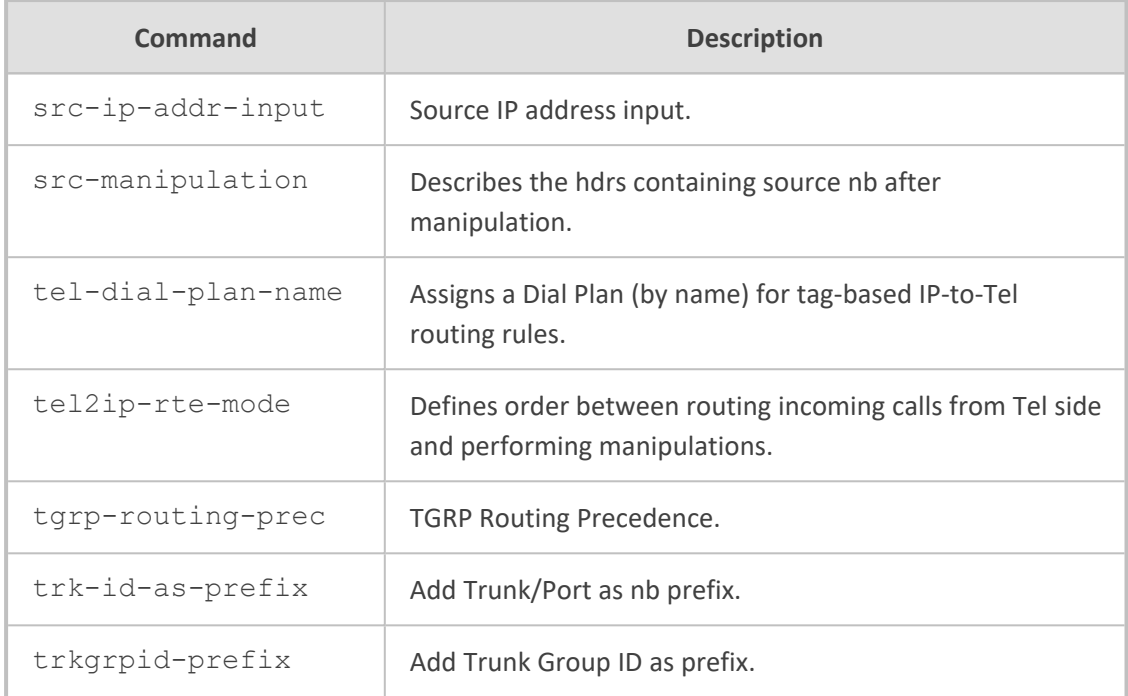

<span id="page-370-0"></span>Privileged User

# **tel2ip-routing**

This command configures the Tel-to-IP Routing table, which lets you define Tel-to-IP routing rules.

## **Syntax**

(config-voip)# gateway routing tel2ip-routing <Index> (tel2ip-routing-<Index>)#

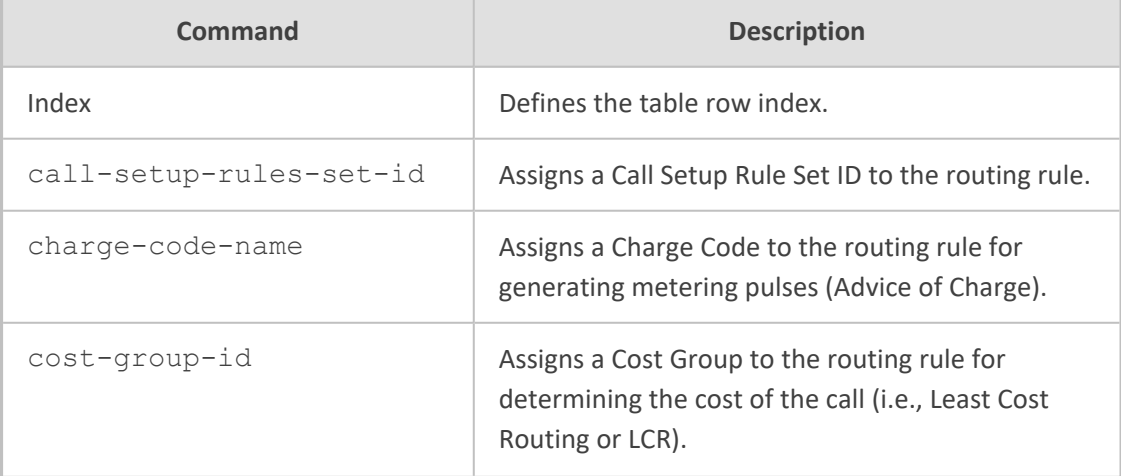

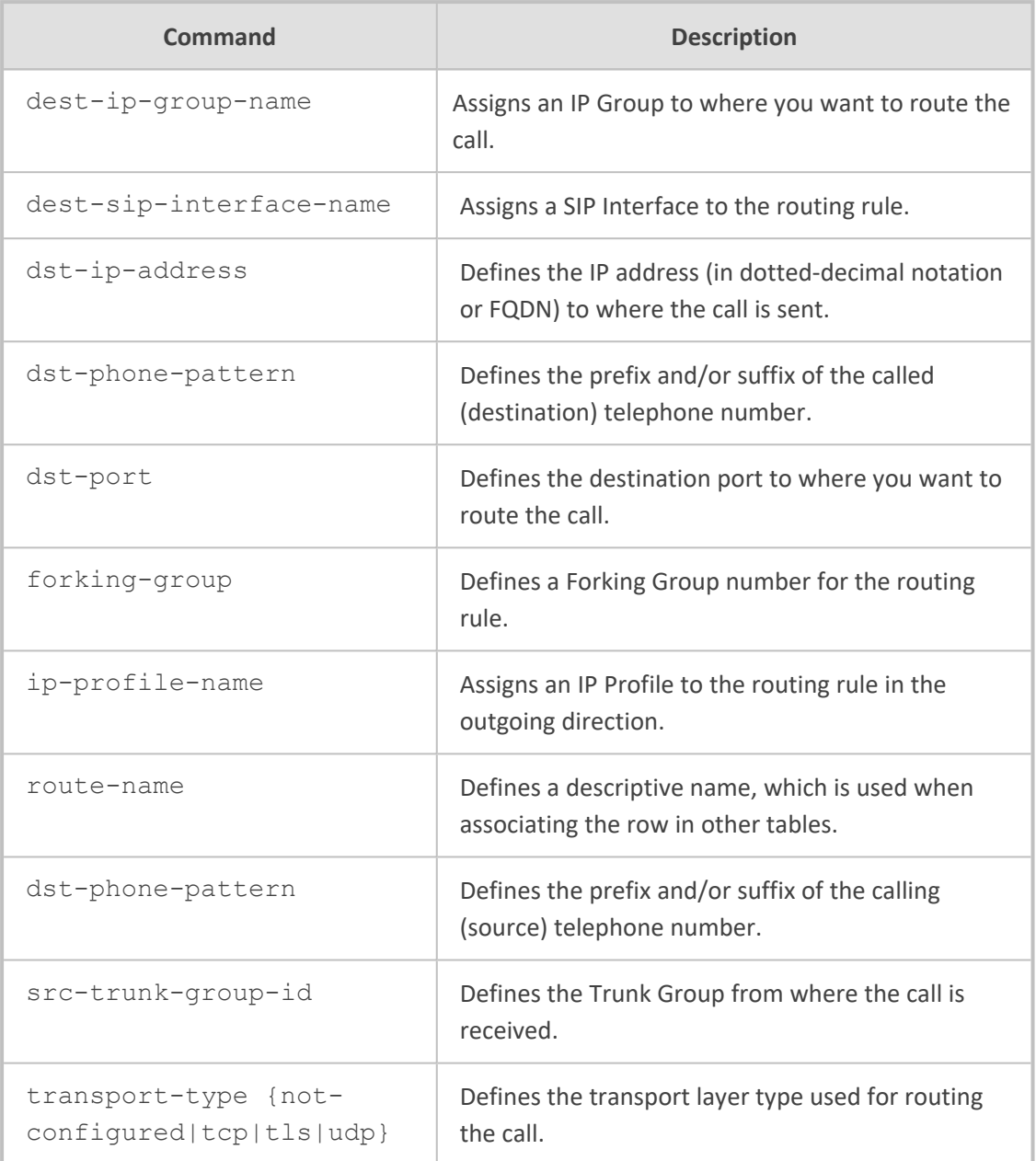

Privileged User

# **Example**

This example configures a routing rule that routes calls from Trunk Group 1 to IP Group "ITSP":

(config-voip)# gateway routing tel2ip-routing 0 (tel2ip-routing-0)# name ITSP-to-PSTN (tel2ip-routing-0)# src-trunk-group-id 1

(tel2ip-routing-0)# dest-ip-group-name ITSP (tel2ip-routing-0)# activate

# **trunk-group**

This command configures the Trunk Group table, which lets you define Trunk Groups.

# **Syntax**

(config-voip)# gateway trunk-group <Index> (trunk-group-<Index>)#

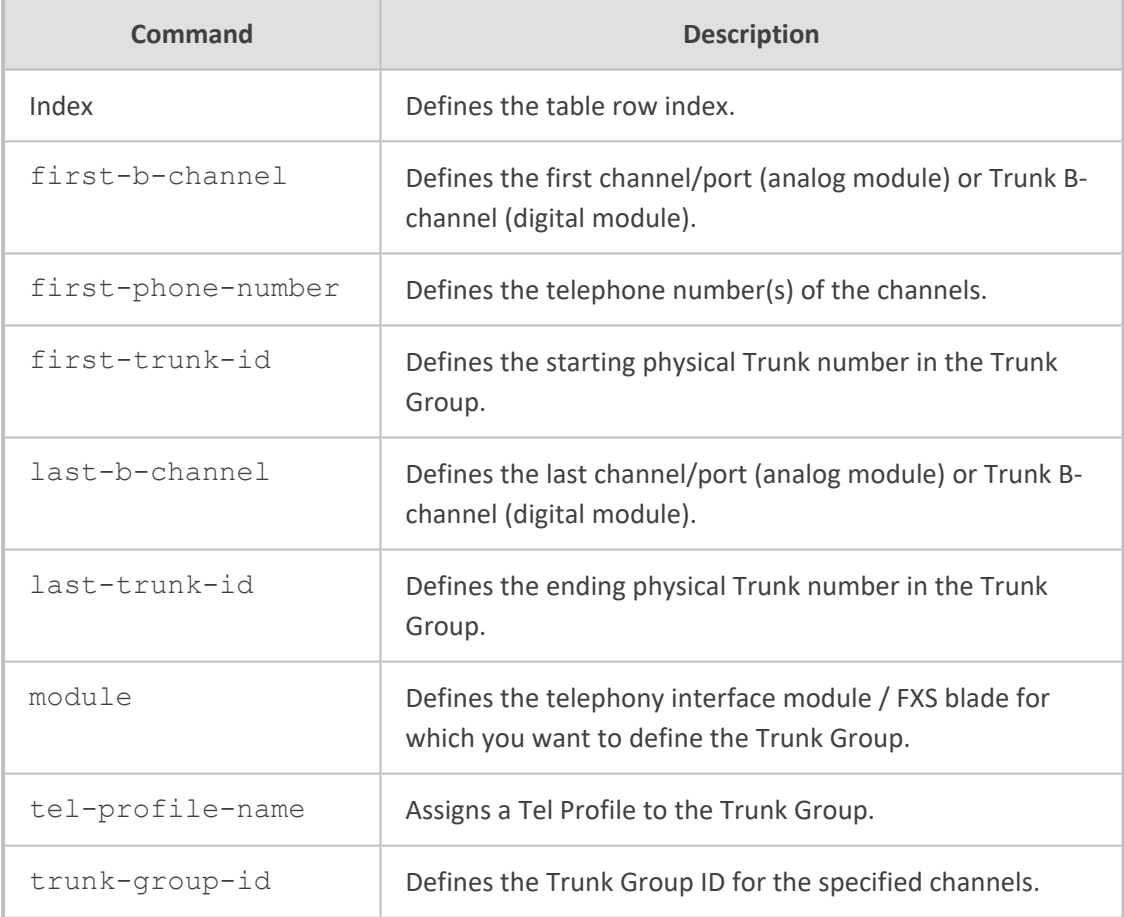

## **Command Mode**

Privileged User

# **Example**

This example configures Trunk Group 1 for Trunk 1, channels 1-30:

(config-voip)# gateway trunk-group 0 (trunk-group-0)# first-b-channel 1 (trunk-group-0)# last-b-channel 30 (trunk-group-0)# first-trunk-id 1 (trunk-group-0)# trunk-group-id 1 (trunk-group-0)# activate

# **trunk-group-setting**

This command configures the Trunk Group Settings table, which lets you define various settings per Trunk Group.

# **Syntax**

(config-voip)# gateway trunk-group-setting <Index> (trunk-group-setting-<Index>)#

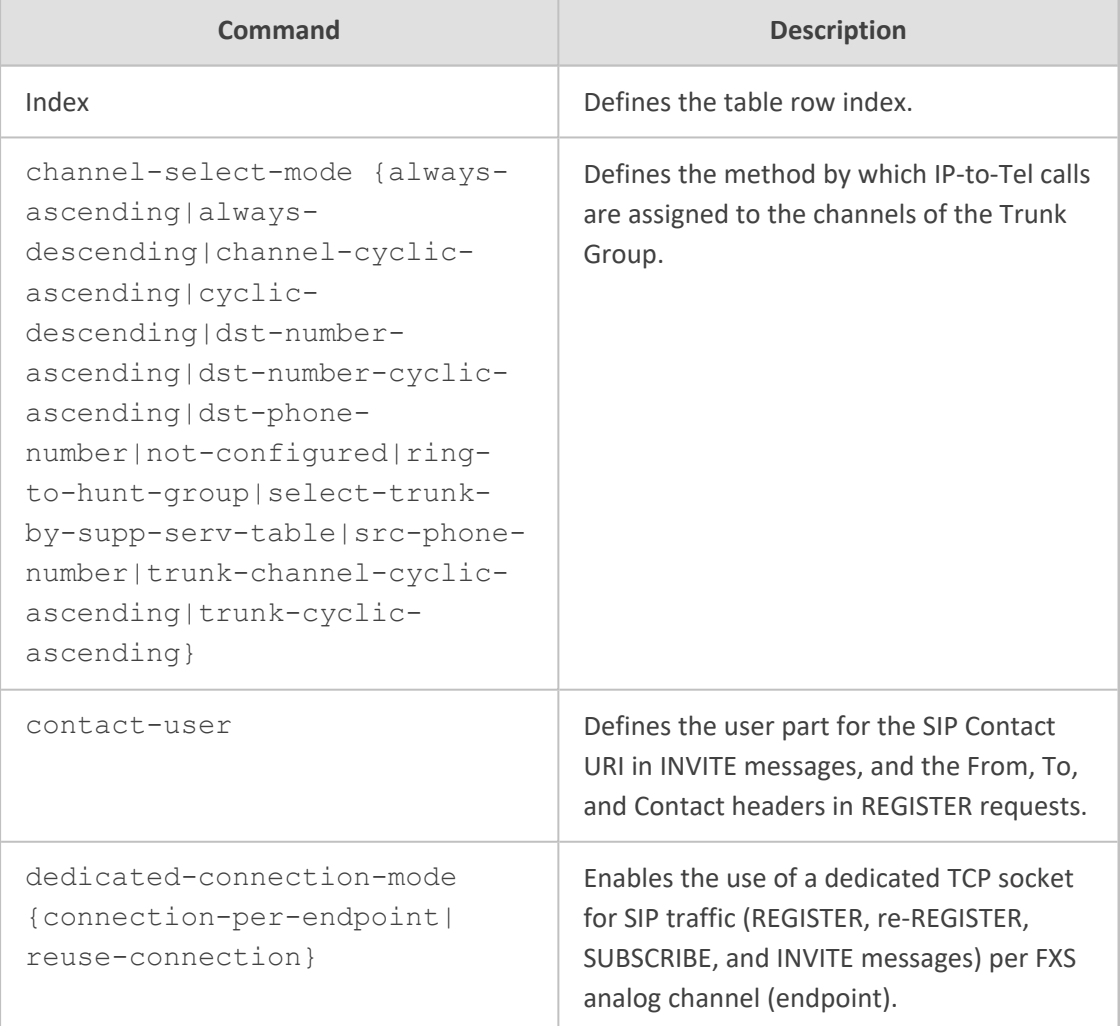

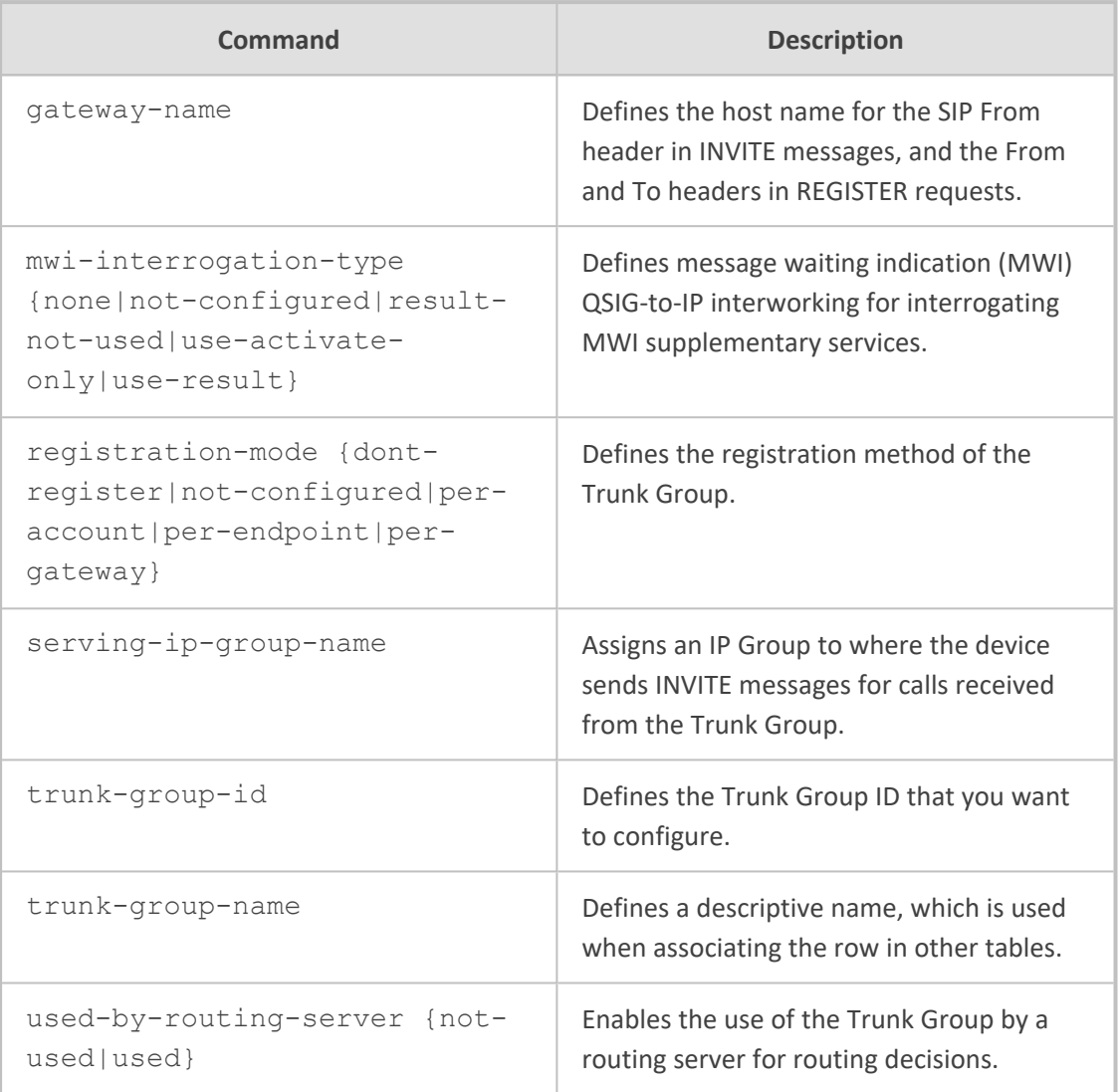

Privileged User

# **Example**

This example configures channel select method to ascending for Trunk Group 1:

(config-voip)# gateway gateway trunk-group-setting 0 (trunk-group-setting-0)# trunk-group-name PSTN (trunk-group-0)# trunk-group-id 1 (trunk-group-0)# channel-select-mode always-ascending (trunk-group-0)# activate

# **voice-mail-setting**

This command configures the voice mail parameters.

# **Syntax**

(config-voip)# gateway voice-mail-setting (gw-voice-mail)#

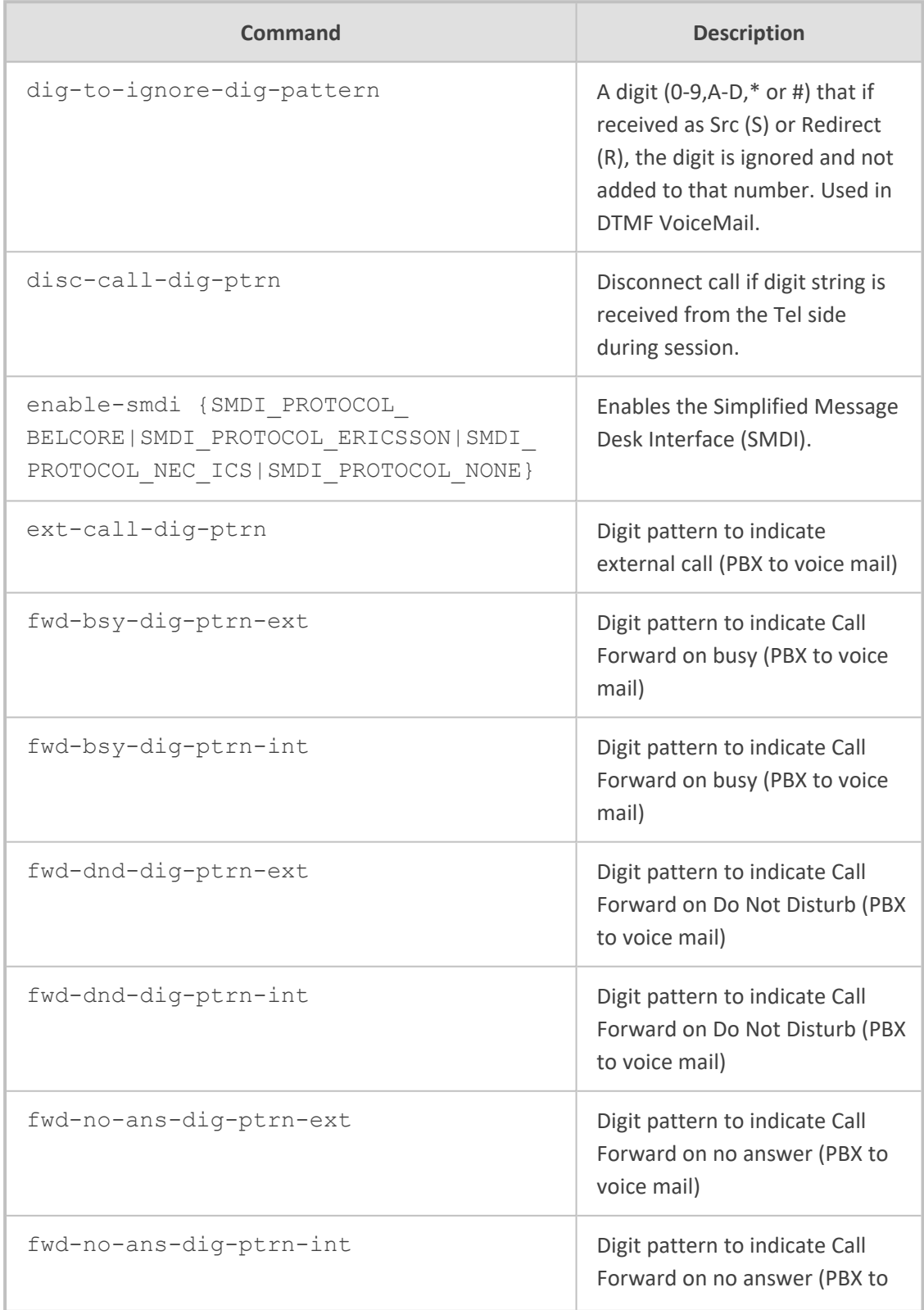

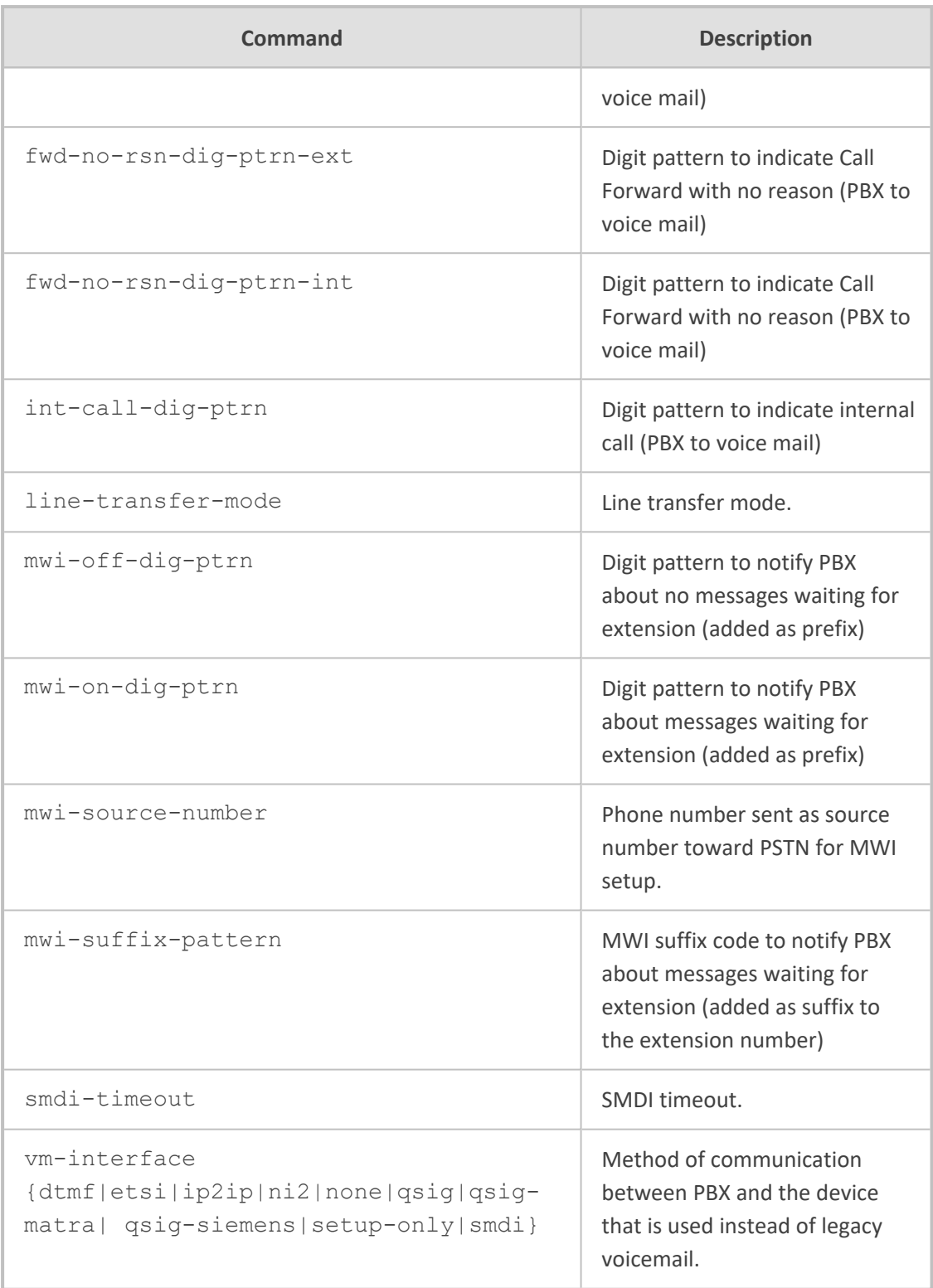

Privileged User

# **Example**

(config-voip)# gateway voice-mail-setting (gw-voice-mail)# vm-interface dtmf (gw-voice-mail)# activate

# **62 coders-and-profiles**

This command configures coders and profiles.

## **Syntax**

(config-voip)# coders-and-profiles

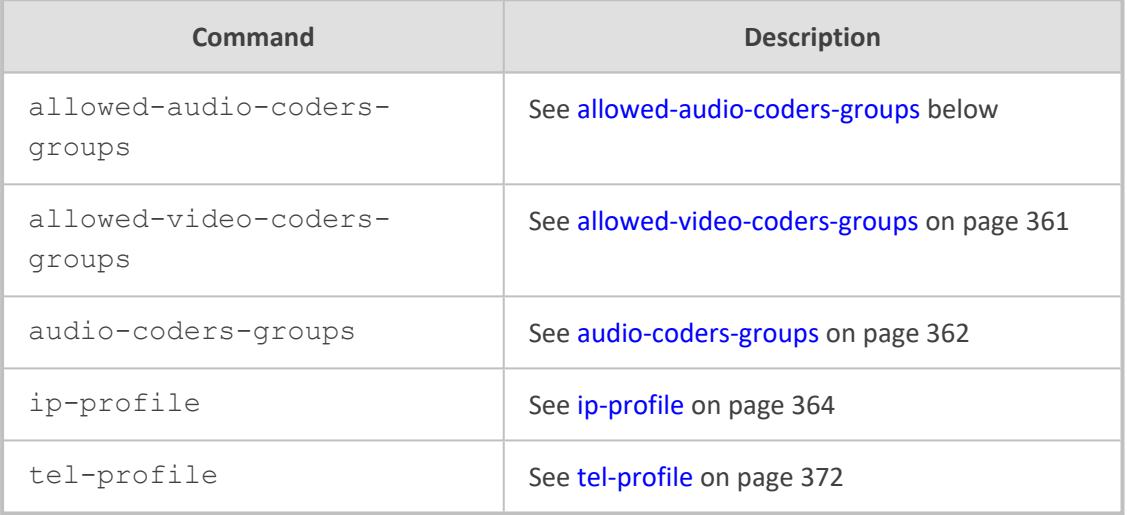

# <span id="page-378-0"></span>**allowed-audio-coders-groups**

This command configures the Allowed Audio Coders Groups table, which lets you define Allowed Audio Coders Groups **for SBC calls**. The table is a "parent" of the Allowed Audio Coders table.

### **Syntax**

(config-voip)# coders-and-profiles allowed-audio-coders-groups <Index> (allowed-audio-coders-groups-<Index>)#

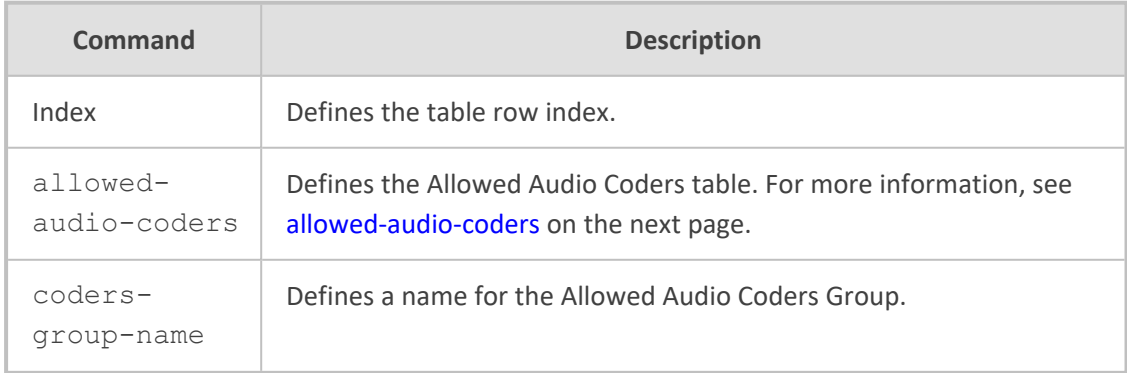

# **Command Mode**

Privileged User

#### **Example**

This example configures the name "ITSP" for the Allowed Audio Coders Group:

(config-voip)# coders-and-profiles allowed-audio-coders-groups 0 (allowed-audio-coders-groups-0)# coders-group-name ITSP (allowed-audio-coders-groups-0)# activate

# <span id="page-379-0"></span>**allowed-audio-coders**

This command configures the Allowed Audio Coders table, which lets you define Allowed Audio Coders **for SBC calls**. The table is a "child" of the Allowed Audio Coders Groups table.

### **Syntax**

(config-voip)# coders-and-profiles allowed-audio-coders-groups <Index> (allowed-audio-coders-groups-<Index>)# allowed-audio-coders <Index> (allowed-audio-coders-<Index>/<Index>)#

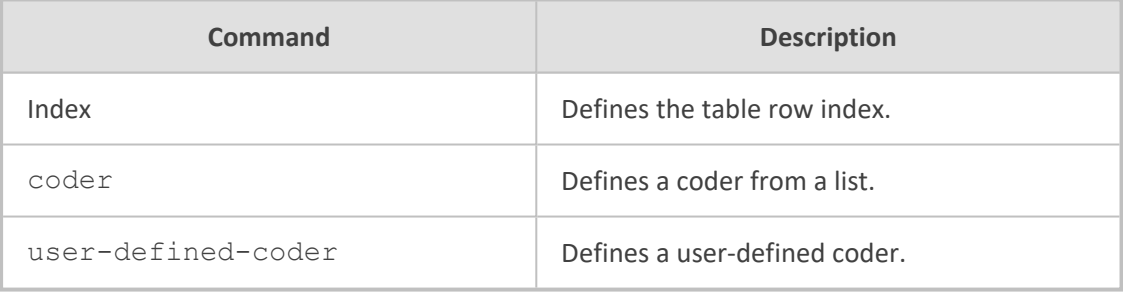

### **Command Mode**

Privileged User

### **Example**

This example configures the Allowed Audio Coders table with G.711:

(config-voip)# coders-and-profiles allowed-audio-coders-groups 0 (allowed-audio-coders-groups-0)# allowed-audio-coders 1 (allowed-audio-coders-0/1)# coder g711-alaw (allowed-audio-coders-0/1)# activate

# <span id="page-380-0"></span>**allowed-video-coders-groups**

This command configures the Allowed Video Coders Groups table, which lets you define Allowed Video Coders Groups **for SBC calls**. The table is a "parent" of the Allowed Video Coders table.

## **Syntax**

(config-voip)# coders-and-profiles allowed-video-coders-groups <Index> (allowed-video-coders-groups-<Index>)#

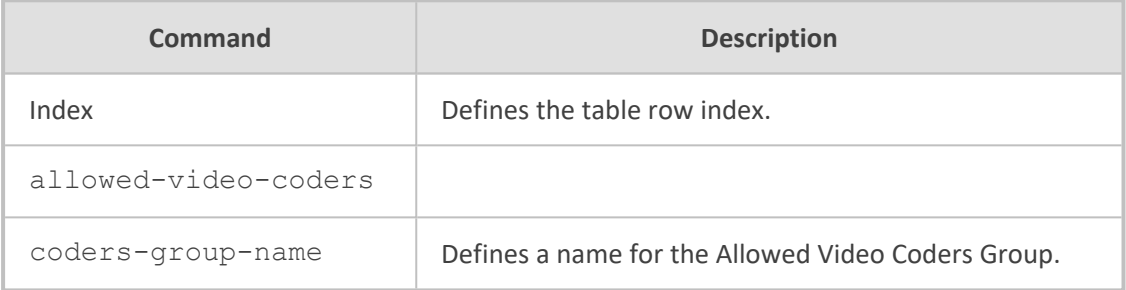

## **Command Mode**

Privileged User

## **Example**

This example configures the name "ITSP" for the Allowed Video Coders Group:

(config-voip)# coders-and-profiles allowed-video-coders-groups 0 (allowed-video-coders-groups-0)# coders-group-name ITSP (allowed-video-coders-groups-0)# activate

# **allowed-video-coders**

This command configures the Allowed Video Coders table, which lets you define Allowed video coders **for SBC calls**. The table is a "child" of the Allowed Video Coders Groups table.

### **Syntax**

(config-voip)# coders-and-profiles allowed-video-coders-groups <Index> (allowed-video-coders-groups-<Index>)# allowed-video-coders <Index> (allowed-video-coders-<Index>/<Index>)#

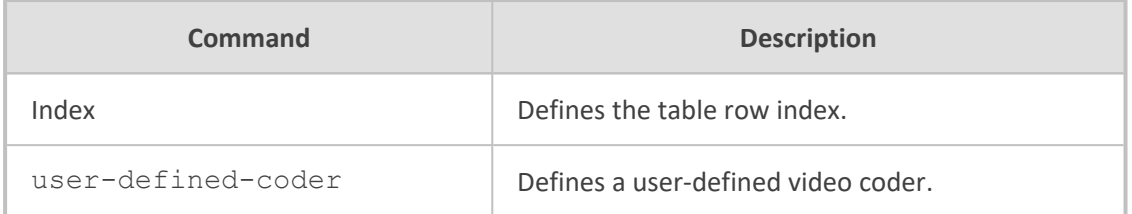

Privileged User

# **Example**

This example configures the Allowed Video Coders table with G.711:

(config-voip)# coders-and-profiles allowed-video-coders-groups 0 (allowed-video-coders-groups-0)# allowed-video-coders 1 (allowed-video-coders-0/1)# user-defined-coder mpeg2 (allowed-video-coders-0/1)# activate

# <span id="page-381-0"></span>**audio-coders-groups**

This command configures the Audio Coders Groups table, which lets you define Audio Coders Groups. The table is a "parent" of the Coder Groups table.

# **Syntax**

(config-voip)# coders-and-profiles audio-coders-groups <Index> (audio-coders-groups-<Index>)#

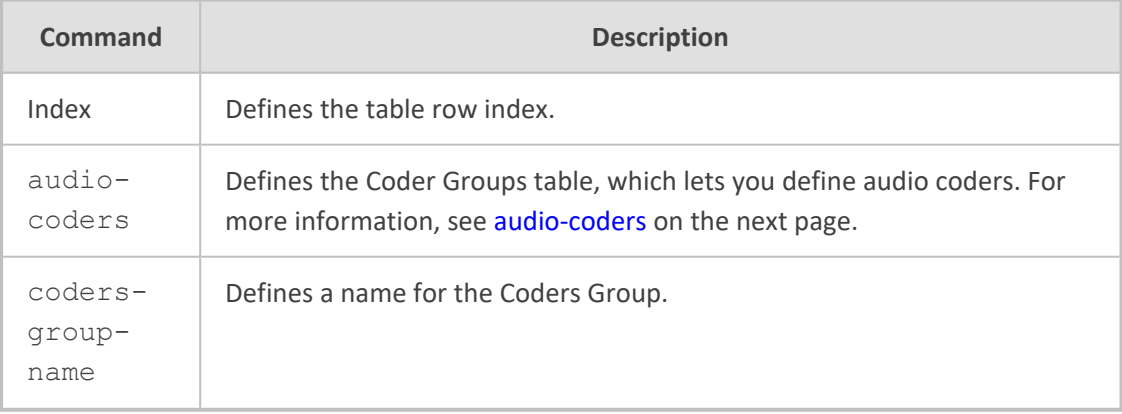

### **Command Mode**

Privileged User

## **Example**

This example configures the name "ITSP" for the Coders Group table:

(config-voip)# coders-and-profiles audio-coders-groups 0 (audio-coders-groups-0)# coders-group-name ITSP (audio-coders-groups-0)# activate

# <span id="page-382-0"></span>**audio-coders**

This command configures the Coder Groups table, which lets you define audio coders. The table is a "child" of the Audio Coders Groups table.

### **Syntax**

(config-voip)# coders-and-profiles audio-coders-groups <Index> (audio-coders-groups-<Index>)# audio-coders <Index> (audio-coders-<Index>/<Index>)#

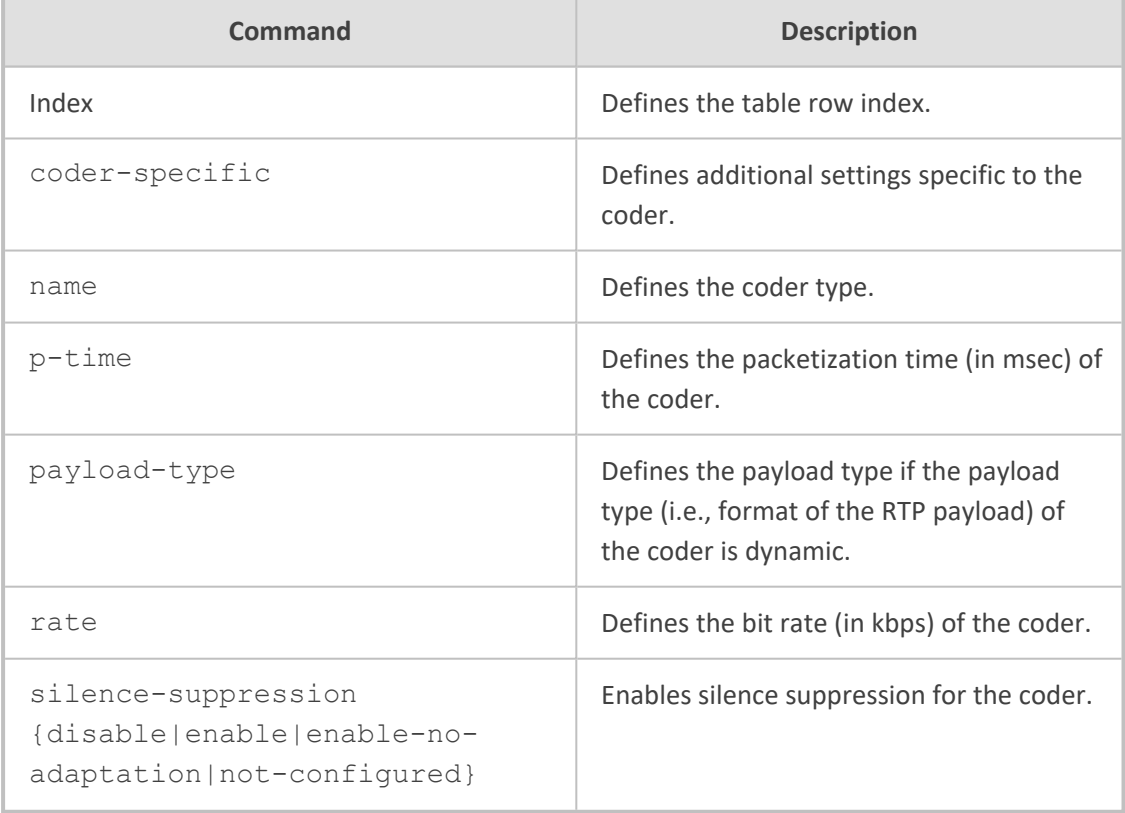

# **Command Mode**

Privileged User

## **Example**

This example configures the Audio Coders table with G.711:

(config-voip)# coders-and-profiles audio-coders-groups 0 (audio-coders-groups-0)# audio-coders 1 (audio-coders-0/1)# name g711-alaw (audio-coders-0/1)# rate 64 (audio-coders-0/1)# p-time 20 (audio-coders-0/1)# silence-suppression enable (audio-coders-0/1)# activate

# <span id="page-383-0"></span>**ip-profile**

This command configures the IP Profiles table, which lets you define IP Profiles.

### **Syntax**

(config-voip)# coders-and-profiles ip-profile <Index (ip-profile-<Index>)#

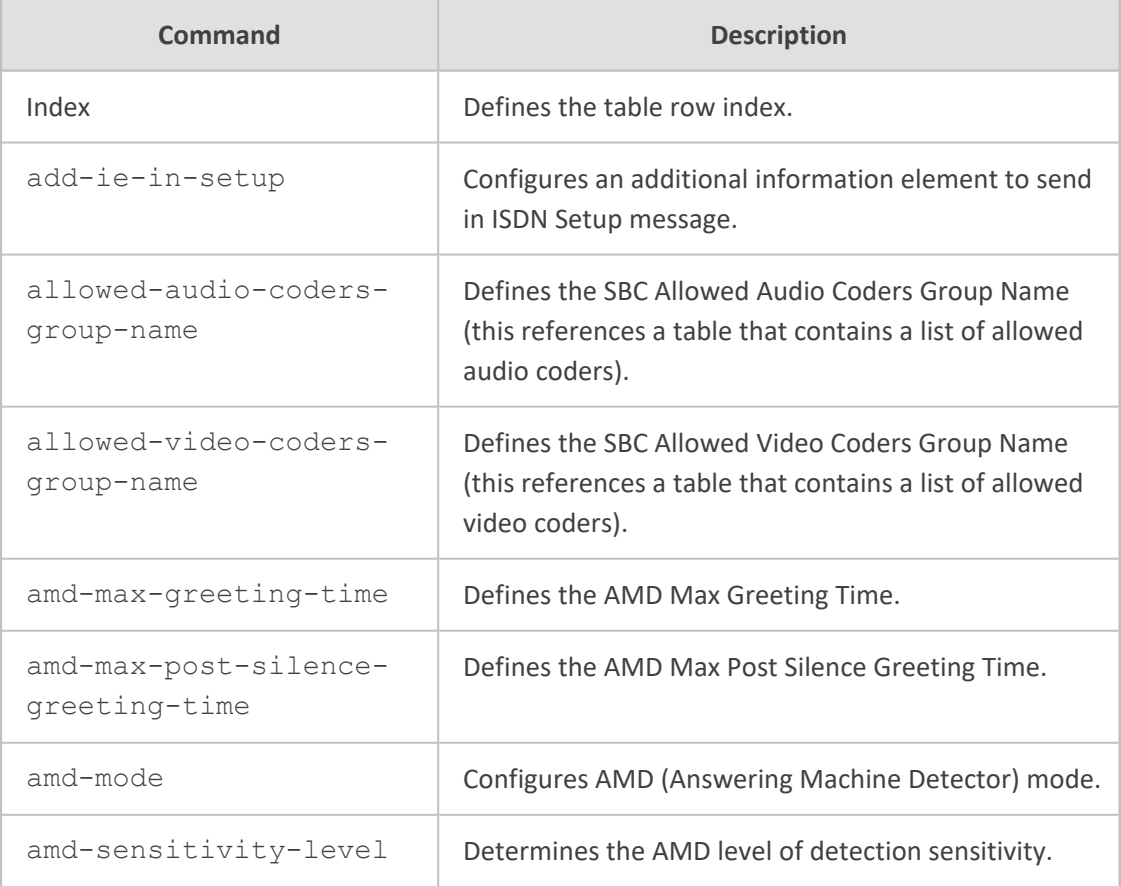

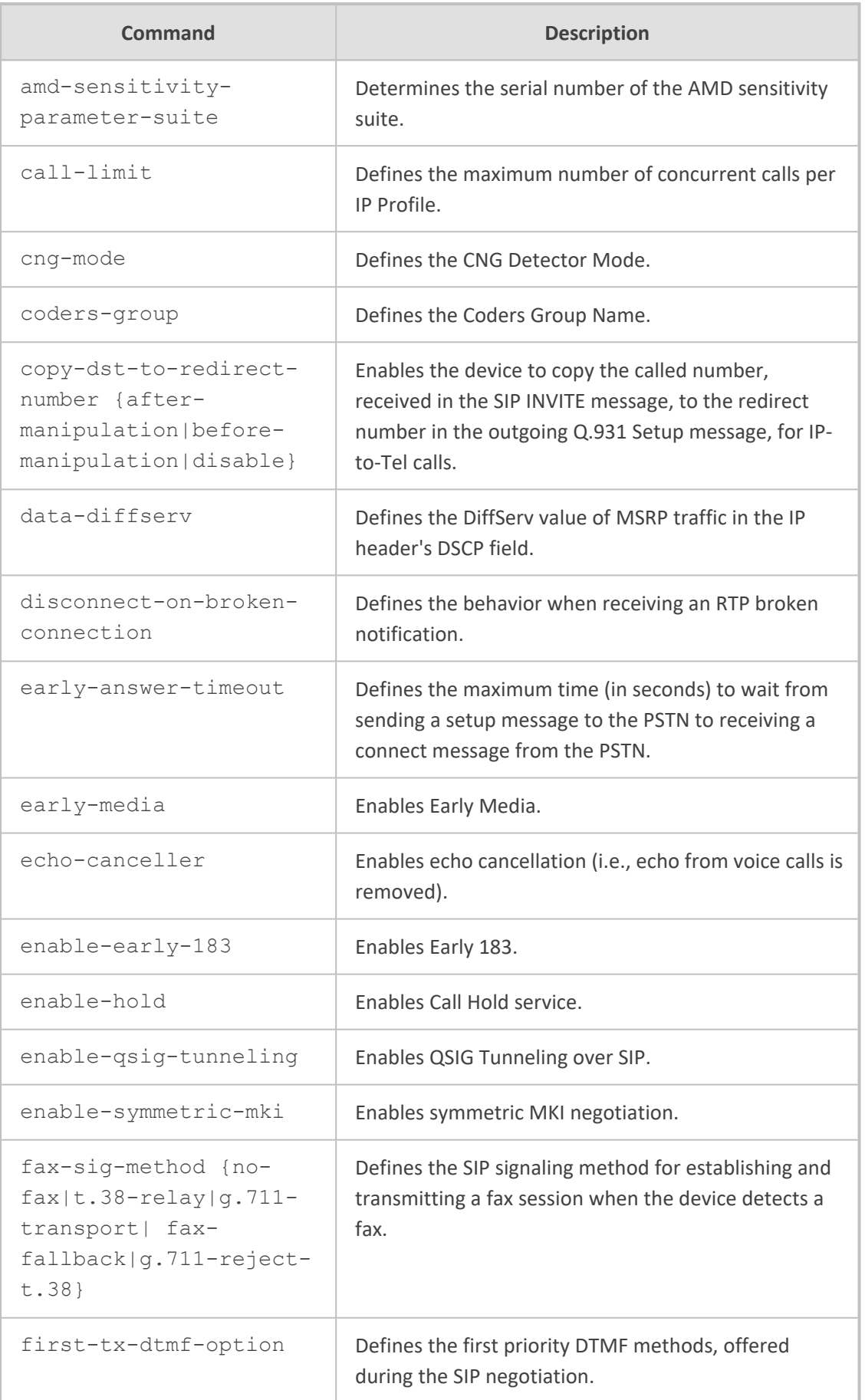

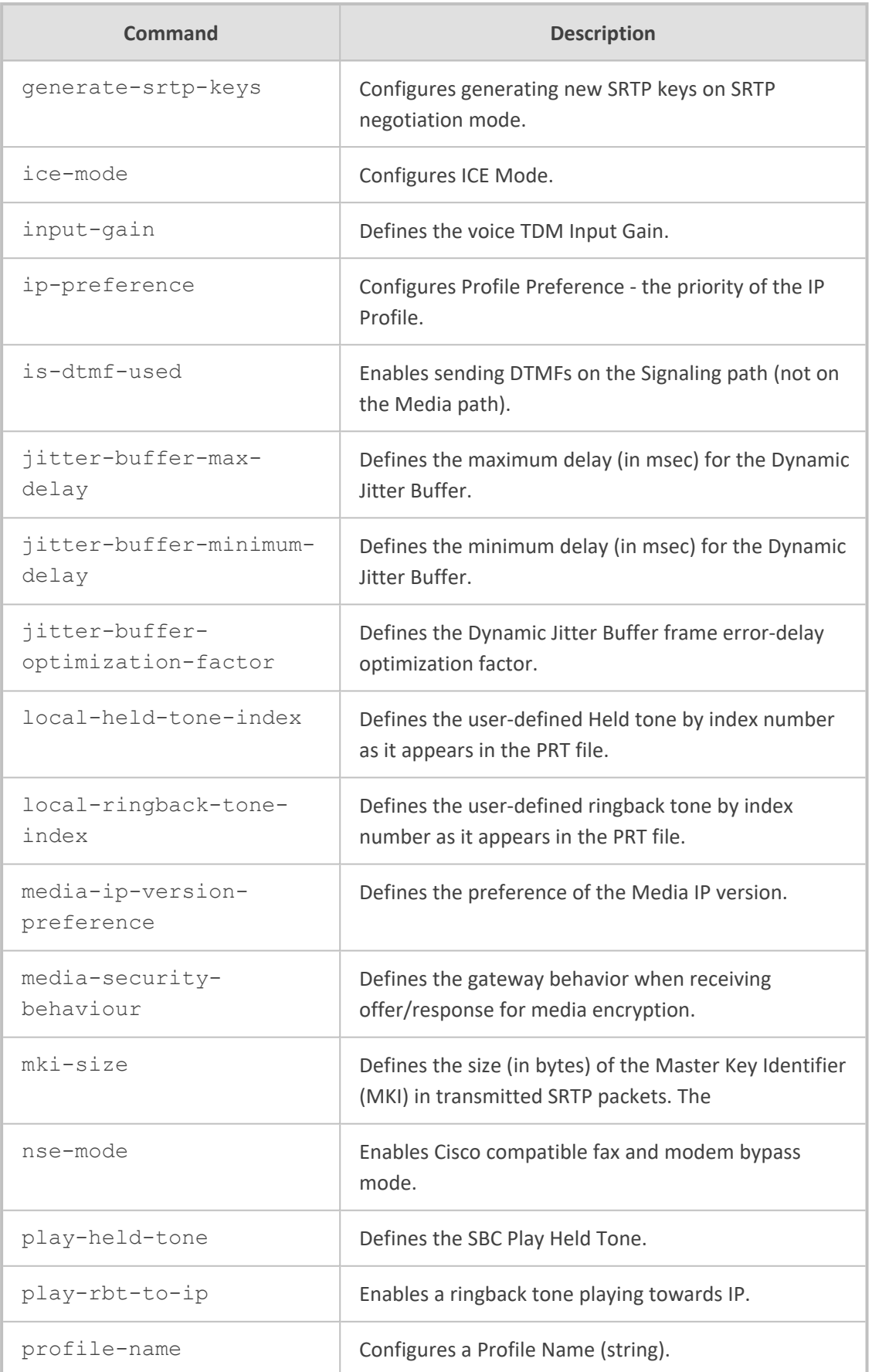

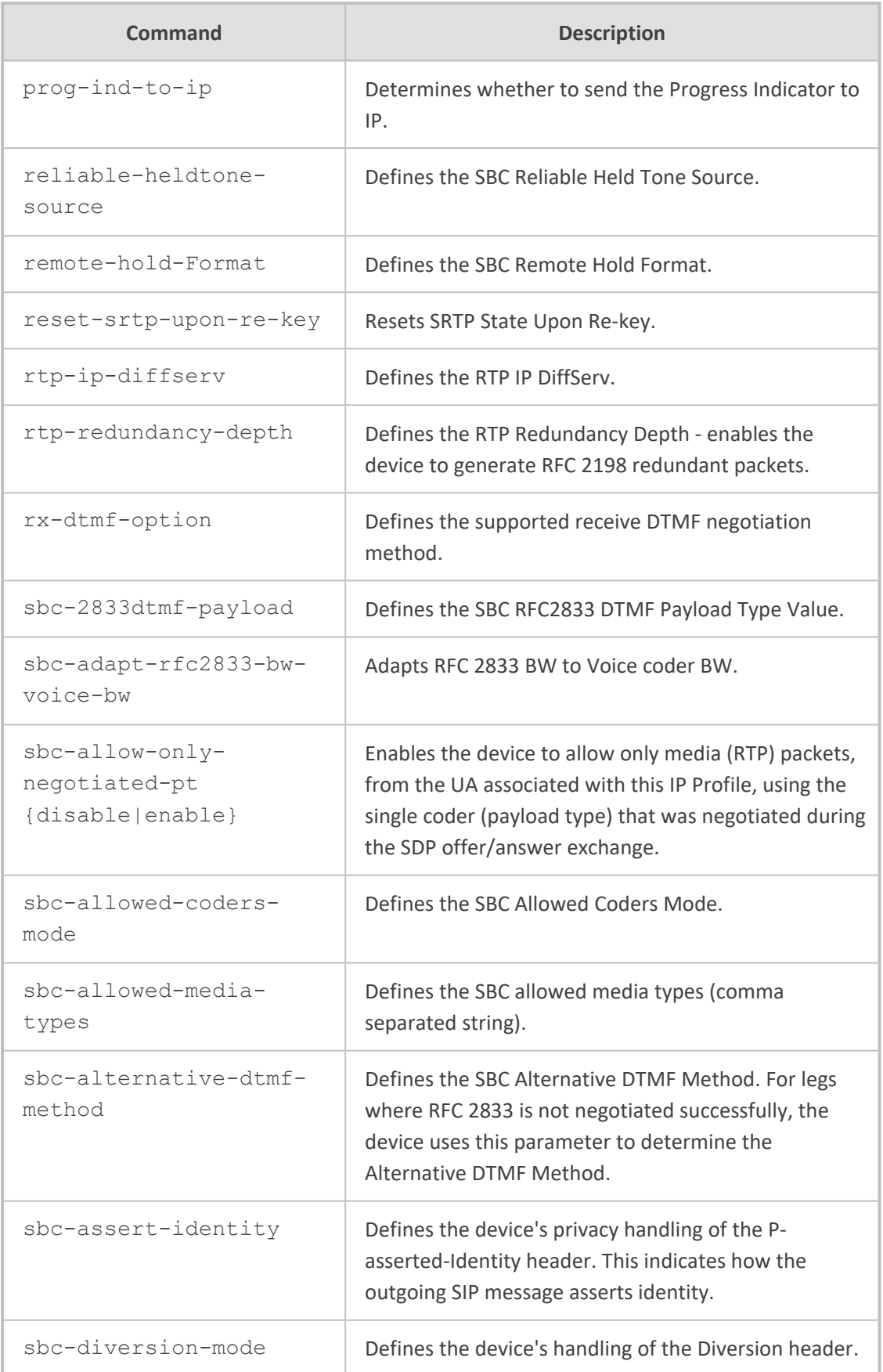

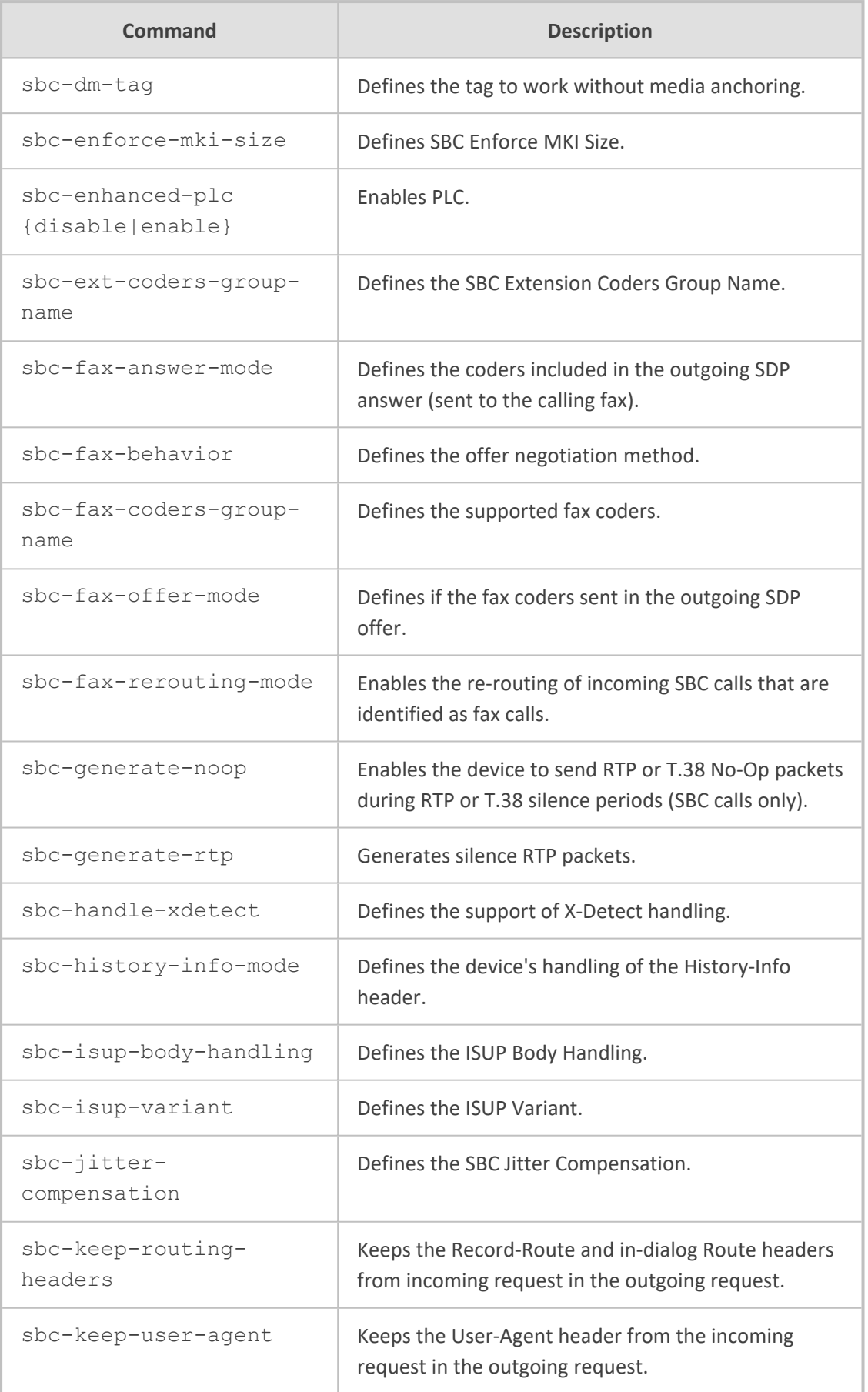

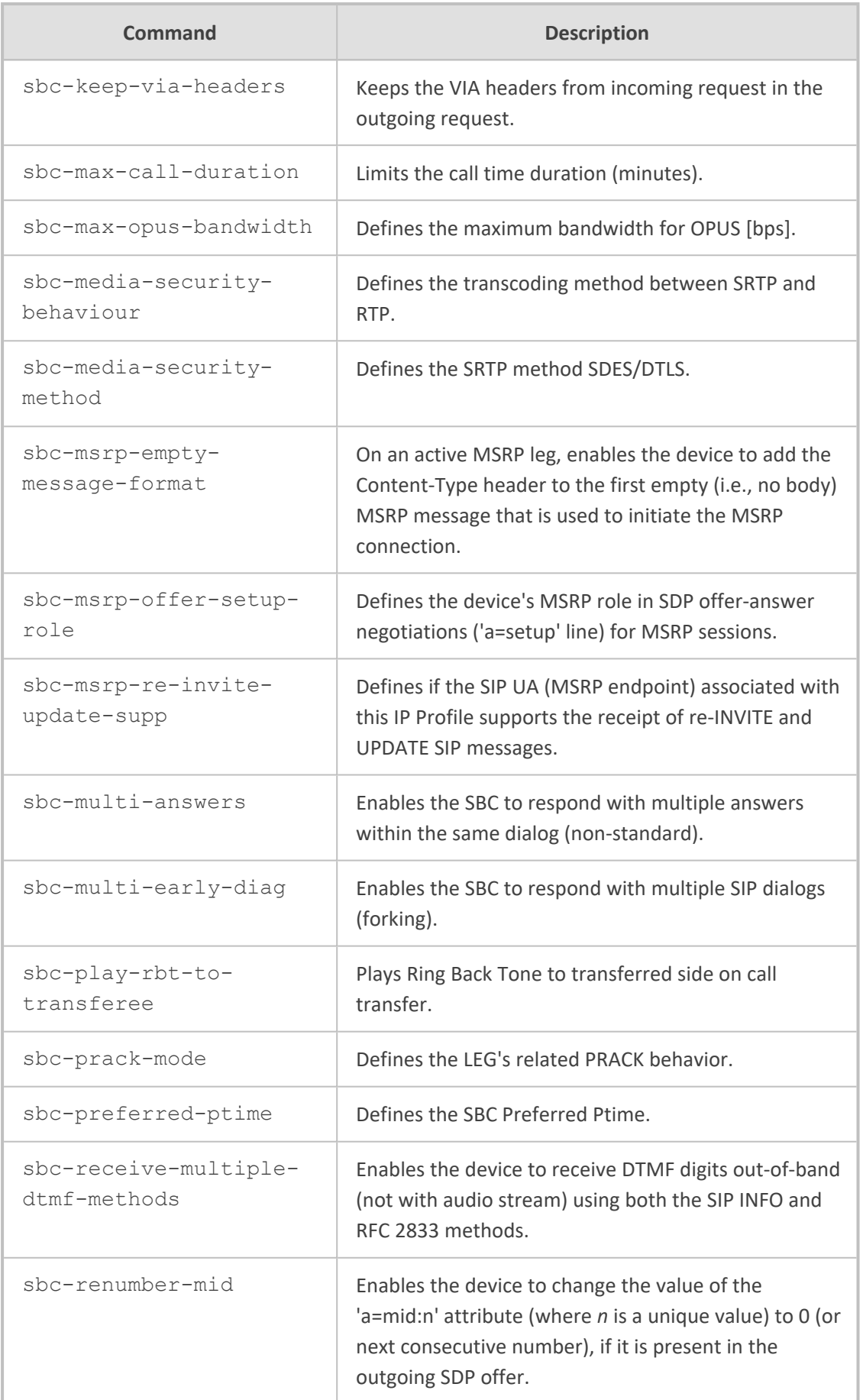

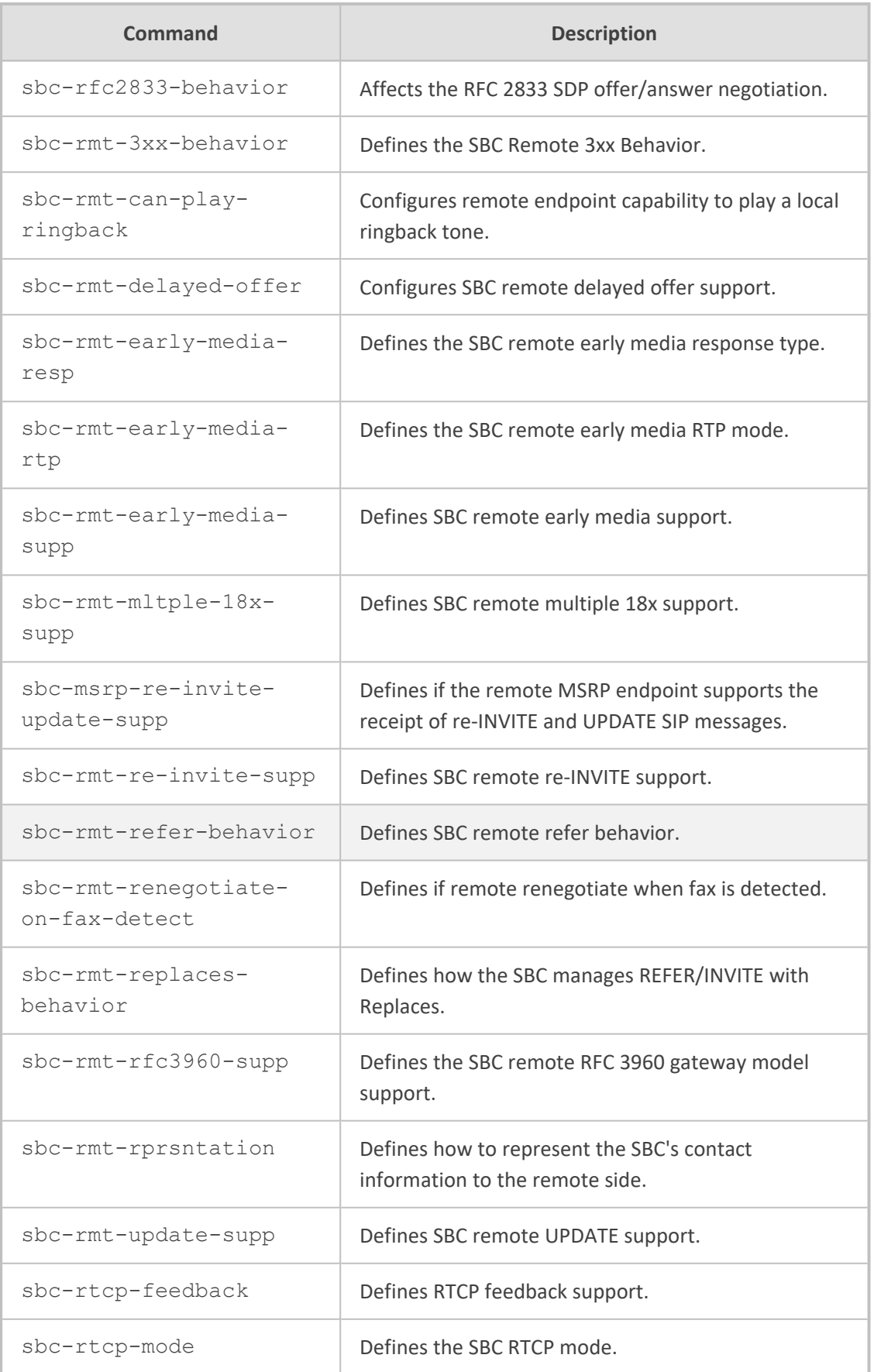

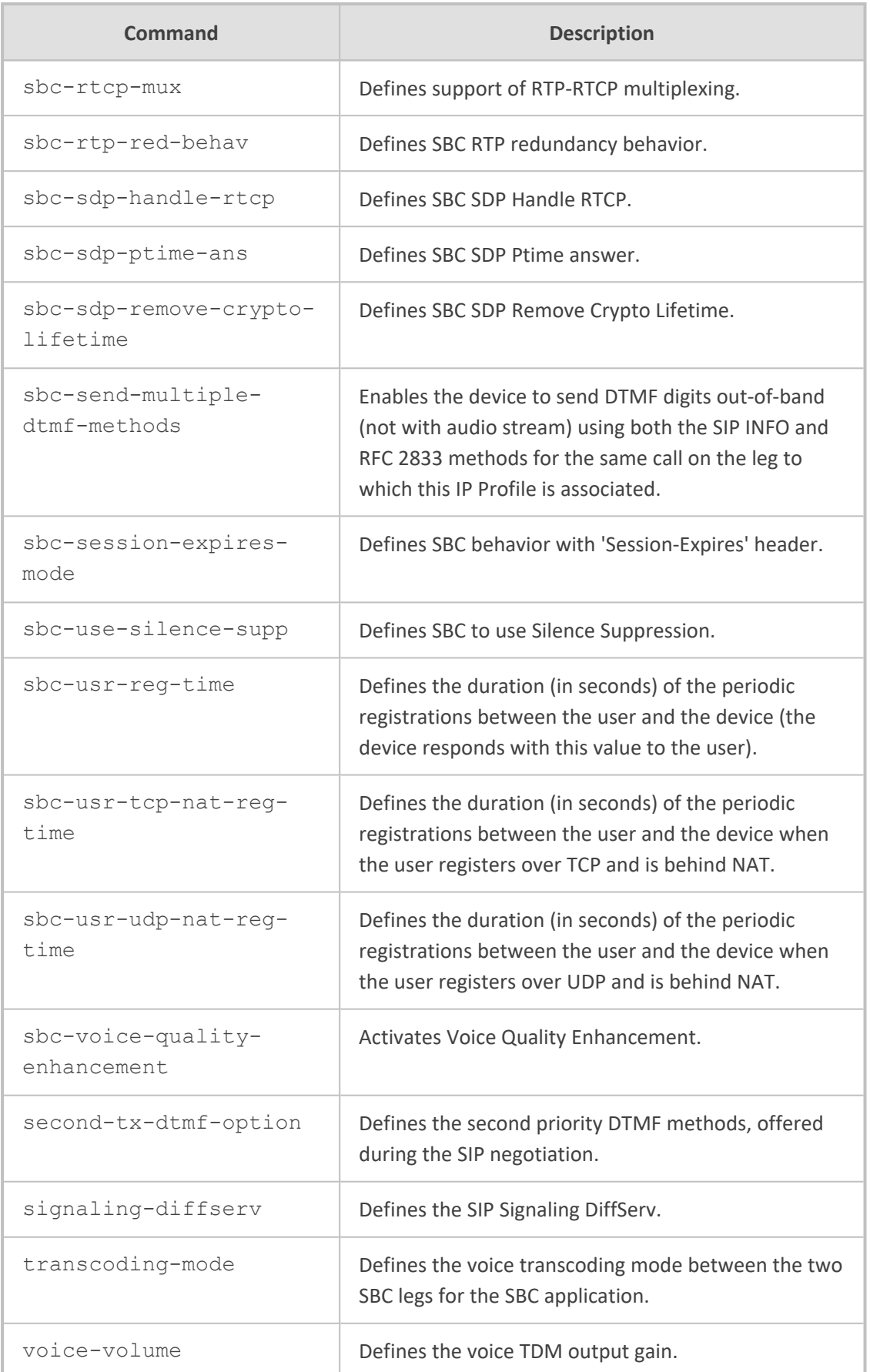

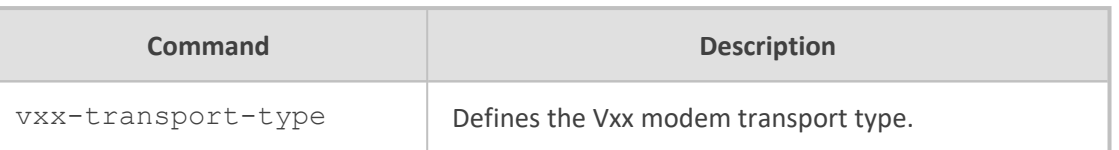

Privileged User

## **Example**

This example shows how to configure an IP Profile:

(config-voip)# coders-and-profiles ip-profile 0 (ip-profile-0)# group-name ITSP (ip-profile-0)# activate

# <span id="page-391-0"></span>**tel-profile**

This command configures the Tel Profiles table, which lets you define Tel Profiles.

# **Syntax**

(config-voip)# coders-and-profiles tel-profile <Index> (tel-profile-<Index>)#

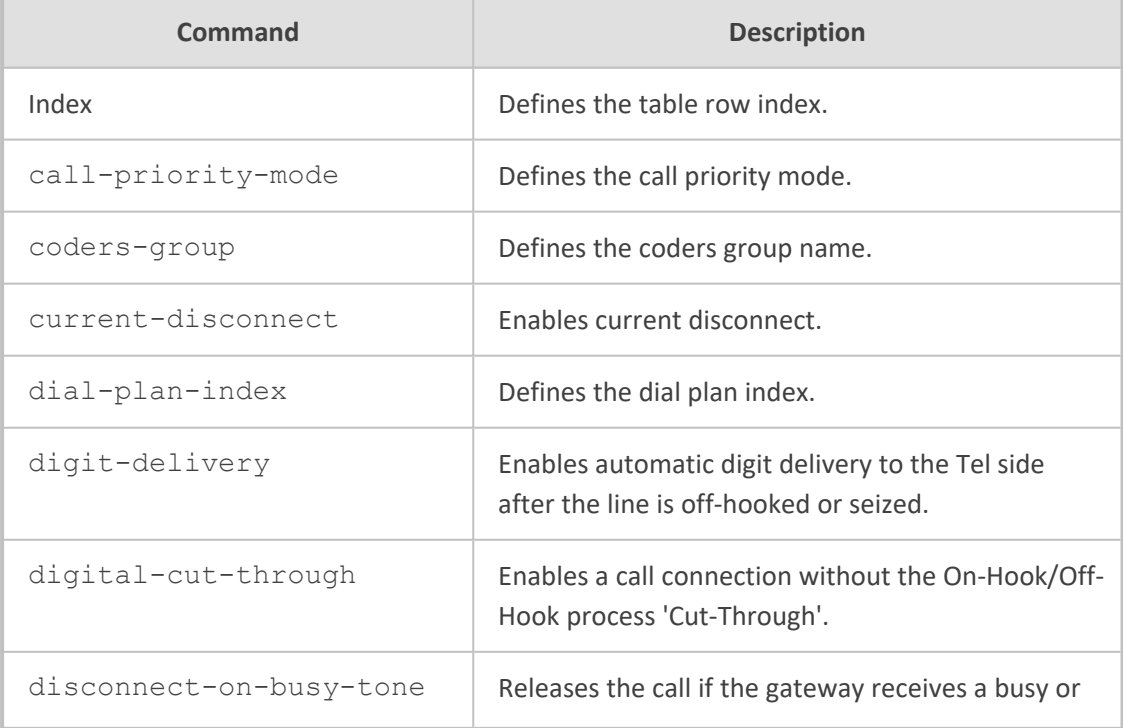

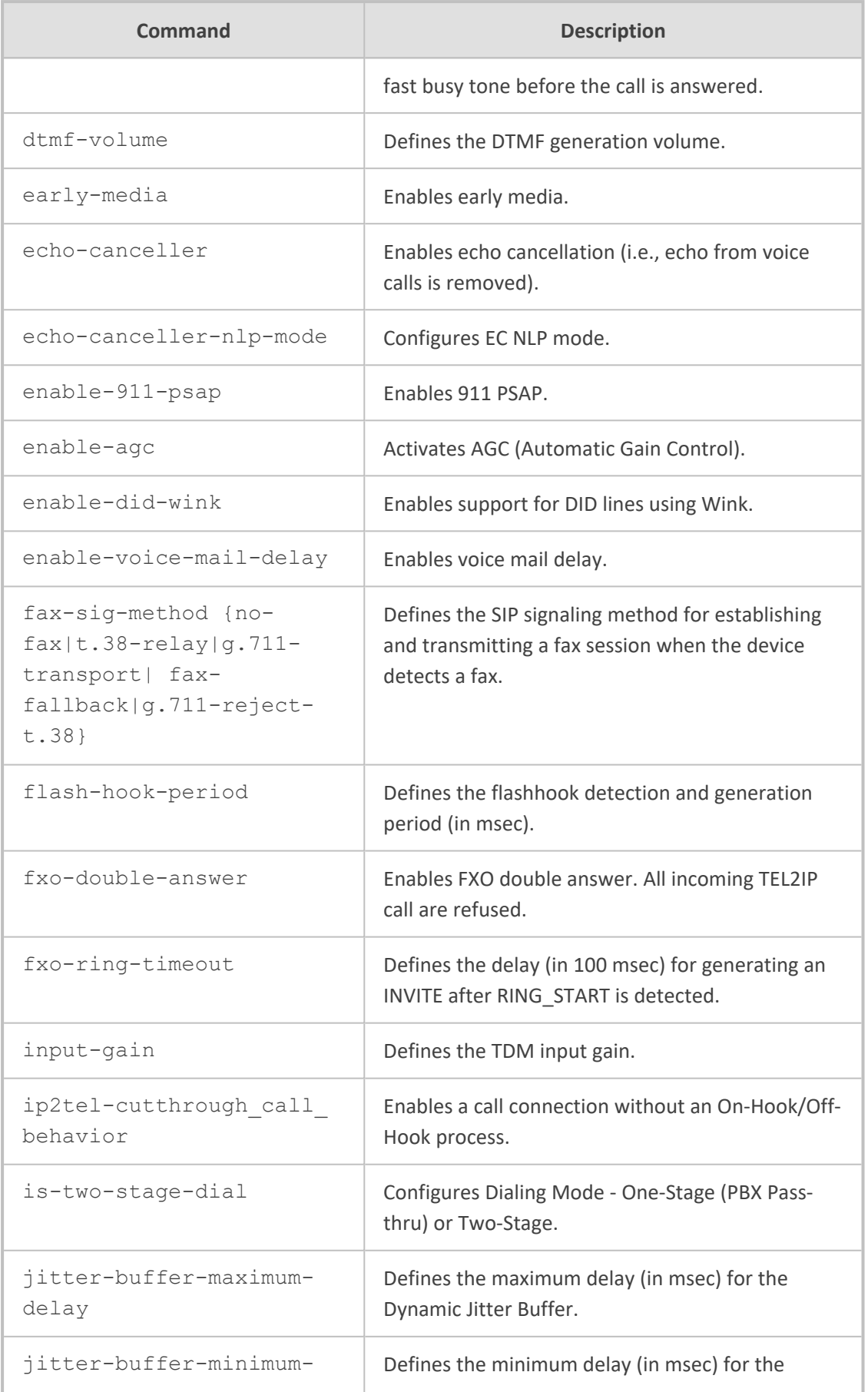

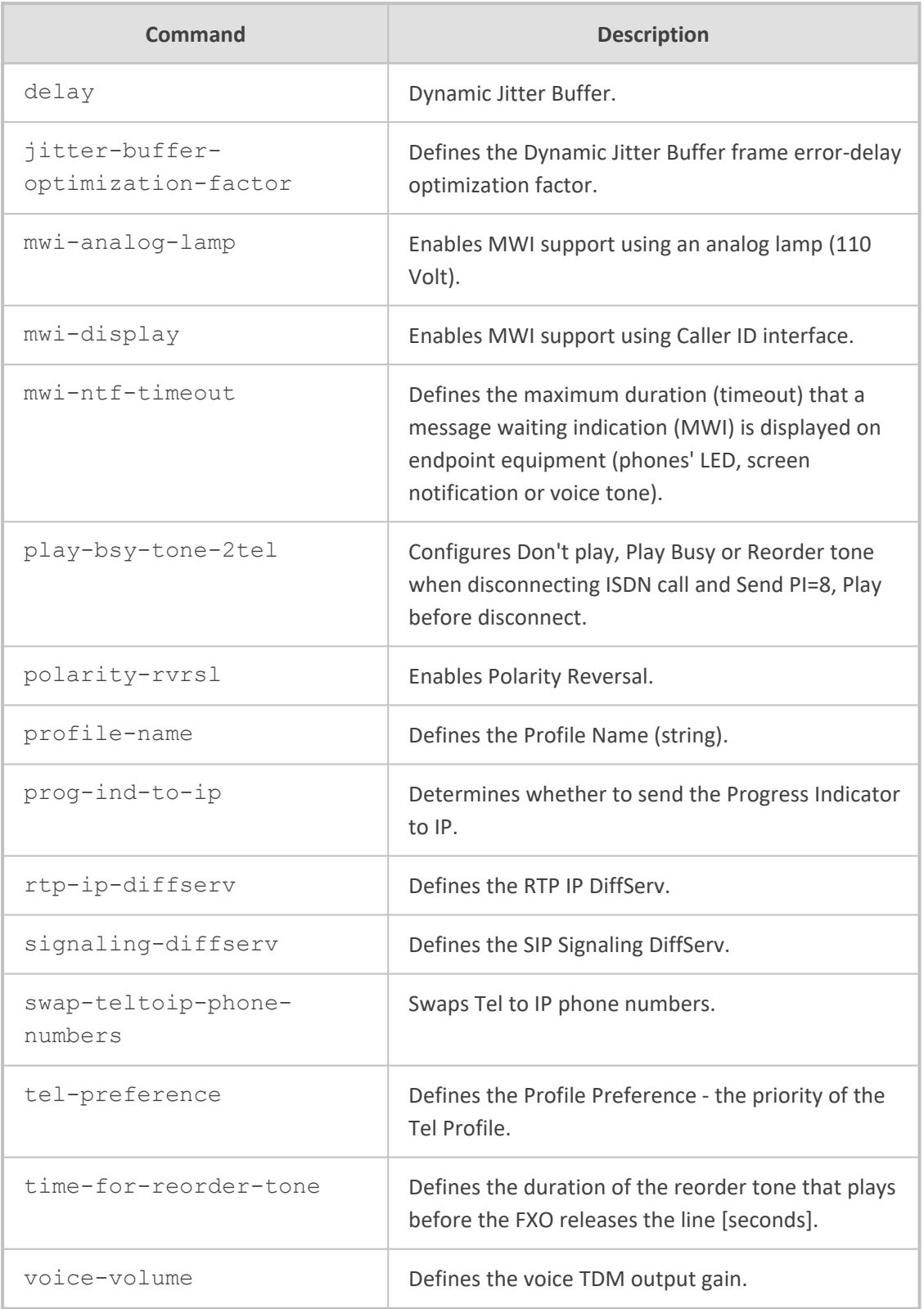

Privileged User

# **Example**

This example configures a Tel Profile:

(config-voip)# coders-and-profiles tel-profile 0 (tel-profile-0)# profile-name PSTN (tel-profile-0)# activate

# **63 ids**

This command configures the Intrusion Detection System (IDS) feature, which detects malicious attacks on the device and reacts accordingly.

### **Syntax**

(config-voip)# ids

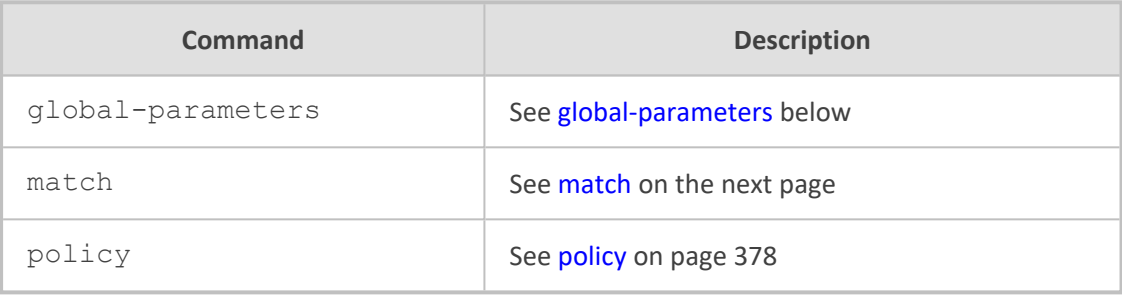

# **Command Mode**

<span id="page-395-0"></span>Privileged User

# **global-parameters**

This command configures various IDS parameters.

## **Syntax**

(config-voip)# ids global-parameters (sip-security-ids-settings)#

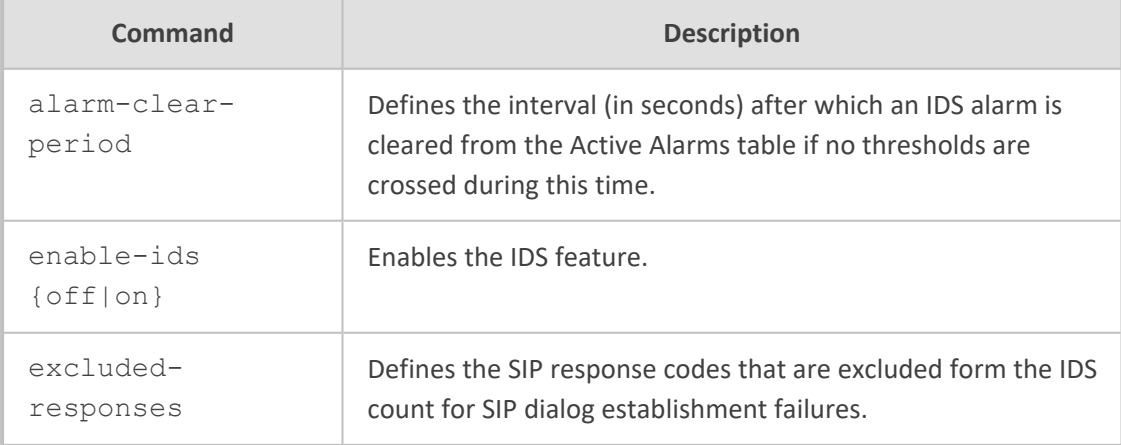

# **Command Mode**
Privileged User

#### **Example**

This example enables IDS:

(config-voip)# ids global-parameters (sip-security-ids-settings)# enable-ids on

### **match**

This command configures the IDS Matches table, which lets you implement your configured IDS Policies.

#### **Syntax**

(config-voip)# ids match <Index> (match-<Index>)#

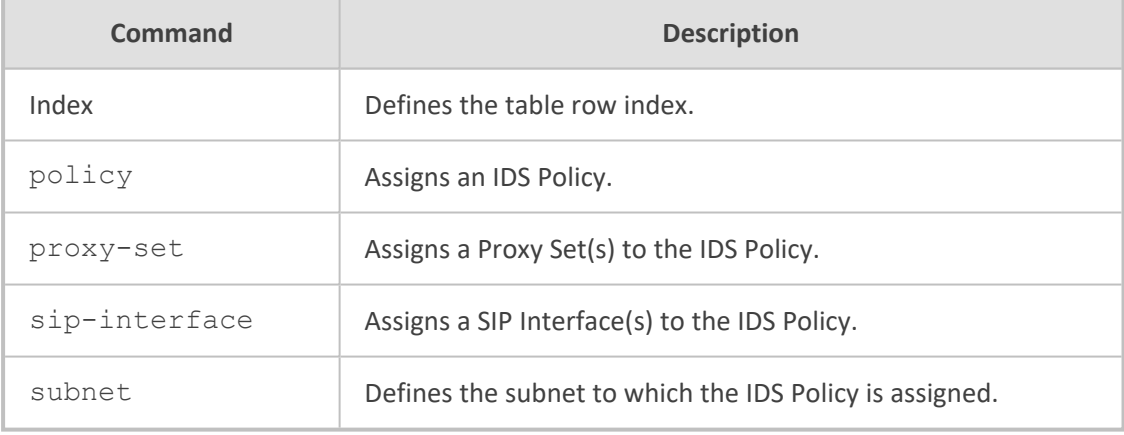

#### **Command Mode**

Privileged User

#### **Example**

This example configures an IDS Match that applies IDS Policy "DOS" to SIP Interfaces 1 through 2:

(config-voip)# ids match 0 (match-0)# policy DOS (match-0)# sip-interface 1-2 (match-0)# activate

# **policy**

This command configures the IDS Policies table, which lets you define IDS Policies. The table is a parent of the IDS Rule table.

#### **Syntax**

(config-voip)# ids policy <Index> (policy-<Index>)#

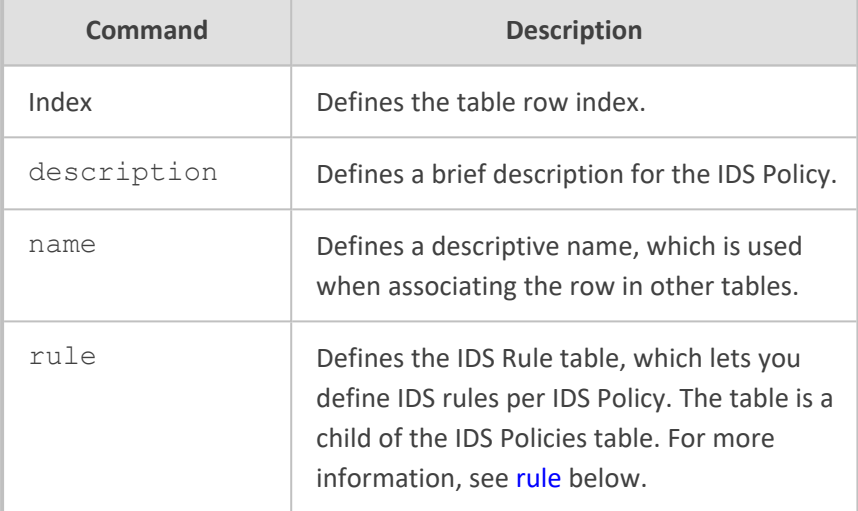

#### **Command Mode**

Privileged User

#### **Example**

This example configures Trunk Group 1 for Trunk 1, channels 1-30:

(config-voip)# ids policy 0 (policy-0)# name DOS (policy-0)# activate

#### <span id="page-397-0"></span>**rule**

This command configures the IDS Rule table, which lets you define IDS rules. The table is a child of the IDS Policies table.

#### **Syntax**

(config-voip)# ids policy <Index> (policy-<Index>)# ids rule <Index> (rule-<Index>/<Index>)#

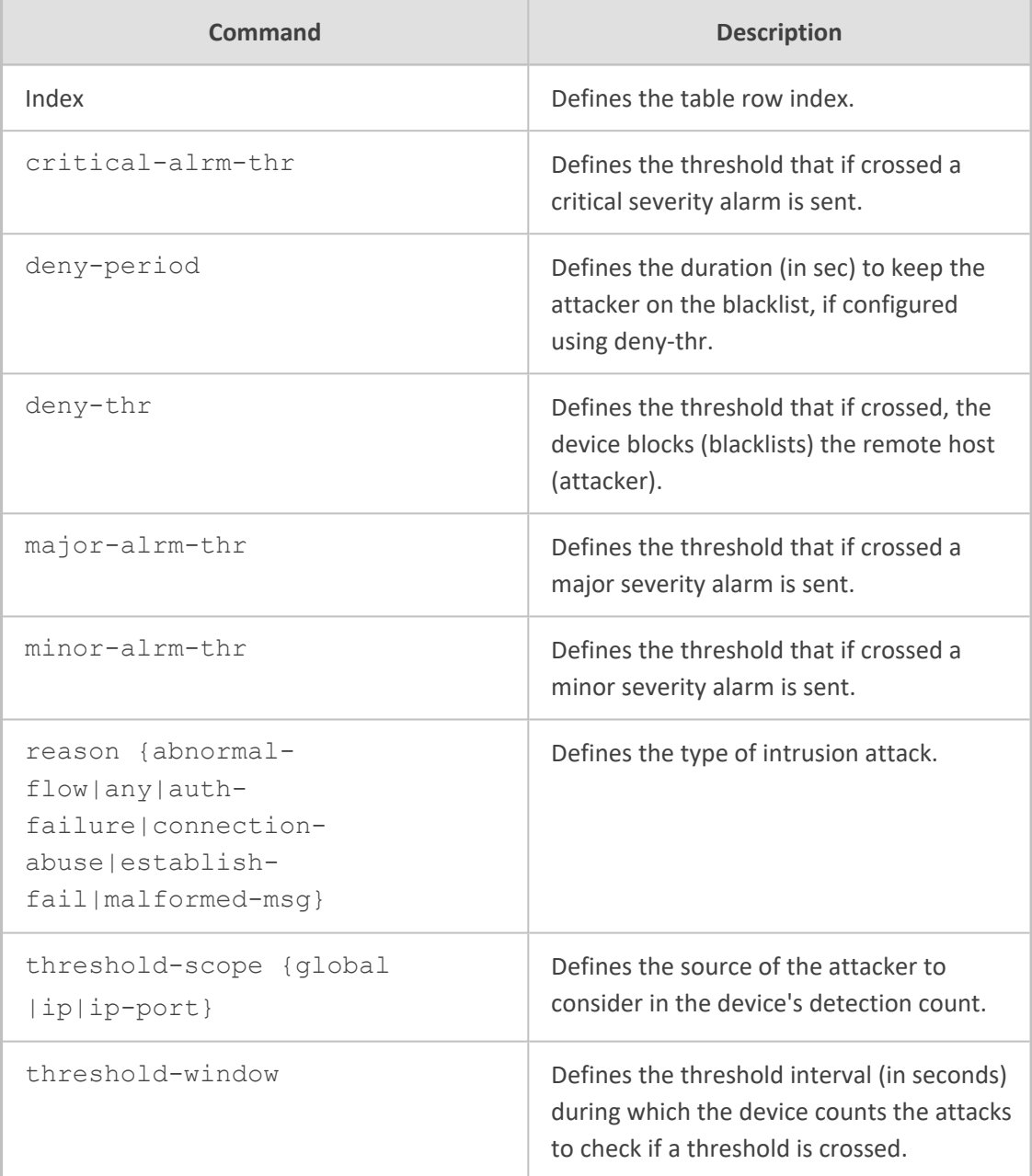

#### **Command Mode**

Privileged User

#### **Example**

This example configures this IDS policy rule: If 15 malformed SIP messages are received within a period of 30 seconds, a minor alarm is sent. Every 30 seconds, the rule's counters are cleared. If more than 25 malformed SIP messages are received within this period, the device blacklists for 60 seconds the remote IP host from where the messages were received:

(config-voip)# ids policy 0 (policy-0)# ids rule 1 (rule-0/1)# reason malformed-msg (rule-0/1)# threshold-scope ip (rule-0/1)# threshold-window 30  $(rule-0/1)$ # deny-thr 25 (rule-0/1)# deny-period 60 (rule-0/1)# minor-alrm-thr 15 (rule-0/1)# major-alrm-thr 20 (rule-0/1)# critical-alrm-thr 25 (rule-0/1)# activate

# **64 interface**

This command configures the PSTN interfaces.

#### **Syntax**

(config-voip)# interface

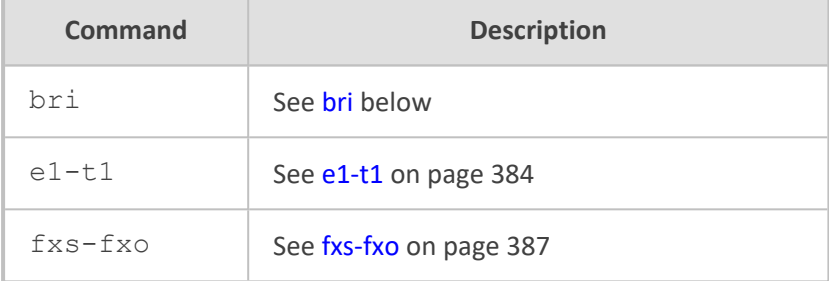

#### **Command Mode**

<span id="page-400-0"></span>Privileged User

### **bri**

This command configures BRI interfaces.

#### **Syntax**

(config-voip)# interface bri <Slot (Module)/Port> (bri <Slot/Port>)#

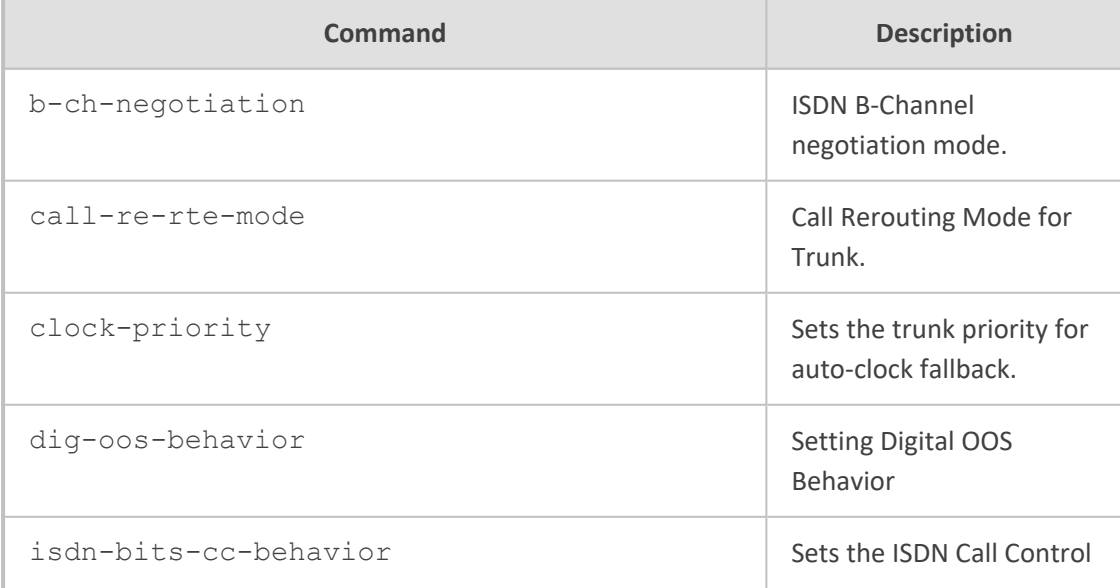

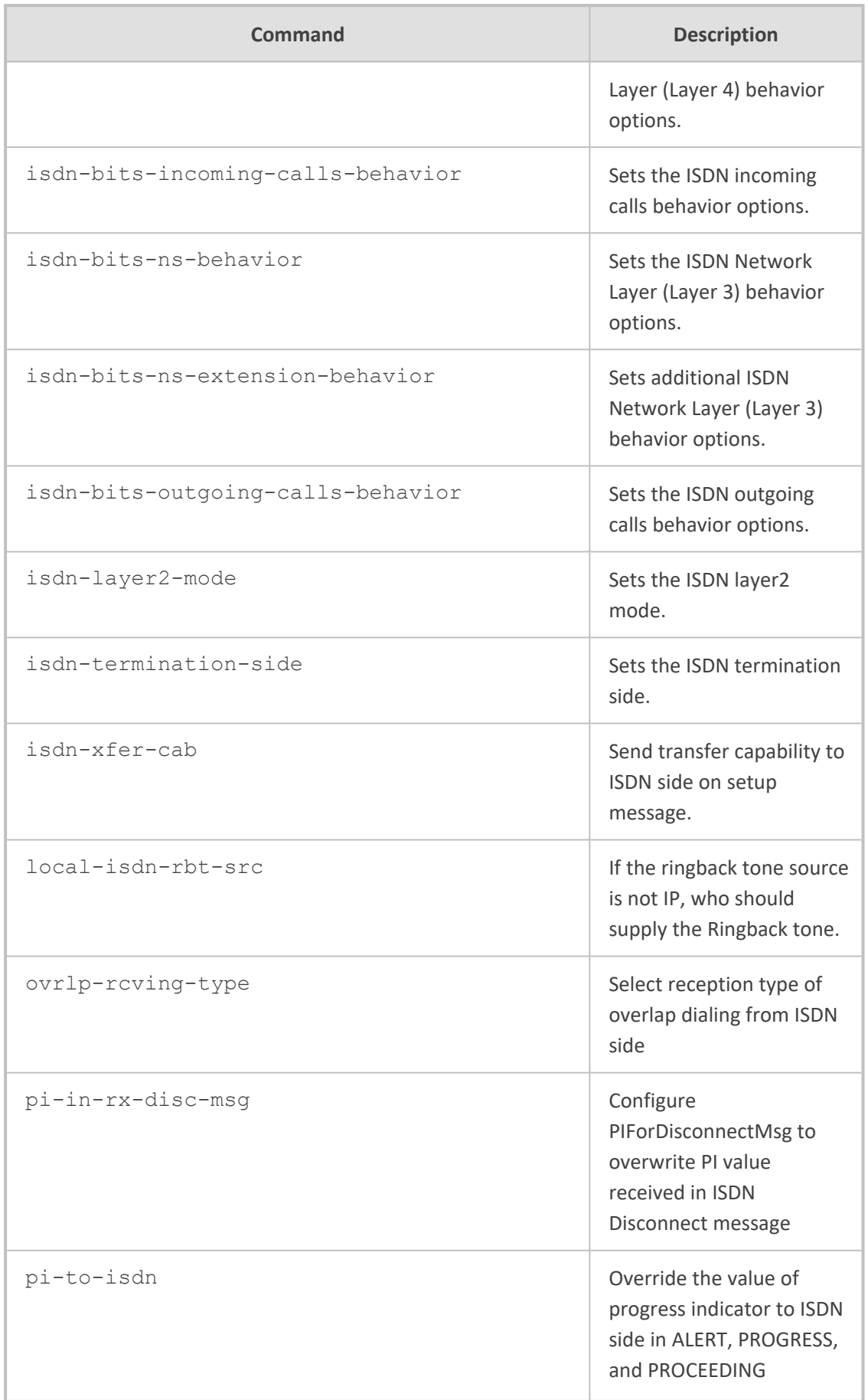

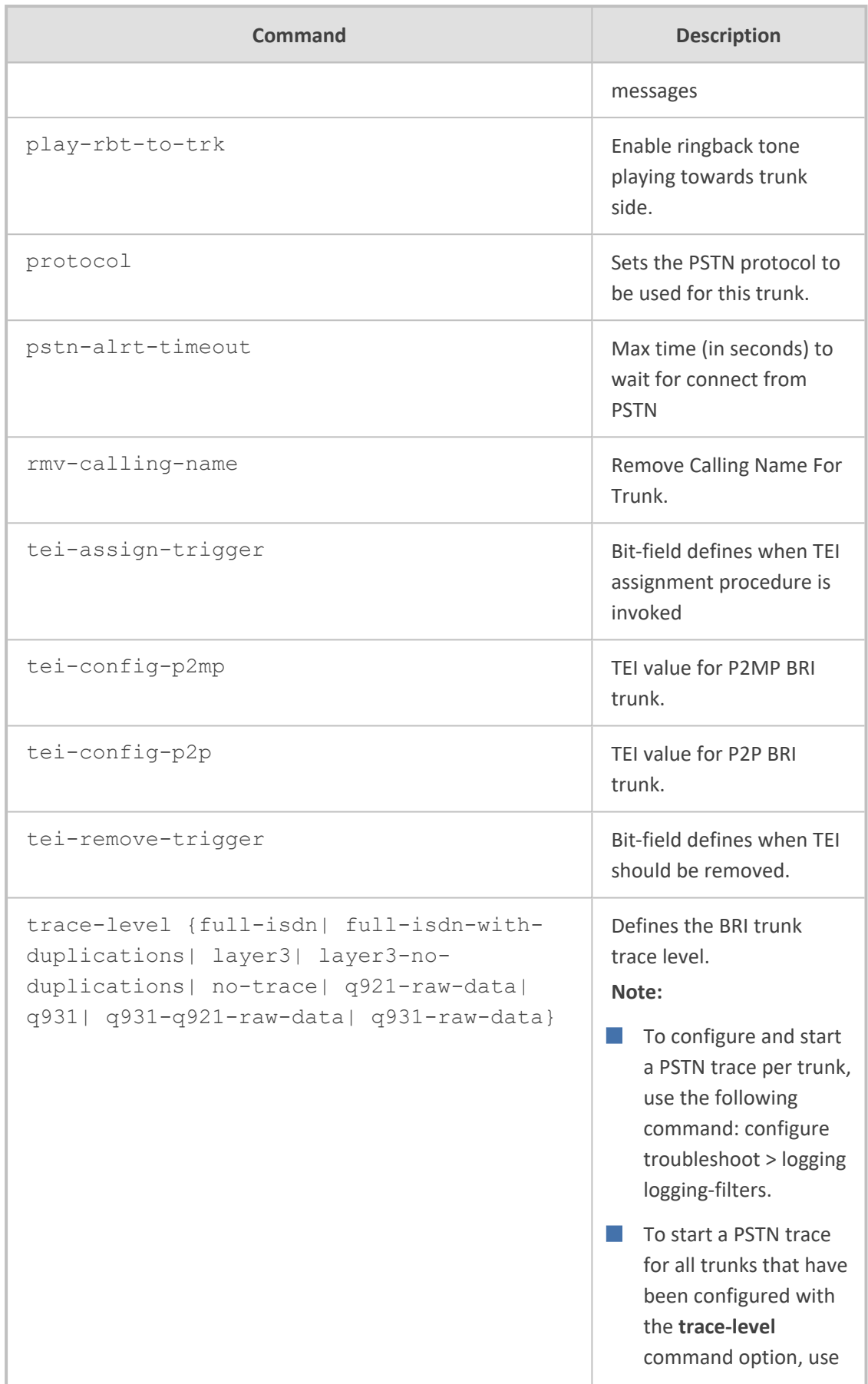

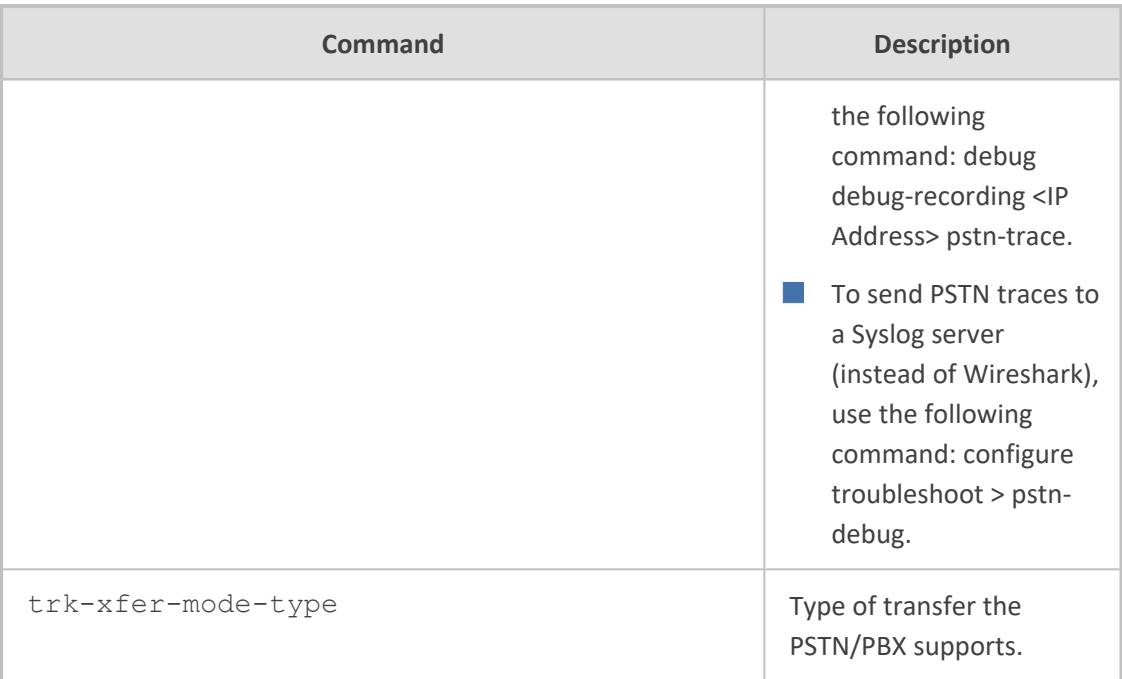

Privileged User

### **Example**

This example configures BRI to NI2 ISDN protocol type (51):

(config-voip)# interface bri 2/1 (bri 2/1)# protocol 51 (bri 2/1)# activate

### <span id="page-403-0"></span>**e1-t1**

This command configures E1/T1 interfaces.

#### **Syntax**

(config-voip)# interface e1-t1 <Slot (Module)/Port> (e1-t1 <Slot/Port>)#

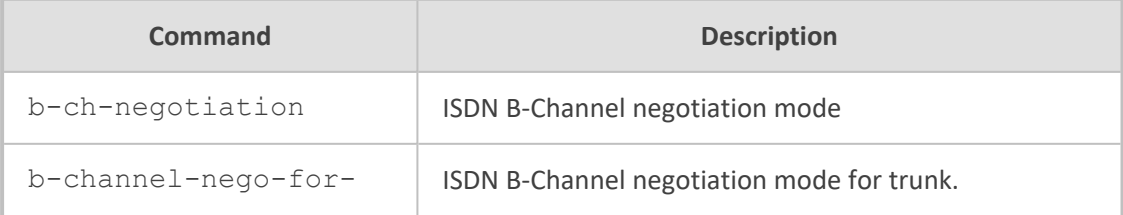

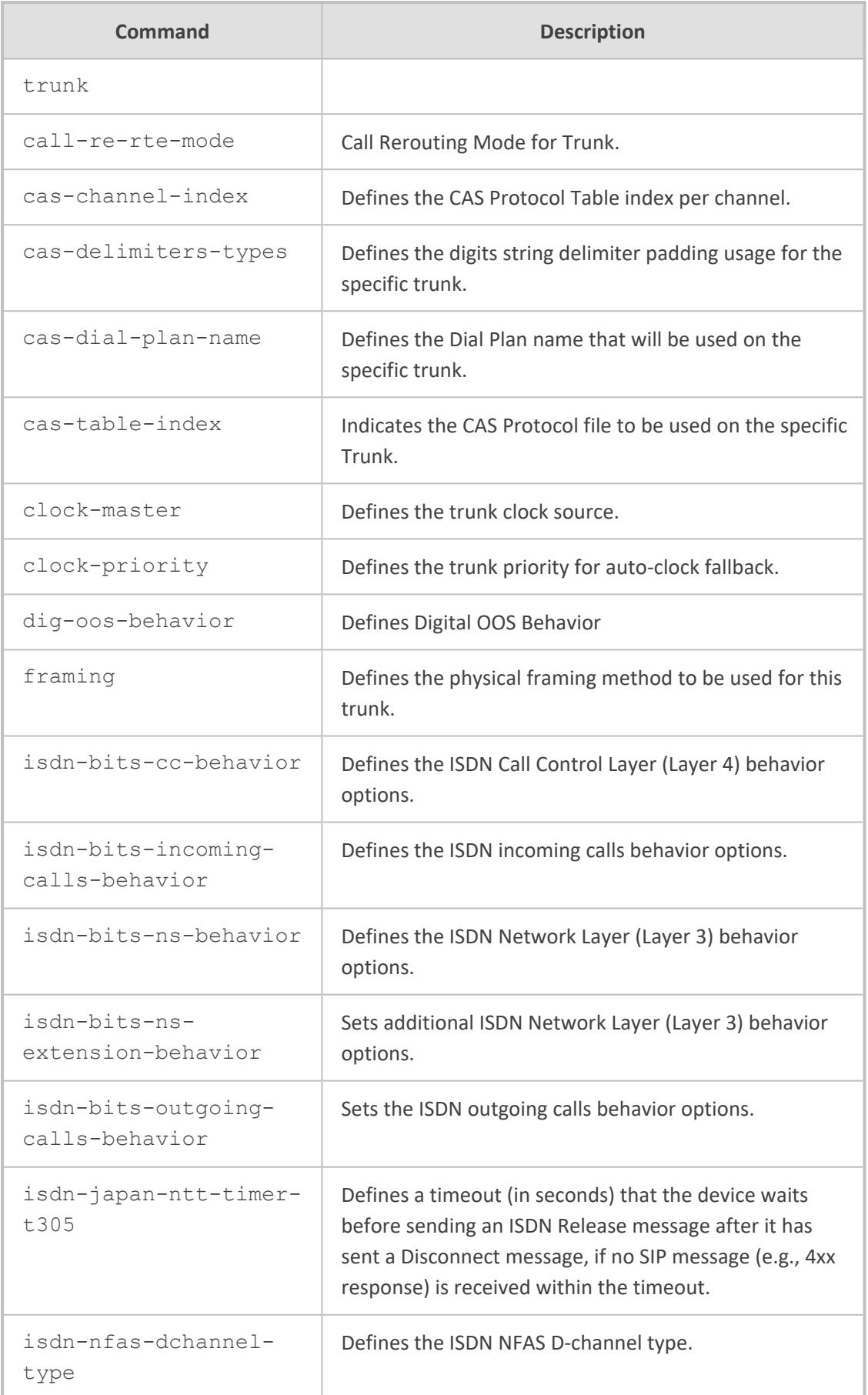

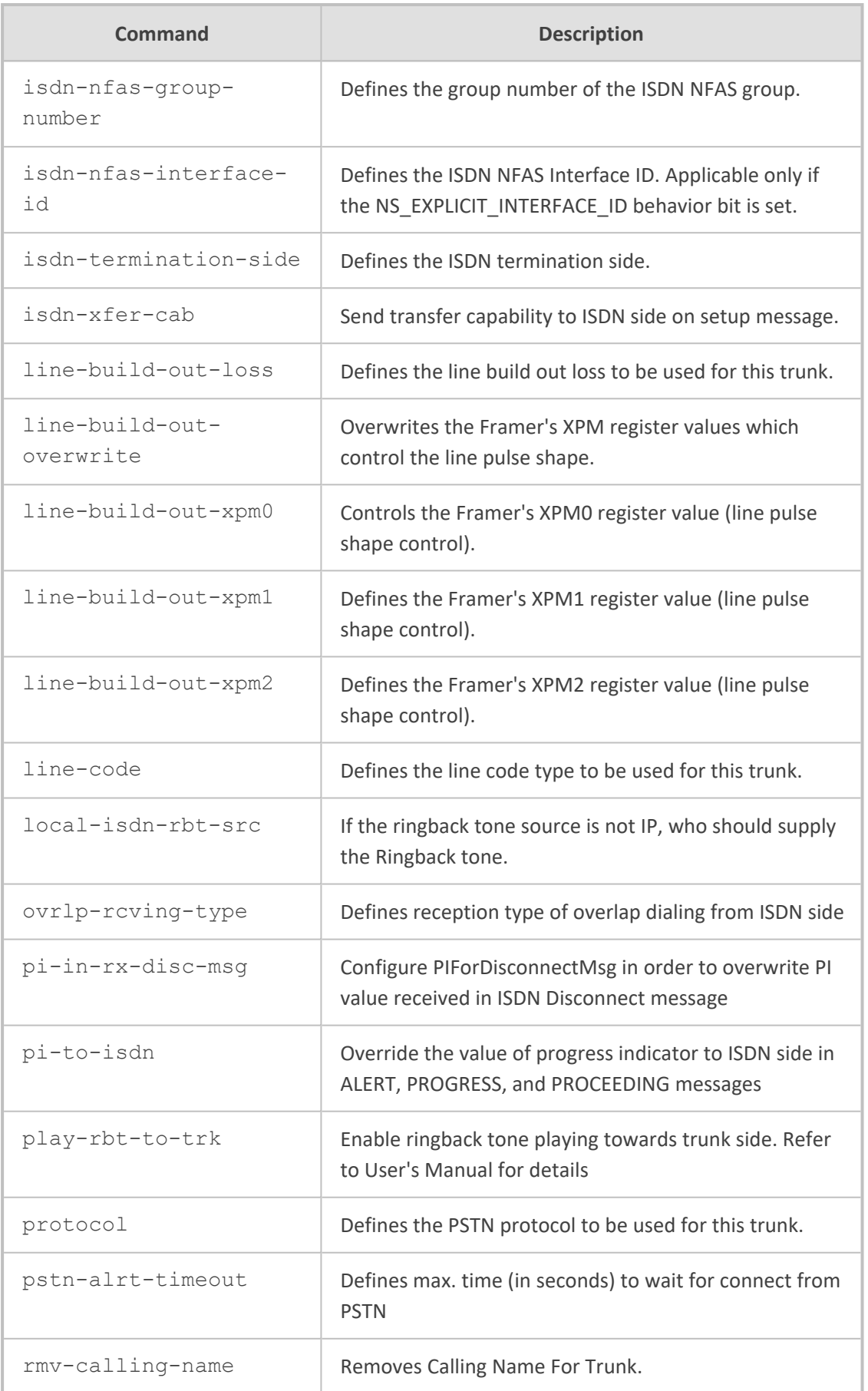

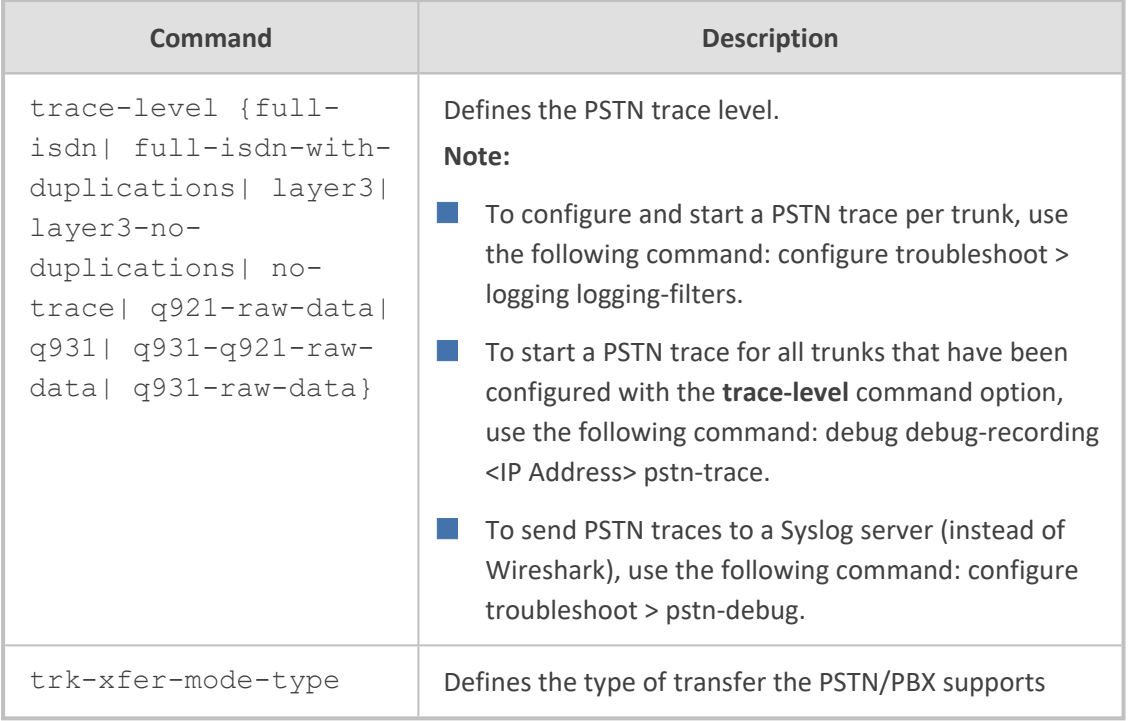

Privileged User

#### **Example**

This example configures E1/T1 to E1 EURO ISDN protocol type (1):

```
(config-voip)# interface e1-t1 1/1
(e1-t1 1/1)# protocol 1
(e1-t1 1/1)# activate
```
# <span id="page-406-0"></span>**fxs-fxo**

This command configures FXS and FXO interfaces.

#### **Syntax**

(config-voip)# interface fxs-fxo (fxs-fxo)#

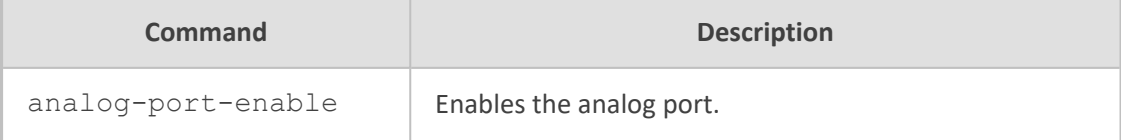

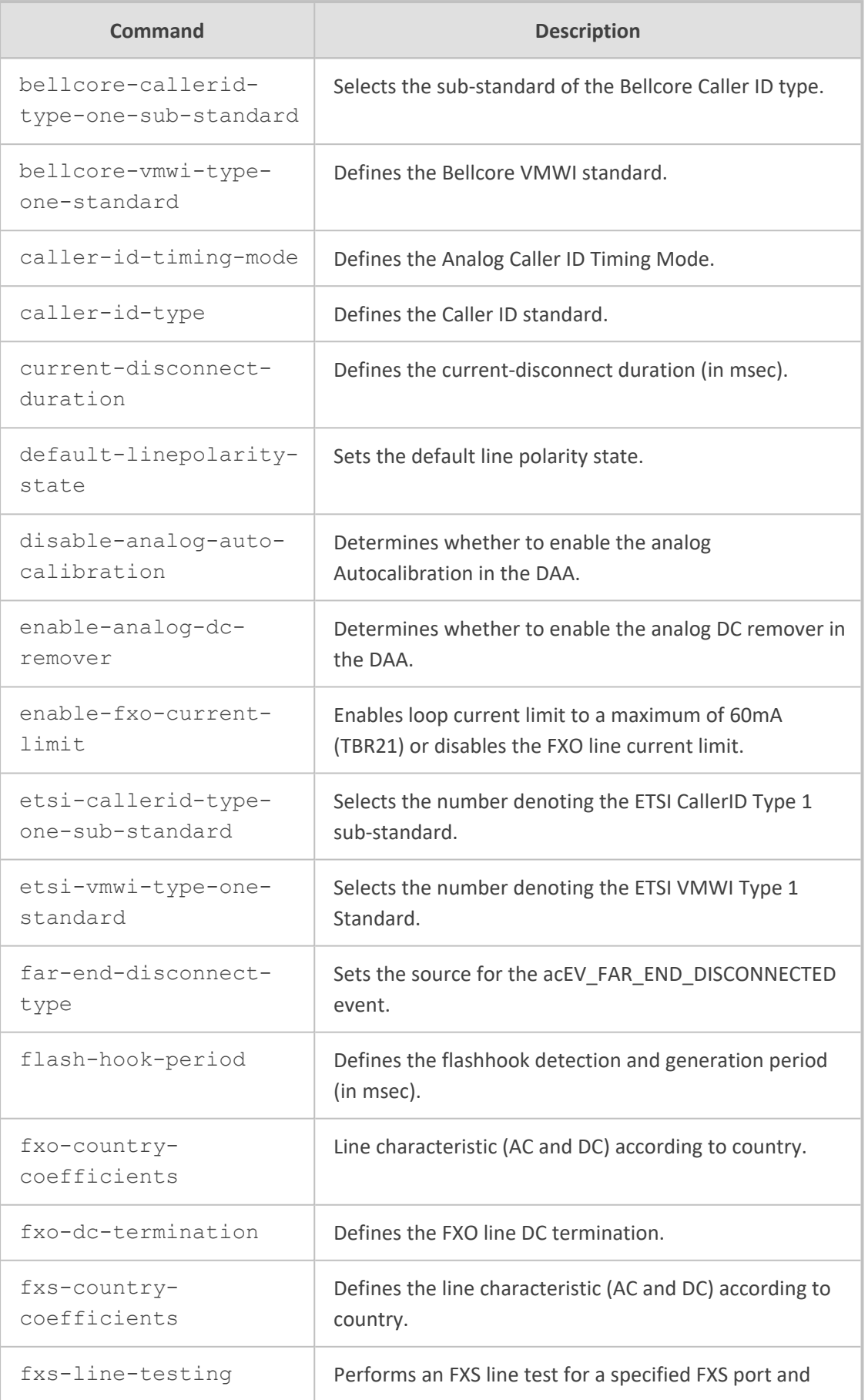

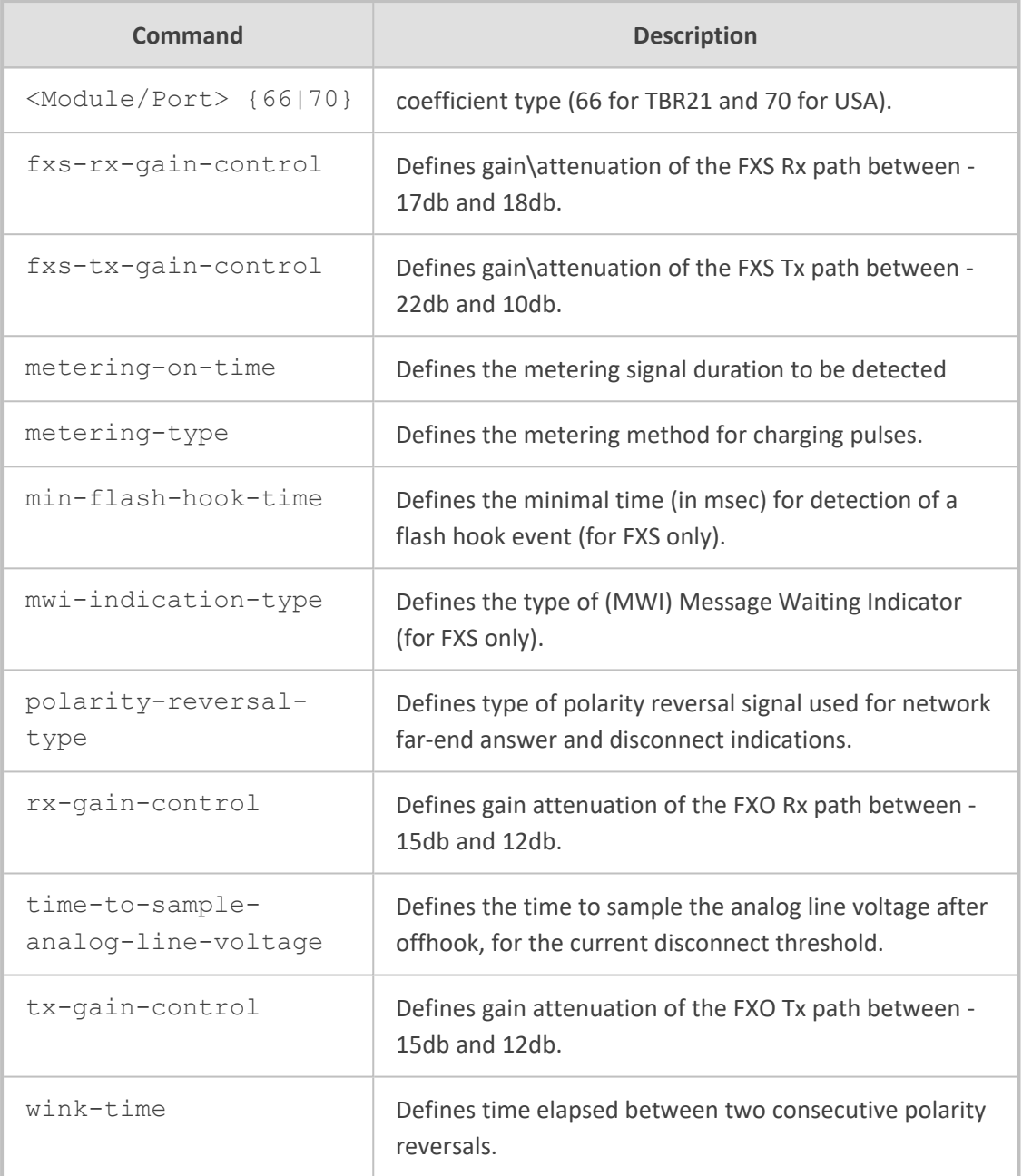

Privileged User

#### **Example**

This example enables FXS port 1 in Module 2:

(config-voip)# interface fxs-fxo (fxs-fxo)# analog-port-enable 1/2 (fxs-fxo)# activate

# **65 ip-group**

This command configures the IP Groups table, which lets you define IP Groups.

#### **Syntax**

(config-voip)# ip-group <Index> (ip-group-<Index>)#

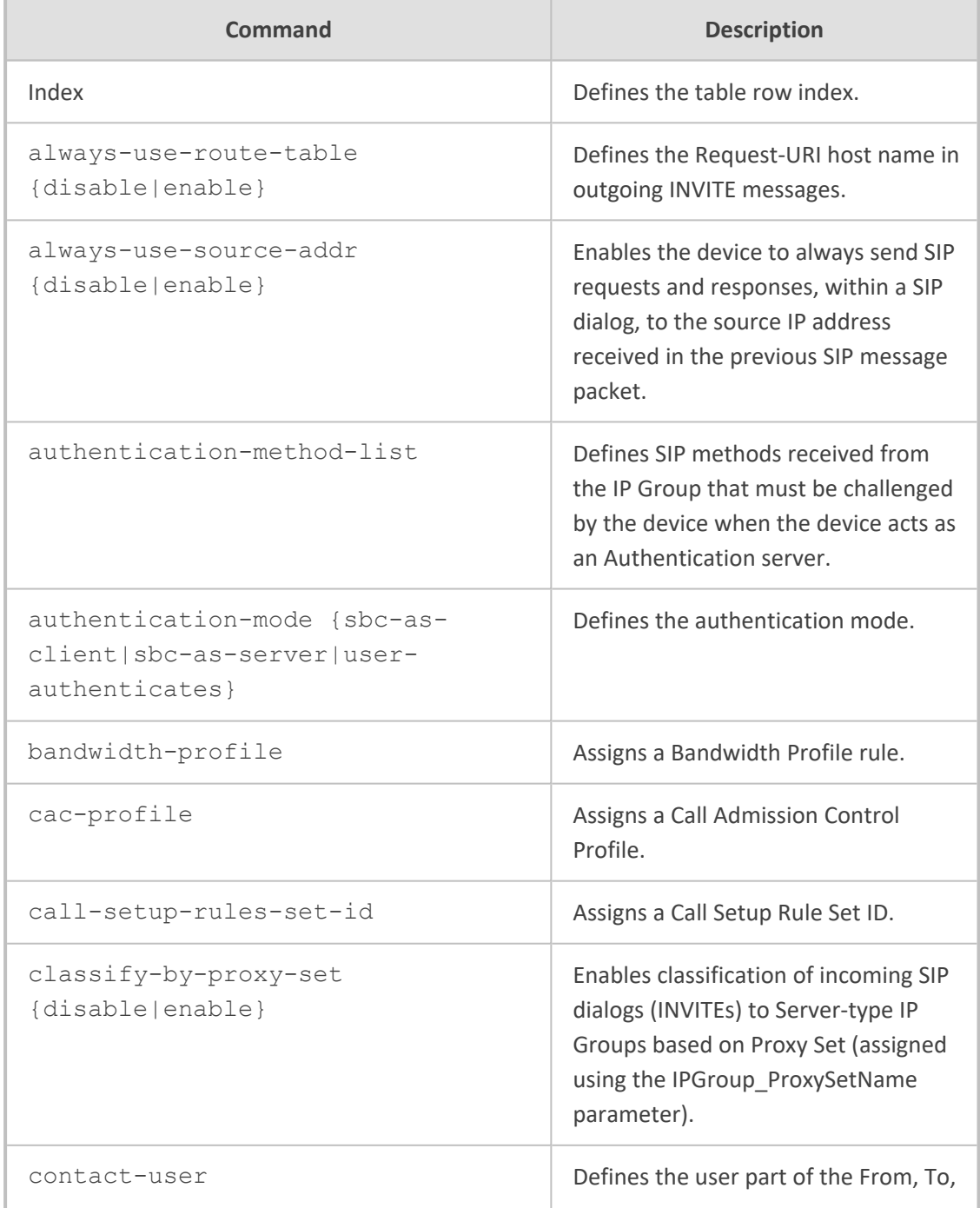

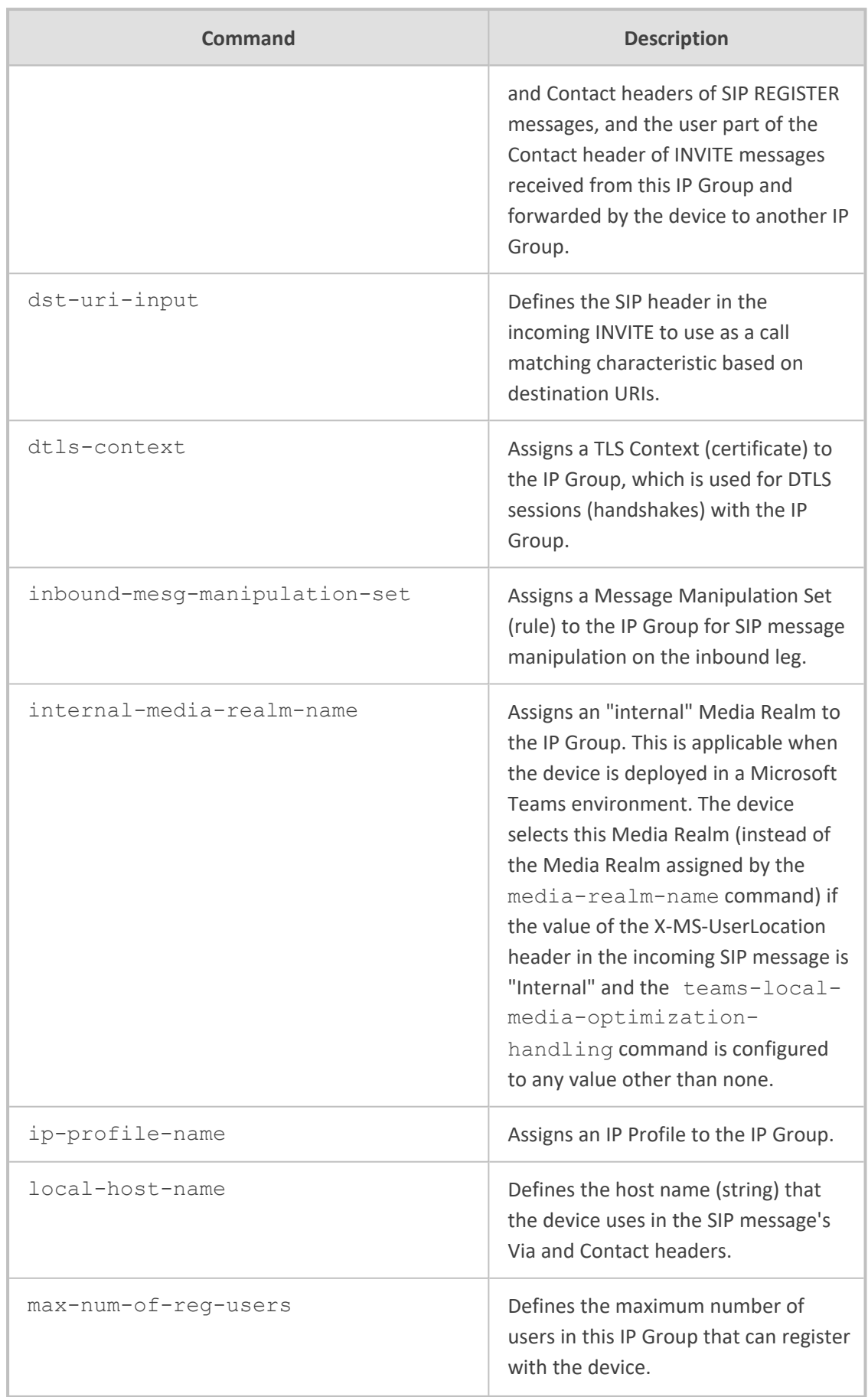

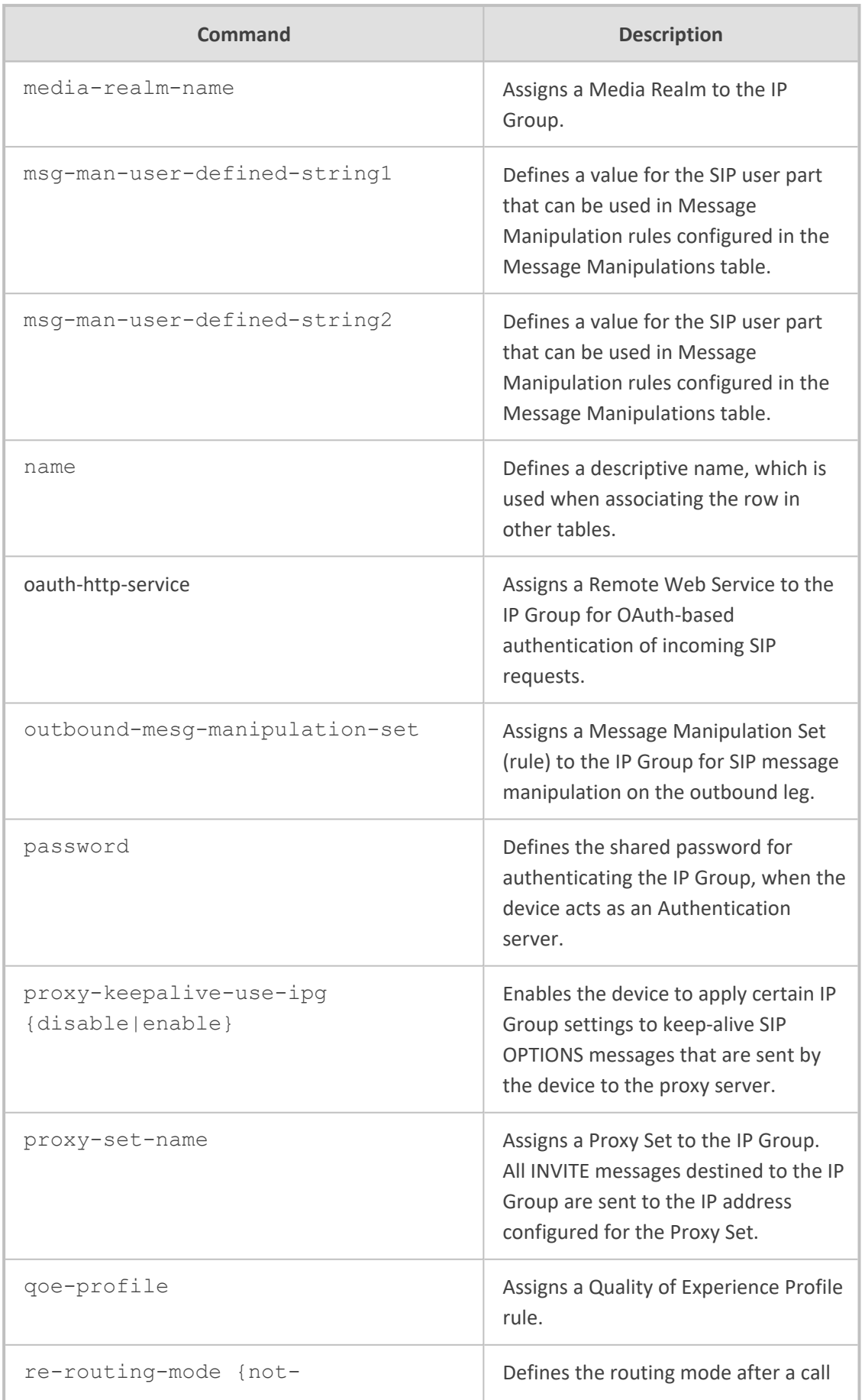

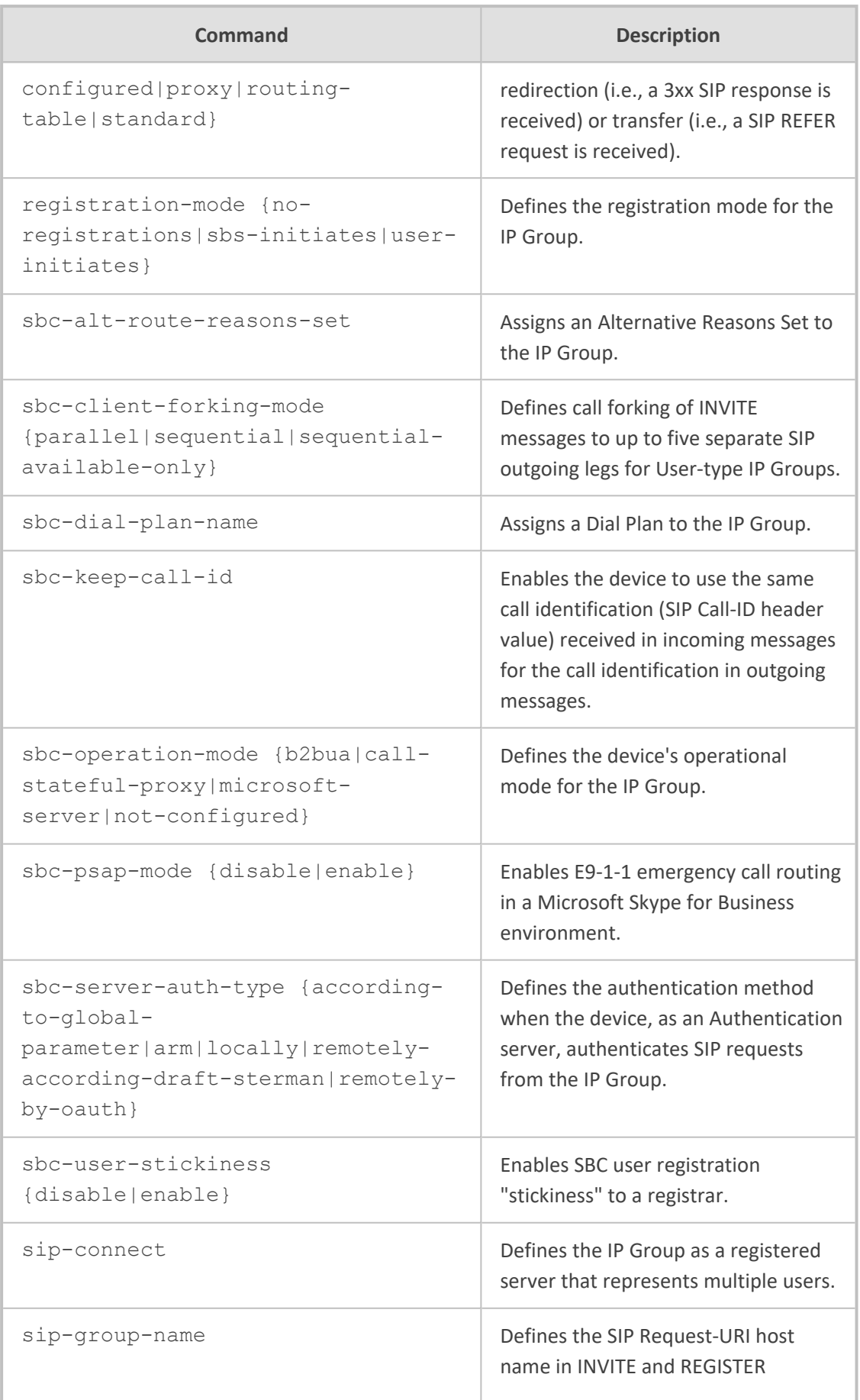

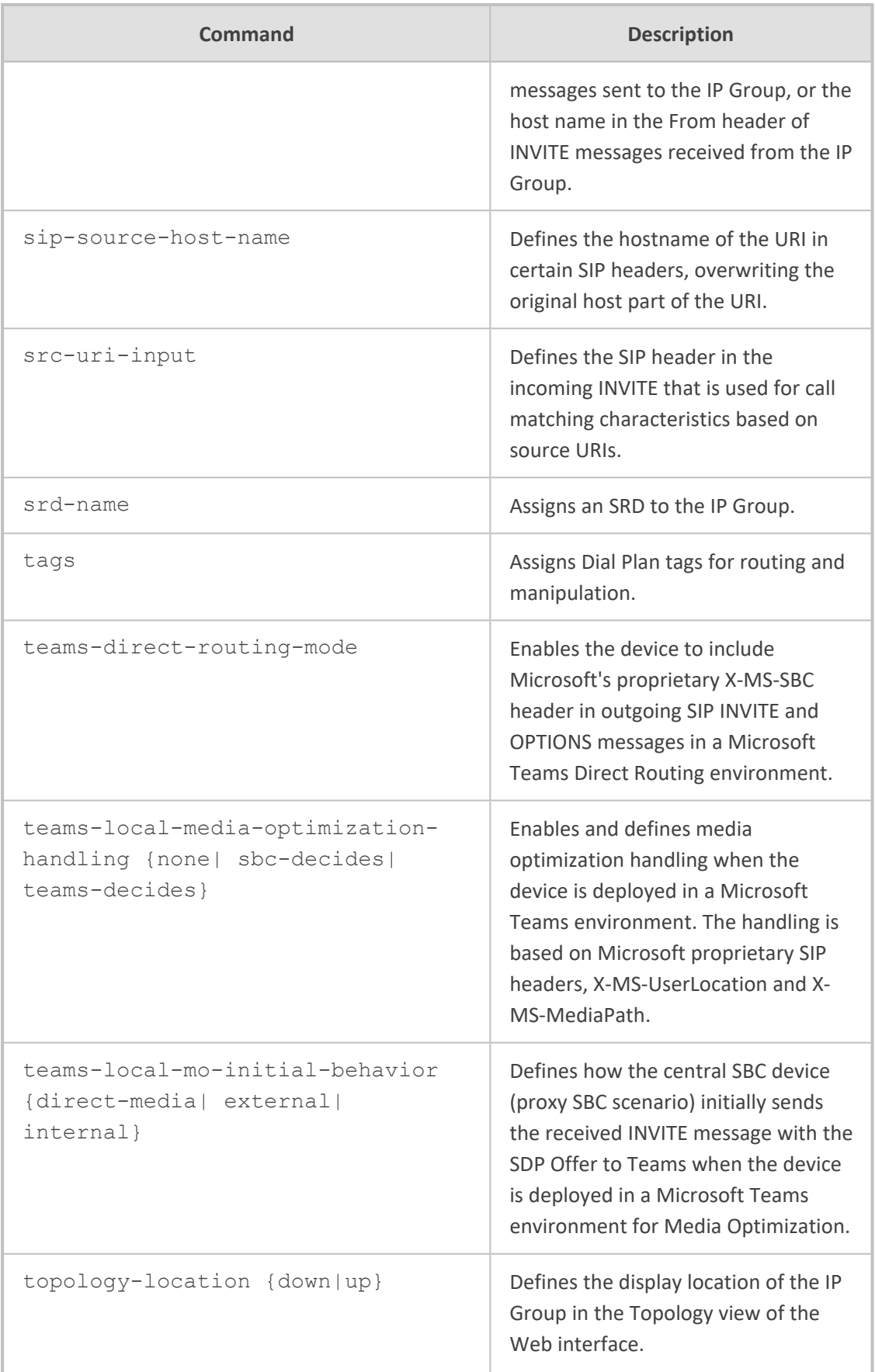

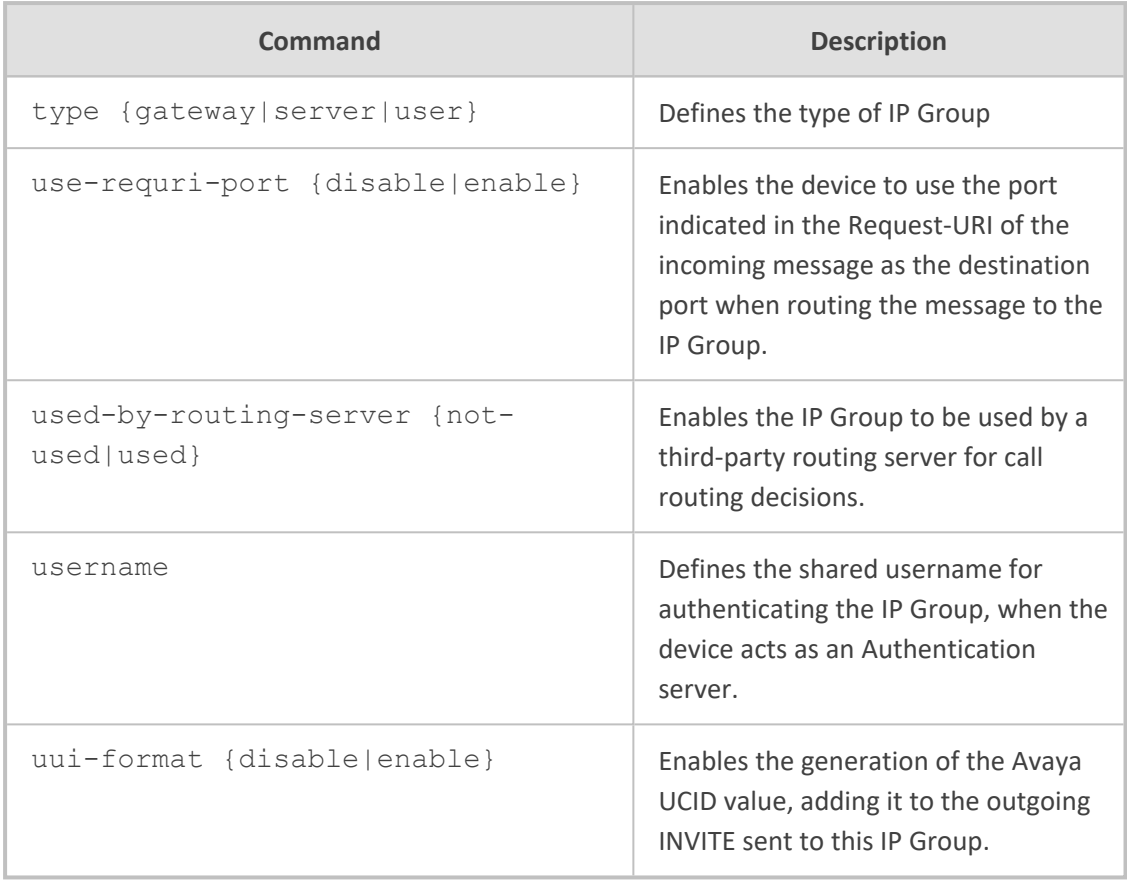

Privileged User

#### **Example**

This example configures a Server-type IP Group called "ITSP":

(config-voip)# ip-group 0 (ip-group-0)# name ITSP (ip-group-0)# type server (ip-group-0)# media-realm-name ITSP (ip-group-0)# activate

# **66 media**

This command configures media.

#### **Syntax**

(config-voip)# media

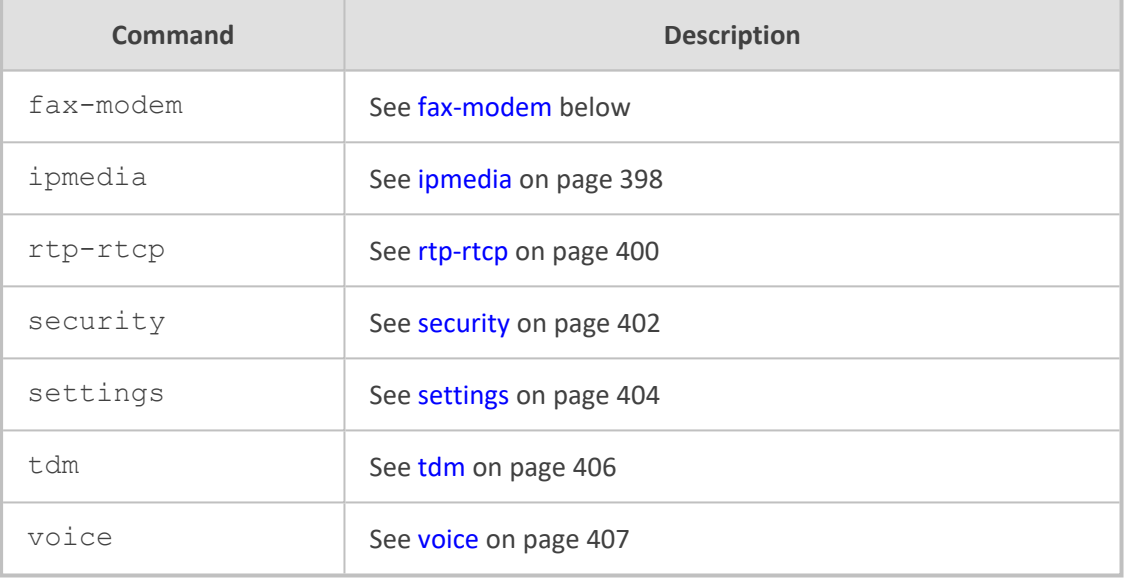

#### **Command Mode**

<span id="page-415-0"></span>Privileged User

# **fax-modem**

This command configures fax parameters.

#### **Syntax**

(config-voip)# media fax-modem (media-fax-modem)#

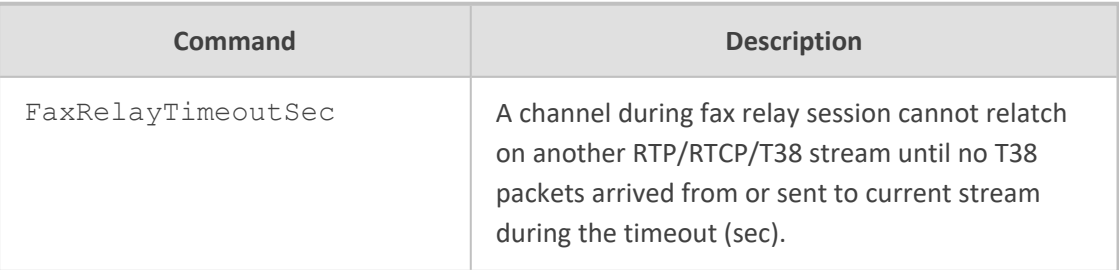

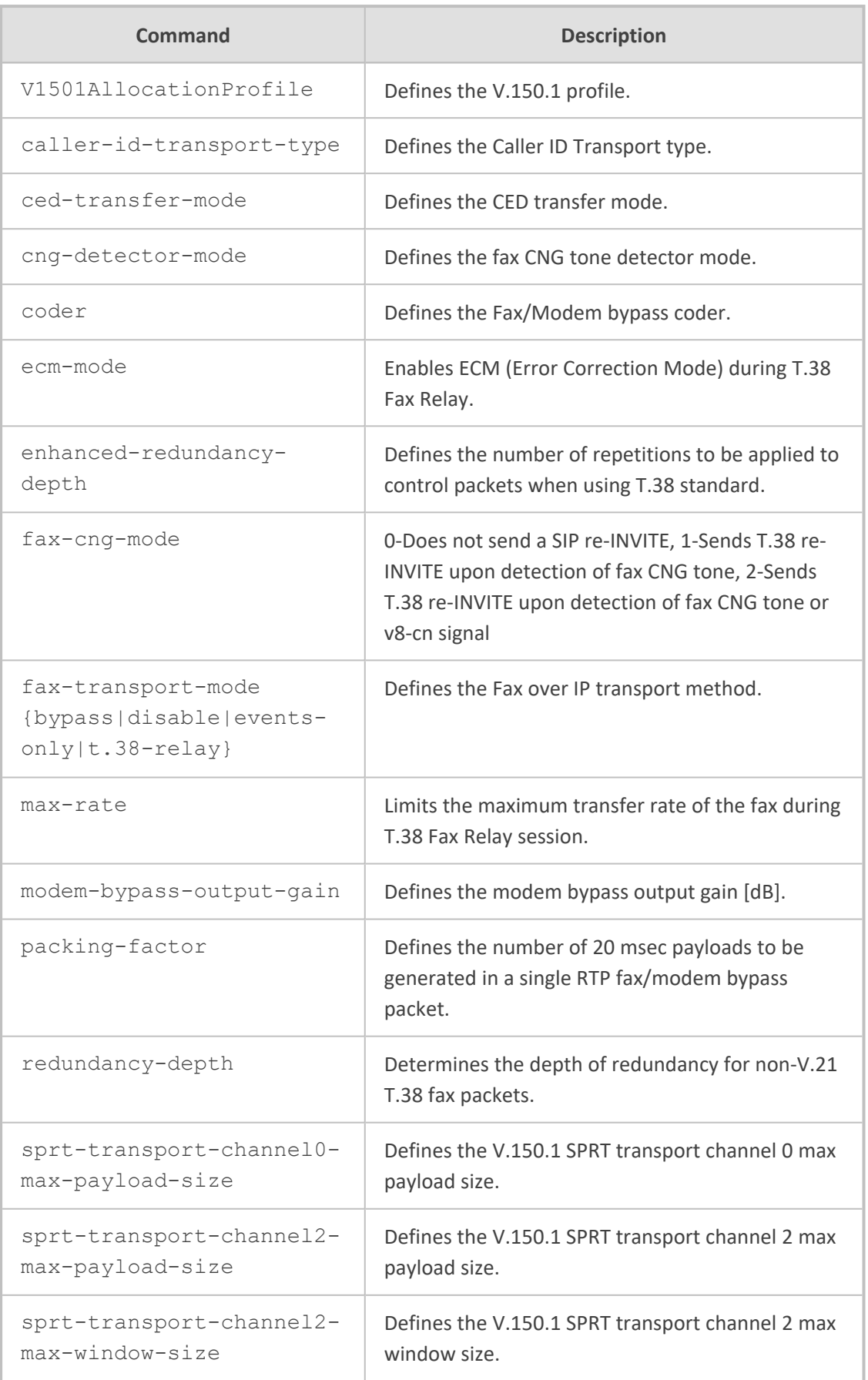

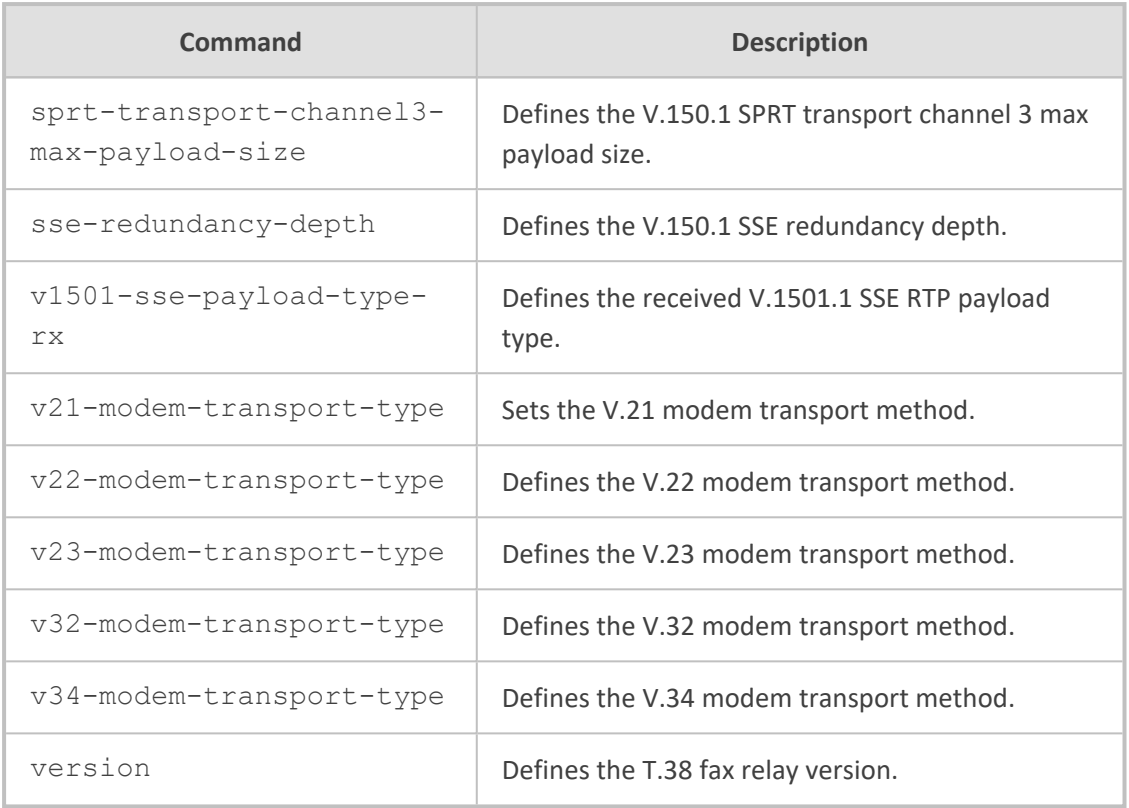

Privileged User

#### **Example**

This example configures the fax transport type to T.38:

(config-voip)# media fax-modem (media-fax-modem)# fax-transport-mode t.38-relay (media-fax-modem)# activate

# <span id="page-417-0"></span>**ipmedia**

This command configures various IP-media parameters.

#### **Syntax**

(config-voip)# media ipmedia (media-ipmedia)#

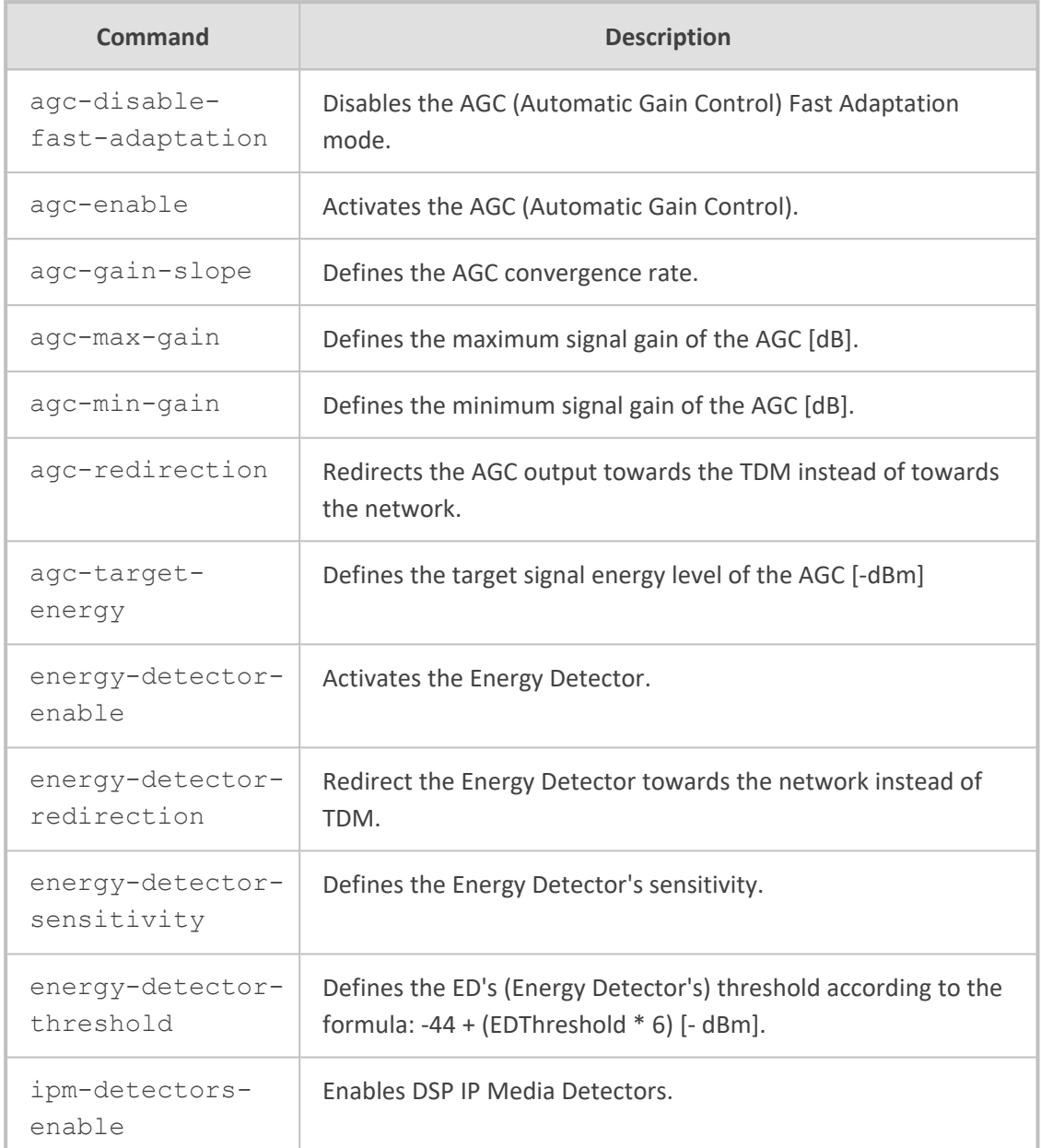

Privileged User

#### **Example**

This example enables AD:

(config-voip)# media ipmedia (media-ipmedia)# answer-detector-enable on (media-ipmedia)# activate

# <span id="page-419-0"></span>**rtp-rtcp**

This command configures various RTP-RTCP parameters.

#### **Syntax**

(config-voip)# media rtp-rtcp (media-rtp-rtcp)#

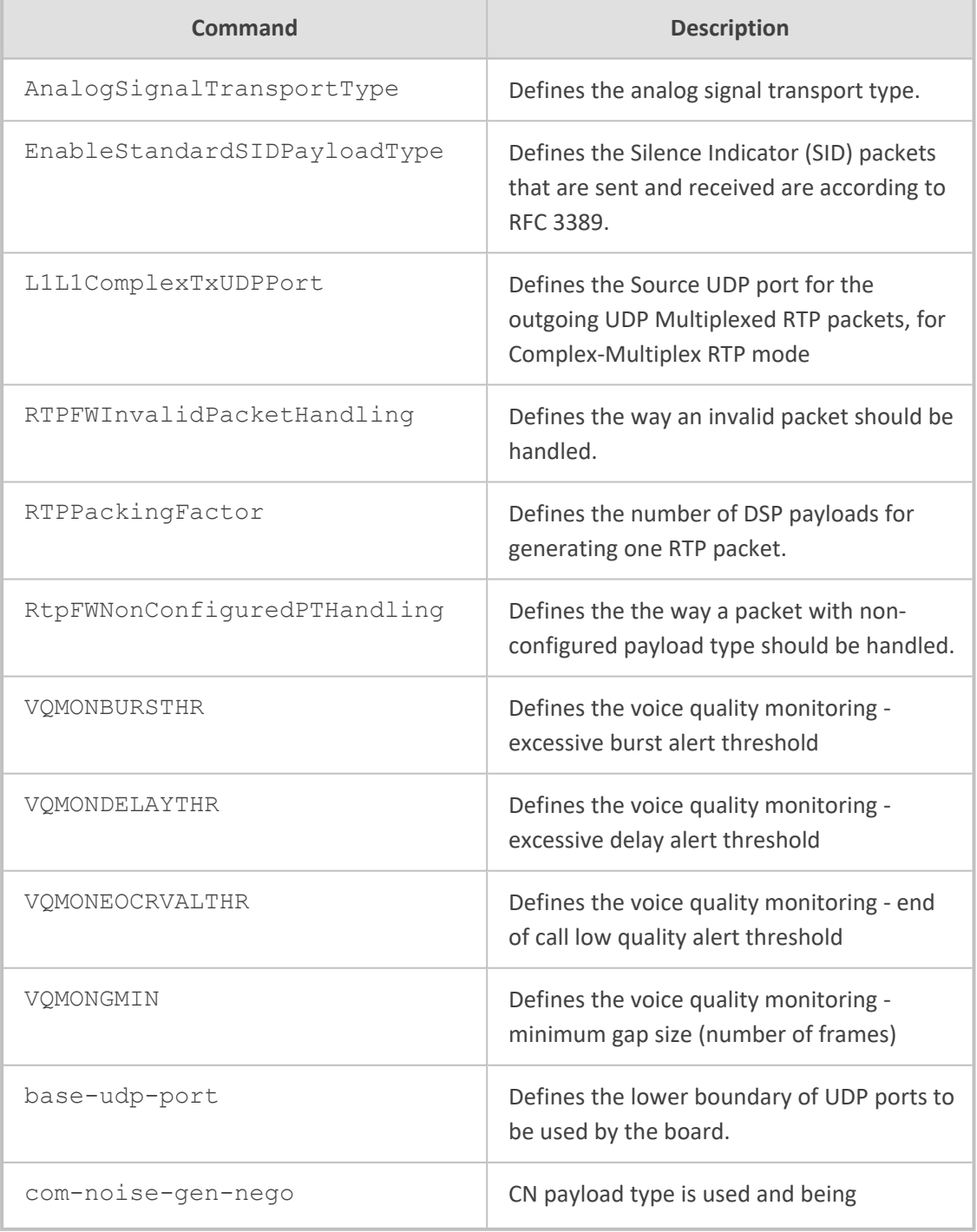

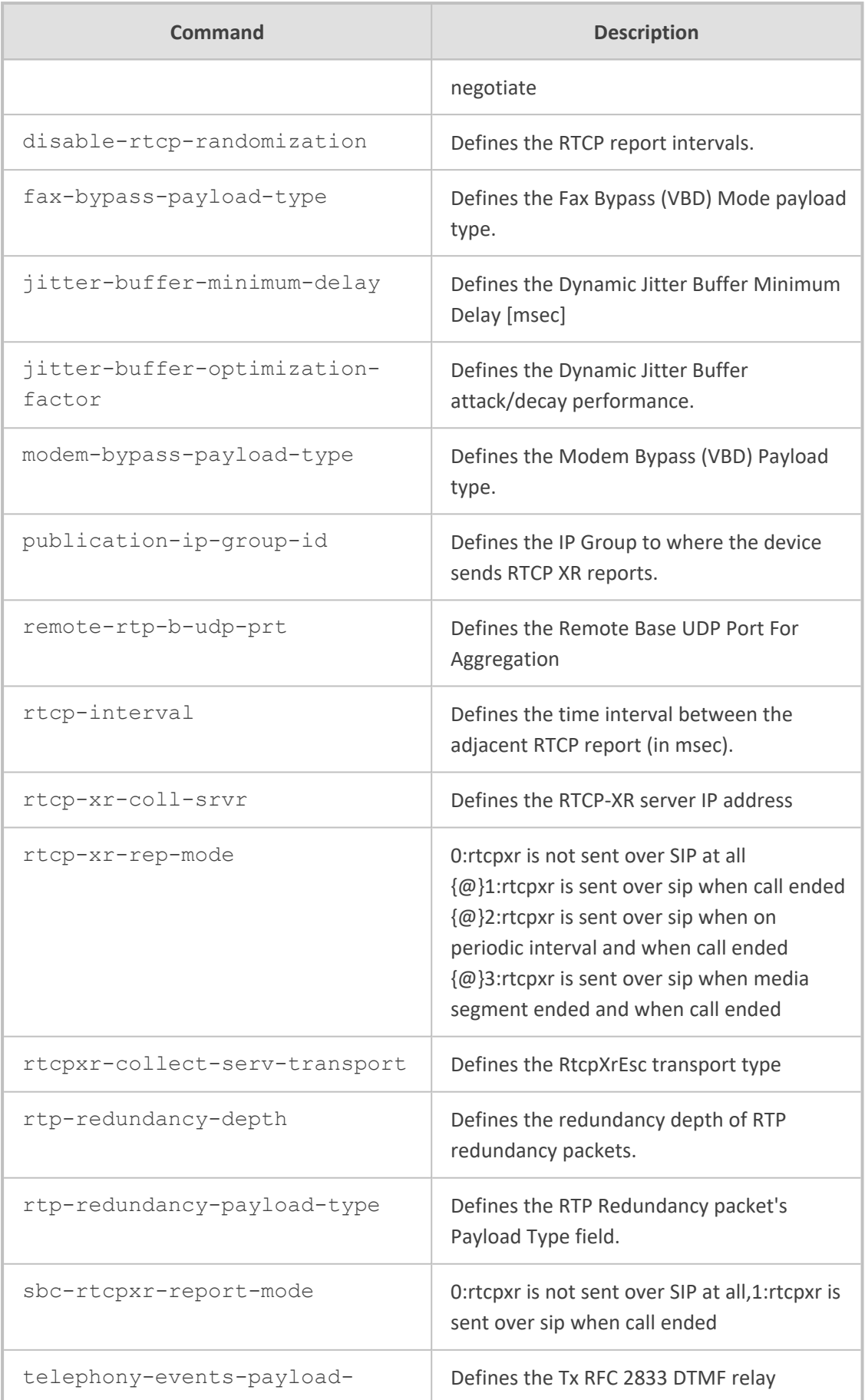

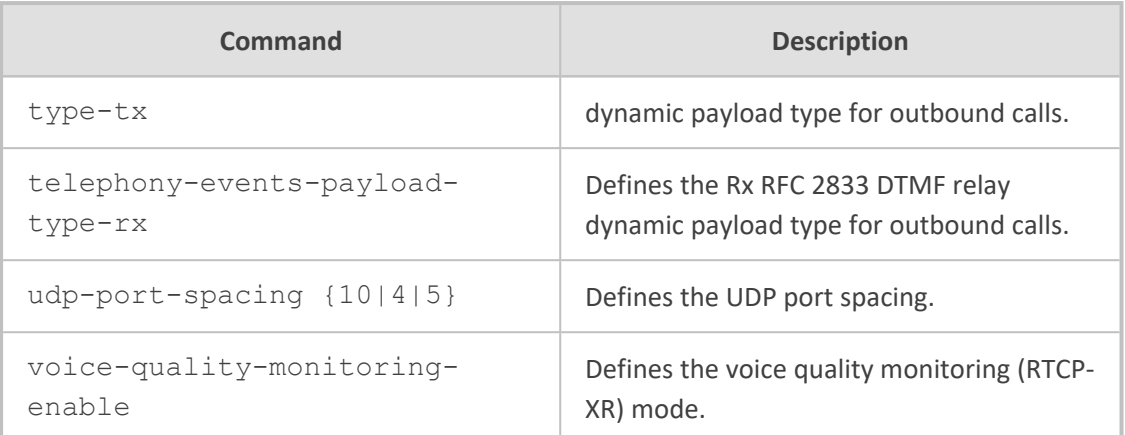

Privileged User

#### **Example**

This example configures UDP port spacing:

(config-voip)# media rtp-rtcp (media-rtp-rtcp)# udp-port-spacing 5 (media-rtp-rtcp)# activate

### <span id="page-421-0"></span>**security**

This command configures various security parameters.

#### **Syntax**

(config-voip)# media security (media-security)#

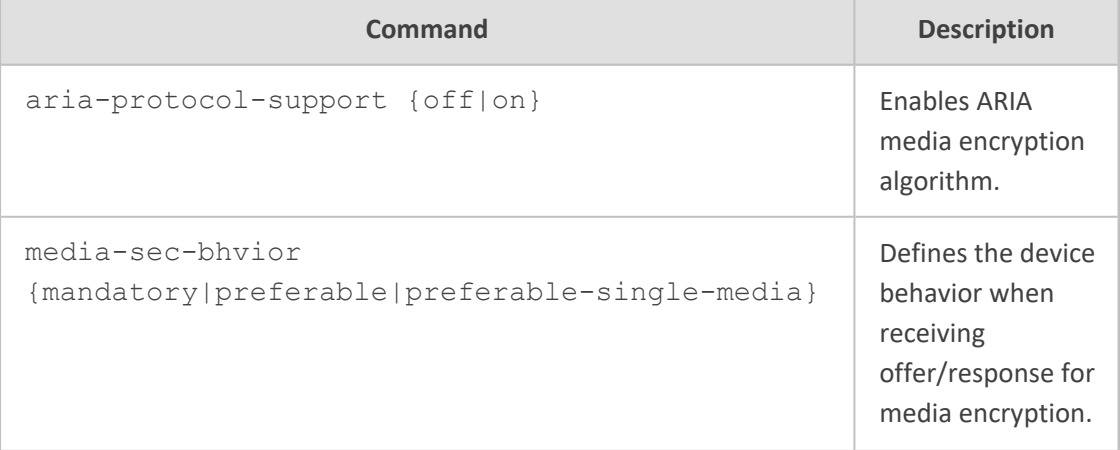

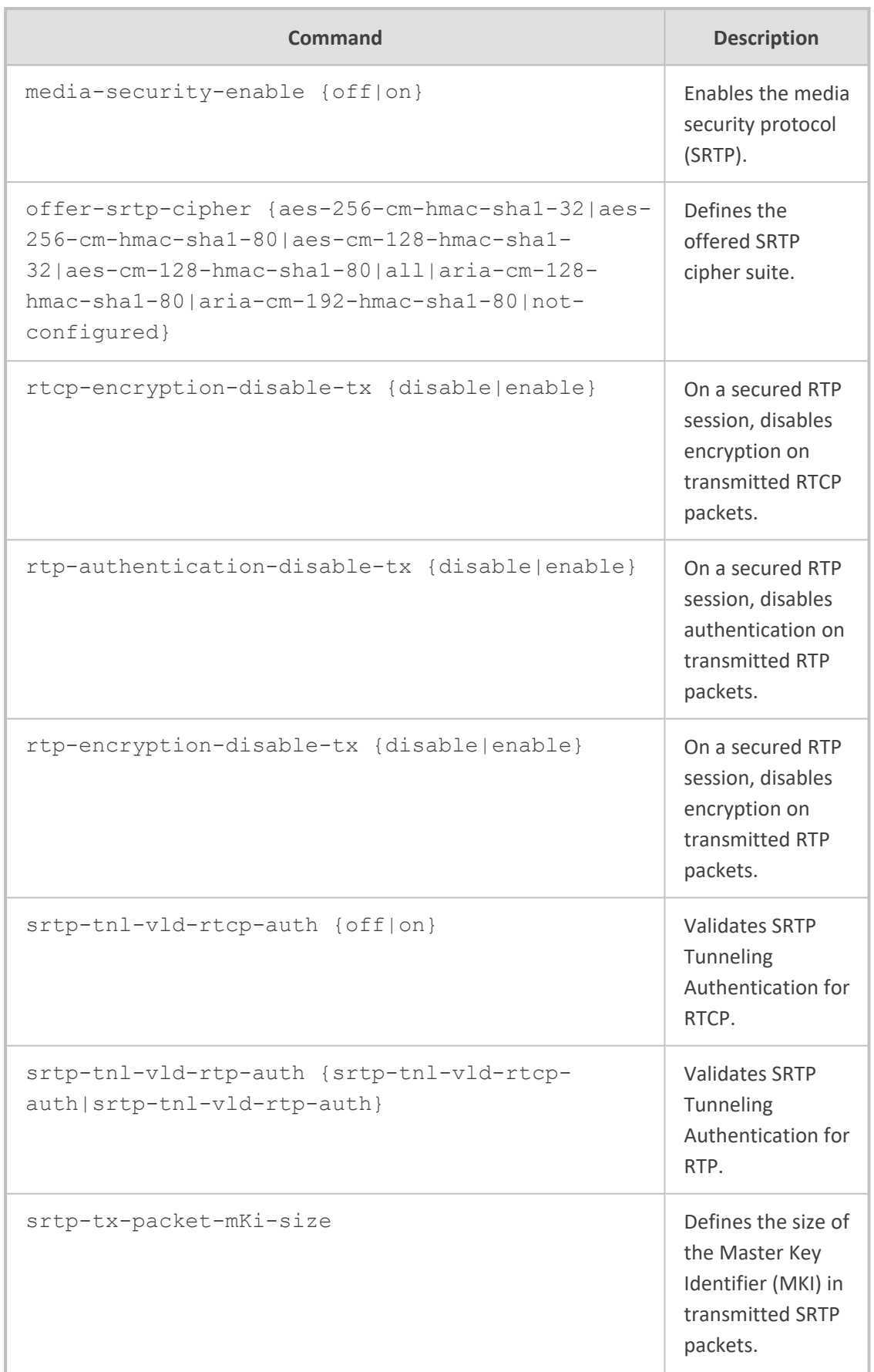

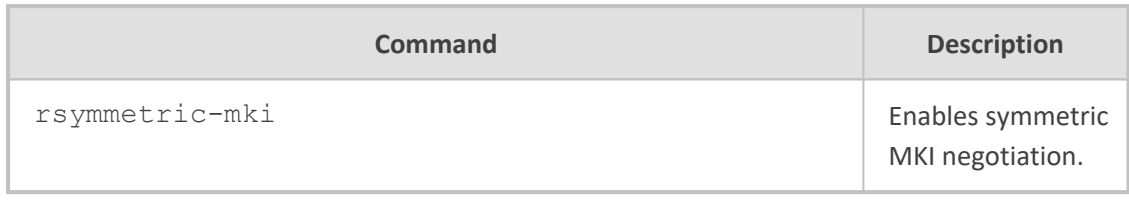

Privileged User

#### **Example**

This example enables SRTP:

(config-voip)# media security (media-security)# media-security-enable on (media-security)# activate

# <span id="page-423-0"></span>**settings**

This command configures various media settings.

#### **Syntax**

(config-voip)# media settings (media-settings)#

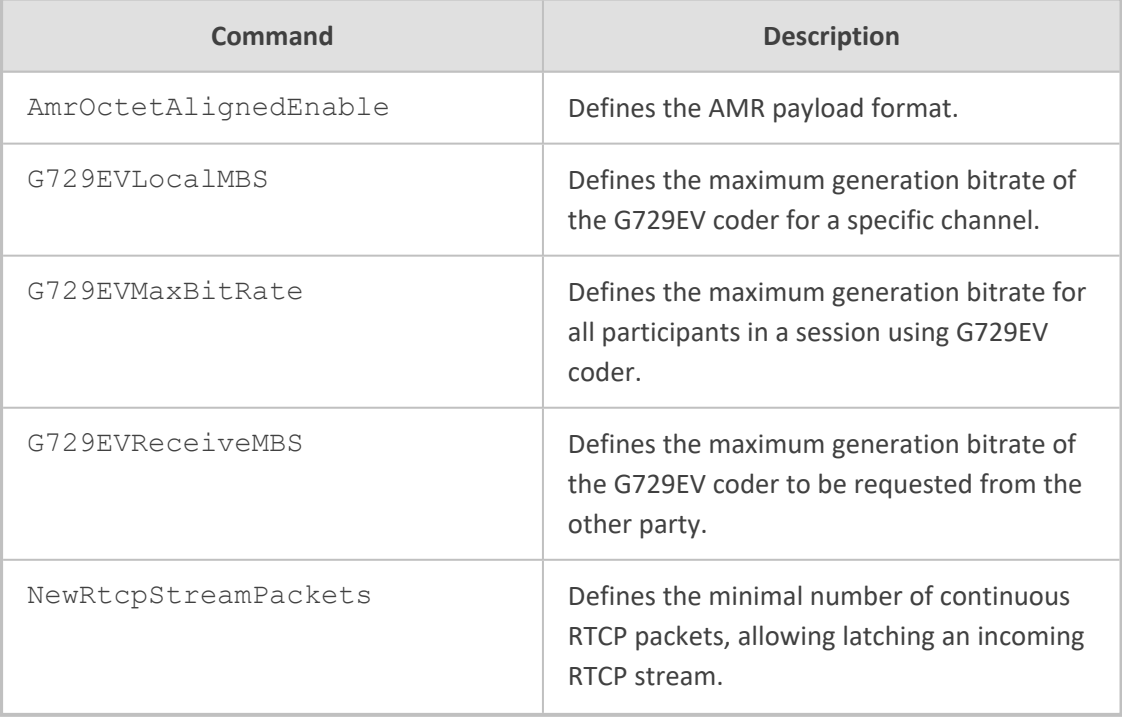

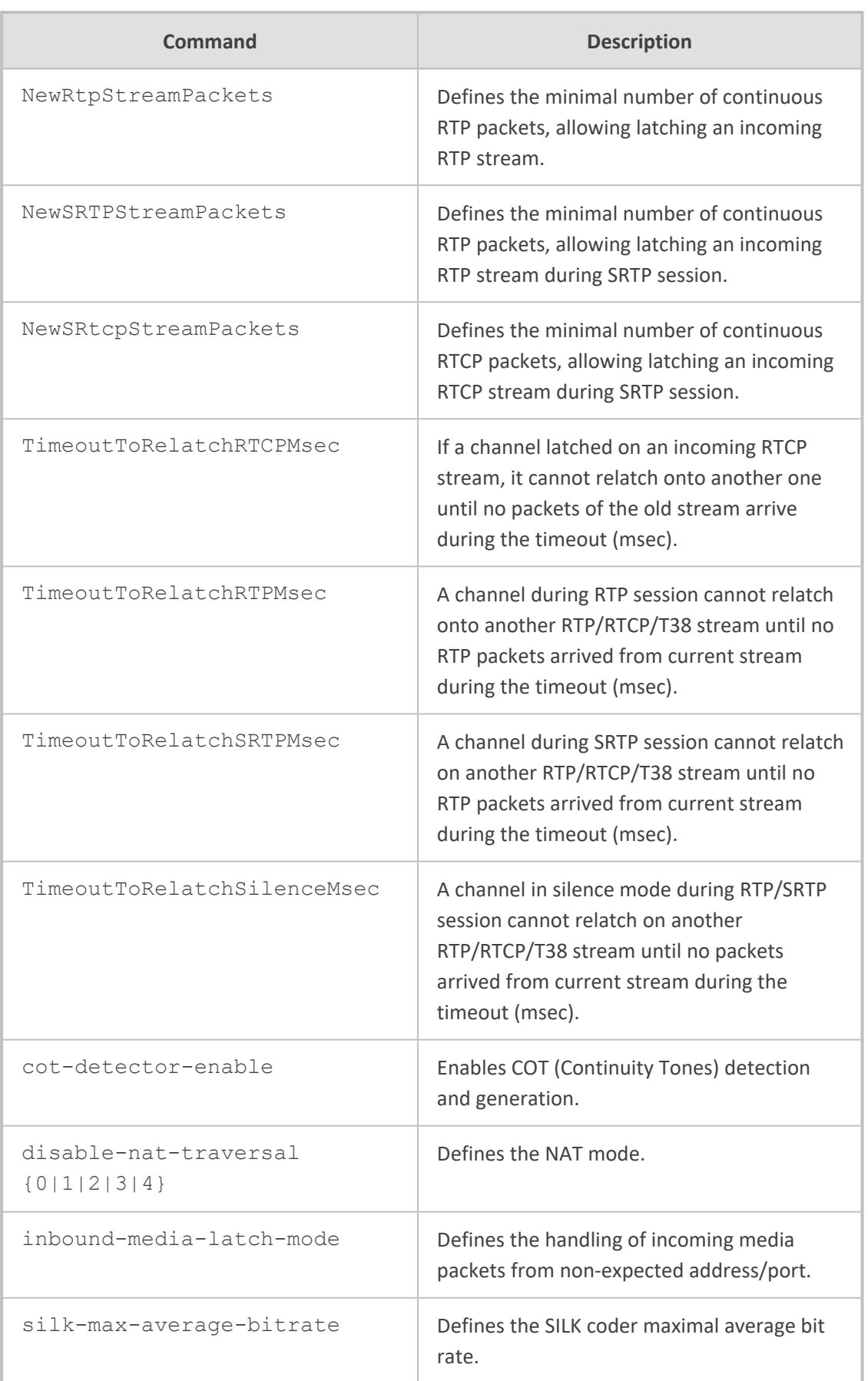

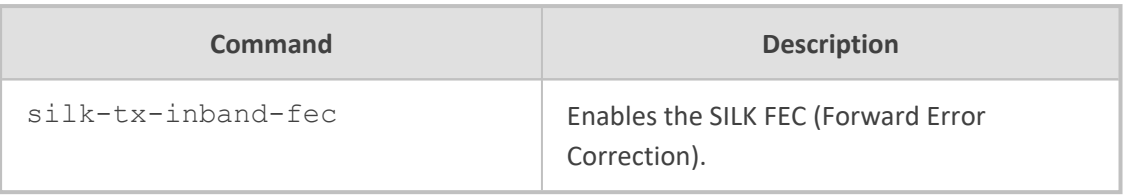

Privileged User

#### **Example**

This example defines the NAT mode so that NAT traversal is performed only if the UA is located behind NAT:

(config-voip)# media settings (media-settings)# disable-nat-traversal 0 (media-settings)# activate

### <span id="page-425-0"></span>**tdm**

This command configures various TDM clock synchronization and bus.

#### **Syntax**

(config-voip)# media tdm (media-tdm)#

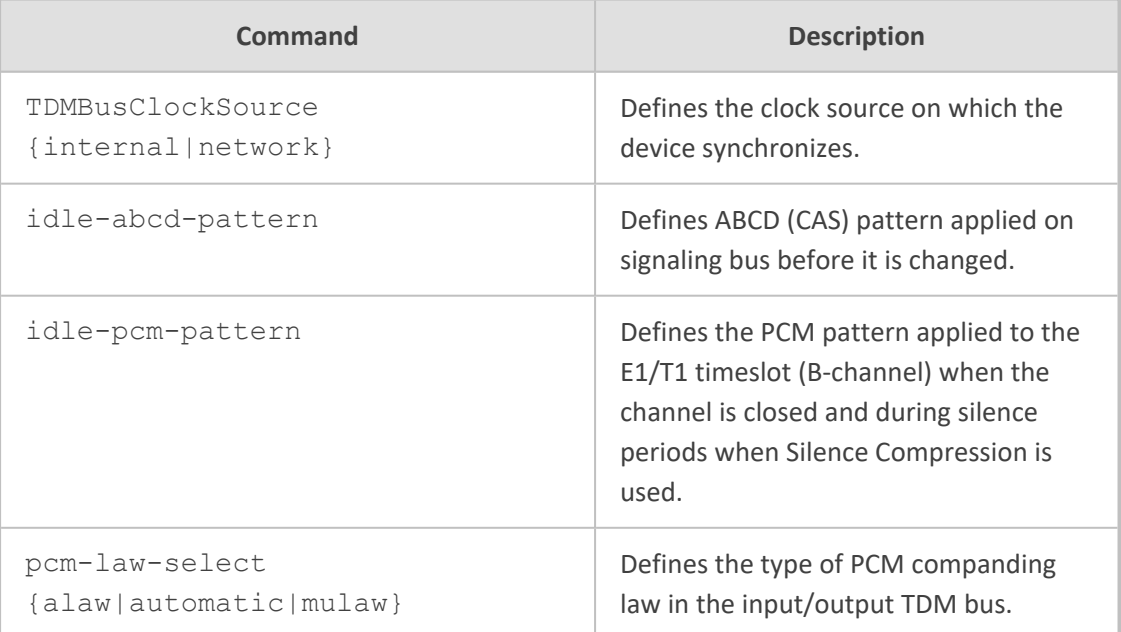

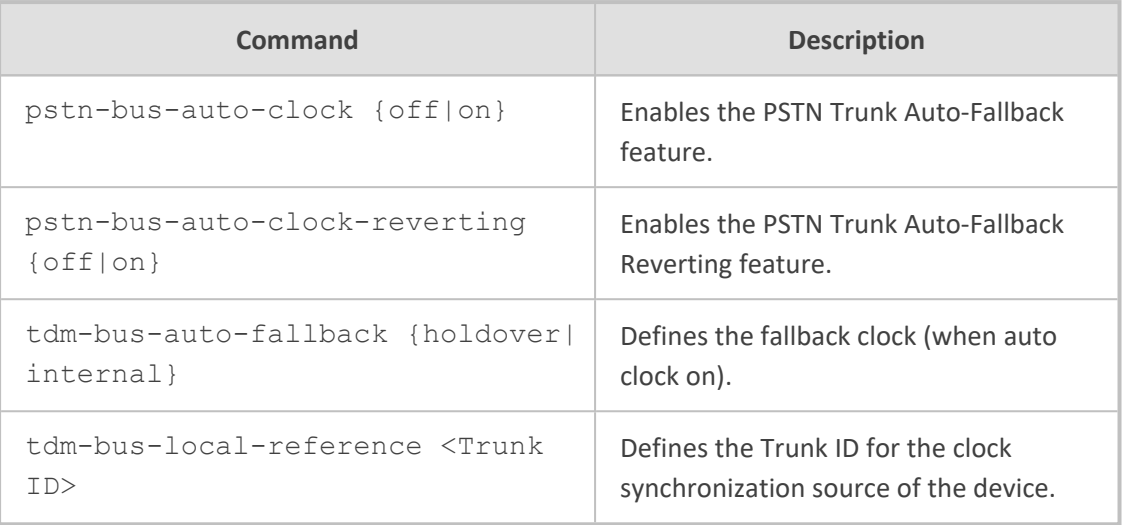

Privileged User

#### **Example**

This example defines the clock source as internal and uses Trunk Group ID 1:

(config-voip)# media tdm (media-tdm)# TDMBusClockSource internal (media-tdm)# tdm-bus-local-reference 1 (media-tdm)# activate

## <span id="page-426-0"></span>**voice**

This command configures various voice settings.

#### **Syntax**

(config-voip)# media voice (media-voice)#

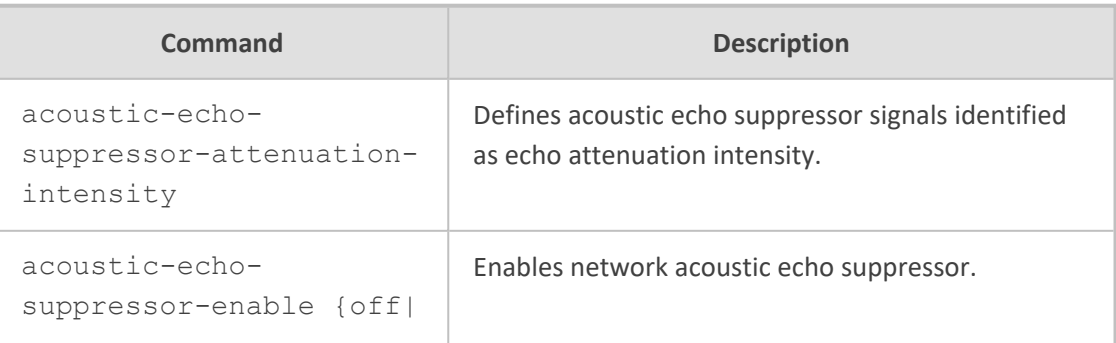

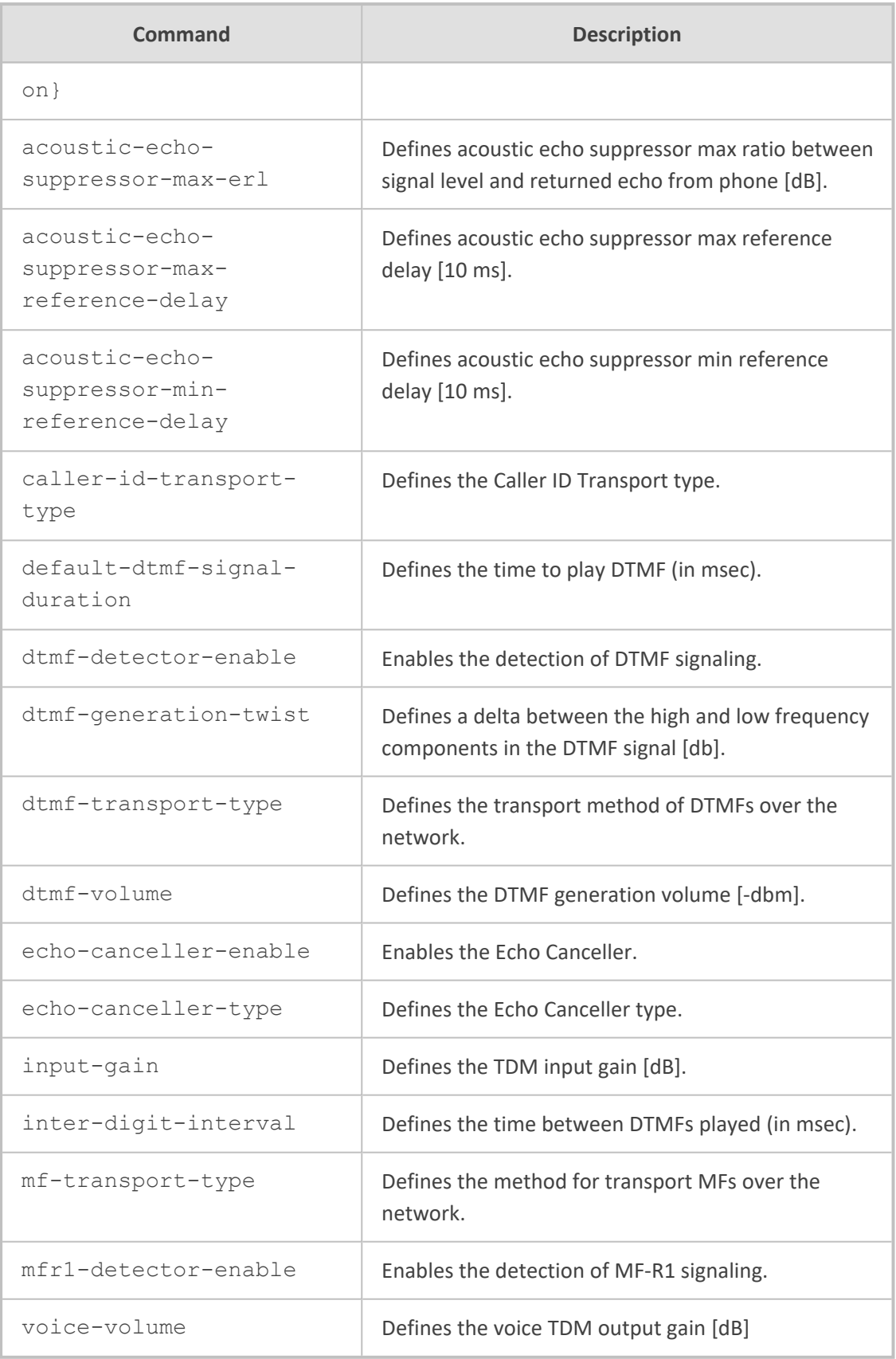

#### Privileged User

#### **Example**

This example enables the Acoustic Echo Suppressor:

(config-voip)# media voice (media-voice)# acoustic-echo-suppressor-enable on (media-voice)# activate

# **67 message**

This command configures SIP message manipulation tables.

#### **Syntax**

(config-voip)# message

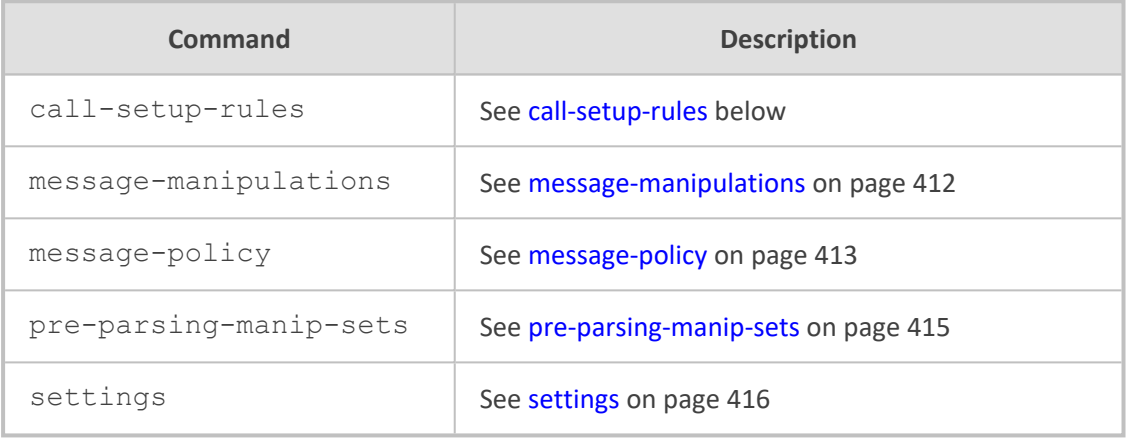

#### **Command Mode**

<span id="page-429-0"></span>Privileged User

## **call-setup-rules**

This command configures the Call Setup Rules table, which lets you define Call Setup rules. Call Setup rules define various sequences that are run upon the receipt of an incoming call (dialog) at call setup, before the device routes the call to its destination.

#### **Syntax**

(config-voip)# message call-setup-rules <Index> (call-setup-rules-<Index>)#

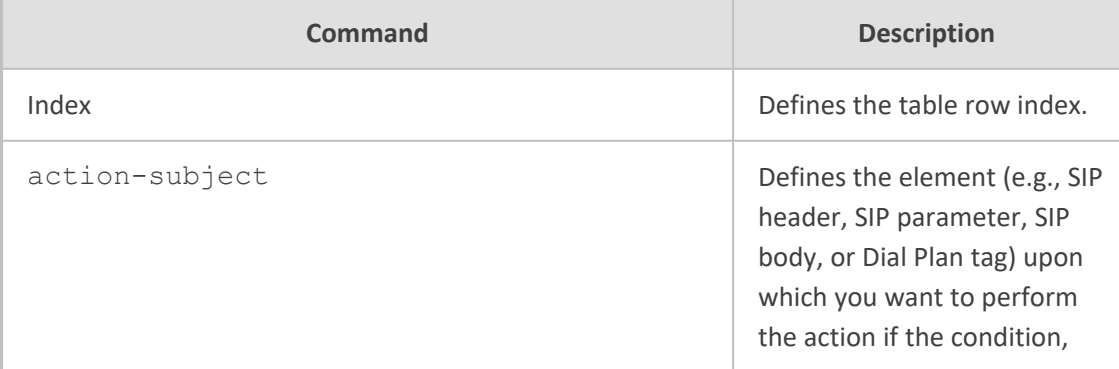

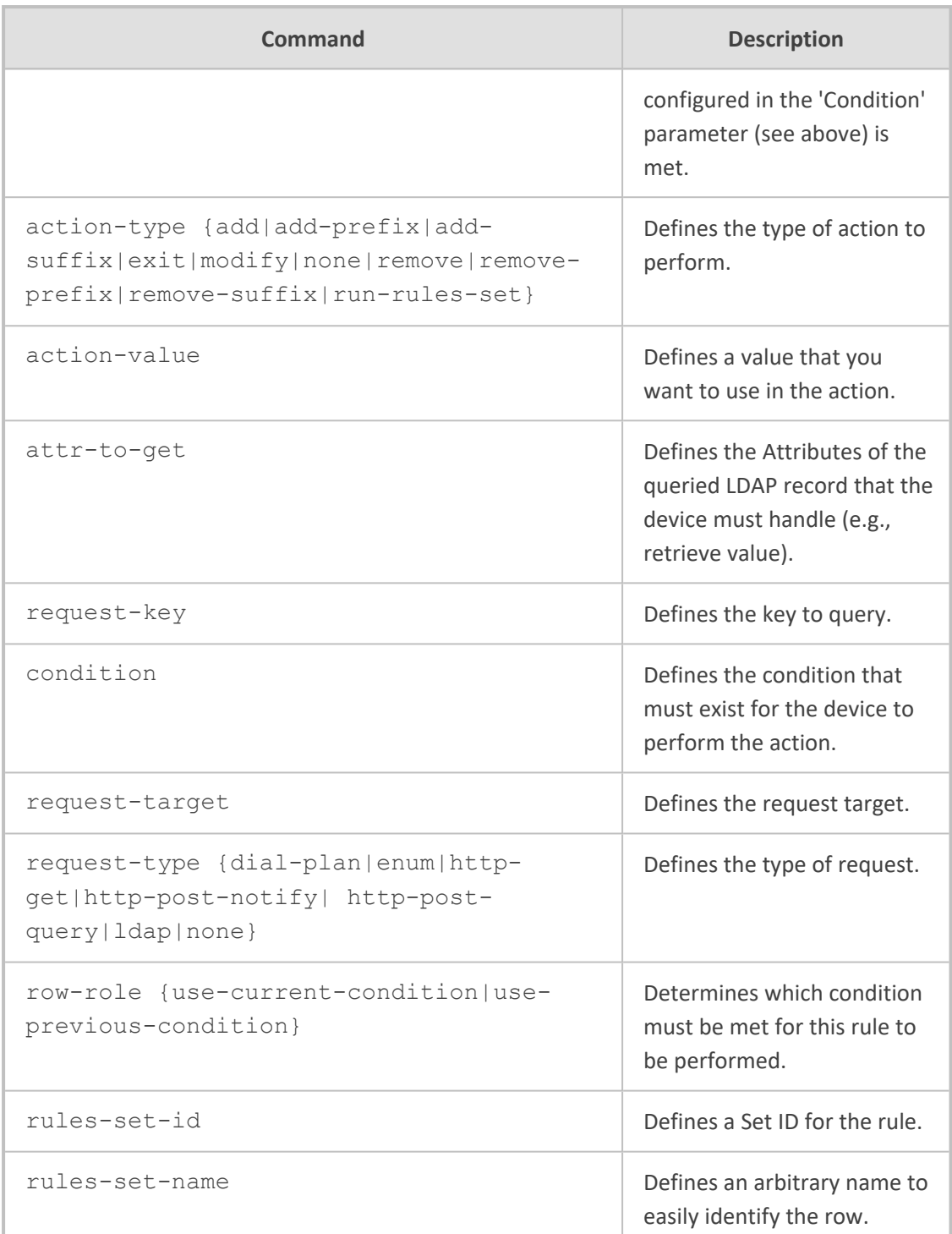

Privileged User

#### **Example**

This example replaces (manipulates) the incoming call's source number with a number retrieved from the AD by an LDAP query. The device queries the AD server for the attribute record, "telephoneNumber" whose value is the same as the received source number (e.g., "telephoneNumber =4064"). If such an Attribute exists, the device retrieves the number of the Attribute record, "alternateNumber" and uses this number as the source number:

(config-voip)# message call-setup-rules 0 (call-setup-rules-0)# query-type ldap (call-setup-rules-0)# query-target LDAP-DC-CORP (call-setup-rules-0)# attr-to-query 'telephoneNumber=' + param.call.src.user (call-setup-rules-0)# attr-to-get alternateNumber (call-setup-rules-0)# row-role use-current-condition (call-setup-rules-0)# condition ldap.attr. alternateNumber exists (call-setup-rules-0)# action-subject param.call.src.user (call-setup-rules-0)# action-type modify (call-setup-rules-0)# action-value ldap.attr. alternateNumber (call-setup-rules-0)# activate

### <span id="page-431-0"></span>**message-manipulations**

This command configures the Message Manipulations table, which lets you define SIP Message Manipulation rules.

#### **Syntax**

(config-voip)# message message-manipulations <Index> (message-manipulations-<Index>)#

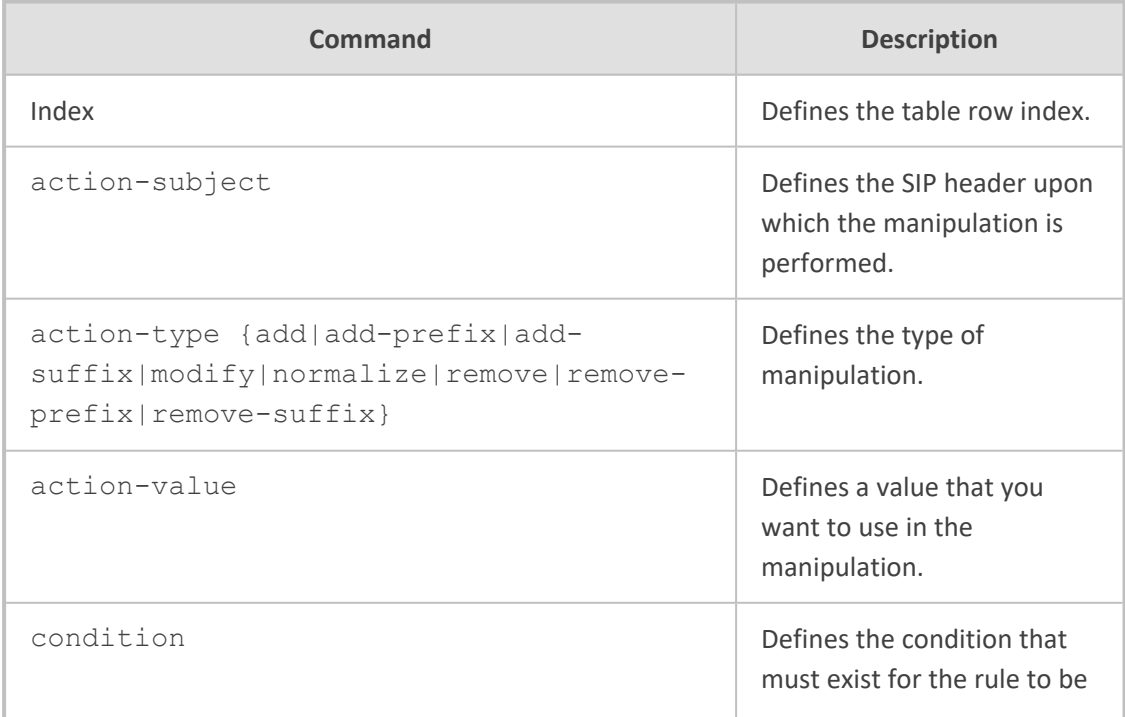
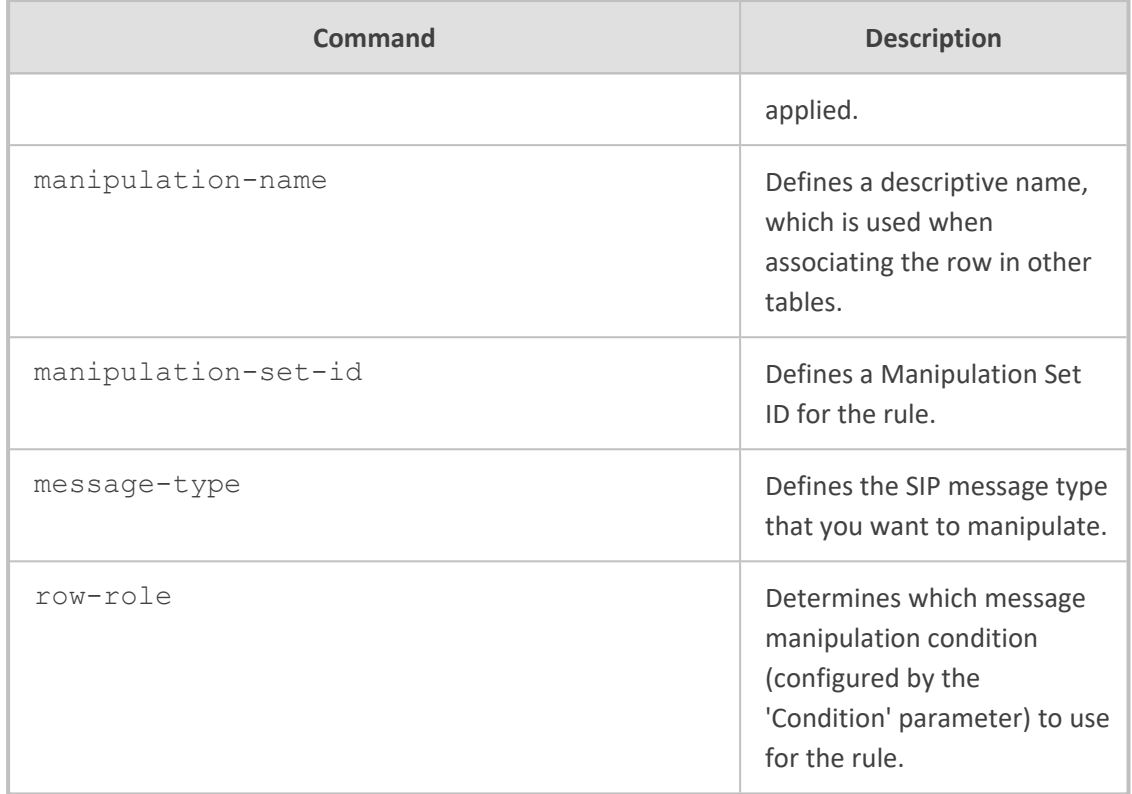

Privileged User

#### **Example**

This example adds ";urgent=1" to the To header if the URL of the Request-URI in the INVITE message equals "120":

(config-voip)# message message-manipulations 0 (message-manipulations-0)# message-type invite.request (message-manipulations-0)# condition header.request.uri.url=='120' (message-manipulations-0)# action-subject header.to (message-manipulations-0)# action-type modify (message-manipulations-0)# action-value header.to +';urgent=1' (message-manipulations-0)# activate

# **message-policy**

This command configures the Message Policies table, which lets you define SIP Message Policy rules.

#### **Syntax**

(config-voip)# message message-policy <Index> (message-policy-<Index>)#

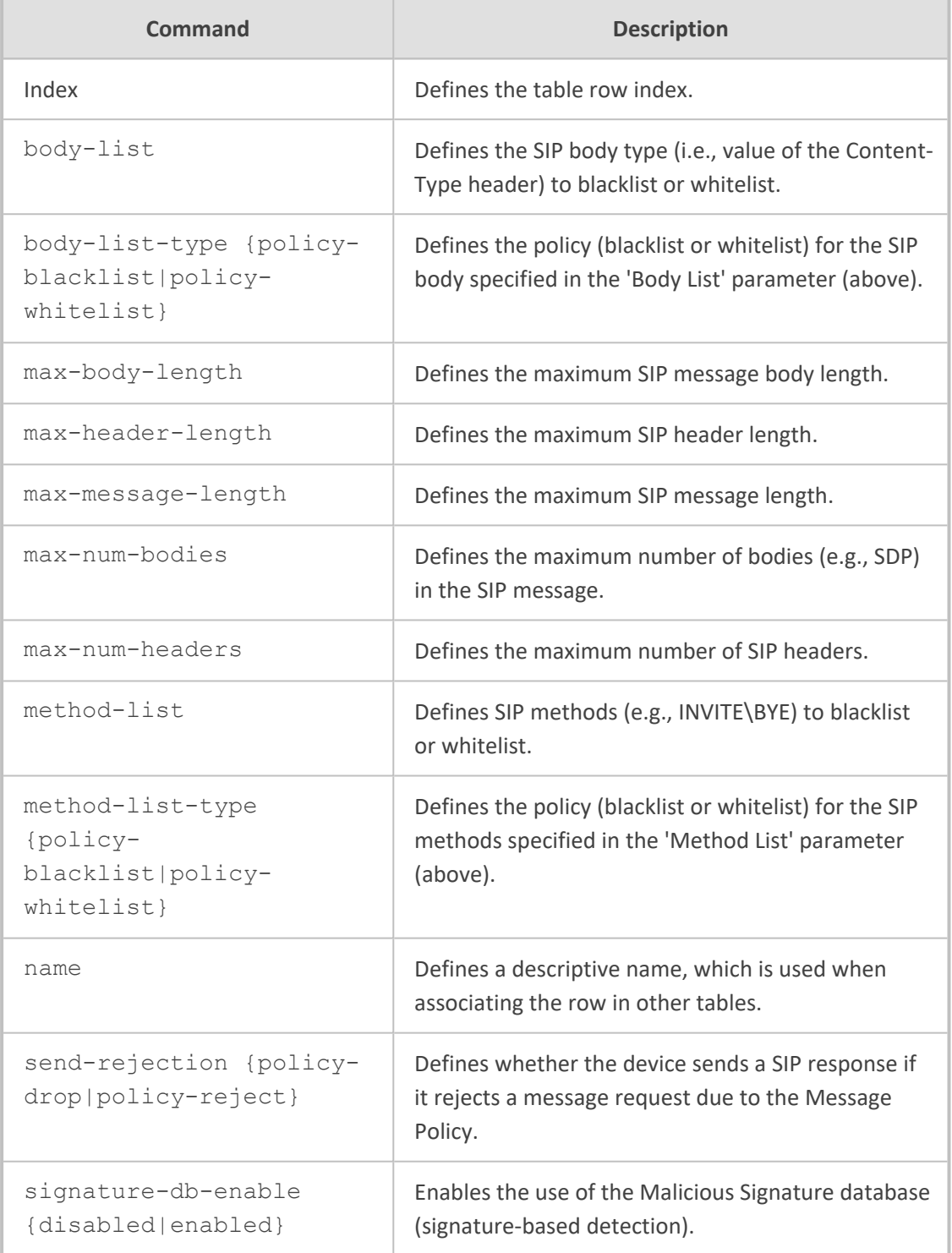

# **Command Mode**

Privileged User

#### **Example**

This example configures the maximum number of bodies in SIP messages to two:

(config-voip)# message message-policy 0 (message-policy-0)# name ITSP-Message (message-policy-0)# max-num-bodies 2 (message-policy-0)# activate

# **pre-parsing-manip-sets**

This command configures the Pre-Parsing Manipulation Set table, which lets you define Pre-Parsing Manipulation Sets. The table is a parent of the Pre-Parsing Manipulation Rules table.

#### **Syntax**

(config-voip)# message pre-parsing-manip-sets <Index> (pre-parsing-manip-sets-<Index>)#

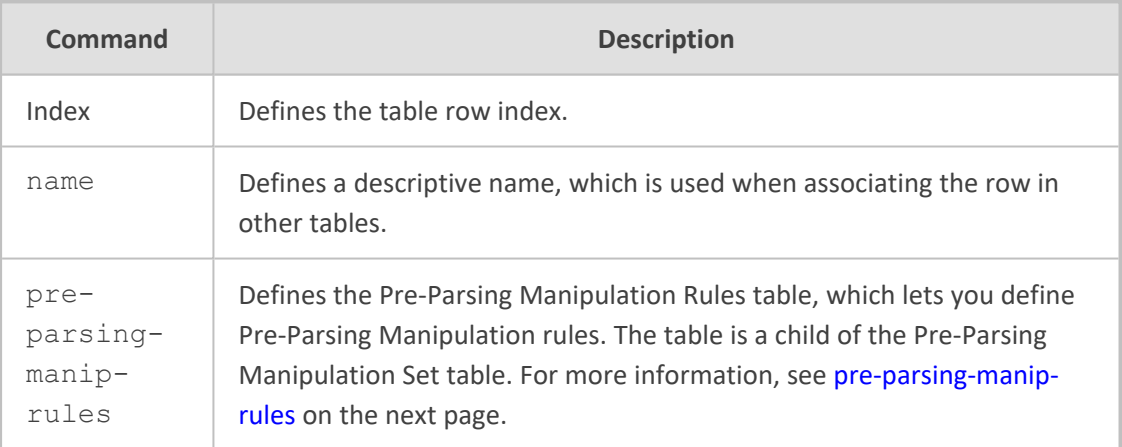

#### **Command Mode**

Privileged User

#### **Example**

This example configures the maximum number of bodies in SIP messages to two:

(config-voip)# message pre-parsing-manip-sets 0 (pre-parsing-manip-sets-0)# name ITSP-PreManip (pre-parsing-manip-sets-0)# activate

# <span id="page-435-0"></span>**pre-parsing-manip-rules**

This command configures the Pre-Parsing Manipulation Rules table, which lets you define Pre-Parsing Manipulation rules. The table is a child of the Pre-Parsing Manipulation Set table.

#### **Syntax**

(config-voip)# message pre-parsing-manip-sets <Index> (pre-parsing-manip-sets-<Index>)# pre-parsing-manip-rules <Index> (pre-parsing-manip-rules-<Index>/<Index>)#

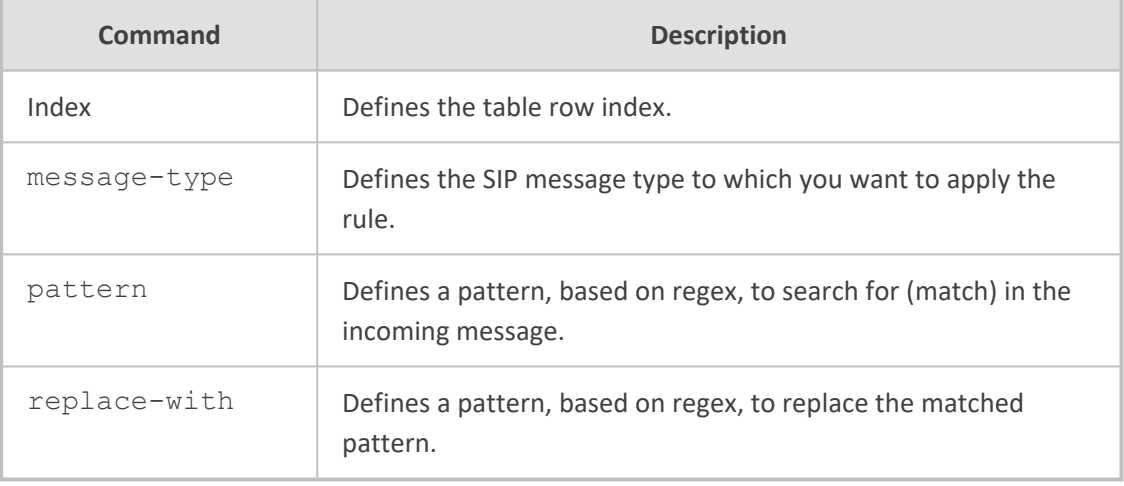

## **Command Mode**

Privileged User

#### **Example**

This example replaces the user part (if exists) in the From header URL with "1000", for INVITE messages:

(config-voip)# message pre-parsing-manip-sets 0 (pre-parsing-manip-sets-0)# pre-parsing-manip-rules 1 (pre-parsing-manip-rules-0/1)# message-type invite.request (pre-parsing-manip-rules-0/1)# pattern From: \*<sip:([^@]+)(@\S\*) (pre-parsing-manip-rules-0/1)# replace-with 'From: <sip:' + '1000' + \$2 (pre-parsing-manip-rules-0/1)# activate

# **settings**

This command configures various manipulation options.

## **Syntax**

(config-voip)# message settings (sip-message-settings)#

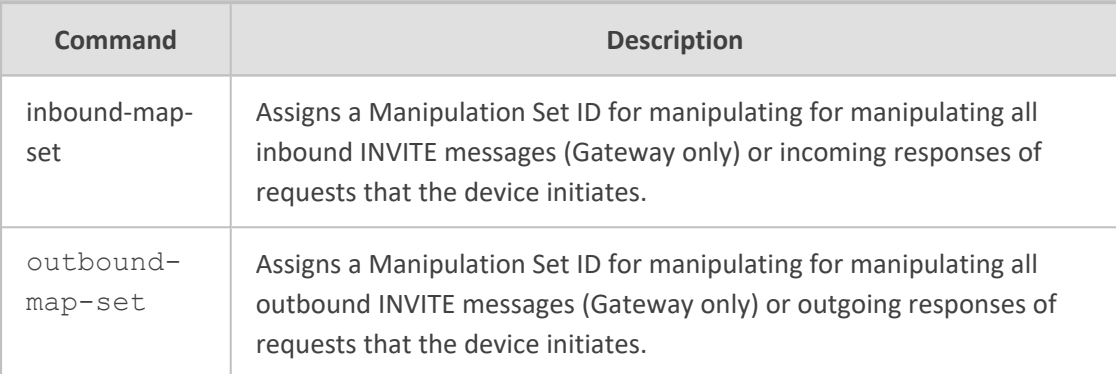

# **Command Mode**

Privileged User

### **Example**

This example assigns Manipulation Set ID 2 for manipulating incoming responses of requests that the device initiates:

(config-voip)# message settings (sip-message-settings)# inbound-map-set 2

# **68 proxy-set**

This command configures the Proxy Sets table, which lets you define Proxy Sets. The table is a parent of the Proxy Address table.

### **Syntax**

(config-voip)# proxy-set <Index> (proxy-set-<Index>)#

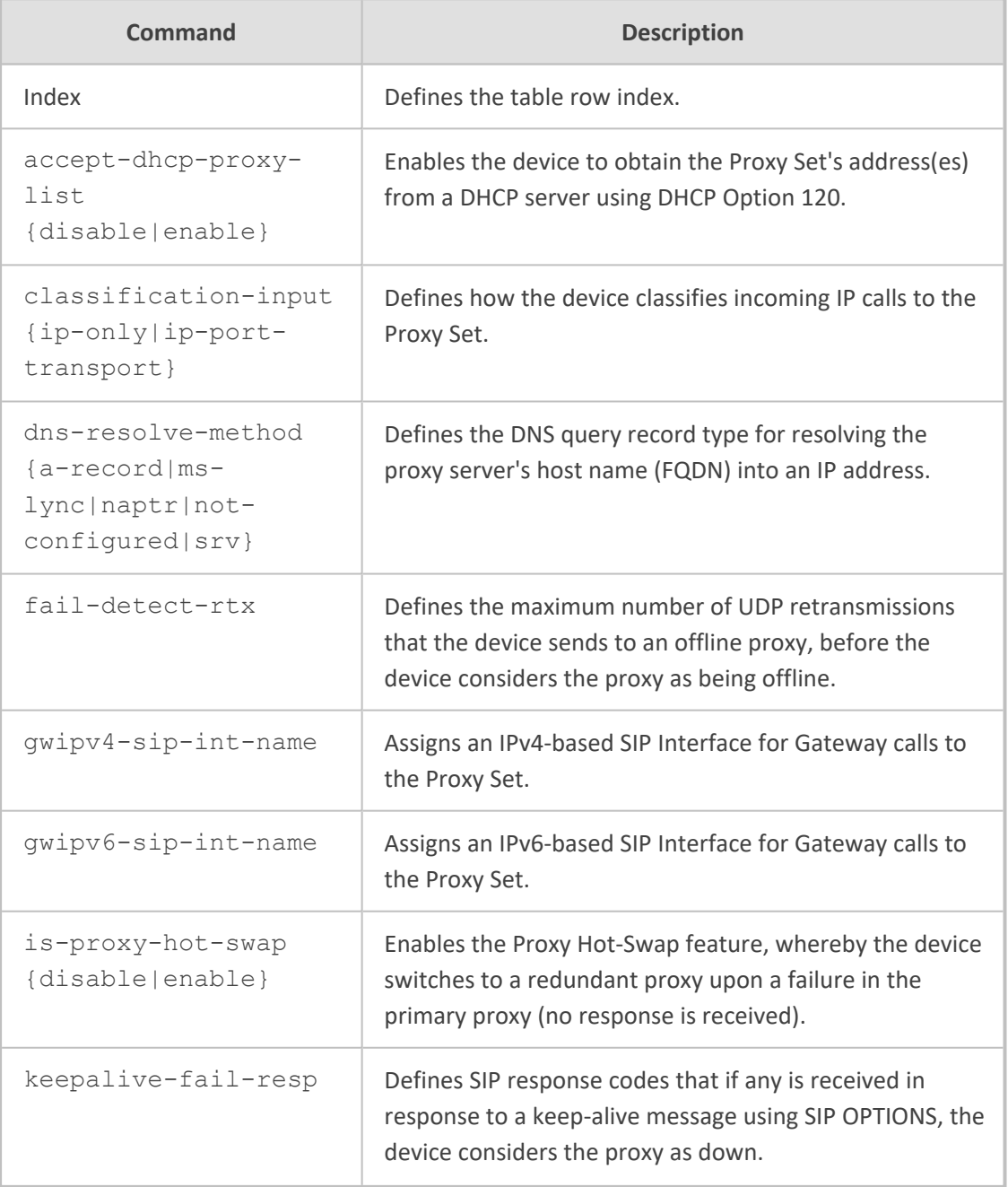

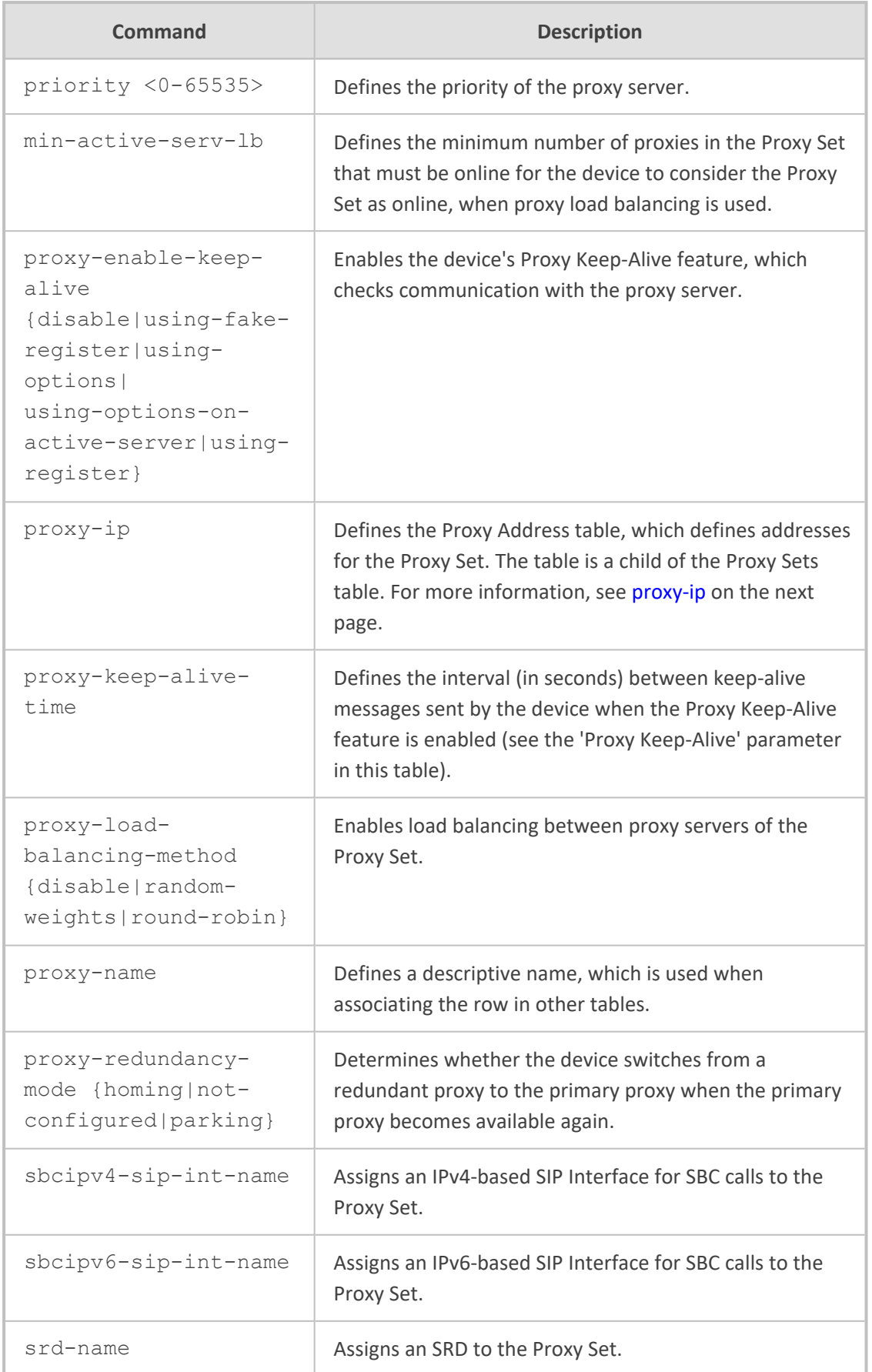

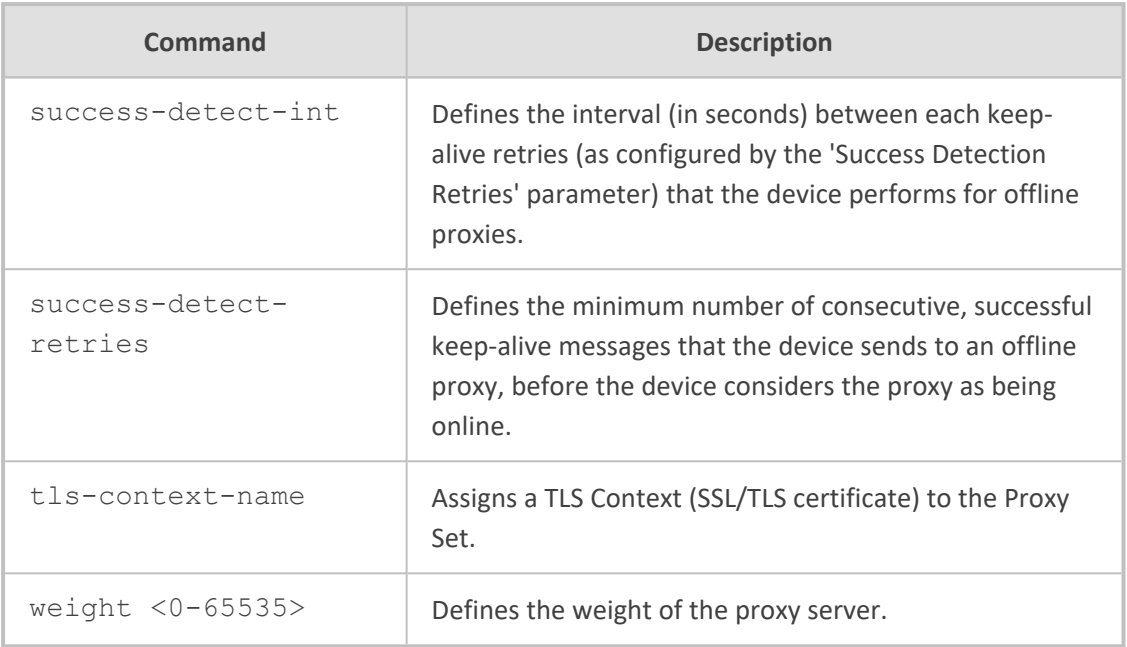

Privileged User

## **Example**

This example configures proxy keep-alive and redundancy:

(config-voip)# proxy-set 0 (proxy-set-0)# proxy-enable-keep-alive using-options (proxy-set-0)# is-proxy-hot-swap enable (proxy-set-0)# proxy-redundancy-mode homing (proxy-set-0)# activate

# <span id="page-439-0"></span>**proxy-ip**

This command configures the Proxy Address table, which defines addresses for the Proxy Set. The table is a child of the Proxy Sets table.

#### **Syntax**

(config-voip)# proxy-set <Index> (proxy-set-<Index>)# proxy-ip <Index> (proxy-ip-<Index>/<Index>)#

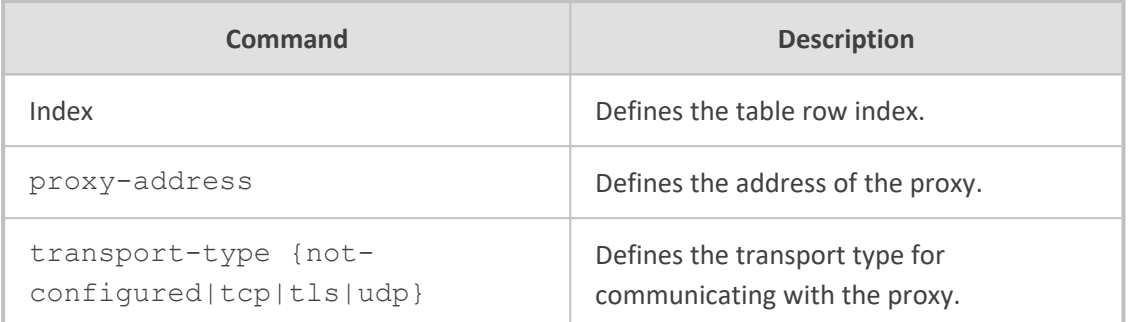

Privileged User

# **Example**

This example configures address 201.10.5.1 for the Proxy Set:

(config-voip)# proxy-set 0 (proxy-set-0)# proxy-ip 1 (proxy-ip-0/1)# proxy-address 201.10.5.1 (proxy-ip-0/1)# transport-type udp (proxy-ip-0/1)# activate

# **69 qoe**

This command configures Quality of Experience (QoE).

## **Syntax**

(config-voip)# qoe

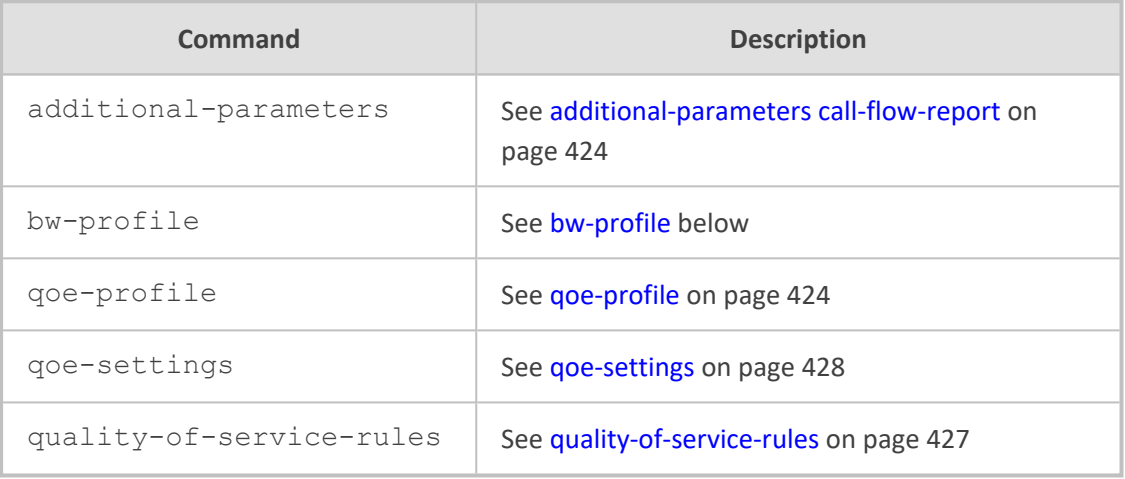

## **Command Mode**

<span id="page-441-0"></span>Privileged User

# **bw-profile**

This command configures the Bandwidth Profile table, which lets you define Bandwidth Profiles.

## **Syntax**

(config-voip)# qoe bw-profile <Index> (bw-profile-<Index>)#

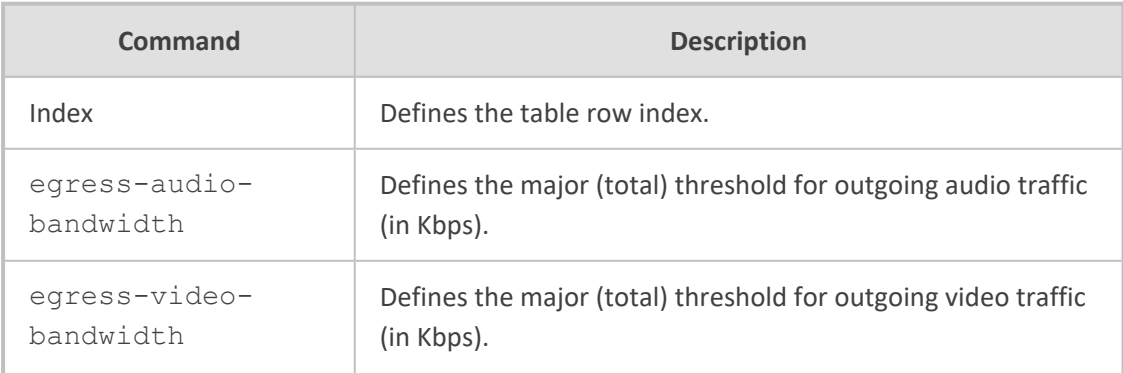

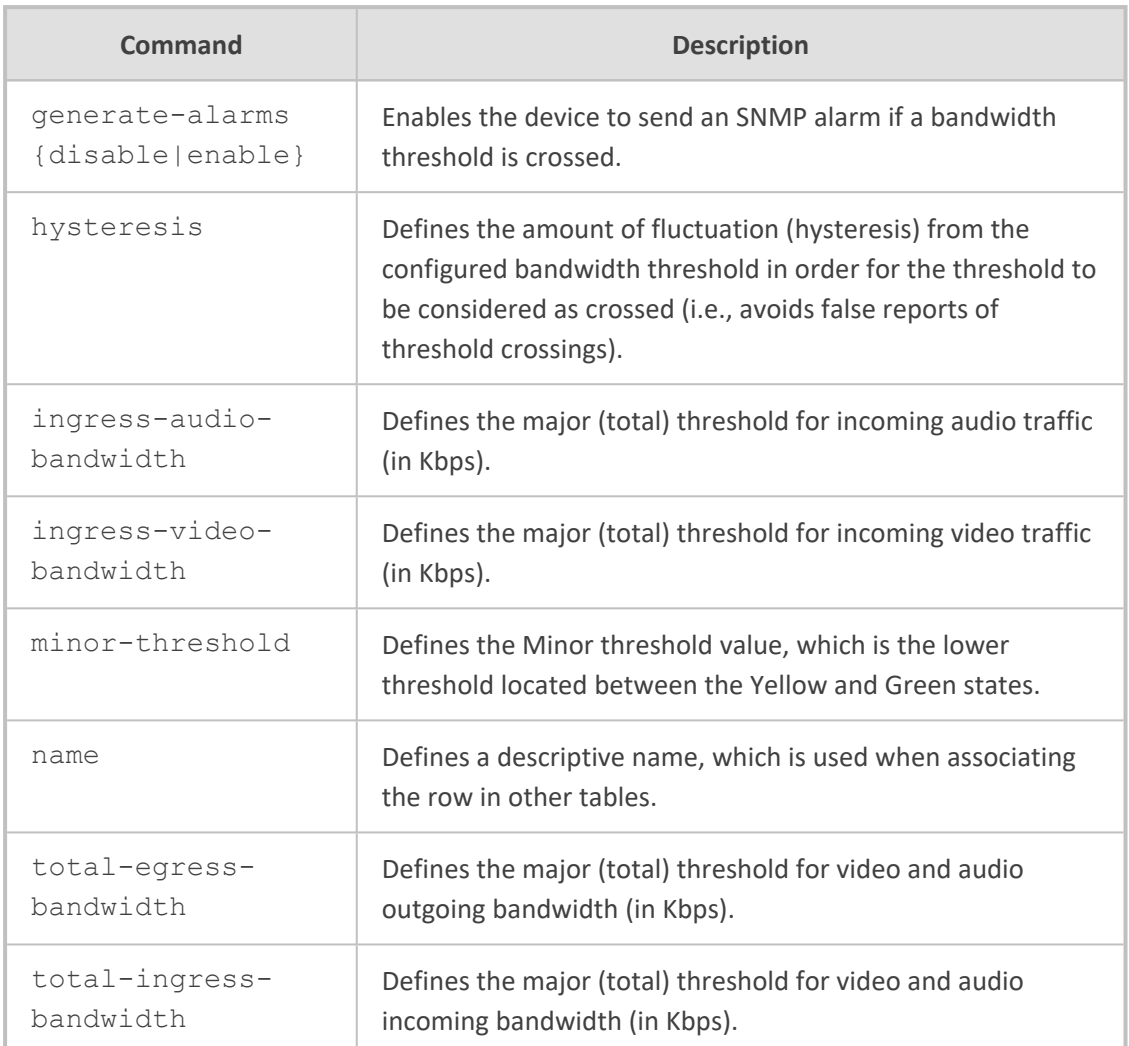

Privileged User

## **Example**

This example configures a Bandwidth profile where the Major (total) bandwidth threshold is configured to 64,000 Kbps, the Minor threshold to 50% (of the total) and the hysteresis to 10% (of the total):

(config-voip)# qoe bw-profile 0 (bw-profile-0)# egress-audio-bandwidth 64000 (bw-profile-0)# minor-threshold 50 (bw-profile-0)# hysteresis 10 (bw-profile-0)# activate

# <span id="page-443-0"></span>**additional-parameters call-flow-report**

This command enables the device to send SIP messages (in XML fomat) to OVOC for displaying SIP call dialog sessions as call flow diagrams.

#### **Syntax**

(config-voip)# qoe additional-parameters (qoe)# call-flow-report {off|on}

# **Command Mode**

Privileged User

#### **Default**

off

#### **Example**

This example enables the sending of SIP messages to OVOC for call flow diagrams:

(config-voip)# qoe additional-parameters (qoe)# call-flow-report on

# <span id="page-443-1"></span>**qoe-profile**

This command configures the Quality of Experience Profile table, which defines a name for the Quality of Experience Profile. The table is a parent of the Quality of Experience Color Rules table.

#### **Syntax**

(config-voip)# qoe qoe-profile <Index> (qoe-profile-<Index>)#

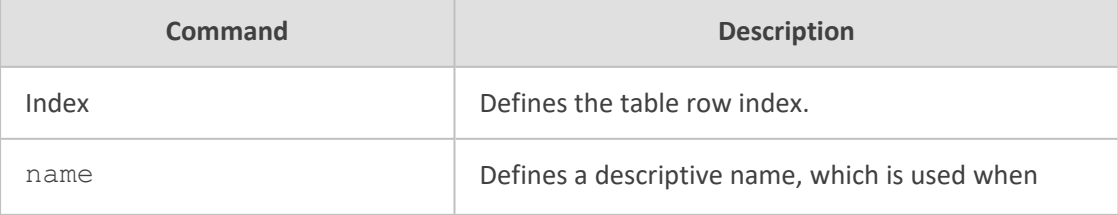

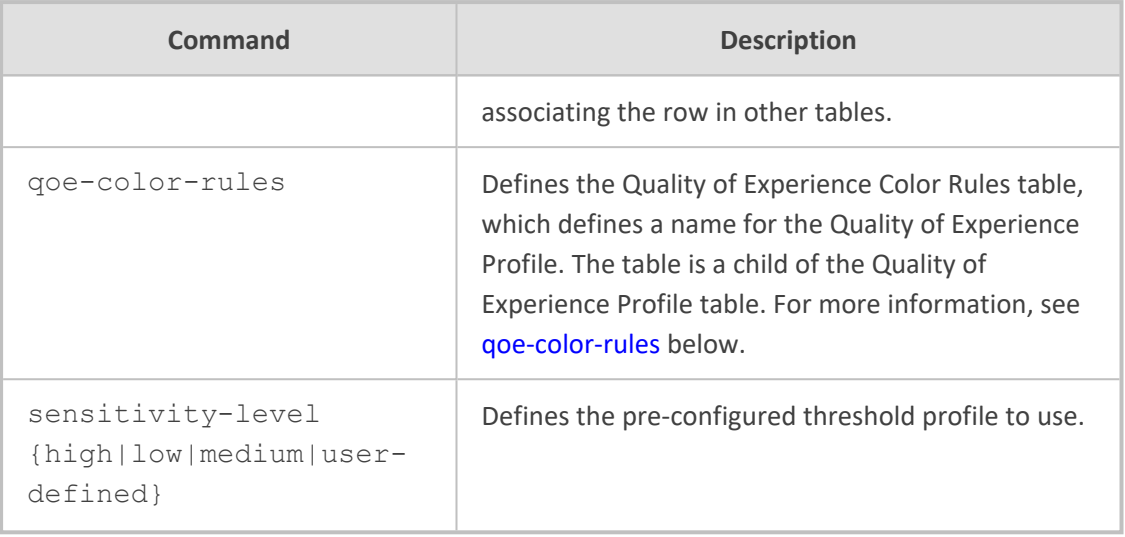

Privileged User

## **Example**

This example configures a Quality of Experience Profile named "QOE-ITSP" and with a predefined high sensitivity level:

(config-voip)# qoe qoe-profile 0 (qoe-profile-0)# name QOE-ITSP (qoe-profile-0)# sensitivity-level high (qoe-profile-0)# activate

# <span id="page-444-0"></span>**qoe-color-rules**

This command configures the Quality of Experience Color Rules table, which defines a name for the Quality of Experience Profile. The table is a child of the Quality of Experience Profile table.

#### **Syntax**

(config-voip)# qoe qoe-profile <Index> (qoe-profile-<Index>)# qoe-color-rules <Index> (qoe-color-rules-<Index>/<Index>)#

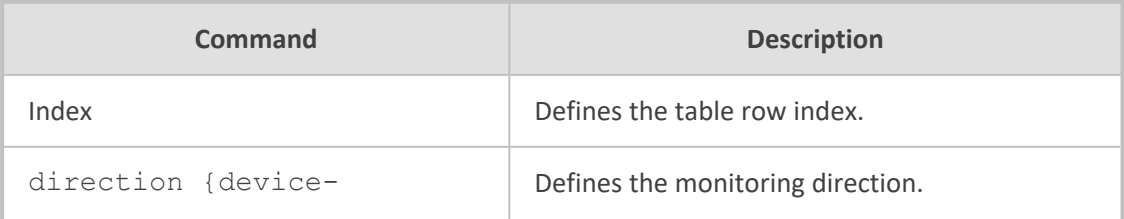

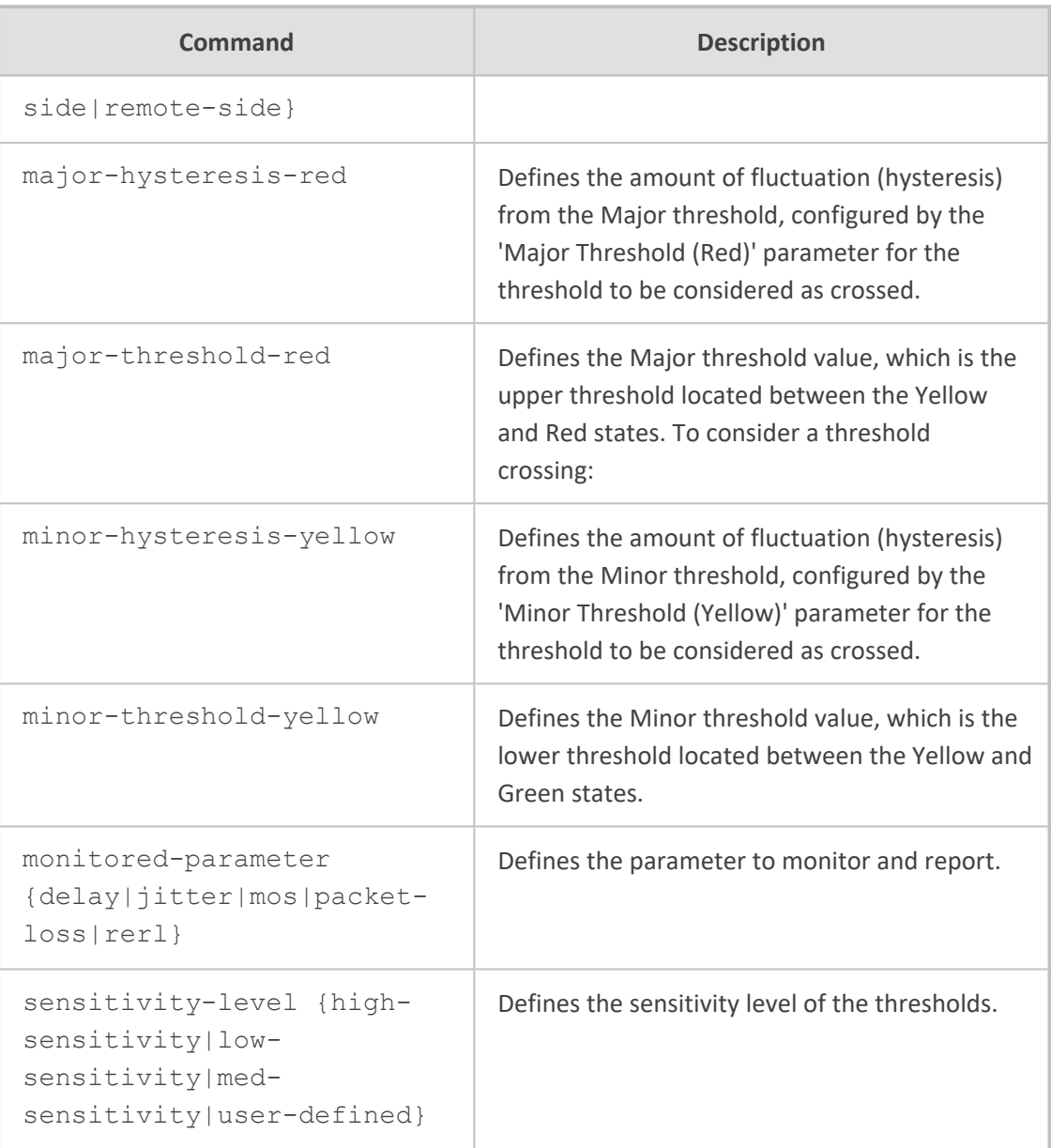

Privileged User

# **Example**

This example configures a Quality of Experience Color Rule for MOS, where a Major alarm is considered if MOS is less than 2:

(config-voip)# qoe qoe-profile 0 (qoe-profile-0)# qoe-color-rules 1 (qoe-color-rules-0/1)# monitored-parameter mos (qoe-color-rules-0/1)# major-threshold-red 20

(qoe-color-rules-0/1)# major-hysteresis-red 0.1 (qoe-color-rules-0/1)# activate

# <span id="page-446-0"></span>**quality-of-service-rules**

This command configures the Quality of Service Rules table, which lets you define Quality of Service rules.

#### **Syntax**

(config-voip)# qoe quality-of-service-rules <Index> (quality-of-service-rules-<Index>)#

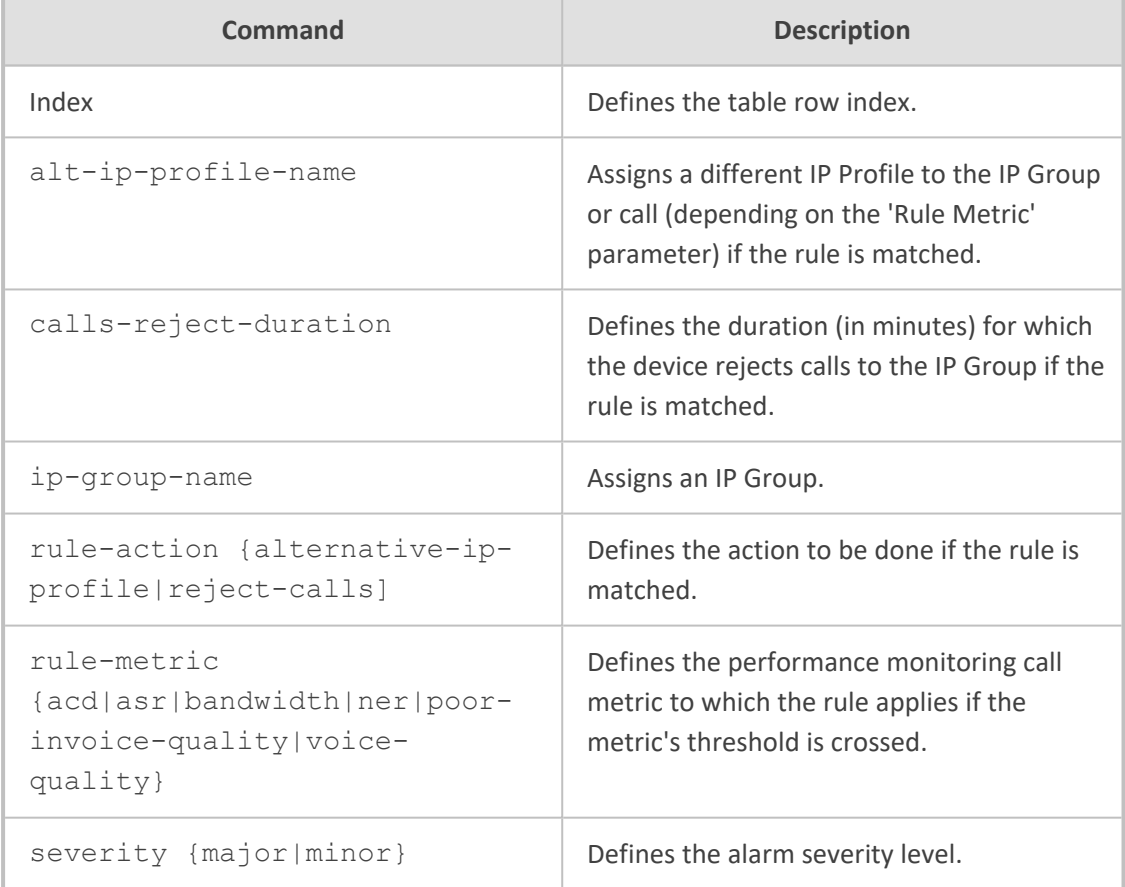

# **Command Mode**

Privileged User

## **Example**

This example configures a Quality of Service rule that rejects calls to IP Group "ITSP" if bandwidth severity is Major:

(config-voip)# qoe quality-of-service-rules 0 (quality-of-service-rules-0)# ip-group-name ITSP (quality-of-service-rules-0)# rule-action reject-calls (quality-of-service-rules-0)# rule-metric bandwidth (quality-of-service-rules-0)# severity major (quality-of-service-rules-0)# activate

# <span id="page-447-0"></span>**qoe-settings**

This command configures the OVOC server to where the devicesends QoE data.

#### **Syntax**

(config-voip)# qoe qoe-settings 0 (qoe-settings-0)#

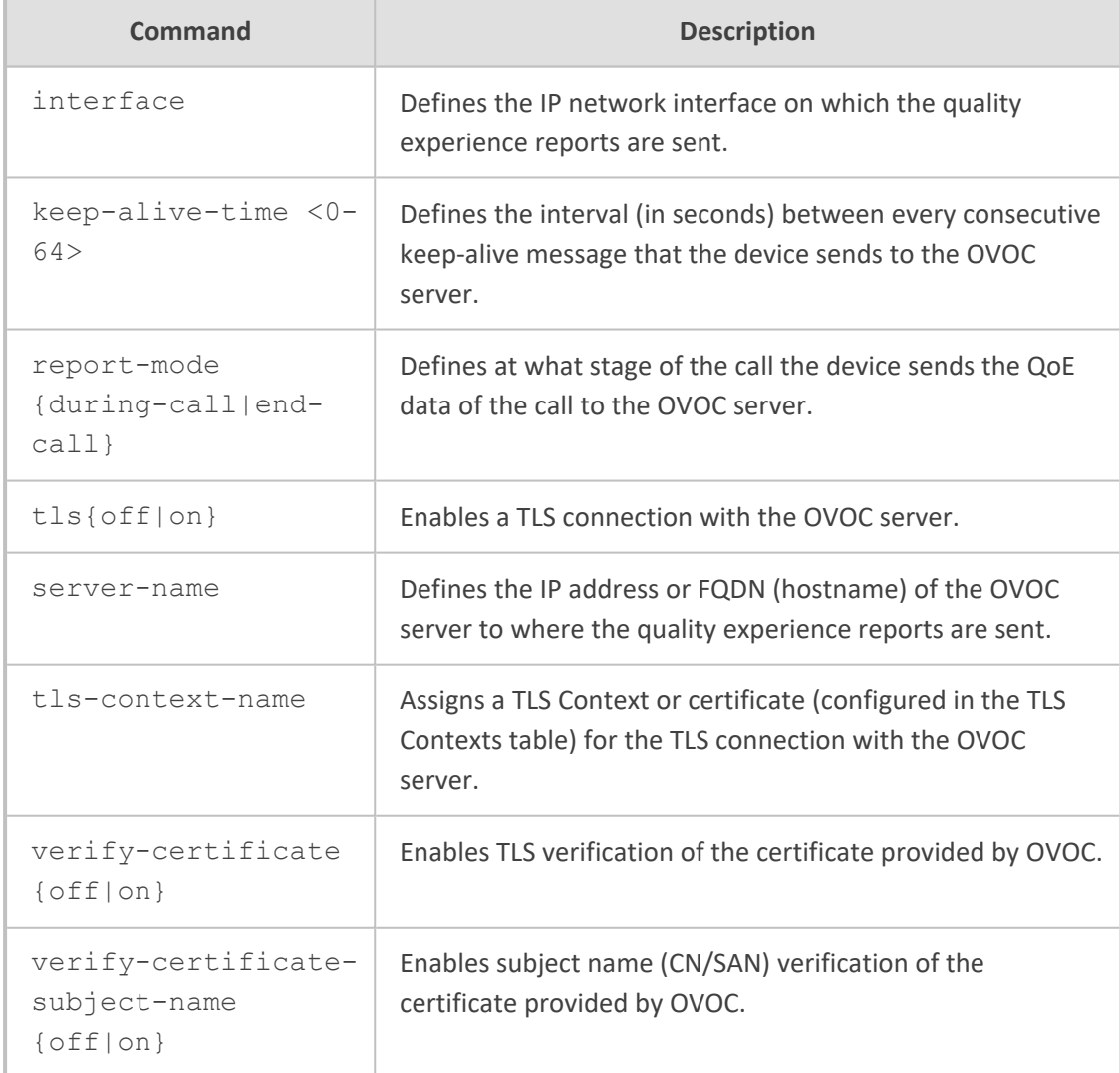

Privileged User

# **Note**

Only one table row (index) can be configured.

## **Example**

This example configures the IP address of OVOC as 10.15.7.89 and uses IP network interface OAMP for communication:

(config-voip)# qoe qoe-settings 0 (qoe-settings-0)# server-name 10.15.7.89 (qoe-settings-0qoe)# interface OAMP (qoe-settings-0qoe)# activate

# **70 realm**

This command configures the Media Realms table, which lets you define a pool of SIP media interfaces, termed Media Realms.

#### **Syntax**

(config-voip)# realm <Index> (realm-<Index>#

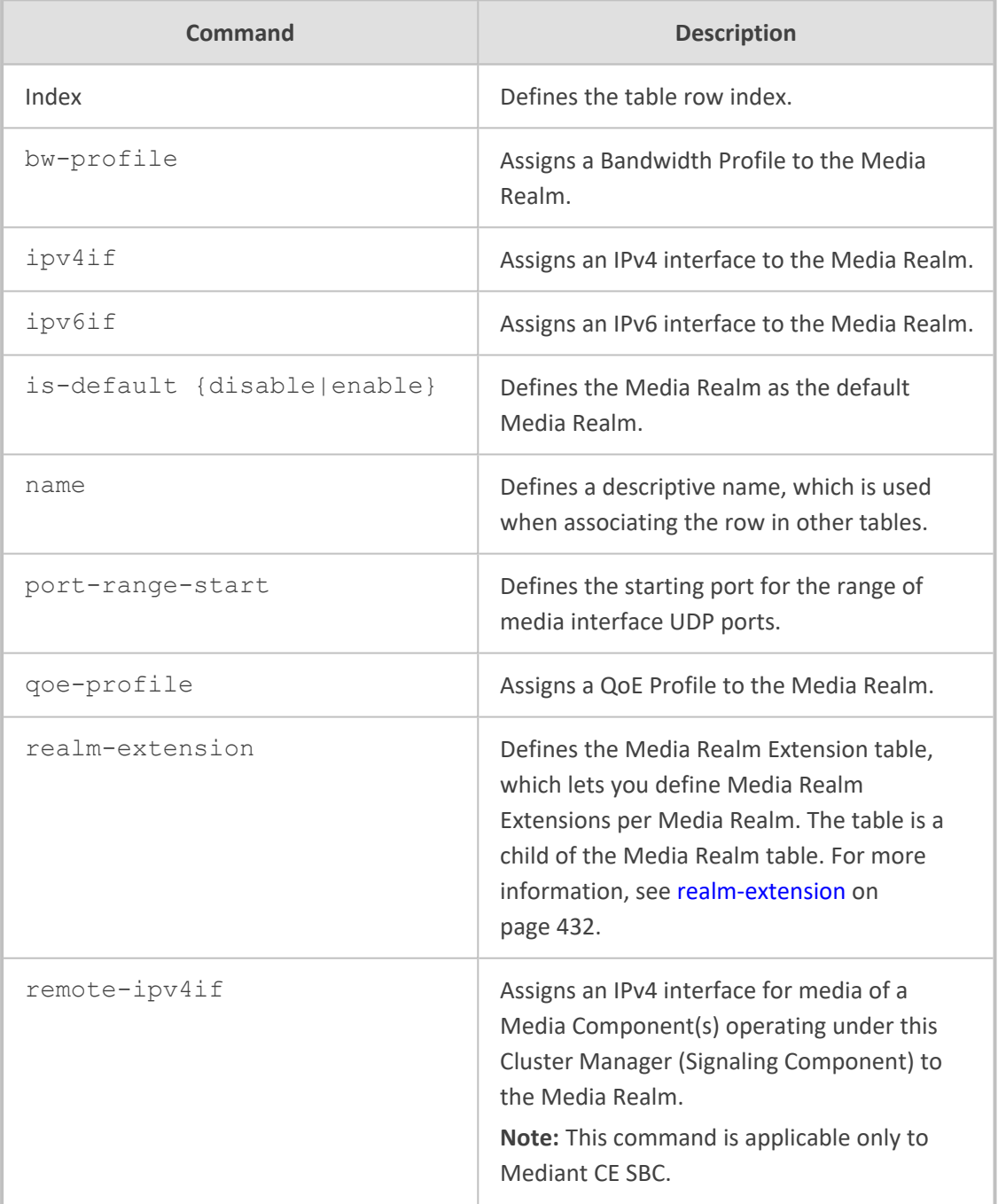

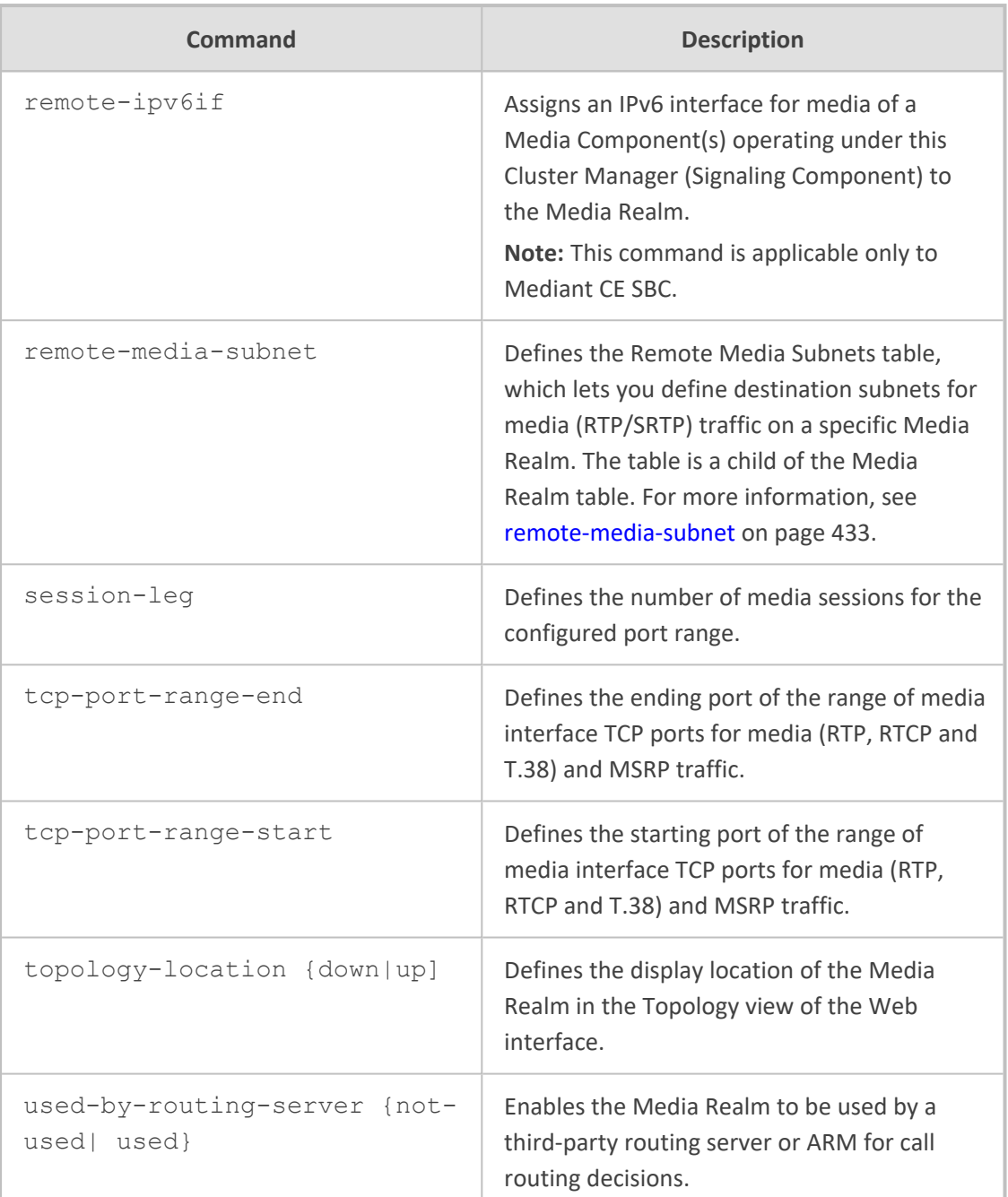

Privileged User

# **Example**

This example configures a Media Realm for IPv4 network interface "Voice", with port start from 5061 and with 10 sessions:

(config-voip)# realm 0 (realm-0)# name ITSP (realm-0)# ipv4if Voice (realm-0)# port-range-start 5061 (realm-0)# session-leg 10 (realm-0)# activate

# <span id="page-451-0"></span>**realm-extension**

This command configures the Media Realm Extension table, which lets you define Media Realm Extensions. A Media Realm Extension defines a port range with the number of sessions for a specific Media-type network interface (configured in the IP Interfaces table). The table is a child of the Media Realm table.

#### **Syntax**

(config-voip)# realm <Index> (realm-<Index># realm-extension <Index> (realm-extension-<Index>/<Index>)#

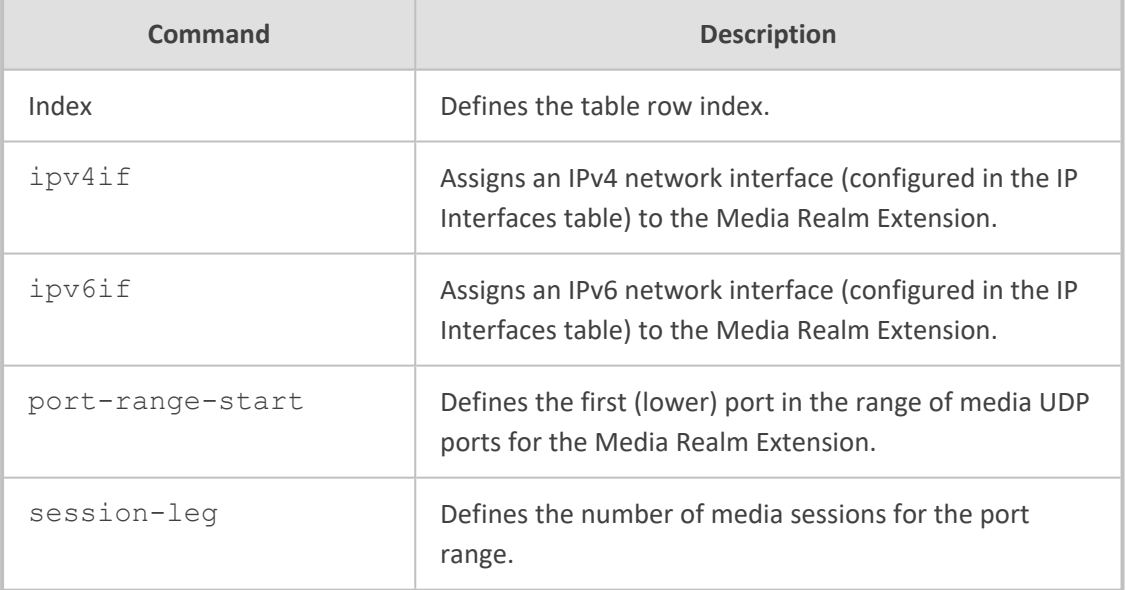

## **Command Mode**

Privileged User

#### **Example**

This example configures a Media Realm Extension where two sessions are for interface "Voice":

(config-voip)# realm 0 (realm-0)# realm-extension 1 (realm-extension-0/1)# ipv4if Voice (realm-extension-0/1)# session-leg 2 (realm-extension-0/1)# activate

# <span id="page-452-0"></span>**remote-media-subnet**

This command configures the Remote Media Subnets table, which lets you define destination subnets for media (RTP/SRTP) traffic on a specific Media Realm. The table is a child of the Media Realm table.

#### **Syntax**

(config-voip)# realm <Index> (realm-<Index># remote-media-subnet <Index> (remote-media-subnet-<Index>/<Index>)#

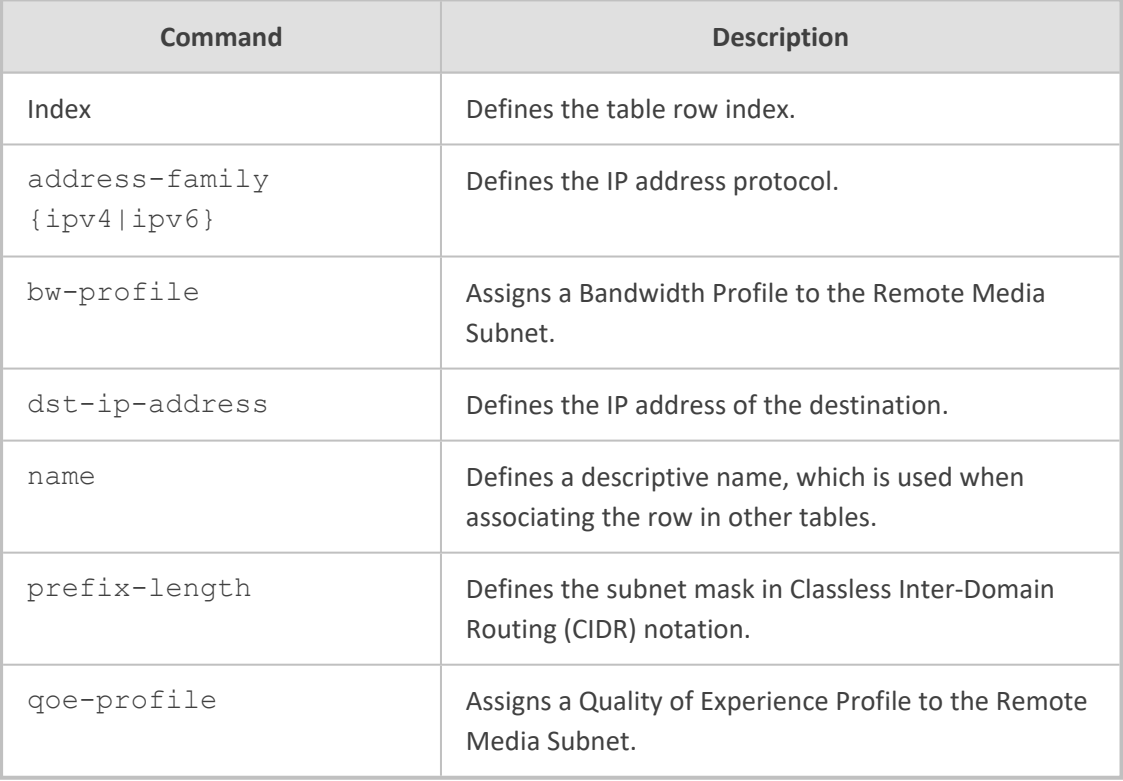

### **Command Mode**

Privileged User

#### **Example**

This example configures a Remote Media Subnet for international calls to 201.10.5.1 assigned Bandwidth Profile "INT":

(config-voip)# realm 0 (realm-0)# remote-media-subnet 1 (remote-media-subnet-0/1)# name INT-Calls (remote-media-subnet-0/1)# dst-ip-address 201.10.5.1 (remote-media-subnet-0/1)# bw-profile INT (remote-media-subnet-0/1)# activate

# **70 remote-interface**

This command configures the Remote Media Interface table, which lets you define media IP interfaces of the Media Components operating under the Cluster Manager (Signaling Component).

### **Syntax**

(config-voip)# remote-interface <Index> (remote-interface-<Index>)#

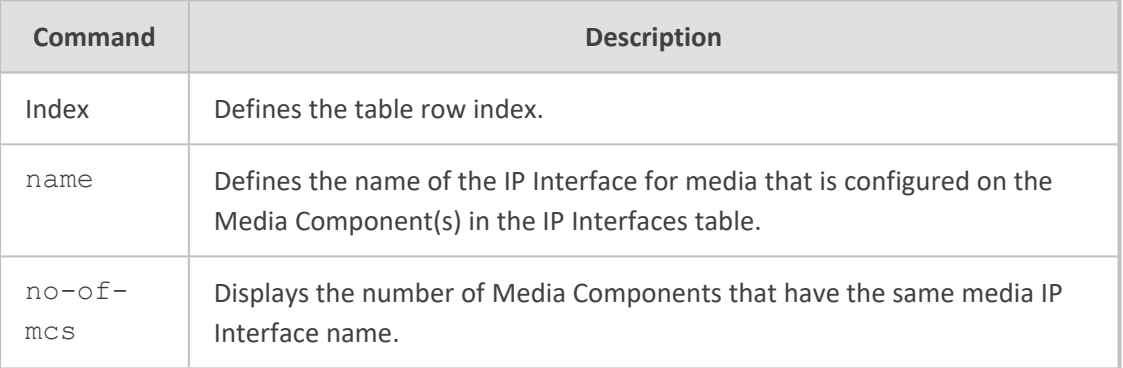

# **Command Mode**

Privileged User

## **Note**

- This table is configured automatically by the Stack Manager and therefore, it should be used only for viewing.
- This command is applicable only to Mediant CE SBC.

# **71 sbc**

This command configures SBC tables.

## **Syntax**

(config-voip)# sbc

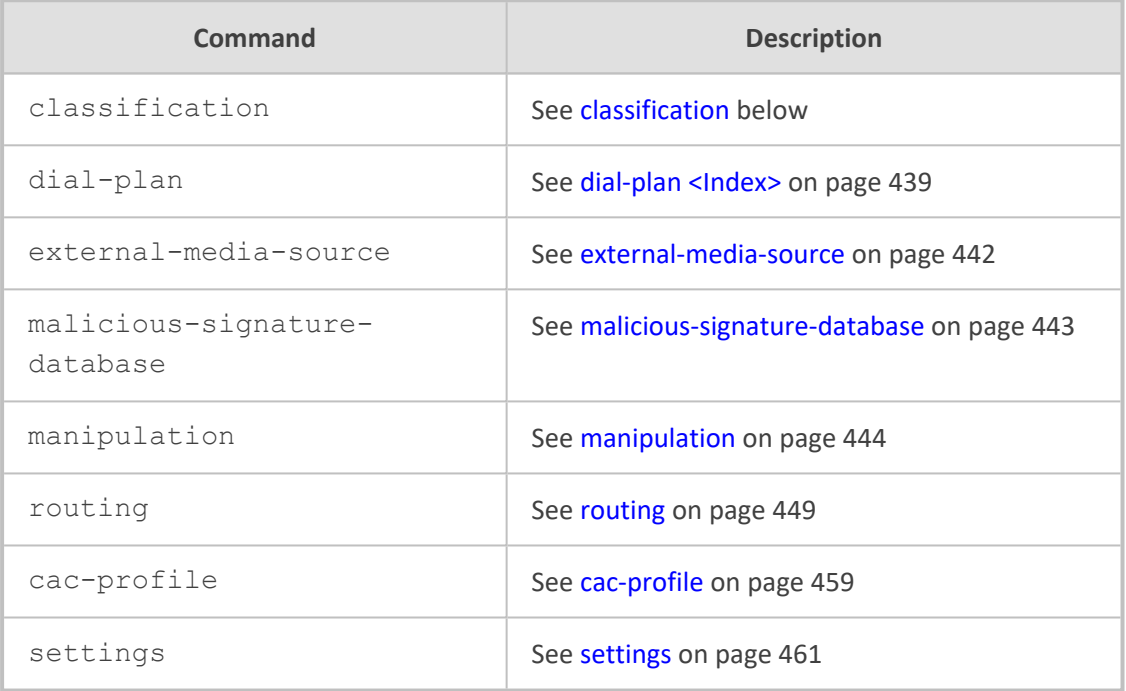

#### **Command Mode**

<span id="page-455-0"></span>Privileged User

# **classification**

This command configures the Classification table, which lets you define Classification rules.

#### **Syntax**

(config-voip)# sbc classification <Index> (classification-<Index>)#

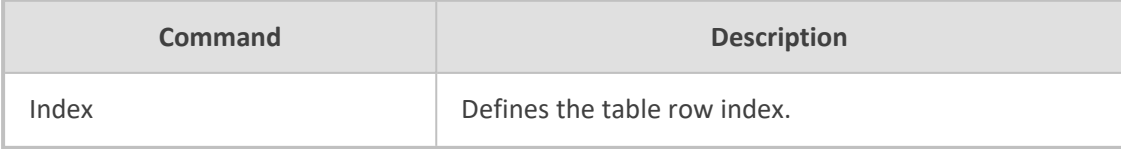

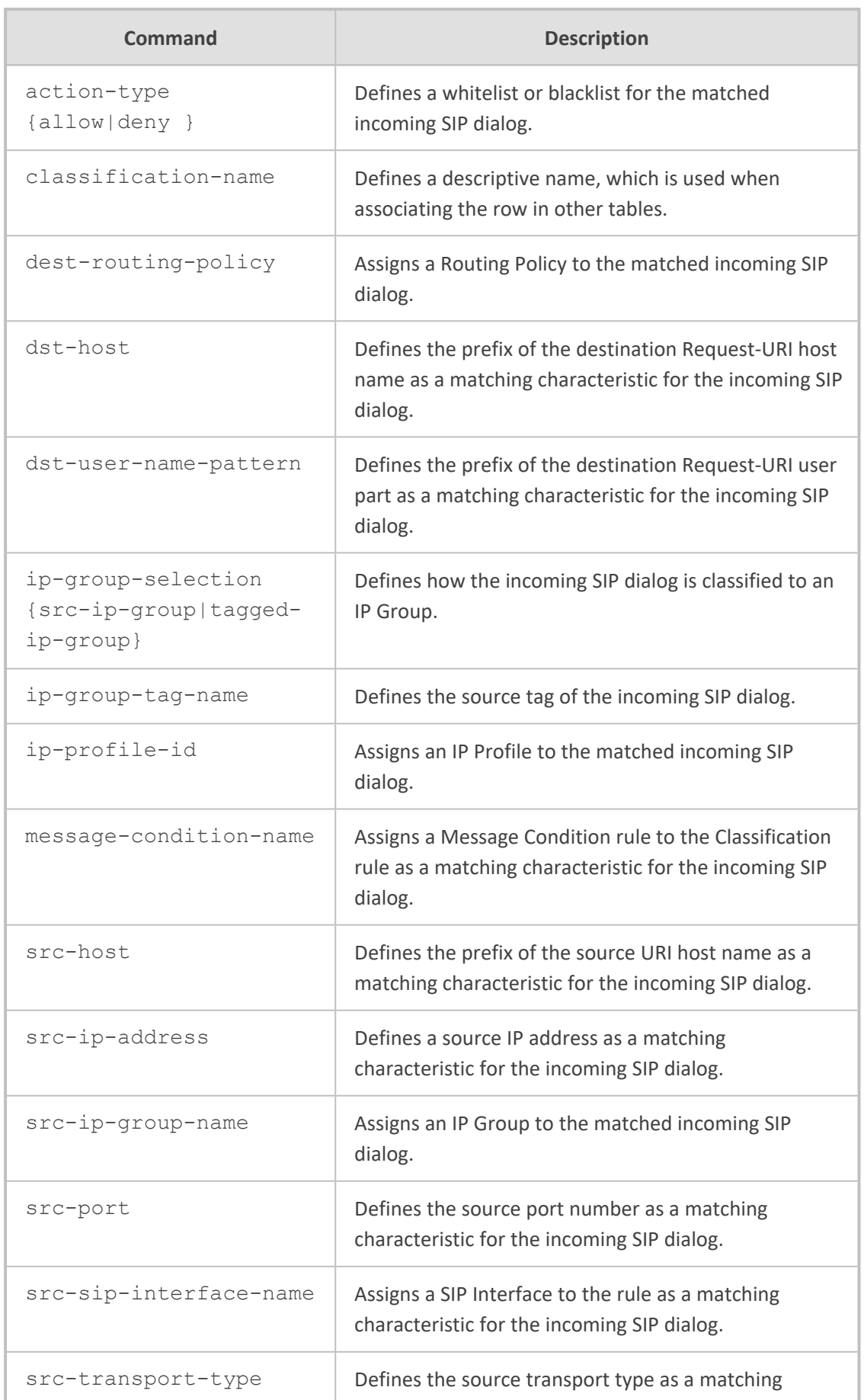

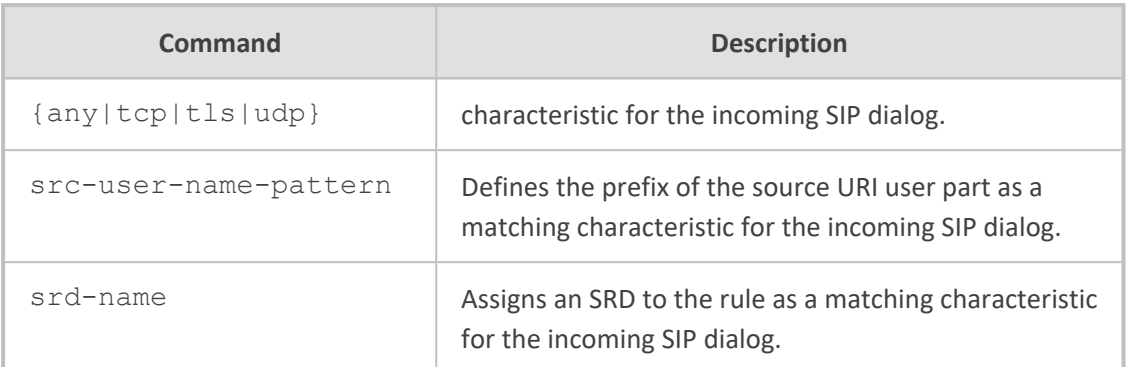

Privileged User

#### **Example**

This example configures a Classification rule whereby calls received from IP address 201.2.2.10 are classified as received from IP Group "ITSP":

(config-voip)# sbc classification 0 (classification-0)# classification-name ITSP (classification-0)# src-ip-group-name ITSP (classification-0)# src-ip-address 201.2.2.10 (classification-0)# activate

# **dial-plan**

This command configures Dial Plans.

# **Syntax**

(config-voip)# sbc dial-plan

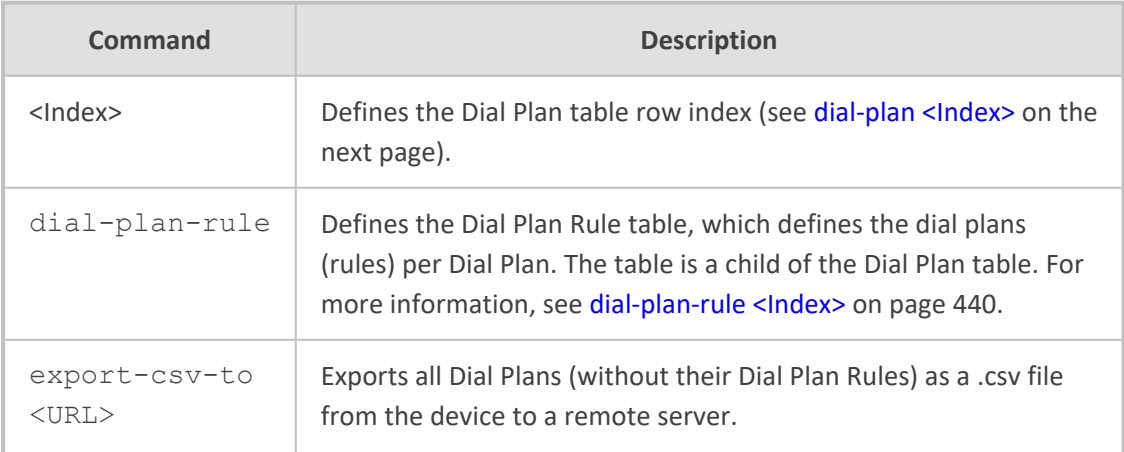

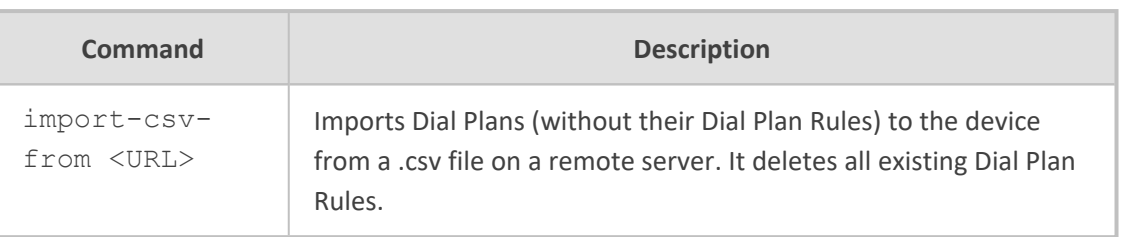

Privileged User

#### **Example**

This example exports all Dial Plans to a remote server:

(config-voip)# sbc dial-plan export-csv-to tftp://172.17.137.52/11.csv

# <span id="page-458-0"></span>**dial-plan <Index>**

This command configures the Dial Plan table, which defines the name of the Dial Plan. The table is a parent of the Dial Plan Rule table.

#### **Syntax**

(config-voip)# sbc dial-plan <Index> (dial-plan-<Index>)#

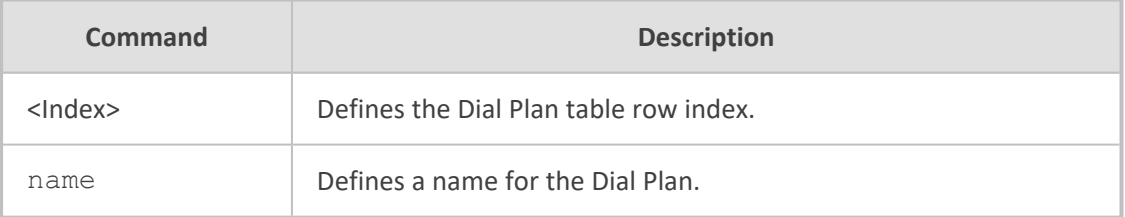

# **Command Mode**

Privileged User

#### **Example**

This example configures a Dial Plan with the name "ITSP":

(config-voip)# sbc dial-plan 0 (dial-plan-0)# name ITSP (dial-plan-0)# activate

# **dial-plan-rule**

This command provides various commands for Dial Plan Rules.

## **Syntax**

(config-voip)# sbc dial-plan <Dial Plan Index> (dial-plan-<Dial Plan Index>)# dial-plan-rule {<Dial Plan Rule Index>|export-csvto|import-csv-from}

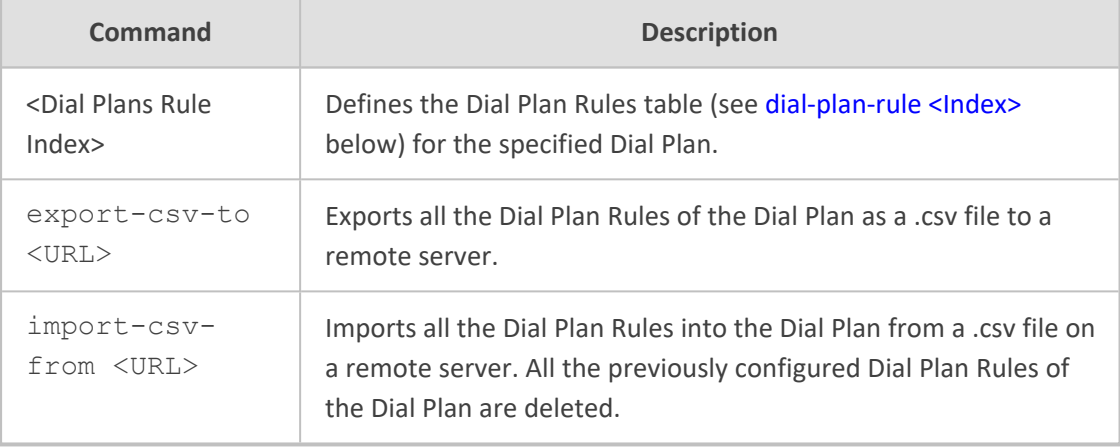

#### **Command Mode**

Privileged User

#### **Example**

This example exports the Dial Plan Rules of Dial Plan #0 to a remote TFTP server:

(config-voip)# sbc dial-plan 0 (dial-plan-0)# dial-plan-rule export-csv-to tftp://172.17.137.52/My-Dial-Plan.csv

# <span id="page-459-0"></span>**dial-plan-rule <Index>**

This command configures the Dial Plan Rule table, which defines the dial plans (rules) per Dial Plan. The table is a child of the Dial Plan table.

#### **Syntax**

(config-voip)# sbc dial-plan <Dial Plan Index> (dial-plan-<Dial Plan Index>)# dial-plan-rule <Dial Plan Rule Index> (dial-plan-rule-<Index>/<Index>)#

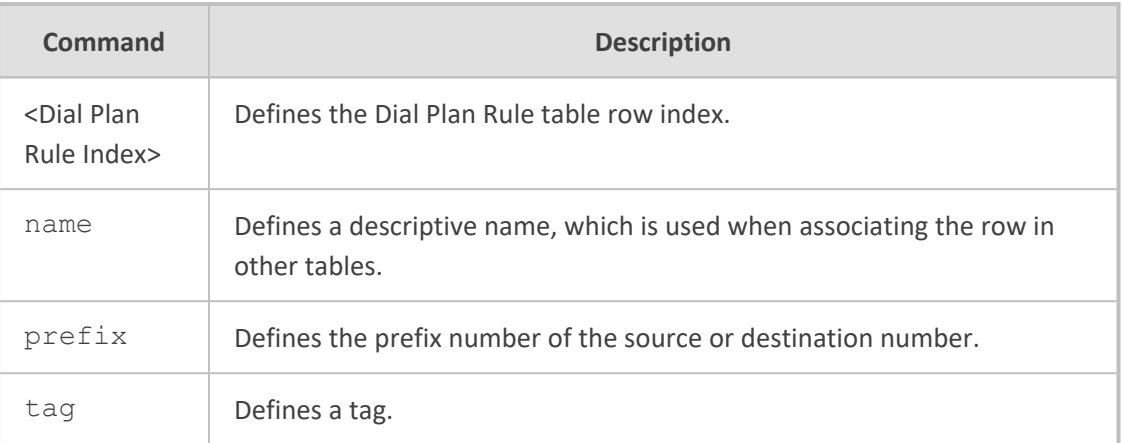

Privileged User

# **Example**

This example configures a Dial Plan rule for Dial Plan #0, for calls received with prefix "1" with the name "ITSP":

(config-voip)# sbc dial-plan 0 (dial-plan-0)# name dial-plan-rule 1 (dial-plan-rule-0/1)# name INT (dial-plan-rule-0/1)# prefix 1 (dial-plan-rule-0/1)# activate

# **dial-plan dial-plan-rule**

This command exports and imports Dial Plan Rules of a specified Dial Plan.

#### **Syntax**

(config-voip)# sbc dial-plan dial-plan-rule

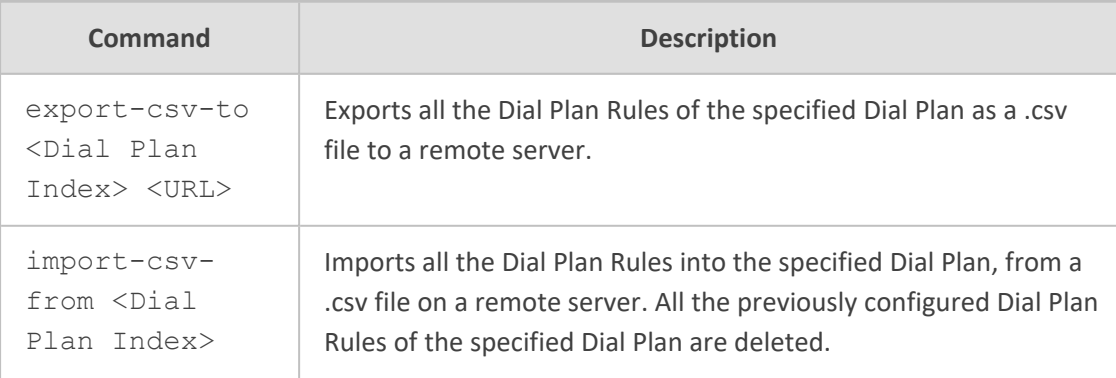

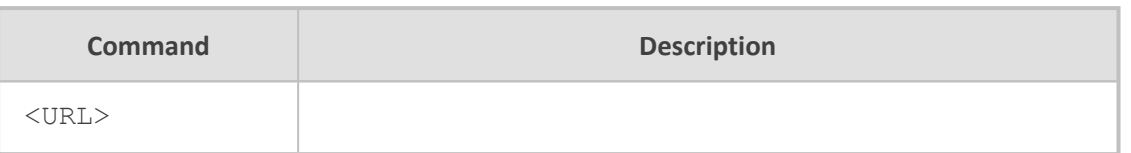

Privileged User

#### **Example**

This example exports the Dial Plan Rules of Dial Plan #0 to a remote TFTP server:

(config-voip)# sbc dial-plan dial-plan-rule export-csv-to 0 tftp://172.17.137.52/My-Dial-Plan.csv

# <span id="page-461-0"></span>**external-media-source**

This command configures the External Media Source table, which defines an external media source for playing Music on Hold (MoH) to call parties that have been placed on-hold.

#### **Syntax**

(config-voip)# sbc external-media-source <Index> (external-media-source-<Index>)#

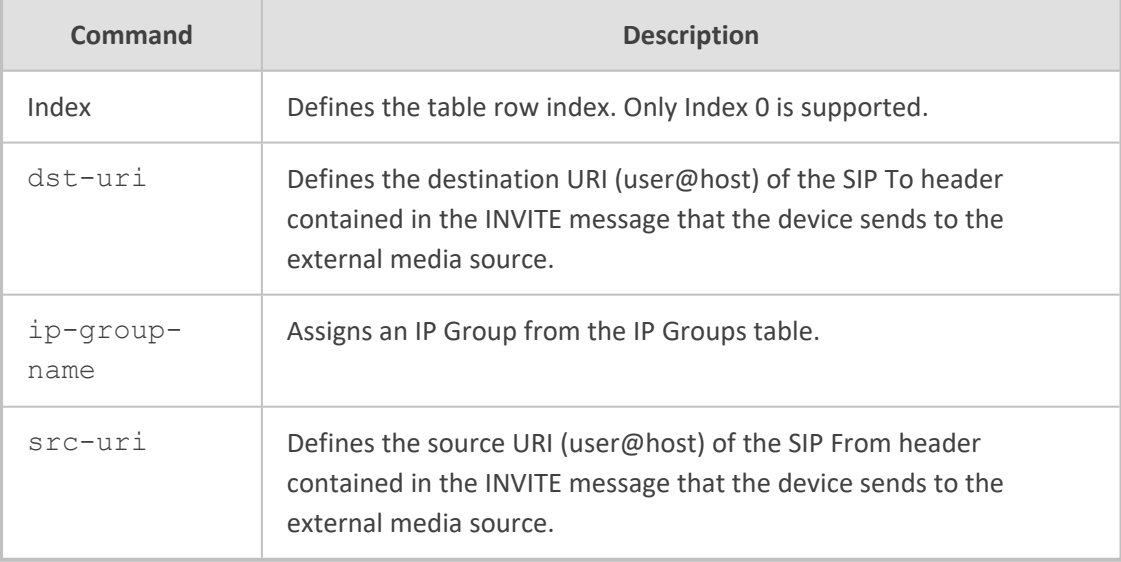

## **Command Mode**

Privileged User

#### **Example**

This example configures an external media source for MoH:

(config-voip)# sbc sbc external-media-source 0 (external-media-source-0)# ip-group-name MoH-Player (external-media-source-0)# activate

# <span id="page-462-0"></span>**malicious-signature-database**

This command configures the Malicious Signature table, which lets you define Malicious Signature patterns.

#### **Syntax**

(config-voip)# sbc malicious-signature-database <Index> (malicious-signature-database-<Index>)#

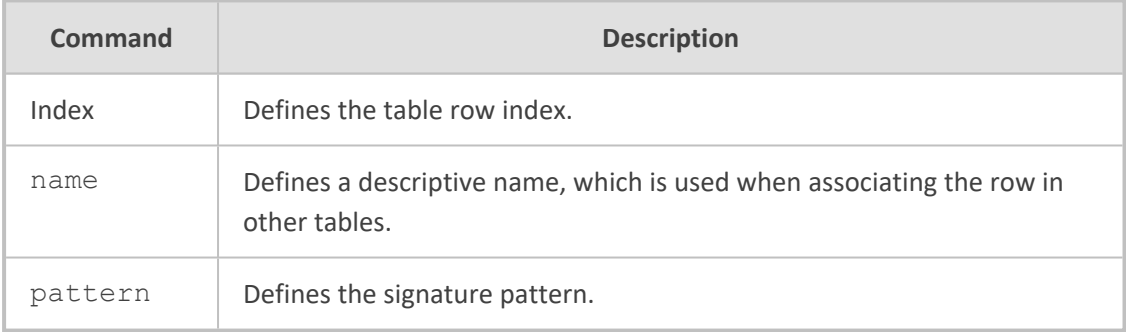

# **Command Mode**

Privileged User

#### **Example**

This example configures a Malicious Signature for the SIP scan attack:

(config-voip)# sbc malicious-signature-database 0 (malicious-signature-database-0)# name SCAN (malicious-signature-database-0)# pattern header.user-agent.content prefix 'sipscan' (malicious-signature-database-0)# activate

# <span id="page-463-0"></span>**manipulation**

This command configures SBC manipulation tables.

#### **Syntax**

(config-voip)# sbc manipulation

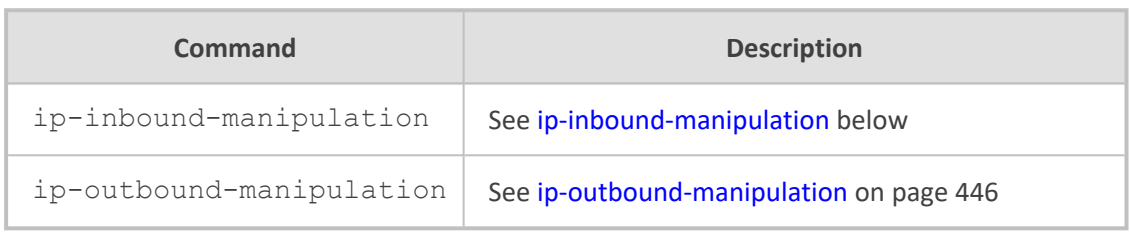

## **Command Mode**

<span id="page-463-1"></span>Privileged User

# **ip-inbound-manipulation**

This command configures the Inbound Manipulations table, which lets you define IP-to-IP Inbound Manipulation rules. An Inbound Manipulation rule defines a manipulation sequence for the source or destination SIP URI user part of inbound SIP dialog requests.

#### **Syntax**

(config-voip)# sbc manipulation ip-inbound-manipulation <Index> (ip-inbound-manipulation-<Index>)#

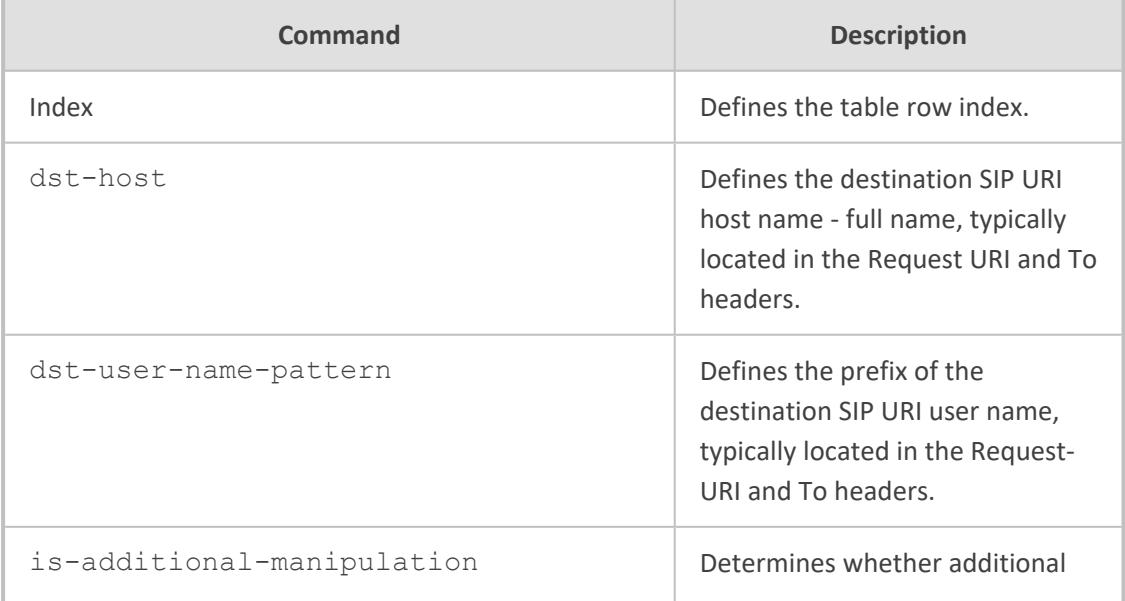

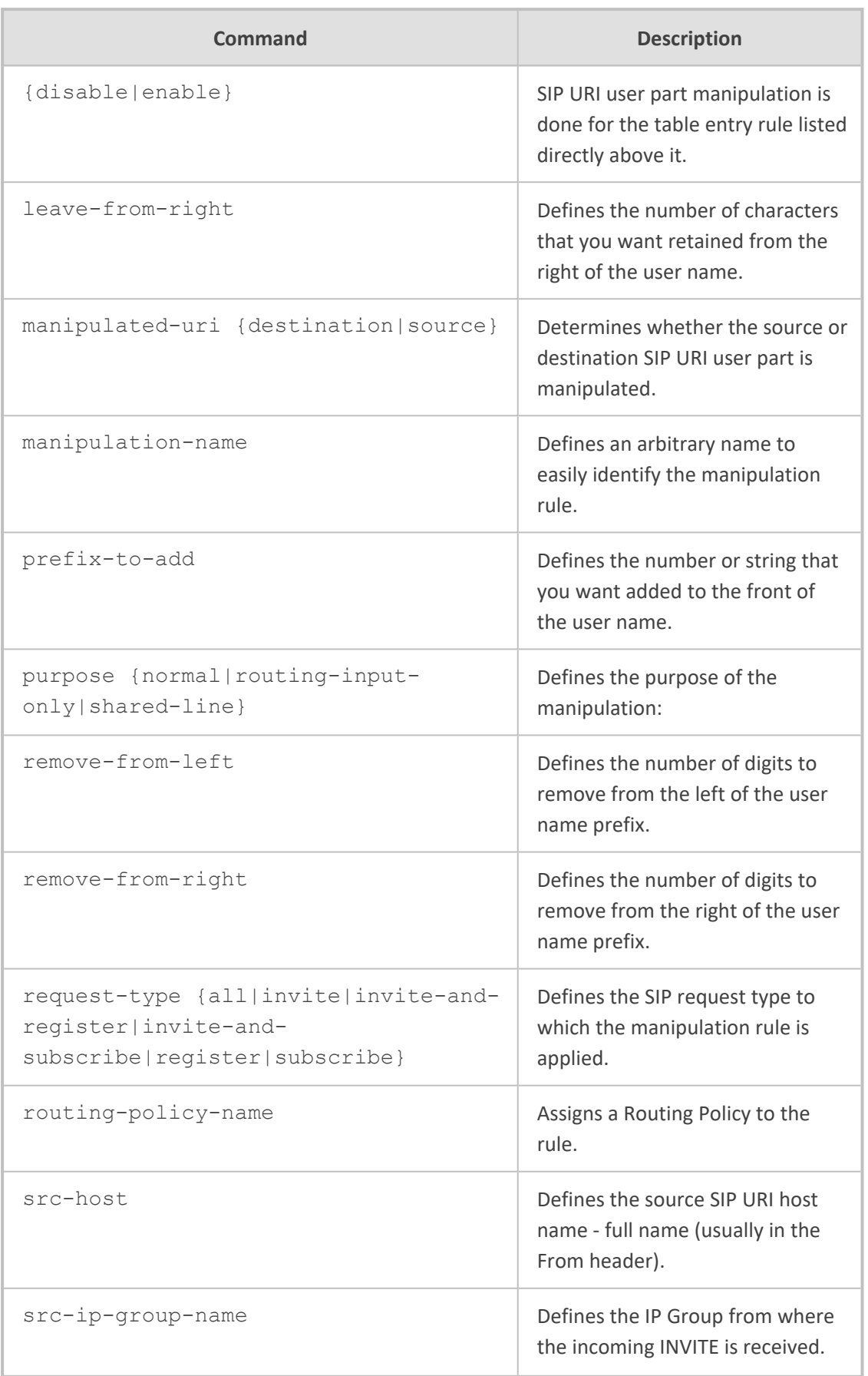

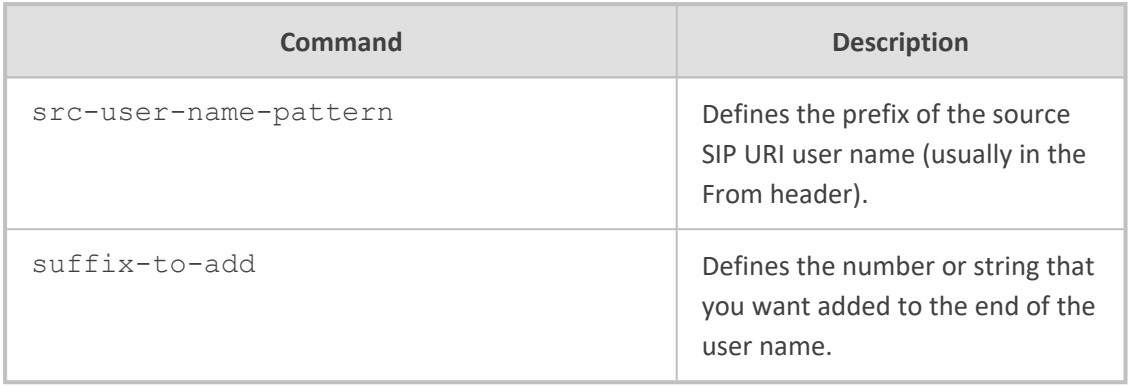

Privileged User

#### **Example**

This example configures an Inbound Manipulation rule that adds prefix "40" to the URI if the destination hostname is "abc.com":

(config-voip)# sbc manipulation ip-inbound-manipulation 0 (ip-inbound-manipulation-0)# manipulation-name ITSP-MAN (ip-inbound-manipulation-0)# dst-host abc.com (ip-inbound-manipulation-0)# prefix-to-add 40 (ip-inbound-manipulation-0)# manipulated-uri destination (ip-inbound-manipulation-0)# activate

# <span id="page-465-0"></span>**ip-outbound-manipulation**

This command configures the Outbound Manipulations table, which lets you define IP-to-IP Outbound Manipulation rules. An Outbound Manipulation rule defines a manipulation action for the SIP Request-URI user part (source or destination) or calling name of outbound SIP dialog requests.

#### **Syntax**

(config-voip)# sbc manipulation ip-outbound-manipulation <Index> (ip-outbound-manipulation-<Index>)#

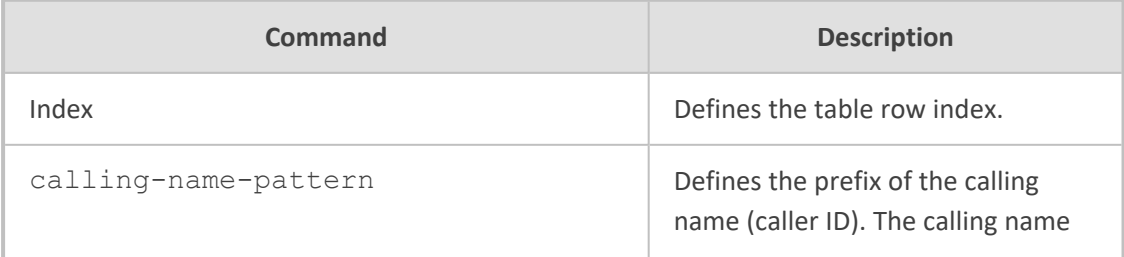

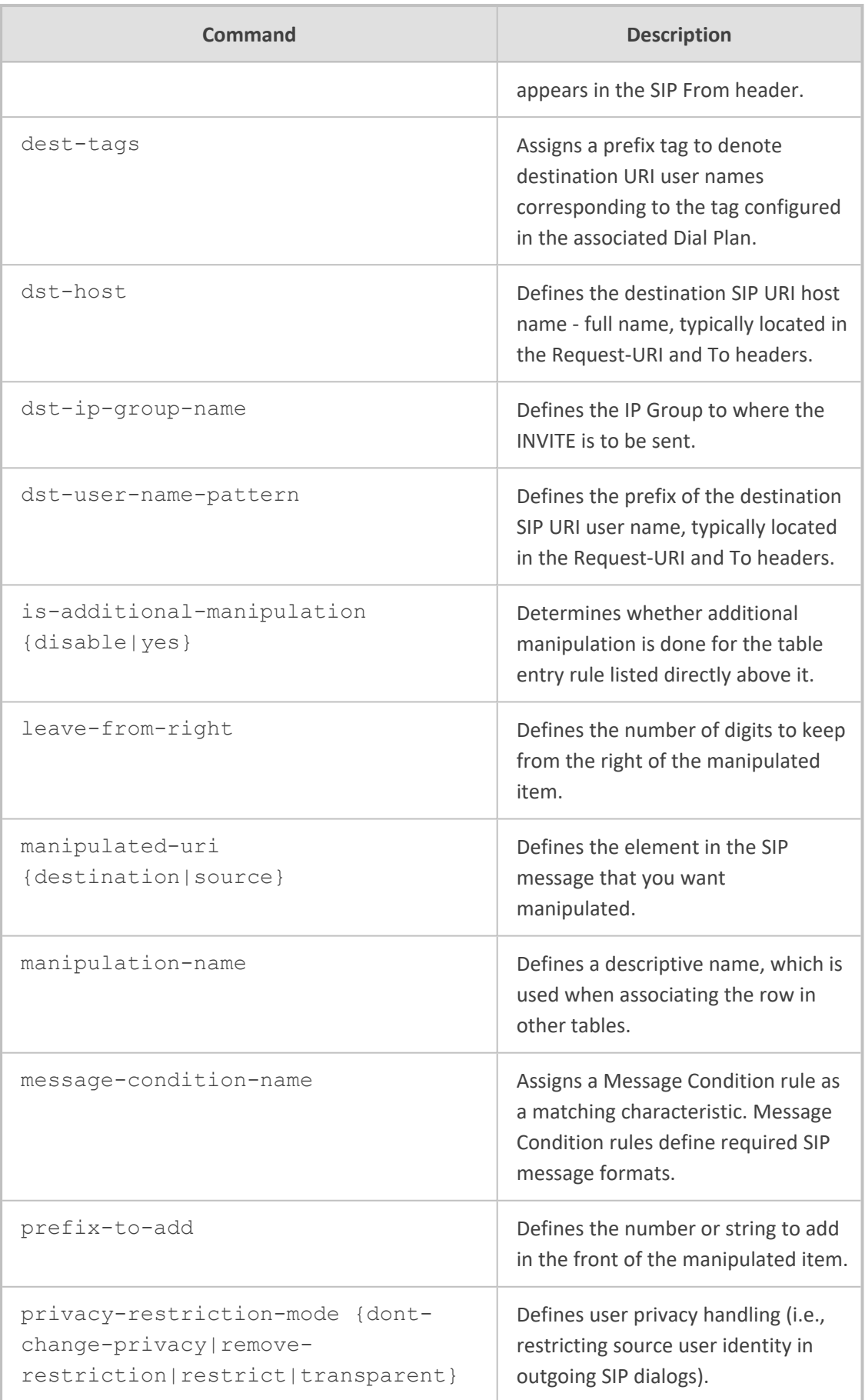

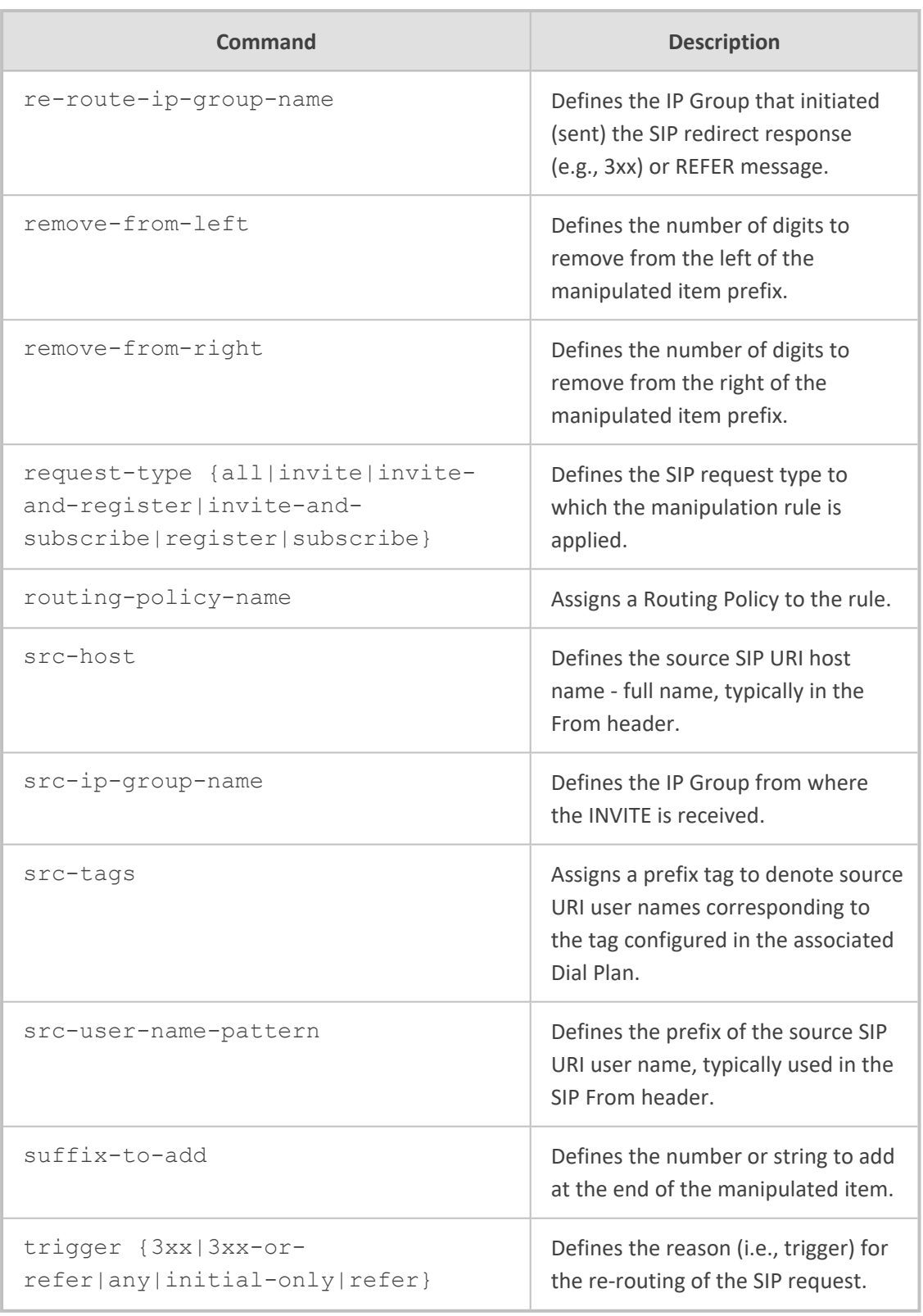

Privileged User

# **Example**
This example configures an Outbound Manipulation rule that removes two digits from the right of the destination URI if the calling name prefix is "WEI":

(config-voip)# sbc manipulation ip-outbound-manipulation 0 (ip-outbound-manipulation-0)# manipulation-name ITSP-OOUTMAN (ip-outbound-manipulation-0)# calling-name-pattern WEI (ip-outbound-manipulation-0)# manipulated-uri destination (ip-outbound-manipulation-0)# remove-from-right 2 (ip-outbound-manipulation-0)# activate

### **routing**

This command configures SBC routing.

#### **Syntax**

(config-voip)# sbc routing

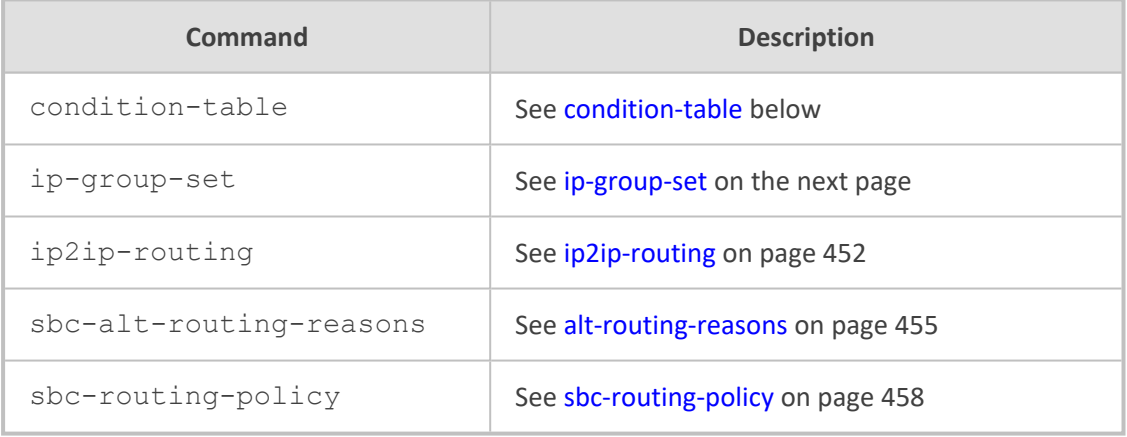

#### **Command Mode**

<span id="page-468-0"></span>Privileged User

#### **condition-table**

This command configures the Message Conditions table, which lets you define Message Condition rules. A Message Condition defines special conditions (requisites) for incoming SIP messages.

#### **Syntax**

(config-voip)# sbc routing condition-table <Index> (condition-table-<Index>)#

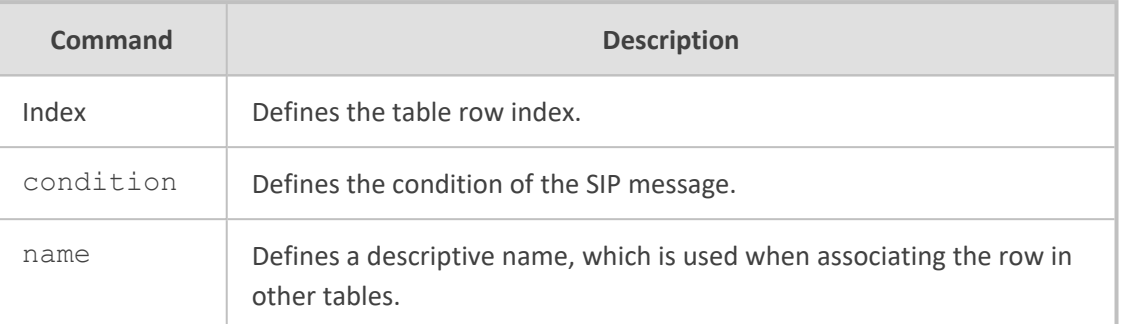

Privileged User

#### **Example**

This example configures a Message Condition rule whose condition is that a SIP Via header exists in the message:

(config-voip)# sbc routing condition-table 0 (condition-table-0)# name ITSP (condition-table-0)# condition header.via.exists (condition-table-0)# activate

#### <span id="page-469-0"></span>**ip-group-set**

This command configures the IP Group Set table, which lets you define IP Group Sets. An IP Group Set is a group of IP Groups used for load balancing of calls, belonging to the same source, to a call destination (i.e., IP Group). The table is a parent of the IP Group Set Member table.

#### **Syntax**

(config-voip)# sbc routing ip-group-set <Index> (ip-group-set-<Index>)#

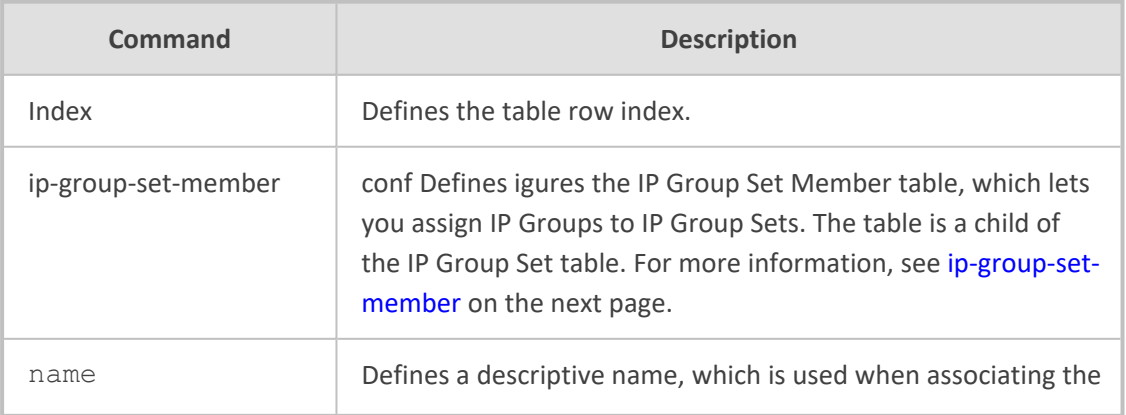

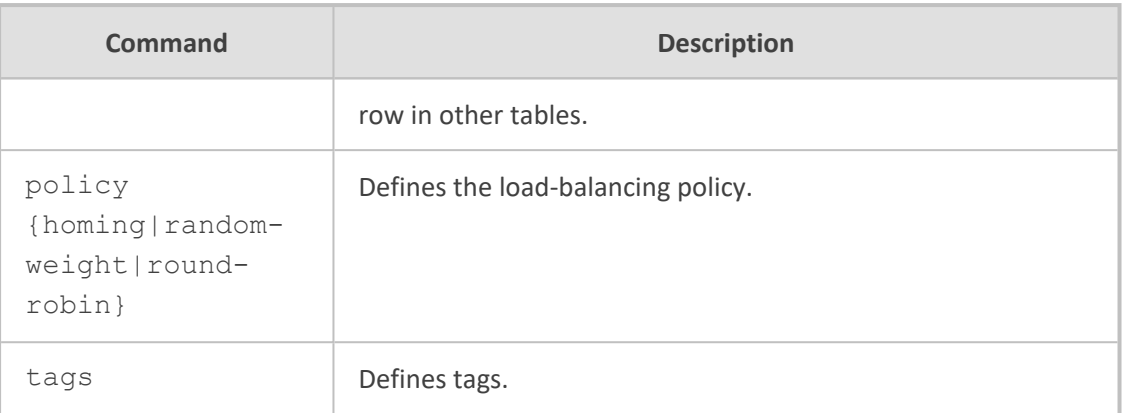

Privileged User

#### **Example**

This example configures an IP Group Set where the IP Group load-balancing is of homing type:

(config-voip)# sbc routing ip-group-set 0 (ip-group-set-0)# name ITSP (ip-group-set-0)# policy homing (ip-group-set-0)# activate

#### <span id="page-470-0"></span>**ip-group-set-member**

This command configures the IP Group Set Member Table, which lets you assign IP Groups to IP Group Sets. The table is a child of the IP Group Set table.

#### **Syntax**

(config-voip)# sbc routing ip-group-set <Index> (ip-group-set-<Index>)# ip-group-set-member <Index> (ip-group-set-member-<Index>/<Index>)#

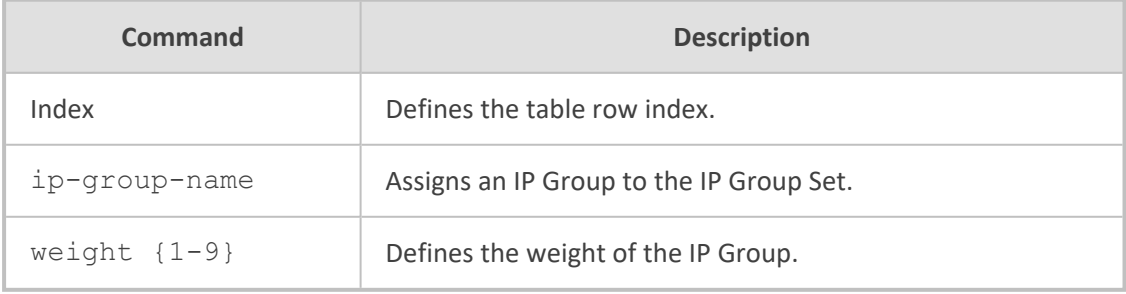

**Command Mode**

Privileged User

#### **Example**

This example configures an IP Group Set Member with IP Group "SIP-Trunk":

(config-voip)# sbc routing ip-group-set 0 (ip-group-set-0)# ip-group-set-member 1 (ip-group-set-member-0/1)# ip-group-name SIP-Trunk (ip-group-set-member-0/1)# weight 9 (ip-group-set-member-0/1)# activate

#### <span id="page-471-0"></span>**ip2ip-routing**

This command configures the IP-to-IP Routing table, which lets you define SBC IP-to-IP routing rules.

#### **Syntax**

(config-voip)# sbc routing ip2ip-routing <Index> (ip2ip-routing-<Index>)#

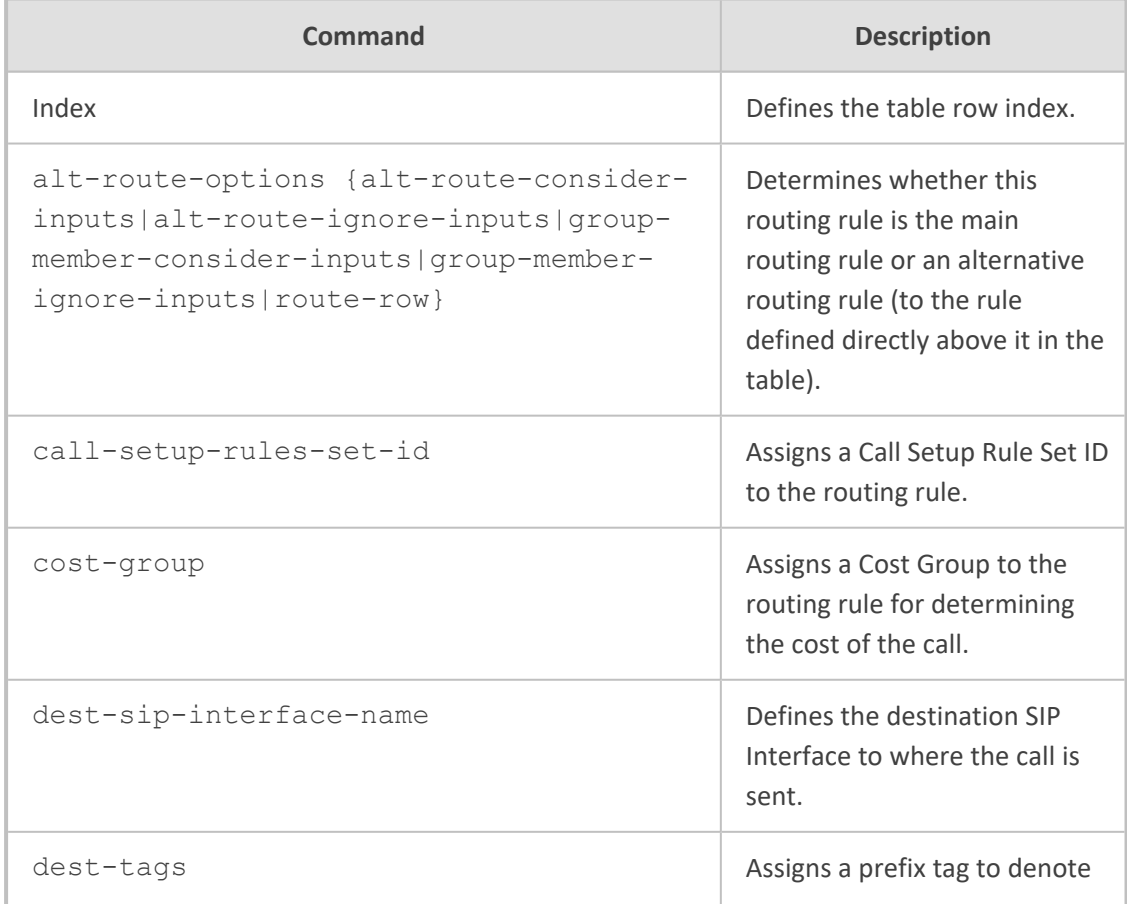

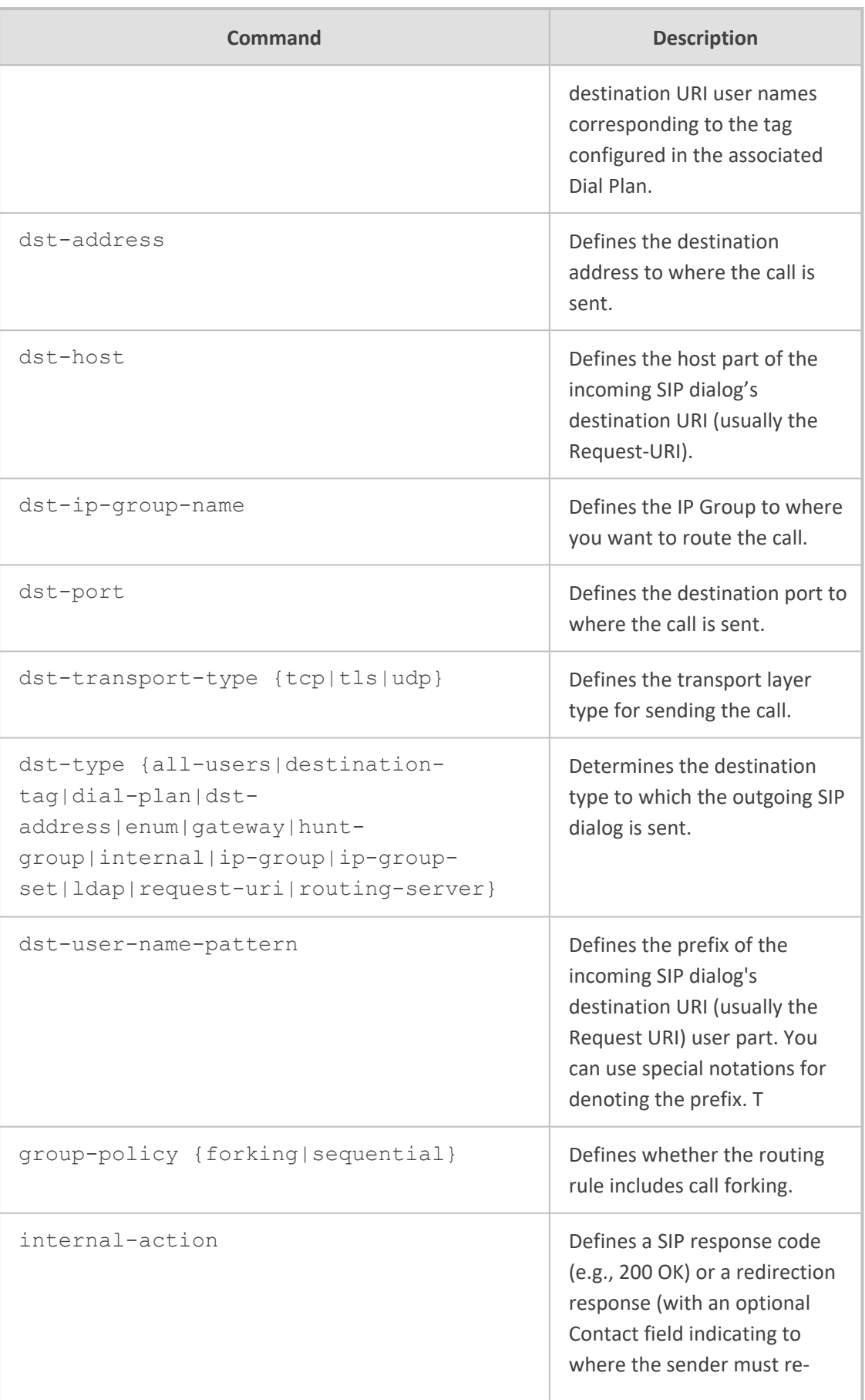

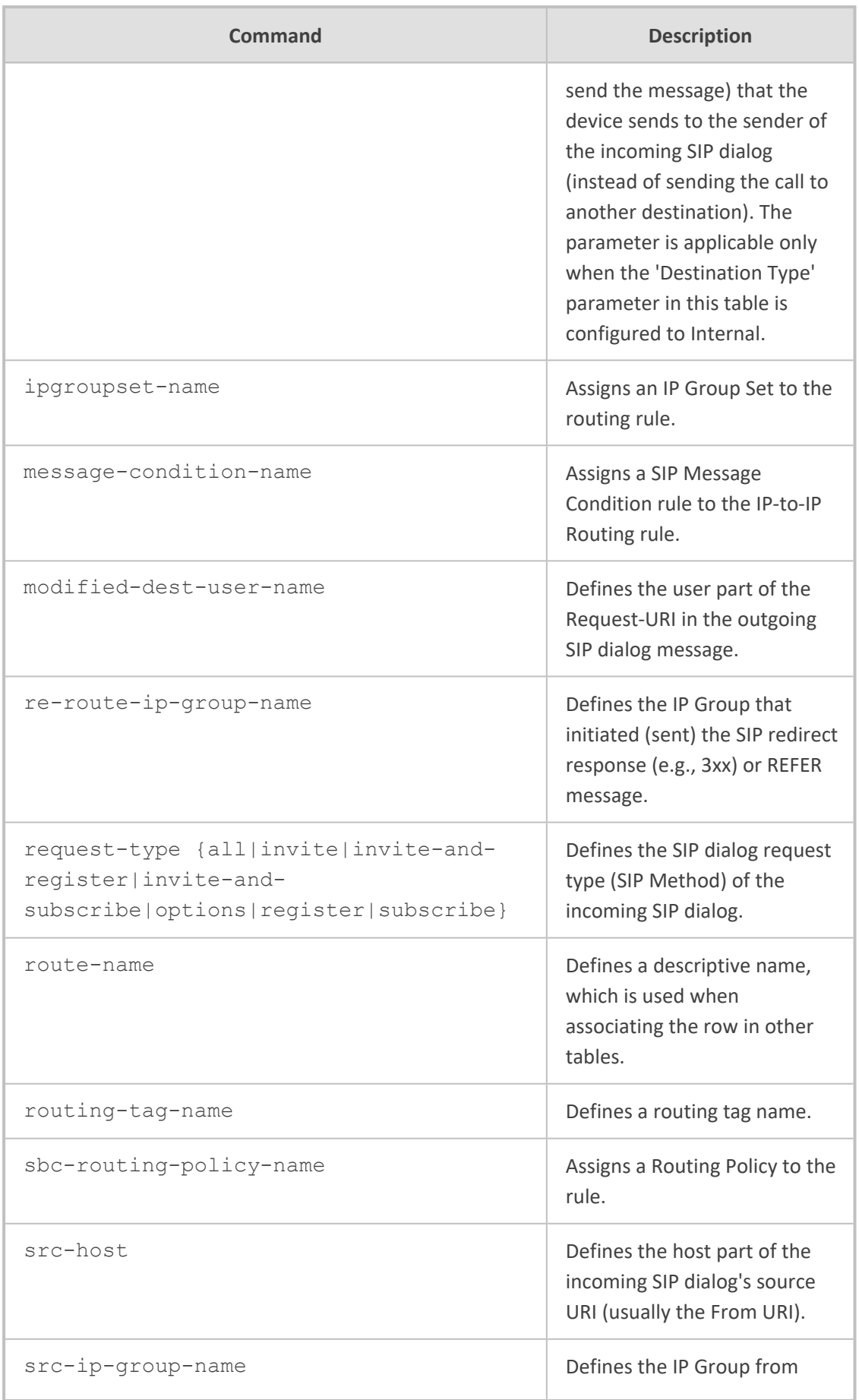

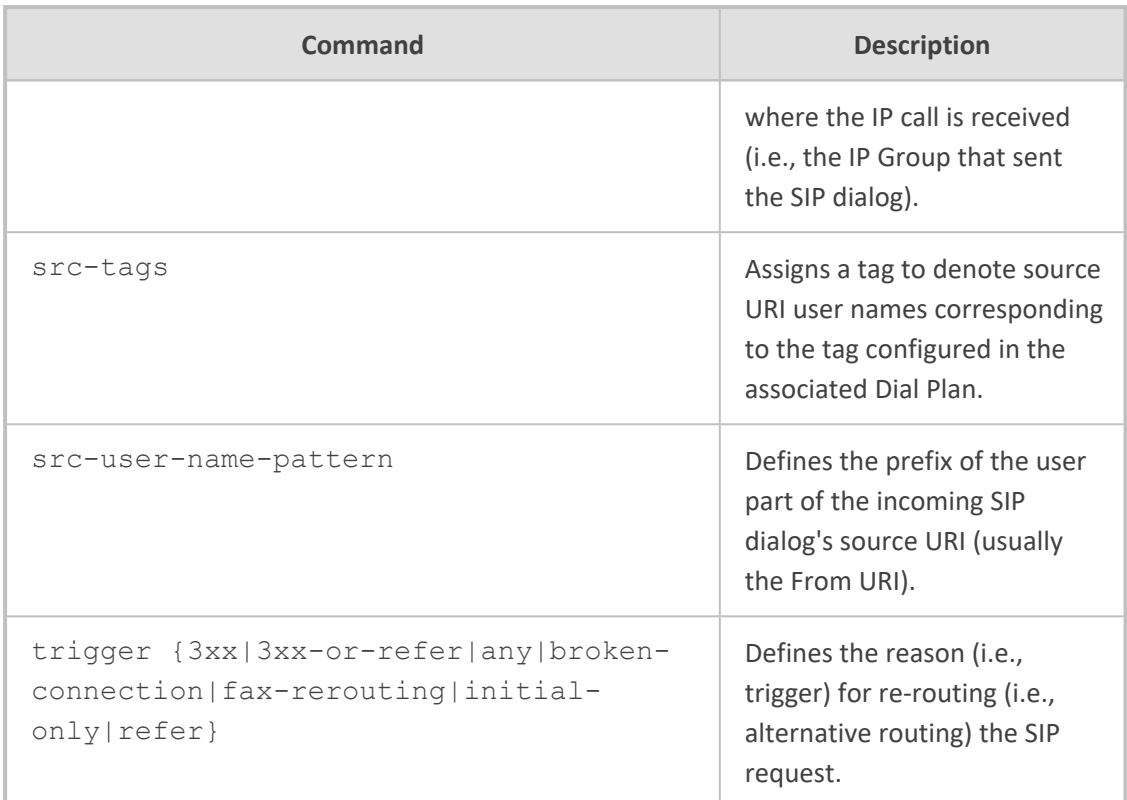

Privileged User

#### **Example**

This example configures a routing rule for calls from IP Group "IPBX" to IP Group "ITSP":

(config-voip)# sbc routing ip2ip-routing 0 (ip2ip-routing-0)# route-name IPPBX-TO-SIPTRUNK (ip2ip-routing-0)# src-ip-group-name IPBX (ip2ip-routing-0)# dst-type ip-group (ip2ip-routing-0)# dst-ip-group-name ITSP (ip2ip-routing-0)# activate

#### <span id="page-474-0"></span>**alt-routing-reasons**

This command configures the Alternative Reasons Set table, which lets you define a name for a group of SIP response codes for call release (termination) reasons that initiate alternative routing. The table is a parent of the Alternative Reasons Rules table, which defines the response codes.

**Syntax**

(config-voip)# sbc routing alt-route-reasons-set <Index> (alt-route-reasons-set-<Index>)#

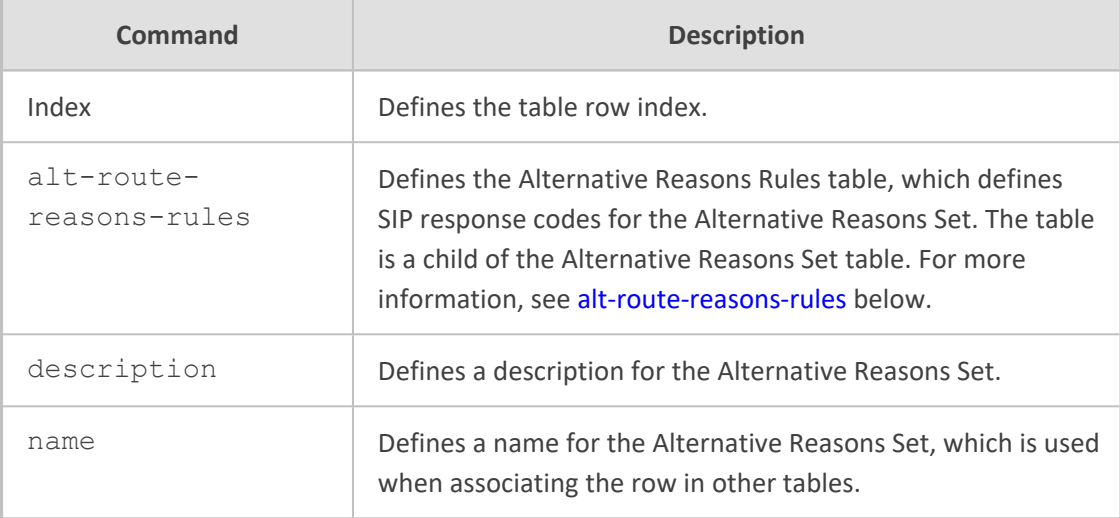

#### **Command Mode**

Privileged User

#### **Example**

This example configures an Alternative Reasons Set called "MyCodes":

(config-voip)# sbc routing alt-route-reasons-set 0 (alt-route-reasons-set-0)# name MyCodes (alt-route-reasons-set-0)# activate

#### <span id="page-475-0"></span>**alt-route-reasons-rules**

This command configures the Alternative Reasons Rules table, which lets you define SIP response codes per Alternative Reasons Set. The table is a child of the Alternative Reasons Set table.

#### **Syntax**

(config-voip)# sbc routing alt-route-reasons-set <Index> (alt-route-reasons-set-<Index>)# alt-route-reasons-rules <Index> (alt-route-reasons-rules-<Index/Index>)

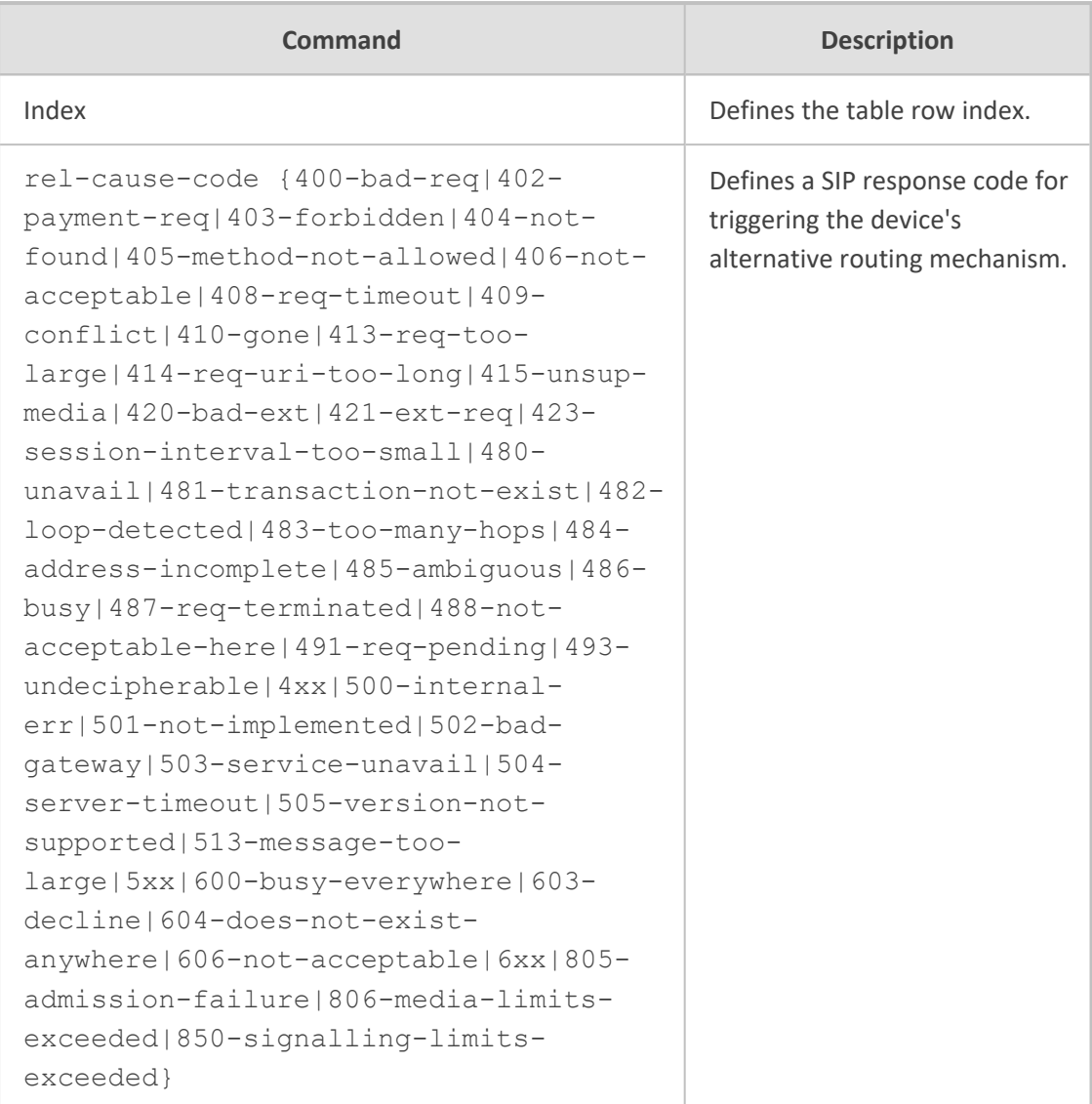

Privileged User

#### **Example**

This example configures alternative routing when SIP response code 606 (Not Acceptable) is received:

(config-voip)# sbc routing alt-route-reasons-set 0 (alt-route-reasons-set-0)# alt-route-reasons-rules 0 (alt-route-reasons-rules-0/0)# rel-cause-code 606-not-acceptable (alt-route-reasons-rules-0/0)# activate

### <span id="page-477-0"></span>**sbc-routing-policy**

This command configures the Routing Policies table, which lets you define Routing Policy rules.

#### **Syntax**

(config-voip)# sbc routing sbc-routing-policy <Index> (sbc-routing-policy-<Index>)#

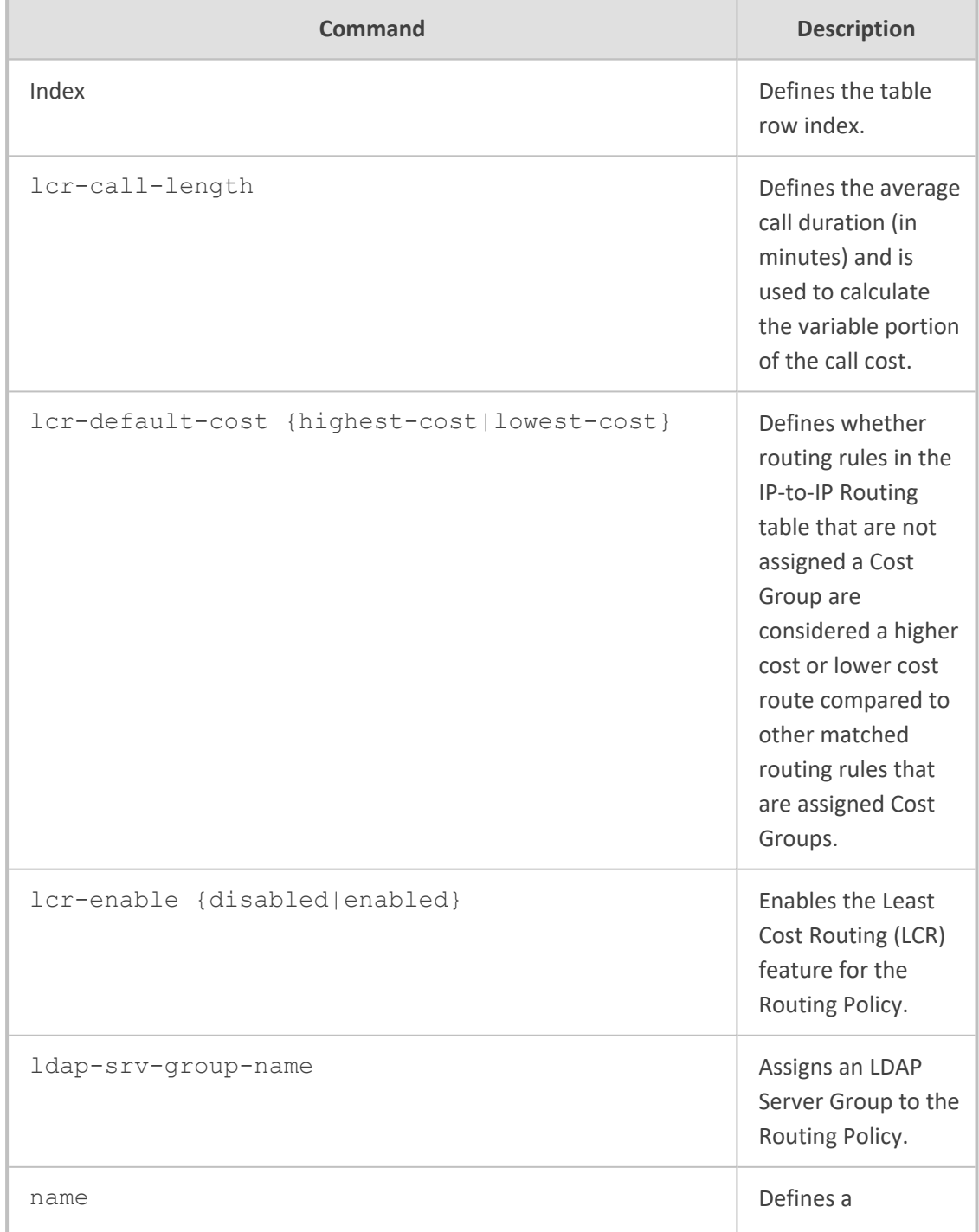

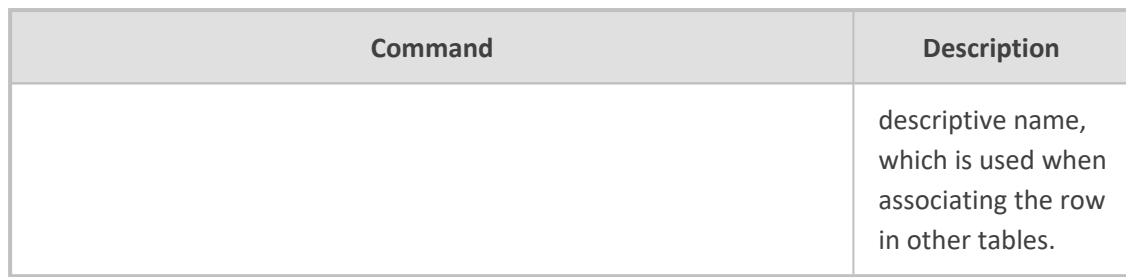

Privileged User

#### **Example**

This example configures a Routing Policy for "ITSP" that is assigned LDAP Server Group "AD":

(config-voip)# sbc routing sbc-routing-policy 0 (sbc-routing-policy-0)# name ITSP (sbc-routing-policy-0)# ldap-srv-group-name AD (sbc-routing-policy-0)# activate

### **cac-profile**

This command configures the Call Admission Control Profile table, which lets you define CAC profiles for call admission control (CAC) rules.

#### **Syntax**

(config-voip)# sbc cac-profile <Index> (cac-profile-<Index>)#

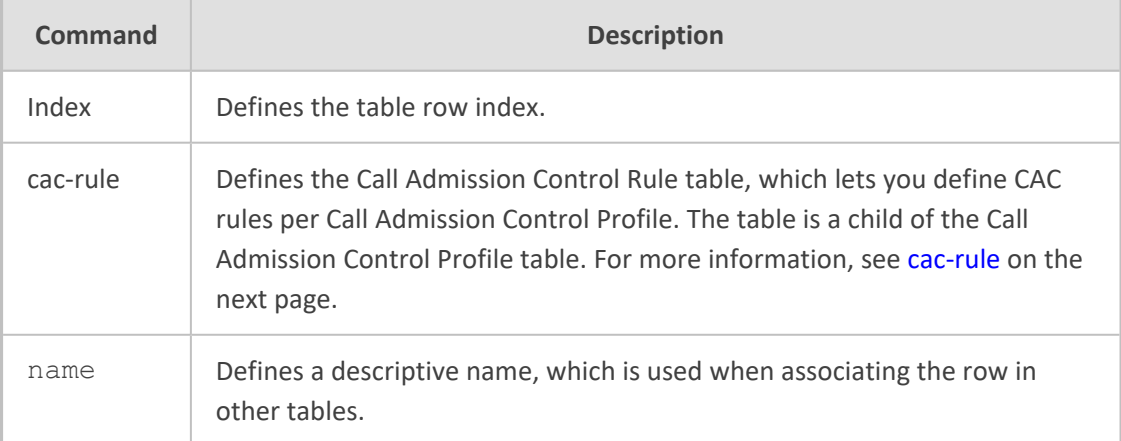

Privileged User

#### **Example**

This example configures a Call Admission Control Profile called "ITSP-CAC":

(config-voip)# sbc cac-profile 0 (cac-profile-0)# name ITSP-CAC (cac-profile-0)# activate

#### <span id="page-479-0"></span>**cac-rule**

This command configures the Call Admission Control Rule table, which lets you define Call Admission Control (CAC) rules per Call Admission Control Profile.

#### **Syntax**

(config-voip)# sbc cac-profile <Index> (cac-profile-<Index>)# cac-rule <Index> (cac-rule-<Index>/<Index>)#

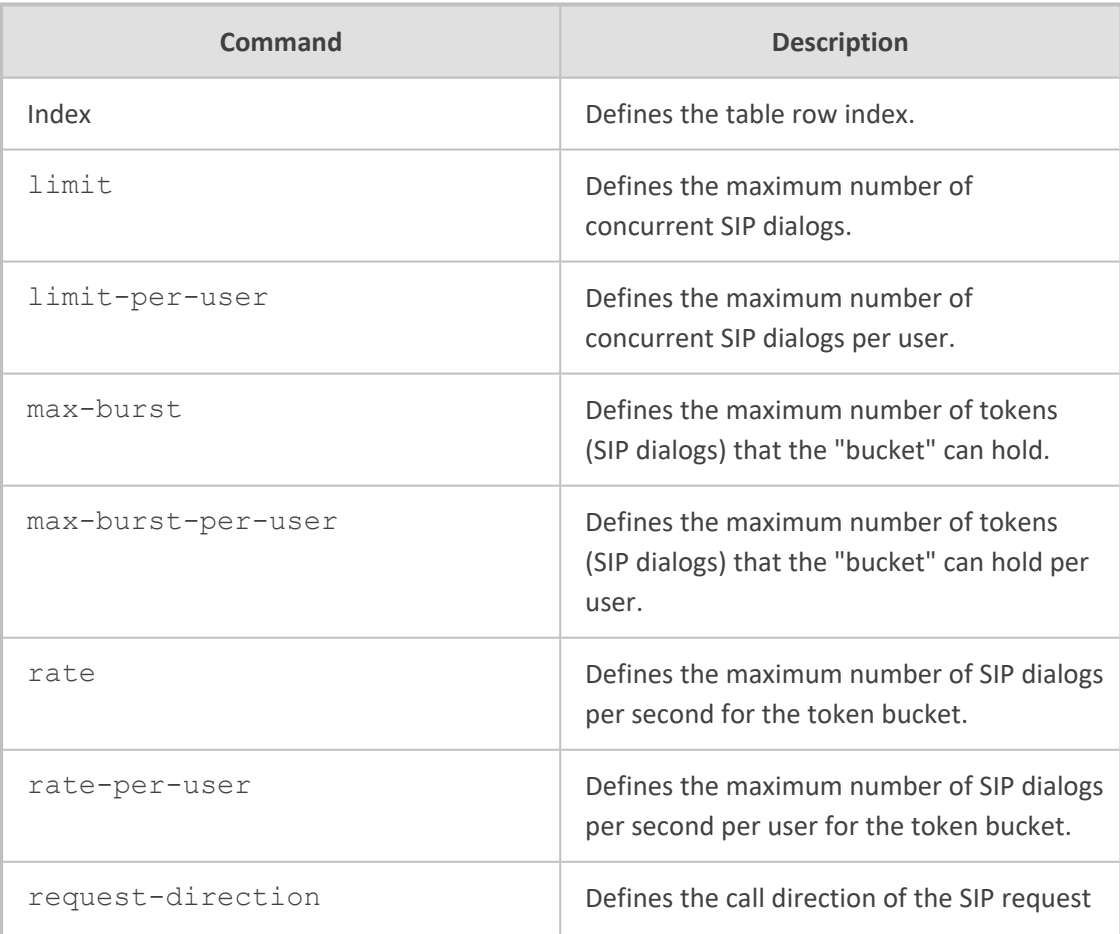

- 460 -

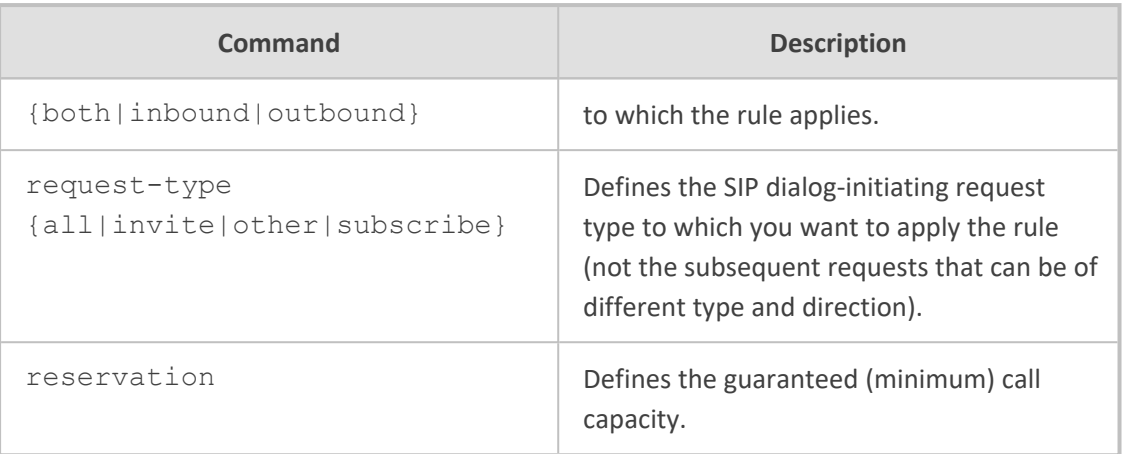

Privileged User

#### **Example**

This example configures an Admission Rule that limits concurrent dialogs to 50:

(config-voip)# sbc cac-profile 0 (cac-profile-0)# cac-rule 1 (cac-rule-0/1)# limit 50 (cac-rule-0/1)# activate

### **settings**

This command configures various SBC settings.

#### **Syntax**

(config-voip)# sbc settings (sbc-settings)#

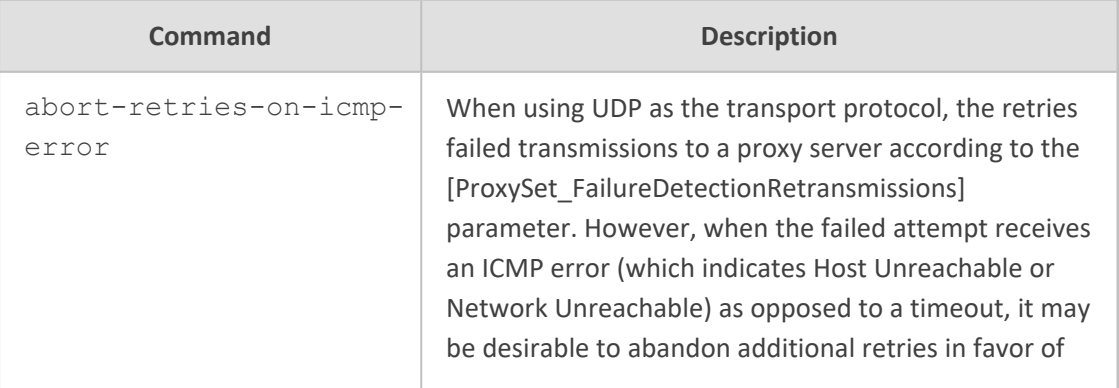

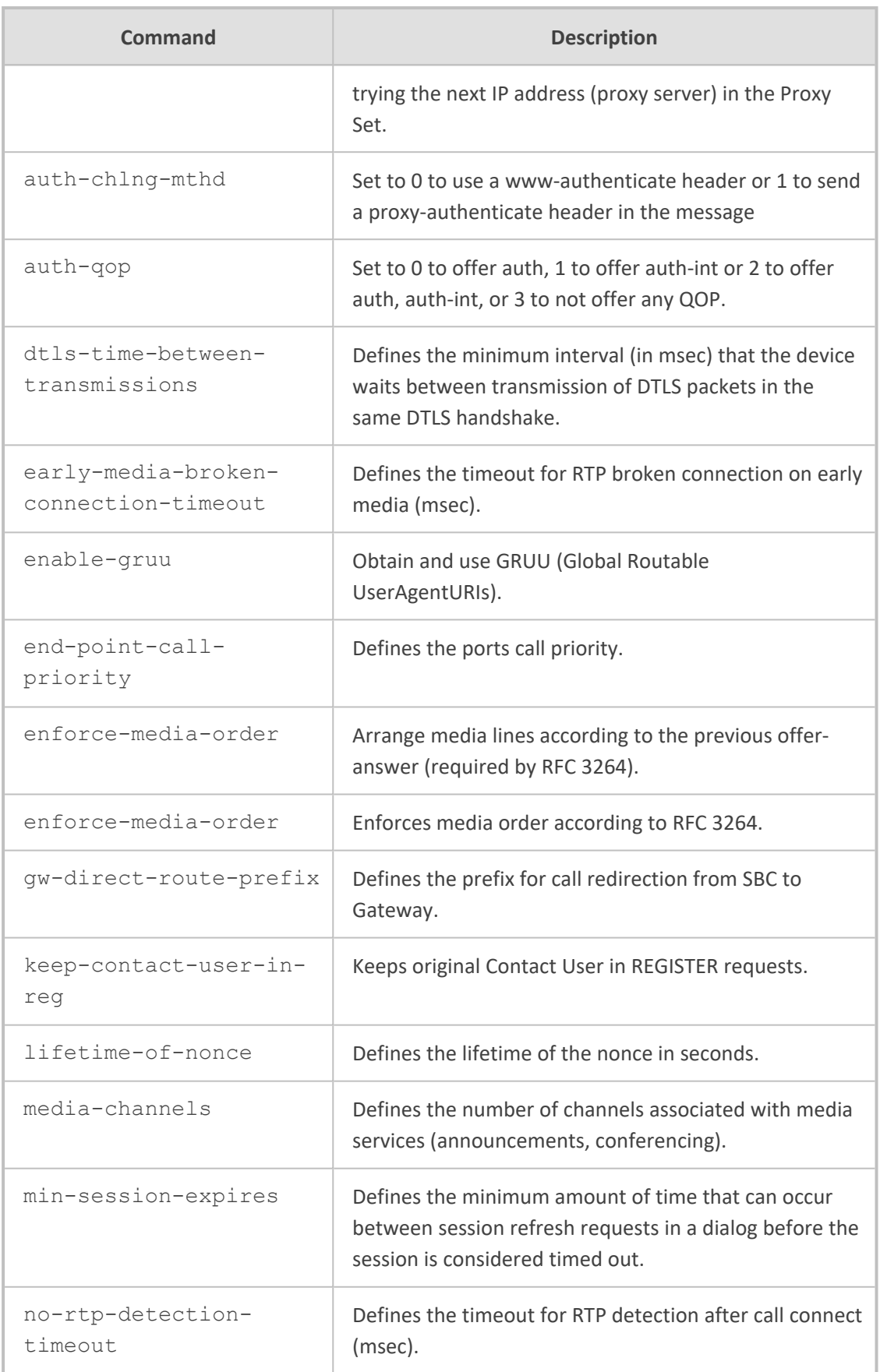

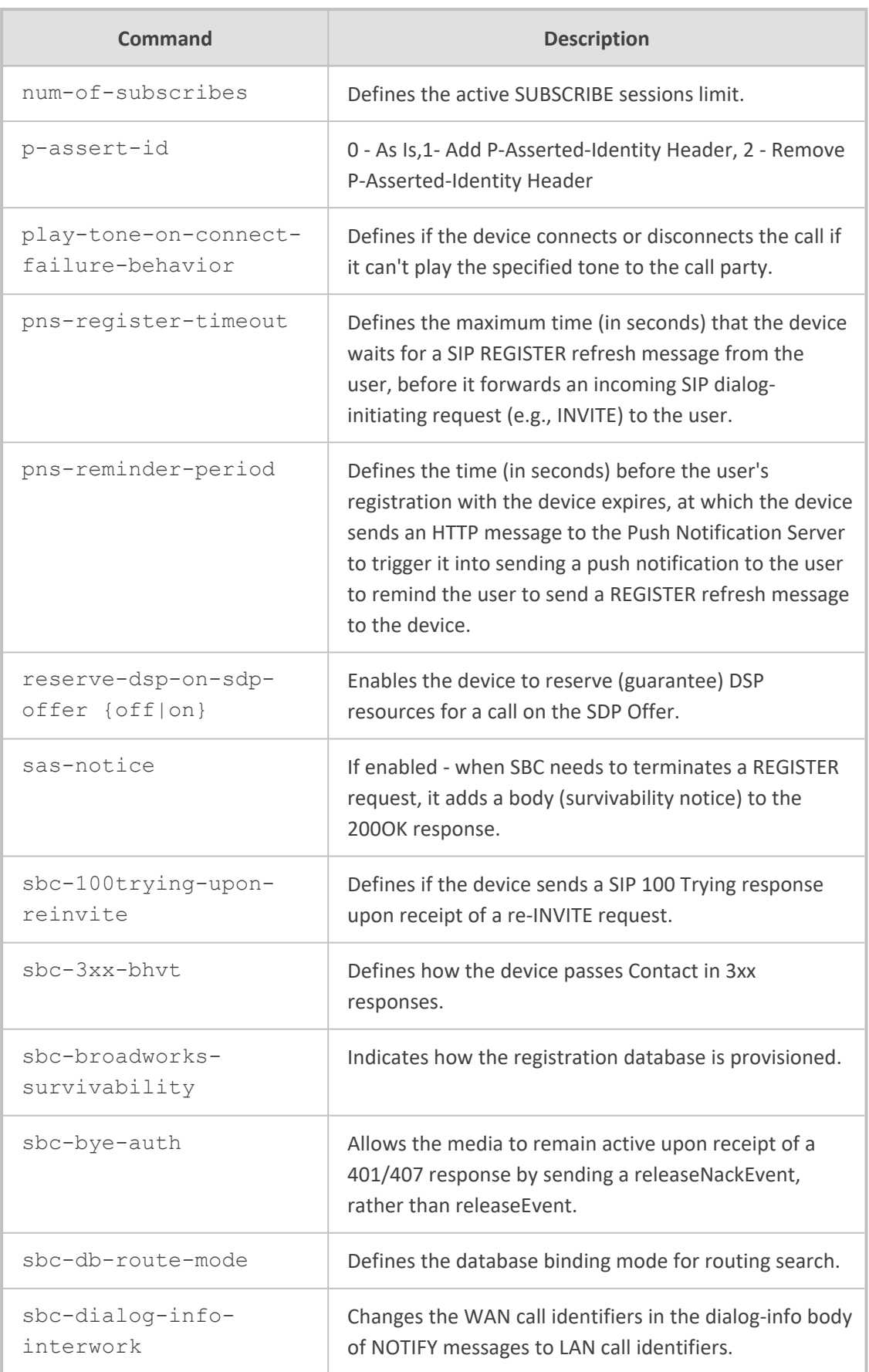

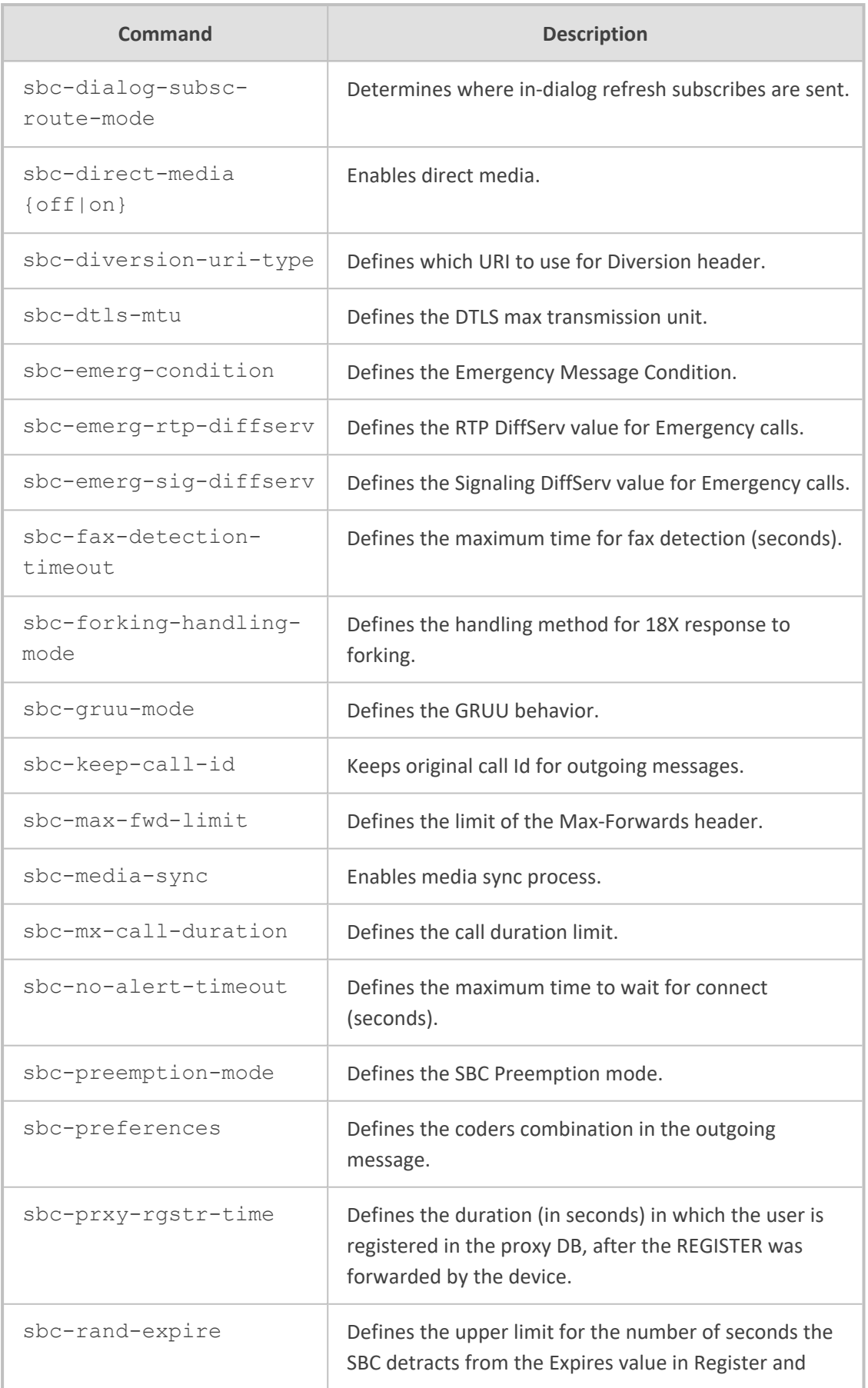

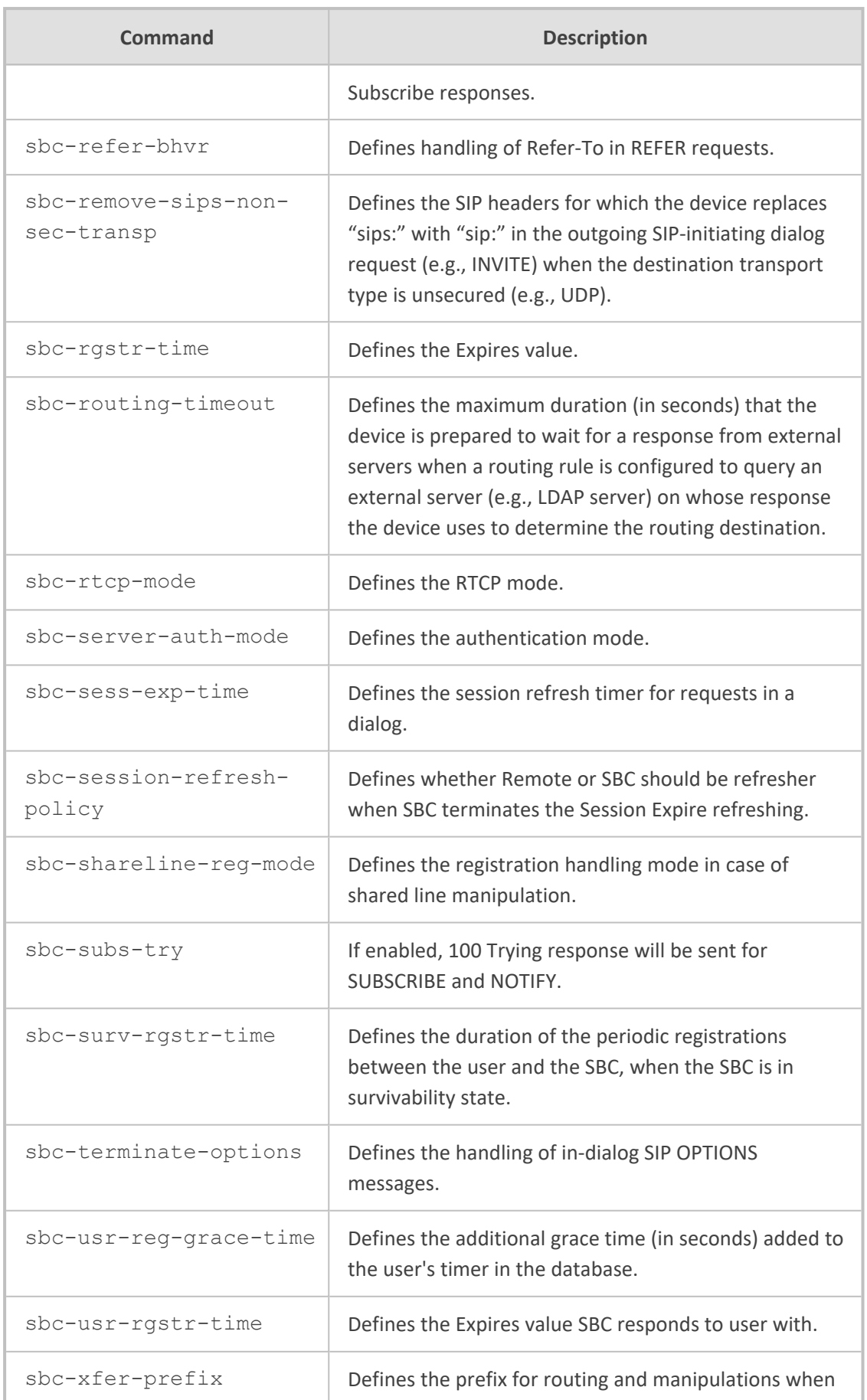

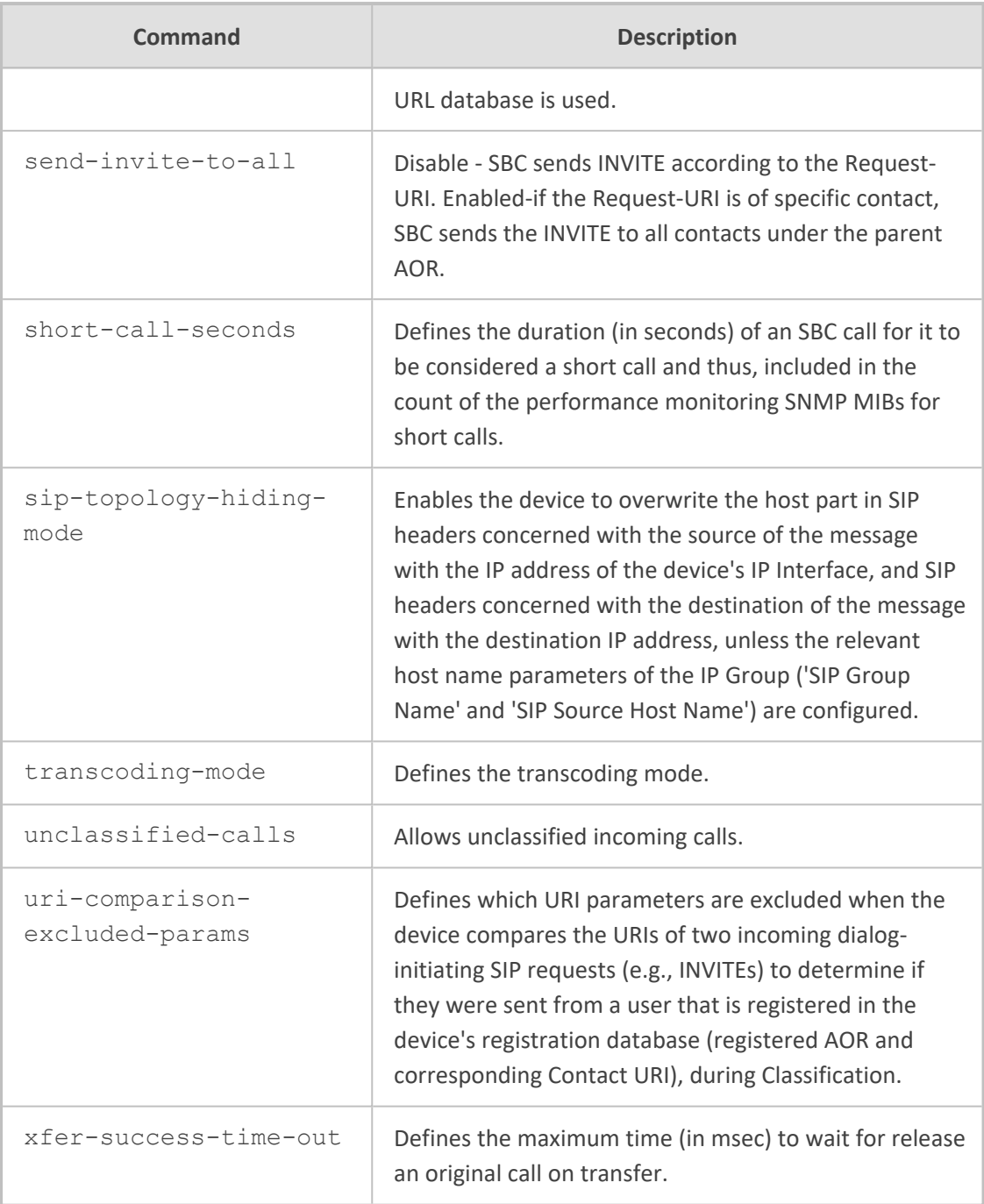

Privileged User

#### **Example**

This example enables Direct Media:

(config-voip)# sbc settings (sbc-settings)# sbc-direct-media on (sbc-settings)# activate

# **72 sip-definition**

This command configures various SIP settings.

#### **Syntax**

(config-voip)# sip-definition

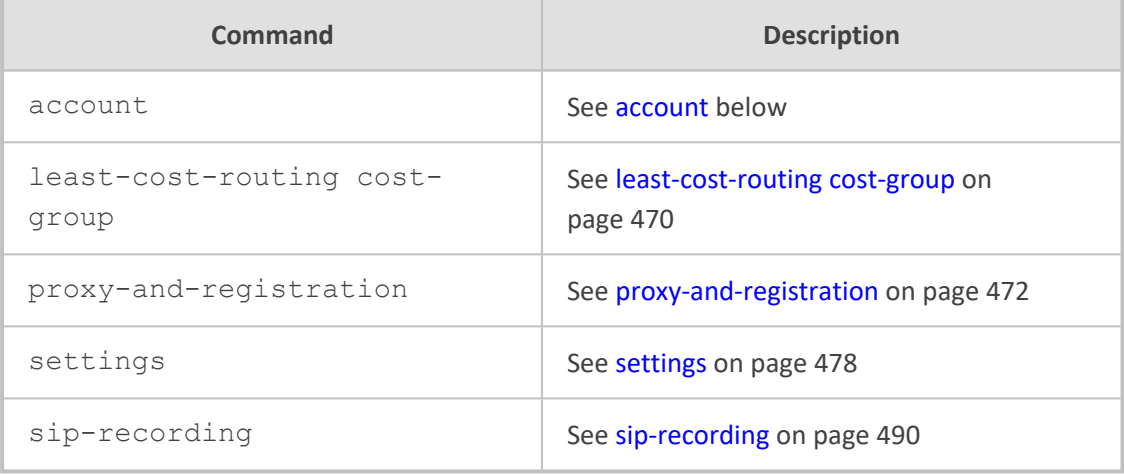

#### **Command Mode**

<span id="page-487-0"></span>Privileged User

### **account**

This command configures the Accounts table, which lets you define user registration accounts.

#### **Syntax**

(config-voip)# sip-definition account <Index> (account-<Index>)#

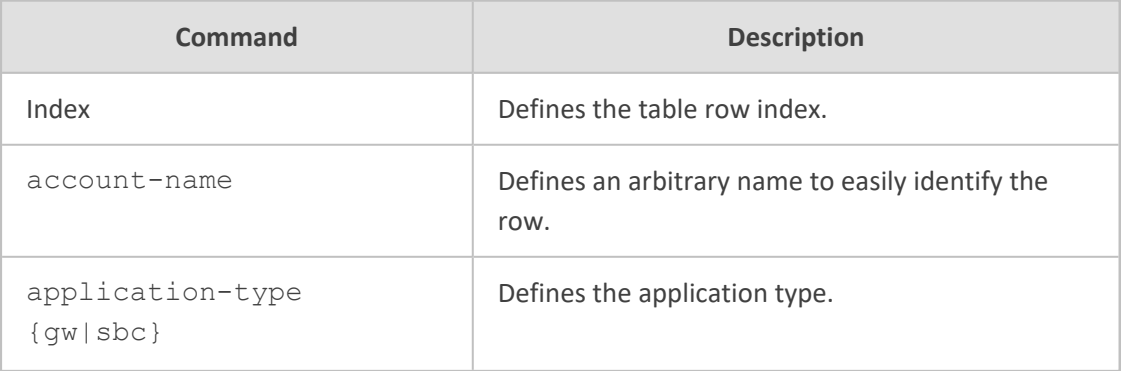

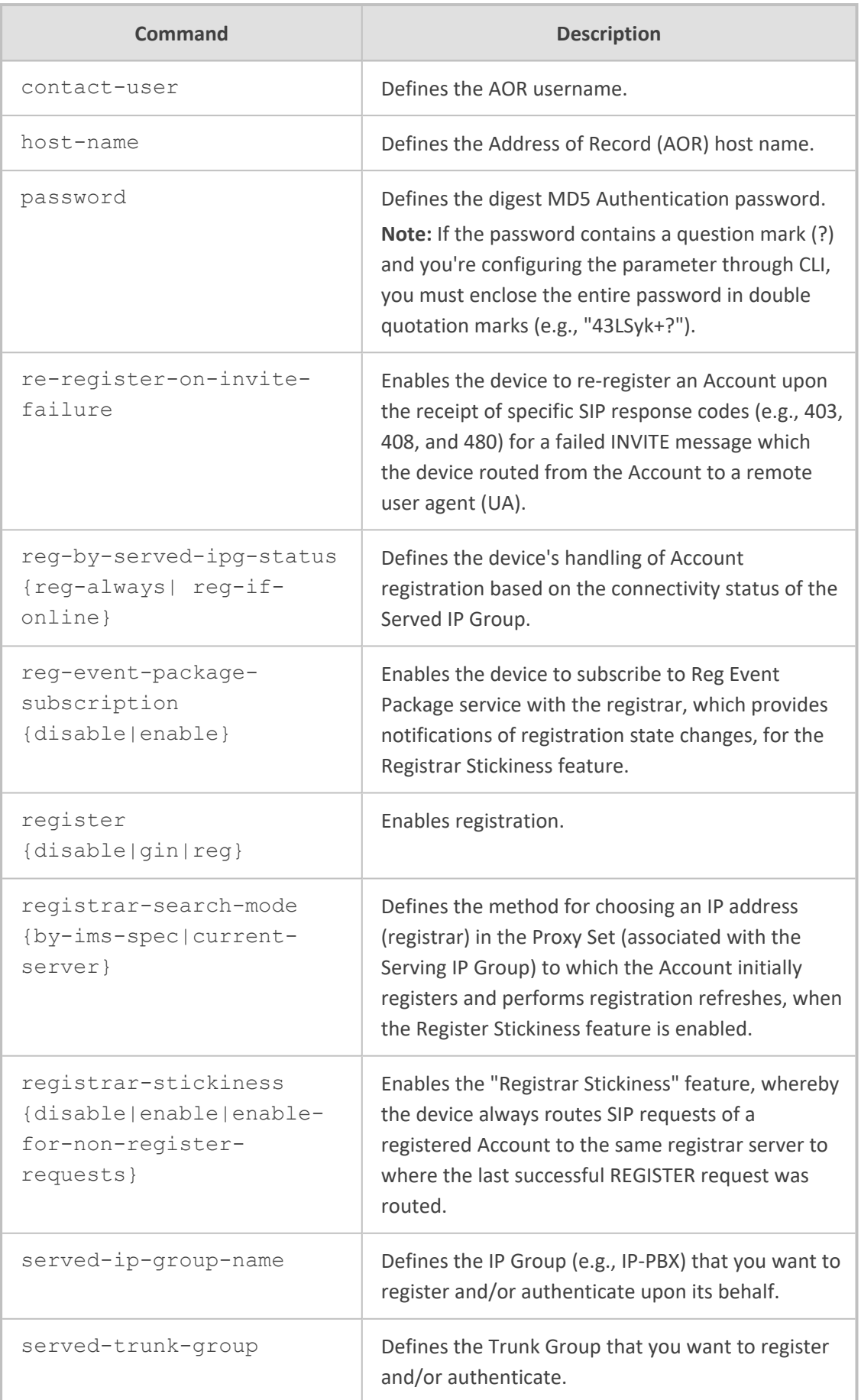

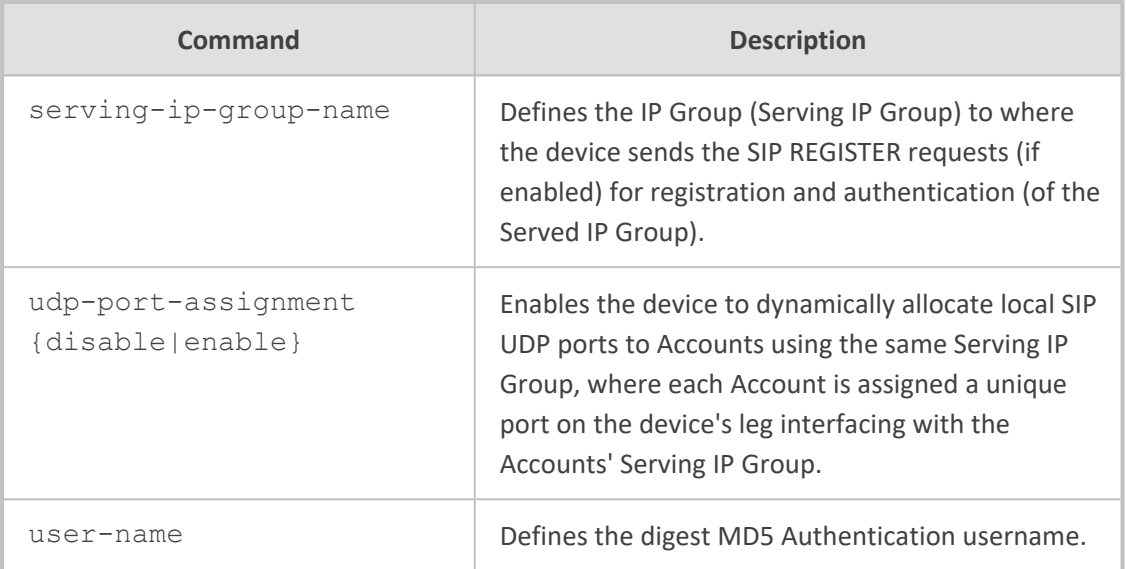

Privileged User

#### **Example**

This example configures an Account with a username and password that registers IP Group "IPBX" with IP Group "ITSP":

(config-voip)# sip-definition account 0 (account-0)# user-name JoeD (account-0)# password 1234 (account-0)# register reg (account-0)# served-ip-group-name IPPBX (account-0)# serving-ip-group-name ITSP (account-0)# activate

### <span id="page-489-0"></span>**least-cost-routing cost-group**

This command configures Least Cost Routing (LCR). This command configures the Cost Groups table, which lets you define Cost Groups. A Cost Group defines a fixed call connection cost and a call rate (charge per minute.

#### **Syntax**

```
(config-voip)# sip-definition least-cost-routing cost-group <Index>
(cost-group-<Index>)#
```
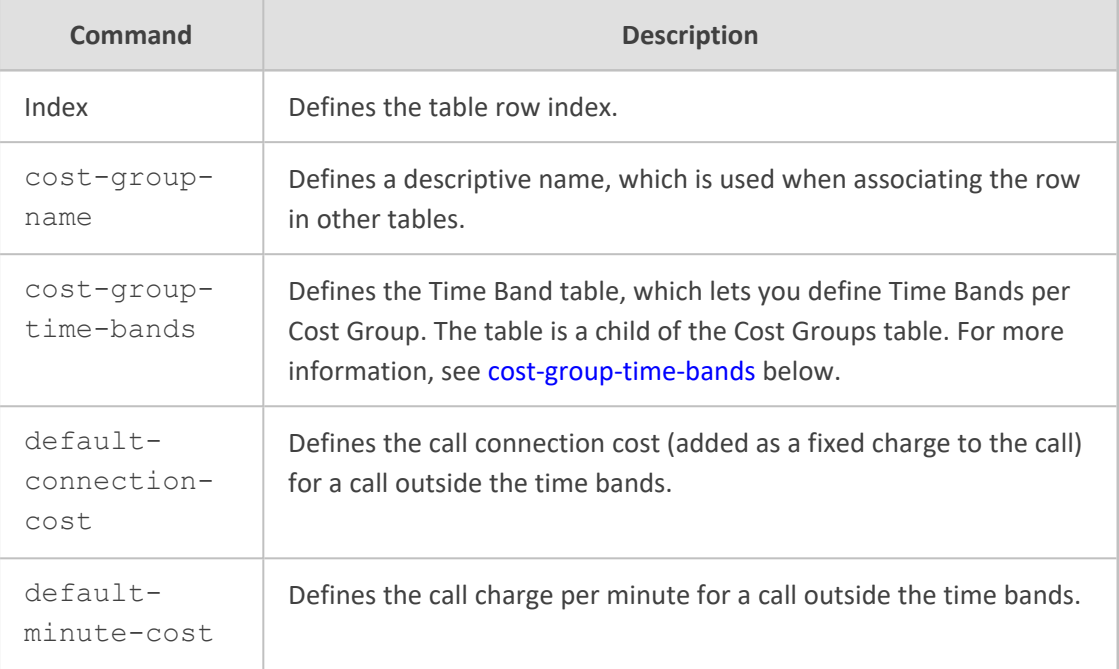

Privileged User

#### **Example**

This example configures LCR "INT" with default connection cost of 10 and minute cost of 1:

(config-voip)# sip-definition least-cost-routing cost-group 0 (cost-group-0)# cost-group-name INT (cost-group-0)# default-connection-cost 10 (cost-group-0)# default-minute-cost 1 (cost-group-0)# activate

### <span id="page-490-0"></span>**cost-group-time-bands**

This command configures the Time Band table, which lets you define Time Bands per Cost Group. A Time Band defines a day and time range (e.g., from Saturday 05:00 to Sunday 24:00) and a fixed call connection charge and call rate per minute for this interval. The table is a "child" of the Cost Groups table.

#### **Syntax**

(config-voip)# sip-definition least-cost-routing cost-group <Index> (cost-group-<Index>)# cost-group-time-bands <Index> (cost-group-time-bands-<Index>/<Index>)#

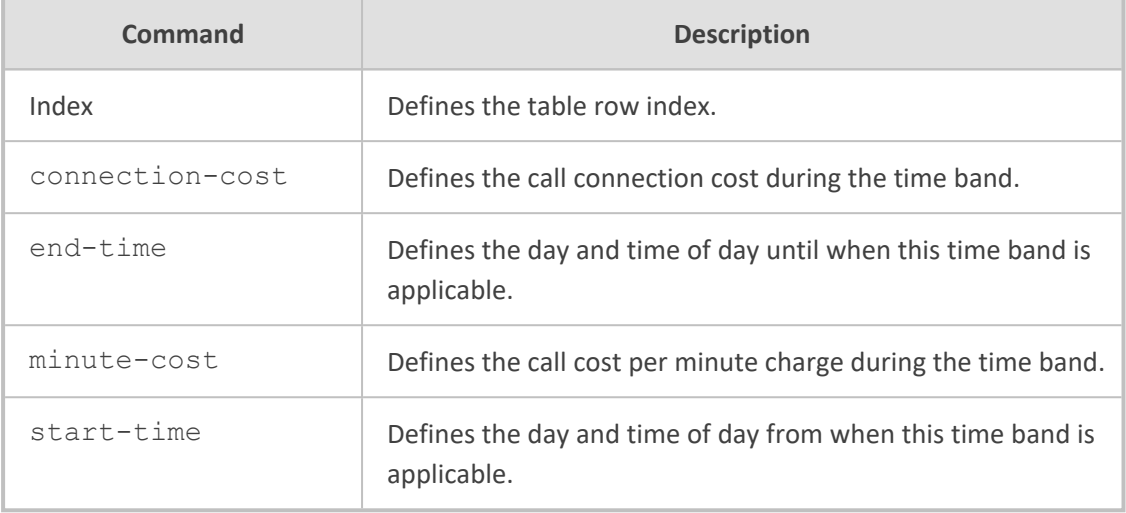

Privileged User

#### **Example**

This example configures an LCR time band between Saturday 1 am to Sunday midnight with connection cost of 1 and minute cost of 0.5:

(config-voip)# sip-definition least-cost-routing cost-group 0 (cost-group-0)# cost-group-time-bands 1 (cost-group-time-bands-0/1)# start-time SAT:01:00 (cost-group-time-bands-0/1)# end-time SUN:23:59 (cost-group-time-bands-0/1)# connection-cost 1 (cost-group-time-bands-0/1)# minute-cost 0.5 (cost-group-time-bands-0/1)# activate

### <span id="page-491-0"></span>**proxy-and-registration**

This command configures various SIP proxy and registration settings.

#### **Syntax**

(config-voip)# sip-definition proxy-and-registration (sip-def-proxy-and-reg)#

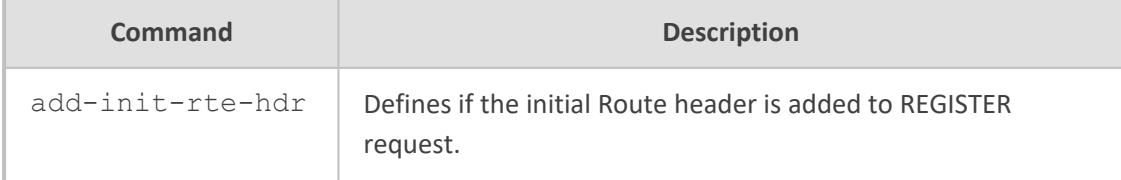

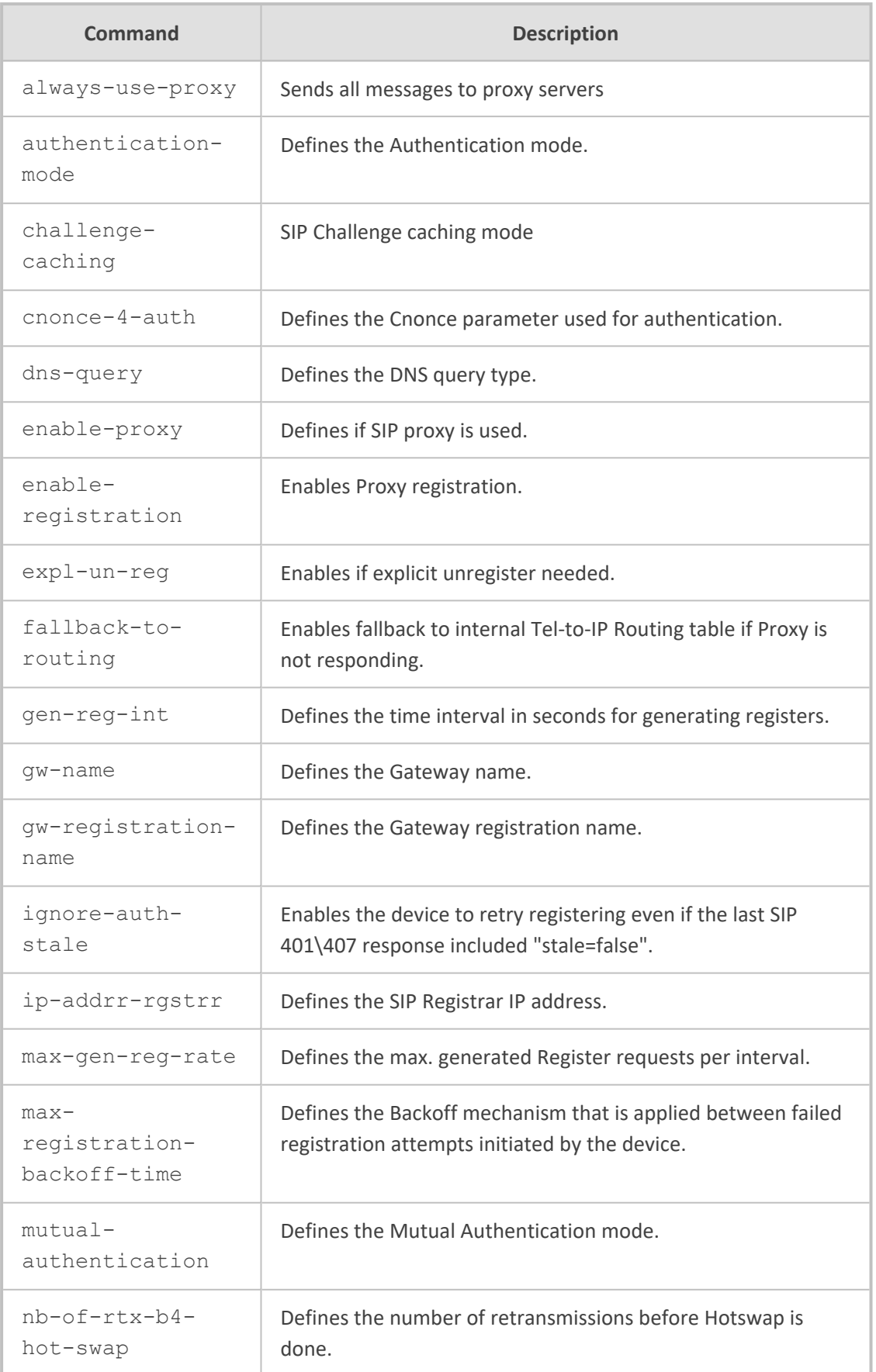

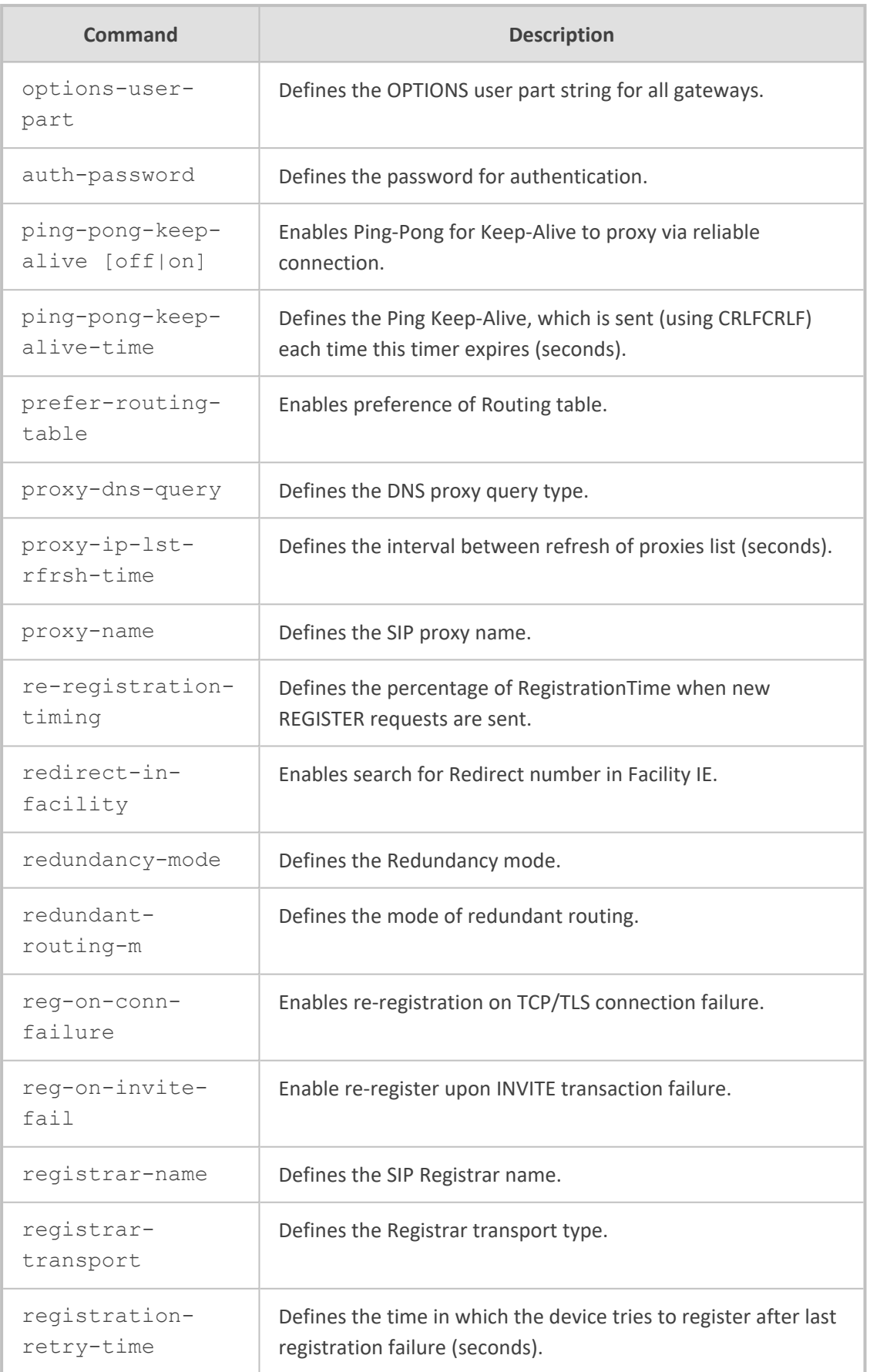

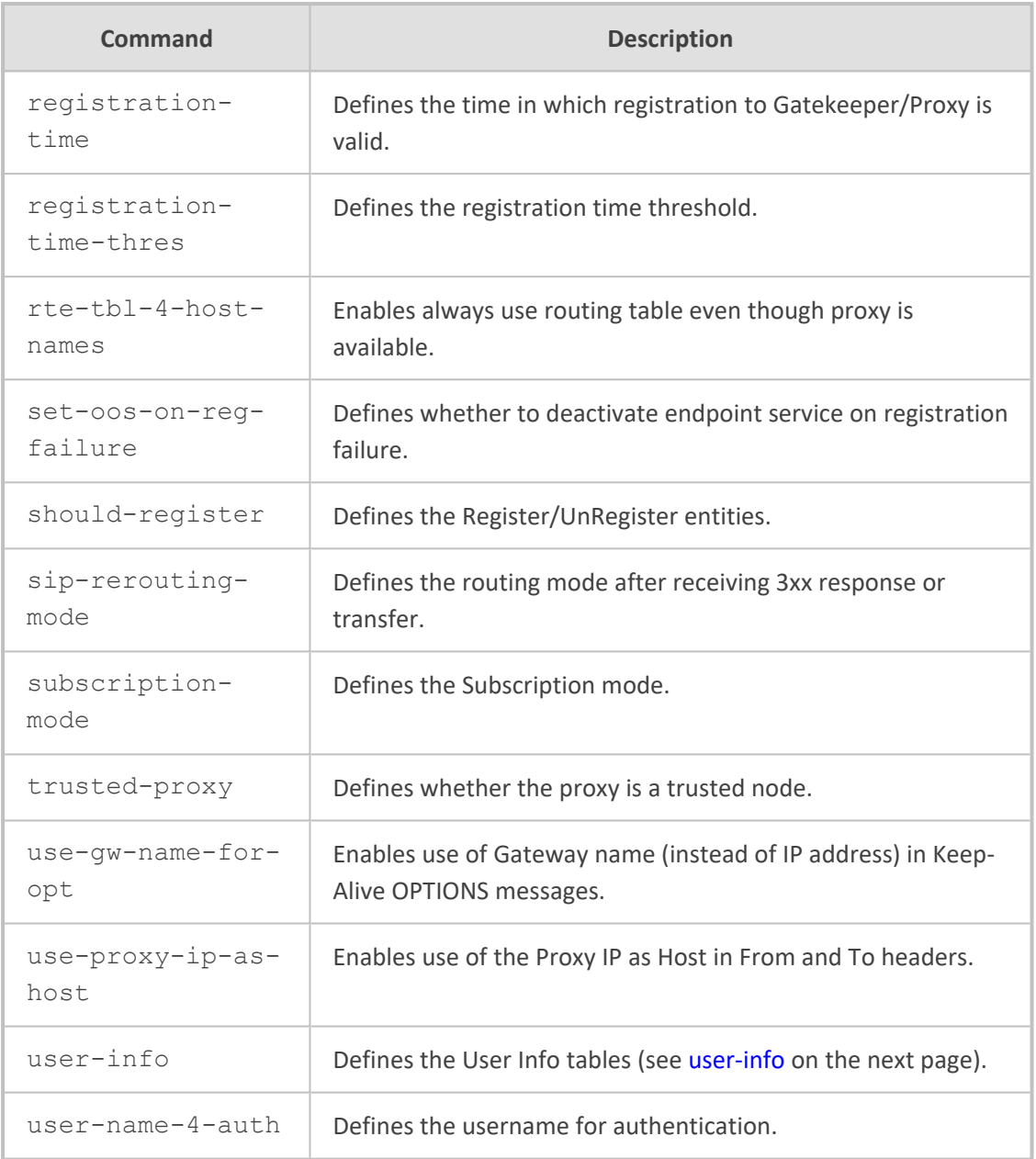

Privileged User

### **Example**

This example enables ping-pong keep-alive:

(config-voip)# sip-definition proxy-and-registration (sip-def-proxy-and-reg)# ping-pong-keep-alive on (sip-def-proxy-and-reg)# activate

### <span id="page-495-0"></span>**user-info**

This command configures the User Info tables.

#### **Syntax**

(config-voip)# sip-definition proxy-and-registration (sip-def-proxy-and-reg)# user-info

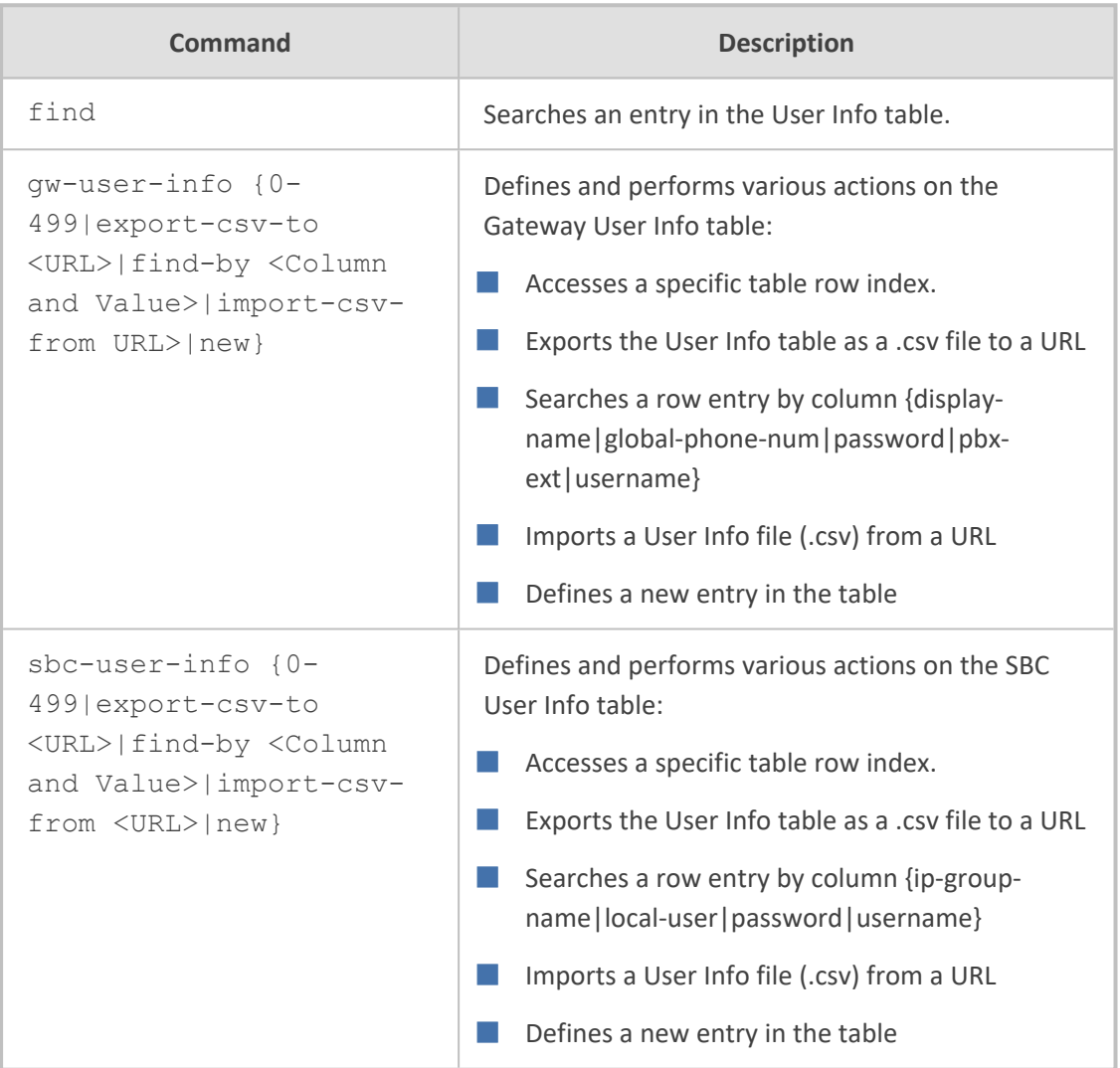

#### **Command Mode**

Privileged User

#### **Example**

This example searches for the user "Joe":

(config-voip)# sip-definition proxy-and-registration (sip-def-proxy-and-reg)# user-info sbc-user-info find-by local-user Joe sbc-user-info 2 local-user "Joe" username "" password "" ip-group-name "MoH Users"

### **push-notification-servers**

This command configures the Push Notification Servers table, which defines Push Notification Services.

#### **Syntax**

(config-voip)# sip-definition push-notification-servers <Index> (push-notification-servers-<Index>)#

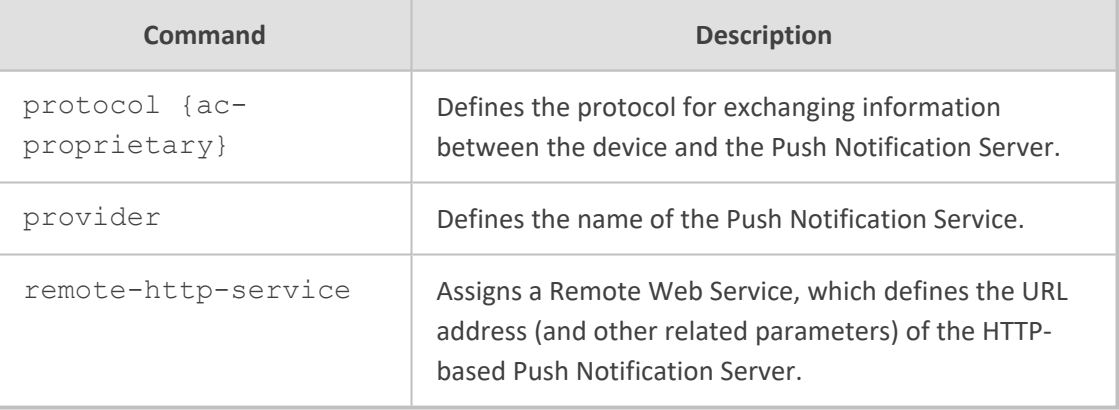

#### **Command Mode**

Privileged User

#### **Example**

This example configures a Push Notification Service provided by Android's Firebase Cloud Messaging (FCM) at Index #0:

(config-voip)# sip-definition push-notification-servers 0 (push-notification-servers-0)# provider fcm (push-notification-servers-0)# protocol ac-proprietary (push-notification-servers-0)# remote-http-service PNS-Android

## <span id="page-497-0"></span>**settings**

This command configures various SIP settings.

#### **Syntax**

(config-voip)# sip-definition settings (sip-def-settings)#

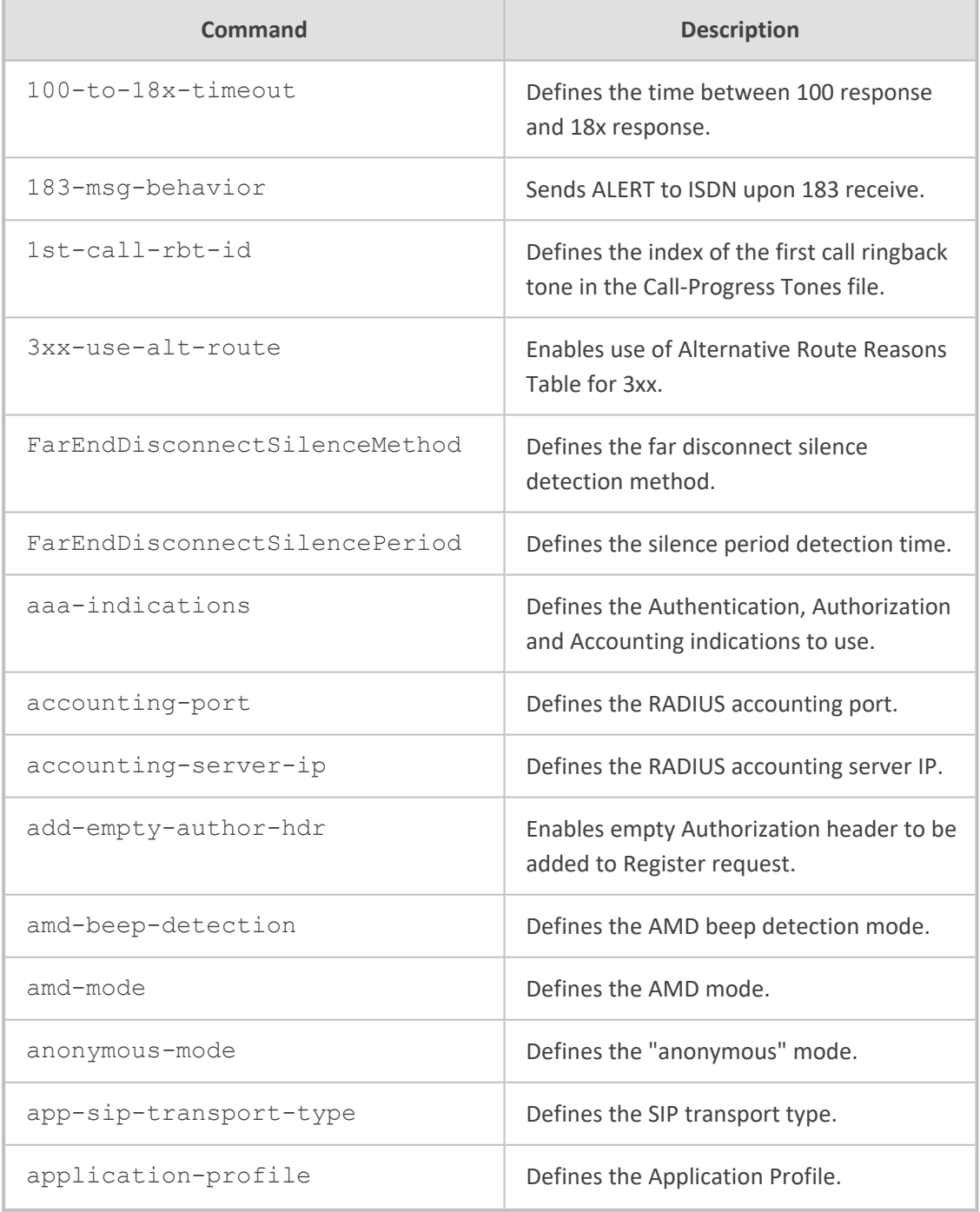

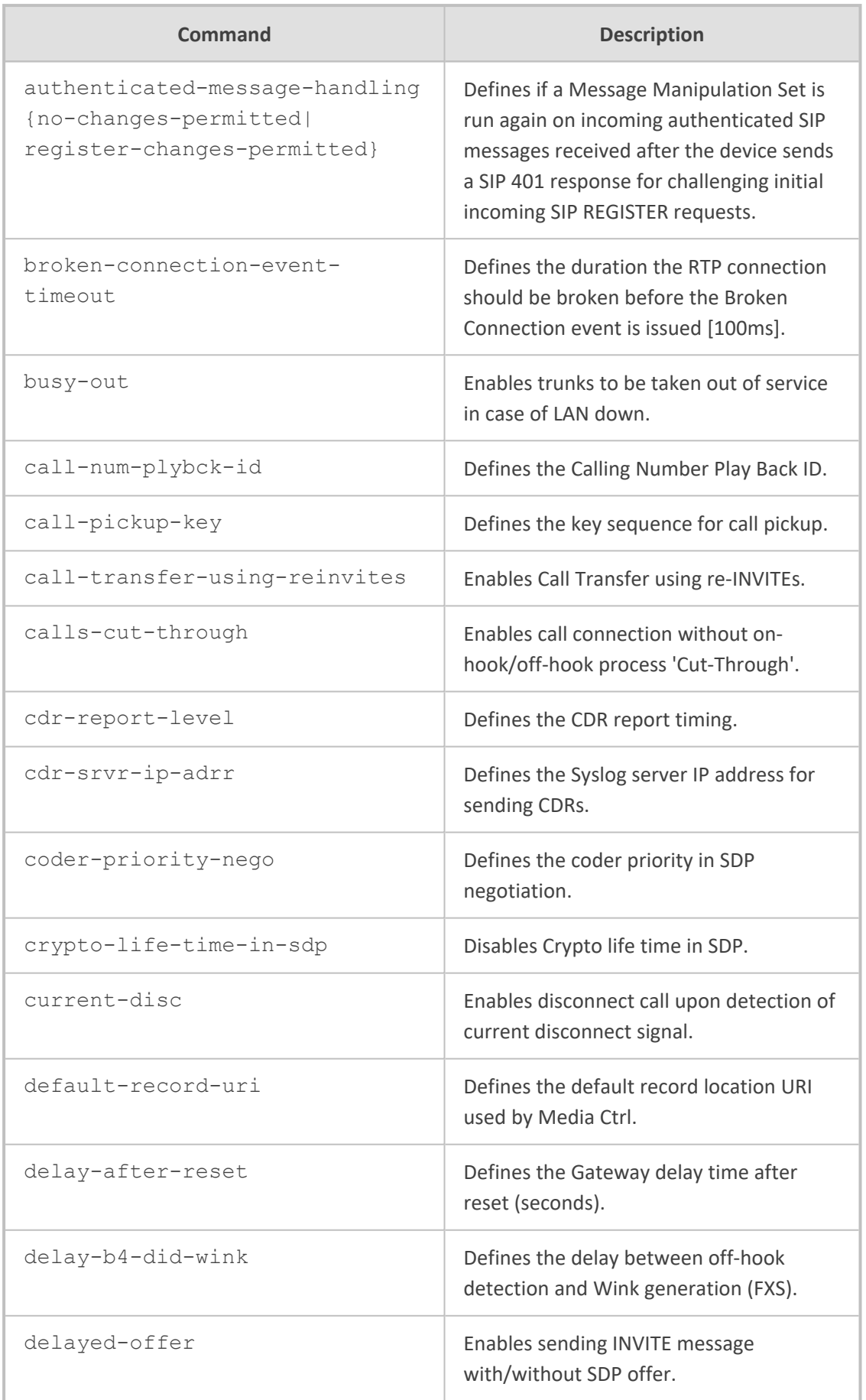

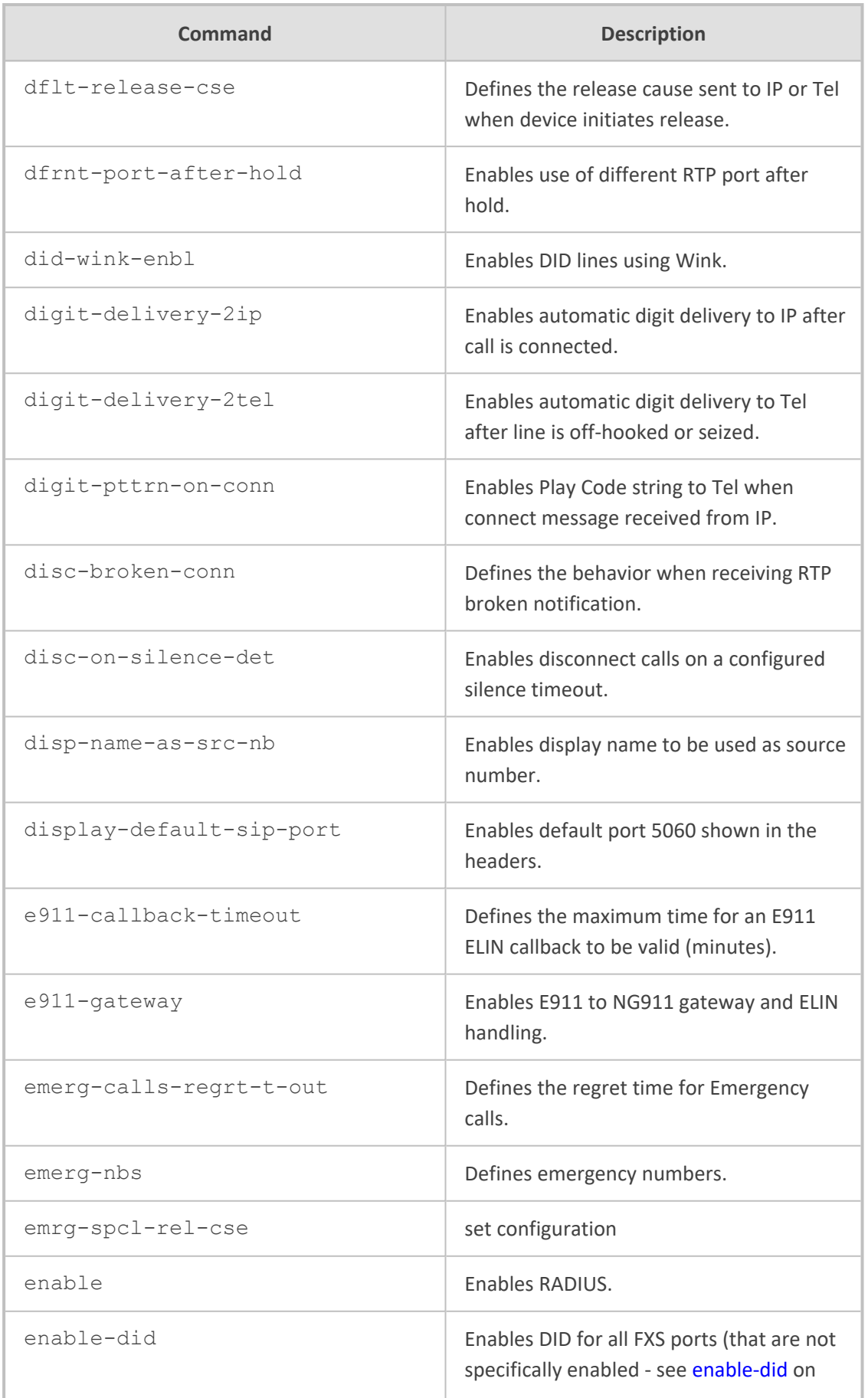

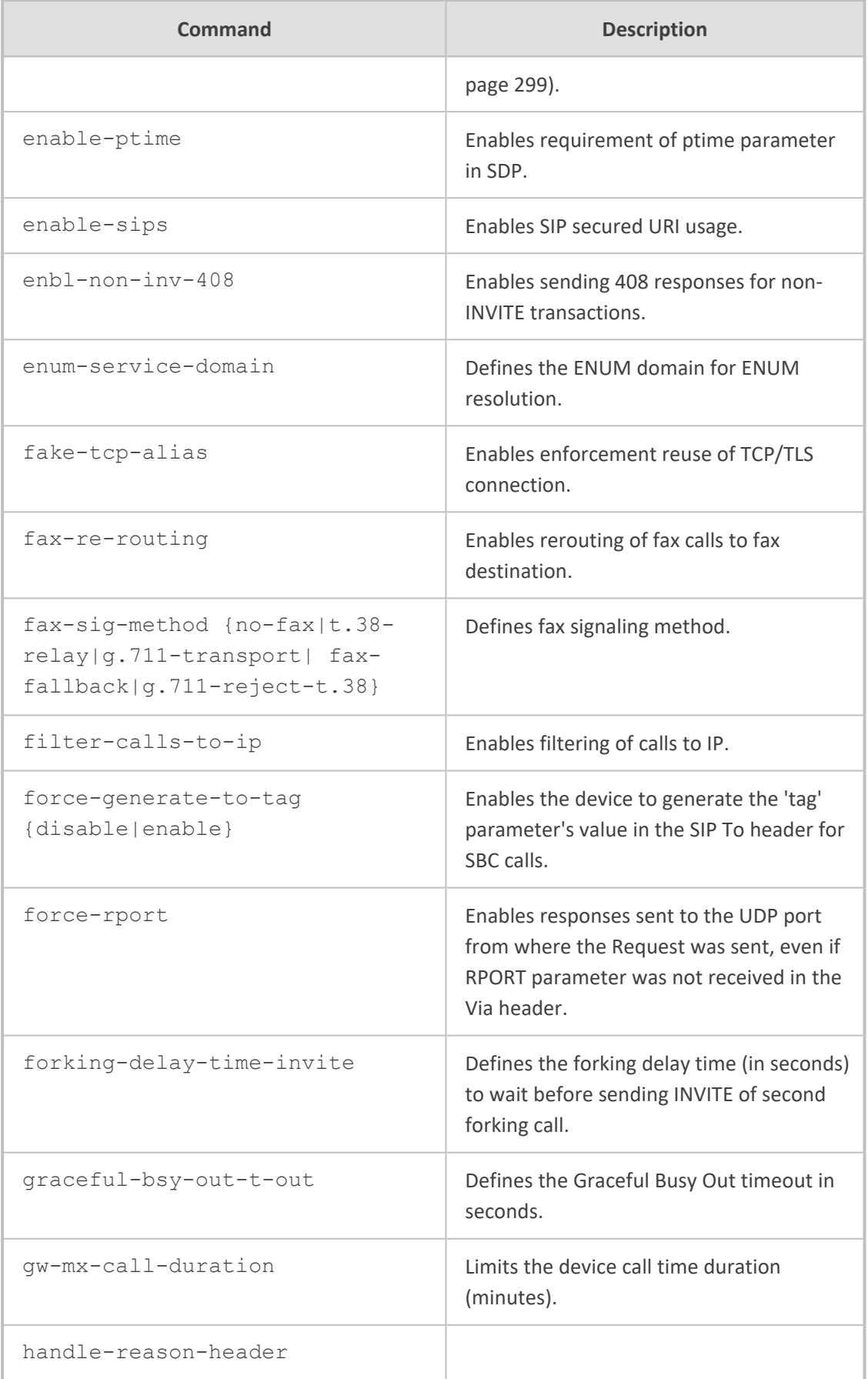

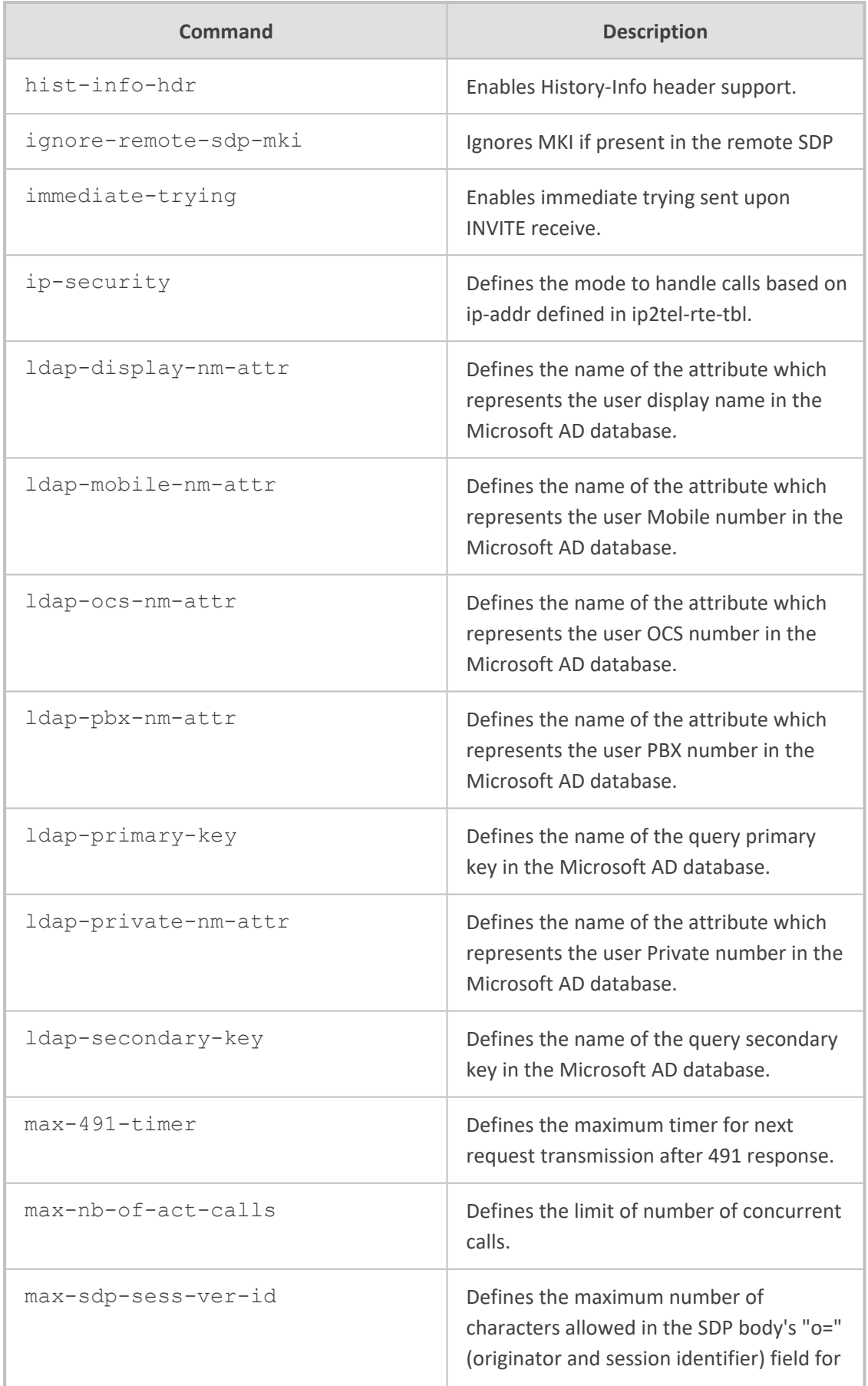

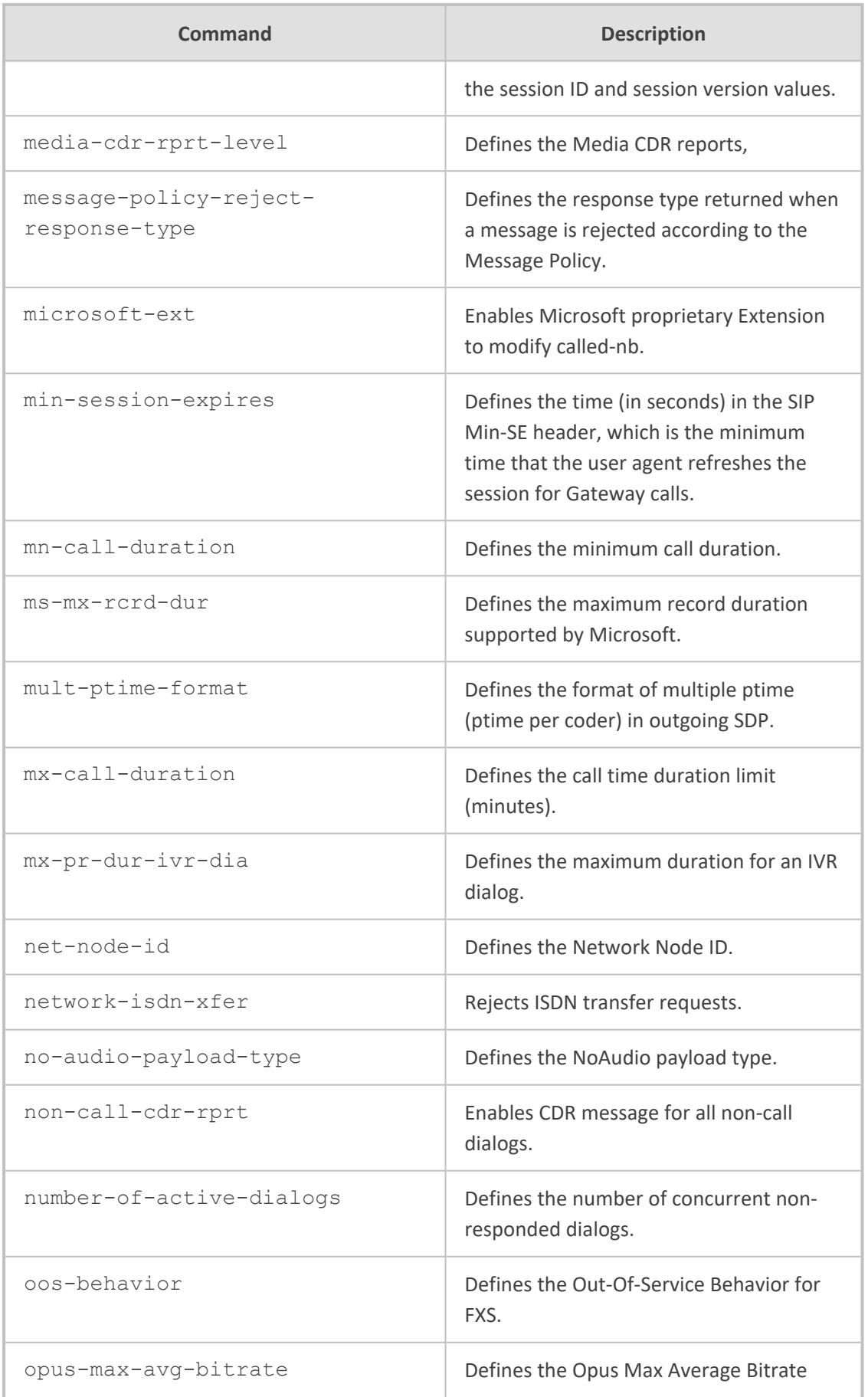

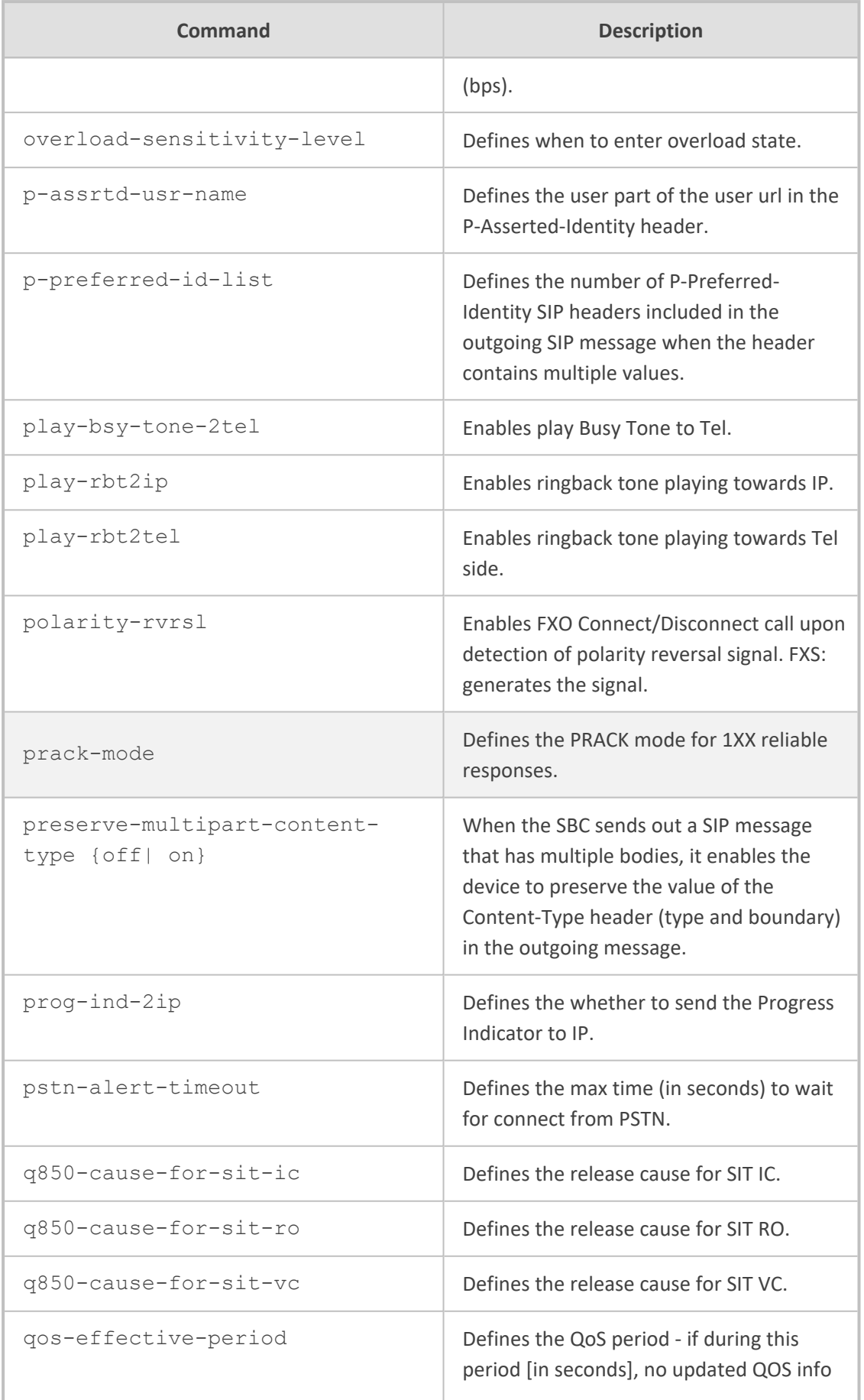
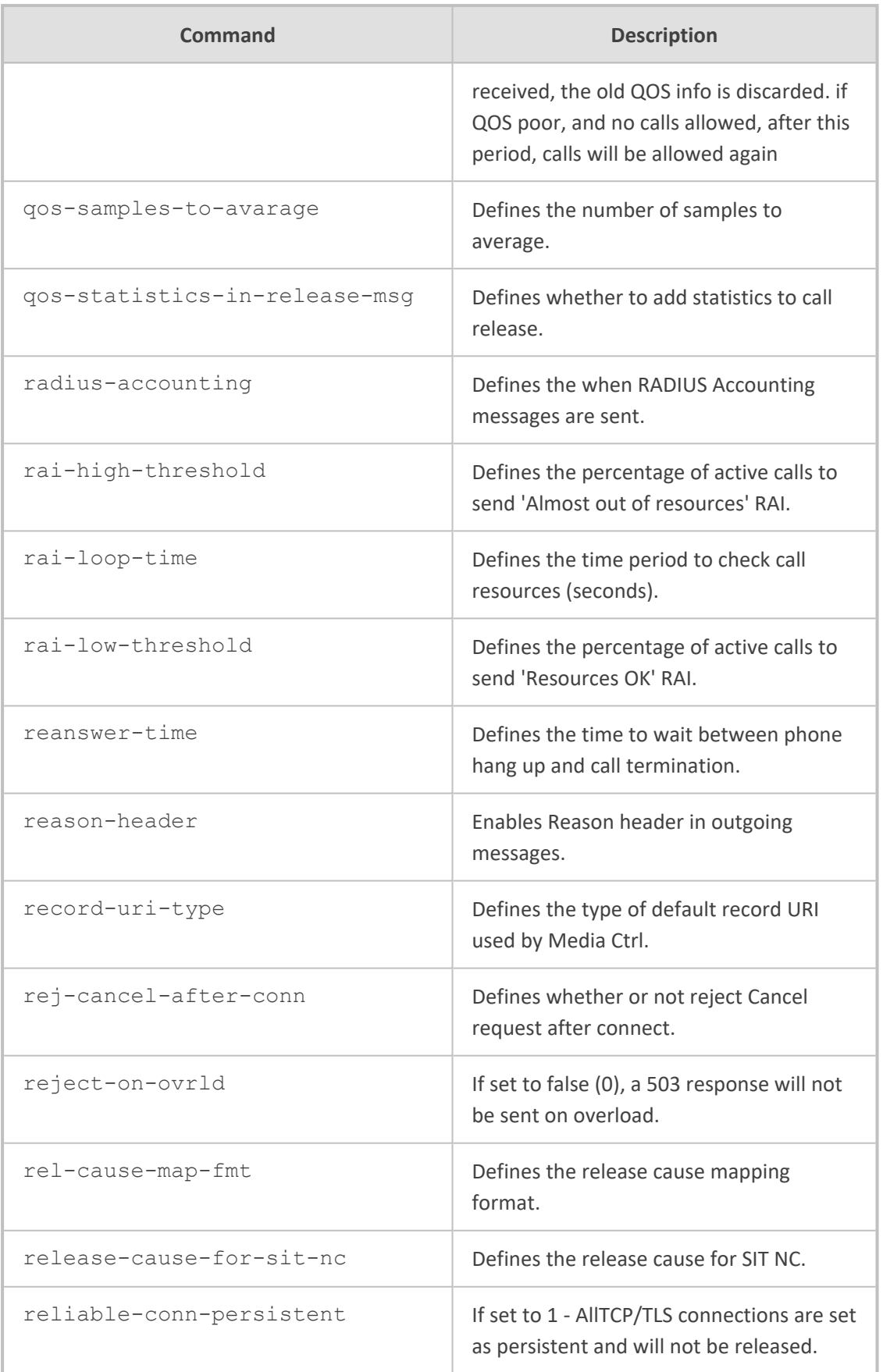

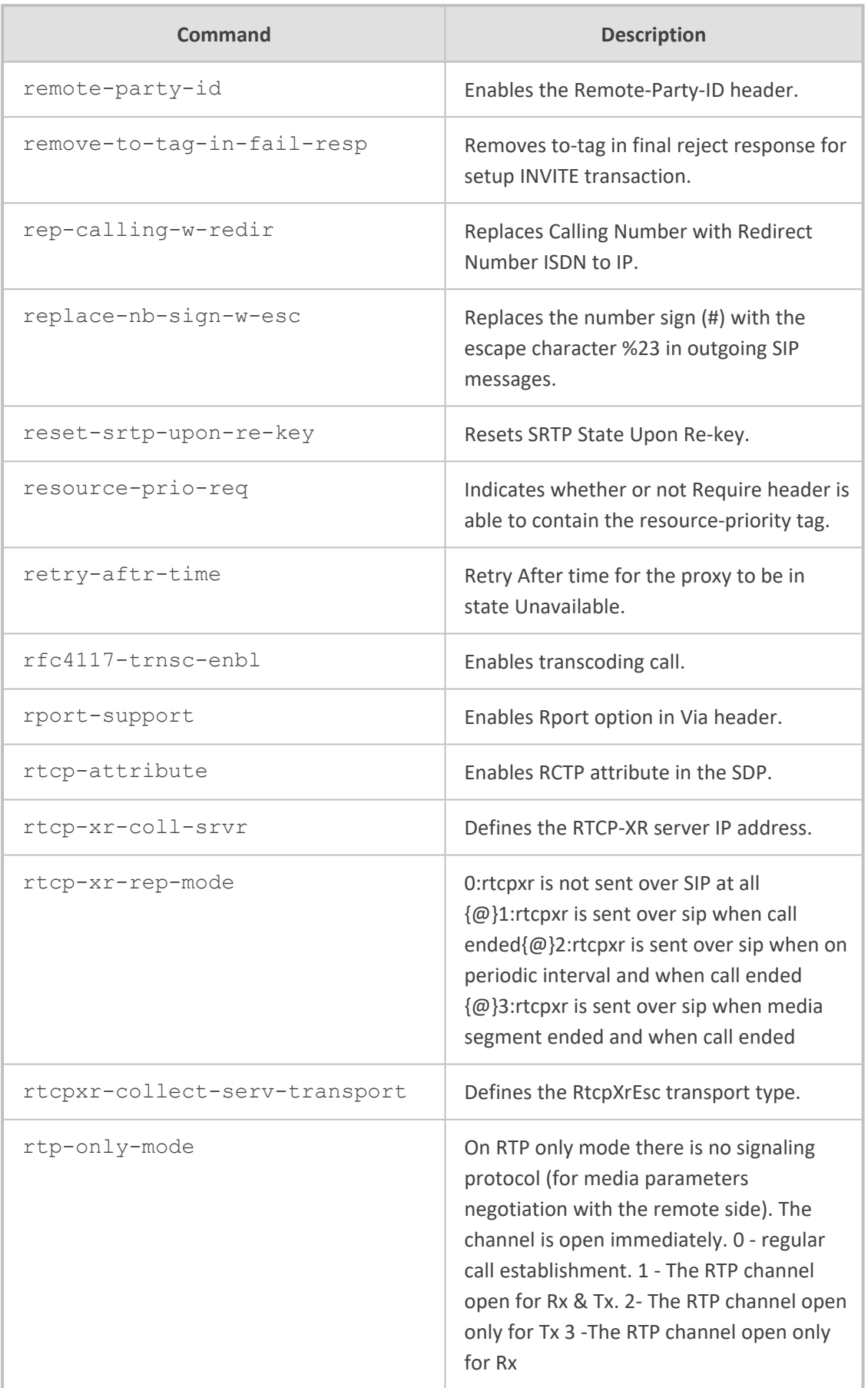

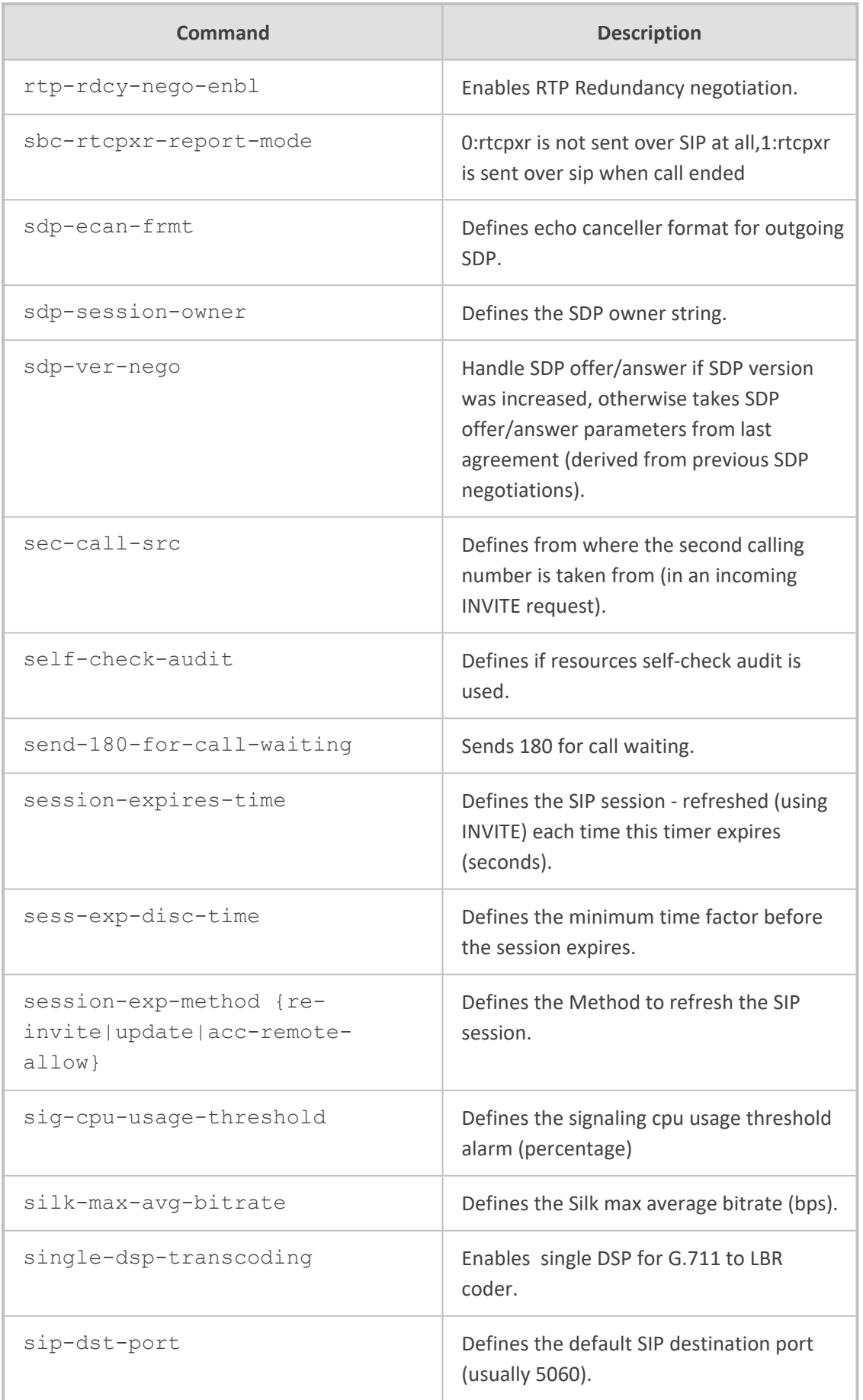

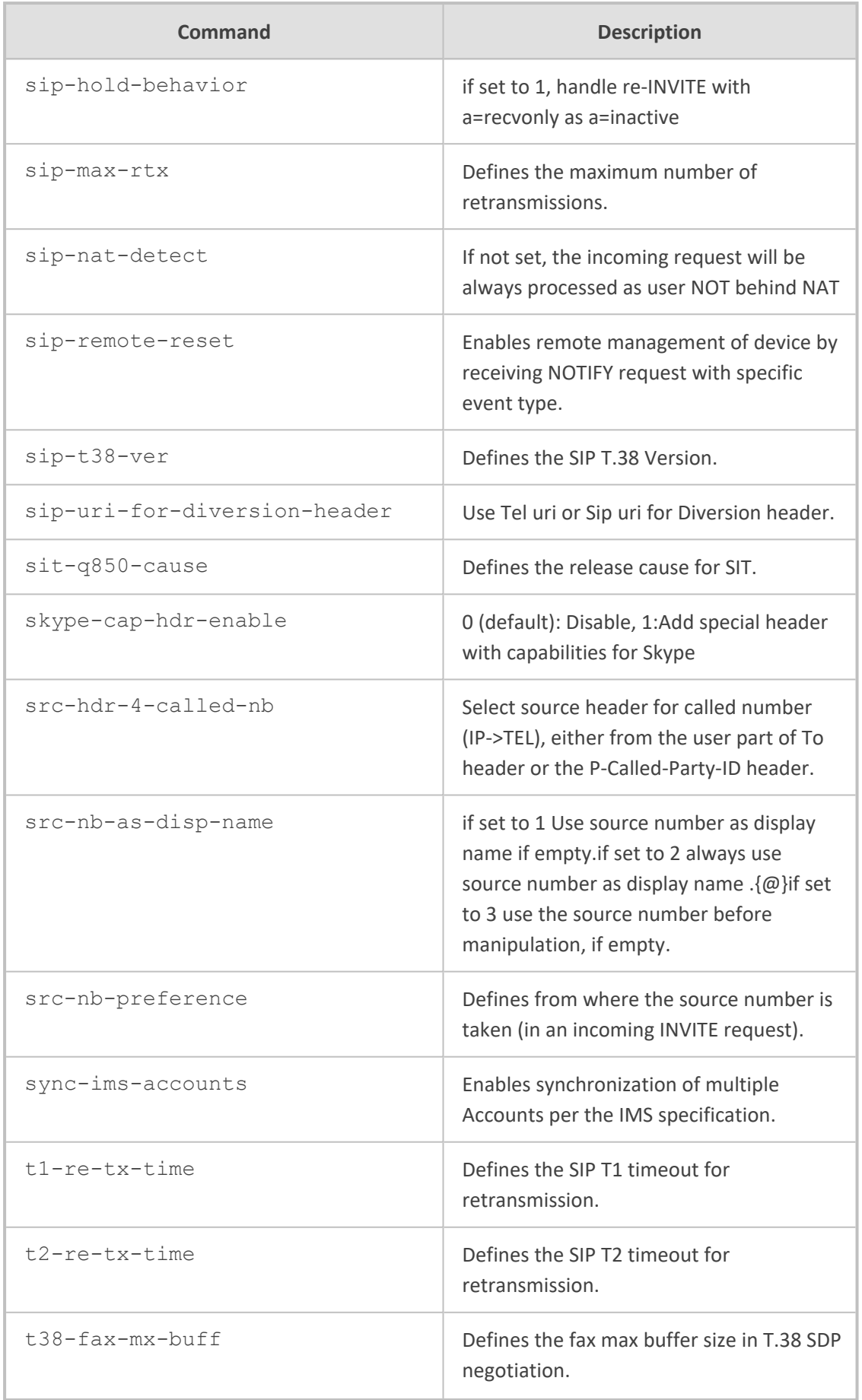

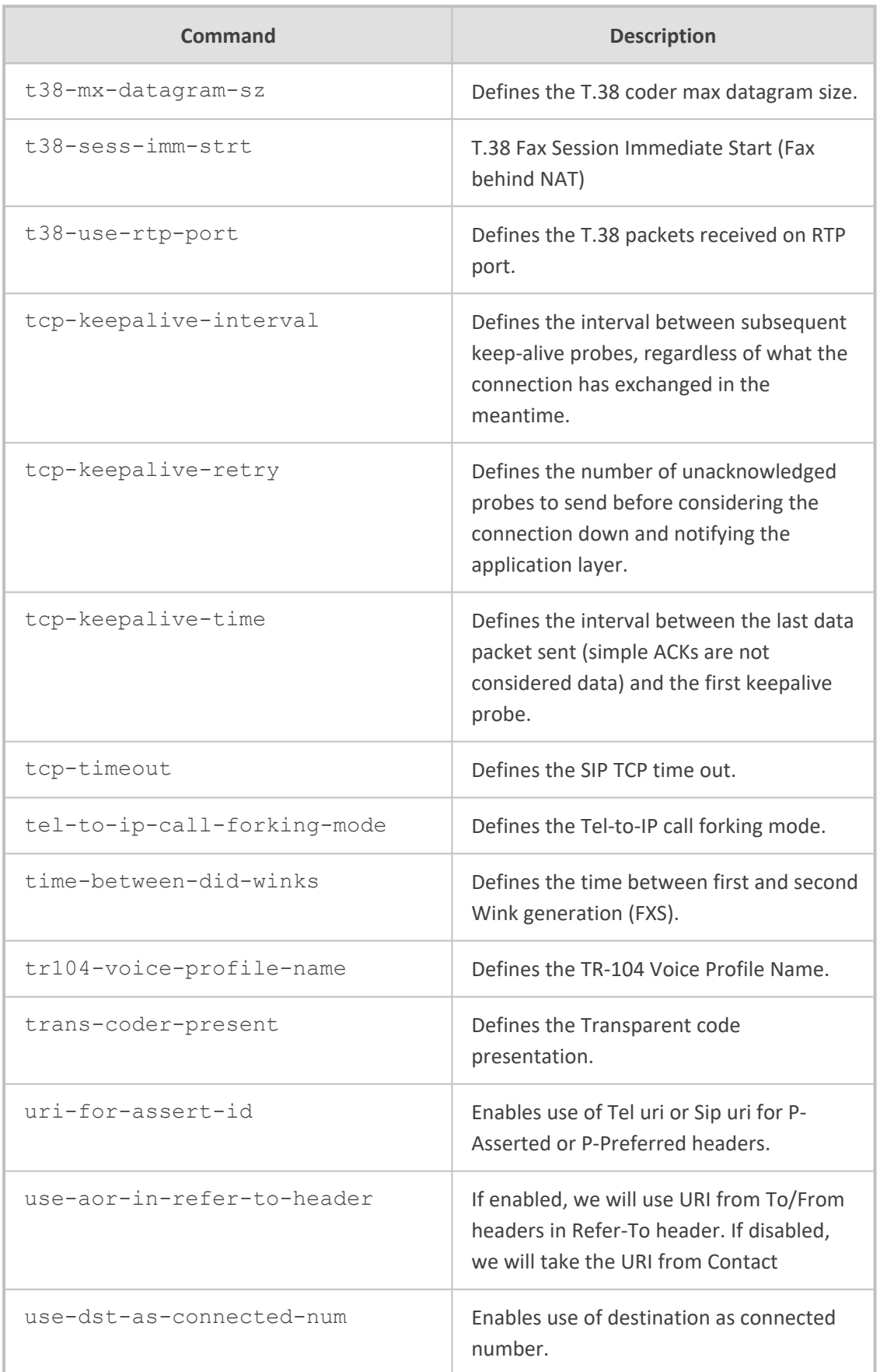

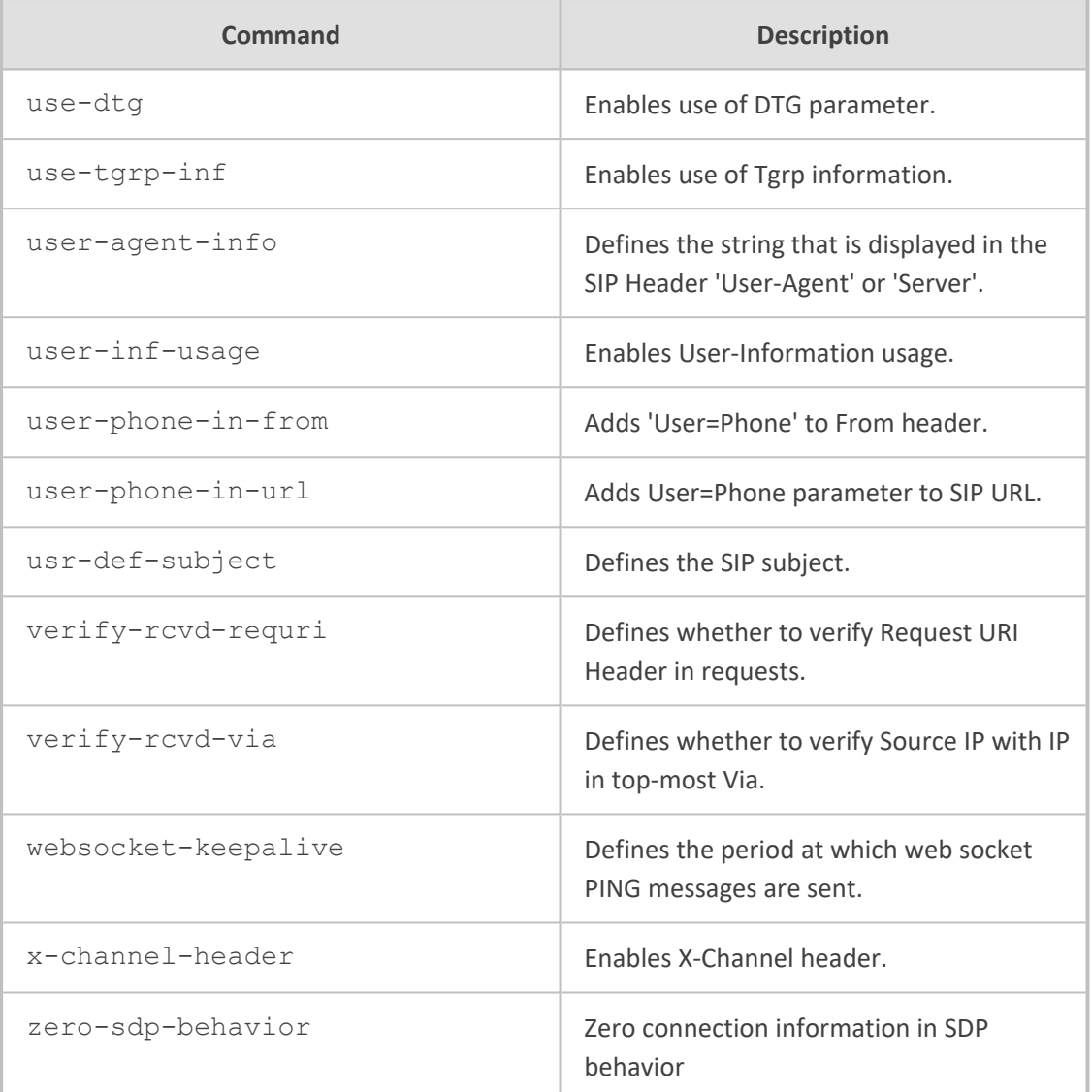

Privileged User

# **Example**

This example configures unlimited call duration:

(config-voip)# sip-definition settings (sip-def-settings)# mx-call-duration 0 (sip-def-settings)# activate

# **sip-recording**

This command configures SIPRec.

# **Syntax**

# (config-voip)# sip-definition sip-recording

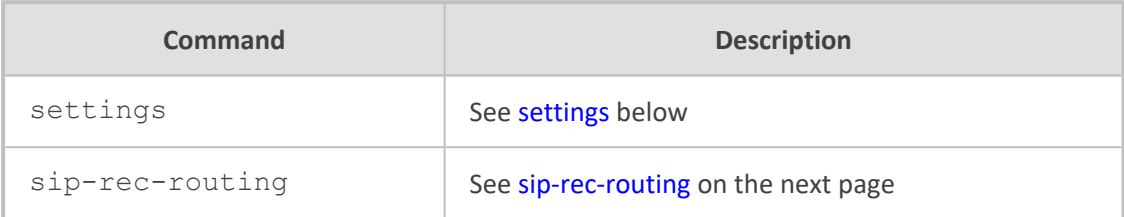

# **Command Mode**

# <span id="page-510-0"></span>Privileged User

# **settings**

This command configures various SIPRec settings.

# **Syntax**

(config-voip)# sip-definition sip-recording settings (sip-rec-settings)#

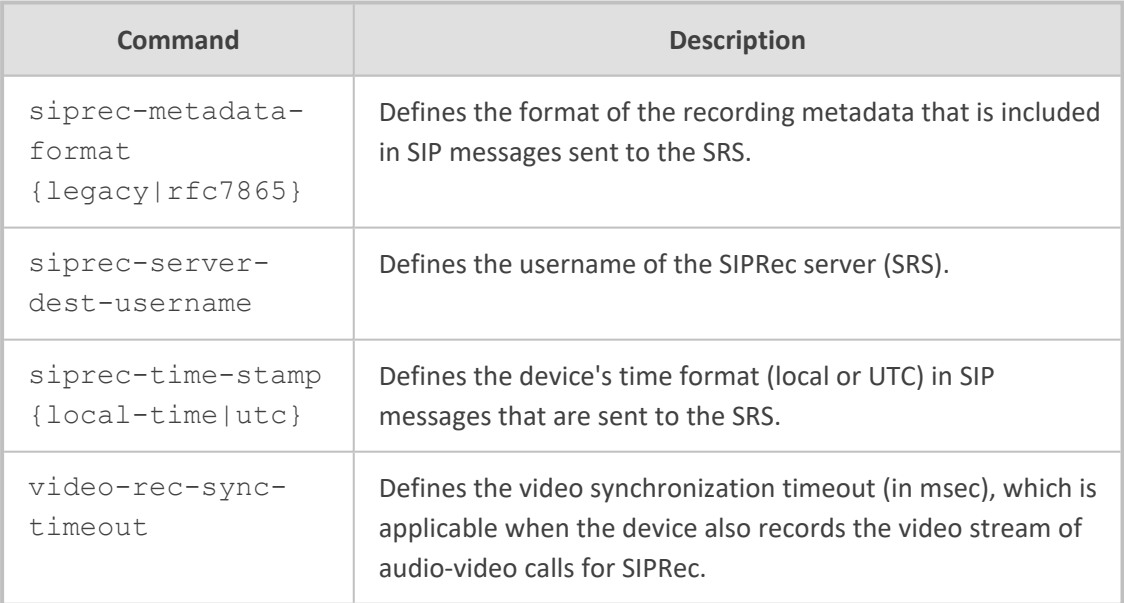

# **Command Mode**

Privileged User

# **Example**

This example configures the metadata format so that it's according to RFC 7865:

(config-voip)# sip-definition sip-recording settings (sip-rec-settings)# siprec-metadata-format RFC7865 (sip-rec-settings)# activate

# <span id="page-511-0"></span>**sip-rec-routing**

This command configures the SIP Recording Rules table, which lets you define SIP-based media recording rules. A SIP Recording rule defines call routes that you want to record.

## **Syntax**

(config-voip)# sip-definition sip-recording sip-rec-routing <Index> (sip-rec-routing-<Index>)#

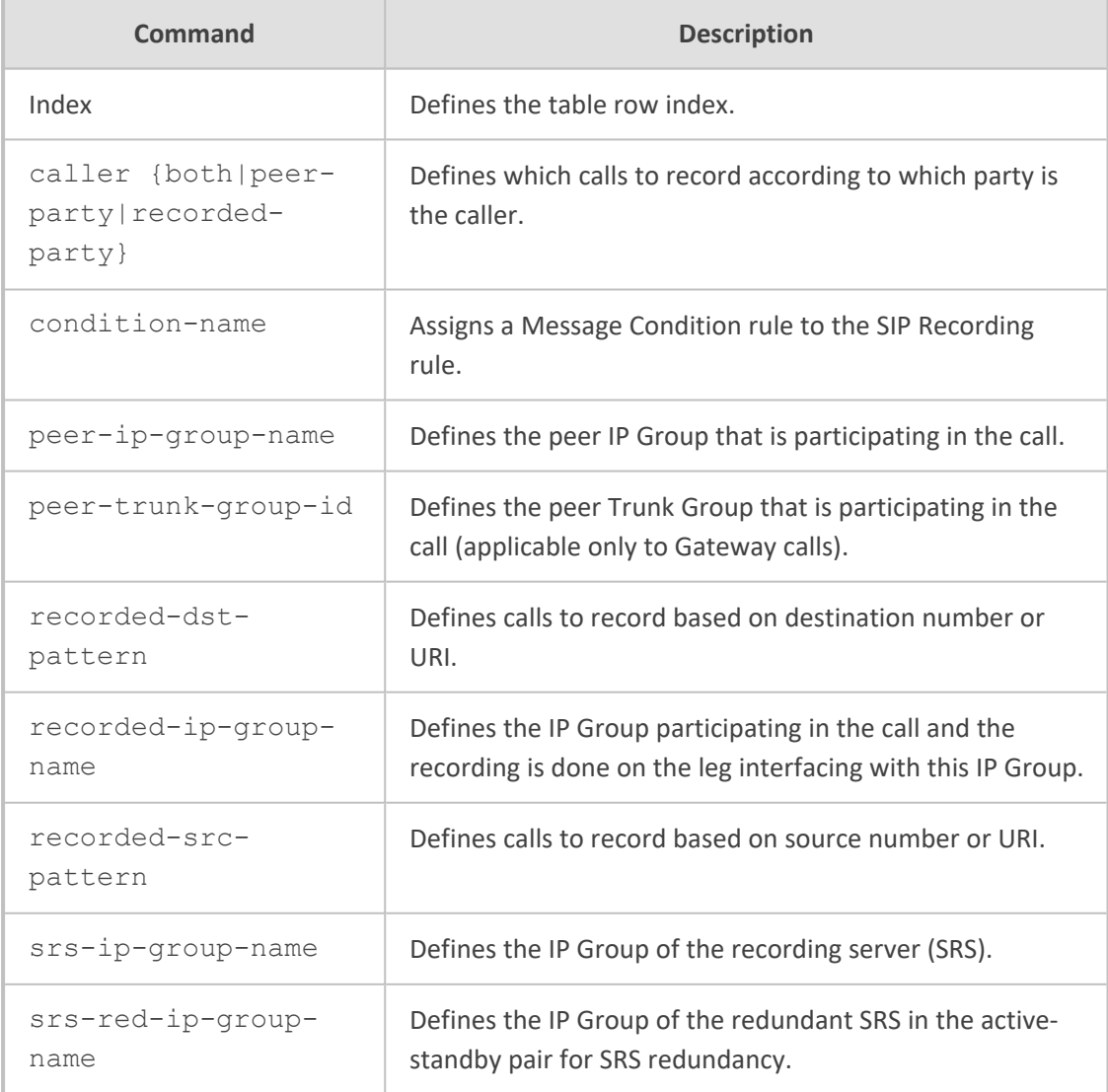

Privileged User

# **Example**

This example records calls between IP Groups "ITSP" and "IPBX", sending them to IP Group "SIPREC" (SRS):

(config-voip)# sip-definition sip-recording sip-rec-routing 0 (sip-rec-routing-0)# recorded-ip-group-name ITSP (sip-rec-routing-0)# peer-ip-group-name IPBX (sip-rec-routing-0)# srs-ip-group-name SIREC (sip-rec-routing-0)# caller both (sip-rec-routing-0)# activate

# **73 sip-interface**

This command configures the SIP Interfaces table, which lets you define SIP Interfaces. A SIP Interface represents a Layer-3 network in your deployment environment, by defining a local, listening port number and type (e.g., UDP), and assigning an IP network interface for SIP signaling traffic.

### **Syntax**

(config-voip)# sip-interface <Index> (sip-interface-<Index>)#

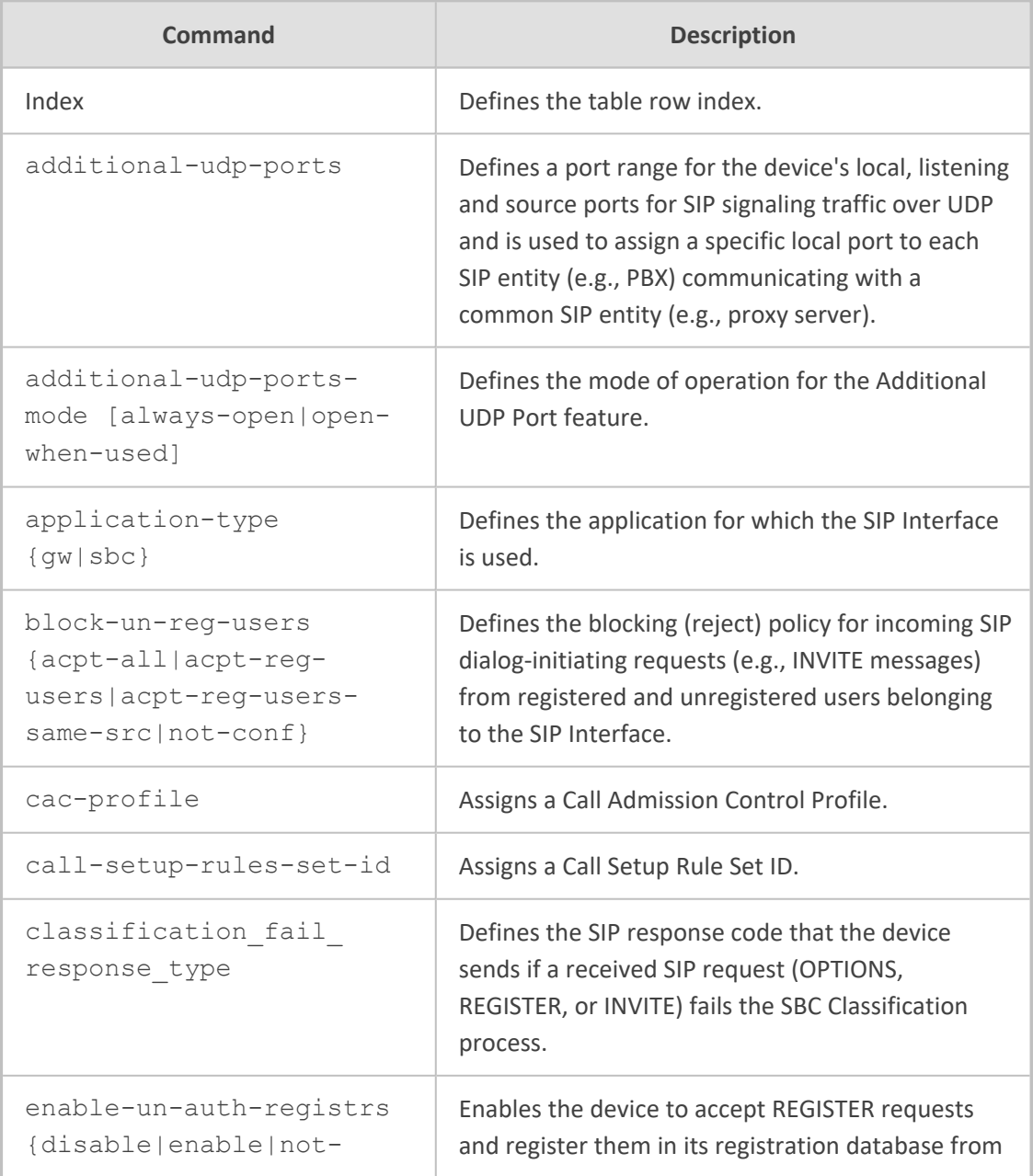

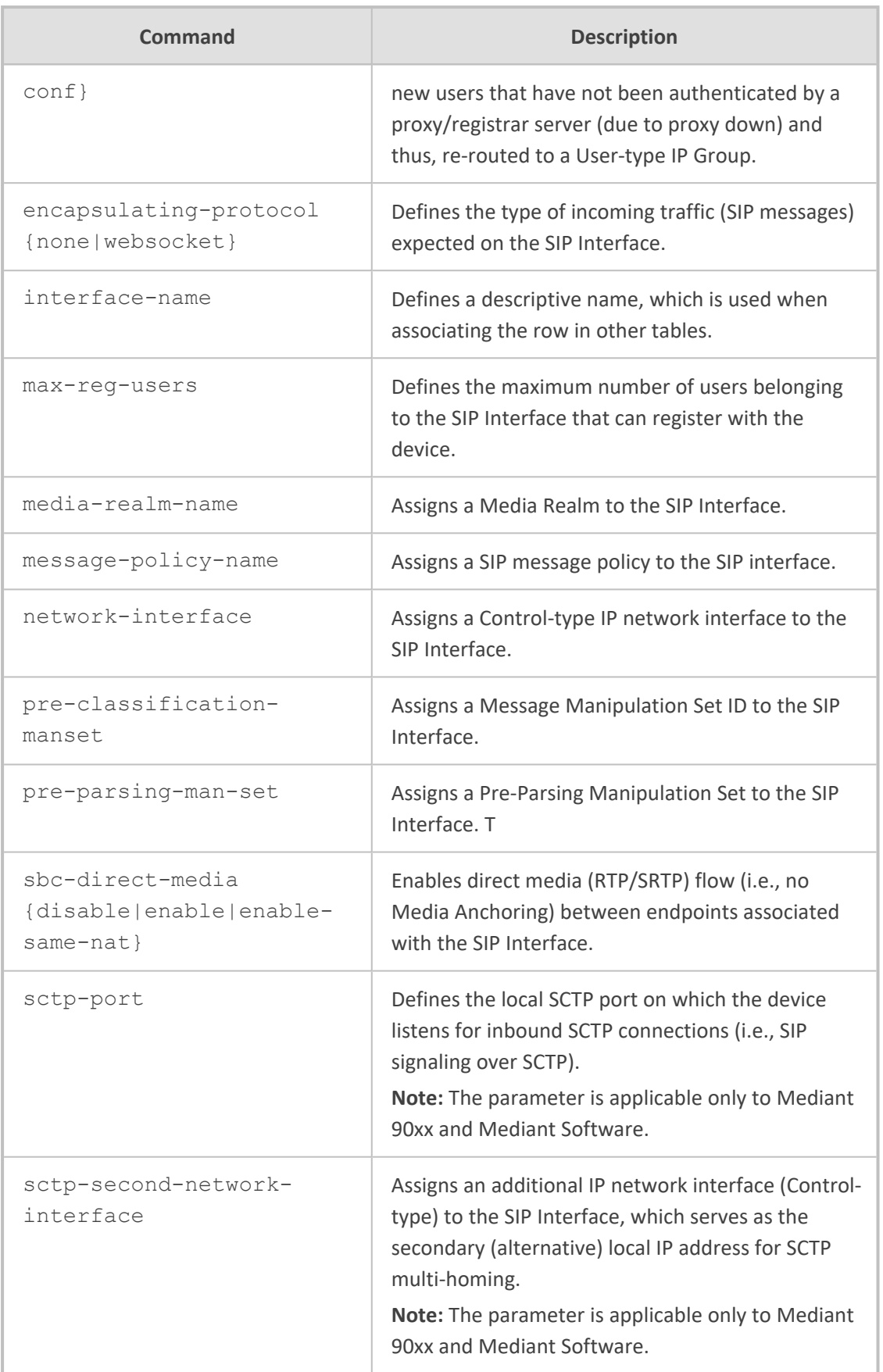

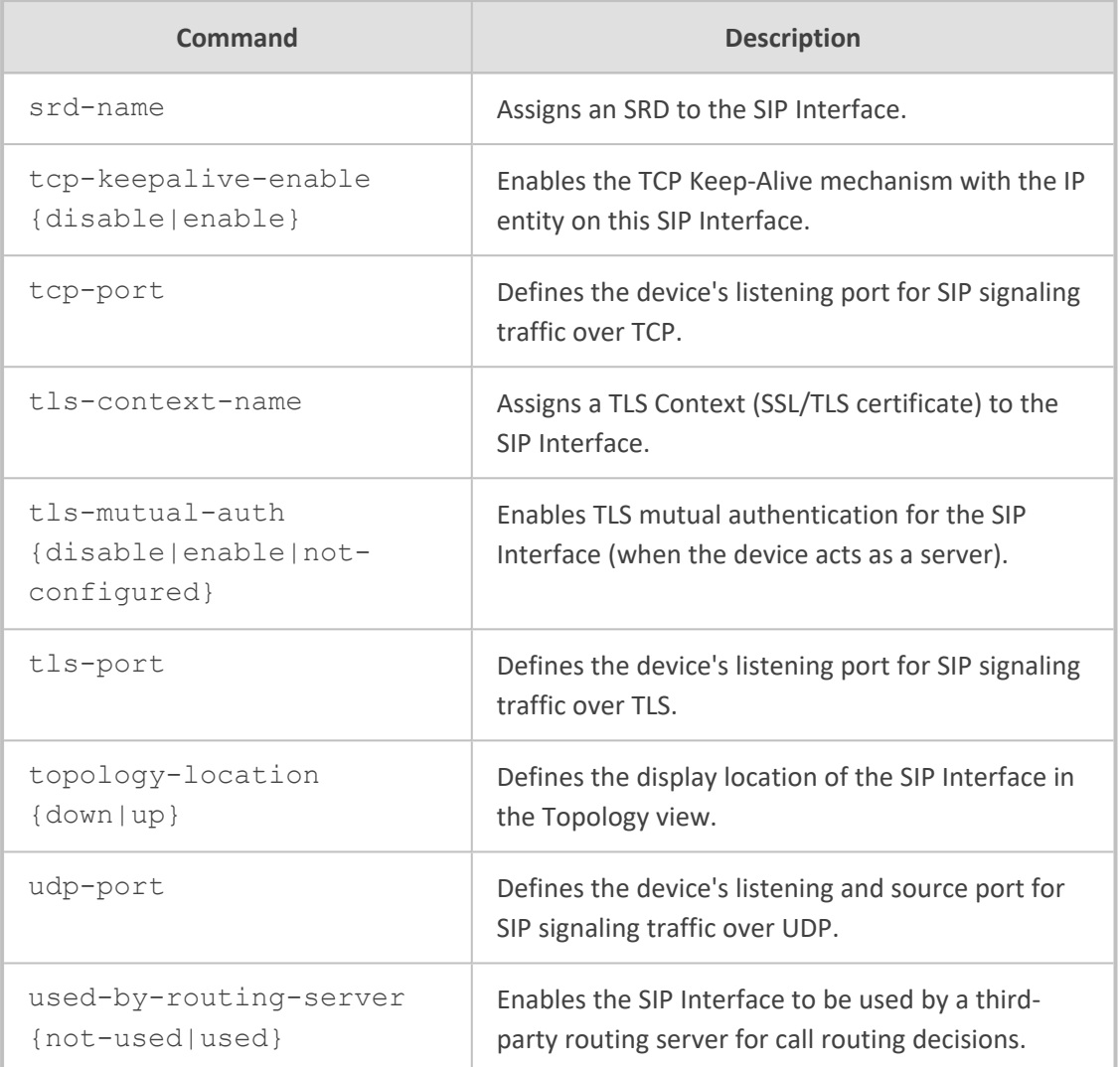

Privileged User

## **Example**

This example configures SBC SIP Interface "ITSP" that uses IP network interface "Voice" and Media Realm "ITSP":

(config-voip)# sip-interface 0 (sip-interface-0)# interface-name ITSP (sip-interface-0)# network-interface Voice (sip-interface-0)# application-type sbc (sip-interface-0)# udp-port 5080 (sip-interface-0)# media-realm-name ITSP (sip-interface-0)# activate

# **74 srd**

This command configures the SRDs table, which lets you define signaling routing domains (SRD). The SRD is a logical representation of an entire SIP-based VoIP network (Layer 5) consisting of groups of SIP users and servers.

# **Syntax**

(config-voip)# srd <Index> (srd-<Index>)#

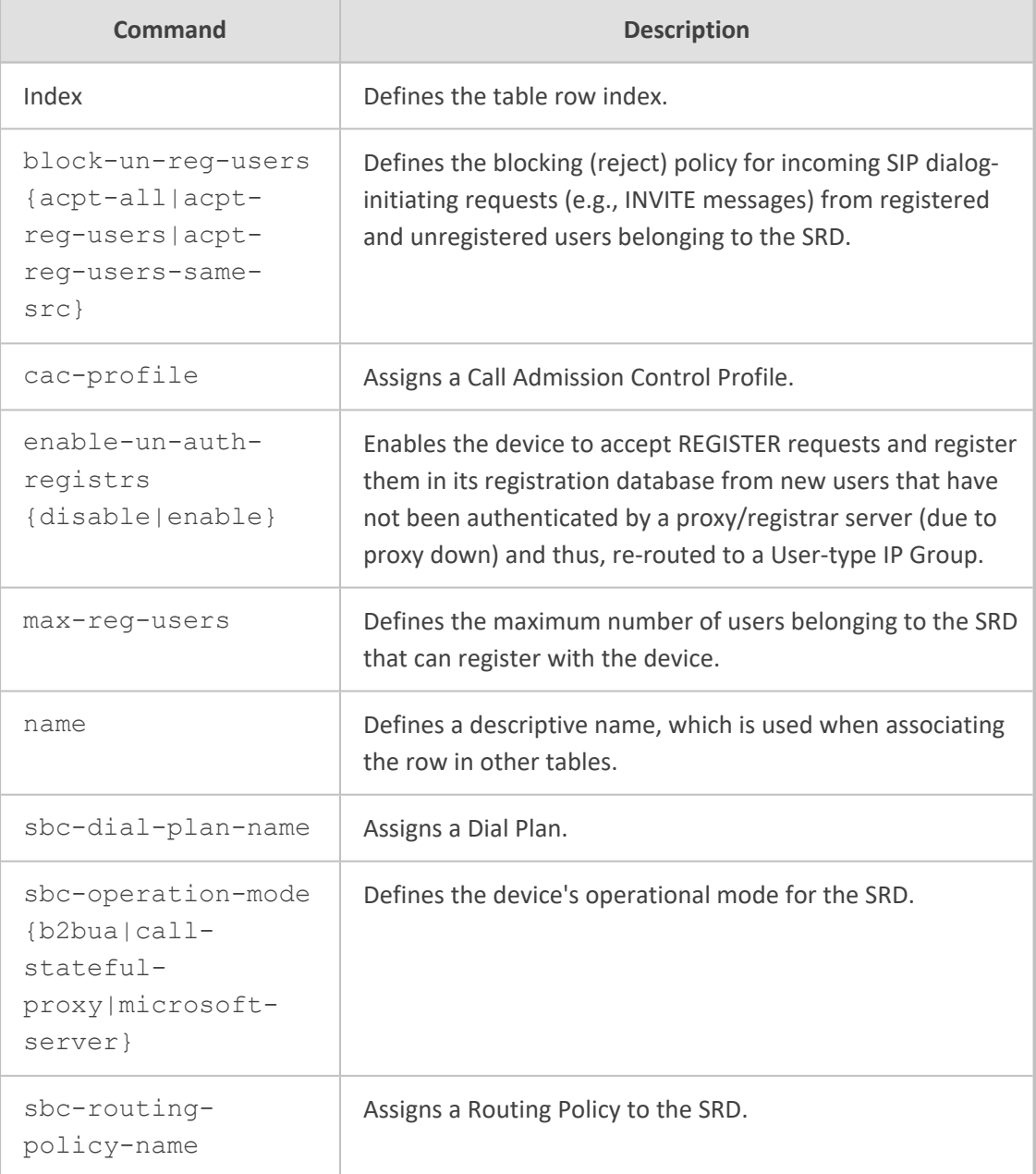

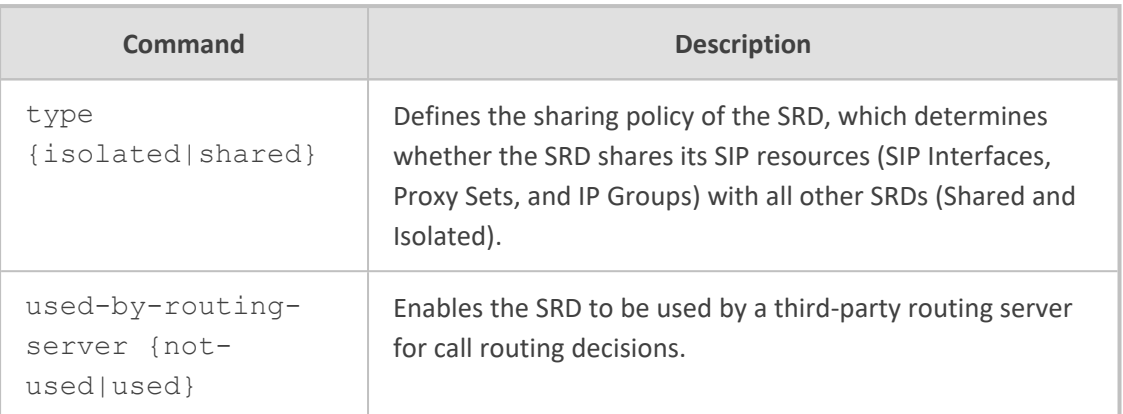

Privileged User

## **Example**

This example configures SRD "ITSP" with max. registered users at 20:

(config-voip)# srd 0 (srd-0)# name ITSP (srd-0)# max-reg-users 20 (srd-0)# activate

# **pdn-policy**

This command defines the priority of each LTE provider when you have configured the device to automatically select the provider (profile) based on priority policies (instead of manually selecting the provider).

#### **Syntax**

(conf-cellular-0/0)# pdn-policy (cell-pdn-policy)#

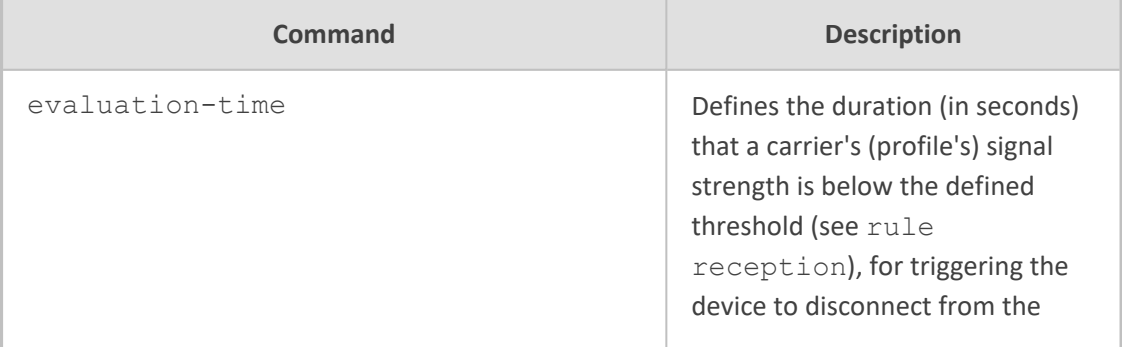

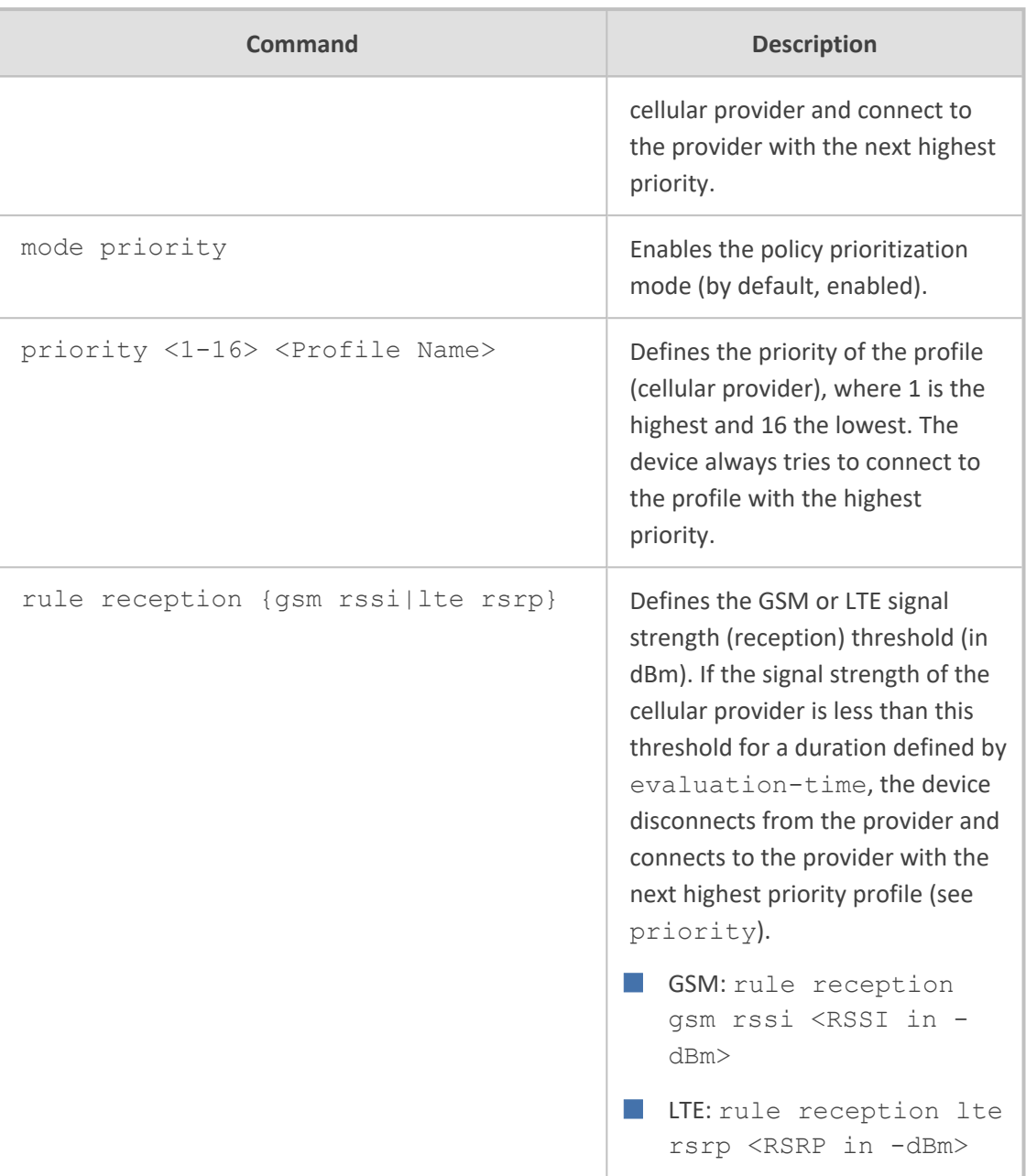

#### **Related Commands**

- pdn-policy
- profile

# **Note**

- This command is applicable only to Mediant 500Li and Mediant 800Ci.
- This command is applicable only to the integrated cellular modem (LTE).

**Command Mode**

Privileged User

#### **Example**

This example defines "Provider1" with highest priority and a policy that if the RSRP threshold is below -100 dBm for at least 120 seconds, the device connects to the provider with the next highest priority ("Provider2"):

(config-data)# interface cellular 0/0 (conf-cellular-0/0)# pdn-policy (cell-pdn-policy)# rule reception lte rsrp -100 (cell-pdn-policy)# evaluation-time 120 (cell-pdn-policy)# priority 1 Provider1 (cell-pdn-policy)# priority 2 Provider2 (cell-pdn-policy)# exit

# **layer-2-only**

This command allows the device's underlying interfaces (e.g., Gigabit Ethernet) using PPPoE to start the establishment of the PPPoE connection after Layer 2 of the underlying interface (e.g., when the cable is connected). This is instead of waiting for the PPPoE process to start after Layer 3 of the underlying interface has established.

#### **Syntax**

layer-2-only

#### **Default**

By default, this is disabled.

# **Command Mode**

Privileged User

#### **Example**

This example enables this feature on the Gigabit Ethernet interface 0/0 using PPPoE:

# configure data (config-data)# interface pppoe 0 (conf-pppoe-0)# underlying gigabitethernet 0/0 ((conf-pppoe-0)# layer-2-only

# **lldp set-lan-as-client**

This command enables LLDP client on its LAN ports.

# **Syntax**

lldp set-lan-as-client

### **Default**

NA

# **Command Mode**

Privileged User

#### **Example**

This example enables LLDP client on its LAN ports:

(config-data)# lldp set-lan-as-client

# **IPv6 Prefix Delegation**

# **ipv6 nd pd**

This command sets the IPv6 Prefix Delegation (PD). Use the no form of this command to remove the prefix from database.

#### **Syntax**

# ipv6 nd pd <interface> <no-import-to-ra>

# no ipv6 pd

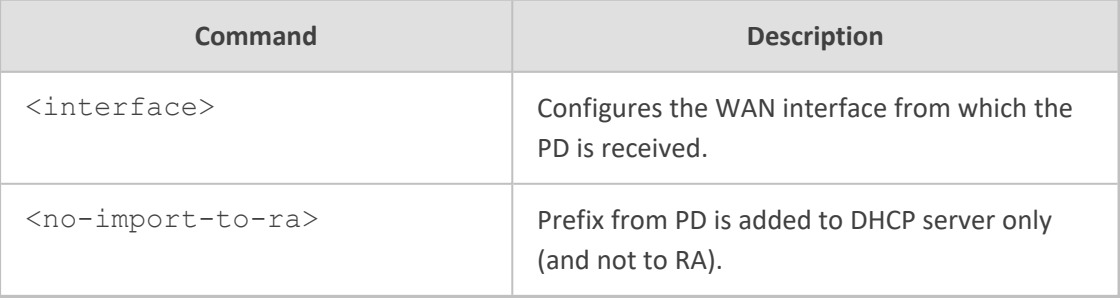

**Note**

- This command is applicable only to data-router functionality.
- The IPv6 prefix must be /64.
- Prefix from PD added to DHCP server only:

ipv6 nd pd GigabitEthernet 0/0 ::2:0:0:0:0/64 no-import-to-ra

■ Prefix from PD added to RA and DHCP server:

ipv6 nd pd GigabitEthernet 0/0 ::2:0:0:0:0/64

# **Command Mode**

Privileged User

#### **Example**

This example sets the IPv6 PD.

(config-data)# interface VLAN 99 (conf-if-VLAN 99)# ipv nd pd gig 0/0 1::1/64 no-import-to-ra

# **ip dhcp-client authentication key-id**

This command configures authentication of DHCPv4 messages between the client and server. This command configures the authentication key (for up to two key IDs) that the device (as a DHCP client) sends in DHCP Option 90 (Management) to a DHCP server for authentication.

#### **Syntax**

ip dhcp-client authentication key-id <ID> key-string|obscured-key-string <Key Name>

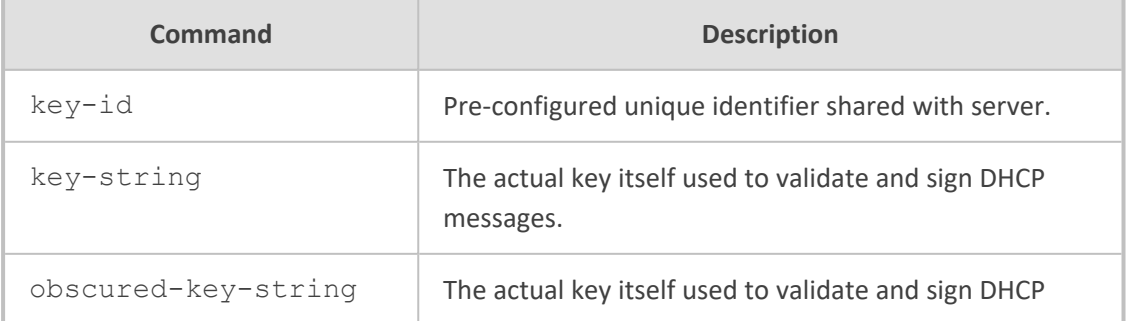

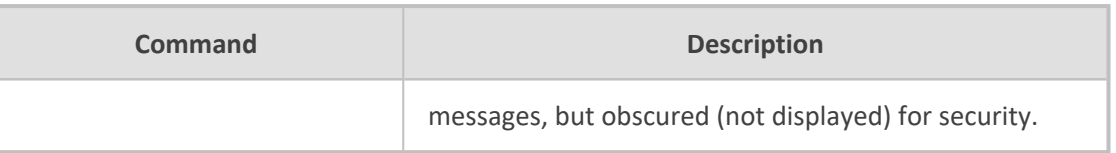

Privileged User

# **Example**

This example configures authentication for DHCPv4 messages on VLAN 3.

(config-data)# interface vlan 3 (conf-if-VLAN 3)# ipv6 dhcp-client authentication key-id 3 obscured-key-string 8JKQkJybmw== (conf-if-VLAN 3)# no shutdown (conf-if-VLAN 3)# exit

# **ipv6 dhcp-client authentication**

This command configures authentication of DHCPv6 messages between the client and server.

### **Syntax**

ipv6 dhcp-client authentication realm <Realm Name> key-id <ID> keystring|obscured-key-string <Key Name>

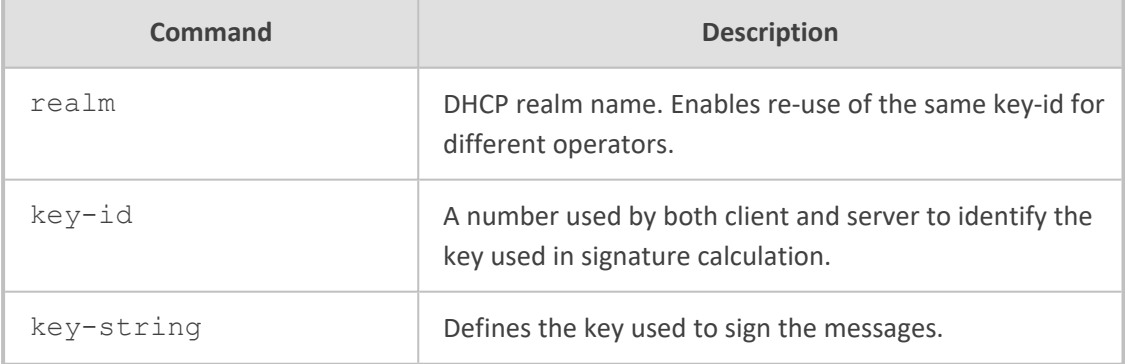

## **Command Mode**

Privileged User

#### **Example**

This example configures authentication for DHCPv6 messages on VLAN 3.

(config-data)# interface vlan 3 (conf-if-VLAN 3)# ipv6 dhcp-client authentication realm real\_new key-id 3 obscured-key-string 8JKQkJybmw== (conf-if-VLAN 3)# no shutdown (conf-if-VLAN 3)# exit

# **ipv6 dhcp-client force-dns**

This command enforces the receipt of DNS information over DHCPv6.

As the DHCPv6 Solicit/Request includes Option 23 (DNS), the device reties the solicit if the DHCPv6 Advertise/Reply does not include a response for Option 23.

#### **Syntax**

ipv6 dhcp-client force-dns

## **Command Mode**

Privileged User

#### **Example**

This example enforces the receipt of DNS information over DHCPv6.

(config-data)# interface vlan 3 (conf-if-VLAN 3)# ipv6 dhcp-client force-dns (conf-if-VLAN 3)# no shutdown (conf-if-VLAN 3)# exit

**This page is intentionally left blank.**

# **International Headquarters**

1 Hayarden Street,

Airport City

Lod 7019900, Israel

Tel: +972-3-976-4000

Fax: +972-3-976-4040

**AudioCodes Inc.**

80 Kingsbridge Rd Piscataway, NJ 08854, USA Tel: +1-732-469-0880 Fax: +1-732-469-2298

**Contact us:** [https://www.audiocodes.com/corporate/offices-worldwide](http://https//www.audiocodes.com/corporate/offices-worldwide) **Website:** [https://www.audiocodes.com/](http://https//www.audiocodes.com/)

**Documentation Feedback:** [https://online.audiocodes.com/documentation](https://online.audiocodes.com/documentation-feedback)[feedback](https://online.audiocodes.com/documentation-feedback)

©2024 AudioCodes Ltd.. All rights reserved. AudioCodes, AC, HD VoIP, HD VoIP Sounds Better, IPmedia, Mediant, MediaPack, What's Inside Matters, OSN, SmartTAP, User Management Pack, VMAS, VoIPerfect, VoIPerfectHD, Your Gateway To VoIP, 3GX, VocaNom, AudioCodes One Voice, AudioCodes Meeting Insights, and AudioCodes Room Experience are trademarks or registered trademarks of AudioCodes Limited. All other products or trademarks are property of their respective owners. Product specifications are subject to change without notice.

Document #: LTRT-18017

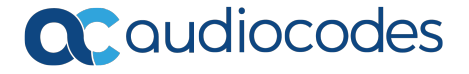